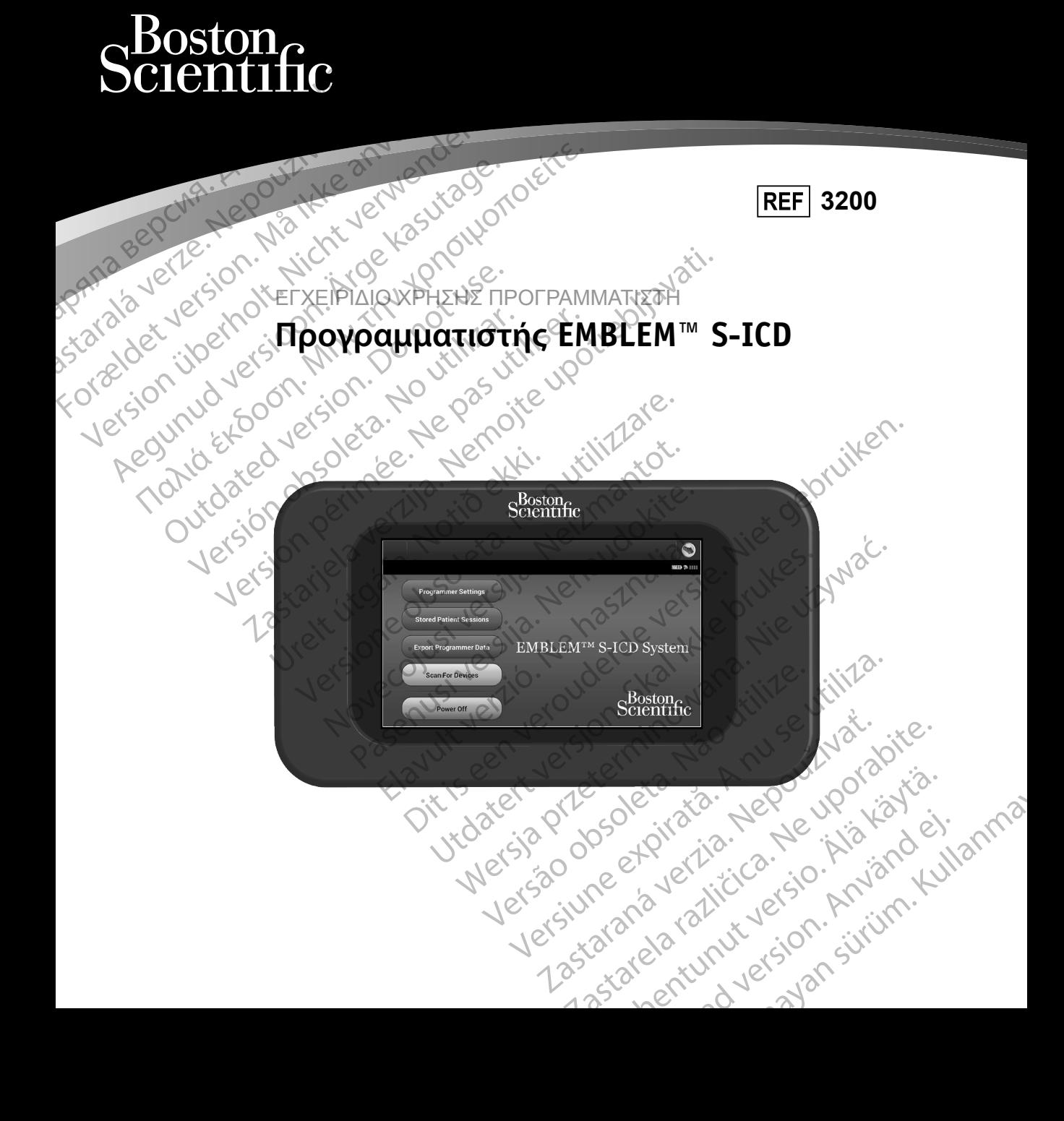

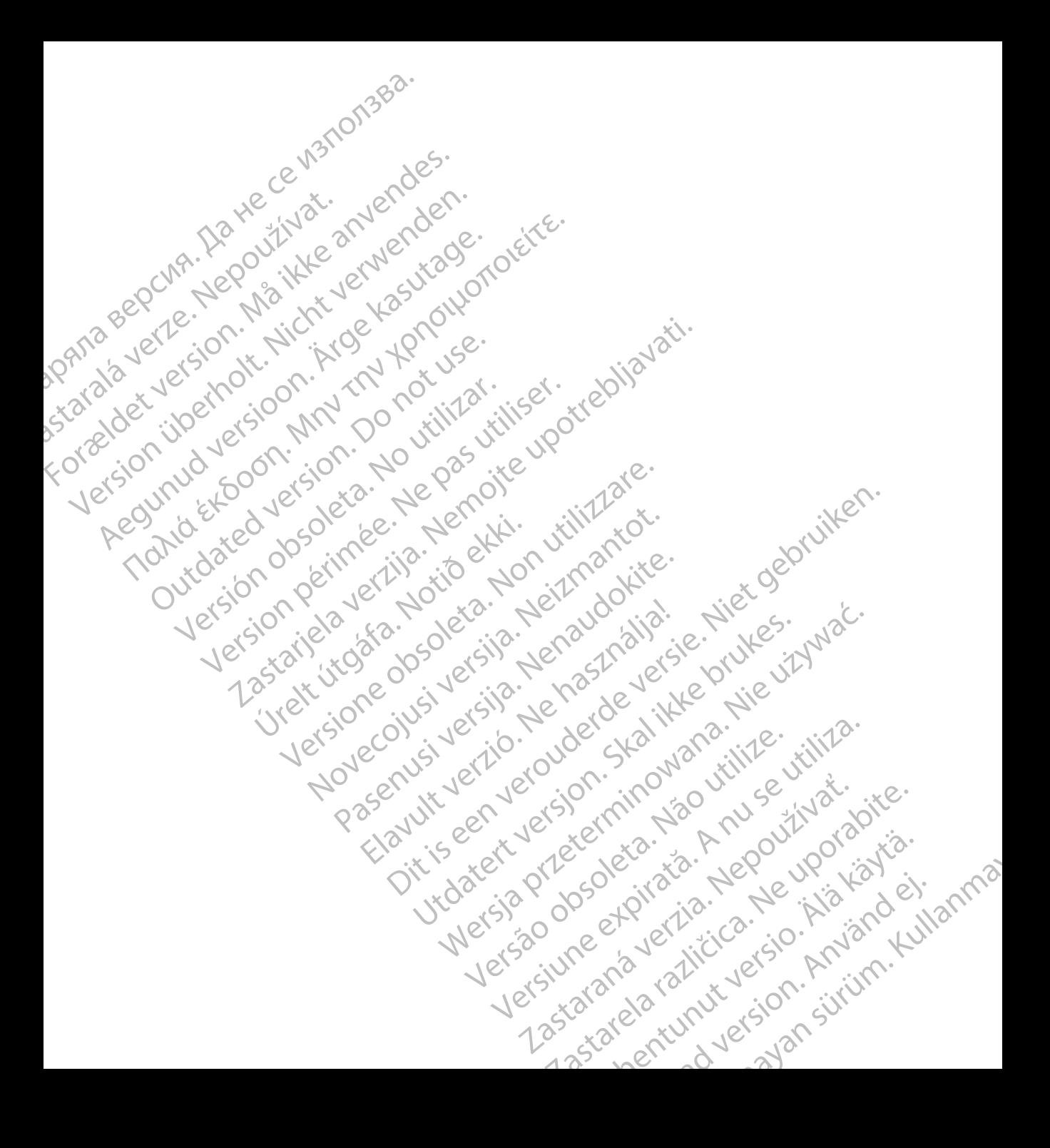

#### **ΛΙΣΤΑ ΑΚΡΩΝΥΜΩΝ**

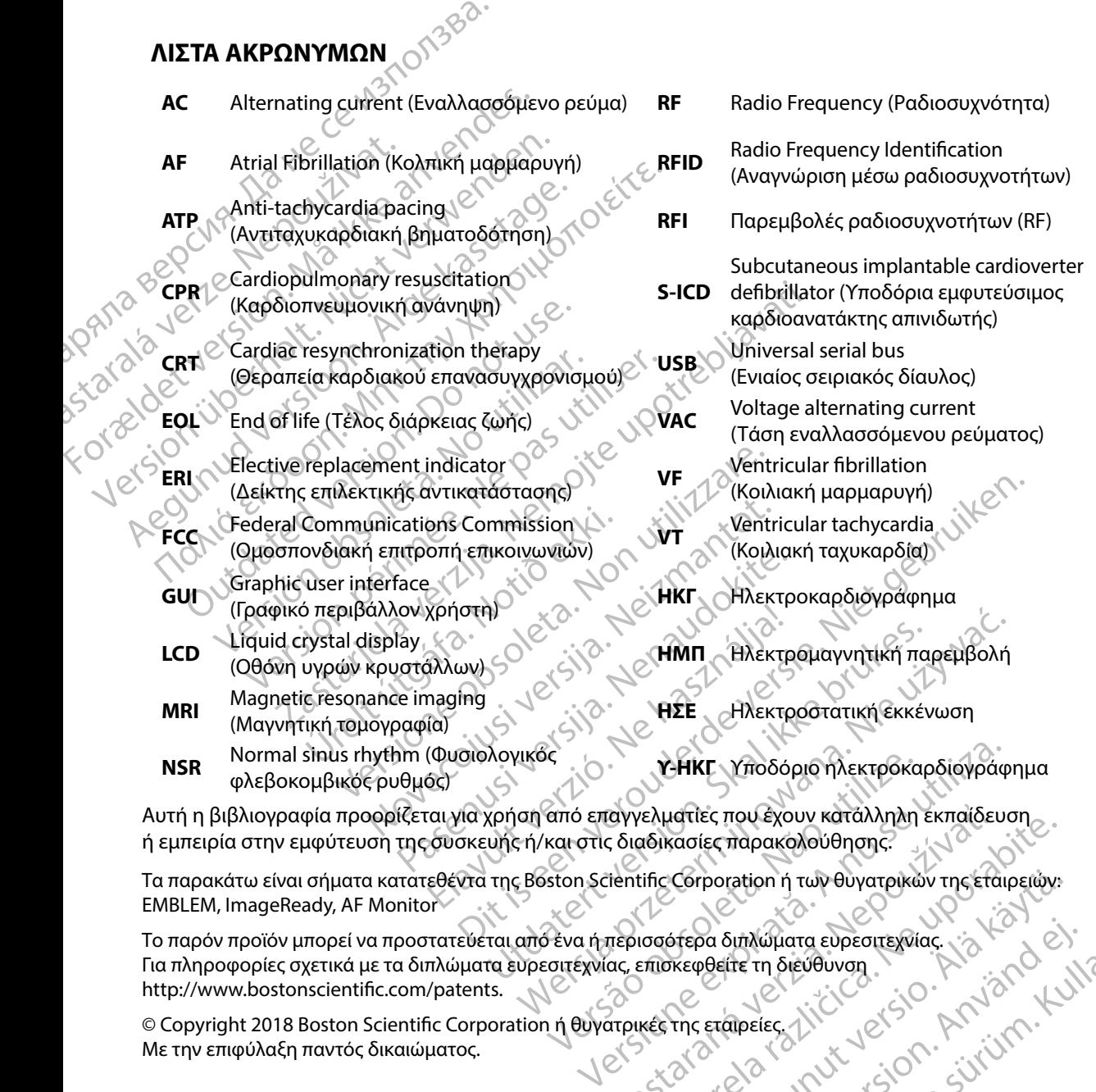

Αυτή η βιβλιογραφία προορίζεται για χρήση από επαγγελματίες που έχουν κατάλληλη εκπαίδευση ή εμπειρία στην εμφύτευση της συσκευής ή/και στις διαδικασίες παρακολούθησης.

Τα παρακάτω είναι σήματα κατατεθέντα της Boston Scientific Corporation ή των θυγατρικών της εταιρειών: EMBLEM, ImageReady, AF Monitor

Το παρόν προϊόν μπορεί να προστατεύεται από ένα ή περισσότερα διπλώματα ευρεσιτεχνίας. Για πληροφορίες σχετικά με τα διπλώματα ευρεσιτεχνίας, επισκεφθείτε τη διεύθυνση http://www.bostonscientific.com/patents. EXALISTING CONTRACTES TO CHANGE CONTRACTES TO CHANGE CONTRACTED A REPORT OF CHANGE CONTRACTED A REPORT OF CHANGE CONTRACTED A REPORT OF CHANGE CONTRACTED A REPORT OF CHANGE CONTRACTED A REPORT OF CHANGE CONTRACTED A REPORT Corporation in Two OvyaTpikuv Tnc Etaiperuv. Po Smith Whata eupernesviac. is the City Gentunus de Calarian

© Copyright 2018 Boston Scientific Corporation ή θυγατρικές της εταιρείες. Με την επιφύλαξη παντός δικαιώματος.

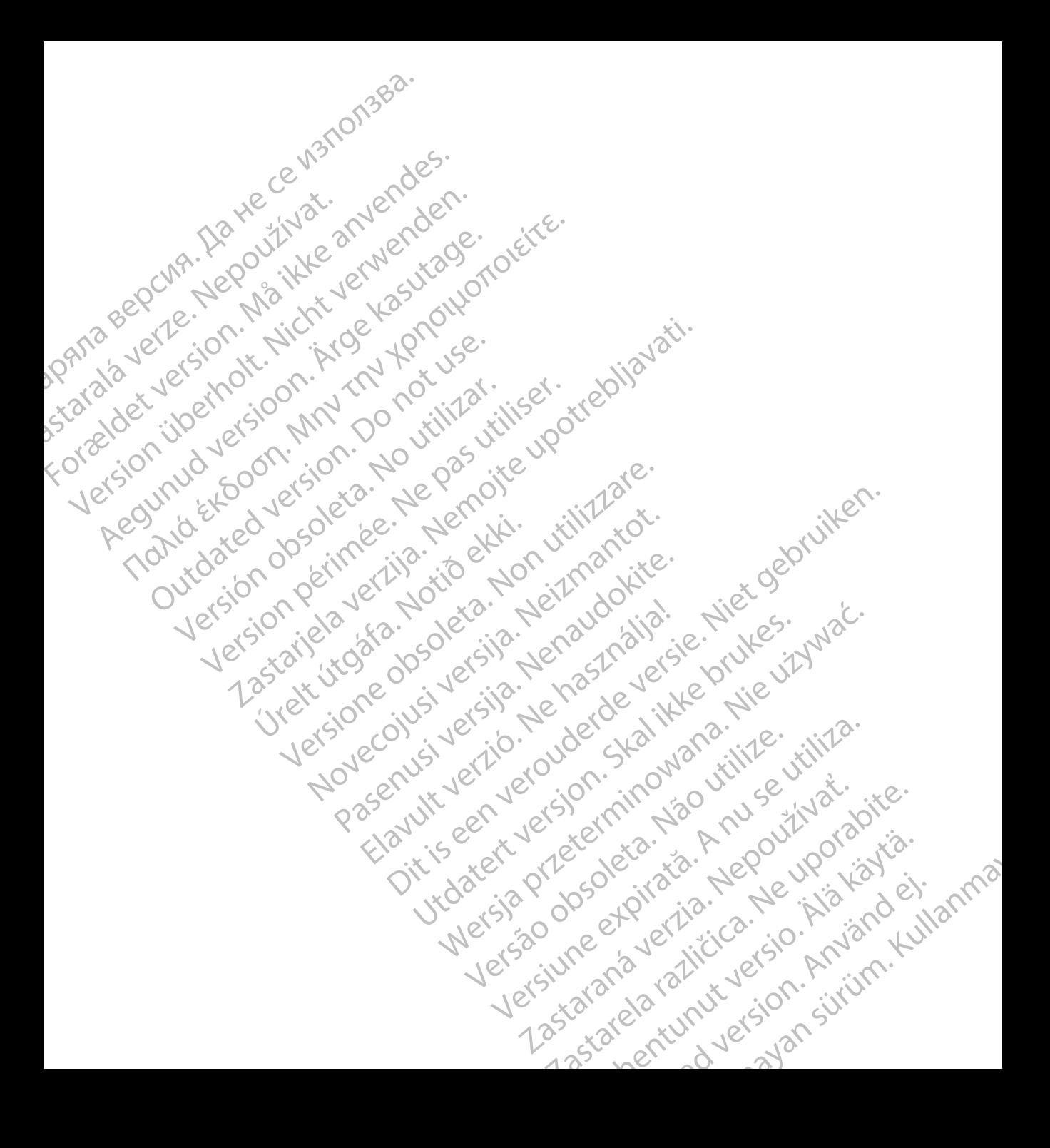

#### ΠΙΝΑΚΑΣ ΠΕΡΙΕΧΟΜΕΝΩΝ

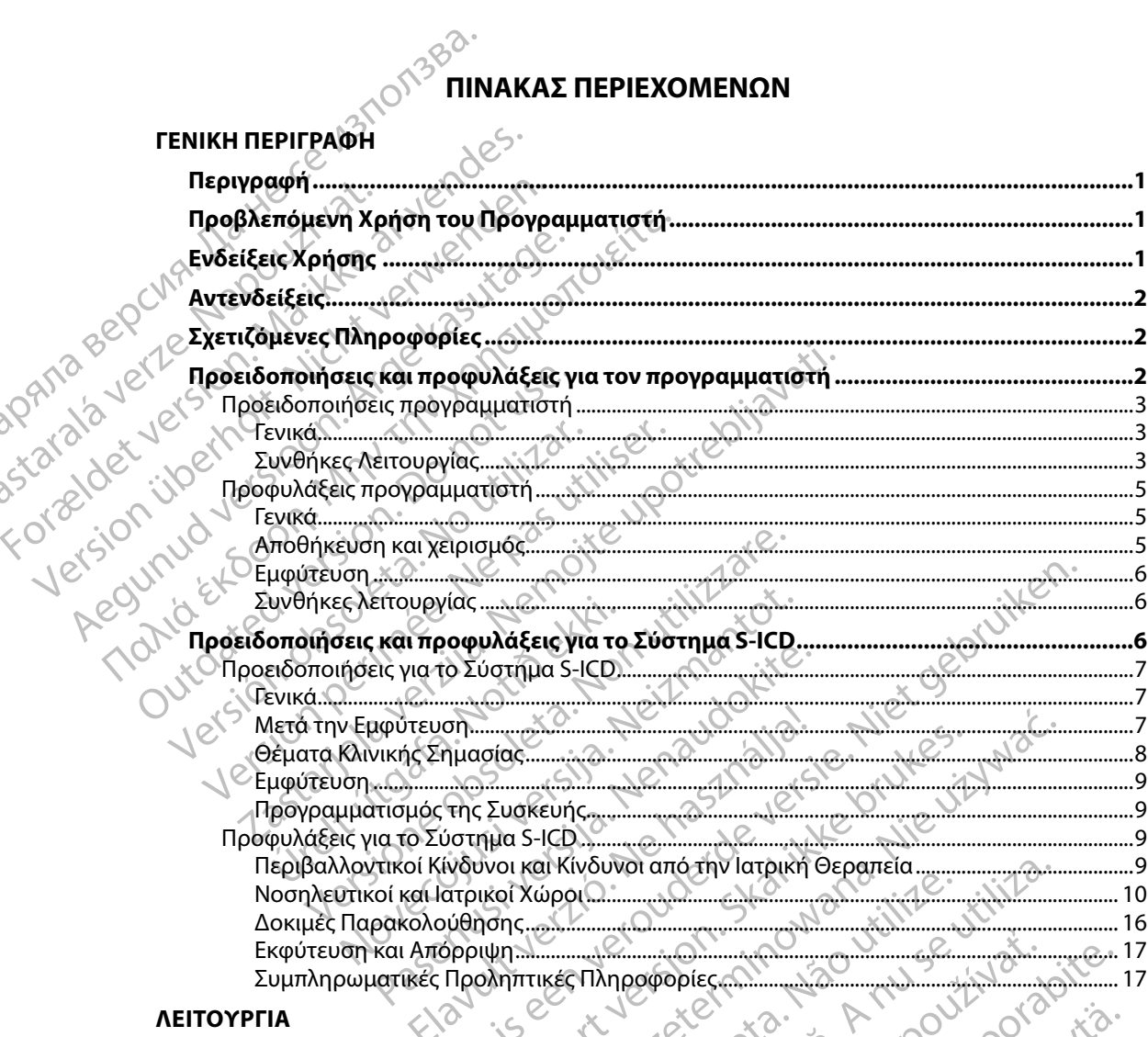

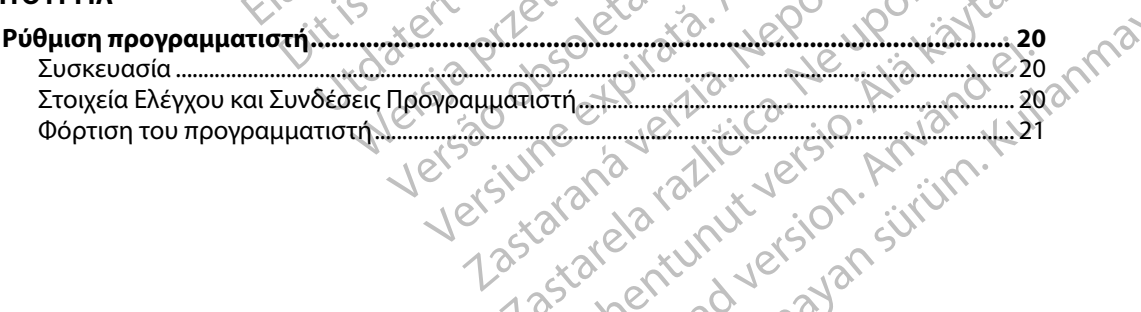

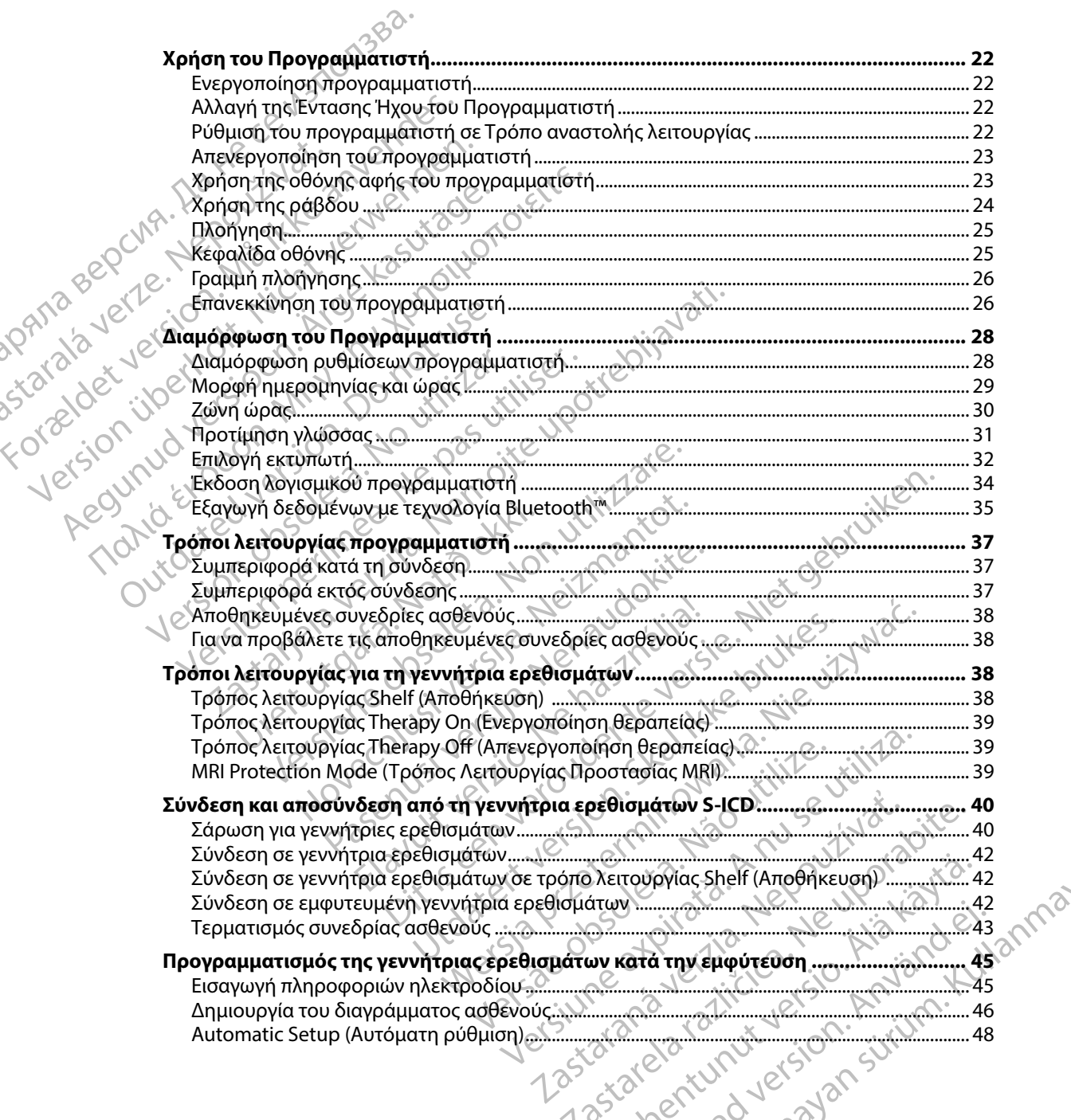

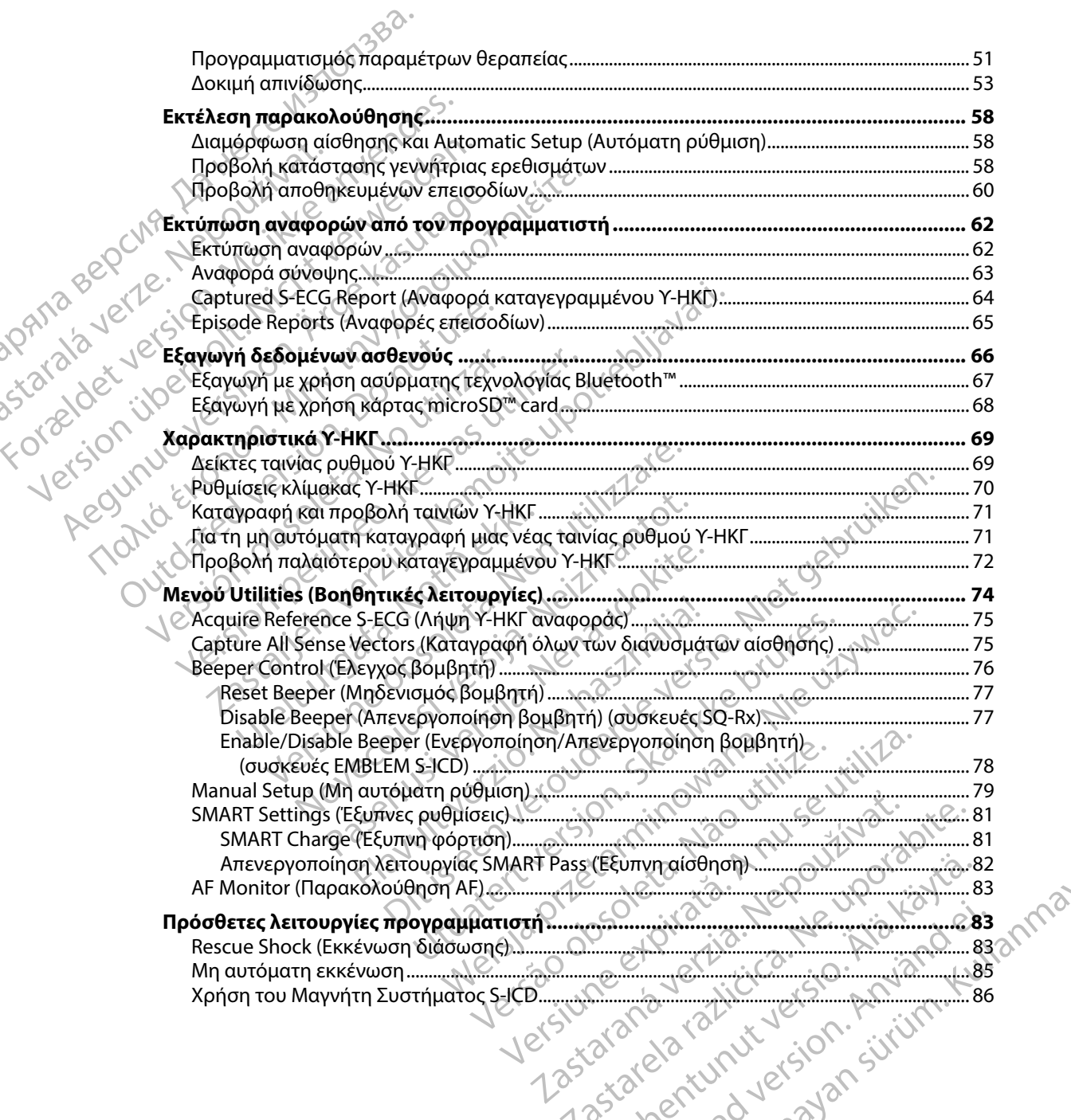

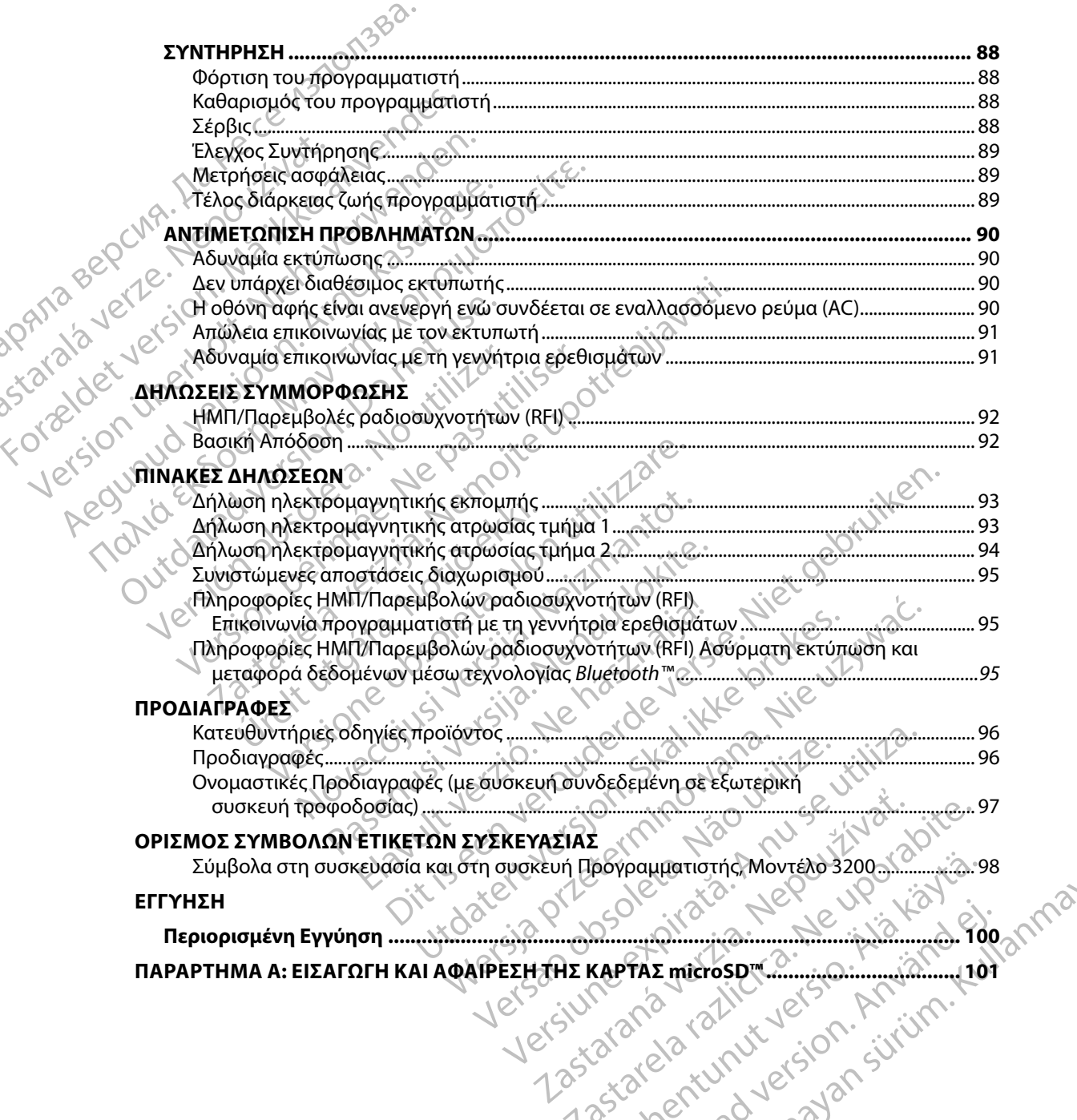

#### **Περιγραφή**

<span id="page-8-0"></span>Ο προγραμματιστής EMBLEM S-ICD (ο «προγραμματιστής») είναι ένα εξάρτημα του συστήματος υποδόρια εμφυτεύσιμου καρδιοανατάκτη απινιδωτή (το Σύστημα S-ICD) της Boston Scientific, το οποίο συνιστάται για ασθενείς όταν απαιτείται διαχείριση καρδιακής αρρυθμίας. Στα εμφυτεύσιμα εξαρτήματα του Συστήματος S-ICD περιλαμβάνεται η γεννήτρια ερεθισμάτων EMBLEM S-ICD και το υποδόριο ηλεκτρόδιο EMBLEM S-ICD. Περιγραφή<br>Ο προγραμματιστής ΕΜΒLΕΜ S-ICD<br>
υποδόρια εμφυτεύσιμου καρδίοαν<br>
οποίο συνιστάται για ασθενείς όταν<br>
εξαρτήματα του Συστήματος S-ICD<br>
υποδόριο ηλεκτρόδιο EMBLEM S-ICD<br>
υποδόριο ηλεκτρόδιο EMBLEM S-ICD<br>
υποδόριο η

Ο προγραμματιστής είναι ένας μη αποστειρωμένος, μη εμφυτεύσιμος υπολογιστής tablet, ο οποίος ελέγχεται από ένα γραφικό περιβάλλον χρήστη (GUI) που εμφανίζεται σε μια οθόνη αφής. Ο προγραμματιστής τροφοδοτείται είτε από ρεύμα γραμμής εναλλασσόμενου ρεύματος είτε από εσωτερικό πακέτο μπαταριών ιόντων λιθίου. Ο προγραμματιστής χρησιμοποιεί μια<br>3. Δεν συνδεδεμένη ράβδο τηλεμετρίας RF για την ασύρματη επικοινωνία με τη γεννήτρια ερεθισμ<br>5-ICD, ώστε να είναι δυνατή η προσαρμογή τ συνδεδεμένη ράβδο τηλεμετρίας RF για την ασύρματη επικοινωνία με τη γεννήτρια ερεθισμάτων S-ICD, ώστε να είναι δυνατή η προσαρμογή των προγραμματιζόμενων ρυθμίσεων και η συλλογή δεδομένων ασθενούς. Ο προγραμματιστής EMBLEM S-ICD είναι επίσης συμβατός με τη γεννήτρια ερεθισμάτων SQ-Rx (Μοντέλο 1010) της Cameron Health. Τα χαρακτηριστικά και οι λειτουργίες του προγραμματιστή που περιγράφονται στο παρόν εγχειρίδιο ισχύουν για το Σύστημα S-ICD της Boston Scientific, καθώς και για το Σύστημα S-ICD της Cameron Health. Ο προγραμματιστης εκπε<br>
υποδόρια εμφυτεύσιμου<br>
οποίο συνιστάται για ασθ<br>
εξαρτήματα του Συστήμι<br>
υποδόριο ηλεκτρόδιο Ει<br>
υποδόριο ηλεκτρόδιο Ει<br>
Ο προγραμματιστής είνα<br>
Ο προγραμματιστής είνα<br>
Ο προγραμματιστής είνα<br>
ο οπ FIEDIYPAQUE SANTALE MELEM S-ICD (O w<br>
υποδόρια εμφυτεύσιμου καρδίοανατάκ<br>
οποίο συνιστάται για ασθενείς όταν απο<br>
εξαρτήματα του Συστήματος S-ICD περι<br>
υποδόριο ηλεκτρόδιο EMBLEM S-ICD.<br>
υποδόριο ηλεκτρόδιο EMBLEM S-ICD.<br> Ο προγραμματιστης ΕΜΒLΕΜ S-ICD (ο «πρ<br>
υποδόρια εμφυτεύσιμου καρδίοανατάκτη<br>
οποίο συνιστάται για ασθενείς όταν απαιτιεξαρτήματα του Συστήματος S-ICD περίλα<br>
εξαρτήματα του Συστήματος S-ICD περίλα<br>
υποδόριο ηλεκτρόδιο EMB οποίο συνιστάται για ασθενείς όταν απαιτείτες εξαρτήματα του Συστήματος S-ICD περιλαμ<br>
εξαρτήματα του Συστήματος S-ICD περιλαμ<br>
υποδόριο ηλεκτρόδιο EMBLEM S-ICD.<br>
Ο προγραμματιστής είναι ένας μη αποστειρ<br>
Ο σποίος ελέγχετ υποσορία εμφυτεύοιμου καροιοανατακτη απινιοωτη.<br>
οποίο συνίστάται για ασθενείς όταν απαιτείται διαχείρι<br>
εξαρτήματα του Συστήματος S-ICD περιλαμβάνεται η<br>
υποδόριο ηλεκτρόδιο ΕΜΒLΕΜ S-ICD.<br>
Ο προγραμματιστής είναι ένας μη ο οποίος ελέγχεται από ένα γραφικό περιβάλ<br>αφής. Ο προγραμματιστής τροφοδοτείται είτε από εσωτερικό πακέτο μπαταριών ιόντω<br>συνδεδεμένη ράβδο τηλεμετρίας RF για την<br>S-ICD, ώστε να είναι δυνατή η προσαρμογή<br>δεδομένων ασθενο ε από εσωτερικό πακέτο μπαταριών ιόντων λιθίου.<br>
νδεδεμένη ράβδο τηλεμετρίας RF για την ασύρματι<br>
D, ώστε να είναι δυνατή η προσαρμογή των προγραμ<br>
ομένων ασθενούς. Ο προγραμματιστής EMBLEM S<br>
θισμάτων SQ-Rx (Μοντέλο 1010 μματιστής είναι ένας μη αποστειρωμένος, μη εμφυτεύσιμος ι<br>λέγχεται από ένα γραφικό περιβάλλον χρήστη (GUI) που εμφ<br>οργραμματιστής τροφοδοτείται είτε από ρεύμα γραμμής ενα<br>σωτερικό πακέτο μπαταριών ιόντων λιθίου. Ο προγραμ

Το Σύστημα S-ICD είναι σχεδιασμένο για ευκολία στη χρήση και απλούστευση της διαχείρισης ασθενών. Το Σύστημα S-ICD διαθέτει πολυάριθμες αυτόματες λειτουργίες σχεδιασμένες να μειώνουν το χρόνο που απαιτείται για την εμφύτευση, τον αρχικό προγραμματισμό και την<br>παρακολούθηση του ασθενούς.<br>**Βλεπόμενη Χρήση του Προγραμματιστ** παρακολούθηση του ασθενούς. Boston Scientific, καθώς και για το Σύστημα S-ICD της Cameron Health.<br>Το Σύστημα S-ICD είναι σχεδιασμένο για ευκολία στη χρήση και απλούστευση της διαχείρισης<br>ασθενών. Το Σύστημα S-ICD διαθέτει πολυάριθμες αυτόματες λειτο νους σηρογραμματιστης εινιστειν s-ico είναι ει<br>-Rx (Μοντέλο 1010) της Cameron Health. Τα χαρο<br>ιστή που περιγράφονται στο παρόν εγχειρίδιο ισ<br>, καθώς και για το Σύστημα S-ICD της Cameron H.<br>Ο είναι σχεδιασμένο για ευκολία Η που περιγραφονται στο παρον εγχειρισίο τοχ<br>θώς και για το Σύστημα S-ICD της Cameron He<br>ναι σχεδιασμένο για ευκολία στη χρήση και απ<br>α S-ICD διαθέτει πολυάριθμες αυτόματες λειτο<br>του απαιτείται για την εμφύτευση, τον αρχι σχεδιασμένο για ευκολία στη χρήση και απλ<br>- ICD διαθέτει πολυάριθμες αυτόματες λειτου<br>απαιτείται για την εμφύτευση, τον αρχικό πρ<br>θενούς.<br>**Ο Προγραμματιστή**<br>Δεμετρίας Το λογισμικό του προγραμματιστ<br>λεμετρίας Το λογισμικό υσιαίνια την επικοινωνία με την εμφυτευμένη γεννήτρια ερεθισμά<br>γράφονται στο πορόν εγχειρίδιο ισχύουν για το Σύστημα SHCD<br>για ευκολία στη χρήση και απλούστευση της διαχείρισης<br>αθέτει πολυάριθμες αυτόματες λειτουργίες σχεδ

## **Προβλεπόμενη Χρήση του Προγραμματιστή**

με χρήση ασύρματης τηλεμετρίας. Το λογισμικό του προγραμματιστή ελέγχει όλες αυτές τις λειτουργίες τηλεμετρίας. Elavult verzió. Ne használja zamerik verzió.

#### **Ενδείξεις Χρήσης**

Το Σύστημα S-ICD προορίζεται να παρέχει θεραπεία απινίδωσης για την αντιμετώπιση απειλητικών για τη ζωή κοιλιακών ταχυαρρυθμιών σε ασθενείς οι οποίοι δεν έχουν συμπτωματική βραδυκαρδία,<br>συνεχή κοιλιακή ταχυκαρδία ή αυθόρμητη, συχνά επαναλαμβανόμενη κοιλιακή ταχυκαρδία που<br>τερματίζεται αξιόπιστα με αντιταχυκαρδιακ συνεχή κοιλιακή ταχυκαρδία ή αυθόρμητη, συχνά επαναλαμβανόμενη κοιλιακή ταχυκαρδία που τερματίζεται αξιόπιστα με αντιταχυκαρδιακή βηματοδότηση. Via Eniversion. To Apylko hooypatuutigus kai thy<br> **Apylation.** Nie używać kontrolicznego kai thy<br>
Werstandert version. Nie używać przeze przeterminowana.<br>
To Apylatiko Tou Thoypatuation Exercise directic transference water Versius Control Component Component Component Component Component Component Component Component Component Compo<br>
Version of Component Component Component Component Component Component Component Component Component Componen 21 - John Minor Journal of California<br>Jessica Annihology - Ann Annihology<br>Annela annihology - Ann Annihology - Annihology<br>Report California - Annihology - Annihology<br>Andro Somon. Jessica - Annihology<br>21 - Annihology - Anni Zastarela različica. Ne uporabite. Vanheiden version vanhemanning antikintukun ol dev éxouv ou un rumanik padoukapoid. Side of Christian School Christian School Christian School Christian School Christian School Christian School<br>Bavourevn Konduction Taxukapograpography

#### **Αντενδείξεις**

Η χρήση μονοπολικής διέγερσης και λειτουργιών που βασίζονται σε σύνθετη αντίσταση<br>αντενδείκνυται για χρήση με το Σύστημα S-ICD.<br>τι**ζομένες Πληροφορίες** αντενδείκνυται για χρήση με το Σύστημα S-ICD.

# **Σχετιζόμενες Πληροφορίες**

<span id="page-9-0"></span>Πριν χρησιμοποιήσετε το Σύστημα S-ICD, διαβάστε και ακολουθήστε όλες τις οδηγίες, προειδοποιήσεις και προφυλάξεις που παρέχονται στο παρόν εγχειρίδιο, καθώς και στα εγχειρίδια για τα άλλα εξαρτήματα του συστήματος, συμπεριλαμβανομένων των αντίστοιχων εγχειριδίων χρήστη της γεννήτριας παλμών S-ICD, του υποδόριου ηλεκτροδίου και των εργαλείων εμφύτευσης ηλεκτροδίου. Ο παρών οδηγός ενδέχεται να περιέχει πληροφορίες αναφοράς για αριθμούς μοντέλων γεννητριών<br>
Σχετιζόμενες Πληροφορίες και λειτουργιών που βασίζονται σε σύνθετη αντίσταση<br>
Σχετιζόμενες Πληροφορίες το Σύστημα 5-ICD.<br>
Σχετιζό Η χρηση μονοπολικης οι<br>
αντενδείκνύται για χρήσι<br> **Σχετιζόμενες Πληροφορί**<br>
Σχετι**ζόμενες Πληροφορί**<br>
Σχετιζόμενες Πληροφορί<br>
Τριν χρησιμοποιήσεις και προ<br>
για τα άλλα εξαρτήματα<br>
χρήστη της γεννήτριας π<br>
χρήστη της γεννή For ερεθισμάτων που δεν έχουν εγκριθεί επιζούσει το Σύστηματο Σχετιζόμενες Πληροφορίες να το Σύστηματο Συστήμα<br>
Σχετιζόμενες Πληροφορίες να το Σύστημα<br>
Σχετιζόμενες Πληροφορίες να το Σύστημα S-ICI<br>
προειδοποιήσεις και προ Η χρηση μονοπολικης οιεγερσης και λειτο<br>
αντενδείκνύται για χρήση με το Σύστημα !<br>
Σχετιζόμενες Πληροφορίες<br>
Σχετιζόμενες Πληροφορίες<br>
Σχετιζόμενες Πληροφορίες<br>
Σχετιζόμενες Πληροφορίες<br>
Σχετιζόμενες Πληροφορίες<br>
Σχετιζόμ

ερεθισμάτων που δεν έχουν εγκριθεί επί του παρώντος τους τους τους τους τους τους εγκειριδίων<br>Στην καταστούν αποφορές ενδέχεται να περιέχει πληροφορίες αναφοράς για αριθμούς μοντέλων γεννητριών<br>Στην πλήρη δεν έχουν εγκριθ λίστα των αριθμών μοντέλων που είναι εγκεκριμένα στη χώρα σας, επικοινωνήστε με τον τοπικό σας αντιπρόσωπο. Ορισμένοι αριθμοί μοντέλων ενδέχεται να περιλαμβάνουν λιγότερες λειτουργίες. Για τις συσκευές αυτές, αγνοήστε τις περιγραφές των μη διαθέσιμων λειτουργιών. Οι περιγραφές του παρόντος εγχειριδίου ισχύουν για όλες τις σειρές συσκευών, εκτός εάν επισημαίνεται διαφορετικά. Σχετιζόμενες Πληροφορίες<br>
Αετιζόμενες Πληροφορίες<br>
Σχετιζόμενες Πληροφορίες<br>
Σύστημα S-ICD, δι<br>
προειδοποιήσεις και προφυλάξεις που παρέ<br>
για τα άλλα εξαρτήματα του συστήματος, σι<br>
χρήστη της γεννήτριας παλμών S-ICD, του αντενοεικνυται για χρηση με το 2υστημα S-ICD.<br> **Χετιζόμενες Πληροφορίες**<br>
Μριν χρησιμοποιήσετε το Σύστημα S-ICD, διαβάστε κα<br>
προείδοποιήσεις και προφυλάξεις που παρέχονται στο<br>
Υια τα άλλα εξαρτήματα του συστήματος, συμπ για τα άλλα εξαρτήματα του συστήματος, συ<br>χρήστη της γεννήτριας παλμών S-ICD, του υπ<br>χρήστη της γεννήτριας παλμών S-ICD, του υπ<br>ηλεκτροδίου.<br>Ο παρών οδηγός ενδέχεται να περιέχει πληρ<br>ερεθισμάτων που δεν έχουν εγκριθεί επί Ιστή της Γεννής Αχαιολίας Λαήμων 5 122, του ολικτροδίου,<br>κτροδίου,<br>Θισμάτων που δεν έχουν εγκριθεί επί του τ<br>δισμάτων που δεν έχουν εγκριθεί επί του τ<br>τα των αριθμών μοντέλων που είναι εγκεκ<br>τις σύσκευές αυτές, αγνοήστε τ γετικριντισμας παλμων 5 εξερ, του υπουστρισσ<br>ισδίου.<br>ών οδηγός ενδέχεται να περιέχει πληροφορίες<br>μάτων που δεν έχουν εγκριθεί επί του παρόντο<br>τυτρόσωπο. Ορισμένοι αριθμοί μοντέλων ενδέχ<br>σύσκευές αυτές, αγνοήστε τις περιγρ υήσεις και προφυλάξεις που παρέχονται στο παρόν εγχειρίδι<br>α εξαρτήματα του συστήματος, συμπεριλαμβανομένων των<br>Cyevvήτριας παλμών S-ICD, του υποδόριου ηλεκτροδίου και<br>ου.<br>Οδηγός ενδέχεται να περιέχει πληροφορίες αναφοράς ύν μοντέλων που είναι εγκεκριμένα στη χώρα σα.<br>Ο Ορισμένοι αριθμοί μοντέλων ενδέχεται να περ<br>αυτές, αγνοήστε τις περιγραφές των μη διαθέσιμα<br>ιδίου ισχύουν για όλες τις σειρές συσκευών, εκτός<br>εχνικό Οδηγό MRI του Ασφαλούς xpletion μοντέλων ενδέχεται να περιλαμβάνουν λιγότερες λείτου<br>hte τις περιγραφές των μη διαθέσιμων λειτουργιών. Οι περιγραφι<br>για όλες τις delpές συσκευών, εκτός εάν επισημαίνεται διαφορετ<br>MRI του Ασφαλούς σε MT Υπό Όρους

Ανατρέξτε στον Τεχνικό Οδηγό MRI του Ασφαλούς σε ΜΤ Υπό Όρους Συστήματος S-ICD ImageReady (εφεξής αναφερόμενος ως Τεχνικός Οδηγός MRI) για πληροφορίες σχετικά με τη σάρωση MRI. ) ές αυτές, αγνοήστε τις περιγραφές<br>ειριδίου ισχύουν για όλες τις σειρές<br>ον Τεχνικό Οδηγό MRI του Ασφαλοϊ<br>(εφεξής αναφερόμενος ως Τεχνικός<br>εις και προφυλάξεις για τον πρ<br>προειδοποιήσεις και προφυλάξεις ι<br>στή του συστήματο ές, αγνοήστε τις περιγραφές των μη διαθέσιμων<br>Ο ισχύουν για όλες τις σειρές συσκευών, εκτός<br>νικό Οδηγό MRI του Ασφαλούς σε MT Υπό Όρο<br>2 αναφερόμενος ως Τεχνικός Οδηγός MRI) για<br>2 αναφερόμενος ως Τεχνικός Οδηγός MRI) για<br>2 Oδηγό MRI του Ασφαλούς σε MT Υπό Ορους<br>αφερόμενος ως Τεχνικός Οδηγός MRI) για πλ<br>**φφυλάξεις για τον προγραμματιστή**<br>οιήσεις και προφυλάξεις ισχύουν ειδικά για πλ<br>οιήσεις και προφυλάξεις ισχύουν ειδικά για π

# Προειδοποιήσεις και προφυλάξεις για τον προγραμματιστή

Οι παρακάτω προειδοποιήσεις και προφυλάξεις ισχύουν ειδικά για το Μοντέλο 3200 του προγραμματιστή του συστήματος S-ICD System. Elavult verzió. Ne használja használja a lavult verzió. Wersja propredstater version. Skal ikke brukes. Werst version. Nie używać. Version, and version, derived<br>active obsolution, derived<br>active of determination, depoin<br>action of determination, depoin<br>action e expiration, depoin Versiune expirată. Nepozițiriza.<br>Sisteman de Christopher expliriză.<br>Sisteman de Christopher explirată.<br>Sisteman de Christopher explirată.<br>A proprehendată. Nu sisteman de

złośloń: index de languistica.<br>Jeta retrinoita produktylation.<br>20 decembrie: Nepoužívata.<br>20 decembrie: Nepoužívata.<br>20 decembrie: Nepolitica.<br>20 decembrie: Nepolitica.

razarela različica. Ne uporabite.<br>A strengta različica. Ne uporabita.<br>Dosortovača. Nepovrtvo različica.<br>Ne endromitičica. Ne uporabita.<br>A strengturuture. Ne uporabiturn.

isteriata. Alapolition istättelesta.<br>Peetkitä. Nepeupoikiata.<br>Peetkitä. Nepeupoikiata.<br>Paratelatalitutuersion. Knijm.<br>Astarelatunut version. Kirjim.

or siraldrad version. Använd ei.<br>etgildradition. Använd ei.<br>anavarition. Använd kull<br>arelartunut version. Surüm.

Elartunut der Spanistikulanmayın.

#### **Προειδοποιήσεις προγραμματιστή**

#### *Γενικά*

- • **Τροποποιήσεις** Δεν επιτρέπεται καμία τροποποίηση αυτού του εξοπλισμού, εκτός και αν έχει εγκριθεί από την Boston Scientific.
- <span id="page-10-0"></span>**Ο προγραμματιστής είναι Μη Ασφαλής σε ΜΤ.** Ο προγραμματιστής είναι Μη Ασφαλής<br> **Ο Ταν Καλάκι πρέπει να παραμείνει εκτός της Ζώνης ΙΙΙ (και άνω) της εγκατάστασης MRI, όπω<br>
Ο** *Φρίζεται από* **το Έγγραφο Καθοδήγησης του Αμερι** σε ΜΤ και πρέπει να παραμείνει εκτός της Ζώνης III (και άνω) της εγκατάστασης MRI, όπως ορίζεται από το Έγγραφο Καθοδήγησης του Αμερικανικού Κολεγίου Ακτινολογίας σχετικά<br>
(Compare of Radiology Guidance Document for Safe MR Practices)! Σε καμία περίπτωση δεν πρέπει ο προγραμματιστής να μεταφερ<sup>ορι</sup><br>
(Compare με τις Ασφαλείς σε ΜΤ Πρακτικές (American College of Radiology Guidance Document for Safe MR Practices)1 . Σε καμία περίπτωση δεν πρέπει ο προγραμματιστής να μεταφερθεί στην αίθουσα του σαρωτή MRI, στην αίθουσα ελέγχου ή στη Ζώνη ΙΙΙ ή IV της εγκατάστασης MRI. THE THE PAINWATE THE *Γενικά*<br> **ΣΑΣΙΣ ΣΑΣΙΣ ΤΡΟΠΟΠΟΙΤΟΕΙΣ**<br>
ΣΧΕΙ ΕΥΚΡΙθεί από<br>
ΣΣΑΙΣ ΤΟ ΠΡΟΥΡΑΡΙΑΤΙΑ<br>
ΣΑΙΣ ΤΟ ΣΑΙΣ ΤΙΣ ΤΙΣ ΑΘΦΩλΕΙΣ<br>
ΣΑΙΣ ΤΟ ΣΑΙΣ ΤΙΣ ΤΙΣ ΑΘΦΩλΕΙΣ<br>
ΣΑΙΣ ΤΟ ΣΑΙΣ ΤΙΣ ΤΙΣ ΑΘΦΩΛΕΙΣ<br>
ΣΑΙΣ ΤΟ ΣΑΙΣ ΤΙΣ ΤΙΣ ΑΘΦΩΛΕΙΣ<br>
ΣΑΙΣ ΤΟ ΣΑΙΣ ΤΙΣ For *Γροποποιησεις προγραμματιστης*<br>
Γενικά<br>
- **Τροποποιησεις, Δεν** επιτρέπει<br>
- **Σ**<br>
- **Σ**<br>
- **Ο προγραμματιστής είναι Μη**<br>
- **Ο προγραμματιστής είναι Μη**<br>
- Τροποποιησεις, Δεν επιτρέπει<br>
- Τροποποιησεις, Δεν επιτρέπει<br> VERTIEL AND CONTROLL OF A CONTROLL OF A CONTROLL OF A CONTROLL OF A CONTROLL OF A CONTROLL OF A CONTROLL OF A CONTROLL OF A CONTROLL OF A CONTROLL OF A CONTROLL OF A CONTROLL OF A CONTROLL OF A CONTROLL OF A CONTROLL OF A (**βοποποιησεις,** Δεν επιτρεπεται κα<br>
εχει εγκριθεί από την Boston Scienti<br> **Ο προγραμματιστής είναι Μη Ασφ**<br>
σε ΜΤ και πρέπει να παραμείνει εκτό<br>
σε ΜΤ και πρέπει να παραμείνει εκτό<br>
να τις Ασφαλείς σε ΜΤ Πρακτικές (Αι<br>
S Παλικα είναι την βοση. Μαντικα τουτο του καταστολογία του καταστολογία του καταστολογία του καταστολογία του καταστολογία του καταστολογία του καταστολογία του καταστολογία του καταστολογία του καταστολογία του καταστολογ
	- • **Υψηλές θερμοκρασίες** Μην εκθέτετε τον προγραμματιστή σε θερμοκρασίες εκτός του εύρους αποθήκευσης -10°C to 55°C (14°F to 131°F). Η έκθεση σε υψηλές θερμοκρασίες ενδέχεται να προκαλέσει υπερθέρμανση ή έκρηξη του προγραμματιστή και ίσως μειώσει την απόδοση και τη διάρκεια ζωής του. Due τις Ασφαλείς σε ΜΤ Πρακτικές (Articles)<br>
	Σε καμία περίπτι<br>
	αίθουσα του σαρωτή MRI, στην αίθο<br>
	Σε νόμηλές θερμοκρασίες. Μην εκθέτε<br>
	εύρους αποθήκευσης -10°C to 55°C<br>
	Σενδέχεται να προκαλέσει υπερθέρμο<br>
	Την απόδοση και
		- • **Ακραίες θερμοκρασίες** Μην απορρίπτετε τον προγραμματιστή σε φωτιά, μην τον αποτεφρώνετε και μην τον εκθέτετε σε θερμοκρασίες που υπερβαίνουν τους 100 °C (212 °F). Ο προγραμματιστής μπορεί να εκραγεί.
- • **Μη βυθίζετε τον προγραμματιστή σε υγρά** Μη βυθίζετε τον προγραμματιστή σε κανενός είδους υγρό. Αν ο προγραμματιστής βραχεί, επικοινωνήστε με την εξυπηρέτηση πελατών για πληροφορίες σχετικά με την επιστροφή του προγραμματιστή στην Boston Scientific. Μην επιχειρήσετε να στεγνώσετε τον προγραμματιστή σε φούρνο, φούρνο μικροκυμάτων ή στεγνωτήριο καθώς υπάρχει κίνδυνος υπερθέρμανσης ή έκρηξης. αίθουσα του σαρωτή MRI, στην αίθουσα ελέγ<br>
Υψηλές θερμοκρασίες. Μην εκθέτετε τον πρ<br>
εύρους αποθήκευσης -10°C to 55°C (14°F to 1:<br>
ενδέχεται να προκαλέσει υπερθέρμανση ή έκς<br>
την απόδοση και τη διάρκεια ζωής του.<br>
Ακραίες ίζεται από το Έγγραφο Καθοδήγησης του Αμερικανικού Κολ<br>τις Ασφαλείς σε ΜΤ Πρακτικές (American College of Radiolo<br>fe MR Practices)! Σε καμία περίπτωση δεν πρέπει ο προγραμμ<br>θουσα του σαρωτή MRI, στην αίθουσα ελέγχου ή στη ίες θερμοκρασίες. Μην απορρίπτε<br>εφρώνετε και μην τον εκθέτετε σε θ.<br>ογραμματιστής μπορεί να εκραγεί.<br>Ο θίζετε τον προγραμματιστή σε υ<br>ς υγρό. Αν ο προγραμματιστής βρα<br>νηροφορίες σχετικά με την επιστρος<br>επιχειρήσετε να στε ι να προκαλέσει υπερθέρμανση ή έκρηξη του προκαλέσει υπερθέρμανση ή έκρηξη του προγραμμόνιες. Μην απορρίπτετε τον προγραμμόνες ποι<br>**Θερμοκρασίες.** Μην απορρίπτετε τον προγραμμόνετε και μην τον εκθέτετε σε θερμοκρασίες ποι γιοκρασίες. Μην απορρίπτετε τον προγραμμα<br>Τε και μην τον εκθέτετε σε θερμοκρασίες που<br>ατιστής μπορεί να εκραγεί<br>ε **τον προγραμματιστή σε υγρά.** Μη βυθίζετε<br>Αν ο προγραμματιστής βραχεί, επικοινωνήστι<br>ρίες σχετικά με την επ στής μπορεί να εκραγεί<br>**ν προγραμματιστή σε υγρά.** Μη βυθίζετε τ<br>ο προγραμματιστής βραχεί, επικοινωνήστε με το προγραμματιστής βραχεί, επικοινωνήστε<br>τε να στεγνώσετε τον προγραμματιστή σε φα<br>καθώς υπάρχει κίνδυνος υπερθέρ Ελναμματιστής βραχεί, επικοινωνήστε<br>Εξικά με την επιστροφή του προγραμμα<br>α στεγνώσετε τον προγραμματιστή σε φ<br>ώς υπάρχει κίνδυνος υπερθέρμανσης ή έ<br>ματιστής. Βεβαιωθείτε ότι ο παρών προ<br>που διαθέτουν κατάλληλη εκπαίδευση άρκεια ζωής του.<br>
Σες. Μην απορρίπτετε τον προγραμματιστή σε φωτιά, μην τον<br>
Τον εκθέτετε σε θερμοκρασίες που υπερβαίνουν τους 100 °C (2<br>
Τορεί να εκραγείς<br>
γραμματιστή σε υγρά. Μη βυθίζετε τον προγραμματιστή σε καν<br>
γραμ απιστής βραχεί, επικοινωνήστε με την εξυπηρέτηση πελι<br>την επιστροφή του προγραμματιστή στην Boston Scient<br>σετε τον προγραμματιστή σε φούρνο, φούρνο μικροκυμει<br>κίνδυνος υπερθέρμανσης ή έκρηξης.<br>ει κίνδυνος υπερθέρμανσης ή

#### *Συνθήκες Λειτουργίας*

- • **Ασφαλής προγραμματιστής** Βεβαιωθείτε ότι ο παρών προγραμματιστής χρησιμοποιείται από επαγγελματίες που διαθέτουν κατάλληλη εκπαίδευση ή εμπειρία στην εμφύτευση της συσκευής ή/και στις διαδικασίες παρακολούθησης. Λάβετε κατάλληλα μέτρα για την πρόληψη τυχόν μη εξουσιοδοτημένης χρήσης ή παρέμβασης στον προγραμματιστή. μματιστης ppaxer, επικοινωνήστε με την εςυπηρε<br>με την επιστροφή του προγραμματιστή στην Bost<br>νώσετε τον προγραμματιστή σε φούρνο, φούρνο<br>ιρχει κίνδυνος υπερθέρμανσης ή έκρηξης.<br>πής. Βεβαιωθείτε ότι ο παρών προγραμματιστής εβαιωθείτε ότι ο παρών προγραμματιστής χρησιμοπ<br>
ν κατάλληλη εκπαίδευση ή εμπειρία στην εμφύτευ<br>
σίες παρακολούθησης. Λάβετε κατάλληλα μέτρα για<br>
μένης χρήσης ή παρέμβασης στον προγραμματιστή<br>
ερική συσκευή τροφοδοσίας πο
- Χρησιμοποιείτε μόνο την εξωτερική συσκευή τροφοδοσίας που παρέχεται. Χρησιμοποιείτε τον προγραμματιστή μόνο με την εξωτερική συσκευή τροφοδοσίας που τον συνοδεύει. Σε περίπτωση χρήσης άλλων συσκευών τροφοδοσίας ενδέχεται να προκληθεί βλάβη στον προγραμματιστή. αληλη εκπαίδευση ή εμπειρία στην εμφύτευση<br>ρακολουθησης. Λάβετε κατάλληλα μέτρα για την<br>χρήσης ή παρέμβασης στον προγραμματιστή.<br>**συσκευή τροφοδοσίας που παρέχεται.**<br>ένο με την εξωτερική συσκευή τροφοδοσίας που τι<br>ν συσκε Vanhentunut version mandeleral. Fördelsen (1914)

<sup>1</sup> Kanal E, et al., American Journal of Roentgenology 188:1447-74, 2007.

- **Ηλεκτροπληξία.** Για να αποφύγετε τον κίνδυνο ηλεκτροπληξίας, πρέπει να συνδέετε την εξωτερική συσκευή τροφοδοσίας του προγραμματιστή μόνο σε γειωμένη πρίζα.
- **Προγραμματιστής ή τροφοδοσία που έχει υποστεί βλάβη.** Μη χρησιμοποιείτε ποτέ εξωτερική συσκευή τροφοδοσίας ή προγραμματιστή που έχει υποστεί βλάβη. Στην περίπτωση αυτή ενδέχεται να προκληθεί τραυματισμός του χρήστη, τραυματισμός του ασθενούς ή μη χορήγηση θεραπείας.

• **Παρεμβολές σε κοντινό εξοπλισμό** Βάσει σχεδιασμού, ο προγραμματιστής εκπέμπει ραδιοσυχνότητες στις ζώνες των 402-405 MHz και των 2,4 GHz. Ενδέχεται να προκαλεί παρεμβολές σε κοντινό ιατρικό εξοπλισμό ή εξοπλισμό γραφείου. Όταν χρησιμοποιείτε τον προγραμματιστή, παρακολουθείτε προσεκτικά τον εξοπλισμό που βρίσκεται κοντά, για την επιβεβαίωση της φυσιολογικής του λειτουργίας. Μπορεί να είναι απαραίτητη η λήψη μέτρων αντιμετώπισης, όπως η αλλαγή του προσανατολισμού ή της θέσης του προγραμματιστή ή η προστασία της θέσης. (1991)<br> **HAEKTPOTAING IREAD CONSECTED AND CONTROLL CONSECTED AND CONSECTED AND CONSECTED AND CONSECTED ANOTHER CONSECTED AND CONSECTED AND CONSECTED ANOTHER SURFERENCES TO A SURFERENCE OF CONSECTION AND CONSECTED ANOTHER** Zastaralá verze. Nepoužívat. FORELL STREPHONES στην επικοινωνία<br>
For εξωτερική συσκευή τροφοδοσία<br>
- Προγραμματιστής ή τροφοδοσία<br>
- Προγραμματιστής ή τροφοδοσία<br>
Στην περίπτωση αυτή ενδέχεται<br>
Στην περίπτωση αυτή ενδέχεται<br>
- Στην περίπτωση αυτή ενδ Προγραμματιστής ή τροφοδοσία<br>
ποτέ εξωτερική συσκευή τροφοδοσία<br>
Στην περίπτωση αυτή ενδέχεται να<br>
του ασθενούς ή μη χορήγηση θερι<br>
του ασθενούς ή μη χορήγηση θερι<br>
του ασθενούς ή μη χορήγηση θερι<br>
του ασθενούς ή μη χορήγ Στην περίπτωση αυτή ενδέχεται να προϊόνται του ασθενούς ή μη χορήγηση θεραπ<br>του ασθενούς ή μη χορήγηση θεραπ<br>του ασθενούς ή μη χορήγηση θεραπ<br>του ασθενούς ή μη χορήγηση θεραπ<br>για τη καταικό εξωτικό εξωτικό εξωτικός προγρα ποτέ εξωτερική συσκευή τροφοδοσίας ή προγ<br>
Στην περίπτωση αυτή ενδέχεται να προκληθεί<br>
Τα ασθενούς ή μη χορήγηση θεραπείας.<br>
(Λην περίπτωση αυτή ενδέχεται να προκληθεί<br>
(Λην παρεμβολές σε κοντινό ιατρικό εξοπλισμό ή εξ<br>
(

- ͺ **ৗαρεμβολές στην επικοινωνία του προγραμματιστή.** Η παρουσία άλλου εξοπλισμού που λειτουργεί στις ίδιες ζώνες συχνοτήτων που χρησιμοποιούνται από τον προγραμματιστή (402-405 MHz για τη γεννήτρια ερεθισμάτων και 2,4 GHz για τον εκτυπωτή) ενδέχεται να προκαλέσει παρεμβολές στην επικοινωνία. Παρεμβολές μπορεί να προκληθούν ακόμη και αν ο άλλος εξοπλισμός συμμορφώνεται με τις απαιτήσεις περί εκπομπών της Διεθνούς Ειδικής Επιτροπής σε θέματα Ραδιοπαρεμβολών (CISPR). Αυτές οι παρεμβολές RF μπορούν να μειωθούν αυξάνοντας την απόσταση μεταξύ της συσκευής που δημιουργεί της παρεμβολές και του προγραμματιστή και της γεννήτριας ερεθισμάτων ή του εκτυπωτή. Αν εξακολουθούν να υπάρχουν προβλήματα επικοινωνίας, ανατρέξτε στην ενότητα Αντιμετώπιση προβλημάτων του παρόντος εγχειριδίου. Ο προγραμματιστή, παρακολουθείτε π<br>επιβεβαίωση της φυσιολογικής του.<br>Ο αντιμετώπισης, όπως η αλλαγή του π<br>τη προστασία της θέσης.<br>Ο Παρεμβολές στην επικοινωνία του.<br>Ο λειτουργεί στις ίδιες ζώνες συχνοτήτικαι<br>(402-405 ΜΗz επιβεβαίωση της φυσιολογικής του λειτουργία<br>
- αντιμετώπισης, όπως η αλλαγή του προσανατι<br>
- ή η προστασία της θέσης.<br>
- **Παρεμβολές στην επικοινωνία του προγραι**<br>
- λειτουργεί στις ίδιες ζώνες συχνοτήτων που χρ<br>
- λειτου οιοσυχνοτητες στις ζωνες των 402-405 ΜΗΣ και των 2,4 GHZ.<br>ρεμβολές σε κοντινό ιατρικό εξοπλισμό ή εξοπλισμό γραφείο<br>γραμματιστή, παρακολουθείτε προσεκτικά τον εξοπλισμό γ<br>βεβαίωση της φυσιολογικής του λειτουργίας. Μπορεί αλέσει παρεμβολές στην επικοινωνί<br>ν ο άλλος εξοπλισμός συμμορφώνετ<br>ο άλλος εξοπλισμός συμμορφώνετ<br>ις Επιτροπής σε θέματα Ραδιοπάρει<br>ιωθούν αυξάνοντας την απόσταση<br>ιμβολές και του προγραμματιστή και<br>πικολουθούν να υπάρχουν ικες στην επικοινωνία του προγραμματιο τη. Η<br>εί στις ίδιες ζώνες συχνοτήτων που χρησιμοποιού<br>ΜΗz για τη γεννήτρια ερεθισμάτων και 2,4 GHz γ<br>σει παρεμβολές στην επικοινωνία. Παρεμβολές μι<br>λλος εξοπλισμός συμμορφώνεται με τ 2 για τη γεννητρια ερεθισματων και 2,4 GHz γι<br>ταρεμβολές στην επικοινωνία. Παρεμβολές μπ<br>ος εξοπλισμός συμμορφώνεται με τις απαιτήσε<br>οπής σε θέματα Ραδιοπαρεμβολών (CISPR). Α<br>αυξάνοντας την απόσταση μεταξύ της συσκει<br>και
	- • **Χρήση μη εγκεκριμένων εξαρτημάτων** Η χρήση, σε συνδυασμό με τον προγραμματιστή, τυχόν εξαρτημάτων διαφορετικών από εκείνα που ορίζονται από την Boston Scientific στο παρόν εγχειρίδιο μπορεί να έχει ως αποτέλεσμα αυξημένες εκπομπές ή μειωμένη ατρωσία του προγραμματιστή και μπορεί να προκαλέσει μειωμένη λειτουργία ή ακούσια συμπεριφορά στη λειτουργία του προγραμματιστή. Το άτομο που συνδέει εξαρτήματα αυτού του τύπου στον προγραμματιστή μπορεί κατ' επέκταση να διαμορφώνει τις παραμέτρους ενός ιατρικού συστήματος και είναι ευθύνη του να διασφαλίσει ότι το σύστημα συμμορφώνεται με τις απαιτήσεις του προτύπου IEC/EN 60601-1, ρήτρα 16 περί ιατρικών ηλεκτρικών συστημάτων. ςοπλισμος συμμορφωνεται με τις απαιτησεις<br>ής σε θέματα Ραδιοπαρεμβολών (CISPR). Αυτ<br>ξάνοντας την απόσταση μεταξύ της συσκευή<br>του προγραμματιστή και της γεννήτριας έρε<br>νν να υπάρχουν προβλήματα επικοινωνίας, α<br>ορβλημάτων τ υντας την αποσταση μεταςυ της συσκευπ<br>ο προγραμματιστή και της γεννήτριας ερε<br>α υπάρχουν προβλήματα επικοινωνίας, ο<br>λημάτων του παρόντος εγχειριδίου.<br>Αμένων εξαρτημάτων. Η χρήση, σε συνδι<br>ο λιαφορετικών από εκείνα που ορί νεχτοληγική και ματαξύ της αποτέλεσμα του προγραμματιστή μπορεί κατ' επέκταση να διαφορώνει τις προγραμματιστή<br>το την επικοινωνία. Παρεμβολές μπορεί να προκληθούν ακόμη<br>μός συμμορφώνεται με τις απαιτήσεις περί εκπομπέν τη υναικιστη και της γεννήτριας ερεθισμάτων ή του εκτυπω<br>ποριληματιστή και της γεννήτριας ερεθισμάτων ή του εκτυπω<br>ποροληματα επικοινωνίας, ανατρέξτε στην ενδτητα<br>ων του παρόντος εγχειριδίου.<br>εξαρτημάτων. Η χρήση, σε συνδυασ νε από εκείνα που σρηζονται από την Boston Scientisty.<br>Σχει ως αποτέλεσμα αυξημένες εκπομπές ή μειωμέν<br>πιμπορεί να προκαλέσει μειωμένη λειτουργία ή ακο<br>προγραμματιστή. Το άτομο που συνδέει εξαρτήμα<br>ιατιστή μπορεί κατ'επέκ Zastaraná verzia. Nepoužíva<sup>ť</sup>. Zastarela različica. Ne uporabite.
	- • **Θέση του προγραμματιστή** Μη χρησιμοποιείτε τον προγραμματιστή δίπλα ή πάνω από άλλο εξοπλισμό. Εάν πρέπει να χρησιμοποιήσετε τον προγραμματιστή σε αυτήν τη θέση, ελέγξτε τη φυσιολογική του λειτουργία σε αυτήν τη διαμόρφωση. Wateveuvin tou va oraopavidel of to<br>
	in mootumou IEC/EN 60601-1, prifpa 16 mspi For the proposition of the state of the state of the state of the state of the state of the state of the state of the state of the state of the state of the state of the state of the state of the state of the state of the Burbon LEC/EN 60601-1, pripa 16 rispi

#### **Προφυλάξεις προγραμματιστή**

#### *Γενικά*

- <span id="page-12-0"></span>**• Χρήση της ράβδου.** Χρησιμοποιείτε μόνο τη ράβδο τηλεμετρίας Μοντέλο 3203 με τον<br>• προγραμματιστή.<br>• Μην αποσυναρμολογείτε τον προγραμματιστή. Μην αποσυναρμολονείτε ...<br>• ΣΥΙΔΙΣ Επικοινωνία συσκευής. Χρησιμοποιείτ<br>• Επι προγραμματιστή. ΠΡΟΙ ΡΑΜΜΑΤΙΣΤΙ<br>
Προφυλάξεις προγραμματιστή<br>
Γενικά<br>
- Χρήση της ράβδου. Χρησί<br>- Προγραμματιστή.<br>
- Προφυλάνετε τα μέρη του πρι<br>- Προβλεπόμενοι χρήστες.<br>Ο ΑΛΟΙώνετε τα μέρη του πρι<br>- Επικοινωνία συσκευής. Χρισί Γενικά<br>
- Χρήση της ράβδ<br>
- Προγραμματιστή<br>
- Μην αποσυναρι<br>
- Δλλοιώνετε τα μέ<br>
- Επικοινωνία συς<br>
- Επικοινωνία συς<br>
- Επικοινωνία συς<br>
- Επικοινωνία συς<br>
- Επικοινωνία συς<br>
- Επικοινωνία συς<br>
- Επικοινωνία συς<br>
- Επικο
	- • **Μην αποσυναρμολογείτε τον προγραμματιστή** Μην αποσυναρμολογείτε και μην αλλοιώνετε τα μέρη του προγραμματιστή.
	- • **Επικοινωνία συσκευής** Χρησιμοποιείτε μόνο τον ειδικό προγραμματιστή και την ειδική εφαρμογή λογισμικού για την επικοινωνία με τη γεννήτρια ερεθισμάτων.
	- • **Προβλεπόμενοι χρήστες** Ο προγραμματιστής προορίζεται για χρήση μόνο από επαγγελματίες υγείας ή υπό την καθοδήγηση επαγγελματιών υγείας.
	- • **Ευαίσθητες πληροφορίες** Για να αποφευχθεί τυχόν μετάδοση ευαίσθητων προσωπικών πληροφοριών σε ακατάλληλες συσκευές ή εκτυπωτές κατά τη χρήση ασύρματων συνδέσεων Bluetooth™, βεβαιωθείτε ότι είναι συνδεδεμένες μόνο γνωστές συσκευές Bluetooth™. <sup>119</sup>ς<br>Αποθήκευση και χειρισμός<br>Αποθήκευση και χειρισμός  $\begin{array}{cc}\n \text{Fevick} & \text{Xρήση της ράβδο Λ. Χρησιματίστη}\n\hline\n\text{Fevick} & \text{Xρήση της ράβδο Λ. Χρησιμοπο$ Version Examples of Biography And Contract of Biography And Contract of Biography and Contract of Biography and Contract of Biography and Contract of Biography and Contract of Biography and Contract of Biography and Contr Χρηση της ραβδου. Χρησιμοποίειτε<br>
	- προγραμματιστή.<br>
	- Μην αποσυναρμολογείτε τον προγραμμα<br>
	- ΣΥΙΣ - Επικοινωνία συσκευής. Χρησιμοποι<br>
	- Επικοινωνία συσκευής. Χρησιμοποι<br>
	- Επικοινωνία συσκευής. Χρησιμοποι<br>
	- Εφαρμογή λο - Χρήση της ράβδου. Χρησιμοποιείτε μόνο τη ε<br>
	Μην αποσύναρμολογείτε τον προγραμματια<br>
	- Μην αποσύναρμολογείτε τον προγραμματια<br>
	- Σίλλοιώνετε τα μέρη του προγραμματιστή.<br>
	- Επικοινωνία συσκευής. Χρησιμοποιείτε μόνο<br>
	- Γρ Ο Ευαίσθητες πληροφορίες. Για να αποθήκεψατι στηλείται του καθιστικού της επικοινοποιείας υγείας ή υπό την καθι<br>Ευαίσθητες πληροφορίες. Για να απο<br>Ευαίσθητες πληροφορίες. Για να απο<br>Ευαίσθητες πληροφορίαν σε ακατό<br>ασύρμα

- • **Εσφαλμένος χειρισμός** Ο εσφαλμένος χειρισμός (όπως η πτώση ή σύνθλιψη) μπορεί να προκαλέσει βλάβη στον προγραμματιστή. Αν υποψιάζεστε την ύπαρξη βλάβης στον προγραμματιστή, επικοινωνήστε με τον αντιπρόσωπο ή το τμήμα εξυπηρέτησης πελατών της Boston Scientific για οδηγίες και συσκευασία επιστροφής. Προβλεπόμενοι χρήστες. Ο προγραμματιστή<br>
Ευαίσθητες πληροφορίες. Για να αποφευχθε<br>
Τροσωπικών πληροφορίων σε ακατάλληλες σ<br>
ασύρματων συνδέσεων Bluetooth™, βεβαιωθε<br>
συσκευές Bluetooth™.<br>
Θθήκευση και χειρισμός<br>
Στασμένος ικοινωνία συσκευής. Χρησιμοποιείτε μόνο τον ειδικό προγ<br>αρμογή λογισμικού για την επικοινωνία με τη γεννήτρια ερεί<br>**οβλεπόμενοι χρήστες.** Ο προγραμματιστής προορίζεται γι<br>αγγελματίες υγείας ή υπό την καθοδήγηση επαγγελματ καιχειρισμός<br>Μμένος χειρισμός. Ο εσφαλμένος<br>Οκαλέσει βλάβη στον προγραμματικός<br>οκαλέσει βλάβη στον προγραμματικός<br>Ston Scientific για οδηγίες και συσκ<br>μένη ή ραγισμένη οθόνη. Η οθόνι<br>υλικό και μπορεί να σπάσει αν ο προ ων συνδέσεων Bluetooth™. βεβαιωθείτε ότι έιναι<br>Σειρισμός<br>Σειρισμός. Ο εσφαλμένος χειρισμός (όπως της προσφαλμένος χειρισμός (όπως της προγραμματιστή.<br>Αν υποψιάζει βλάβη στον προγραμματιστή. Αν υποψιάζε<br>ματιστή, επικοινωνή Νομός<br>Σχειρισμός. Ο εσφαλμένος χειρισμός (όπως η<br>κει βλάβη στον προγραμματιστή. Αν υποψιάζει<br>ιστή, επικοινωνήστε με τον αντιπρόσωπο ή το<br>στητίτε για οδηγίες και σύσκευασία επιστροφ<br>ραγισμένη οθόνη. Η οθόνη του προγραμματι ι**ρισμός.** Ο εσφαλμένος χειρισμός (όπως η π<br>λλάβη στον προγραμματιστή. Αν υποψιάζεστ<br>ή, επικοινωνήστε με τον αντιπρόσωπο ή το τ<br>ntific για οδηγίες και συσκευασία επιστροφής<br>**γισμένη οθόνη.** Η οθόνη του προγραμματια<br>πορεί
- **Σπασμένη ή ραγισμένη οθόνη. Η** οθόνη του προγραμματιστή είναι από γυαλί ή ακρυλικό και μπορεί να σπάσει αν ο προγραμματιστής πέσει ή δεχθεί ισχυρό χτύπημα. Μη χρησιμοποιείτε τον προγραμματιστή αν η οθόνη είναι σπασμένη ή ραγισμένη, καθώς μπορεί να προκληθεί τραυματισμός. 5η στον προγραμματιστη: Αν υποψιας στον<br>πικοινωνήστε με τον αντιπρόσωπο ή το τ<br>εγια οδηγίες και συσκευασία επιστροφή<br>μένη οθόνη: Η οθόνη του προγραμματια<br>ρεί να σπάσει αν ο προγραμματιστής πές<br>τον προγραμματιστή αν η οθόν
- • **Χειρισμός μαγνήτη** Μην τοποθετείτε μαγνήτες επάνω στον προγραμματιστή.
- **• Αποθήκευση δεδομένων** Ο προγραμματιστής και τα ψηφιακά μέσα αποθήκευσης δεδομένων, όπως οι κάρτες μνήμης microSD™, που χρησιμοποιούνται σε συνδυασμό με τον προγραμματιστή μπορεί να περιέχουν ευαίσθητες προσωπικές πληροφορίες. Ο χειρισμός αυτών των μέσων πρέπει να πραγματοποιείται σύμφωνα με τις ισχύουσες πολιτικές και κανονισμούς για την ασφάλεια και την προστασία ιδιωτικού απορρήτου. Θειλεί τραγματιστής και τα ψηφιακά μέσα αποθήκευσης<br>Στον προγραμματιστή. Αν υποψιάζεστε την υπάρξη βλάβης στο<br>γινωνήστε με τον αντιπρόσωπο ή το τμήμα εξυπηρέτησης πελατ<br>α οδηγίες και συσκευασία επιστροφής.<br>Τη οθόνη. Η οθό υνήστε με τον αντιπρόσωπο ή το τμήμα εξυπηρέτ<br>δηγίες και συσκευασία επιστροφής.<br>**Θόνη:** Η οθόνη του προγραμματιστή είναι από γι<br>ογραμματιστή αν η οθόνη είναι σπασμένη ή ραγι<br>ογραμματιστή αν η οθόνη είναι σπασμένη ή ραγι<br>ε υσγραμματιστη: Αν υποφιαςεύτε την υπαριστη pλαρης στο στε με τον αντιπρόσωπο ή το τμήμα εξυπηρέτησης πελ<br>τιες και συσκευασία επιστροφής.<br>VIP Η οθόνη του προγραμματιστή είναι από γυαλί<br>ισει αν ο προγραμματιστής πέσει ή δεχ υματίσμός.<br>ετείτε μαγνήτες επάνω στον προγραμματι<br>ογραμματιστής και τα ψηφιακά μέσα από<br>ιης microSD™, που χρησιμοποιούνται σε σ<br>έχουν ευαίσθητες προσωπικές πληροφορί<br>γματοποιείται σύμφωνα με τις ισχύουσες<br>αι την προστασί τισιμός.<br>Τισιμός.<br>Τισμός.<br>Τισμός.<br>Τισμός.<br>Αμματιστής και τα ψηφιακά μέσα απόθήκευσης.<br>Αμματιστής και τα ψηφιακά μέσα απόθήκευσης.<br>Με εναίσθητες προσωπικές πληροφορίες. Ο χειρ<br>Ποποιείται σύμφωνα με τις ισχύουσες πολιτικές ιστής και τα ψηφιακά μέσα αποθήκευσης.<br>Σ<sup>το π</sup>, που χρησιμοποιούνται σε συνδυασμό με το<br>στασία ιδιωτικό απορρήτου.<br>Τα σύμφωνα με τις ισχύουσες πολιτικές και<br>στασία ιδιωτικό απορρήτου.<br>Στελούν σήματα κατατεθέντα της Blueto

Το λεκτικό σήμα *Bluetooth*™ και τα σχετικά λογότυπα αποτελούν σήματα κατατεθέντα της Bluetooth SIG, Inc. και τυχόν χρήση αυτών των σημάτων πρέπει να πραγματοποιείται κατόπιν παραχώρησης άδειας χρήσης.<br>Το microSD™ είναι εμπορικό σήμα ή σήμα κατατεθέν της SD-3C, LLC.<br>Δεν το σταθεί του κατά του κατά του κατά του κατά του κατά Το microSD™ είναι εμπορικό σήμα ή σήμα κατατεθέν της SD-3C, LLC. Zastarac<sub>iará</sub> γτες προσωπικές πληροφορίες. Θχειρισμός<br>| σύμφωνα με τις ισχύουσες πολιτικές και<br>| ισία ιδιωτικού απορρήτου<br>|<br>| ούν σήματα κατάπιν παραχώρησης άδειας χρήση<br>| ποιείται κατόπιν παραχώρησης άδειας χρήση<br>| 3C ELC.<br>| ΔΙΔΙΑΙΑΙΑ Förwirkov anopphrouz ιοσωπικές πληροφορίες. Θχειρισμός<br>ωνα με τις ισχύουσες πολιτικές και<br>ωτικού απορρήτου.<br>ματα κατατεθέντα της Bluetooth SIG, Inc.<br>ματα κατατεθέντα της Bluetooth SIG, Inc.<br>ει κατόπιν παραχώρησης άδειας χρήσης.<br>ει κατόπιν παρ

#### *Εμφύτευση*

- <span id="page-13-0"></span>Pάβδος τηλεμετρίας. Η ράβδος είναι μια μη αποστειρωμένη συσκευή. Μην αποστειρώνετε τη ράβδο. Η ράβδος πρέπει να τοποθετείται σε στείρο φραγμό πριν χρησιμοποιηθεί στο αποστειρωμένο πεδίο.  $E\mu\varphi$ ύτευση<br>  $E\mu\varphi$ ύτευση<br>  $\cdot$  Ράβδος τηλεμετρίας. Η ρά<br>
τη ράβδο. Η ράβδος πρέπει<br>
αποστειρωμένο πεδίο.<br>
Ο προγραμματιστής δεν είν<br>
Ο προγραμματιστής δεν είν<br>
Συνθήκες λειτουργίας<br>
Συνθήκες λειτουργίας<br>
Χρήση καλω Εμφυτευση<br>
- Ράβδος τηλεμετρίας. Η ράβδος<br>
τη ράβδο. Η ράβδος πρέπει να τ<br>
αποστειρωμένο πεδίο.<br>
- Ο προγραμματιστής δεν είναι ατ<br>
- Ο προγραμματιστής δεν είναι ατ<br>
- Ο προγραμματιστής δεν είναι ατ<br>
- Ο προγραμματιστής δε
	- **Ο προγραμματιστής πρέπει να παραμένει εκτός του αποστειρωμένου πεδίου.**<br>Ο προγραμματιστής δεν είναι αποστειρωμένος και δεν μπορεί να υποβληθεί σε<br>Συνθήκες λειτουργίας<br>Συνθήκες λειτουργίας Ο προγραμματιστής δεν είναι αποστειρωμένος και δεν μπορεί να υποβληθεί σε αποστείρωση. Πρέπει να παραμένει εκτός του αποστειρωμένου πεδίου. Th ράβδο. Η ράβλο.<br>
	αποστειρωμένο το προγραμματισ<br>
	Ο προγραμματισ<br>
	Ο προγραμματισ<br>
	Ο προγραμματισ<br>
	Ο προγραμματισ<br>
	Στινθήκες λειτουργίας<br>
	Χρήση καλωδίοι<br>
	Κεντρικού δικτύο<br>
	Κεντρικού δικτύο<br>
	Κεντρικού δικτύο<br>
	Στινθήκες λει

#### *Συνθήκες λειτουργίας*

- κεντρικού δικτύου 230 VAC. Χρησιμοποιείτε το παρεχόμενο καλώδιο ρεύματος που ταιριάζει ακριβώς στην πρίζα AC που έχετε.
- (1968) **Χρήση καλωδίου ρεύματος.** Τα καλώδια ρεύματος προορίζονται για σύνδεση σε παροχή<br>6 Κεντρικού δικτύου 230 VAC. Χρησιμοποιείτε το παρεχόμενο καλώδιο ρεύματος που ταιριάζει<br>6 **Αποσύνδεση του προγραμματιστή.** Η • **Αποσύνδεση του προγραμματιστή** Η μόνωση του κεντρικού δικτύου επιτυγχάνεται αποσυνδέοντας το καλώδιο ρεύματος της εξωτερικής συσκευής τροφοδοσίας από την πρίζα AC. Μην τοποθετείτε τον προγραμματιστή ή την εξωτερική συσκευή τροφοδοσίας με τρόπο που να καθιστά δύσκολη την αποσύνδεση του καλωδίου. να τη ράβδο. Η ράβδος πρέπει να τοπ<br>
αποστειρωμένο πεδίο.<br>
Ο προγραμματιστής πρέπει να απο<br>
Ο προγραμματιστής δεν είναι απο<br>
Ο προγραμματιστής δεν είναι απο<br>
Ο προγραμματιστής δεν είναι απο<br>
Συνθήκες λειτουργίας<br>
Χρήση κα (2) Το προγραμματιστής δεν είναι αποστείρωση. Πρέπει να παραμένει<br>
(2) Προγραμματιστής δεν είναι αποστείρωση. Πρέπει να παραμένει<br>
(2) Δενθήκες λειτουργίας<br>
(2) Κρήση καλωδίου ρεύματος. Τα καλ<br>
(κεντρικού δικτύου 230 VAC. αποστειρωμένο πεδίο.<br>
Ο προγραμματιστής πρέπει να παραμένει εκ<br>
Ο προγραμματιστής δεν είναι αποστειρωμένος<br>
Συνθήκες λειτουργίας<br>
Συνθήκες λειτουργίας<br>
Συνθήκες λειτουργίας<br>
Συνθήκες λειτουργίας<br>
Συνθήκες λειτουργίας<br>
Συν Συνθήκες λειτουργίας<br>
Συνθήκες λειτουργίας<br>
Κεντρικού δικτύου 230 VAC. Χρησιματικού δικτύου 230 VAC. Χρησιματικού ακριβώς στην πρίζα AC που έχετε.<br> **Αποσύνδεοντας το καλώδιο ρεύματιστή.**<br>
Δποσύνδεοντας το καλώδιο ρεύματισ
	- • **Χρήση του προγραμματιστή** Ο προγραμματιστής δεν είναι υδατοστεγής ούτε διαθέτει αντιεκρηκτική προστασία και δεν μπορεί να υποβληθεί σε αποστείρωση. Μην τον χρησιμοποιείτε παρουσία εύφλεκτων μιγμάτων αερίων που περιέχουν αναισθητικά, οξυγόνο ή υποξείδιο του αζώτου. Χρήση καλώδιο βερματιος. Τα καλώδια βερ<br>
	Κεντρικού δικτύου 230 VAC. Χρησιμοποιείτε το<br>
	ακριβώς στην πρίζα ΑC που έχετε.<br> **Αποσύνδεοντας το καλ**ώδιο ρεύματος της εξω<br>
	πρίζα AC.Μην τοποθετείτε τον προγραμματισ<br>
	με τρόπο που λειτουργίας<br>Λειτουργίας<br>Τρικού δικτύου 230 VAC. Χρησιμοποιείτε το παρεχόμενο και<br>εμβώς στην πρίζα ΑC που έχετε.<br>Γιοσύνδεοντας το καλώδιο ρεύματος της εξωτερικής συσκευή<br>τρόπο που να καθιστά δύσκολη την αποσύνδεση του καλω όπο που να καθιστά δύσκολη την απ<br>**η του προγραμματιστή.** Ο προγρα<br>κρηκτική προστασία και δεν μπορεί<br>μοποιείτε παρουσία εύφλεκτων μιγ<br>νο ή υποξείδιο του αζώτου.<br>**Εβαίωση επικοίνωνίας.** Επιβεβαιώς<br>**ερμένη γεννήτρια ερεθισμ** έοντας το καλώδιο ρεύματος της εξωτερικής συσ<br>Μην τοποθετείτε τον προγραμματιστή ή την εξω<br>που να καθιστά δύσκολη την αποσύνδεση του κ<br>**ου προγραμματιστή.** Ο προγραμματιστής δεν εί<br>κτική προστασία και δεν μπορεί να υποβλη
	- **Επιβεβαίωση επικοινωνίας.** Επιβεβαιώστε ότι ο προγραμματιστής επικοινωνεί με την εμφυτευμένη γεννήτρια ερεθισμάτων S-ICD για την οποία προορίζεται.
	- **Ηλεκτροστατική εκκένωση. Ο** προγραμματιστής ενδέχεται να επηρεαστεί από ΗΣΕ. Αν προκύψει ΗΣΕ και επηρεαστεί η λειτουργία του προγραμματιστή, επιχειρήστε να μηδενίσετε τον προγραμματιστή ή επικοινωνήστε με την Boston Scientific για οδηγίες. Μην αγγίζετε και μην συνδέετε τη ράβδο τηλεμετρίας στον προγραμματιστή εκτός αν<br>χρησιμοποιούνται προληπτικές διαδικασίες ΗΣΕ.<br>**Οιήσεις και προφυλάξεις νια το Σύσου** του ΣΥΑΣ. χρησιμοποιούνται προληπτικές διαδικασίες ΗΣΕ. υ να καθιστά δύσκολη την αποσύνδεση του κατ<br>**τρογραμματιστή.** Ο προγραμματιστής δεν είν<br>ή προστασία και δεν μπορεί να υποβληθεί σε<br>πε παρουσία εύφλεκτων μιγμάτων αερίων ποι<br>τοξείδιο του αζώτου.<br>**η επικοινωνίας.** Επιβεβαιώ ροστασία και δεν μπορεί να υποβληθεί σε απ<br>παρουσία εύφλεκτων μιγμάτων αερίων που π<br>είδιο του αζώτου.<br>είδιο του αζώτου.<br>πικοινωνίας, Επιβεβαιώστε ότι ο προγραμμ<br>ννήτρια ερεθισμάτων S-ICD για την οποία πρ<br>ή εκκένωση. Ο προ ο του αζώτου.<br> **Οινωνίας,** Επιβεβαιώστε ότι ο προγραμμ<br>
	πρια ερεθισμάτων S-ICD για την οποία π<br>
	κκένωση. Ο προγραμματιστής ενδέχετα<br>
	κκένωση. Ο προγραμματιστής ενδέχετα<br>
	Νε συνδέετε τη ράβδο τηλεμετρίας στον.<br>
	Προληπτικές είτε τον προγραμματιστή ή την εξωτερική συσκευή τροφοδοσία<br>τα δύσκολη την αποσύνδεση του καλωδίου.<br> **ατιστή.** Ο προγραμματιστής δεν είναι υδατοστεγής ούτε διαθέτ<br>σία και δεν μπορεί να υποβληθεί σε αποστείρωση. Μην τον<br>
	σί ας. Επιβεβαιώστε ότι ο προγραμματιστής επικοιν<br>οι θισμάτων S-ICD για την οποία προορίζεται.<br>**ση.** Ο προγραμματιστής ενδέχεται να επιρεαστεί<br>εαστεί η λειτουργία του προγραμματιστή, επιχειρ<br>ατιστή ή επικοινωνήστε με την Bos του.<br>
	Επιβεβαιώστε ότι ο προγραμματιστής επικοινωνεί με τι<br>
	υσμάτων S-ICD για την οποία προορίζεται.<br>
	Ο προγραμματιστής ενδέχεται να επηρεαστεί από HΣΕ<br>
	στεί η λειτουργία του προγραμματιστή, επιχειρήστε να<br>
	στή ή επικοινω

### **Προειδοποιήσεις και προφυλάξεις για το Σύστημα S-ICD**

Οι παρακάτω προειδοποιήσεις και προφυλάξεις ισχύουν για το Σύστημα S-ICD στο σύνολό του. Για επιπλέον προειδοποιήσεις και προφυλάξεις που αφορούν συγκεκριμένα άλλα μεμογωμένα ελερτήματα του συστήματος ή/και τη διαδικασία εμφύτευσης του συστήματος, ανατρέξτε στο<br>εγχειρίδιο του σχετικού εξαρτήματος του συστήματ εξαρτήματα του συστήματος ή/και τη διαδικασία εμφύτευσης του συστήματος, ανατρέξτε στο εγχειρίδιο του σχετικού εξαρτήματος του συστήματος. Version of the Composition of the Composition of the Composition of the Composition of the Composition of the Composition of the Composition of the Composition of the Composition of the Composition of the Composition of th DEC HEEN AND NO UNITED SEARCHES MA SHOP 2 22 AVOID 2 250 AVOID 2 250 AVOID 2 250 AVOID 2 250 AVOID 2 250 AVOID 2 250 AVOID 2 250 AVOID 2 250 AVOID 2 250 AVOID 2 250 AVOID 2 250 AVOID 2 250 AVOID 2 250 AVOID 2 250 AVOID 2 250 AVOID 2 250 AVOID 2 250 AVOID Vanhender Schottenburg Stephender Schottenburg Charles Schottenburg Charles Schottenburg Charles Schottenburg Charles Schottenburg Charles Charles Schottenburg Charles Charles Charles Charles Charles Charles Charles Charle Richard Version. And Children TO EURINUT ON BUCK SURVEYOR

#### **Προειδοποιήσεις για το Σύστημα S-ICD**

#### *Γενικά*

- <span id="page-14-0"></span>• **Συμβατότητα Εξαρτημάτων** Όλα τα εμφυτεύσιμα εξαρτήματα S-ICD της Boston Scientific έχουν σχεδιαστεί για χρήση μόνο με το Σύστημα S-ICD της Boston Scientific ή της εξάρτημα δεν έχει δοκιμαστεί και μπορεί να επιφέρει αδυναμία χορήγησης της θεραπείας Остаряла версия. Да не се използва. IEVIKÁ<br>
LEVIKA<br>
EXOUV σχεδιαστεί<br>
Cameron Health.<br>
CASS CONGERNALÁ SEVERALÁ VERZE<br>
CASS CONGERNALÁ VERZEL CONGERNAL CONGERNAL<br>
CASS CONGERNAL CONGERNAL TOU QUODEVOUS For *Formalistics*<br>
For *Formalistics*<br>
For *Examplement* and *Egipthuatedy.*<br>
Συμβατότητα Εξαρτημάτων.<br>
Συμβατότητα Εξαρτημάτων.<br>
Συμβατότητα Εξαρτημάτων.<br>
Συμβατότητα Εξαρτημάτων.<br>
Συμβατότητα Εξαρτημάτων.<br>
Συμβατότητα *Γενικά*<br>
Συμβατότητα Εξαρτημάτων. Όλο<br>
εχουν σχεδιαστεί για χρήση μόνο<br>
Cameron Health. Η σύνδεση τυχόν<br>
Σεξάρτημα δεν έχει δοκιμαστεί και<br>
εξάρτημα δεν έχει δοκιμαστεί και<br>
απινίδωσης που είναι σωτήρια για<br>
απινίδωσης κ - Συμβατότητα Εξαρτημάτων. Όλα τα εμφυτεύ<br>
- έχουν σχεδιαστεί για χρήση μόνο με το Σύστη.<br>
- Cameron Health. Η σύνδεση τυχόν εξαρτημάτι<br>
- Εφεδρική προστασία απινίδωσης. Να έχετε το Συναινίδωσης που είναι σωτήρια για τη ζ
	- Cameron Health. Η σύνδεση τυχόν εξαρτημάτων του Συστήματος S-ICD με μη συμβατό απινίδωσης που είναι σωτήρια για τη ζωή.<br>
	(2) 12 - Εφεδρική προστασία απινίδωσης. Να έχ<br>
	(2) 2 - Ve τοπινίδωσης και ιατρικό προσωπικό ειδικ<br>
	κατά τη διάρκεια της εμφύτει<br>
	(3) 2 - Ve εγκαίρως, τυχόν επ **Εφεδρική προστασία απινίδωσης.** Να έχετε πάντοτε διαθέσιμο εξοπλισμό εξωτερικής απινίδωσης και ιατρικό προσωπικό ειδικευμένο στην καρδιοπνευμονική ανάνηψη (CPR)<br>
	κατά τη διάρκεια της εμφύτευσης και της δοκιμής παρακολούθησης. Εάν δεν τερματιστεί<br>
	(2) εγκαίρως, τυχόν επαγόμενη κοιλιακή ταχυαρρυθμία μπ κατά τη διάρκεια της εμφύτευσης και της δοκιμής παρακολούθησης. Εάν δεν τερματιστεί εγκαίρως, τυχόν επαγόμενη κοιλιακή ταχυαρρυθμία μπορεί να οδηγήσει στο θάνατο του ασθενούς. 24 ΣΥΟ ΣΥΟ ΒΑΝηλεπίδραση γεννήτριας ερεθικές του ασθενούς ήτη μη χρηήνηση θείς της θα μπορούσε να προκαλέσει αλληλεπίδραση γεννήτριας ερεθικές του ασθενούς ήτη μη χρηήνηση θείς συνδυασμό, για την αποτροπή των αποιοποιεί ν Ο κατά τη διάρκεια της εμφύτευσης και το παγόμενη κοιλίακή<br>
	Σεγκαίρως, τυχών επαγόμενη κοιλίακή<br>
	του ασθενούς.<br>
	Ο Αλληλεπίδραση γεννήτριας ερεθικός<br>
	Θα μπορούσε να προκαλέσει αλληλεπίδραση γεννήτριας ερεθικός<br>
	Θα μπορούσε ινίδωσης που είναι σωτήρια για τη ζωή.<br>Ιε**δρική προστασία απινίδωσης.** Να έχετε πάντοτε διαθέσι<br>ινίδωσης και ιατρικό προσωπικό ειδικευμένο στην καρδιοπν<br>τά τη διάρκεια της εμφύτευσης και της δοκιμής παρακολούθ<br>καίρως, τυχ
		- • **Αλληλεπίδραση γεννήτριας ερεθισμάτων** Η χρήση πολλαπλών γεννητριών ερεθισμάτων θα μπορούσε να προκαλέσει αλληλεπίδραση μεταξύ τους, με αποτέλεσμα τον τραυματισμό του ασθενούς ή τη μη χορήγηση θεραπείας. Ελέγχετε κάθε σύστημα ξεχωριστά και σε συνδυασμό, για την αποτροπή των ανεπιθύμητων αλληλεπιδράσεων. Για περισσότερες πληροφορίες, ανατρέξτε αντίστοιχο εγχειρίδιο της γεννήτριας ερεθισμάτων S-ICD. Κατά τη διάρκεια της εμφύτευσης και της δοκι<br>εγκαίρως, τυχόν επαγόμενη κοιλιακή ταχυαρρ<br>του ασθενούς.<br>Ο αλληλεπίδραση γεννήτριας ερεθισμάτων.<br>Η θαμπορούσε να προκαλέσει αλληλεπίδραση<br>του ασθενούς ή τη μη χορήγηση θεραπεία ί**δραση γεννήτριας ερεθισμάτων.** Η χρήση πολ<br>νύσε να προκαλέσει αλληλεπίδραση μεταξύ τους,<br>νούς ή τη μη χορήγηση θεραπείας. Ελέγχετε κάθι<br>μό, για την αποτροπή των ανεπιθύμητων αλληλετ<br>ρίες, ανατρέξτε αντίστοιχο εγχειρίδιο

### *Μετά την Εμφύτευση*

- **Απόκριση Μαγνήτη.** Απαιτείται ιδιαίτερη προσοχή κατά την τοποθέτηση μαγνήτη πάνω από τη γεννήτρια ερεθισμάτων S-ICD, καθώς αναστέλλει την ανίχνευση αρρυθμιών και την απόκριση θεραπείας. Η αφαίρεση του μαγνήτη επαναφέρει την ανίχνευση αρρυθμιών και την απόκριση θεραπείας. υσενους ή τη μη χορηγηση σεραπει<br>υασμό, για την αποτροπή των ανεπι<br>οφορίες, ανατρέξτε αντίστοιχο εγχει<br>νύ*τευση*<br>**ριση Μαγνήτη.** Απαιτείται ιδιαίτερι<br>η γεννήτρια ερεθισμάτων S-ICD, καί<br>πόκριση θεραπείας.<br>ριση μαγνήτη με ε ς ή τη μη χορήγηση θεραπείας. Ελέγχετε κάθε<br>για την αποτροπή των ανεπιθύμητων αλληλεπ<br>ς, ανατρέξτε αντίστοιχο εγχειρίδιο της γεννήτρ<br>7<br>**Ιαγνήτη.** Απαιτείται ιδιαίτερη προσοχή κατά τ<br>1τρια ερεθισμοτων S-ICD, καθώς αναστέλλ
- • **Απόκριση μαγνήτη με εν τω βάθει τοποθέτηση εμφυτεύματος** Σε ασθενείς με εν τω βάθει τοποθέτηση εμφυτεύματος (μεγαλύτερη απόσταση μεταξύ μαγνήτη και γεννήτριας ερεθισμάτων), η εφαρμογή μαγνήτη ενδέχεται να μην οδηγήσει στην απόκριση του μαγνήτη. Στην περίπτωση αυτή, ο μαγνήτης δεν μπορεί να χρησιμοποιηθεί για την αναστολή της θεραπείας. νατρέξτε αντίστοιχο εγχειρίδιο της γεννήτριο<br>
νήτη. Απαιτείται ιδιαίτερη προσοχή κατά την<br>
α ερεθισμάτων S-ICD, καθώς αναστέλλει την<br>
πείας. Η αφαίρεση του μαγνήτη επαναφέρει τ<br>
εραπείας.<br>
κήτη με εν τω βάθει τοποθέτηση ε Η. Απαιτείται ιδιαίτερη προσοχή κατά τη<br>δεθισμάτων S-ICD, καθώς αναστέλλει την<br>ic. Η αφαίρεση του μαγνήτη επαναφέρει<br>πείας.<br>η με εν τω βάθει τοποθέτηση εμφυτεύ<br>εμφυτεύματος (μεγαλύτερη απόσταση μι<br>αρμογή μαγνήτη ενδέχεται αλέσει αλληλεπίδραση μεταξύ τους, με αποτέλεσμα τον τραυματ<br>κορήγηση θεραπείας. Ελέγχετε κάθε σύστημα ξεχωριστά και σε<br>οτροπή των ανεπιθύμητων αλληλεπιδράσεων. Για περισσότερες<br>τε αντίστοιχο εγχειρίδιο της γεννήτριας ερεθ ιτείται ιδιαίτερη προσοχή κατά την τοποθέτηση μ<br>άτων S-ICD, καθώς αναστέλλει την ανίχνευση αρραίρεση του μαγνήτη επαναφέρει την ανίχνευση αρραίρεση του μαγνήτη επαναφέρει την ανίχνευση<br>ύματος (μεγαλύτερη απόσταση μεταξύ μ ναι ιδιαίτερη προσοχή κατά την τοποθέτηση μαγνήτη π<br>
w S-ICD, καθώς αναστέλλει την ανίχνευση αρρυθμιών κ<br>
bεση του μαγνήτη επαναφέρει την ανίχνευση αρρυθμιώ<br>
bεση του μαγνήτη επαναφέρει την ανίχνευση αρρυθμιώ<br>
aroc (μεγαλ (θει τοποθέτηση εμφυτεύματος: Σε ασθενείς μετας)<br>c (μεγαλύτερη απόσταση μεταξύ μαγνήτη και γεννή<br>ήτη ενδέχεται να μην οδηγήσει στην απόκριση του<br>o μαγνήτης δεν μπορεί να χρησιμοποιηθεί για την<br>o μαγνήτης δεν μπορεί να χρη
- **Διαθερμία.** Μην εκθέτετε τον ασθενή με εμφυτευμένο Σύστημα S-ICD σε διαθερμία. Η αλληλεπίδραση θεραπείας διαθερμίας με ασθενή που φέρει εμφυτευμένο ηλεκτρόδιο ή γεννήτρια ερεθισμάτων S-ICD μπορεί να προκαλέσει βλάβη στη γεννήτρια ερεθισμάτων<br>και τραυματισμό του ασθενούς.<br>Version (2002) και τραυματισμό του ασθενούς. BEXETAL VALIM ODIVIDELATIV ATOKOLOGICZNA VALIM VALIM VALIM VALIM VALIM VALIM VALIM VALIM VALIM VALIM VALIM VAL<br>E ELUPUTEULEVO ZUOTINUA S-ICD OE SIGBEPLIT Zastarela različica. Ne uporabite. Ke VERINDE VAN DE STRANDER STRANDER are enturned version. And in Burinha S-ICD de Siadephia. Kollanmayo Computer en Siadephia.
- <span id="page-15-0"></span>Έκθεση σε Μαγνητική Τομογραφία (MRI). Οι συσκευές EMBLEM S-ICD θεωρούνται Ασφαλείς σε ΜΤ Υπό Όρους. Για αυτές τις συσκευές, η σάρωση MRI του ασθενούς δεν πληροί τις απαιτήσεις «Ασφάλειας σε ΜΤ Υπό Όρους» για το εμφυτευμένο σύστημα, παρά μόνο εάν ικανοποιούνται όλες οι προϋποθέσεις χρήσης MRI. Σε αυτήν την περίπτωση, ενδέχεται να προκληθεί σημαντική βλάβη ή θάνατος του ασθενούς ή/και ζημιά στο εμφυτευμένο σύστημα. Όλες οι άλλες συσκευές που αναφέρονται σε αυτό το εγχειρίδιο δεν είναι Ασφαλείς σε ΜΤ Υπό Όρους. Μην υποβάλλετε σε σάρωση MRI ασθενείς στους οποίους δεν έχουν εμφυτευθεί συσκευές Ασφαλείς σε ΜΤ Υπό Όρους. Τα ισχυρά μαγνητικά πεδία ενδέχεται να καταστρέψουν τη γεννήτρια ερεθισμάτων ή/και το υποδόριο ηλεκτρόδιο, οδηγώντας πιθανώς σε τραυματισμό ή θάνατο του ασθενούς. 11PUI PAMMATI211<br>
EKBEON σε Μαγνητική Τοι<br>
Ασφαλείς σε MT Υπό Όρους<br>
πληροί τις απαιτήσεις «Ασφ<br>
μόνο εάν ικανοποιούνται όλ<br>
είναι Ασφαλείς σε MT Υπό Ό<br>
είναι Ασφαλείς σε MT Υπό Ό<br>
είναι Ασφαλείς σε MT Υπό Ό<br>
είναι Ασφαλε TANDOLTIC CITELITY CONTROLLED FROEDIDE MAYVITIKI ΤΟ DOUG. Για<br>
πληροίτις απαιτήσεις «Ασφάλεις<br>
μόνο εάν ικανοποιούνται όλες ο<br>
ενδέχεται να προκληθεί σημαντικές<br>
είναι Ασφαλείς σε ΜΤ Υπό Όρου<br>
είναι Ασφαλείς σε ΜΤ Υπό Όρου<br>
είναι Ασφαλείς σε ΜΤ Υπό Όρ πληροί τις απαιτήσεις «Ασφάλειας<br>μόνο εάν ικανοποιούνται όλες οι π<br>ενδέχεται να προκληθεί σημαντική<br>είναι Ασφαλείς σε ΜΤ Υπό Όρους<br>είναι Ασφαλείς σε ΜΤ Υπό Όρους<br>δεν έχουν εμφυτευθεί συσκευές Α<br>ενδέχεται να καταστρέψουν τ ενδέχεται να προκληθεί σημαντική Γεμφύτευμένο σύστημα. Όλες οι άλλε<br>είναι Ασφαλείς σε ΜΤ Υπό Όρους Μ<br>δεν έχουν εμφύτευθεί σύσκευες Ασφ<br>ενδέχεται να καταστρέψουν τη γεννι<br>δοδηγώντας πιθανώς σε τραυματισμό<br>δοδηγώντας πιθανώ μόνο εάν ικανοποιούνται όλες οι προϋποθέσει<br>
ενδέχεται να προκληθεί σημαντική βλάβη ή θά<br>
είναι Ασφαλείς σε ΜΤ Υπό Θρους Μην υποβάλ<br>
είναι Ασφαλείς σε ΜΤ Υπό Θρους Μην υποβάλ<br>
είναι Ασφαλείς σε ΜΤ Υπό Θρους Μην υποβάλ<br>
εί
	- • **Προστατευμένα περιβάλλοντα** Συμβουλέψτε τους ασθενείς να ζητούν ιατρική καθοδήγηση πριν εισέλθουν σε χώρους που θα μπορούσαν να επηρεάσουν δυσμενώς τη λειτουργία της ενεργής εμφυτεύσιμης ιατρικής συσκευής, συμπεριλαμβανομένων χώρων με προειδοποιητική πινακίδα, η οποία αποτρέπει την είσοδο σε ασθενείς που φέρουν γεννήτρια ερεθισμάτων.
	- • **Ρυθμίσεις ευαισθησίας και ΗΜΠ** Η γεννήτρια ερεθισμάτων ενδέχεται να είναι πιο ευαίσθητη σε ηλεκτρομαγνητικές παρεμβολές χαμηλής συχνότητας, σε επαγόμενα σήματα μεγαλύτερα από 80 uV. Η υπεραίσθηση θορύβου λόγω αυτής της αυξημένης ευαισθησίας ενδέχεται να οδηγήσει σε ακατάλληλες εκκενώσεις και θα πρέπει να λαμβάνεται υπόψη κατά τον προσδιορισμό του προγράμματος παρακολούθησης για ασθενείς που εκτίθενται σε ηλεκτρομαγνητικές παρεμβολές χαμηλής συχνότητας. Η πιο κοινή πηγή ηλεκτρομαγνητικών παρεμβολών σε αυτό το εύρος συχνοτήτων είναι το σύστημα ηλεκτρικής ενέργειας για ορισμένα ευρωπαϊκά τρένα που λειτουργούν στα 16,6 Hz. Απαιτείται ιδιαίτερη προσοχή σε ασθενείς που εκτίθενται σε αυτούς τους τύπους συστημάτων λόγω επαγγελματικών<br>δραστηριοτήτων<br>1 Κλινικής Σημασίας δραστηριοτήτων. ηλεκτρομαγνητικές παρεμβολές χαμηλής συχνότητας. Η πιο κοινή πηγή ηλεκτρομαγ<br>παρεμβολών σε αυτό το εύρος συχνότητων είναι το σύστημα ηλεκτρικής ενέργειας γ<br>ορισμένα ευρωπαϊκά τρένα που λειτουργούν στα 16,6 Ηz. Απαιτείται Οδηγώντας πιθανώς σε τραυματισμό<br>
	Οδηγώντας πιθανώς σε τραυματισμό<br>
	Προστατευμένα περιβάλλοντα, Συ<br>
	Καθοδήγηση πριν εισέλθουν σε χώρι<br>
	τη λειτουργία της ενεργής εμφυτεύσ<br>
	με προειδοποιητική πινακίδα, η οποί<br>
	γεννήτρια ερε - Προστατευμένα περιβάλλοντα, Συμβουλέψ<br>- καθοδήγηση πριν εισέλθουν σε χώρους που θ<br>- τη λειτουργία της ενεργής εμφυτεύσιμης ιατρι<br>- με προειδοποιητική πινακίδα, η οποία αποτρέ<br>- γεννήτρια ερεθίσμάτων.<br>- Ρυθμίσεις ευαισθη δέχεται να καταστρέψουν τη γεννήτρια ερεθισμάτων ή/και το<br>ηγώντας πιθανώς σε τραυματισμό ή θάνατο του ασθενούς.<br>Ο προστατευμένα περιβάλλοντα, Συμβουλέψτε τους ασθενείς<br>θοδήγηση πριν εισέλθουν σε χώρους που θα μπορούσαν να θητη σε ηλεκτρομαγνητικές παρεμί<br>ύτερα από 80 uV. Η υπεραίσθηση θ<br>εται να οδηγήσει σε ακατάλληλες εκ<br>οοσδιορισμό του προγράμματος πα<br>ρομαγνητικές παρεμβολές χαμηλής<br>μβολών σε αυτό το εύρος συχνοτήτι<br>ένα ευρωπαϊκά τρένα πο α ερεθισμάτων.<br> **(εευαισθησίας και ΗΜΠ.** Η γεννήτρια ερεθισμάτη<br>
	π σε ηλεκτρομαγνητικές παρεμβολές χαμηλής συ<br>
	ρα από 80 uV. Η υπεραίσθηση θορύβου λόγω αυ<br>
	να οδηγήσει σε ακατάλληλες εκκενώσεις και θα<br>
	διορισμό του προγρά ε ηλεκτρομαγνητικές παρεμβολές χαμηλής συ<br>από 80 uV. Η υπεραίσθηση θορύβου λόγω αυτοδηγήσει σε ακατάλληλες εκκενώσεις και θα τ<br>ρισμό του προγράμματος παρακολούθησης γι<br>ρισμό του προγράμματος παρακολούθησης γι<br>νητικές παρε νου αντικτύπερα στην προγραμματιστικού του προγραμματος παρακολούθησης για<br>πρήσει σε ακατάλληλες εκκενώσεις και θα πρ<br>μό του προγραμματος παρακολούθησης για<br>κές παρεμβολές χαμηλής συχνότητας. Η πιο<br>αυτό το εύρος συχνότητω ει παρεμβολές χαμηλής συχνότητας. Η πιο<br>τά το εύρος συχνότητων είναι το σύστημα<br>κά τρένα που λειτουργούν στα 16,6 Hz. Απ<br>τίθενται σε αυτούς τους τύπους συστημά<br>είξάντληση της μπαταρίας θα προκαλέσει<br>θισμάτων S-ICD. Η απιν ις και ΗΜΠ. Η γεννήτρια ερεθισμάτων ενδέχεται να είναι πιο<br>μαγνητικές παρεμβολές χαμηλής συχνότητας, σε επαγόμενα σήμαννητικές παρεμβολές χαμηλής συχνότητας, σε επαγόμενα σήμαντιστικό προγράμματος παρακολούθησης για ασθεν

#### *Θέματα Κλινικής Σημασίας*

- • **Διάρκεια ζωής** Η εξάντληση της μπαταρίας θα προκαλέσει τελικά τη διακοπή λειτουργίας της γεννήτριας ερεθισμάτων S-ICD. Η απινίδωση και ο υπερβολικός αριθμός κύκλων φόρτισης μειώνουν τη διάρκεια ζωής της μπαταρίας. Zastaraná verzia. Nepoužíva<sup>ť</sup>. Zastarela različica. Ne uporabite.
- • **Παιδιατρική Χρήση** Το Σύστημα S-ICD δεν έχει αξιολογηθεί για παιδιατρική χρήση.
- • **Διαθέσιμες Θεραπείες** Το Σύστημα S-ICD δεν παρέχει μακροχρόνια βηματοδότηση βραδυκαρδίας, Θεραπεία Καρδιακού Επανασυγχρονισμού (CRT) ή Αντιταχυκαρδιακή Version of the state of the state of the state of the state of the state of the state of the state of the state of the state of the state of the state of the state of the state of the state of the state of the state of the Laplac.<br>
Van de Vanheli via Traisiatpikni Xpnon. Ko. Pexer Hakpoxpovia Bruatooothon (2) Διαθέσιμες Θεραπείες. Το Σύστημα SICD δεν παρέχει αξιολογηθεί για παιδιατρική χρήση και το διαδικαρδίας. Θεραπείες. Το Σύστημα SICD δεν παρέχει μακροχρόνια βηματοδότηση.<br>βραδυκαρδίας, Θεραπεία Κάρδιακού Επανασύγχρονισμού

#### *Εμφύτευση*

<span id="page-16-0"></span>**Τραυματισμός άνω άκρου.** Κατά τη διάρκεια επαγωγής αρρυθμιών, το ρεύμα επαγωγής και η επακόλουθη εκκένωση μπορεί να προκαλέσουν βίαια συστολή του μείζονος θωρακικού μυός, πράγμα που μπορεί να ασκήσει σημαντικές οξείες δυνάμεις στη γληνοβραχιόνια άρθρωση, καθώς και στην κλείδα. Αυτό, σε συνδυασμό με βραχίονα που βρίσκεται υπό αυστηρό περιορισμό, μπορεί να προκαλέσει τραυματισμό της κλείδας, του ώμου και του βραχίονα, συμπεριλαμβανομένων της εξάρθρωσης και του κατάγματος. (γ) το τραματισμός άνω άκρου<br>
(γ) τραματισμός άνω άκρου<br>
(γ) επακόλουθη εκκένωση μια της πράγμα που μπορείν<br>
(γ) τράγμα που μπορείν<br>
(γ) τράγμα που μπορείν<br>
(γ) τράγκεται σε τρόπο λειτουρ<br>
(γ) τρίσκεται σε τρόπο λειτουρ<br> η επακόλουθη εκ<br>
μυός, πράγμα πο<br>
αρθρωσή, καθώς<br>
αυστηρό περιορι<br>
αυστηρό περιορι<br>
Αποφυγή εφαρι<br>
βρίσκεται σε τρό<br>
ΣΑΣ ΝΑΣ Αποφυγή εφαρι<br>
ΣΑΣ ΝΑΣ Αποφυγή εφαρι<br>
ΣΑΣ ΝΑΣ ΝΑΣ Αποφυγή εφαρι<br>
ΣΑΣ ΝΑΣ ΝΑΣ Αποφυγή εφαρι<br>
ΣΑΣ Fuerantique care of the condition of the condition of the condition of the condition of the condition of the condition of the condition of the condition of the condition of the condition of the condition of the condition γετακόλουθη εκκένωση μπορεί να ασκή μυθός, πράγμα που μπορεί να ασκή αρθρωση, καθώς και στην κλείδα.<br>
αυστηρό περιορισμό, μπορεί να π<br>
βραχίονα, συμπεριλαμβανομένων<br> **Αποφυγή εφαρμογής εκκενώσει**<br>
ΣΥΟΣ<br>
ΣΥΟΣ<br>
ΣΥΟΣ<br>
ΣΥΟΣ<br>

**•** *Αποφυγή εφαρμογής εκκενώσεων της εξάρθρωσης και του κατάγματος.***<br>
Αποφυγή εφαρμογής εκκενώσεων κατά την εμφύτευση Βεβαιωθείτε ότι η συσκευή<br>
Αποφυγή εφαρμογής εκκενώσεων κατά την εμφύτευση Βεβαιωθείτε ότι η συσκευή<br>
Α** βρίσκεται σε τρόπο λειτουργίας Shelf mode (Τρόπος λειτουργίας αποθήκευσης) ή Therapy Off (Απενεργοποίηση θεραπείας), ώστε να αποφευχθεί η εφαρμογή ανεπιθύμητων εκκενώσεων στον ασθενή ή στο άτομο που χειρίζεται τη συσκευή κατά τη διάρκεια της διαδικασίας εμφύτευσης. (αρθρωση, καθώς και στην κλείδα. Area<br>
(αρθρωση, καθώς και στην κλείδα. Area<br>
(βραχίονα, συμπεριλαμβανομένων τη<br>
βραχίονα, συμπεριλαμβανομένων τη<br>
(βρίσκεται σε τρόπο λειτουργίας She<br>
(γ) Τη διάρκεια της διαδικασίας εμφύτ γιώς, πράγμα που μπορεί να ασκήσει σημαντικές διαδικασία καταποιείτε.<br>
Μανατηρό περιορισμό, μπορεί να προκαλέσει της<br>
βραχίονα, συμπεριλαμβανομένων της εξάρθρο<br>
(βραχίονα, συμπεριλαμβανομένων της εξάρθρο<br>
(βραχίονα, συμπε Spioketal σε τρόπο λειτουργίας Shel<br>
(Σ' ή Therapy Off (Απενεργοποίηση θερι<br>
(Σ' τη διάρκεια της διαδικασίας εμφύτει<br>
(Τη διάρκεια της διαδικασίας εμφύτει<br>
(Προγραμματισμός της Συσκευής<br>
(Οι ασθενείς ακούν ήχους που προκε ιοφυγή εφαρμογής εκκενώσεων κατά την εμφύτευση. Βε<br>ίσκεται σε τρόπο λειτουργίας Shelf mode (Τρόπος λειτουργία)<br>herapy Off (Απενεργοποίηση θεραπείας), ώστε να άποφευχθεπιθύμητων εκκενώσεων στον ασθενή ή στο άτομο που χειρ<br>

#### *Προγραμματισμός της Συσκευής*

- • **Ρύθμιση αίσθησης** Μετά από οποιαδήποτε ρύθμιση της παραμέτρου αίσθησης ή τροποποίηση του υποδόριου ηλεκτροδίου, επαληθεύετε πάντα την κατάλληλη αίσθηση.
- • **Οι ασθενείς ακούν ήχους που προέρχονται από τη συσκευή τους**. Οι ασθενείς θα πρέπει να επικοινωνήσουν αμέσως με τον ιατρό τους εάν ακούσουν ήχους που προέρχονται από τη συσκευή.
- • **Προγραμματισμός για υπερκοιλιακές ταχυαρρυθμίες (SVT)** Καθορίστε εάν η συσκευή και οι προγραμματισμένες παράμετροι είναι κατάλληλες για ασθενείς με υπερκοιλιακές ταχυαρρυθμίες (SVT), καθώς οι υπερκοιλιακές ταχυαρρυθμίες (SVT) ενδέχεται να εκκινήσουν ανεπιθύμητη θεραπεία μέσω της συσκευής. ανεπιθύμητων εκκενώσεων στον ασθενή ή στης<br>Στη διάρκεια της διαδικασίας εμφύτευσης.<br> *Version αίσθησης. Μετά από οποιαδήποτε*<br> *Version αίσθησης. Μετά από οποιαδήποτε*<br> *Version périmée. Μετά από οποιαδήποτε*<br> *Version μέ* ποποίηση του υποδόριου ηλεκτροδίου, επαληθεύετε<br>θενείς ακούν ήχους που προέρχονται από τη συσκ<br>κοινωνήσουν αμέσως με τον ιατρό τους εάν ακούσοι<br>ευή.<br>ραμματισμός για υπερκοιλιακές ταχυαρρυθμίες (S<br>προγραμματισμένες παράμετ αίσθησης. Μετά από οποιαδήποτε ρύθμιση της<br>ιοίηση του υποδόριου ηλεκτροδίου, επαληθεύετε<br>είς ακούν ήχους που προέρχονται από τη συσ<br>νωνήσουν αμέσως με τον ιατρό τους εάν ακούσο<br>νωνήσουν αμέσως με τον ιατρό τους εάν ακούσο ρυν αμέσως με τον ιατρό τους εάν ακούσουν<br>μός για υπερκοιλιακές ταχυαρρυθμίες (SV<br>ατισμένες παράμετροι είναι κατάλληλες για<br>(SVT), καθώς οι υπερκοιλιακές ταχυαρρυθμίε<br>πιμα S-ICD<br>Τημα S-ICD<br>Οι και Κίνδυνοι από την Ιατρική : για υπερκοιλιακές ταχυαρρυθμίες (SV<br>σμένες παράμετροι είναι κατάλληλες για<br>Γ), καθώς οι υπερκοιλιακές ταχυαρρυθμία<br>ύμητη θεραπεία μέσω της συσκευής<br>και Κίνδυνοι από την Ιατρική Θεραπεία<br>κτρομαγνητικών παρεμβολών (HMΠ).<br>

#### **Προφυλάξεις για το Σύστημα S-ICD**

#### *Περιβαλλοντικοί Κίνδυνοι και Κίνδυνοι από την Ιατρική Θεραπεία*

• **Αποφυγή των ηλεκτρομαγνητικών παρεμβολών (ΗΜΠ)** Συμβουλεύστε τους ασθενείς να αποφεύγουν τις πηγές ηλεκτρομαγνητικών παρεμβολών (ΗΜΠ), επειδή οι παρεμβολές αυτές ενδέχεται να επηρεάσουν τη λειτουργία της γεννήτριας ερεθισμάτων και να προκαλέσουν την εφαρμογή ακατάλληλης θεραπείας ή την αναστολή της κατάλληλης θεραπείας. Η απομάκρυνση από την πηγή ΗΜΠ ή η απενεργοποίηση της πηγής επιτρέπει συνήθως στη γεννήτρια ερεθισμάτων να επανέλθει στη φυσιολογική της λειτουργία. Παραδείγματα<br>δυνητικών πηγών ηλεκτρομαγνητικών παρεμβολών (ΗΜΠ) στο νοσοκομείο και σε ιατρικά<br>περιβάλλοντα είναι τα εξής: δυνητικών πηγών ηλεκτρομαγνητικών παρεμβολών (ΗΜΠ) στο νοσοκομείο και σε ιατρικά περιβάλλοντα είναι τα εξής: ετά από οποιαδήποτε ρυθμιση της παραμετρου αίσθησης<br>οδόριου ηλεκτροδίου, επαληθεύετε πάντα την κατάλληλη αίσθη<br>**ους που προέρχονται από τη συσκευή τους**. Οι ασθενείς θα προ<br>έσως με τον ίατρό τους εάν ακούσουν ήχους που πρ περκοιλιακές ταχυαρρυθμίες (SVT). Καθορίστε εάν η συσ<br>παράμετροι είναι κατάλληλες για ασθενείς με υπερκοιλιακ<br>ώς οι υπερκοιλιακές ταχυαρρυθμίες (SVT) ενδέχεται να<br>θεραπεία μέσω της συσκευής.<br>Ο θεραπεία μέσω της συσκευής.<br> να την Ιατρική Θεραπεία. Ναλικών παρεμβολών (ΗΜΠ), επειδή οι<br>αγνητικών παρεμβολών (ΗΜΠ), επειδή οι<br>ουργία της γεννήτριας ερεθισμάτων και να<br>απείας ή την αναστολή της κατάλληλης θε<br>ΜΠ ή η απενεργοποίηση της πηγής επιτρέ<br>πα Versiune expirat<sup>ă</sup>. A nu se utiliza. Ιατρική Θεραπεια<br>αρεμβολών (ΗΜΠ), Συμβουλεύστε τους ασθενείς<br>κών παρεμβολών (ΗΜΠ), επειδή οι παρεμβολές αυτ<br>της γεννήτριας ερεθισμάτων και να προκαλέσουν<br>ή την αναστολή της κατάλληλης θεραπείας.<br>Οι απενεργοποίηση της πηγή DELIBOAWV (HIMITI), επειδή δι'Παρεμβολες αυτι<br>
ΣΥνήτριας έρεθισμάτων και να προκαλέσουν<br>
αναστολή της κατάλληλης θεραπείας.<br>
ΣΥΣΟΛΟΥΙΚή της λειτουργία. Παραδείγματα<br>
30λών (HMFI) στο νοσοκομείο και σε ιατρικά<br>
30λών (HMFI στολή της καταλληλής θεραπειας.<br>Ποίηση της πηγής επιτρέπει συνήθως<br>Σιολογική της λειτουργία. Παραδείγματα<br>ών (HMFI) στο νοσοκομείο και σε ιατρικά.<br>ΔΙΑΣ ΚΑΙ ΝΑΣ ΑΛΣ ΑΠΑΣ ΤΟΝ ΑΠΑΣ ΤΟΝ ΑΠΑΣ ΤΟΝ ΑΠΑΣ ΤΟΝ ΑΠΑΣ ΤΟΝ ΑΠΑΣ ΤΟΝ ΑΠΑ GE EDEDIONÁTWY KAI VA προκαλέσουν<br>λή της κατάλληλης θεραπείας.<br>Ο πρηγής επιτρέπει συνήθως<br>Ιδηνική της λειτουργία. Παραδείγματα<br>(ΗΜΠ) στο νοσοκομείο και σε ιατρικά<br>2.12 του του στο τρίπου της της της του του θρίπου του θρί

- » Ραδιοπομποί
- » Ηλεκτρονικά συστήματα παρακολούθησης ή συστήματα ασφαλείας

<span id="page-17-0"></span>» Ιατρικές αγωγές και διαγνωστικές δοκιμές στις οποίες το ηλεκτρικό ρεύμα διαπερνά το σώμα, όπως TENS, ηλεκτροκαυτηρίαση, ηλεκτρόλυση/θερμόλυση, ηλεκτροδιαγνωστική δοκιμή, ηλεκτρομυογραφία ή μελέτες νευρικής αγωγιμότητας  $\frac{11 \times 11}{11 \times 11}$ <br>  $\frac{11}{11 \times 11}$ <br>  $\frac{11}{11 \times 11}$ <br>  $\frac{11}{11 \times 11}$ <br>  $\frac{11}{11 \times 11}$ <br>  $\frac{11}{11 \times 11}$ <br>  $\frac{11}{11 \times 11}$ <br>  $\frac{11}{11 \times 11}$ <br>  $\frac{11}{11 \times 11}$ <br>  $\frac{11}{11 \times 11}$ <br>  $\frac{11}{11 \times 11}$ <br>  $\frac{11}{11 \times 11}$ <br>

» Οποιαδήποτε συσκευή η οποία εφαρμόζεται εξωτερικά και χρησιμοποιεί σύστημα συναγερμού αυτόματης ανίχνευσης απαγωγής (π.χ. μηχάνημα ΗΚΓ)

#### *Νοσηλευτικοί και Ιατρικοί Χώροι*

• **Εξωτερική απινίδωση** Η εξωτερική απινίδωση ή καρδιοανάταξη μπορεί να προκαλέσει ζημιά στη γεννήτρια ερεθισμάτων ή στο υποδόριο ηλεκτρόδιο. Για την αποφυγή της πρόκλησης ζημιάς στα εξαρτήματα του εμφυτευμένου συστήματος, λάβετε υπόψη τα ακόλουθα: La Starpukéς αγι<br>
διαπερνά το<br>
διαπερνά το Πλεκτροδία<br>
Ωλεκτροδία<br>
Οποιαδήπο<br>
Οποιαδήπο<br>
Σανερμόι<br>
Σεκυτερική απινί For Passion. Ηλεκτρονικά συστήματα π<br>
Macker αγωγές και διαγνών<br>
διάπερνά το σώμα, όπως Τ<br>
διάπερνά το σώμα, όπως Τ<br>
(MACKER ΔΙΑ)<br>
(MACKER ΔΙΑ)<br>
(MACKER ΔΙΑ)<br>
(MACKER ΔΙΑ)<br>
(MACKER ΔΙΑ)<br>
(MACKER ΔΙΑ)<br>
(MACKER ΔΙΑ)<br>
(MACKE Varpuke αγωγές και διαγνωστική διαπερνά το σώμα, όπως ΤΕΝ<br>διαπερνά το σώμα, όπως ΤΕΝ<br>Ωλεκτρόδιαγνωστική δοκιμή<br>Ωλεκτρόδιαγνωστική δοκιμή<br>Ολεγγρίζονται Ιατρικοί Χώροι<br>ΣΥΘ ΣΥΘ ΣΤΟ ΣΤΑ ακόλουθα:<br>ΣΥΘ ΣΥΘ ΣΤΑ ακόλουθα:<br>ΣΥΘ ΣΥΘ διαπερνά το σώμα, όπως TENS,<br>
(ΣΥΑ- Ο Πριαδήποτε συσκευή η οποία<br>
Ο Πριαδήποτε συσκευή η οποία<br>
Ο Πριαδήποτε συσκευή η οποία<br>
Ο Πριαδήποτε συσκευή η οποία<br>
Μοσηλευτικοί και Ιατρικοί Χώροι<br>
(ΣΥΑ- Εξωτερική απινίδωση. Η εξω Μαλιά εναρική αποτείτε. Το λογία εκδοση. Μαλιά την καταστούληση.<br>
Μαρτική δοκιμή, ηλεκτροκική δοκιμή, ηλεκτροκική δοκιμή, ηλεκτροκική αποτείτε.<br>
(Λεκτροδίαγνωστική δοκιμή, ηλεκτρομοι<br>
(Λεκτροδίαγνωστική δοκιμή, ηλεκτρομοι

» Αποφύγετε να τοποθετήσετε ένα αυτοκόλλητο ηλεκτρόδιο (pad) (ή δια χειρός εφαρμοζόμενο ηλεκτρόδιο (paddle)) ακριβώς πάνω από τη γεννήτρια ερεθισμάτων ή το υποδόριο ηλεκτρόδιο. Τοποθετήστε τα αυτοκόλλητα ηλεκτρόδια (pads) (ή τα δια χειρός εφαρμοζόμενα ηλεκτρόδια (paddles)) όσο το δυνατόν πιο μακριά από τα εξαρτήματα του εμφυτευμένου συστήματος. Νοσηλευτικοί και Ιατρικοί Χώροι<br>
- Εξωτερική απινίδωση. Η εξωτερική<br>
- Γιμιά στη γεννήτρια ερεθισμάτων ή<br>
πρόκλησης ζημιάς στα εξαρτήματα<br>
- Τα ακόλουθα:<br>
- Αποφύγετε να τοποθετήσετε ένα και του εκπρόδιο (pa<br>
- Τα υποδόρι Version στην ελλησια ερεθισμάτων ή στο υποδειτήσει<br>
(Τημιά στη γεννήτρια ερεθισμάτων ή στο υποδειτήσει<br>
πρόκλησης ζημιάς στα εξαρτήματα του εμφυτ<br>
τα ακόλουθα:<br>
ΣΑ Αποφύγετε να τοποθετήσετε ένα αυτοκό<br>
εφαρμοζόμενο ηλεκτρ Σενετερμού αποματης αντικούης απαγωγής της επιτροποιουθετική<br>
Μεσί και Ιατρικοί Χώροι<br>
Μερική απινίδωση. Η εξωτερική απινίδωση ή καρδιοανάτι<br>
μιά στη γεννήτρια ερεθισμάτων ή στο υποδόριο ηλεκτρόδιο.<br>
όκλησης ζημιάς στα εξ εφαρμος όμεν τηλεκτροδιο (paddie<br>ή το υποδόριο ηλεκτρόδιο. Τοποθετ<br>χειρός εφαρμοζόμενα ηλεκτρόδια (<br>εξαρτήματα του εμφυτευμένου ουο<br>Εξαρτήματα του εμφυτευμένου ουο<br>χαμηλότερη, κλινικά αποδεκτή τιμή<br>Μετά την εξωτερική καρδ υθα:<br>νρύγετε να τοποθετήσετε ένα αυτοκόλλητο ηλεκτριοζόμενο ηλεκτρόδιο (paddle)) ακριβώς πάνω.<br>Ο υποδόριο ηλεκτρόδιο. Τοποθετήστε τα αυτοκόλ<br>ος εφαρμοζόμενα ηλεκτρόδια (paddles)) όσο το<br>οτήματα του εμφυτευμένου συστήματος οδόμενο ηλεκτρόδιο (paddle)) ακριβώς πάνω α<br>οδόριο ηλεκτρόδιο. Τοποθετήστε τα αυτοκόλλ<br>εφαρμοζόμενα ηλεκτρόδια (paddles)) όσο το φ<br>μάτα του εμφυτευμένου συστήματος.<br>τε την έξοδο ενέργειας του εξοπλισμού εξωτερ<br>τερη, κλινι

» Ρυθμίστε την έξοδο ενέργειας του εξοπλισμού εξωτερικής απινίδωσης στη χαμηλότερη, κλινικά αποδεκτή τιμή.

- » Μετά την εξωτερική καρδιοανάταξη ή απινίδωση, επαληθεύστε τη λειτουργία της γεννήτριας ερεθισμάτων («Παρακολούθηση της Γεννήτριας Ερεθισμάτων Μετά τη Θεραπεία» στη σελίδα 17). ρμοζόμενα ηλεκτρόδια (paddles)) όσο το δυ<br>α του εμφυτευμένου ουστήματος.<br>ην έξοδο ενέργειας του εξοπλισμού εξωτεριι<br>η, κλινικά αποδεκτή τιμή.<br>ξωτερική καρδιοανάταξη ή απινίδωση, επαλ<br>εμβολή. Οι ηλεκτρικές παρεμβολές ή ο «
- • **Καρδιοπνευμονική ανάνηψη** Η καρδιοπνευμονική ανάνηψη (CPR) ενδέχεται να επηρεάσει προσωρινά την αίσθηση και να προκαλέσει καθυστέρηση της θεραπείας.
- **Ηλεκτρική παρεμβολή.** Οι ηλεκτρικές παρεμβολές ή ο «θόρυβος» από συσκευές όπως είναι ο εξοπλισμός ηλεκτροκαυτηρίασης και παρακολούθησης ενδέχεται να παρεμβληθούν στην επίτευξη ή τη διατήρηση της τηλεμετρίας για την ανάκτηση δεδομένων από τη συσκευή ή τον προγραμματισμό της. Εάν προκύψουν τέτοιου είδους παρεμβολές, απομακρύνετε τον προγραμματιστή από τις ηλεκτρικές συσκευές και βεβαιωθείτε ότι το καλώδιο της τηλεμετρικής ράβδου και τα άλλα καλώδια δεν διασταυρώνονται μεταξύ τους. Οι ηλεκτρικές παρεμβολές ή ο «θόρυβος» από εμφυτευμένες συσκευές που χρησιμοποιούνται ταυτόχρονα, όπως είναι η συσκευή υποβοήθησης κοιλίας (VAD), η αντλία χορήγησης φαρμάκων ή η αντλία ινσουλίνης, ενδέχεται να παρεμβληθούν στην επίτευξη Εξοδο ενέργειας του εξοπλισμού εξωτερι<br>Αινικά αποδεκτή τιμή.<br>Στρική καρδιοανάταξη ή απινίδωση, επαλ<br>εθισμάτων («Παρακολούθηση της Γεννήτ<br>η σελίδα 17).<br>Από της προκαλέσει καθυστέρηση της<br>Θλη. Οι ηλεκτρικές παρεμβολές ή ο « ποθετησετε ενα αυτοκολλητο ηλεκτροοιο (pad) (η οια χειρος<br>λεκτρόδιο (paddle)) ακρίβώς πάνω από τη γεννήτρια ερεθισμάτι<br>εκτρόδιο. Τοποθετήστε τα αυτοκόλλητα ηλεκτρόδια (pads) (ή τα<br>μένα ηλεκτρόδια (paddles)) όσο το δυνατόν ενεργείας του εξολλίσμου εξωτερικής αλλυδώσης<br>αποδεκτή τιμή.<br>καρδιοανάταξη ή απινίδωση, επαληθεύστε τη λει<br>των («Παρακολούθηση της Γεννήτριας Ερεθισμάτ<br>α 17).<br>**ηψη:** Η καρδιοπνευμονική ανάνηψη (CPR) ενδέχε<br>αι να προκαλέσε ργείας του εξοπλισμού εξωτερικής απινίδωσης στη<br>Οδιοανάταξη ή απινίδωση, επαληθεύστε τη λειτουργία τ<br>Με Παρακολούθηση της Γεννήτριας Ερεθισμάτων Μετά<br>7)<br>Μ. Η καρδιοπνευμονική ανάνηψη (CPR) ενδέχεται να επ<br>7)<br>Μ. Η καρδιοπν Η καρδιοπνευμονική ανάνηψη (CPR) ενδέχ<br>γροκαλέσει καθυστέρηση της θεραπείας.<br>τρικές παρεμβολές ή ο «θόρυβος» από συ<br>ηρίασης και παρακολούθησης ενδέχεται ν<br>ης τηλεμετρίας για την ανάκτηση δεδομένι<br>της. Εάν προκύψουν τέτοιο μρδιοπνευμονική ανάνηψη (CPR) ενδέχεται να επαλέσει καθυστέρηση της θεραπείας.<br>Καλέσει καθυστέρηση της θεραπείας.<br>Ο κές παρεμβολές ή ο «θόρυβος» από συσκευές όπ<br>ασης και παρακολούθησης ενδέχεται να παρεμβίζηλει προκύψουν παρεμβολές ή ο «θόρυβος» από συσκευές όπως<br>c και παρακολούθησης ενδέχεται να παρεμβληθού<br>μετρίας για την ανάκτηση δεδομένων από τη<br>μετρίας για την ανάκτηση δεδομένων από τη<br>νι προκύψουν τέτοιου είδους παρεμβολές.<br>ό τις ηλ για την ανάκτηση δεδομένων από τη<br>κύψουν τέτοιου είδους παρεμβολές,<br>δεκτρικές συσκευές και βεβαιωθείτε<br>α άλλα καλώδια δεν διασταυρώνονται<br>όρυβος» από εμφυτευμένες συσκευές που<br>υσκευή υποβοήθησης κοιλίας (VAD), η αντλία<br>εν Folkéς συσκευές και βεβαιωθείτε<br>Αλα καλώδια δεν διασταυρώνονται<br>βος» από εμφυτευμένες συσκευές που<br>ενεται να παρεμβληθούν στην επίτευξη<br>έχεται να παρεμβληθούν στην επίτευξη ιν ανάκτηση δεδομένων από τη<br>2 τέτοιου είδους παρεμβολές,<br>κές συσκευές και βεβαιωθείτε<br>Καλώδια δεν διασταυρώνονται<br>6 καλώδια δεν διασταυρώνονται<br>1 υποβοήθησης κοιλίας (VAD), η αντλία<br>ται να παρεμβληθούν στην επίτευξη<br>2 κα

ή τη διατήρηση της τηλεμετρίας για την ανάκτηση δεδομένων ή τον προγραμματισμό της γεννήτριας ερεθισμάτων. Παρουσία των εν λόγω παρεμβολών, τοποθετήστε τη ράβδο πάνω από τη γεννήτρια ερεθισμάτων και θωρακίστε τις με υλικό ανθεκτικό στην ακτινοβολία.

**• Θεραπεία με ιονίζουσα ακτινοβολία.** Δεν είναι εφικτό να καθορίσουμε μια ασφαλή<br>δοσολογία ακτινοβολίας ή να εγγύηθούμε τη σωστή λειτουργία της γεννήτριας ερεθι<br>μετά από έκθεση σε ιονίζουσα ακτινοβολία. Πολλοί παράγοντες δοσολογία ακτινοβολίας ή να εγγυηθούμε τη σωστή λειτουργία της γεννήτριας ερεθισμάτων μετά από έκθεση σε ιονίζουσα ακτινοβολία. Πολλοί παράγοντες μαζί καθορίζουν το αντίκτυπο της θεραπείας με ακτινοβολία σε μια εμφυτευμένη γεννήτρια ερεθισμάτων, που περιλαμβάνουν την εγγύτητα της γεννήτριας ερεθισμάτων με τη δέσμη ακτινοβολίας, τον τύπο και το επίπεδο της ενέργειας της δέσμης ακτινοβολίας, το ρυθμό δόσης, τη συνολική χορηγηθείσα δόση κατά τη διάρκεια ζωής της γεννήτριας ερεθισμάτων και την προστασία της γεννήτριας. Το αντίκτυπο της ιονίζουσας ακτινοβολίας θα ποικίλει επίσης από τη μια γεννήτρια ερεθισμάτων στην άλλη και μπορεί να κυμαίνεται από καμία μεταβολή στη λειτουργία μέχρι την απώλεια θεραπείας. Οι πηγές ιονίζουσας ακτινοβολίας ποικίλουν σημαντικά ως προς το δυνητικό τους αντίκτυπο σε μια εμφυτευμένη γεννήτρια ερεθισμάτων. Πολλές πηγές θεραπευτικής ακτινοβολίας μπορούν να προκαλέσουν παρεμβολές ή ζημιά σε μια εμφυτευμένη γεννήτρια ερεθισμάτων, συμπεριλαμβανομένων των πηγών που χρησιμοποιούνται για την αντιμετώπιση του καρκίνου, όπως ραδιενεργό κοβάλτιο, γραμμικοί επιταχυντές, ραδιενεργοί σπόροι και βητατρόνια. Πριν από την αγωγή με θεραπευτική ακτινοβολία, ο ογκολόγος ακτινολόγος και ο καρδιολόγος ή ηλεκτροφυσιολόγος του ασθενούς πρέπει να εξετάσουν όλες τις επιλογές αντιμετώπισης του ασθενούς, συμπεριλαμβανομένης της επαυξημένης παρακολούθησης και της.<br>- αντικατάστασης της συσκευής<br>- Άλλα ζητήματα προς εξέταση περίλου ης κατάστησης και της αντικατάστασης της συσκευής. (γ) το τρίπεδο της θεραπείας με<br>γεννήτρια ερεθισμάτων.<br>Το τρίπεδο της πλεμε<br>δοσολογία ακτινοβολίας ή<br>δοσολογία ακτινοβολίας ή<br>δοσολογία ακτινοβολίας ή<br>κετά από έκθεση σε ιονίζου<br>καντίκτυπο της θεραπείας με<br>καντίκτυπο της από τη γεννήτρια<br> **Θεραπεία με ιον**<br>
δοσολογία ακτινά<br>
κατίκι υπο της θεραπεία με ιον<br>
κατίκι υπο και το επιβραμβάνς<br>
ΣΑΣ ΤΟΥ ΤΙΝ προστασία τη<br>
ΣΑΣ ΤΟΥ ΤΙΝ προστασία τη μια<br>
ΣΑΣ ΤΟΥ ΤΙΝ προστασία τη μια<br>
ΣΑΣ ΤΟΥ ΤΙΝ προστ For a starting of the set of the set of the set of the set of the set of the set of the set of the set of the set of the set of the set of the set of the set of the set of the set of the set of the set of the set of the s από τη γεννήτρια ερεθίσμάτων κα<br> **Θεραπεία με ιονίζουσα ακτινοβε**<br>
δόσολογία ακτινοβολίας ή να εγγυ<br>
μετά από έκθεση σε ιονίζουσα ακτινο<br>
μετά από έκθεση σε ιονίζουσα ακτινο<br>
μετά από έκθεση σε ιονίζουσα ακτινο<br>
που περιλ Θοσολογία ακτινοβολίας ή να εγγυητ<br>
μετά από έκθεση σε ιονίζουσα ακτινοβ<br>
μετά από έκθεση σε ιονίζουσα ακτινοβ<br>
που περιλαμβάνουν την εγγύτητα της που περιλαμβάνουν την εγγύτητα της που περιλαμβάνουν την εγγύτητα της που Θεραπεία με ιονίζουσα ακτινοβολία. Δεν είν<br>δοσολογία ακτινοβολίας ή να εγγυηθούμε τη σ<br>
μετά από έκθεση σε ιονίζουσα ακτινοβολία. Πα<br>
αντίκτυπο της θεραπείας με ακτινοβολία σε μια<br>
που περιλαμβάνουν την εγγύτητα της γεννή Ουνολική χορηγηθείσα δόση κατά της γεννήτριας. Το αν<br>
Ουνολική χορηγηθείσα δόση κατά της<br>
Σεπίσης από τη μια γεννήτριας. Το αν<br>
Σεπίσης από τη μια γεννήτριας ερεθισμ<br>
μεταβολή στη λειτουργία μέχρι την στημικίλουν σημαντικ την προστασία της γεννήτριας. Το αντίκτυπο τ<br>
επίσης από τη μια γεννήτρια ερεθισμάτων στη<br>
μεταβολή στη λειτουργία μέχρι την απώλεια θ<br>
ποικίλουν σημαντικά ως προς το δυνητικό του<br>
ερεθισμάτων, Πολλές πηγές θεραπευτικής α υ προκαταική είναι το επίπεδο της ενέργειας της δέσμης ερευισμάτων<br>ντύπο και το επίπεδο της ενέργειας της δέσμης ακτινοβολία<br>νολική χορηγηθείσα δόση κατά τη διάρκεια ζωής της γεννήτ<br>ντήροστασία της γεννήτριας. Το αντίκτυπ ηγών που χρησιμοποιούνται για την<br>Ατιο, γραμμικοί επιταχυντές, ραδιενε<br>ή με θεραπευτική ακτινοβολία, ο ογ<br>κτροφυσιολόγος του ασθενούς πρέ<br>σθενούς, συμπεριλαμβανομένης τη<br>ανεξάρτητα από την απόσταση ανά<br>ανεξάρτητα από την των. Πολλές πηγές θεραπευτικής ακτινοβολίας μι<br>λές ή ζημιά σε μια εμφυτευμένη γεννήτρια ερεθια<br>ν που χρησιμοποιούνται για την αντιμετώπιση το<br>γραμμικοί επιταχυντές, ραδιενεργοί σπόροι και<br>θεραπευτική ακτινοβολία, ο ογκολό ου χρησιμοποιούνται για την αντιμετώπιση το<br>αμμικοί επιταχυντές, ραδιενεργοί σπόροι και β<br>οσίτευτική ακτινοβολία, ο ογκολόγος ακτινολό<br>στολόγος του ασθενούς πρέπει να εξετάσουν<br>ς, συμπεριλαμβανομένης της επαυξημένης πο<br>ση Ραστική ακτινοβολία, ο ογκολόγος ακτινολόγος<br>Αόγος του ασθενούς πρέπει να εξετάσουν όλογος του ασθενούς πρέπει να εξετάσουν όλογιπεριλαμβανομένης πρεπαυξημένης παρ<br>προς εξέταση περιλαμβάνουν:<br>"Της γεννήτρια ερεθισμάτων με : μια εμφυτευμένη γεννήτρια ερεθισμάτων, συμπεριλαμβανομέν<br>οποιούνται για την αντιμετώπιση του καρκίνου, όπως ραδιενεργ<br>παχυντές, ραδιενεργοί σπόροι και βητατρόνια. Πριν από την<br>ακτινοβολία, ο ογκολόγος ακτινολόγος και ο

Άλλα ζητήματα προς εξέταση περιλαμβάνουν:

- » Θωράκιση της γεννήτρια ερεθισμάτων με υλικό ανθεκτικό στην ακτινοβολία, ανεξάρτητα από την απόσταση ανάμεσα στη γεννήτρια ερεθισμάτων και τη δέσμη ακτινοβολίας. περιλαμβανομένης της επαυξημένης παρ<br>Εισυσκευής.<br>Ο εξέταση περιλαμβάνουν:<br>Το την απόσταση ανάμεσα στη γεννήτρια.<br>Το την απόσταση ανάμεσα στη γεννήτρια.<br>Βολίας.<br>Ο και μετά από αυτό για να διασφαλίσετε
- » Καθορισμός του κατάλληλου επιπέδου παρακολούθησης του ασθενούς κατά τη διάρκεια της θεραπείας

Αξιολογήστε τη λειτουργία της γεννήτριας ερεθισμάτων κατά τη διάρκεια της θεραπείας με ακτινοβολία αλλά και μετά από αυτή, για να διασφαλίσετε όσο το δυνατόν μεγαλύτερη απόδοση της συσκευής («Παρακολούθηση της Γεννήτριας Ερεθισμάτων Μετά τη Θεραπεία» στη [σελίδα 17](#page-24-1)). Ο βαθμός, ο χρονικός προγραμματισμός και η συχνότητα αυτής της αξιολόγησης σε σχέση με την αγωγή θεραπείας με ακτινοβολία εξαρτάται από την τρέχουσα<br>κατάσταση της υγείας του ασθενούς και, συνεπώς, θα πρέπει να καθορίζεται από τον<br>θεράποντα καρδιολόγο ή ηλεκτροφυσιολόγο.<br>Δεράποντα καρ κατάσταση της υγείας του ασθενούς και, συνεπώς, θα πρέπει να καθορίζεται από τον ανεξάρτητα από την απόσταση ανάμεσα στη γεγνήτρια ερεθισμάτων και τη<br>δέσμη ακτινοβολίας.<br>
Χαθορισμός του κατάλληλου επιπέδου παρακολούθησης του ασθενούς κατά τ<br>διάρκεια της θεραπείας<br>
Αξιολογήστε τη λειτουργία της γεννήτρ η περιλαμβάνουν:<br>
"Ευής" της επαυξημένης παρακολούθησης και της<br>
"Του περιλαμβάνουν:<br>
"Του περιλαμβάνουν:<br>
"Του περιλαμβάνουν:<br>
"Το προγραμμεσα στη γεννήτρια ερεθισμάτων και της θεραπε<br>
"Αλληλού επιπέδου παρακολούθησης το εδου παρακολούθησης του ασθενούς κατά τη<br>
ας ερεθισμάτων κατά τη διάρκεια της θεραπείας<br>
, για να διασφαλίσετε όσο το δυνατόν μεγαλύτερη<br>
ηση της Γεννήτριας Ερεθισμάτων Μετά τη Θεραπεία<br>
ρογραμματισμός και η σύχνότητα αυτ Θισμάτων κατά τη διάρκεια της θεραπείας<br>Γεννήτριας Ερεθισμάτων Μετά τη Θεραπεία<br>Γεννήτριας Ερεθισμάτων Μετά τη Θεραπεία<br>μματισμός και η συχνότητα αυτής της<br>πώς, θα πρέπει να καθορίζεται από τον<br>πώς, θα πρέπει να καθορίζετ For die Believind verklam departement ων κατά τη διάρκεια της θεραπείας<br>αλίσετε όσο το δυνατόν μεγαλύτερη<br>τριας Ερεθισμάτων Μετά τη Θεραπεία»<br>μός και η συχνότητα αυτής της<br>μός και η συχνότητα αυτής της<br>πρέπει να καθορίζεται από τον<br>ελευμουσικά τον καθορίζεται

Οι διαγνωστικοί έλεγχοι της γεννήτριας ερεθισμάτων εκτελούνται αυτόματα μία φορά ανά ώρα. Συνεπώς, η αξιολόγηση της γεννήτριας ερεθισμάτων δεν πρέπει να διενεργείται πριν από την ενημέρωση και ανασκόπηση των διαγνωστικών ελέγχων της γεννήτριας ερεθισμάτων (τουλάχιστον μία ώρα μετά την έκθεση σε ακτινοβολία). Οι επιδράσεις της έκθεσης σε ακτινοβολία στην εμφυτευμένη γεννήτρια ερεθισμάτων ενδέχεται να παραμείνουν απαρατήρητες για κάποιο διάστημα μετά την έκθεση. Για αυτόν τον λόγο,<br>συνεχίστε την στενή παρακολούθηση της λειτουργίας της γεννήτριας ερεθισμάτων και συνεχίστε την στενή παρακολούθηση της λειτουργίας της γεννήτριας ερεθισμάτων και επιδείξτε προσοχή κατά τον προγραμματισμό κάποιου χαρακτηριστικού στις εβδομάδες ή στους μήνες μετά τη θεραπεία με ακτινοβολία. (1) Ο το τραγωστικοί έλεγχοι της<br>
ανά ώρα. Συνεπώς, η αξιολο<br>
πριν από την ενημέρωση και<br>
πριν από την ενημέρωση και<br>
πριν από την ενημέρωση και<br>
επιδείξτε προσοχή κατά του<br>
Μεκτροκαυτηρίαση και κατάλυση με ραδιοσυ ανά ώρα. Συνεπώ<br>πριν από την ενη<br>ερεθισμάτων (τοι<br>ερεθισμάτων (τοι<br>ταραμείνουν από<br>παραμείνουν από<br>παραμείνουν από<br>επιδείξτε προσοχ<br>εκαι η κατάλυση μ<br>δικαι η κατάλυση μ<br>δικαι η κατάλυση μ<br>δικαι η κατάλυση μ<br>δικαι η κατάλυ Οι διαγνωστικοί έλεγχοι της γεν<br>
ανά ώρα. Συνεπώς, η αξιολόγησ<br>
πριν από την ένημέρωση και άνως<br>
ερεθισμάτων (τουλάχιστον μία άνως<br>
ερεθισμάτων (τουλάχιστον μία άνως<br>
επιδείξτε προσοχή κατά τον προ<br>
Μλεκτροκαυτηρίαση και ανά ώρα. Συνεπώς, η αξιολόγηση<br>
πριν από την ενημέρωση και άνασ<br>
ερεθισμάτων (τουλάχιστον μία ώρ<br>
της έκθεσης σε ακτινοβολία στην<br>
πάραμείνουν απαρατήρητες για και<br>
πάραμείνουν απαρατήρητες για και<br>
πάραμείνουν απαρατήρητ

• **Ηλεκτροκαυτηρίαση και Κατάλυση με ραδιοσυχνότητες (RF)** Η ηλεκτροκαυτηρίαση και η κατάλυση με ραδιοσυχνότητες (RF) ενδέχεται να επάγουν κοιλιακές αρρυθμίες ή/και μαρμαρυγή και ενδέχεται να προκαλέσουν ακατάλληλες εκκενώσεις και αναστολή βηματοδότησης μετά από εκκένωση. Επιπρόσθετα, επιδείξτε προσοχή κατά την εκτέλεση οποιουδήποτε άλλου τύπου διαδικασίας καρδιακής κατάλυσης σε ασθενείς με εμφυτευμένες συσκευές. Εάν η ηλεκτροκαυτηρίαση ή η κατάλυση με ραδιοσυχνότητες (RF) είναι ιατρικώς απαραίτητη, εξετάστε τα ακόλουθα για να ελαχιστοποιήσετε την πιθανότητα κινδύνου για τον ασθενή και τη συσκευή: ερεθισμάτων (τουλάχιστον μία ώρα<br>
της έκθεσης σε ακτινοβολία στην εμ<br>
παραμείνουν απάρατήρητες για κάπ<br>
συνεχίστε την στενή παρακολούθησ<br>
επίδείξτε προσοχή κατά τον προγρα<br>
(για μαρμαρυγή και ενδέχεται να π<br>
(για μαρμαρυγ Παλιά την ενημερωση και ανασκόπηση των<br>
Σερεθισμάτων (τουλάχιστον μία ώρα μετά την είναν της έκθεσης σε ακτινοβολία στην εμφυτευμένη<br>
Μαραμείνουν απαρατήρητες για κάποιο διάστη<br>
Σε συνεχίστε την στενή παρακολούθηση της λε Ουταγία τη θεραπεία με τη στους μήνες μετά τη θεραπεία με το Πλεκτροκαυτηρίαση και Κατάλυσι<br>Ο και η κατάλυση με ραδιοσυχνότητες<br>Τ/Κάι μαρμαρυγή και ενδέχεται να πρ<br>Εκτέλεση οποιουδήποτε άλλου τύπο<br>Εμφυτευμένες συσκευές. Ε Ηλεκτροκαυτηρίαση και Κατάλυση με ραδικαι<br>
και η κατάλυση με ραδιοσυχνότητες (RF) ενδές<br>
ή/και μαρμαρυγή και ενδέχεται να προκαλέσο<br>
βηματοδότησης μετά από εκκένωση. Επιπρόσ<br>
εκτέλεση οποιουδήποτε άλλου τύπου διαδικαι<br>
εμ Ιδείξτε προσοχή κατά τον προγραμματισμό κάποιου χαρακτι<br>πους μήνες μετά τη θεραπεία με ακτινοβολία.<br>εκτροκαυτηρίαση και Κατάλυση με ραδιοσυχνότητες (RI<br>πεντροκαυτηρίαση και Κατάλυση με ραδιοσυχνότητες (RI<br>ματοδότησης μετά οποιουδήποτε άλλου τύπου διαδικασίας καρδια<br>ιένες συσκευές. Εάν η ηλεκτροκαυτηρίαση ή η και<br>ικώς απαραίτητη, εξετάστε τα ακόλουθα για να ε<br>για τον ασθενή και τη συσκευή:<br>γραμματίστε τη γεννήτρια ερεθισμάτων σε τρόπ<br>ενεργο

**Ε** ΣΥΣ Προγραμματίστε τη γεννήτρια ερεθισμάτων σε τρόπο λειτουργίας Therapy Off<br>Ο ΚΑπενεργοποίηση θεραπείας). (Απενεργοποίηση θεραπείας).

» Φροντίστε να υπάρχει διαθέσιμος εξοπλισμός εξωτερικής απινίδωσης.

» Αποφύγετε την άμεση επαφή μεταξύ του εξοπλισμού ηλεκτροκαυτηρίασης ή των καθετήρων κατάλυσης και της γεννήτριας ερεθισμάτων και του υποδόριου ηλεκτροδίου. ατρικώς απαραίτητη, εξετάστε τα α<br>νου για τον ασθενή και τη συσκευή:<br>Προγραμματίστε τη γεννήτρια ερεθ<br>(Απενεργοποίηση θεραπείας).<br>Φροντίστε την άμεση επαφή μεταξ<br>Αποφύγετε την άμεση επαφή μεταξ<br>ή των καθετήρων κατάλυσης κ ς απαραίτητη, εξετάστε τα ακόλουθα για να ελ<br>τον ασθενή και τη συσκευή:<br>υμματίστε τη γεννήτρια ερεθισμάτων σε τρόπο<br>ονοποίηση θεραπείας).<br>οτε να υπάρχει διαθέσιμος εξοπλισμός εξωτερ<br>κετε την άμεση επαφή μεταξύ του εξοπλισ ατίστε τη γεννήτρια ερεθισμάτων σε τρόπο λ<br>ποίηση θεραπείας).<br>να υπάρχει διαθέσιμος εξοπλισμός εξωτερικ<br>ε την άμεση επαφή μεταξύ του εξοπλισμού η<br>ετήρων κατάλυσης και της γεννήτριας ερεθισ<br>η διαδρομή του ηλεκτρικού ρεύματ

- » Φροντίστε η διαδρομή του ηλεκτρικού ρεύματος να απέχει όσο το δυνατόν περισσότερο από τη γεννήτρια ερεθισμάτων και το υποδόριο ηλεκτρόδιο.
- » Εάν η κατάλυση με ραδιοσυχνότητες (RF) ή/και η ηλεκτροκαυτηρίαση εκτελείται σε ιστό κοντά στη συσκευή ή στο υποδόριο ηλεκτρόδιο, ελέγξτε τη λειτουργία της γεννήτριας ερεθισμάτων («Παρακολούθηση της Γεννήτριας Ερεθισμάτων Μετά τη Θεραπεία» στη σελίδα 17). Για την ηλεκτροκαυτηρίαση, χρησιμοποιήστε διπολικό σύστημα ηλεκτροκαυτηρίασης όπου είναι εφικτό και χρησιμοποιήστε σύντομες, διαλείπουσες και ακανόνιστες ριπές στα χαμηλότερα δυνατά επίπεδα ενέργειας. υπάρχει διαθέσιμος εξοπλισμός εξωτερι<br>Τάμεση επαφή μεταξύ του εξοπλισμού τ<br>των κατάλυσης και της γεννήτριας ερεθια<br>εκτροδίου.<br>εκτροδίου.<br>από τη γεννήτρια ερεθισμάτων και το υπο<br>τη σιοκευή ή στο υποδόριο ηλεκτρόδι<br>εθισμάτω ίς, Εάν η ηλεκτροκαυτηρίαση ή η κατάλυση με ραδιοσυχνότητες<br>ητη, εξετάστε τα ακόλουθα για να ελαχιστοποιήσετε την πιθανό<br>τη και τη συσκευή:<br>τη γεννήτρια ερεθισμάτων σε τρόπο λειτουργίας Therapy Off<br>τη γεννήτρια ερεθισμάτω ει διαθέσιμος εξοπλισμός εξωτερικής απινίδωσης.<br>
Μεπαφή μεταξύ του εξοπλισμού ηλεκτροκαυτηρίασης<br>
πάλυσης και της γεννήτριας ερεθισμάτων και του<br>
δίου.<br>
Μαντήτρια ερεθισμάτων και το υποδόριο ηλεκτρόδιο.<br>
αδιοαυχνότητες (R ηλεκτρικού ρεύματος να απέχει όσο το δυνατόν<br>τρια ερεθισμάτων και το υποδόριο ηλεκτρόδιο.<br>Χχνότητες (RF) ή και η ηλεκτροκαυτηρίαση εκτελείτι<br>ή στο υποδόριο ηλεκτρόδιο, ελέγετε τη λειτουργία<br>Παρακολούθηση της Γεννήτριας Ερ TEC (RF) TYROIL MARKTOOKOUTIDICON EXTENEITOL Vanhender Scholar version Scholar version Piktó karypholuatioinate duvrouer, al. Güncel olman sürüm. Kullanma

Μετά την ολοκλήρωση της διαδικασίας, προγραμματίστε ξανά τη γεννήτρια ερεθισμάτων σε τρόπο λειτουργίας Therapy On (Ενεργοποίηση θεραπείας).

- • **Λιθοτριψία** Η εξωσωματική λιθοτριψία με κρουστικά κύματα (ESWL) ενδέχεται να προκαλέσει ηλεκτρομαγνητικές παρεμβολές ή βλάβη στη γεννήτρια ερεθισμάτων.<br>
Εάν η ESWL είναι ιατρικώς απαραίτητη, εξετάστε τα ακόλουθα για να ελαχιστοποιή.<br>
πιν πιθανότητα αλληλεπίδρασης:<br>
γκινήτριας ερεθισμάτων.<br>
γκινήτρ Εάν η ESWL είναι ιατρικώς απαραίτητη, εξετάστε τα ακόλουθα για να ελαχιστοποιήσετε την πιθανότητα αλληλεπίδρασης: IPOI PAMMATIZT Zastaralá verze. Nepoužívat. Formal America Contract of The Summer of The Summer of The Summer of The Summer of The Summer of The Summer of The Summer of The Summer of The Summer of The Summer of The Summer of The Summer of The Summer of The Summer o
	- » Αποφύγετε την εστίαση της δέσμης λιθοτριψίας κοντά στη θέση εμφύτευσης της γεννήτριας ερεθισμάτων.
	- » Προγραμματίστε τη γεννήτρια ερεθισμάτων σε τρόπο λειτουργίας Therapy Off (Απενεργοποίηση θεραπείας) για να αποτρέψετε ακατάλληλες εκκενώσεις.
	- • **Ενέργεια υπερήχων** Η ενέργεια θεραπευτικών υπερήχων (π.χ. λιθοτριψία) ενδέχεται να προκαλέσει ζημιά στη γεννήτρια ερεθισμάτων. Εάν είναι απαραίτητη η χρήση ενέργειας θεραπευτικών υπερήχων, αποφύγετε την εστίασή της κοντά στη θέση εμφύτευσης της γεννήτριας ερεθισμάτων. Η χρήση διαγνωστικών υπερήχων (π.χ. ηχοκαρδιογραφία) δεν είναι επιζήμια για τη γεννήτρια ερεθισμάτων. Version überholt. Nicht verwenden. Apendine Control Control Control Control Control Control Control Control Control Control Control Control Control Control Control Control Control Control Control Control Control Control Control Control Control Control Cont Προκαλέσει ηλεκτρομαγνητικές παρεμβολές ή<br>
	Παν την πιθανότητα αλληλεπίδρασης:<br>
	(ΛΑΙ Την πιθανότητα αλληλεπίδρασης:<br>
	(ΛΑΙ Την πιθανότητα αλληλεπίδρασης:<br>
	(ΛΑΙ Την προγραμματίστε τη γεννήτρια ερεθισμάτων.<br>
	(Απεγεργοποίηση θ Ο Προγραμματίστε τη γεννήτρια<br>
	(Απενεργοποίηση θεραπείας) γ<br>
	Σενέργεια υπερήχων. Η ενέργεια θερ<br>
	προκαλέσει ζημιά στη γεννήτρια ερε<br>
	θεραπευτικών υπερήχων, αποφύγετε<br>
	γεννήτρια ερεθισμάτων. Η χρήση δι<br>
	δεν είναι επιζήμια
		- • **Αγώγιμο ηλεκτρικό ρεύμα**. Οποιοσδήποτε ιατρικός εξοπλισμός, αγωγή, θεραπεία ή διαγνωστική δοκιμή που χορηγεί ηλεκτρικό ρεύμα στον ασθενή έχει τη δυνατότητα η οιαγνωστική θοκιμή που χομηγει ηλεκτρικό βευμα στον ασσενή εχει τη συνατοτικά παρεμβολές στη λειτουργία της γεννήτριας ερεθισμάτων. Ιατρικές θεραπείες, αγωγές και διαγνωστικές δοκιμές που χρησιμοποιούν αγώγιμο ηλεκτρ<br>θε θεραπείες, αγωγές και διαγνωστικές δοκιμές που χρησιμοποιούν αγώγιμο ηλεκτρικό ρεύμα (π.χ. TENS, ηλεκτροκαυτηρίαση, ηλεκτρόλυση/θερμόλυση, ηλεκτροδιαγνωστική δοκιμή, ηλεκτρομυογραφία ή μελέτες νευρικής αγωγιμότητας) ενδέχεται να προκαλέσουν παρεμβολές ή ζημιά στη γεννήτρια ερεθισμάτων. Προγραμματίστε τη συσκευή στον τρόπο λειτουργίας Therapy Off (Απενεργοποίηση θεραπείας) πριν από την αγωγή και παρακολουθήστε την απόδοση της συσκευής κατά τη διάρκεια της αγωγής. Μετά την αγωγή, επαληθεύστε τη λειτουργία της γεννήτριας ερεθισμάτων («Παρακολούθηση της Γεννήτριας Ερεθισμάτων Μετά τη Θεραπεία» στη σελίδα 17). Κηπενεργοποιηση σεραπειας, για να απο<br>
		- Ενέργεια υπερήχων. Η ενέργεια θεραπευτικώ<br>
		προκαλέσει ζημιά στη γεννήτρια ερεθισμάτων<br>
		θεραπευτικών υπερήχων, αποφύγετε την εστία<br>
		γεννήτριας ερεθισμάτων. Η χρήση διαγνωστικ<br>
		- Αγώ γεννήτριας ερεθισμάτων.<br>Στηλογραμματίστε τη γεννήτρια ερεθισμάτων σε τρόπο λει<br>Στηγε**ια υπερηχων.** Η ενέργεια θεραπευτικών υπερήχων (π.χ.<br>Σαλεσει ζημιά στη γεννήτρια ερεθισμάτων. Εάν είναι απαρο<br>οππευτικών υπερήχων. αποφύ **ιμο ηλεκτρικό ρεύμα.** Οποιοσδήπ<br>γνωστική δοκιμή που χορηγεί ηλεκτ<br>οκαλέσει παρεμβολές στη λειτουργ<br>τείες, αγωγές και διαγνωστικές δοκι<br>τίες, αγωγές και διαγνωστικές δοκι<br>ή, ηλεκτρομυογραφία ή μελέτες νει<br>βολές ή ζημιά στ ας ερεθισμάτων. Η χρήση διαγνωστικών υπερήχων<br>ας ερεθισμάτων. Η χρήση διαγνωστικών υπερήχων<br>επιζήμια για τη γεννήτρια ερεθισμάτων.<br>**ηλεκτρικό ρεύμα.** Οποιοσδήποτε ιατρικός εξοπ<br>στική δοκιμή που χορηγεί ηλεκτρικό ρεύμα στο εκτρικό ρεύμα. Οποιοσδήποτε ιατρικός εξοπλ<br>τή δοκιμή που χορηγεί ηλεκτρικό ρεύμα στον<br>κι λόκιμή που χορηγεί ηλεκτρικό ρεύμα στον<br>νε παρεμβολές στη λειτουργία της γεννήτριας<br>γωγές και διαγνωστικές δοκιμές που χρησιμοπ<br>ΕΝS, και σιαγνωστικές σοκίμες που χρησιμοποι<br>εκτροκαυτηρίαση, ηλεκτρόλυση/θερμό.<br>ογραφία ή μελέτες νευρικής αγωγιμότητα<br>ά στη γεννήτρια ερεθισμάτων. Προγραμμ<br>Πerapy Off (Απενεργοποίηση θεραπείας<br>Πεταργ Off (Απενεργοποίηση θερα η γεννήτρια ερεθισμάτων.<br>
		Σύμα, Οποιοσδήποτε ιατρικός εξοπλισμός, αγωγή, θεραπεία<br>
		που χορηγεί ηλεκτρικό ρεύμα στον ασθενή έχει τη δυνατότητα<br>
		Ολές στη λειτουργία της γεννήτριας ερεθισμάτων, Ιατρικές<br>
		διαγνωστικές δοκιμές καυτηρίαση, ηλεκτρόλυση/θερμόλυση, ηλεκτρολα ή μελέτες νευρικής αγωγιμότητας) ενδέχεται να<br>εννήτρια ερεθισμάτων. Προγραμματίστε τη συσκ<br>y Off (Απενεργοποίηση θεραπείας) πριν από την c<br>δοση της συσκευής κατά τη διάρκεια τη υτηρίαση, ηλεκτρόλυση/θερμόλυση, ηλεκτρολαγνωστι<br>πηρίαση, ηλεκτρόλυση/θερμόλυση, ηλεκτροδιαγνωστι<br>μελέτες νευρικής αγωγιμότητας) ενδέχεται να προκαλέ<br>ήτρια ερεθισμάτων. Προγραμματίστε τη συσκευή στον<br>ff (Απενεργοποίηση θε
			- **Διαδερμική Ηλεκτρική Διέγερση Νεύρων (TENS).** Η Διαδερμική ηλεκτρική διέγερση νεύρων (TENS) ενέχει τη διέλευση ηλεκτρικού ρεύματος διαμέσου του σώματος και ενδέχεται να επηρεάσει τη λειτουργία της γεννήτριας ερεθισμάτων. Εάν η Διαδερμική ηλεκτρική διέγερση νεύρων (TENS) είναι ιατρικώς απαραίτητη, αξιολογήστε εάν οι ρυθμίσεις της θεραπείας TENS είναι συμβατές με τη γεννήτρια ερεθισμάτων. Οι παρακάτω κατευθυντήριες οδηγίες ενδέχεται να μειώσουν την πιθανότητα αλληλεπίδρασης: νία της γεννήτριας ερεθισμάτων («Παρακολούθηση<br>1 Θεραπεία» στη σελίδα 17).<br>1 Θεραπεία» στη σελίδα 17).<br>**3η Νεύρων (ΤΕΝS).** Η Διαδερμική ηλεκτρική διέγερ<br>1 ηλεκτρικού ρεύματος διαμέσου του σώματος και<br>16) είναι ιατρικώς απ γιατρικού ρεύματος διαμέσου του σώματος και<br>τρικού ρεύματος διαμέσου του σώματος και<br>ης γεννήτριας ερεθισμάτων. Εάν η Διαδερμική<br>ιι ιατρικώς απαραίτητη, αξιολογήστε εάν οι<br>ιβατές με τη γεννήτρια ερεθισμάτων. Οι παρακάτω<br>ε νας απάραίτητη, αξιολογήστε εάν οι<br>κώς απάραίτητη, αξιολογήστε εάν οι<br>με τη γεννήτρια ερεθισμάτων. Οι παρακάτω<br>ντην πιθανότητα αλληλεπίδρασης:<br>ο δυνατόν πιο κοντά το ένα στο άλλο και όσο<br>ερεθισμάτων και το υποδόριο ηλεκτρ αραίτητη, αξιολογήστε εάν οι<br>εννήτρια ερεθισμάτων. Οι παρακάτω<br>ιιθανότητα αλληλεπίδρασης:<br>ιιθανότητα αλληλεπίδρασης:<br>διν πιο κοντά το ένα στο άλλο και όσο Νοιτικός<br>εχίσει του προδόριο ηλεκτρόδιο.<br>212 - ΔΙΑΣΙΣΙΣΙΣΙΣΙΣΙΣΙΣΙ
				- » Τοποθετήστε τα ηλεκτρόδια TENS όσο το δυνατόν πιο κοντά το ένα στο άλλο και όσο το δυνατόν πιο μακριά από τη γεννήτρια ερεθισμάτων και το υποδόριο ηλεκτρόδιο. η γεννητρια ερεθισματων. Οι παρακατω.<br>
				γι πιθανότητα αλληλεπίδρασης:<br>
				νατόν πιο κοντά το ένα στο άλλο και όσοι.<br>
				Θισμάτων και το υποδόριο ηλεκτρόδιο.<br>
				Ακγάλι του και του και του και του και του.<br>
				Δικατού του και του και τ
- » Εφαρμόστε την κατώτερη κλινικά κατάλληλη έξοδο ενέργειας TENS.
- » Εξετάστε το ενδεχόμενο παρακολούθησης της καρδιακής δραστηριότητα κατά τη χρήση της θεραπείας TENS. Μπορούν να ληφθούν πρόσθετα μέτρα για τη μείωση των παρεμβολών κατά την κλινική χρήση της TENS: IIPUI PAMMATIZT Zastaralá verze la strange de la strange de la strange de la strange de la strange de la strange de la strange εφαρμοστε την κατώτερη Version Edu under Bepare is einer Straussen und der Enterence Tenter aus der Enterence Tenter aus der Under General Entere und analysis and der Complete Complete Complete Complete Complete Complete Complete Complete Compl
	- μονάδα TENS.

(A) Service τη μονάδα ΤΕΝΣ.<br>
(A) Service μονάδα ΤΕΝΣ.<br>
(A) Service τις ρυθμίσεις της ΤΕΝS εάν δεν επαληθανίας της ΣΑΙ διαθεί της Πελετισμού της ΤΕΝ κλινική χρήση, απενεργοποιήστε τη<br>
(A) Service της Μην αλλάξετε τις ρυθμί Μην αλλάξετε τις ρυθμίσεις της TENS εάν δεν επαληθεύσετε ότι οι νέες ρυθμίσεις δεν παρεμβάλλονται με τη λειτουργία της γεννήτριας ερεθισμάτων. Accounting the Marine Contract of the Marine Contract of the Marine Contract of the Marine Contract of the Marine Contract of the Marine Contract of the Marine Contract of the Marine Contract of the Marine Contract of the Παλιές της Τους Σαλιά έκδοση.<br>
Μην αλλάξετε τις ρυθμίσεις της ΤΕΝS εάν δεν επιχεινούσα ΤΕΝΣ.<br>
Μην αλλάξετε τις ρυθμίσεις της ΤΕΝS εάν δεν ε<br>
Μην αλλάξετε τις ρυθμίσεις της ΤΕΝS εάν δεν ε<br>
(S) Ταρεμβάλλονται με τη λειτουργ

Εάν η TENS είναι ιατρικώς απαραίτητη εκτός του κλινικού περιβάλλοντος (χρήση στο σπίτι), δώστε στους ασθενείς τις εξής οδηγίες:

τους δοθούν τέτοιες οδηγίες.

» Να τερματίζουν κάθε συνεδρία TENS απενεργοποιώντας τη μονάδα πριν αφαιρέσουν τα ηλεκτρόδια.

ο τους δοθούν τέτοιες οδηγίες.<br>
2016 - Να μην αλλάζουν τις ρυθμίσεις της TENS ούτε τις θέσεις των ηλεκτροδίων εκτός και αν<br>
2016 - Να τερματίζουν κάθε συνεδρία TENS απενεργοποιώντας τη μονάδα πριν αφαιρέσουν<br>
2016 - Στο π » Εάν ο ασθενής δεχθεί μια εκκένωση κατά τη χρήση της θεραπείας TENS, πρέπει να απενεργοποιήσει τη μονάδα TENS και να επικοινωνήσει με τον ιατρό του. Ακολουθήστε τα παρακάτω βήματα για να χρησιμοποιήσετε τον προγραμματιστή στην αξιολόγηση 1. Της λειτουργίας της γεννήτριας ερεθισμάτων κατά τη χρήση της θεραπείας TENS:<br>1. Προγραμματίστε τη γεννήτρια ερεθισμάτων σε τρόπο λειτουργίας Therapy Off؟<br>1. Προγραμματίστε τη γεννήτρια ερεθισμάτων σε τρόπο λειτουργίας Ο Νέο Τα παρακάτω βήματα για να χρονικά της διάτησης της Πελιτουργία της Εάν η ΤΕΝΣ είναι ιατρικώς απαραίτητ<br>Εάν η ΤΕΝΣ είναι ιατρικώς απαραίτητ<br>- Θώστε στους ασθενείς τις εξής οδηγίες.<br>- Να μην αλλάζουν τις ρυθμίσεις<br>- Ο Εάν η ΤΕΝS είναι ιατρικώς απαραίτητη εκτός το<br>
δώστε στους ασθενείς τις εξής οδηγίες:<br>
νε Να μην αλλάζουν τις ρυθμίσεις της ΤΕΝS<br>
νε Να τερματίζουν κάθε συνεδρία TENS απε<br>
να Πλεκτρόδια.<br>
Σε Εάν ο ασθενής δεχθεί μια εκκέν αλλάξετε τις ρυθμίσεις της TENS εάν δεν επαληθεύσετε ότι<br>εμβάλλονται με τη λειτουργία της γεννήτριας ερεθισμάτων<br>v η TENS είναι ιατρικώς απαραίτητη εκτός του κλινικού περιβ<br>στε στους ασθενείς τις εξής οδηγίες:<br>Na μην αλλά τα ηλεκτρόδια.<br>Εάν ο ασθενής δεχθεί μια εκκένωση<br>απενεργοποιήσει τη μονάδα TENS κ<br>τα παρακάτω βήματα για να χρησιμ<br>της λειτουργίας της γεννήτριας ερεξ<br>Προγραμματίστε τη γεννήτρια ερε<br>- Παρατηρήστε τα Y-HKΓ πραγματιι<br>- εξό ς δοθούν τέτοιες οδηγίες.<br>Τερματίζουν κάθε συνεδρία TENS απενεργοποιών<br>Αεκτρόδια.<br>Ο ασθενής δεχθεί μια εκκένωση κατά τη χρήση τ<br>νεργοποιήσει τη μονάδα TENS και να επικοινωνή<br>αρακάτω βήματα για να χρησιμοποιήσετε τον πρ<br>λε κτρόδια.<br>Τρόδια.<br>Οθενής δεχθεί μια εκκένωση κατά τη χρήση της καταστιάσει τη μονάδα TENS και να επικοινωνής<br>ακάτω βήματα για να χρησιμοποιήσετε τον πρ<br>ουργίας της γεννήτριας ερεθισμάτων κατά της<br>ραμματίστε τη γεννήτρια ερ ινης δεχθει μια εκκενωση κατα τη χρηση της<br>τοιήσει τη μονάδα TENS και να επικοινωνήσει<br>τω βήματα για να χρησιμοποιήσετε τον προγ<br>ογίας της γεννήτριας ερεθισμάτων κατά τη χρ<br>φιάτε τη γεννήτρια ερεθισμάτων σε τρόπι<br>γοποίηση άθε συνεδρία TENS απενεργοποιώντας τη μονάδα πριν αφαίρεσ<br>χθεί μια εκκένωση κατά τη χρήση της θεραπείας TENS, πρέπει να<br>τη μονάδα TENS και να επικοινώνησει με τον ιατρό του. Ακολου<br>ιατα για να χρησιμοποιήσετε τον προγραμμ

- της λειτουργίας της γεννήτριας ερεθισμάτων κατά τη χρήση της θεραπείας TENS: (Απενεργοποίηση θεραπείας).
	- 2. Παρατηρήστε τα Υ-ΗΚΓ πραγματικού χρόνου στις προδιαγεγραμμένες ρυθμίσεις εξόδου TENS, σημειώνοντας πότε παρουσιάζεται κατάλληλη αίσθηση ή παρεμβολές.
- 3. Όταν ολοκληρώσετε τη διαδικασία, απενεργοποιήστε τη μονάδα TENS και επαναπρογραμματίστε τη γεννήτρια ερεθισμάτων σε τρόπο λειτουργίας Therapy On (Ενεργοποίηση θεραπείας). Ειματα για να χρησιμοποιησετε τον προ<br>εις της γεννήτριας ερεθισμάτων κατά τη χ<br>τίστε τη γεννήτρια ερεθισμάτων σε τρόπ<br>οίηση θεραπείας),<br>τε τα Y-HKΓ πραγματικού χρόνου στις πρ<br>δ, σημειώνοντας πότε παρουσιάζεται και<br>ηρώσετε

Μετά τη διαδερμική ηλεκτρική διέγερση νεύρων (TENS) πρέπει να διενεργήσετε μια ενδελεχή αξιολόγηση παρακολούθησης της γεννήτριας ερεθισμάτων, για να διασφαλίσετε ότι δεν έχει επηρεαστεί η λειτουργία της συσκευής («Παρακολούθηση της Γεννήτριας ει απαγακτιω βηματα για να χρησιμοποιησετε τον προγραμμάτιστη στην αξιολι<br>
προγραμματίστε τη γεννήτρια ερεθισμάτων σε τρόπο λειτουργίας Therapy O:<br>
(Απενεργοποίηση θεραπείας),<br>
2. Παρατηριστέ τα Y-HKΓ πραγματικού χρόνου σ νας πότε παρουσιάζεται κατάλληλη αίσθηση ή παρε<br>
ναδικασία, απενεργοποιήστε τη μονάδα TENS και<br>
γεννήτρια ερεθισμάτων σε τρόπο λειτουργίας Their<br>
Verviftpla ερεθισμάτων σε τρόπο λειτουργίας Their<br>
νάθησης της γεννήτριας ε This result of the Control of the Control of the Control of the Control of the Control of the Control of the Control of the Control of the Control of the Control of the Control of the Control of the Control of the Control Rastarela Različica. Ne uporabljanski predstaval različica. Wanderen va Sievepyhoete Hia Pietrapakonouanon ing Fevvardiac (2). Güncüm. Kullanma επικοινωνήστε με την Boston Scientific χρησιμοποιώντας τις πληροφορίες που αναγράφονται στο οπισθόφυλλο.

• **Ηλεκτρονική Επιτήρηση Αντικειμένων (EAS) και Συστήματα Ασφαλείας** Συμβουλέψτε τους ασθενείς για το πώς μπορούν να αποφύγουν την επίδραση στη λειτουργία της<br>
καρδιακής συσκευής των αντικλεπτικών συστημάτων, των πυλών ασφαλείας, των<br>
απενεργοποιητών ετικετών ή των αναγνωστών ετικετών που περιλαμβάνου καρδιακής συσκευής των αντικλεπτικών συστημάτων, των πυλών ασφαλείας, των απενεργοποιητών ετικετών ή των αναγνωστών ετικετών που περιλαμβάνουν εξοπλισμό<br>
αναγνώρισης μέσω ραδιοσυχνοτήτων (RFID). Τα συστήματα αυτά μπορεί να τα συναντής<br>
εί το εισόδους και εξόδους καταστημάτων, σε ταμεία καταστημ αναγνώρισης μέσω ραδιοσυχνοτήτων (RFID). Τα συστήματα αυτά μπορεί να τα συναντήσετε σε εισόδους και εξόδους καταστημάτων, σε ταμεία καταστημάτων, σε δημόσιες βιβλιοθήκες και σε συστήματα ελέγχου πρόσβασης σημείων εισόδου. Οι ασθενείς θα πρέπει να αποφύγουν να βρίσκονται κοντά ή να στηρίζονται σε αντικλεπτικά συστήματα και πύλες ασφαλείας και σε αναγνώστες ετικετών. Επιπλέον, οι ασθενείς θα πρέπει να αποφεύγουν να στηρίζονται σε συστήματα που συνδέονται με ταμεία και σε συστήματα απενεργοποίησης ετικετών χειρός. Τα αντικλεπτικά συστήματα, οι πύλες ασφαλείας και τα συστήματα ελέγχου εισόδου δεν είναι πιθανό να επηρεάσουν τη λειτουργία της καρδιακής συσκευής όταν οι ασθενείς περνούν μέσα από αυτά με φυσιολογικό ρυθμό. Αν ο ασθενής βρίσκεται κοντά σε κάποιο ηλεκτρονικό αντικλεπτικό σύστημα, σύστημα ασφαλείας ή ελέγχου εισόδου και εμφανίσει συμπτώματα, θα πρέπει να μετακινηθεί αμέσως μακριά από τον εξοπλισμό αυτό και να ενημερώσει τον ιατρό του. (γ) το τρόπου και εξόδους και σε συστήματα ελέγχου το προβολείας και σε συστήματα ελέγχου το προβολείας και σε συστήματα ελέγχου το προβολείται και σε συστήματα ελέγχου το και ο προβολείται και σε συστήματα ελέγχου το προ Hλεκτρονική Επ<br>τους ασθενείς για<br>καρδιακής συσκε<br>απενεργοποιητών<br>αναγνώρισης μές<br>και σε συστήματα<br>χρήλου είναι σε συστήματα<br>ασφαλείας και σε<br>διασφαλείας και σε<br>ετικετών χειρός.<br>Σ επικοινωνησιέμε την Boston School School Charles αναγράφονται στο οπισθόφυλλα<br>
τους ασθενείς για το πώς μπορο<br>
καρδιακής συσκευής των αντικλ<br>
καρδιακής συσκευής των αντικλ<br>
καρδιακής συσκευής των αντικλ<br>
και σε συστήματα Ηλεκτρονική Επιτήρηση Αντικέι<br>τους ασθένεις για το πώς μπορούν<br>καρδιακής συσκευής των αντικλέτ<br>απενεργοποιητών ετικετών ή των<br>αναγνώρισης μέσω ραδιοσυχνοτή<br>σε εισόδους και εξόδους καταστη<br>και σε συστήματα ελέγχου πρόσβι<br>α (100 (100 ενεις για το πως μπορούν ν<br>καρδιακής συσκευής των αντικλεπτι<br>απενεργοποιητών ετικετών ή των αν<br>αναγνώρισης μέσω ραδιοσυχνοτήτων<br>αναγνώρισης μέσω ραδιοσυχνοτήτων<br>αποφύγουν να βρίσκονται κοντά ή ν<br>ασφάλείας και σε Παλιά έχου παλιέντες για το πώς μπορούν να αποφύγι<br>
Μαρδιακής συσκευής τών αντικλεπτικών συστη<br>
(MALI απενεργοποιητών ετικετών ή των αναγνωστών<br>
(MALI απενεργοποιητών ετικετών ή των αναγνωστών<br>
(MALI απενεργοποιητών είναι Και σε συστήματα ελέγχου πρόσβασ<br>
ο αποφύγουν να βρίσκονται κοντά ή ν<br>
ασφαλείας και σε αναγνώστες ετικετ<br>
Ο τηρίζονται σε συστήματα που συνδ<br>
ετικετών χειρός. Τα αντικλεπτικά συς<br>
εισόδου δεν είναι πιθανό να επηρεά<br>
ασθε ασφαλείας και σε αναγνώστες ετικετών. Επιπλι<br>
στηρίζονται σε συστήματα που συνδέονται με<br>
ετικετών χειρός. Τα αντικλεπτικά συστήματα,<br>
εισόδου δεν είναι πιθανό να επηρεάσουν τη λι<br>
ασθενείς περνούν μέσα από αυτά με φυσιολ εισοδους και εξοδους καταστηματων, σε ταμεια καταστηματισι<br>1 σε συστήματα ελέγχου πρόσβασης σημείων εισόδου, Οι ασ<br>οφύγουν να βρίσκονται κοντά ή να στηρίζονται σε αντικλεπ<br>φαλείας και σε αναγνώστες ετικετών. Επιπλέον, δια

• **Αυξημένες Πιέσεις** Ο Διεθνής Οργανισμός Τυποποίησης (ISO) δεν έχει εγκρίνει κάποια τυποποιημένη δοκιμή πίεσης για εμφυτεύσιμες γεννήτριες ερεθισμάτων οι οποίες υποβάλλονται σε θεραπεία με υπερβαρικό οξυγόνο (HBOT). Οι αυξημένες πιέσεις λόγω θεραπείας ΗΒΟΤ ενδέχεται να προκαλέσουν ζημιά στη γεννήτρια ερεθισμάτων. Πριν από την έναρξη ενός προγράμματος θεραπείας HBOT, θα πρέπει να ζητηθεί η συμβουλή του θεράποντα καρδιολόγου ή ηλεκτροφυσιολόγου του ασθενούς για την πλήρη κατανόηση των δυνητικών επιπτώσεων σε σχέση με τη συγκεκριμένη κατάσταση της υγείας του ασθενούς. Κατά τη διάρκεια της θεραπείας HBOT μπορεί να απαιτείται συχνότερη παρακολούθηση της συσκευής. Αξιολογήστε τη λειτουργία της γεννήτριας ερεθισμάτων μετά την έκθεσή της σε υψηλή πίεση («Παρακολούθηση της Γεννήτριας Ερεθισμάτων Μετά τη Θεραπεία» στη σελίδα 17). Ο βαθμός, ο χρονικός προγραμματισμός και η συχνότητα αυτής της αξιολόγησης σε σχέση με την έκθεση σε υψηλή πίεση εξαρτάται από την τρέχουσα κατάσταση της υγείας του ασθενούς και πρέπει να καθορίζεται από τον θεράποντα καρδιολόγο ή ηλεκτροφυσιολόγο. Για επιπλέον πληροφορίες σχετικά με τα αποτελέσματα δοκιμών υψηλής πίεσης για τη συγκεκριμένη συσκευή, ανατρέξτε<br>στο αντίστοιχο εγχειρίδιο της γεννήτριας ερεθισμάτων. Εάν έχετε επιπλέον ερωτήσεις, στο αντίστοιχο εγχειρίδιο της γεννήτριας ερεθισμάτων. Εάν έχετε επιπλέον ερωτήσεις, νίσει συμπτώματα, θα πρέπει να μετ<br>ι ενημερώσει τον ιατρό του.<br>**μένες Πιέσεις.** Ο Διεθνής Οργανισμ<br>τοιημένη δοκιμή πίεσης για εμφυτει<br>άλλονται σε θεραπεία με υπερβαρικ<br>πείας ΗΒΟΤ ενδέχεται να προκαλέσς<br>ναύς Κατά τη διάρκ υει εκλατικάτε να επιβειασσα τη πειτουργία της περνούν μέσα από αυτά με φυσιολογικό ρυθμό.<br>Τηλεκτρονικό αντικλεπτικό σύστημα, σύστημα α<br>1 συμπτώματα, θα πρέπει να μετακινηθεί αμέσως<br>μερώσει τον ιατρό του.<br>ες Πιέσεις. Ο Δι εκλίβονικο αντικλεκτικο σσοτημα, σσοτημα αι<br>ηπιτώματα, θα πρέπει να μετακινηθεί αμέσως<br>ρώσει τον ιατρό του.<br>**Ιιέσεις.** Ο Διεθνής Οργανισμός Τυποποίησης (<br>η δοκίμή πίεσης για εμφυτεύσιμες γεννήτριες<br>αι σε θεραπεία με υπερβ σεις. Ο Διεθνής Οργανισμός Τυποποίησης (IS<br>οκιμή πίεσης για εμφυτεύσιμες γεννήτριες ει<br>ε θεραπεία με υπερβαρικό οξυγόνο (HBOT).<br>Γενδέχεται να προκαλέσουν ζημιά στη γεννή<br>προγράμματος θεραπείας HBOT, θα πρέπει<br>διολόγου ή η μη πιεσης για εμφυτευσιμες γεννητριες ε<br>εραπεία με υπερβαρικό οξυγόνο (HBOT).<br>δέχεται να προκαλέσουν ζημιά στη γεννι<br>ογράμματος θεραπείας HBOT, θα πρέπει<br>άγου ή ηλεκτροφυσιολόγου του ασθενο<br>ογράμματος θεραπείας HBOT μπορε αντικλεπτικό σύστημα, σύστημα ασφαλείας ή ελέγχου εισόδου<br>3, θα πρέπει να μετακινηθεί αμέσως μακριά από τον εξοπλισμό ο<br>10 πρέπει να μετακινηθεί αμέσως μακριά από τον εξοπλισμό ο<br>10 πρό του.<br>Διεθνής Οργανισμός Τυποποίησης α με υπερβαρικό οξυγόνο (HBOT). Οι αυξημένες π<br>ι να προκαλέσουν ζημιά στη γεννήτρια ερεθισμάτ<br>ματος θεραπείας HBOT, θα πρέπει να ζητηθεί η συ<br>ή ηλεκτροφυσιολόγου του ασθενούς για την πλήρ<br>ν σε σχέση με τη συγκεκριμένη κατ για εμφυτευσιμες γεννήτριες ερευτοριστων οι οποίες<br>ε υπερβαρικό οξυγόνο (ΗΒΟΤ). Οι αυξημένες πιέσεις λόγιπροκαλέσουν ζημιά στη γεννήτρια ερεθισμάτων. Πριν<br>ος θεραπείας ΗΒΟΤ, θα πρέπει να ζητηθεί η συμβουλή τ<br>εκτροφυσιολόγ θεραπείας ΗΒΟΤ μπορεί να απαίτείται συχνότερη<br>θεραπείας ΗΒΟΤ μπορεί να απαίτείται συχνότερη<br>λείολογήστε τη λείτουργία της γεννήτριας ερεθισμάτω<br>(εση («Παρακολούθηση της Γεννήτριας Ερεθισμάτων)<br>7). Ο βαθμός, ο χρονικός προ Παρακολούθηση της Γεννήτριας Ερεθισμάτι<br>αθμός, ο χρονικός προγραμματισμός και η<br>χέση με την έκθεση σε υψηλή πίεση εξαρτά<br>τς του ασθενούς και πρέπει να καθορίζεται σ<br>υσιολόγο. Για επιπλέον πληροφορίες σχετικ<br>ίεσης για τη σ ακολουσίοη της Γεννήτριας Ερευτοματισμός<br>16ς, ο χρονικός προγραμματισμός και η<br>1η με την έκθεση σε υψηλή πίεση εξαρτάται<br>1η με την έκθεση σε υψηλή πίεση εξαρτάται<br>1, ο αρχιστή συγκεκριμένη συσκευή, ανατρέξτε<br>1, ο κατά τη Vanhende Katharin Hediperahisme Fia Enligeov harpopoples oxerika US Kal Tipériel va Kabopiceral ang Computers (Emitikeov Thompsopopies oxertika) επικοινωνήστε με την Boston Scientific χρησιμοποιώντας τις πληροφορίες που αναγράφονται στο οπισθόφυλλο.

- <span id="page-23-0"></span>*Δοκιμές Παρακολούθησης*<br>
• **Χαμηλή σύνθετη ο**<br>
εκκένωσης μικρά-<br>
<sup>ΕΚΚένωσης μικρά-<br>
<sup>Ο Κ</sup>ΙΣ ΤΖ εφα</sup> **Χαμηλή σύνθετη αντίσταση εκκένωσης.** Η αναφορά τιμής σύνθετης αντίστασης εκκένωσης μικρότερης από 25 ohm από την εφαρμοζόμενη εκκένωση μπορεί να υποδεικνύει ελάττωμα της συσκευής. Μπορεί να έχει υποβαθμιστεί η εκκένωση που εφαρμόστηκε ή/και να υποβαθμιστεί τυχόν μελλοντική θεραπεία από τη συσκευή. Εάν διαπιστώσετε αναφορά τιμής σύνθετης αντίστασης μικρότερης από 25 ohm, πρέπει να επαληθεύσετε τη σωστή λειτουργία της συσκευής. (V) (2) ΣΥΣ ΔΟΚΙμές Παρακολούθησης<br>
ΣΠΙΚΟΙΥΨΥΆΦΕΙΕ την Bostc<br>
αναγράφονται στο σπισθόφ<br>
Δοκιμές Παρακολούθησης<br>
ΣΟΥΛΑΙΑ ΣΕΥΚΕΥΨΟΠΕΙΑΙΑ αντίσται<br>
ΣΟΥΛΑΙΑ ΣΕΥΣ Εφαρμόστηκε ή/και να υπο<br>
διαπιστώσετε αναφορά τιμι<br>
διαπιστώσε Zastaralá verze. Nepoužívat. επικοινωνησίε με την Boston School School Control of Towards (VT) κατά τη διάρκει το σποδεικνύει ελάττωμα της συσκεφαρμόστηκε ή/και να υποβαθμ<br>
Μάνιμές Παρακολούθησης<br>
ΣΑΛΙΔΑΣ - ΣΑΛΙΑΤΑ σύνθετη αντίσταση ει<br>
ΣΑΛΙΔΑΣ - ΣΑΛ
	- • **Δοκιμές ανάταξης** Η επιτυχής ανάταξη της κοιλιακής μαρμαρυγής (VF) ή της κοιλιακής ταχυκαρδίας (VT) κατά τη διάρκεια της δοκιμής ανάταξης αρρυθμίας δεν διασφαλίζει ότι θα επιτευχθεί ανάταξη μετεγχειρητικά. Λάβετε υπόψη ότι τυχόν μεταβολές στην κατάσταση του ασθενούς, στη θεραπευτική αγωγή και σε άλλους παράγοντες ενδέχεται να τροποποιήσουν τον ουδό απινίδωσης (DFT), γεγονός που μπορεί να οδηγήσει σε αδυναμία ανάταξης της αρρυθμίας μετεγχειρητικά. Με μια δοκιμή ανάταξης επιβεβαιώστε ότι οι ταχυαρρυθμίες του ασθενούς μπορούν να ανιχνευθούν και να τερματιστούν από το σύστημα της γεννήτριας ερεθισμάτων σε περίπτωση που η κατάσταση του ασθενούς έχει αλλάξει ή οι παράμετροι εχουν προγραμματιστεί εκ νέου.<br>Σεχουν προγραμματιστεί εκ νέου. Δοκιμές Παρακολούθησης<br>
	• Χαμηλή σύνθετη αντίσταση εκκ<br>
	εκκένωσης μικρότερης από 25 oh<br>
	• εφαρμόστηκε ή/και να υποβαθμία<br>
	• εφαρμόστηκε ή/και να υποβαθμία<br>
	• εφαρμόστηκε ή/και να υποβαθμία<br>
	• εφαρμόστηκε ή/και να υποβαθμί -<br>
	Χαμηλή σύνθετη αντίσταση εκκέν<br>
	εκκένωσης μικρότερης από 25 ohm<br>
	υποδεικνύει ελάττωμα της συσκευή<br>
	εφαρμόστηκε ή/και να υποβαθμίστε<br>
	επαλήθεύσετε ανάφορά τιμής σύνθε<br>
	ΣΥΑΣ<br>
	ΣΥΑΣ<br>
	ΣΥΑΣ<br>
	ΣΥΑΣ<br>
	ΣΥΑΣ<br>
	ΣΥΑΣ<br>
	ΣΥΑΣ<br>
	ΣΥΑΣ<br>
	ΣΥΑ Δοκιμες Παρακολούθησης<br>
	- Χαμηλή σύνθετη αντίσταση εκκένωσης. Η α<br>
	εκκένωσης μικρότερης από 25 ohm από την εφαρμόστηκε ή/και να υποβαθμιστεί τυχόν με<br>
	- εφαρμόστηκε ή/και να υποβαθμιστεί τυχόν με<br>
	- διαπιστώσετε ανάφορά π Ο Σητήματα παρακολούθησης για το Σητήματα παρακολούθησης για<br>Ο κυμές ανάταξης. Η επιτυχής ανάτ<br>Ταχυκαρδίας (VT) κατά τη διάρκεια το πίτευχθεί ανάταξη μετεγχειρητικά.<br>Ο ασθενούς, στη θεραπευτική αγωγή κ<br>Τον ουδό απινίδωσης - **Δοκιμές ανάταξης.** Η επιτυχής ανάταξη της και<br>
	ταχυκαρδίας (VT) κατά τη διάρκεια της δοκιμή<br>
	επιτευχθεί ανάταξη μετεγχειρητικά. Λάβετε υπ<br>
	ασθενούς, στη θεραπευτική αγωγή και σε άλλ<br>
	τον ουδό απινίδωσης (DFT), γεγονός αρμοσιηκε η και να υποραθμιστει τυχον μελλοντικη θεραπε<br>αληθεύσετε αναφορά πιμής σύνθετης αντίστασης μικρότερη<br>αληθεύσετε τη σωστή λειτουργία της συσκευής.<br>«κιμές ανάταξης. Η επιτυχής ανάταξη της κοιλιακής μαρμαρ<br>χυκαρδία
		- **Ζητήματα παρακολούθησης για τους ασθενείς που φεύγουν από τη χώρα. Τα ζητήματα** παρακολούθησης της γεννήτριας ερεθισμάτων θα πρέπει να συζητηθούν εκ των προτέρων για τους ασθενείς που σκοπεύουν να ταξιδέψουν ή να μετοικίσουν μετά την εμφύτευση σε διαφορετική χώρα από αυτήν στην οποία εμφυτεύθηκε η συσκευή τους. Η κατάσταση των κανονιστικών εγκρίσεων για συσκευές και οι σχετικές διαμορφώσεις λογισμικού του προγραμματιστή ποικίλλουν από χώρα σε χώρα. Ορισμένες χώρες ενδέχεται να μην έχουν έγκριση ή τη δυνατότητα να παρακολουθήσουν συγκεκριμένα προϊόντα. Επικοινωνήστε<br>με την Boston Scientific, χρησιμοποιώντας τις πληροφορίες που αναγράφονται στο<br>με την Boston Scientific, χρησιμοποιώντας τις πληροφορίες που με την Boston Scientific, χρησιμοποιώντας τις πληροφορίες που αναγράφονται στο νούς μπορούν να ανιχνευθούν και νω<br>σμάτων σε περίπτωση που η κατάστηρογραμματιστεί εκ νέου.<br>Προγραμματιστεί εκ νέου.<br>**ματα παρακολούθησης για τους α**<br>κολούθησης της γεννήτριας ερεθισι<br>να ασθενείς που σκοπεύουν να ταξι<br>αφο ,, οτη θεραπευτική αγωγή κατόε αλλούς παραγοι<br>απινίδωσης (DFT), γεγονός που μπορεί να οδηγή<br>ας μετεγχειρητικά. Με μια δοκιμή ανάταξης επιβε<br>ς μπορούν να ανιχνευθούν και να τερματιστούν α<br>των σε περίπτωση που η κατάσταση τ ετεγχειρητικά: Με μια σσκιμη ανατασίας επιρεμένορούν να ανιχνευθούν και να τερματιστούν από το περίπτωση που ηκατάσταση του ασθενού αμματιστεί εκ νέου.<br>Ανακτιστεί εκ νέου.<br>Αρακολούθησης για τους ασθενείς που φεύ<br>προης της περιπτώση που η κατασταση του ασθενείς που φεύγια τατιστεί εκ νέου.<br>
		απιστεί εκ νέου.<br>
		αποτεί εκ νέου.<br>
		απο σκοπεύουν να ταξιδέψουν ή να μετοικ<br>
		χώρα από αυτήν στην οποία εμφυτεύθηκε η<br>
		ν εγκρίσεων για συσκευές και οι σχε κουθησης για τους ασθενείς που φευγ<br>ης γεννήτριας ερεθισμάτων θα πρέπει να<br>ου σκοπεύουν να ταξιδέψουν ή να μετοικός<br>οι από αυτήν στην οποία εμφυτεύθηκε ή<br>γκρίσεων για συσκευές και οι σχετικές δι<br>ηκίλλουν από χώρα σε χώρα. εικά. Με μια δοκιμή ανάταξης επιβεβαιώστε ότι οι ταχυαρρυθμίε<br>τικά. Με μια δοκιμή ανάταξης επιβεβαιώστε ότι οι ταχυαρρυθμίε<br>ανιχνευθούν και να τερματιστούν από το σύστημα της γεννήτρι<br>τωση που η κατάσταση του ασθενούς έχε νήτριας ερεθισμάτων θα πρέπει να συζητηθούν εκπρύουν να ταξιδέψουν ή να μετοικίσουν μετά την αυτήν στην οποία εμφυτεύθηκε η συσκευή τους.<br>
		αυτήν στην οποία εμφυτεύθηκε η συσκευή τους.<br>
		ων για συσκευές και οι σχετικές διαμ Wersja przeterminowana. Nie używa<sup>ć</sup>. akoloudhoouv ouvkekpluévampoióvra. E<br>Andluvraghi mhpopopiecinou avavpáquo Netsi une etable de libre de libre de libre złośloń: index de languistica.<br>Jeta retrinoita produktylation.<br>20 decembrie: Nepoužívata.<br>20 decembrie: Nepoužívata.<br>20 decembrie: Nepolitica.<br>20 decembrie: Nepolitica.

razarela različica. Ne uporabite.<br>A strengta različica. Ne uporabita.<br>Dosortovača. Nepovrtvo različica.<br>Ne endromitičica. Ne uporabita.<br>A strengturuture. Ne uporabiturn.

isteriata. Alapolition istättelesta.<br>Peetkitä. Nepeupoikiata.<br>Peetkitä. Nepeupoikiata.<br>Paratelatalitutuersion. Knijm.<br>Astarelatunut version. Kirjim.

or siraldrad version. Använd ei.<br>etgildradition. Använd ei.<br>anavarition. Använd kull<br>arelartunut version. Surüm.

Elartunut der Spanistikulanmayın.

οπισθόφυλλο, εάν χρειάζεστε βοήθεια για να διαπιστώσετε κατά πόσον είναι εφικτή η δυνατότητα παρακολούθησης της συσκευής στη χώρα προορισμού του ασθενούς.

#### *Εκφύτευση και Απόρριψη*

<span id="page-24-0"></span>• **Χειρισμός κατά την εκφύτευση** Πριν από την εκφύτευση, τον καθαρισμό ή την αποστολή της συσκευής, εκτελέστε τις ακόλουθες ενέργειες, ώστε να αποφευχθούν οι ανεπιθύμητες εκκενώσεις, η διαγραφή σημαντικών δεδομένων του ιστορικού θεραπείας, καθώς και οι ηχητικοί τόνοι: (ATEVENTION PATEL ATENDADE ENCYCLED ATENDADIOR CONTROLLED ATENDADE ENCYCLED ATENDADE ENCYCLED ATENDADE ENCYCLED ATENDADE ENCYCLED ATENDADE ENCYCLED ATENDADE ENCYCLED ATENDADE ENCYCLED ATENDADE ENCYCLED ATENDADE ENCYCLED A EKPÚTEVON KALAMÓPOLY SHOP ATEVERY OF ATEVERY ATEVERY ATEVERY ATEVERY ATEVERY ATEVERY ATEVERY ATEVERY ATEVERY CONTROLLED ATEVERY CONTROLLED ATEVERY CONTROLLED ATEVERY CONTROLLED ATEVERY CONTROLLED ATEVERY CONTROLLED ATEVERY CONTROLLED ATEVERY Εκφύτευση και Απόρριψη<br>
Υ. Κειρισμός κατά την εκφύτευση.<br>
Της συσκευής, εκτελέστε τις άκόλο<br>
ΕΚΚΕΥΦΙΘΕΙΣ, η διαγραφή σημαντικί<br>
ΕΚΚΕΥΦΙΘΕΙΣ, η διαγραφή σημαντικί<br>
(Απενεργοποίηση θεραπείας<br>
(Απενεργοποίηση θεραπείας<br>
(Απε - Χειρισμός κατά την εκφύτευση. Π<br>
της συσκευής, εκτελέστε τις ακόλου<br>
- Εκκενώσεις, η διαγραφή σημαντικών<br>
- Προγραμμάτίστε τη γεννήτρια<br>
- Παρακολούθηση της Γεννήτριας<br>
- Συμπληρωματικές Προληπτικές Πληροφορί<br>
- Συμπληρ Εκφύτευση και Απόρριψη<br>
1. Χειρισμός κατά την εκφύτευση. Πριν από την<br>
πις συσκευής, εκτελέστε τις ακόλουθες ενέργε<br>
Εκκενώσεις, η διαγραφή σημαντικών δεδομένι<br>
1. Προγραμματίστε τη γεννήτρια ερεθισμάτ<br>
(Απενεργοποίηση θε

» Προγραμματίστε τη γεννήτρια ερεθισμάτων σε τρόπο λειτουργίας Therapy Off (Απενεργοποίηση θεραπείας)

» Απενεργοποιήστε τον βομβητή, εάν υπάρχει.

» Καθαρίστε και απολυμάνετε τη συσκευή χρησιμοποιώντας πρότυπες τεχνικές χειρισμού υλικών που συνιστούν βιολογικό κίνδυνο.

#### *Συμπληρωματικές Προληπτικές Πληροφορίες*

• **Παρακολούθηση της Γεννήτριας Ερεθισμάτων Μετά τη Θεραπεία** Μετά από οποιαδήποτε χειρουργική ή ιατρική διαδικασία που μπορεί δυνητικά να επηρεάσει τη λειτουργία της γεννήτριας ερεθισμάτων, πρέπει να πραγματοποιείτε ενδελεχή παρακολούθηση, η οποία μπορεί να περιλαμβάνει: Ο Προγραμματίστε τη γεννήτρια.<br>
(Απενεργοποίηση θεραπείας)<br>
(Απενεργοποίηστε τον βομβητή<br>
(Ο Χειρισμού υλικών που συνιστοι<br>
Συμπληρωματικές Προληπτικές Πληροφορίε<br>
Συμπληρωματικές Προληπτικές Πληροφορίε<br>
Συμπληρωματικές Π Version of τη ενεργατική του βομβητή, εάν υπά<br>
γειρισμού υλικών που συνιστούν βιολογι<br>
γειρισμού υλικών που συνιστούν βιολογι<br>
Παρακολούθηση της Γεννήτριας Ερεθισμάτ<br>
σποιαδήποτε χειρουργική ή ιατρική διαδικασί<br>
τη λειτου Προγραμματίστε τη γεννήτρια ερεθισμάτων σε τρόπο λει<br>
Προγραμματίστε τη γεννήτρια ερεθισμάτων σε τρόπο λει<br>
Απενεργοποιήστε τον βομβητή, εάν υπάρχει<br>
Χαθαρίστε και απολυμάνετε τη συσκευή χρησιμοποιώντα<br>
χειρισμού υλικών π κικολούθηση της Γεννήτριας Ερεθισμάτων Μετά τη<br>δήποτε χειρουργική ή ιατρική διαδικασία που μπορε<br>τουργία της γεννήτριας ερεθισμάτων, πρέπει να πραγ<br>κολούθηση, η οποία μπορεί να περιλαμβάνει.<br>Ανάκτηση δεδομένων από τη γενν ξε Προληπτικές Πληροφορίες<br>Το προληπτικές Πληροφορίες<br>Νουθηση της Γεννήτριας Ερεθισμάτων Μετά τη<br>Ονία της γεννήτριας ερεθισμάτων, πρέπει να πρα<br>Ονίθηση, η οποία μπορεί να περιλαμβάνει.<br>Ονίθηση, η οποία μπορεί να περιλαμβά ιρουργική ή ιατρική διαδικασία που μπορεί δ<br>ης γεννήτριας ερεθισμάτων, πρέπει να πραγμ<br>η, ή οποία μπορεί να περιλαμβάνει.<br>δεδομένων από τη γεννήτρια ερεθισμάτων μ<br>ση αποθηκευμένων συμβάντων, κωδικών σφ<br>ού χρόνου πριν από ετιληροφορίες<br>
Γεννήτριας Ερεθισμάτων Μετά τη Θεραπεία. Μετά από<br>
Ική ή ιατρική διαδικασία που μπορεί δυνητικά να επηρεάσει<br>
Ντή πατρική διαδικασία που μπορεί δυνητικά να επηρεάσει<br>
διά μπορεί να περιλαμβάνει:<br>
δία μπορεί

» Ανάκτηση δεδομένων από τη γεννήτρια ερεθισμάτων με έναν προγραμματιστή<br>Δεο Ανασκόπηση αποθηκευμένων συμβάντων γενδυνών καλλιμένων και το καλύντ

<span id="page-24-1"></span>» Ανασκόπηση αποθηκευμένων συμβάντων, κωδικών σφαλμάτων και Υ-ΗΚΓ πραγματικού χρόνου πριν από την αποθήκευση όλων των δεδομένων ασθενούς οποια μπορεί να περιλαμβανει:<br>ιομένων από τη γεννήτρια ερεθισμάτων<br>αποθηκευμένων συμβάντων, κωδικών σε<br>χρόνου πριν από την αποθήκευση όλων<br>νθετης αντίστασης του υποδόριου ηλεκτης κατάστασης της μπαταρίας<br>την κλίνική<br>την κ Werst Werstell Container were also a skal in the skal is the container of the container were also a skal is the<br>telephone out of the container were also as the container of the container of the container of the container o

- » Δοκιμή της σύνθετης αντίστασης του υποδόριου ηλεκτροδίου
- » Επαλήθευση της κατάστασης της μπαταρίας
- » Εκτύπωση τυχόν επιθυμητών αναφορών
- » Επαλήθευση του κατάλληλου τελικού προγραμματισμού, πριν επιτραπεί στον ασθενή η έξοδος από την κλινική Netsicial Meridian principale discrete discrete discrete discrete discrete discrete discrete discrete discrete<br>avageopave consideration in the unit of the second of the second of the second of the second of the second of<br>a Popus Christia. Nepoužívatel<br>Koumovpalpariolog, npyžníhorského váčech<br>20 005 otčaráčí – Nepouvoráčech<br>20 005 otčaráčí – Nepouvoráčech<br>20 005 otčaráčí – Nepoužívatel<br>20 005 otčaráčí – Nepoužívatela različina. isteriata. Alapolition istichentung<br>Peet dirata. Nederlightate.<br>Peet dirata. Alapolition istichentu<br>aratela. Alapolition. Anistor.<br>Astarelarunut version. Anistor.<br>Astarelarunut version. Anistor. Elartunut der Spanistikulanmayın.
- » Τερματισμός συνεδρίας

#### **Δυνητικά Ανεπιθύμητα Συμβάντα**

Στα δυνητικά ανεπιθύμητα συμβάντα που σχετίζονται με την εμφύτευση του Συστήματος S-ICD ενδέχεται να περιλαμβάνονται, ενδεικτικά, και τα εξής: (AND) SOLON ARATGAN AND BULGON CONTRACT AND CONTRACT CONTRACT CONTRACT CONTRACT CONTRACT CONTRACT CONTRACT CONTRACT CONTRACT CONTRACT CONTRACT CONTRACT CONTRACT CONTRACT CONTRACT CONTRACT CONTRACT CONTRACT CONTRACT CONTRA 210 συνήτικα ανεπισύμη<br>
ενδέχεται να περιλαμβάν<br>
- Αδυναμία απινίδωση<br>- Αδυναμία επικοινων<br>- Αιματωρανσυλλογή<br>- Αιματωρανία<br>- Ακατάλληλη βηματό<br>- Ακατάλληλη βηματό Forældet version. Må ikke anvendes. 2τα συνητικά ανεπιθυμητα συμβαντα που<br>
ενδέχεται να περιλαμβάνονται, ενδεικτικά<br>
• Αδυναμία απινίδωσης ή βηματοδότης<br>
• Αδυναμία επικοινωνίας με τη γεννήτρ<br>
• Αιματωρανσυλλογή ορώδους υγρού<br>
• Αιματωρανσυλλογή ορώδους υγρ

or siraldrad version. Använd ei.<br>etgildradition. Använd ei.<br>anavarition. Använd kull<br>arelartunut version. Surüm.

Elartunut der Spanistikulanmayın.

- Αδυναμία απινίδωσης ή βηματοδότησης
- Αδυναμία επικοινωνίας με τη γεννήτρια ερεθισμάτων
- 
- • Αιμοθώρακας
- • Αιμορραγία
- ειμάτωμα/συλλογή ορώδους υγρού Ακατάλληλη βηματοδότηση μετά από εκκένωση
	-
- • Αλλεργική/ανεπιθύμητη αντίδραση στο σύστημα ή στην αγωγή ενοεχεται να περιλαμβανονται, ενοεικτικα, και τα εςης:<br>• Αδυναμία επικοινωνίας με τη γεννήτρια ερεθισμάτι<br>• Απμοθώρακας<br>• Απμοθώρακας<br>• Αποτύχία βηματοδότηση μετά από εκκένωση.<br>• Ακατάλληλη βηματοδότηση μετά από εκκένωση. Ακατάλληλη βηματοδότηση μετά από εκκένωση<br>Ακατάλληλη εφαρμογή εκκένωσης<br>Αλλεργική/ανεπιθύμητη αντίδραση στο σύστημα<br>Ανεπιθύμητη αντίδραση στη δοκιμή επαγωγής<br>Αποτυχία εφαρμογής θεραπείας<br>Αποτυχία μονωσης ηλεκτροδίου<br>Διαβρ ωρακας<br>
γική/ανεπιθύμητη αντίδραση στο σύστημα ή στην αγωγή<br>
αλληλη εφαρμογή εκκένωσης<br>
γική/ανεπιθύμητη αντίδραση στο σύστημα ή στην αγωγή<br>
θύμητη αντίδραση στη δοκιμή επαγωγής<br>
Αν κάτα μετά από εκκένωση γιετά από βηματο
- Ακατάλληλη εφαρμογή εκκένωσης<br>3<sup>18</sup> Αλλεργική/ανεπιθύμητη συστε<br>3<sup>18</sup> Ανεπί<sup>ρ</sup> • Ανεπιθύμητη αντίδραση στη δοκιμή επαγωγής Αδυναμία απινίδωσης ή βηματοδότηση<br>
- Αδυναμία επικοινωνίας με τη γεννήτρια<br>
- Αιματωμα/συλλογή ορώδους υγρού<br>
- Αιμοθώρακας<br>
- Ακατάλληλη βηματοδότηση μετά από ε<br>
- Ακατάλληλη εφαρμογή εκκένωσης<br>
- Αλλεργική/ανεπιθύμητη Ο Αιμοθώρακας<br>- Ακατάλληλη βηματοδότηση μετά από ει<br>- Ακατάλληλη εφαρμογή εκκένωσης<br>- Αλλεργική/ανεπιθύμητη αντίδραση στο<br>- Αποτυχία εφαρμογής θεραπείας<br>- Αποτυχία εφαρμογής θεραπείας<br>- Διάβρωση/εξώθηση
	- • Αποτυχία εφαρμογής θεραπείας
	-
	- • Διάβρωση/εξώθηση
	- • Δυσφορία ή παρατεταμένη επούλωση τομής
	- • Δυσφορία μετά από εκκένωση/μετά από βηματοδότηση
	- • Εγκεφαλικό επεισόδιο
	- • Επιτάχυνση/επαγωγή κολπικής ή κοιλιακής αρρυθμίας Γεφαρμογής θεραπείας<br>Τι μόνωσης ήλεκτροδίου<br>Τη/εξώθηση<br>Τα ή παρατέταμένη επούλωση τομής<br>Τα μετά από εκκένωση/μετά από βημ<br>Κισ επεισόδιο<br>ση/επαγωγή κολπικής ή κοιλιακής ε
	- • Εσφαλμένη σύνδεση ηλεκτροδίου στη γεννήτρια ερεθισμάτων νεπιθυμητη αντίδραση στο σύστημα ή στην αγω<br>Ταντίδραση στη δοκιμή επαγωγής<br>αρμογής θεραπείας<br>νωσης ηλεκτροδίου<br>παρατεταμένη επούλωση τομής<br>επά από εκκένωση μετά από βηματοδότηση<br>επεισόδιο<br>έπαγωγή κολπικής ή κοιλιακής αρρυ Novic Bepaire (ago ) Ni Alian Novice Bepaire (ago ) Ni Alian Novice President Color Ni Alian Novice President Color Ni Alian November 2018 MARKTOOSTOU TO NOT TO ALTER LEVIL ETTOUALIST TOUTIS The Society of the Village of the Village of the Village of the Village of the Village of the Village of the Village of the Village of the Village of the Village of the Village of the Village of the Village of the Village Touxed in route of the skal in the skill is the skill of the skill is the skill of the skill of the skill of the skill of the skill of the skill of the skill of the skill of the skill of the skill of the skill of the skill Makikappoples<br>Tripevirtple epeddlerawy a natilize. Kiliza.<br>Tripe Version of Nataliza. A nu se utiliza.<br>Skekpwerslera a natiliza. A nu se utorizion.<br>Jetsico observata. A nutiliza. A nu sistema.
	- • Θάνατος
	- • Θραύση αγωγού
	- • Καθυστέρηση στην εφαρμογή θεραπείας
	- • Κοκκίνισμα, ερεθισμός, μούδιασμα ή νέκρωση ιστού zhon, indicidentum den portivan kantaná verzia.<br>Jerison, Napolitica. Nepoužívatia.<br>Jerison den prizir. Nepoužívatia.<br>Jastaraná različica. Napolitica.<br>Zastaraná različica. Napolitica. ise etatio. Alapouroristia.<br>Peetatio. Nepublishistia.<br>Peetatio. Alitica. Alapoi. Alitica.<br>Paratela. Aliturut version. Anviano. Ku<br>astarela. Aleksion. Alitim.
	- • Λοίμωξη
	- • Μετατόπιση ή αποκόλληση

#### ΠΡΟΓΡΑΜΜΑΤΙΣΤΗΣ EMBLEM™ S-ICD: ΓΕΝΙΚΗ ΠΕΡΙΓΡΑΦΗ

- • Μυϊκή/νευρική διέγερση
- • Νευρική βλάβη
- • Παραμόρφωση ή/και θραύση ηλεκτροδίου
- • Πνευμοθώρακας
- • Πρώιμη εξάντληση της μπαταρίας TIPUI PAMMATIZI
	- • Πυρετός
	- • Συγκοπή
	- • Σχηματισμός κύστης
	- • Σχηματισμός χηλοειδούς
	- • Τραυματισμός ή πόνος άνω άκρου, συμπεριλαμβανομένων της κλείδας, του ώμου και του βραχίονα - Παραμόρφωση ή/κα<br>- Πνευμοθώρακας<br>- Πυρετός<br>- Πυρετός<br>- Συγκοπή<br>- Σχηματισμός χηλοεί<br>- Σχηματισμός χηλοεί - Μυική βλάβη<br>- Παραμόρφωση ή/και θραύση ηλεκ<br>- Παραμόρφωση ή/και θραύση ηλεκ<br>- Πνευμοθώρακας<br>- Πυρετός<br>- Πυρετός<br>- Σχηματισμός κύστης<br>- Σχηματισμός χηλοειδούς<br>- Σχηματισμός χηλοειδούς<br>- Σχηματισμός χηλοειδούς<br>- Σχηματισμ Παραμόρφωση ή Και θραύση η Χεκτρ<br>- Πνευμοθώρακας<br>- Πρώιμη εξάντληση της μπαταρίας<br>- Σχηματισμός κύστης<br>- Σχηματισμός χηλοειδούς<br>- Σχηματισμός χηλοειδούς<br>- Σχηματισμός χηλοειδούς<br>- Σχηματισμός χηλοειδούς<br>- Σχηματισμός χηλο - Πνευμοθώρακας<br>- Η Πρώιμη εξάντληση της μπαταρίας<br>- Α΄ Συγκοπή - Α΄ Σχηματισμός κύστης<br>- Σχηματισμός κύστης<br>- Σχηματισμός χηλοειδούς<br>- Σχηματισμός χηλοειδούς<br>- Σχηματισμός χηλοειδούς<br>- Α΄ Αποδόριο εμφύσημα Παριφυρική εκδοση. Μην την προϊόντας του Συγκοπή<br>- Πρώιμη εξάντληση της μπαταρίας<br>- Πρώιμη εξάντληση της μπαταρίας<br>- Σχηματισμός κύστης<br>- Σχηματισμός κύστης<br>- Σχηματισμός χηλοείδους<br>- Σχηματισμός χηλοείδους<br>- Σχηματισμός Ουγκοπή<br>- Σχηματισμός κύστης<br>- Σχηματισμός χηλοειδούς<br>- Τραυματισμός ή πόνος άνω άκρου, συμι<br>- Κυχαίες βλάβες στα εξαρτήματα<br>- Χειρουργική αναθεώρηση ή αντικατάστ<br>- Χειρουργική αναθεώρηση ή αντικατάστ<br>- Χειρουργική αναθεώ Σχηματισμός χηλοειδούς<br>Τραυματισμός ή πόνος άνω άκρου, συμπεριλαμβι<br>βραχίονα<br>Υποδόριο εμφύσημα<br>Χειρουργική αναθεώρηση ή αντικατάσταση του<br>Τροκύψουν ανεπιθύμητα συμβάντα, ενδέχεται να κ<br>αι τροποποίηση ή αφαίρεση του Συστήμ ληή<br>
	Στισμός κύστης<br>
	Στισμός χηλοείδους<br>
	Σατισμός χηλοείδους<br>
	Σατισμός γιλοείδους<br>
	Σατισμός προνοκάνω άκρου, συμπεριλαμβάνομένων της κλι<br>
	Δεν εμφύσημα<br>
	Στισμός στις αποτείτες περιλαμβάνουν Σύστημα 5-ICD ενδέχεται επίσης ν
		- • Τυχαίες βλάβες στα εξαρτήματα
		- • Υποδόριο εμφύσημα
		- • Χειρουργική αναθεώρηση ή αντικατάσταση του συστήματος

Αν προκύψουν ανεπιθύμητα συμβάντα, ενδέχεται να απαιτείται επεμβατική διορθωτική ενέργεια ή/και τροποποίηση ή αφαίρεση του Συστήματος S-ICD.

Οι ασθενείς οι οποίοι λαμβάνουν Σύστημα S-ICD ενδέχεται επίσης να αναπτύξουν ψυχολογικές διαταραχές στις οποίες περιλαμβάνονται, ενδεικτικά, οι εξής: • Υποδόριο εμφύσημα<br>• Υκειρουργική αναθεώρηση ή αντικατάσταση του συστήματος<br>Αντιροκύψουν ανεπιθύμητα συμβάντα, ενδέχεται να απαιτείται επ<br>ή/και τροποποίηση ή αφαίρεση του Συστήματος S-ICD.<br>Οι ασθενείς οι αποίοι λαμβάνουν Ο εμφύσημα<br>γική αναθεώρηση ή αντικατάσταση<br>ν ανεπιθύμητα συμβάντα, ενδέχετα<br>οίηση ή αφαίρεση του Συστήματος<br>ι αποίοι λαμβάνουν Σύστημα S-ICD<br>τις οποίες περιλαμβάνονται, ενδεικτ<br>νη/άγχος Θες στα εξαρτήματα Ο<br>
Θες στα εξαρτήματα Ο<br>
(φύσημα<br>
αναθεώρηση ή αντικατάσταση του συστήματος<br>
νεπιθύμητα συμβάντα, ενδέχεται να απαιτείται επ<br>
ση ή αφαίρεση του Συστήματος S-ICD.<br>
ποίοι λαμβάνουν Σύστημα S-ICD ενδέχετ While The Society of the Contract of the Contract of the Contract of the Contract of the Contract of the Contract of the Contract of the Contract of the Contract of the Contract of the Contract of the Contract of the Contr Avia tromonomion in apariseon to be desired via anareita energiante de la via de la via de la via de la via de<br>
internacionale de la via de la via de la via de la via de la via de la via de la via de la via de la via de la Dit is een versier en versier in de versier in de versier en versier en versier en versier en versier en versie<br>Diplomatique versier van din die eerste versier van die versier van die versier van die versier van die versie Utdatert versjon. Skal ikke brukes. Wersja przeterminowana. Nie używa<sup>ć</sup>. Versão obsoleta. Não utilize.

Versiune expirată. A nuturistă.<br>A nu stringular de litiliza.<br>A nu stringular de liturist.<br>A propolată. A provinția.<br>A propolată. A principală.<br>A propolată. A principală.<br>A propolată. A principală.

złośloń: index de languistica.<br>Jeta retrinoita produktylation.<br>20 decembrie: Nepoužívata.<br>20 decembrie: Nepoužívata.<br>20 decembrie: Nepolitica.<br>20 decembrie: Nepolitica.

razarela različica. Ne uporabite.<br>A strengta različica. Ne uporabita.<br>Dosortovača. Nepovrtvo različica.<br>Ne endromitičica. Ne uporabita.<br>A strengturuture. Ne uporabiturn.

- • Κατάθλιψη/άγχος
- • Φόβος δυσλειτουργίας της συσκευής
- • Φόβος εκκενώσεων
- 

#### **Ρύθμιση προγραμματιστή**

#### **Συσκευασία**

Τα εξαρτήματα του προγραμματιστή είναι τα εξής:

- • Προγραμματιστής Μοντέλο 3200 με ήδη εγκατεστημένο λογισμικό
- 
- Εξωτερική συσκευή τροφοδοσίας και καλώδιο ρεύματος AC Μοντέλο 3204

<span id="page-27-0"></span>• Ράβδος τηλεμετρίας Μοντέλο 3203<br>• Γιονός - Εξωτερική συσκευή τροφοδοσίας και<br>• Γιονός - Επιθεωρήστε οπτικά τη συσκευά<br>• Γιονός - Μην χρήσιμοποι Επιθεωρήστε οπτικά τη συσκευασία για να βεβαιωθείτε ότι το περιεχόμενο είναι πλήρες. Μην χρησιμοποιείτε αν υπάρχει ένδειξη βλάβης. (11PUI PAMMATION)<br>
Pύθμιση προγραμματιστή<br>
Συσκευασία<br>
Τα εξαρτήματα του προγραμματιστής<br>
(12Puis - Μπρογραμματιστής Μοντέλο<br>
2Paβδος τηλεμετρίας Μοντέλο<br>
2Paβδος τηλεμετρίας Μοντέλο<br>
2Paβδος τηλεμετρίας Μοντέλο<br>
2Papping Συσκευασία<br>
Τα εξαρτήματα του προγ<br>
- ΥΠρογραμματιστής Μ<br>
- Ράβδος τηλεμετρίας<br>
- Ράβδος τηλεμετρίας<br>
- Εξωτερική συσκευή<br>
- Επιθεωρήστε οπτικά της<br>
- Σε περίπτωση βλάβης, επ

Σε περίπτωση βλάβης, επιστρέψτε το προϊόν στην Boston Scientific. Για τη συσκευασία επιστροφής<br>Σε προκαι για οδηγίες, επικοινωνήστε με την Boston Scientific χρησιμοποιώντας τις πληροφορίες που<br>Δεκτροφορίες του της οποιοφό και για οδηγίες, επικοινωνήστε με την Boston Scientific χρησιμοποιώντας τις πληροφορίες που αναγράφονται στο οπισθόφυλλο αυτού του εγχειριδίου. Fuer and a separation προγραμματιστή<br>
Συσκευασία<br>
Τα εξαρτήματα του προγραμματιστή είν<br>
- Μπρογραμματιστής Μοντέλο 3200 μ<br>
- Ράβδος τηλεμετρίας Μοντέλο 3203<br>
- Ράβδος τηλεμετρίας Μοντέλο 3203<br>
- Ράβδος τηλεμετρίας Μοντέλο Συσκευασία<br>
Τα εξαρτήματα του προγραμματιστή είναι<br>
- Προγραμματιστής Μοντέλο 3200 με ή<br>
- Ράβδος τηλεμετρίας Μοντέλο 3203<br>
- Εξωτερική συσκευή τροφοδοσίας και<br>
- Επιθεωρήστε οπτικά τη συσκευασία για να<br>
- Μην χρησιμοποιε Τα εξαρτήματα του προγραμματιστή είναι το<br>- ΥΠρογραμματιστής Μοντέλο 3200 με ήδ<br>- Ράβδος τηλεμετρίας Μοντέλο 3203<br>- Εξωτερική συσκευή τροφοδοσίας και καταθεωρήστε οπτικά τη συσκευασία για να β<br>- Μην χρησιμοποιείτε αν υπάρ Τα εξαρτήματα του προγραμματιστή είναι τα εξής:<br>
• Προγραμματιστής Μοντέλο 3200 με ήδη εγκατεστ<br>
Ραβδος τηλεμετρίας Μοντέλο 3203<br>
Εξωτερική συσκευή τροφοδοσίας και καλώδιο ρει<br>
Επιθεωρήστε οπτικά τη συσκευασία για να βεβα Ο Ο Στοιχεία ελέγχου και Συνδέσεις Προγραμμα<br>Ο Σε περίπτωση βλάβης, επιστρέψτε το προϊόν<br>Και για οδηγίες, επικοινωνήστε με την Boston<br>αναγράφονται στο οπισθόφυλλο αυτού του<br>Ο και Συνδέσεις Προγραμμα<br>Ο και Συνδέσεις Προγρα

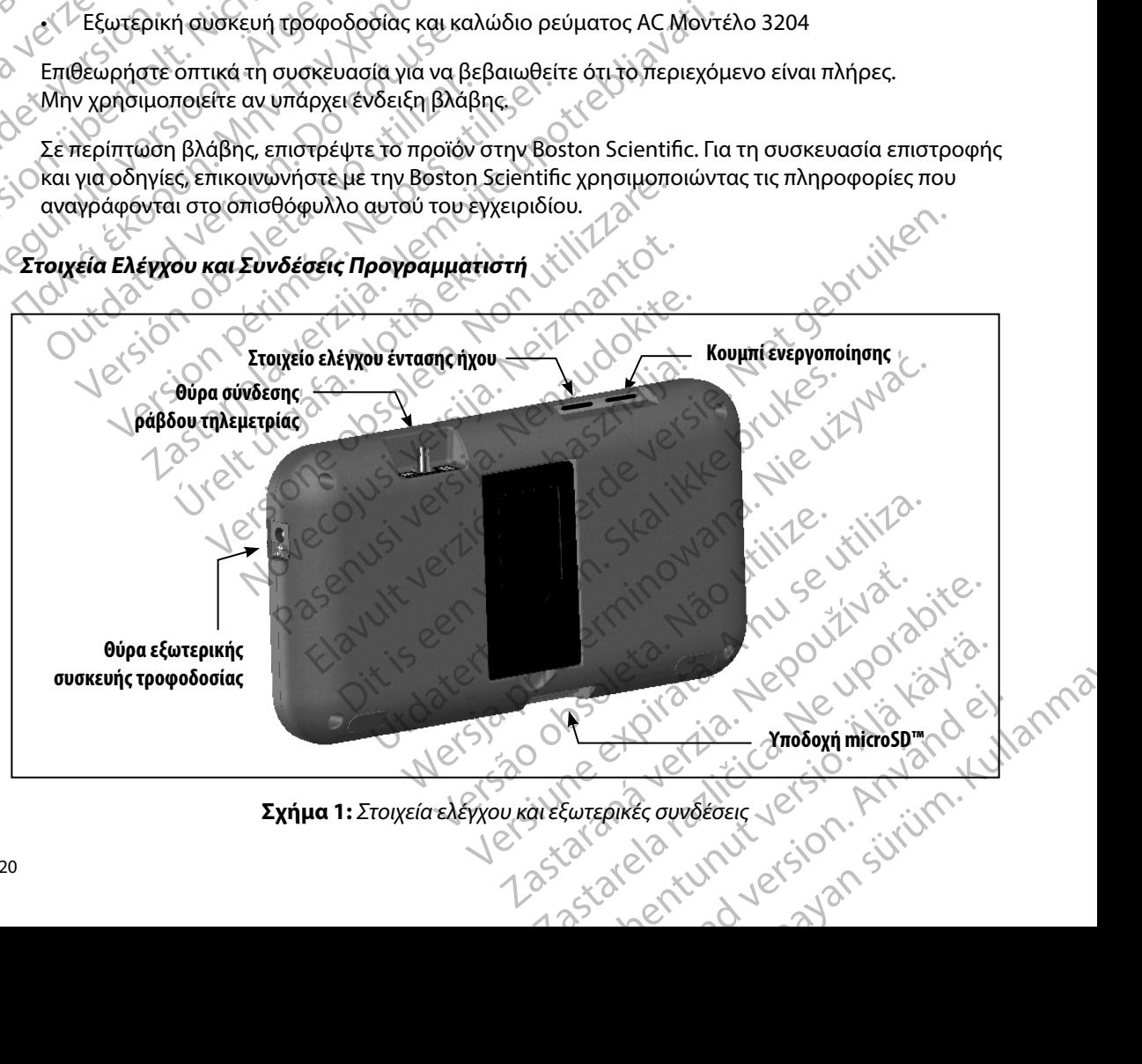

<span id="page-27-1"></span>**Σχήμα 1:**  *Στοιχεία ελέγχου και εξωτερικές συνδέσεις*

#### **Φόρτιση του προγραμματιστή**

<span id="page-28-0"></span>Ο προγραμματιστής προορίζεται κυρίως για λειτουργία σε σύνδεση με την εξωτερική συσκευή τροφοδοσίας ρεύματος, αλλά μπορεί να λειτουργήσει και με τροφοδοσία μπαταρίας εφόσον η εσωτερική μπαταρία είναι επαρκώς φορτισμένη. Ο προγραμματιστής επαναφορτίζεται όταν συνδέεται με την εξωτερική συσκευή τροφοδοσίας ρεύματος. Όταν ο προγραμματιστής δεν χρησιμοποιείται, συνιστάται να παραμένει συνδεδεμένος στην εξωτερική συσκευή τροφοδοσίας ώστε να διατηρεί επαρκή φόρτιση η μπαταρία. (11PUI PAMMATION)<br> **Φόρτιση του προγραμματιστή**<br>
Ο προγραμματιστής προορίζεται κι<br>
τροφοδοσίας ρεύματος, αλλά μπορ<br>
η εσωτερική μπαταρία είναι επαρκι<br>
συνδέεται με την εξωτερική σύσκει<br>
χρησιμοποιείται, συνιστάται να παρκ U Προγραμματιστης προ<br>
τροφοδοσίας ρεύματος,<br>
η εσωτερική μπαταρία εί<br>
συνδέεται με την εξωτερ<br>
χρησιμοποιείται, συνιστό<br>
χρησιμοποιείται, συνιστό<br>
να τοπικός χρόνος φόρτιο<br>
Σαν διατηρεί επαρκή<br>
Σαν διατηρεί επαρκή<br>
συν **Ψυρητίση του προγραμματιστη**<br>
Ο προγραμματιστής προορίζεται κυρίω<br>
τροφοδοσίας ρεύματος, αλλά μπορείνα<br>
η εσωτερική μπαταρία είναι επαρκώς φι<br>
συνδέεται με την εξωτερική συσκευή τρ<br>
χρησιμοποιείται, συνιστάται να παραμέν Ο προγραμματιστης προοριζεται κυριώς τροφοδοσίας ρεύματος, αλλά μπορεί να λ<br>
η εσωτερική μπαταρία είναι επαρκώς φορ<br>
συνδέεται με την εξωτερική συσκευή τροφοδοσίας με την εξωτερική συσκευή τροφοδοσίας με την εξωτερική συσ η εσωτερική μπαταρία είναι επαρκώς φορτι<br>
συνδέεται με την εξωτερική συσκευή τροφο<br>
χρησιμοποιείται, συνιστάται να παραμένει σ<br>
να διατηρεί επαρκή φόρτιση η μπαταρ<br>
να διατηρεί επαρκή φόρτιση η μπαταρ<br>
χρονικό διάστημα αδ προφοσοσίας βερματος, αλλά μπορεί να λειτουργήσει<br>
η εσωτερική μπαταρία είναι επαρκώς φορτισμένη. Ο π<br>
συνδέεται με την εξωτερική συσκευή τροφοδοσίας ρε<br>
χρησιμοποιείται, συνιστάται να παραμένει συνδέδεμέν<br>
"
να διατηρεί

*Σημείωση: Τα δεδομένα της τρέχουσας συνεδρίας ενδέχεται να χαθούν εάν παρέλθει χρονικό διάστημα αδράνειας 45 λεπτών κατά τη διάρκεια μιας ενεργής συνεδρίας τηλεμετρίας και ο προγραμματιστής δεν είναι συνδεδεμένος σε ρεύμα AC* 22 Σενται να στηλευτικά της τρέχουσας συνεδρίας ενδέχεται να διαφονικό διάστημα αδράνειας 45 λεπτών κατά τη δι<br>
22 Σανικό διάστημα αδράνειας 45 λεπτών κατά τη διαφονικό διάστημα αδράνειας 45 λεπτών κατά τη διαφονισμοποιεί

Ο τυπικός χρόνος φόρτισης μιας πλήρως αποφορτισμένης μπαταρίας είναι 5 ώρες. Ωστόσο, ενδέχεται να απαιτείται περισσότερος χρόνος αν ο προγραμματιστής χρησιμοποιείται ενδέχεται να απαιτι<br>ενώ φορτίζεται. Ο Και οι τέσσερις ραβδοιείναι αναμμένες<br>Ο τυπικός χρόνος φόρτισης μιας πλεμετρίας<br>Ο τυπικός χρόνος φόρτισης μιας πλήρως απ<br>ενδέχεται να απαιτείται περισσότερος χρόνο<br>ενώ φορτίζεται.<br>Η ένδειξη κατάστασης μπαταρίας στην πάν συνεδρίας τηλεμετρίας και ο προγ<br>
σε ρεύμα AC.<br>
υπικός χρόνος φόρτισης μιας πλήρως αποφορτισμ<br>
έχεται να απαιτείται περισσότερος χρόνος αν ο πρ<br>
νδειξη κατάστασης μπαταρίας όταν η μονάδα χρησιμοπ<br>
νός της κύριας μπαταρίας

Η ένδειξη κατάστασης μπαταρίας στην πάνω δεξιά γωνία της οθόνης δηλώνει την κατάσταση ισχύος της κύριας μπαταρίας όταν η μονάδα χρησιμοποιείται: κάστασης μπαταρίας στην πάνω δεξ<br>ριας μπαταρίας όταν η μονάδα χρη<br>σσερις ράβδοι είναι αναμμένες (με π<br>δοι είναι αναμμένες (με πράσινο) –<br>δοι είναι αναμμένη (με κόκκινο) – Η<br>δος είναι αναμμένη (με κόκκινο) – Η<br>πιστής εμφαν ίας στην πάνω δεξιά γωνία της Θθόνης δηλώνει την κατάσταση<br>πανη μονάδα χρησιμοποιείται:<br>Στανη μονάδα χρησιμοποιείται:<br>Στανημένες (με πράσινο) - Η μπαταρία είναι φορτισμένη κατά 50 %<br>ες (με κίτρινο) - Η μπαταρία είναι φορτ

- • Και οι τέσσερις ράβδοι είναι αναμμένες (με πράσινο) Η μπαταρία είναι φορτισμένη 100 %
- • Τρεις ράβδοι είναι αναμμένες (με πράσινο) Η μπαταρία είναι φορτισμένη κατά 75 %
- • Δύο ράβδοι είναι αναμμένες (με κίτρινο) Η μπαταρία είναι φορτισμένη κατά 50 %
- • Μία ράβδος είναι αναμμένη (με κόκκινο) Η μπαταρία είναι φορτισμένη κατά 25 %

Ο προγραμματιστής εμφανίζει μία από τις παρακάτω οθόνες ειδοποίησης καθώς μειώνεται σταδιακά η ισχύς της μπαταρίας. ιιτείται περισσότερος χρόνος αν ο προγραμματισ<br>τασης μπαταρίας στην πάνω δεξιά γωνία της οθό<br>5 μπαταρίας όταν η μονάδα χρησιμοποιείται:<br>2 μπαταρίας όταν η μονάδα χρησιμοποιείται:<br>2 μείναι αναμμένες (με πράσινο) – Η μπαταρ ης μπαταρίας στην πάνω δεξιά γωνία της οθόν<br>παταρίας όταν η μονάδα χρησιμοποιείται:<br>δάβδοι είναι αναμμένες (με πράσινο) – Η μπαταρία είναι<br>αι αναμμένες (με κίτρινο) – Η μπαταρία είναι φι<br>πι αναμμένη (με κόκκινο) – Η μπατα αριας οταν η μοναοα χρησιμοποιειται:<br>δοι είναι αναμμένες (με πράσινο) – Η μπαταρ<br>αναμμένες (με κίτρινο) – Η μπαταρία είναι φορ<br>ναμμένη (με κόκκινο) – Η μπαταρία είναι φορ<br>ναμμένη (με κόκκινο) – Η μπαταρία είναι φορ<br>ναμμέν μμένες (με πράσινο) - Η μπαταρία είναι φορ<br>μένες (με κίτρινο) - Η μπαταρία είναι φορ<br>μένη (με κόκκινο) - Η μπαταρία είναι φορ<br>ίζει μία από τις παρακάτω οθόνες ειδοπο<br>μίας.<br>χοποιημένη) (με πράσινο) - Η μπαταρία είναι φορτισμένη κατά 75 %<br>- με κάκκινο) - Η μπαταρία είναι φορτισμένη κατά 50 %<br>- με κάκκινο) - Η μπαταρία είναι φορτισμένη κατά 50 %<br>- καπό τις παρακατώ οθόνες ειδοποίησης καθώς μειώνεται<br>- κατ

- • Programmer Battery Low (Εξασθενημένη μπαταρία προγραμματιστή)
- • Programmer Battery Critical (Μπαταρία προγραμματιστή σε κρίσιμο σημείο)
- • Out Of Power (Απενεργοποιημένη)

Για να φορτίσετε τον προγραμματιστή:

- 1. Συνδέστε το καλώδιο της εξωτερικής συσκευής τροφοδοσίας στον προγραμματιστή [\(Σχήμα 1\)](#page-27-1).
- 2. Συνδέστε το καλώδιο της εξωτερικής συσκευής τροφοδοσίας σε πρίζα εναλλασσόμενου ρεύματος (AC). Version of the proposociation of the state of the state of the state of the state of the state of the state of the state of the state of the state of the state of the state of the state of the state of the state of the sta Mariapla Apoypapuariorine Xe ka. La Rico upote käytä.<br>As reppadooriacoru Ne käytä. popodooriacorov Newisitorial Güncel olmayan sürüm. Kaliyeve

<span id="page-29-0"></span>*Προειδοποίηση: Χρησιμοποιείτε τον προγραμματιστή μόνο με την εξωτερική συσκευή τροφοδοσίας που συνοδεύει τον προγραμματιστή Σε περίπτωση χρήσης άλλων συσκευών τροφοδοσίας ενδέχεται να προκληθεί βλάβη στον προγραμματιστή* Προειδοποίηση: Χρησιμοποιεί<br>Προειδοποίηση: Χρησιμοποιεί<br>Τροφοδοσίας<br>Χρήσης άλλω<br>Ο Κολτιδο Τροφοχή: Τα καλώδια ριακτύου<br>230 καλώδιο ρευμετιστή  $R$ <br>
For a starting the component of the component of the component of the component of the component of the component of the component of the component of the component of the component of the component of the component

*Προειδοποίηση: Για να αποφύγετε τον κίνδυνο ηλεκτροπληξίας, πρέπει να συνδέετε την εξωτερική συσκευή τροφοδοσίας του προγραμματιστή μόνο σε γειωμένη πρίζα*

*Προσοχή: Τα καλώδια ρεύματος προορίζονται για σύνδεση σε παροχή κεντρικού δικτύου 230 VAC Εκτός Βορείου Αμερικής, χρησιμοποιείτε το παρεχόμενο καλώδιο ρεύματος που ταιριάζει ακριβώς στην πρίζα AC που έχετε* **Χρήση του Προγραμματιστή** Zastaraling (zastaraling verze. Nepoužívatel verze. Nepoužívatel verze. Nepoužívatel verze. Nepoužívatel verze<br>Zastaralá verze. Nepoužívatel verze.<br>Zastaralá verze. Nepoužívatel verze. Nepoužívatel verze. Nepoužívatel verz γρήσης άλλων συσκει<br>
Προειδοποίηση: Πανα αποφύγετε τον<br>
Εξωτερική συσκευή της εξωτερική συσκευή της εξωτερική συσκευή της εξωτερική συσκευή της επιτροποίησης τας καλωδια ρεύματος,<br>
ΣΥΘΗΣΗΣ ΣΥΘΗΣΗΣ ΚΑΛώδιο ρεύματος,<br>
ΣΥΘΗΣ Προειδοποίηση: Για να αποφύγετε τον κ<br>
Εξωτερική συσκευή τρο<br>
Προσοχή: Τα καλώδια ρεύματος του<br>
Κρήση του Προγραμματιστή<br>
Κρήση του Προγραμματιστή<br>
Κρήση του Προγραμματιστή<br>
Στικουμπίενεργοποίησης του προγραμματιστή<br>
Στικ Προειδοποίηση. Πανα αποφύγετε τον κίνδυνο ηλει<br>
Προειδοποίηση. Πανα αποφύγετε τον κίνδυνο ηλει<br>
Εξωτερική συσκευή τροφοδοσίας τ<br>
ΣΥΣ Προσοχή: Τα καλώδια ρεύματος που προγράμου Α<br>
ΥΘΙΟΥ ΤΟΥΡΟΦΙματίστή<br>
ΣΥΣ ΠΑΡΟΥΡΟΦΙΑΡΙΑΣΙΟ

18 **Ενεργοποίηση προγραμματιστή** 10 11/12 Το κουμπί ενεργοποίησης του προγραμματιστή βρίσκεται στην πάνω εσοχή πίσω από την αριστερή γωνία της οθόνης (Σχήμα 1). Πατήστε παρατεταμένα το κουμπί μέχρι να ενεργοποιηθεί η οθόνη.<br>Πατήστε παρατεταμένα το κουμπί μέχρι να ενεργοποιηθεί η οθόνη.

*Σημείωση: Αν δεν είναι δυνατή η ενεργοποίηση του προγραμματιστή ενώ είναι συνδεδεμένος σε ρεύμα AC μέσω της εξωτερικής συσκευής τροφοδοσίας, αποσυνδέστε πρώτα το καλώδιο της εξωτερικής συσκευής τροφοδοσίας από τον προγραμματιστή Πατήστε παρατεταμένα το κουμπί ενεργοποίησης του προγραμματιστή μέχρι να ενεργοποιηθεί η οθόνη Στη συνέχεια*  μπορεί να συνδεθεί ξανά η τροφοδοσία ρεύματος AC μέσω της εξωτερικής<br>συσκευής τροφοδοσίας.<br>**Ηχου του Προγραμματιστή**<br>Τ *συσκευής τροφοδοσίας* Ο ΝΑΡΟΝΑΡΟΝ ΜΑΤΑΣ ΤΟ ΝΑΡΟΝΑΡΟΝΑ ΜΑΤΑΣ ΤΟ ΝΑΡΟΝΑΡΟΝΑ ΜΑΤΑΣ ΤΟ ΝΑΡΟΝΑΡΟΝΑ ΜΑΤΑΣ ΤΟ ΝΑΡΟΝΑΡΟΝΑ ΜΑΤΑΣ ΤΟ ΝΑΡΟΝΑ ΜΑ<br>Ο ΠΑΤΑΣ ΤΟ ΠΑΤΑΣ ΤΟ ΠΑΤΑΣ ΤΟ ΠΑΤΑΣ ΤΟ ΠΑΤΑΣ ΠΑΤΑΣ ΠΑΤΑΣ ΤΟ ΠΑΤΑΣ ΤΟ ΠΑΤΑΣ ΤΟ ΠΑΤΑΣ ΤΟ ΠΑΤΑΣ ΤΟ ΠΑΤΑΣ ΤΟ ΠΑΤΑΣ **του Προγραμματιστή**<br> *Version προγραμματιστή*<br> *Version προγραμματιστή*<br>
κουμπίενεργοποίησης του προγραμματιστή βρίσκ<br>
Via της οθόνης (Σχήμα 1). Πατήστε παρατεταμένα<br> *Σημείωση:* Αν δεν είναι δυνατή η ενεργοποίη<br>
συνδεδε Σ<br>
Σαντύου 230 VAC. Εκτός Βορείου Αμερικής, χρησιμοποιείται για το προγραμματιστή<br>
Σαντύοι του προγραμματιστή<br>
Σαντύοι του προγραμματιστή<br>
Σαντύοι του προγραμματιστή βρίσκεται στην πάνω ε<br>
Σεργοποίησης του προγραμματιστή είωση: Αν δεν είναι δυνατή η ενεργαθείωση: Αν δεν είναι δυνατή η ενεργαθεία.<br>
συνδεδεμένος σε ρεύμα AC ματοσυνδέστε πρώτα το καλιαπό τον προγραμματιστή μέχρι να προγραμματιστή μέχρι να μπορεί να συνδεθεί ξανά η τι<br>
συσκευ υποίησης του προγραμματιστή βρίσκεται στην πι<br>τς (Σχήμα 1). Πατήστε παρατεταμένα το κουμπί μέ<br>
ση: Αν δεν είναι δυνατή η ενεργοποίηση του προγ<br>
συνδεδεμένος σε ρεύμα ΑC μέσω της εξωτερικ<br>
από τον προγραμματιστή. Πατήστε π χήμα 1). Πατήστε παρατεταμένα το κουμπί μέ)<br>Αν δεν είναι δυνατή η ενεργοποίηση του προγραμμένος σε ρεύμα ΑC μέσω της εξωτερικ<br>αποσυνδέστε πρώτα το καλώδιο της εξωτερικ<br>από τον προγραμματιστή. Πατήστε παρατεταμ<br>του προγραμ ννδεδεμένος σε ρεύμα ΑC μέσω της εξωτερικής<br>ποσυνδέστε πρώτα το καλώδιο της εξωτερικής<br>πό τον προγραμματιστή. Πατήστε παρατεταμέν<br>νι προγραμματιστή μέχρι να ενεργοποιηθεί η ο<br>πορεί να συνδεθεί ξανά η τροφοδοσία ρεύματο<br>σι ον προγραμματιστή. Πατήστε παρατεταμέ<br>είνα συνδεθεί ξανά η τρόφοδοσία ρεύματα<br>ευής τροφοδοσίας.<br>ευής τροφοδοσίας.<br>**Γιου Προγραμματιστή**<br>Στο ελέγχου έντασης ήχου (Σχήμα 1). Κατα<br>Γιαυτόματα επαναφορά της έντασης αυτή<br>Γιαυτό προγραμματιστη βρίσκεται στην πανω εσοχη πίσω απο την αρια<br>αιτήστε παρατεταμένα το κουμπί μέχρι να ενεργοποιηθεί η οθόν<br>ναι δυνατή η ενεργοποίηση του προγραμματιστή ενώ είναι<br>ιένος σε ρεύμα ΑC μέσω της εξωτερικής συσκευής γραμματιστή. Πατήστε παρατεταμένα το κουμπίενεργοποίησι<br>πρατιστή μέχρι να ενεργοποίηθεί η οθόνη. Στη συνέχεια<br>vor είταν η τρόφοδοσία ρεύματος AC μέσω της εξωτερική<br>σφοδοσίας.<br>ον εντασης ήχου (Σχήμα 1). Κατά την επανεκκίνη

# **Αλλαγή της Έντασης Ήχου του Προγραμματιστή**

Μπορείτε να ρυθμίσετε προσωρινά την ένταση των ήχων που παράγονται από τον προγραμματιστή χρησιμοποιώντας το στοιχείο ελέγχου έντασης ήχου (Σχήμα 1). Κατά την επανεκκίνηση του προγραμματιστή εκτελείται αυτόματα επαναφορά της έντασης αυτής. wation two nxw to napayovta and to mpoypal<br>
Evraon two nxw to napayovta and to mpoypal<br>
variance incentive exploration.<br>
The strategy of the strategy of the strategy of the strategy of the strategy of the strategy of the s

#### **Ρύθμιση του προγραμματιστή σε Τρόπο αναστολής λειτουργίας**

Ο προγραμματιστής διαθέτει Τρόπο αναστολής λειτουργίας ο οποίος ενεργοποιείται αυτόματα για<br>εξοικονόμηση ενέργειας. Η οθόνη μαυρίζει όταν ενεργοποιείται αυτός ο τρόπος λειτουργίας.<br>SAL ANDRESS AUTORET AUTORET AUTORET AUTO εξοικονόμηση ενέργειας. Η οθόνη μαυρίζει όταν ενεργοποιείται αυτός ο τρόπος λειτουργίας.<br>1990 - Τρόπος λειτουργίας.<br>1990 - Τρόπος Αντιστικάς Αντρόπος λειτουργίας. zastaraná verzia. Price Concident Reserved Reserved Price Concidentation Concidentation Concidents Verrouppring a led version ac o otroig cevepyonoleiral durouard via pyrac<br>a oholog evepyonoletral duropyrac<br>Trai autroc o toolioc Aerroupyrac<br>212 curvus version sürüm. Ο προγραμματιστής εισέρχεται σε Τρόπο αναστολής λειτουργίας όταν:

- Το κουμπί ενεργοποίησης πατιέται και ελευθερώνεται στιγμιαία
- <span id="page-30-0"></span>Ο προγραμματιστής δεν είναι συνδεδεμένος στην εξωτερική συσκευή τροφοδοσίας, δεν βρίσκεται σε ενεργή επικοινωνία με μια γεννήτρια ερεθισμάτων S-ICD και δεν υπάρχει δραστηριότητα χρήστη για 15 λεπτά (11PUI PAMMATE)<br>
Ο προγραμματιστής εισέρχεται σε<br>
- Το κουμπί ενεργοποίησης πατι<br>
- Ο προγραμματιστής δεν είναι έ<br>
δεν βρίσκεται σε ενεργή επικοι<br>
- δεν βρίσκεται σε ενεργή επικοι<br>
- δράστηριότητα χρήστη για 15<br>
- Τατώντα Ο προγραμματιστής<br>δεν βρίσκεται σε ενε<br>δράστηριότητα χρής<br>ΣΑΣΑΣ<br>Απένεργοποίηση του πρό<br>ΣΑΣΑΣ<br>Υπάρχουν δύο τρόποι από Ο προγραμματιστής εισερχεται σε τροπ<br>
- Το κουμπί ενεργοποίησης πατιέται<br>
- Ο προγραμματιστής δεν είναι συνδ<br>
- δεν βρίσκεται σε ενεργή επικοινωνί<br>
- δράστηριότητα χρήστη για 15 λεπτ<br>
- Ματώντας στιγμιαία το κουμπί ενεργο Ο προγραμματιστής δεν είναι συνδεδ<br>δεν βρίσκεται σε ενεργή επικοινωνία<br>δραστηριότητα χρήστη για 15 λεπτά<br>δραστηριότητα χρήστη για 15 λεπτά<br>δραστηριότητα χρήστη για 15 λεπτά<br>δραστηριότητα χρήστη για 15 λεπτά<br>δραστηριότητα

Πατώντας στιγμιαία το κουμπί ενεργοποίησης επανέρχεται η κανονική λειτουργία.

#### **Απενεργοποίηση του προγραμματιστή**

Υπάρχουν δύο τρόποι απενεργοποίησης του προγραμματιστή:

- 1. Πατήστε παρατεταμένα το κουμπί ενεργοποίησης μέχρι να εμφανιστεί το μενού Τερματισμού λειτουργίας συστήματος. Επιλέξτε Power off (Απενεργοποίηση) από το αναδυόμενο μενού και επιβεβαιώστε πατώντας OK. δεν βρίσκεται σε ενεργή επικοινωνία με<br>δράστηριότητα χρήστη για 15 λεπτά<br>Ματώντας στιγμιαία το κουμπί ενεργοποίηση.<br>**Απενεργοποίηση του προγραμματιστή.**<br>ΣΥΤΑΡΙΣ Πατήστε παρατεταμένα το κουμπί ε<br>Τερματισμού λειτουργίας συσ Η απένεργατια σε ενεργή επικοινωνία με μια γεννή<br>δεν βρίσκεται σε ενεργή επικοινωνία με μια γεννή<br>δραστηριότητα χρήστη για 15 λεπτά<br>Πατώντας στιγμιαία το κουμπί ενεργοποίησης επανέρ,<br>**Απένεργοποίηση του προγραμματιστή**<br>ΣΥ *Τενεργοποίηση του προγραμματιστή.*<br>
Υπάρχουν δύο τρόποι απενεργοποίησης του<br>
Πατήστε παρατεταμένα το κουμπί ε<br>
Τερματισμού λειτουργίας συστήματ<br>
από το αναδυόμενο μενού και επιβι<br>
2. Από την Θθόνη εκκίνησης του προγραμμα
	- Από την οθόνη εκκίνησης του προγραμματιστή, πατήστε το κουμπί Power Off<br>(Απενεργοποίηση) και επιλέξτε ΟΚ όταν ζητηθεί επιβεβαίωση.<br>Το οθόνης αφής του προνραιπήσει του Αποτελείου του Απο (Απενεργοποίηση) και επιλέξτε OK όταν ζητηθεί επιβεβαίωση.

## **Χρήση της οθόνης αφής του προγραμματιστή**

Ο προγραμματιστής διαθέτει οθόνης αφής LCD. Η οθόνη μπορεί να ρυθμιστεί στην επιθυμητή γωνία θέασης χρησιμοποιώντας το στήριγμα στο πίσω μέρος του προγραμματιστή. Κάθε αλληλεπίδραση με τον προγραμματιστή γίνεται με τα δάκτυλα που αγγίζουν τα κατάλληλα σημεία πάνω στην οθόνη. Μετακινηθείτε με κύλιση στις λίστες της οθόνης περνώντας το δάκτυλό σας προς τα πάνω και προς τα κάτω στη λίστα. Στην οθόνη εμφανίζεται πληκτρολόγιο κάθε φορά που απαιτείται καταχώριση κειμένου. άρχουν δύο τρόποι απένεργοποίησης του προγραμ<br>
() <sup>2</sup> Πατήστε παρατεταμένα το κουμπί ενεργοποίη<br>
(Τερματισμού λειτουργίας συστήματος, Επιλέξ<br>
2. Δπό την οθόνη εκκίνησης του προγραμματισ<br>
2. Δπό την οθόνη εκκίνησης του προ οίηση του προγραμματιστή<br>Σύο τρόποι απένεργοποίησης του προγραμματιστή:<br>Στηστε παρατεταμένα το κουμπί ενεργοποίησης μέχρι να εμ<br>ερματισμού λειτουργίας συστήματος. Επιλέξτε Power off (Απ<br>πό την οθόνη εκκίνησης του προγραμμ νεργοποίηση) και επιλέξτε OK όταν<br>**ίνης αφής του προγραμματιστή**<br>**ίνης αφής του προγραμματιστή**<br>πιστής διαθέτει οθόνης αφής LCD.<br>μροποιώντας το στήριγμα στο πίσω<br>αμματιστή γίνεται με τα δάκτυλα πο<br>άτω στη λίστα. Στην οθόν ιναδυόμενο μενού και επιβεβαιώστε πατώντας Ο<br>Οθόνη εκκίνησης του προγραμματιστή, πατήστε<br>γοποίηση) και επιλέξτε ΟΚ όταν ζητηθεί επιβεβαί<br>**ς αφής του προγραμματιστή**<br>τής διαθέτει οθόνης αφής LCD. Η Θθόνη μπορεί ν<br>ποιώντας οίηση), και επιλέξτε ΟΚ όταν ζητηθεί επιβεβαί<br>
Μαθέτει οθόνης αφής LCD. Η 6θόνη μπορεί νε<br>
Μαθέτει οθόνης αφής LCD. Η 6θόνη μπορεί ν<br>
Μαθέτει οθόνης αφής LCD. Η 6θόνη μπορεί να<br>
προγραμματιστή είναι πληκτρολόγια<br>
τε με κύ του προγραμματιστή<br>θέτει οθόνης αφής LCD. Η οθόνη μπορεί να<br>ας το στήριγμα στο πίσω μέρος του προγραμ<br>γίνεται με τα δάκτυλα που αγγίζουν τα κατά<br>ε κύλιση στις λίστες της οθόνης περνώντας τ<br>στα. Στην οθόνη εμφανίζεται πληκ ει οθόνης αφής LCD. Η οθόνη μπορεί να<br>ο στήριγμα στο πίσω μέρος του προγραμ<br>εται με τα δάκτυλα που αγγίζουν τα κατέ<br>λιση στις λίστες της οθόνης περνώντας<br>. Στην οθόνη εμφανίζεται πληκτρολόγιο<br>να του προγραμματιστής πέσει σης του προγραμματιστή, πατήστε το κουμπί Power Off<br>
(επιλέξτε ΟΚ όταν ζητηθεί επιβεβαίωση.<br>
Θόνης αφής LCD, Η Θόνη μπορεί να ρυθμιστεί στην επιθυμητή<br>
πήριγμα στο πίσω μέρος του προγραμματιστή. Κάθε αλληλεπίδε<br>
πι με τα νης αφής LCD. Η οθόνη μπορεί να ρυθμιστεί στην επιθυμητ<br>
νιμα στο πίσω μέρος του προγραμματιστή. Κάθε αλληλεπί<br>
τα δάκτυλα που αγγίζουν τα κατάλληλα σημεία πάνω στην<br>
τις λίστες της οθόνης περνώντας το δάκτυλό σας προς τα

1- Aversion. Använder kullanma *Προσοχή: Η οθόνη του προγραμματιστή είναι από γυαλί ή ακρυλικό και μπορεί*  να σπάσει αν ο προγραμματιστής πέσει ή δεχθεί ισχυρό χτύπημα.<br>Μη χρησιμοποιείτε τον προγραμματιστή αν η οθόνη είναι σπάσμέ<br>ή ραγισμένη, καθώς μπορεί να προκληθεί τραυματισμός.<br>
ΣΥ ΑΣΚΕΙ ΤΟ ΤΕΙ ΤΟ ΤΑΙ ΤΟ ΤΑΙ ΤΟ ΤΑΙ ΤΟ ΤΑΙ *Μη χρησιμοποιείτε τον προγραμματιστή αν η οθόνη είναι σπασμένη ή ραγισμένη, καθώς μπορεί να προκλήθει τραυματισμός* Version of the strain of the strain of the strain of the strain of the strain of the strain of the strain of the strain of the strain of the strain of the strain of the strain of the strain of the strain of the strain of t atiotric régel in des de la décembre de la décembre de la décembre de la décembre de la décembre de la décembre<br>El va mookinger traguatiques.<br>2005 de la décembre de la décembre de la décembre de la décembre de la décembre ike raisin kepouroristä.<br>Vanhartikie, deutsin käytä.<br>Peetotarikie, deutsin käytä.<br>Astaratunut version knijm.<br>Astaratunut version kirjim. Elartunut der Spanistikulanmayın.

# **Χρήση της ράβδου**

Η ράβδος Μοντέλο 3203 («η ράβδος») καθιστά εφικτή την επικοινωνία του προγραμματιστή με τη γεννήτρια ερεθισμάτων.

*Προσοχή: Χρησιμοποιείτε μόνο τη ράβδο τηλεμετρίας Μοντέλο 3203 με τον προγραμματιστή*

- <span id="page-31-0"></span>*Προσοχή: Η ράβδος είναι μια μη αποστειρωμένη συσκευή Μην αποστειρώνετε τη ράβδο Η ράβδος πρέπει να τοποθετείται σε στείρο φραγμό πριν χρησιμοποιηθεί στο αποστειρωμένο πεδίο* H pubouc Movieno S203 Apport της βαροδύ<br>
Η ράβδος Μοντέλο 3203 («η ράβδος») κ<br>
γεννήτρια ερεθισμάτων.<br>
Υπροσοχή: Χρησιμοποιείτε μό<br>
Μοντέλο 3203 με τ<br>
Μοντέλο 3203 με τ<br>
Μοντέλο 3203 με τ<br>
Μοντέλο 3203 με τ<br>
Προσοχή: Η ράβδο είναι μια<br>
πρίν χρ Η ραβοσκινιστελο 3203 (κη ραβοσκινιστικά γεννήτρια ερεθισμάτων.<br>
Προσοχή: Χρησιμοποιείτε μόνα<br>
Μοντέλο 3203 με τον<br>
Μοντέλο 3203 με τον<br>
Προσοχή: Η ράβδος είναι μια μ<br>
τη ράβδο. Η ράβδος<br>
ΣΥΘΙΣΙΣ<br>
Προσοχή: Ο προγραμματιστ **Accordige.** The Contract of the Contract of the Contract of the Contract of the Contract of the Contract of the Contract of the Contract of the Contract of the Contract of the Contract of the Contract of the Contract of Προσοχή: Χρησιμοποιείτε μόνο τη ράβδο τη<br>
Μοντέλο 3203 με τον προγραμματι<br>
Μοντέλο 3203 με τον προγραμματι<br>
Μοντέλο 3203 με τον προγραμματι<br>
Πρόσοχή: Η ράβδος είναι μια μη αποστειρω<br>
πριν χρησιμοποιηθεί στο αποστει<br>
Πρόσο
	- *Προσοχή: Ο προγραμματιστής δεν είναι αποστειρωμένος και δεν μπορεί να υποβληθεί σε αποστείρωση Πρέπει να παραμένει εκτός του αποστειρωμένου πεδίου*

Για να συνδέσετε τη ράβδο στον προγραμματιστή, σύρετε τον σύνδεσμο του καλωδίου της ράβδου προς τη θύρα σύνδεσης επικοινωνίας που βρίσκεται στο πίσω άκρο του προγραμματιστή [\(Σχήμα 1\).](#page-27-1) Starata verze. Nicholas

> Για να αποσυνδέσετε τη ράβδο, πιάστε τον σύνδεσμο του καλωδίου της ράβδου και τραβήξτε απαλά για να τον αφαιρέσετε από τη θύρα σύνδεσης επικοινωνίας.

*Σημείωση: Μην τραβάτε και μην σύρετε το καλώδιο για να αποσυνδέσετε τη ράβδο από τον προγραμματιστή Μια τέτοια ενέργεια μπορεί να προκαλέσει μη ορατή βλάβη στο καλώδιο Ένα κατεστραμμένο καλώδιο μπορεί να μειώσει τις δυνατότητες ασύρματης επικοινωνίας και να χρειαστεί η αντικατάσταση της ράβδου* σε αποστείρωση, Προσοχής - Ο προγραμματιστής δε<br>
(Τια να συνδέσετε τη ράβδο στον προγραμματιστής δε<br>
Για να συνδέσετε τη ράβδο στον προγραμμα<br>
προς τη θύρα σύνδεσε επικοινωνίας που βι<br>
Για να αποσυνδέσετε τη ράβδο, πιάστε Version of ANGADED IT SO VERSION AND CONTROLL VIOLATION AND A CONSECTED TO A CONSECTATION CONTROLL VALUE OF CONSECTATION CONTROLL VALUE CONTROLL VALUE CONTROLL VALUE CONTROLL VALUE CONTROLL VALUE CONTROLL VALUE CONTROLL V Στη ράβδο. Η ράβδος πρέπει να τοποθετείται σε στε<br>Στηρίν χρησιμοποιηθεί στο αποστειρωμένο πεδίο<br>Τροσοχή: Ο προγραμματιστής δεν είναι αποστειρωμένος και<br>σε αποστείρωση. Πρέπει να παραμένει εκτός του α:<br>δέσετε τη ράβδο στον Τον αφαιρέσετε από τη θύρα σύνδε<br>είωση: Μην τραβάτε και μην σύρετε<br>- προγραμματιστή. Μια τέτοια<br>- στο καλώδιο. Ένα κατεστραμ<br>- ασύρματης επικοινωνίας και<br>-<br>Εθίσμάτων. Παρόλο που ο προγραμ<br>- ερεθισμάτων σε μεγαλύτερες αποσ Versione obsoleta. Non utilizzare. επιτροποιούνται από την ολοκπασία της απολλασίας.<br>Ο πρέσετε από τη θύρα σύνδεσης επικοινωνίας.<br>Μην τραβάτε και μην σύρετε το καλώδιο για να α<br>προγραμματιστή. Μια τέτοια ενέργεια μπορεί να<br>στο καλώδιο. Ένα κατεστραμμένο κα

Για βέλτιστη τηλεμετρία, η ράβδος πρέπει να τοποθετείται ακριβώς πάνω από την εμφυτευμένη γεννήτρια ερεθισμάτων. Παρόλο που ο προγραμματιστής μπορεί να φαίνεται ότι επικοινωνεί με τη γεννήτρια ερεθισμάτων σε μεγαλύτερες αποστάσεις, ο προγραμματισμός πρέπει να εκτελείται πάντα με τη ράβδο τοποθετημένη ακριβώς πάνω από την εμφυτευμένη γεννήτρια ερεθισμάτων. ην τραβάτε και μην σύρετε το καλώδιο για να απο<br>νογραμματιστή. Μια τέτοια ενέργεια μπορεί να προκτινιστή. Μια τέτοια ενέργεια μπορεί να προκτινιστή.<br>Το καλώδιο. Ένα κατεστραμμένο καλώδιο μπορεί<br>νύρματης επικοινωνίας και ν

*Προειδοποίηση: Η παρουσία άλλου εξοπλισμού που λειτουργεί στις ίδιες ζώνες συχνοτήτων που χρησιμοποιούνται από τον προγραμματιστή (402-405 MHz για τη γεννήτρια ερεθισμάτων και 2,4 GHz για τον εκτυπωτή) ενδέχεται να προκαλέσει παρεμβολές στην επικοινωνία Παρεμβολές μπορεί να προκληθούν ακόμη και αν ο άλλος εξοπλισμός συμμορφώνεται με τις απαιτήσεις περί εκπομπών της Διεθνούς Ειδικής Επιτροπής σε θέματα Ραδιοπαρεμβολών (CISPR) Αυτές οι παρεμβολές RF μπορούν να μειωθούν αυξάνοντας την απόσταση μεταξύ της συσκευής που δημιουργεί της παρεμβολές και του προγραμματιστή και της γεννήτριας ερεθισμάτων ή του εκτυπωτή Αν εξακολουθούν να*  ποθετημένη ακριβώς πάνω από την εμφυτευμένη γεννήτρια ερεθισμάτι<br>*Η παρουσία άλλου εξοπλισμού που λειτουργεί στις ίδιες ζώνες συχνοτήτων*<br>*που χρησιμοποιούνται από τον προγραμματιστή (402-405 MHz για τη*<br>γεννήτρια ερεθισμ *προβλημάτων του παρόντος εγχειριδίου.*<br>*προβλημάτων του παρόντος εγχειριδίου.*<br>Δ αλωδιο. Ενα κατεστραμμενο καλωδιο μπορεί<br>ματης επικοινωνίας και να χρειαστεί η αντικα<br>ράβδος πρέπει να τοποθετείται ακριβώς<br>ιρόλο που ο προγραμματιστής μπορεί νο<br>τρόλο που ο προγραμματιστής μπορεί να<br>τημένη ακριβώς πάνω α ), πιάστε τον σύνδεσμο του καλωδίου της ράβδου και τραβήξτε<br>από τη θύρα σύνδεσης επικοινωνίας.<br>Αδίτε και μην σύρετε το καλώδιο για να αποσυνδέσετε τη ράβδο από το<br>απίτστή. Μια τέτοια ενέργεια μπορεί να προκαλέσει μη ορατή πικοινωνίας και να χρειαστεί η αντικατάσταση της ράβ<br>ε πρέπει να τοποθετείται ακριβώς πάνω από την ε<br>του ο προγραμματιστής μπορεί να φαίνεται ότι επ<br>ποιύτερες αποστάσεις, ο προγραμματισμός πρέπε<br>η ακριβώς πάνω από την εμφ α κατεστραμμενο καλωσιο μπορει να μειωσει τις ουνατοτητει<br>ονωνίας και να χρειαστεί η αντικατάσταση της ράβδου.<br>Ο προγραμματιστής μπορεί να φαίνεται ότι επικοινωνεί<br>τερες αποστάσεις, ο προγραμματισμός πρέπει να εκτελ<br>ριβώς Στον προγραμματιστή (402-405 ΜΗΣ για τη<br>12,4 GHz για τον εκτυπωτή) ενδέχεται να προκαλέσει<br>Via. Παρεμβολές μπορεί να προκληθούν ακόμη<br>συμμορφώνεται με τις απαιτήσεις περί εκπομπών<br>οπής σε θέματα Ραδιοπαρεμβολών (CISPR). Α ρεμβολές μπορεί να προκληθούν ακόμη<br>δρώνεται με τις απαιτήσεις περί εκπομπών<br>ε θέματα Ραδιοπαρεμβολών (CISPR). Αυτές<br>ωθούν αυξάνοντας την απόσταση μεταξύ<br>παρεμβολές και του προγραμματιστή<br>του εκτυπωτή. Αν εξακολουθούν να<br> ματα Ραδιοπαρεμβολών (CISPR). Αυτές<br>ύν αυξάνοντας την απόσταση μεταξύ<br>εμβολές και του προγραμματιστή<br>εκτυπωτή. Αν εξακολουθούν να<br>ανατρέξτε στην ενότητα Αντιμετώπιση<br>δυ. GE το στο τρόπου του προκλήσου ακόμη<br>αν με τις απαιτήσεις περί εκπομπών<br>α Ραδιοπαρεμβολών (CISPR). Αυτές<br>αυξάνοντας την απόσταση μεταξύ<br>δολές και του προγραμματιστή<br>πρέξτε στην ενότητα Αντιμετώπιση<br>κυρέξτε στην ενότητα Αν

<span id="page-32-0"></span>Σε περίπτωση απώλειας τηλεμετρίας, η οθόνη γίνεται κίτρινη και εμφανίζεται το μήνυμα «Communication Loss» (Απώλεια επικοινωνίας) για να ειδοποιήσει τον χρήστη. Διορθώστε τη θέση της ράβδου ώστε να αποκατασταθεί η επικοινωνία. Ο προγραμματιστής θα επιστρέψει στην οθόνη που ήταν ενεργή πριν από την απώλεια τηλεμετρίας εάν εντοπιστεί η γεννήτρια ερεθισμάτων και μπορεί να συνεχιστεί ο προγραμματισμός. IPUI PAMMATE CONTRAMMATES

*Σημείωση: Εάν δεν μπορεί να αποκατασταθεί η επικοινωνία, η συνεδρία πρέπει να διακοπεί και να ξεκινήσει ξανά με σάρωση για τη γεννήτρια ερεθισμάτων*

# Xanase

**ΑλΙΑ Πλοήγηση** Το γραφικό περιβάλλον χρήστη διευκολύνει τη διαχείριση και τον έλεγχο του Συστήματος S-ICD. Η γραμμή πλοήγησης και τα εικονίδια στο πάνω μέρος της οθόνης επιτρέπουν στον χρήστη να περιηγείται στις οθόνες του λογισμικού προγραμματισμού. Επίσης, εμφανίζεται ένα συνεχές υποδόριο ηλεκτροκαρδιογράφημα (Υ-ΗΚΓ) στο κάτω μέρος της οθόνης κατά την Ηλεκτρονική (ενεργή) επικοινωνία με τη γεννήτρια ερεθισμάτων. Σε περιπτώση απώλειας τηλεμετρίας, η<br>
«Communication Loss» (Απώλεια επικοι<br>
της ράβδου ώστε να αποκατασταθεί η ε<br>
που ήταν ενεργή πρίν από την απώλεια<br>
μπορεί να συνεχίστεί ο προγραμματισμ<br>
μπορεί να συνεχίστεί ο προγραμμ της ράβδου ώστε να αποκατασταθεί η επι<br>που ήταν ενεργή πριν από την απώλεια τη<br>μπορεί να συνεχίστεί ο προγραμματισμός<br>(Σημείωση: Εάν δεν μπορεί να απ<br>διακοπεί και να ξεκινι<br>(Σημείωση: Εάν δεν μπορεί να απ<br>διακοπεί και να μπορεί να συνεχίστεί ο προγραμματισμός.<br>
Σημείωση: Εάν δεν μπορεί να αποκατισμοι<br>
διακοπεί και να ξεκινής<br>
Πλοήγηση<br>
Τα γραφικό περιβάλλον χρήστη διευκολύνει<br>
Η γραμμή πλοήγησης και τα εικονίδια στο π<br>
να περιηγείται στις που ήταν ενεργή πριν από την απώλεια τηλεμετρίας εά<br>μπορεί να συνεχιστεί ο προγραμματισμός.<br>**Σημείωση:** Εάν δεν μπορεί να αποκατασταθεί<br>διακοπεί και να ξεκινήσει ξανά με<br>**Πλοήγηση**<br>Το γραφικό περιβάλλον χρήστη διευκολύνει Ισήγηση<br>Το γραφικό περιβάλλον χρήστη διευκολύνει<br>Η γραμμή πλοήγησης και τα εικονίδια στο π<br>να περιηγείται στις οθόνες του λογισμικού π<br>υποδόριο ηλεκτροκαρδιογράφημα (Υ-ΗΚΓ)<br>(ενεργή) επικοινωνία με τη γεννήτρια ερεθιά<br>φαλί γραφικό περιβάλλον χρήστη διευκολύνει τη διαχεί<br>ραμμή πλοήγησης και τα εικονίδια στο πάνω μέρο<br>περιηγείται στις οθόνες του λογισμικού προγραμμέρο<br>δόριο ηλεκτροκαρδιογράφημα (Υ-ΗΚΓ) στο κάτω<br>εργή) επικοινωνία με τη γεννήτρ Ο περιβάλλον χρήστη διεύκολύνει τη διαχείριση και τον έλεγ<br>πλοήγησης και τα εικονίδια στο πάνω μέρος της οθόνης επιτρέται στις οθόνες του λογισμικού προγραμματισμού. Επίσης, ε<br>ηλεκτροκαρδιογράφημα (Υ-ΗΚΓ) στο κάτω μέρος τ

#### **Κεφαλίδα οθόνης**

Όταν ο προγραμματιστής είναι Εκτός σύνδεσης (ανενεργή επικοινωνία), η κεφαλίδα οθόνης εμφανίζει την ένδειξη κατάστασης μπαταρίας.

Κατά την προβολή των Αποθηκευμένων συνεδριών εκτός σύνδεσης, η κεφαλίδα οθόνης εμφανίζει τα εξής: νης<br>οαμματιστής είναι Εκτός σύνδεσης (<br>'ένδειξη κατάστασης μπαταρίας.<br>βολή των Αποθηκευμένων συνεδρι<br>σθενούς<br>δίπαστασης μπαταρίας Version of the two states of the state of the state of the state of the state of the state of the state of the<br>Determine the state of the state of the state of the state of the state of the state of the state of the state November 1997 γς είναι Εκτός σύνδεσης (ανενεργή επικοίνων<br>ατάστασης μπαταρίας.<br>Αποθηκευμένων συνεδριών εκτός σύνδεσης.<br>Αποθηκευμένων συνεδριών εκτός σύνδεσης.<br>Σεργοποίηση θεραπείας Ela verzió de la verzió de la verzió de la verzió de la verzió de la verzió de la verzió de la verzió de la ve<br>
Ne használia de la verzió de la verzió de la verzió de la verzió de la verzió de la verzió de la verzió de la<br> Dit is een verouderde versie. Niet gebruiken. Werstern version. Skal ikke brukes.

- • Όνομα ασθενούς
- • Ενεργοποίηση/Απενεργοποίηση θεραπείας
- • Ένδειξη κατάστασης μπαταρίας

Όταν ο προγραμματιστής είναι συνδεδεμένος (ενεργή επικοινωνία), η κεφαλίδα οθόνης εμφανίζει τα εξής: Version of Stranger A nu se utiliza Everyn Erikologyka, n keganiogobovné Eupovice

- • Ενεργοποίηση/Απενεργοποίηση θεραπείας
- • Όνομα ασθενούς
- • Καρδιακή συχνότητα ασθενούς
- • Ένδειξη κατάστασης μπαταρίας προγραμματιστή και Ένδειξη κατάστασης τηλεμετρίας Xe ka. La Rico upor käytä.<br>Rai Eysekn kataoraonsthieipetära del.<br>Rai Eysekn kataoraonsthieipetära del.<br>Rai dela tahut version. Knium.<br>Astardanunut version. Kurinn. Evereikh karaotaonsthreipfachdel. Gelan Karadragnama sürüm. Kullanma
- • Τίτλο οθόνης
- • Εικονίδιο Rescue Shock (Εκκένωση διάσωσης)

#### **Γραμμή πλοήγησης**

<span id="page-33-0"></span>Η γραμμή πλοήγησης είναι η κύρια μέθοδος πλοήγησης στις οθόνες του Συνδεδεμένου προγραμματιστή. Η γραμμή βρίσκεται στο πάνω μέρος της οθόνης του προγραμματιστή και οι επιλεγμένες οθόνες εμφανίζονται με τονισμένο εικονίδιο επιλογής. ΠΡΟΙ ΡΑΜΜΑΤ<br>
Γραμμή πλοήγησης<br>
Η γραμμή πλοήγησης είναι η κύρια<br>
προγραμματιστή. Η γραμμή βρίσκε<br>
οι επιλεγμένες οθόνες εμφανίζοντα<br>
Ο Πίνακας Τ (σελίδα 27) περιλαμβά<br>
αντίστοιχη περιγραφή.<br>
Στανεκκίνηση του προγραμματιστ

Ο Πίνακας 1 (σελίδα 27) περιλαμβάνει μια λίστα με τα εικονίδια του προγραμματιστή και την αντίστοιχη περιγραφή.

# **Επανεκκίνηση του προγραμματιστή**

Το λειτουργικό σύστημα του προγραμματιστή διαθέτει λειτουργία εσωτερικής παρακολούθησης και μπορεί γενικά να ανιχνεύσει πολλές περιπτώσεις σφάλματος συστήματος και να ξεκινήσει αυτόματα μια ακολουθία επανεκκίνησης για να τις αντιμετωπίσει. Ακολουθήστε τις οδηγίες στην οθόνη για να ολοκληρώσετε την ακολουθία επανεκκίνησης που ξεκινά ο προγραμματιστής. Η γραμμη πλοηγησης ειν<br>
προγραμματιστή. Η γραμ<br>
οι επιλεγμένες οθόνες εμ<br>
Ο Πίνακας ((σελίδα 27) τ<br>
Ο Πίνακας ((σελίδα 27) τ<br>
Δεντίστοιχη περιγραφή.<br>
Σαντίστοιχη περιγραφή.<br>
Σαντίστοιχη περιγραφή.<br>
Σαντίστοιχη περιγραφή.<br> For γραμμή πλοήγησης<br>
Η γραμμή πλοήγησης είναι η κύρια μέθα<br>
προγραμματιστή. Η γραμμή βρίσκεται σ<br>
or επιλεγμένες οθόνες εμφανίζονται με<br>
Orlivakaς P (σελίδα 27) περιλαμβάνει μ<br>
αντίστοιχη περιγραφή.<br>
A is επανεκκίνηση το Η γραμμη πλοηγησης είναι η κυρια μεθοσ<br>προγραμματιστή. Η γραμμή βρίσκεται στο<br>οι επιλεγμένες οθόνες εμφανίζονται με το<br>Ο Πίνακας ((σελίδα 27) περιλαμβάνει μια<br>Ο Καντίστοιχη περιγραφή.<br>Σε επανεκκίνηση του προγραμματιστή<br>Το οι επιλεγμένες οθόνες εμφανίζονται με τονια<br>
Ο Πίνακας ((σελίδα 27) περιλαμβάνει μια λί<br>
αντίστοιχη περιγραφή.<br> **Επανεκκίνηση του προγραμματιστή**<br>
Στο λειτουργικό σύστημα του προγραμματιστή<br>
μια ακολουθία επανεκκίνησης γι Παλικας Τ (σελίδα 27) περιλαμβάνει μια λίστα με τα καντίστοιχη περιγραφή.<br>Ο Πίνακας Τ (σελίδα 27) περιλαμβάνει μια λίστα με τα καντίστοιχη περιγραφή.<br>Ο Πίνακας Τ (σελίδα 27) περιλαμβάνει μια λίστα με τα καντίστοιχη περιγρ **Ιανεκκίνηση του προγραμματιστή**<br>Το λειτουργικό σύστημα του προγραμματιστ<br>μπορεί γενικά να ανιχνεύσει πολλές περιπτώ<br>μια ακολουθία επανεκκίνησης για να τις αντι<br>ολοκληρώσετε την ακολουθία επανεκκίνηση<br>Ο προγραμματιστής εν Νειτουργικό σύστημα του προγραμματιστή διαθέτι<br>χρεί γενικά να ανιχνεύσει πολλές περιπτώσεις σφάλ<br>ακολουθία επανεκκίνησης για να τις αντιμετωπίσε<br>κληρώσετε την ακολουθία επανεκκίνησης που ξεκ<br>ρογραμματιστής ενδέχεται να χρ ση του προγραμματιστή<br>γικό σύστημα του προγραμματιστή διαθέτει λειτουργία εσω<br>νικά να ανιχνεύσει πολλές περιπτώσεις σφάλματος συστήματ<br>υθία επανεκκίνησης για να τις αντιμετωπίσει. Ακολουθήστε τ<br>σετε την ακολουθία επανεκκί

Ο προγραμματιστής ενδέχεται να χρειάζεται μη αυτόματη επανεκκίνηση αν:

- - Το λειτουργικό σύστημα σταματήσει να αποκρίνεται

Η μη αυτόματη επανεκκίνηση επιτυγχάνεται πατώντας και κρατώντας πατημένο το κουμπί ενεργοποίησης μέχρι να εμφανιστεί στην οθόνη το μενού τερματισμού συστήματος. Επιλέξτε Restart (Επανεκκίνηση) από το αναδυόμενο μενού και επιβεβαιώστε πατώντας OK.

• Δεν μπορείτε να πραγματοποιήσετε έξοδο από μια οθόνη<br>• Το λειτουργικό σύστημα σταματήσει να αποκρίνεται<br>• Η μη αυτόματη επανεκκίνηση επιτυγχανεται πατώντας και κρέ<br>ενεργοποίησης μέχρι να εμφανιστεί στην οθόνη το μενού τ Εάν ο προγραμματιστής δεν αποκρίνεται στη διαδικασία επανεκκίνησης, επικοινωνήστε με την<br>Boston Scientific χρησιμοποιώντας τις πληροφορίες που αναγράφονται στο οπισθόφυλλο αυτο<br>του εγχειριδίου.<br>The Second Microsoft Act So Boston Scientific χρησιμοποιώντας τις πληροφορίες που αναγράφονται στο οπισθόφυλλο αυτού<br>Tou εγχειριδίου<br>2016 - 2018 - 2019 - 2019 - 2019 - 2019 - 2019 - 2019 - 2019 - 2019 - 2019 - 2019 - 2019 - 2019 - 2019 - 2019 του εγχειριδίου. γενειρουσε επειτεπαιργής που ξεπινα στηρεγματιστική στης ενδέχεται να χρειάζεται μη αυτόματη επανεκ<br>ε να πραγματοποιήσετε έξοδο από μια οθόνη<br>κό σύστημα σταματήσει να αποκρίνεται<br>κό σύστημα σταματήσει να αποκρίνεται<br>πανεκ Πραγματοποιήσετε έξοδο από μια οθόνη<br>πραγματοποιήσετε αποκρίνεται<br>εκκίνηση επιτυγχάνεται πατώντας και κρατών<br>πλεεμφανιστεί στην οθόνη το μενού τερματια<br>πλεεμφανιστεί στην οθόνη το μενού και επι<br>πλεεμφανιστεί στην οθόνη το Passault version version in the Companies of the Companies of the Companies Companies of the Companies Companies Companies Companies Companies Companies Companies Companies Companies Companies Companies Companies Companies Pavidrei ornivoBóvn to Hevou repliation vaxperacerar in autoinary effaverxivinon av:<br>
providere écoco ano una obovino El ornivodovn to uevov repuationowavorniuator.<br>
The avasuation is vov karempe Balloote Harlowtor OK.<br>
pivetal orn Sladikaota Enavekkivnong Emikolvavnote με τ<br>
pivetal orn Sladikaota Enavekkivnong Emikolvavnote με τ<br>
piveta Versão oppositioire. A riversitura de li anno Versiune expirată. A nuturistă.<br>A nu stringular de litiliza.<br>A nu stringular de liturist.<br>A propolată. A provinția.<br>A propolată. A principală.<br>A propolată. A principală.<br>A propolată. A principală.

złośloń: index de languistica.<br>Jeta retrinoita produktylation.<br>20 decembrie: Nepoužívata.<br>20 decembrie: Nepoužívata.<br>20 decembrie: Nepolitica.<br>20 decembrie: Nepolitica.

razarela različica. Ne uporabite.<br>A strengta različica. Ne uporabita.<br>Dosortovača. Nepovrtvo različica.<br>Ne endromitičica. Ne uporabita.<br>A strengturuture. Ne uporabiturn.

isteriata. Alapolition istättelesta.<br>Peetkitä. Nepeupoikiata.<br>Peetkitä. Nepeupoikiata.<br>Paratelatalitutuersion. Knijm.<br>Astarelatunut version. Kirjim.

or siraldrad version. Använd ei.<br>etgildradition. Använd ei.<br>anavarition. Använd kull<br>arelartunut version. Surüm.

Elartunut der Spanistikulanmayın.

#### ΠΡΟΓΡΑΜΜΑΤΙΣΤΗΣ EMBLEM<sup>™</sup> S-ICD: ΛΕΙΤΟΥΡΓΙΑ

#### TIPUT PAINING I<br>
Elkoviδio Main Mehu (Κύριο μεγού)<br>
Elkoviδio Main Mehu (Κύριο μεγού)<br>
Elkoviδio Automatic Setup (Αυτόματη ρύθμια<br>
Elkoviδio Device Settings (Ρυθμίσεις συσκευή<br>
ενονικού Device Settings (Κατάσταση συσκευή<br> Elkovičio Main Mehu (Kúpio Lexov)<br>Elkovičio Main Mehu (Kúpio Lexov)<br>Elkovičio Automatic Setup (Automatic System púelum)<br>Elkovičio Device Settings (Puelucer cuorkeuric)<br>Elkovičio Device Settings (Karáorich ouokeuric)<br>Elkovi **Εικονίδιο Περιγραφή Εφαρμογή χρήστη** Eurovičio Main Mehu (Kúpus<br>Eurovičio Automatic Setup<br>Carl Carl Carlowicho Device Settings (P<br>Eurovičio Device Status (Karlowicho Device Status (Karlowicho Device Status (Karlowicho Device Status (Karlowicho Device Status ( Eurovičio Main Mehu (Kúpio μενού)<br>
Eurovičio Automatic Setup (Αυτόματη ρύθμιση)<br>
2019<br>
Σικονίδιο Device Settings (Ρυθμίσεις συσκευής)<br>
2019<br>
Σικονίδιο Device Status (Κατάσταση συσκευής)<br>
Σικονίδιο Patient View (Προβολή ασθ Εικονίδιο Main Menu (Κύριο μενού) Ο χρήστης επιστρέφει στο main menu (κύριο μενού) Eικονίδιο Main Mehú (Κύριο μενού)<br>
Eικονίδιο Automatic Setup (Αυτόματη ρύθμιση)<br>
Eικονίδιο Device Settings (Ρυθμίσεις συσκευής)<br>
Eικονίδιο Device Settings (Ρυθμίσεις συσκευής)<br>
(ανοικτός φάκελος και κλειστός φάκελος)<br>
(αν EIKOVIĜIO Automatic Setup (Αστόματη ρύθμιση)<br>
EIKOVIĜIO Device Settings (Ρυθμίσεις συσκευής)<br>
EIKOVIĜIO Device Status (Κατάσταση συσκευής)<br>
(ανοικτός φάκελος και κλειστός φάκελος)<br>
(κανίδιο Patient View (Προβολή ασθενούς)<br> Εικονίδιο Automatic Setup (Αυτόματη ρύθμιση) Ο χρήστης έχει πρόσβαση στο μενού Automatic Setup (Αυτόματη ρύθμιση). Εικονίδιο Device Settings (Ρυθμίσεις συσκευής) Ο χρήστης έχει πρόσβαση στην οθόνη Device Settings (Ρυθμίσεις συσκευής) σχρήστης έχει πρόσβαση στην οθόνη διαγράτη είχει προσβαση στην οθόνη διαγράτη του και αποθηκευμένων επεισοδίων<br>(διαγράτιστος φάκελος και κλεύστος φάκελος)<br>(διαγράτης είχει πρόσβαση στην οθόνη διαγράμμα<br>(διαγράτης σε προσβ της συσκευής S-ICD. Elixovičio Device Status (Κατάσταση συσκευής)<br>
(ανοικτός φάκελος και κλειστός φάκελος)<br>
(ανοικτός φάκελος και κλειστός φάκελος)<br>
(ελευτικός φάκελος και κλειστός φάκελος)<br>
(ελευτικός φάκελος και κλειστός φάκελος)<br>
(ελευτικό Ο χρήστης έχει πρόσβαση στην οθόνη device status (κατάσταση συσκευής) της συσκευής Εικονίδιο Device Status (Κατάσταση συσκευής) Eικονίδιο Device Status (Κατάσταση συσκευής)<br>
(ανοικτός φάκελος και κλειστός φάκελος)<br>
(εικονίδιο Patient View (Προβολή ασθενούς)<br>
- Εικονίδιο Y-HKI καταγεγραμμένων και<br>
αποθηκευμένων επεισοδίων<br>
- Εικονίδιο Induction Tes Elikoviδιο Device Status (Κατάσταση συσκευής)<br>
(ανοικτός φάκελος και κλειστός φάκελος)<br>
(εκονίδιο Patient View (Προβολή ασθενούς)<br>
(εκονίδιο Patient View (Προβολή ασθενούς)<br>
(εκονίδιο Manual Shock (Μη αυτόματη εκκένωση)<br> S-ICD. Ο χρήστης μπορεί να προβάλει τον αριθμό των εκκενώσεων που χορηγήθηκαν από την (ανοικτός φάκελος και κλειστός φάκελος) τελευταία ενημέρωση καθώς και τη διάρκεια ζωής της μπαταρίας της συσκευής S-ICD. Εικονίδιο Patient View (Προβολή ασθενούς) Ο χρήστης έχει πρόσβαση στην οθόνη διαγράμματος ασθενούς. Ο χρήστης μπορεί να προβάλει πληροφορίες σχετικά με τη διάρκεια ζωής της μπαταρίας της συσκευής S-ICD. VERTRATTAGE (ARTIFIC SEL Πρόσβαση στις οθόνες can version) και απόθηκευμένων επεισοδίων.<br>
Version Test (Δοκιμή επαγωγής)<br>
Version Test (Δοκιμή επαγωγής)<br>
Version Test (Δοκιμή επαγωγής)<br>
Version Component (Sel πρόσβαση στη O χρήστης έχει πρόσβαση στις οθόνες captured C-ECG (καταγεγραμμένων Υ-HKF)<br>
και αποθηκευμένων επεισσόδιων.<br>
(δικήθηκευμένων επεισσόδιων.<br>
(δικήθηκευμένων επεισσόδιων.<br>
(δικήθηκε πρόσβαση στην οθόνη επαγωγής.<br>
(δικήθηκε κα Εικονίδιο Υ-ΗΚΓ καταγεγραμμένων και Ο χρήστης έχει πρόσβαση στις οθόνες captured C-ECG (καταγεγραμμένων Υ-ΗΚΓ) *Σ (Δοκλιμή επαγ*ώγης) και απόθηκευμένων επεισοδίων.<br>
1 χρήστης έχει πρόσβαση στην οθόνη επα<br>
ασαζίλη αυτόματη εκκένωση) Ο χρήστης έχει πρόσβαση στην οθόνη επα<br>
ακλιμή επαγώγης) Ο χρήστης έχει πρόσβαση στην οθόνη επα<br>
Δεξ αποθηκευμένων επεισοδίων υμένων επεισσδίων<br>
Induction Test (Δοκιμή επαγώγης)<br>
Manual Shock (Μη αυτόματη εκκένωση)<br>
(Ο χρήστης έχει διαστερά, ο Γραγωνίας και τηλεμετρίας<br>
(Δεξιά, ο μετρ<br>
(Δεξιά, ο μετρ<br>
(Δεξιά, ο μετρ και αποθηκευμένων επεισοδίων. Pasenusi versija. Nenaudokite. Εικονίδιο Induction Test (Δοκιμή επαγωγής) Ο χρήστης έχει πρόσβαση στην οθόνη επαγωγής. Elavult verzió. Ne használja! Werstein προβαστική του τρίγου της καταγράφει ένα γεικτίνα της μπαταρία, του προγρα<br>Δεξιά, ο μετρητής δείχνει στον χρήστη την κατάσταση της μπαταρίας του προγρα<br>Δεξιά, ο μετρητής δείχνει στον χρήστη την κατάσταση της μπατ Εικονίδιο Manual Shock (Μη αυτόματη εκκένωση) Ο χρήστης έχει πρόσβαση στην οθόνη manual shock (μη αυτόματη εκκένωση). ένωση) Ο χρήστης έχει πρόσβαση στην οθόνη manual shock (μη αυτόματη εκ<br>Δριστερά, ο μετρητής δείχνει στον χρήστη την κατάσταση της μπαταρ<br>Δεξιά, ο μετρητής δείχνει στον χρήστη την ένταση του σηματος τηλεμ<br>Δεξιά, ο μετρητής Μετρητής μπαταρίας και τηλεμετρίας Αριστερά, ο μετρητής δείχνει στον χρήστη την κατάσταση της μπαταρίας του προγραμματιστή. **HOD SHILL** Δεξιά, ο μετρητής δείχνει στον χρήστη την ένταση του σήματος τηλεμετρίας. Versie karavedader eva Y-HKT arisudeiac perdocone (Versie) Διακόπτης ορισμού επιλογής<br>Διακόπτης ορισμού επιλογής<br>Διακόπτης ορισμού επιλογής<br>Διακόπτης ορισμού επιλογής<br>Διακόπτης ορισμού επιλογής<br>Διακόπτης ορισμού επιλογής Καταγραφή Υ-ΗΚΓ Ο χρήστης καταγράφει ένα Υ-ΗΚΓ απευθείας μετάδοσης. nto<sub>1</sub> The manufacture coup wat to sweep speed (taxium ta odploon) Topy - HKI<br>
HETABOONS:<br>
THE MANUFAT TO THE MANUFAT OUR CONTROL OF THE MANUFAT TO THE MANUFAT TO THE MANUFAT OUR CONTROL OF THE MANUFATURE OF THE MANUFATURE OF THE S-ECG Display Settings (Ρυθμίσεις οθόνης Υ-ΗΚΓ) Ο χρήστης τροποποιεί το ζουμ και το sweep speed (ταχύτητα σάρωσης) του Υ-ΗΚΓ Experience respective to the control of the control of the state of the control of the control of the control of the control of the control of the control of the control of the control of the control of the control of the απευθείας μετάδοσης Vir Tokyoba Kapolakhayvotma (2001) Garkapolaktrouxvormma Completer Venezual Christian Εικονίδιο καρδιακής συχνότητας Ο χρήστης προβάλλει την τρέχουσα καρδιακή συχνότητα. Entrepreneur and de la de la de la de la de la de la de la de la de la de la de la de la de la de la de la de la de la de la de la de la de la de la de la de la de la de la de la de la de la de la de la de la de la de la d Εικονίδιο Rescue Shock (Εκκένωση διάσωσης) Ο χρήστης χορηγεί ένα rescue shock (εκκένωση διάσωσης).

#### <span id="page-34-0"></span>**Πίνακας 1:** *Περιγραφές εικονιδίων*

27

#### **Διαμόρφωση του Προγραμματιστή**

#### **Διαμόρφωση ρυθμίσεων προγραμματιστή**

<span id="page-35-0"></span>Ο προγραμματιστής πρέπει να διαμορφωθεί πριν επιχειρήσει επικοινωνία με μια γεννήτρια ερεθισμάτων. Η διαμόρφωση περιλαμβάνει ρύθμιση της μορφής ημερομηνίας και ώρας, της ζώνης ώρας, της γλώσσας και του εκτυπωτή. Εφόσον γίνει διαμόρφωση αυτών των ρυθμίσεων κατά τη<br>διαδικασία αρχικής ρύθμισης, οι εν λόγω ρυθμίσεις αποτελούν προεπιλεγμένες παραμέτρους και διαδικασία αρχικής ρύθμισης, οι εν λόγω ρυθμίσεις αποτελούν προεπιλεγμένες παραμέτρους και κανονικά δεν χρειάζεται να αλλάζουν σε κάθε συνεδρία. 11ΡΟΙ ΡΑΜΜΑΤ<br>Διαμόρφωση του Προγραμματιστ<br>Διαμόρφωση ρυθμίσεων προγραμμ<br>Ο προγραμματιστής πρέπει να διαι<br>ερεθισμάτων. Η διαμόρφωση περιλ<br>ώρας, της γλώσσας και του εκτυπώ<br>διαδικασία αρχικής ρύθμισης, οι εν<br>κανονικά δεν χρε Διαμόρφωση ρυθμίσεων<br>Ο προγραμματιστής πρέ<br>ερεθισμάτων. Η διαμόρφ<br>ώρας, της γλώσσας και το<br>ώρας, της γλώσσας και το<br>κανονικά δεν χρειάζεται<br>κανονικά δεν χρειάζεται<br>κανονικά δεν χρειάζεται<br>διαριφφώσετε τα<br>διαριφφώσετε τα Σταμορφωση του Προγραμματιστη.<br>
Ο προγραμματιστής πρέπει να δίαμορφ<br>
ερεθισμάτων. Η διαμόρφωση περιλαμβί<br>
ώρας, της γλώσσας και του εκτυπωτή. Ε<br>
διαδικασία αρχικής ρύθμισης, οι εν λόγι<br>
κανονικά δεν χρειάζεται να αλλάζουν Διαμόρφωση ρυθμίσεων προγραμματιστ<br>Ο προγραμματιστής πρέπει να διαμορφών<br>ερεθισμάτων. Η διαμόρφωση περιλαμβάν<br>ώρας, της γλώσσας και του εκτυπωτή. Εφά<br>ώρας, της γλώσσας και του εκτυπωτή. Εφά<br>κανονικά δεν χρειάζεται να αλλά Ο προγραμματιστής πρέπει να διαμορφώθε<br>ερεθισμάτων. Η διαμόρφωση περιλαμβάνει<br>ώρας, της γλώσσας και του εκτυπωτή. Εφόσ<br>διαδικασία αρχικής ρύθμισης, οι εν λόγω ρυ<br>κανονικά δεν χρειάζεται να αλλάζουν σε κάθ<br>Γιμα να διαμορφώ Ο προγραμματιστής πρέπει να διαμορφωθεί πριγ επιχει<br>ερεθισμάτων. Η διαμορφωση περιλαμβάνει ρύθμιση τι<br>ώρας, της γλώσσας και του εκτυπωτή. Εφόσον γίνει δια<br>διαδικάσία αρχικής ρύθμισης, οι εν λόγω ρυθμίσεις απ<br>κανονικά δεν

Γιια να διαμορφώσετε τα programmer settings (ρυθμίσεις προγραμματιστή):

1. Επιλέξτε το κουμπί Programmer Settings (Ρυθμίσεις προγραμματιστή) στην οθόνη εκκίνησης του προγραμματιστή (Σχήμα 2) για να εμφανίσετε την οθόνη Programmer Settings (Ρυθμίσεις προγραμματιστή) (Σχήμα 3).

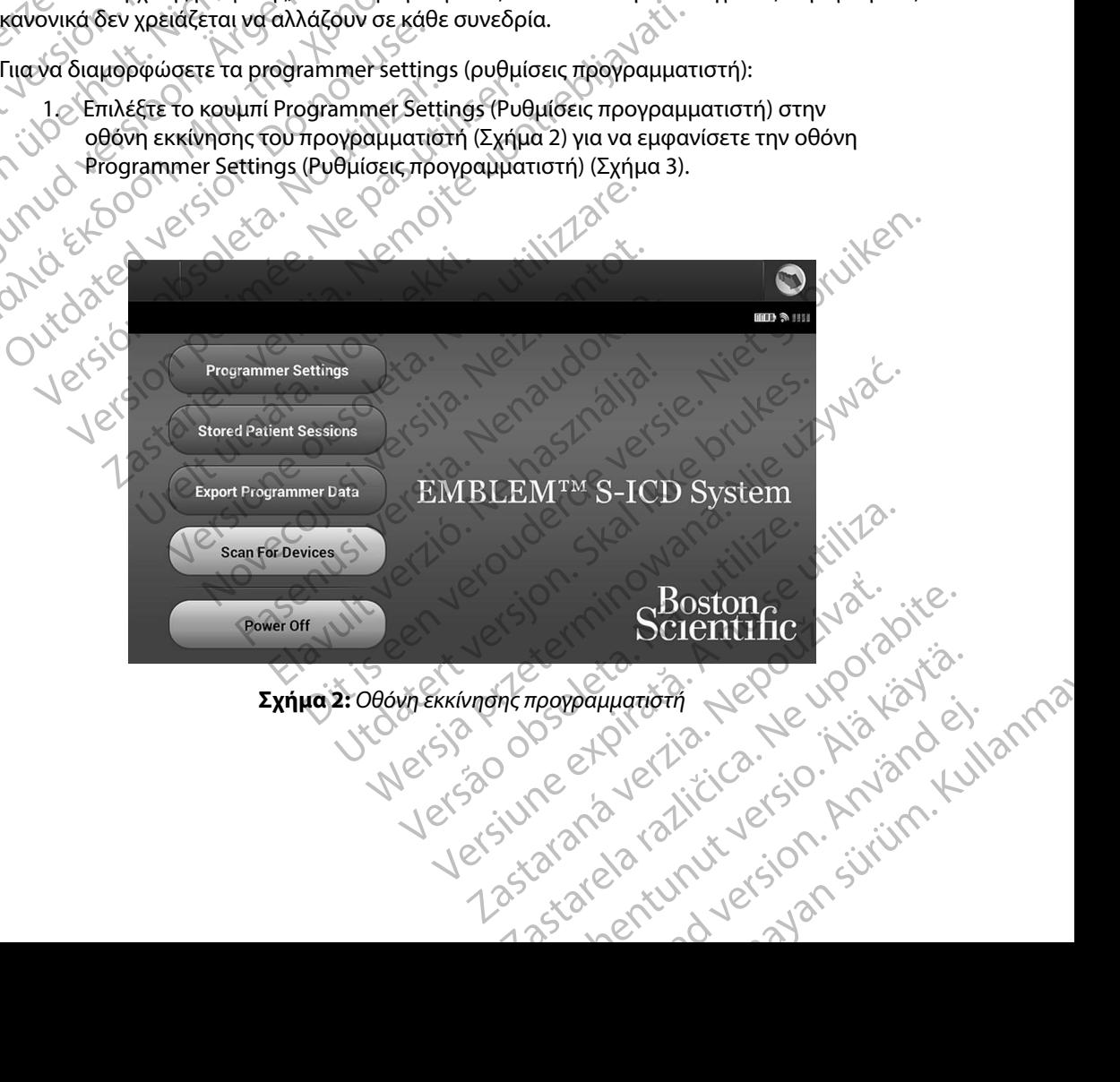

<span id="page-35-1"></span>parliament de la kid de la kid de la kid de la kid de la kid de la kid de la kid de la kid de la kid de la kid<br>anà de la kid de la kid de la kid de la kid de la kid de la kid de la kid de la kid de la kid de la kid de la
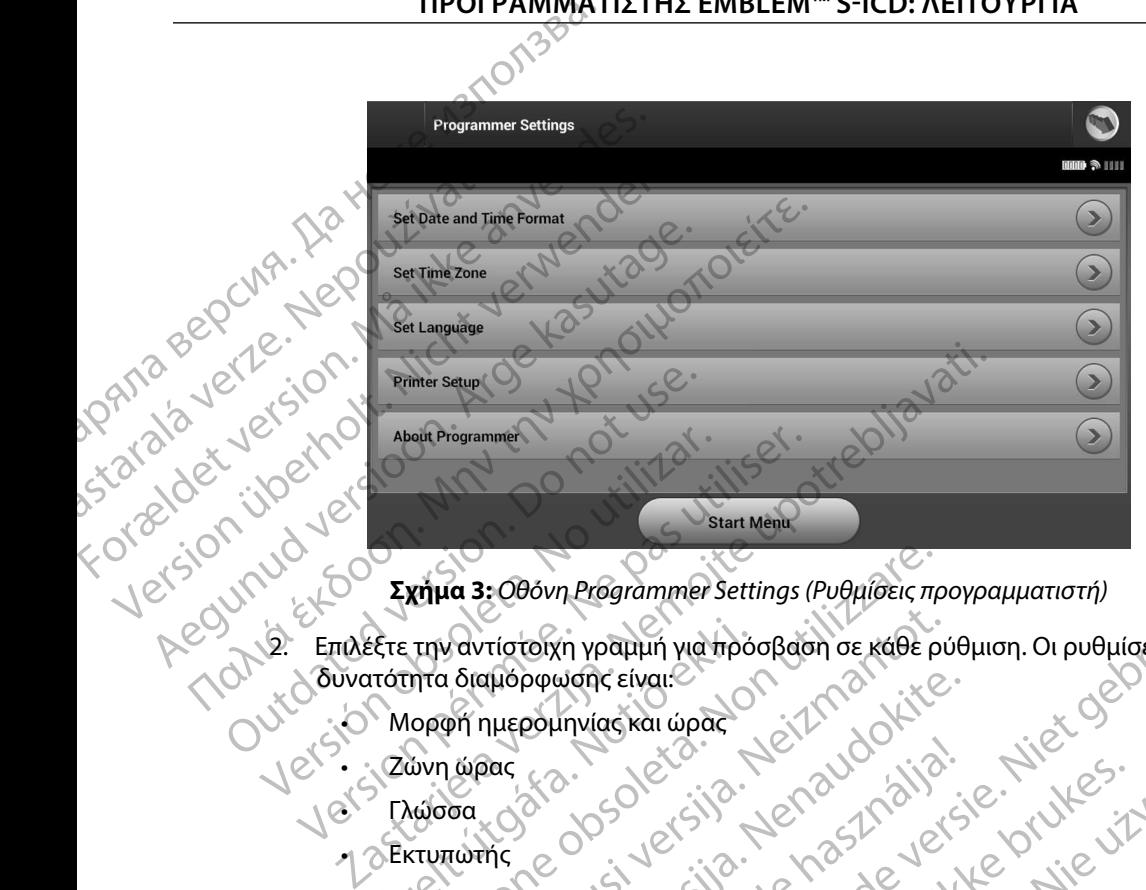

<span id="page-36-0"></span>**Σχήμα 3:** *Οθόνη Programmer Settings (Ρυθμίσεις προγραμματιστή)*

- 2. Επιλέξτε την αντίστοιχη γραμμή για πρόσβαση σε κάθε ρύθμιση. Οι ρυθμίσεις με δυνατότητα διαμόρφωσης είναι: έξτε την αντίστοιχη γραμμή για πρό<br>πότητα διαμόρφωσης είναι:<br>Μορφή ημερομηνίας και ώρας<br>Ζώνη ώρας<br>Εκτυπωτής<br>Εκτυπωτής Version 2:000 operations of the Colorador of the Colorador of the Colorador of the Colorador of the Colorador of the Colorador of the Colorador of the Colorador of the Colorador of the Colorador of the Colorador of the Col November 1999 March 2012
	- • Μορφή ημερομηνίας και ώρας
	- • Ζώνη ώρας
	- • Γλώσσα
	- •ι ⊘Εκτυπωτής

Για να ρυθμίσετε τη μορφή ημερομηνίας και ώρας:

- (Miloson) (Miloson) (Miloson) (Miloson) (Miloson) (Miloson) (Miloson) (Miloson) (Miloson) (Miloson) (Miloson) (Miloson) (Miloson) (Miloson) (Miloson) (Miloson) (Miloson) (Miloson) (Miloson) (Miloson) (Miloson) (Miloson) ( 1. Επιλέξτε Set Date and Time Format (Ρύθμιση μορφής ημερομηνίας και ώρας) στην οθόνη Programmer Settings (Ρυθμίσεις προγραμματιστή) (Σχήμα 3). Εμφανίζεται η οθόνη Date and Time Settings (Ρυθμίσεις ημερομηνίας και ώρας). Webourges Eival:<br>Part Control Web 1997 - Nenaudokite.<br>Part Control Web 1997 - Nenaudokite.<br>Part Control Web 1998 - Nenaudokite.<br>Part Part Time Format (Publicar movements) Ara Interpretation Lender Charles Computer Charles Charles Charles Charles Charles Charles Charles Charles Charles Charles Charles Charles Charles Charles Charles Charles Charles Charles Charles Charles Charles Charles Cha Time Format (Publicies mepolynique versies en versies en versies en versies en versies en versies en versies e<br>Exemple versies en versies en versies en versies en versies en versies en versies en versies en versies en vers Utdatert version. Skal ikke brukes. Werstellen in der en strengter version. Skal ikke brukes. Werstellen in de<br>the format (Publicarc movement) (Skal ikke brukes. Nikle<br>in the format (Publicarc movement) (Skal ikke brukes)
	- 2. Επιλέξτε τη μορφή ημερομηνίας που θέλετε.
	- 3. Επιλέξτε το κουμπί Save (Αποθήκευση) για να αποθηκεύσετε τις αλλαγές και να επιστρέψετε στην οθόνη Programmer Settings (Ρυθμίσεις προγραμματιστή) ή επιλέξτε το κουμπί Cancel (Ακύρωση) για να επιστρέψετε στην οθόνη Programmer Settings (Ρυθμίσεις προγραμματιστή) χωρίς να αποθηκεύσετε τις αλλαγές. γει το τρόπη του θελετε.<br>
	Μποτιοποιή του θελετε.<br>
	(Ρυθμίσεις προγραμματιστή) (Σχήμα 3). Εμφανίζεται<br>
	(Ρυθμίσεις ημερομηνίας και ώρας).<br>
	Στου θέλετε.<br>
	Στου θέλετε.<br>
	Στου θέλετε.<br>
	Στον θέλετε.<br>
	Στον απιστρέψετε στην οθόνη Ρ θμιση μορφής ημερομηνίας και ώρας) στην<br>5. προγραμματιστή) (Σχήμα 3). Εμφανίζεται<br>ίσεις ημερομηνίας και ώρας).<br>έλετε.<br>ελετε.<br>ελετε.<br>ελετε.<br>και σασποθηκεύσετε τις αλλαγές και να γιατικέτε.<br>πρέψετε στην οθόνη Programmer Set Vanhentunut version. En Educación Pikeboere ric annance kai va Alexandrad China Ariac Kai Wpac). Olman sürüm. Kontakt Kai Wallanmayın. Kontakt Kai Vallanmayın. Kontakt Kai Vallanmayın. Konta<br>Belist The Manufactural olman sürüm. Kullanmayın. Kullanmayın. Kullanmayın. Kullanmayın. Kullanmayın. Kullanma<br>

### **Ζώνη ώρας**

Με τη ρύθμιση της ζώνης ώρας ελέγχονται δύο παράμετροι του Συστήματος S-ICD, μία για τον προγραμματιστή (η ώρα που εμφανίζεται στις οθόνες και στις τυπωμένες αναφορές) και μία για τις γεννήτριες ερεθισμάτων (το ηλεκτρονικό φίλτρο που προορίζεται για την ελαχιστοποίηση της ηλεκτρομαγνητικής παρεμβολής [ΗΜΠ]). 11PUT PANNMAT<br>
Zώνη ώρας<br>
Με τη ρύθμιση της ζώνης ώρας ελέ<br>
προγραμματιστή (η ώρα που έμφα<br>
τις γεννήτριες ερεθισμάτων (το ηλε<br>
ηλεκτρομαγνητικής παρεμβολής [h<br>
ηλεκτρομαγνητικής παρεμβολής [h<br>
Με την επιλογή της σωστής ρ WE τη ρυσμιστιστή (η ώρα<br>προγραμματιστή (η ώρα<br>τις γεννήτριες ερεθισμάτ<br>ηλεκτρομαγνητικής παρε<br>ηλεκτρομαγνητικής παρε<br>κατάλληλη τοπική συχνό<br>κατάλληλη τοπική συχνό<br>κατάλληλη τοπική συχνό<br>Συγκεκριμένα, το φίλτρο<br>Συγκεκριμέ Σωνή ωρας<br>
Με τη ρύθμιση της ζώνης ώρας ελέγχον<br>
προγραμματιστή (η ώρα που εμφανίζετ<br>
τις γεννήτριες ερεθισμάτων (το ηλεκτρο<br>
ηλεκτρομαγνητικής παρεμβολής [ΗΜΠ]<br>
Με την επιλογή της σωστής ρύθμισης ζων<br>
Με την επιλογή της WE τη ρυθμιση της ζωνης ωρας ελεγχοντα<br>προγραμματιστή (η ώρα που εμφανίζεται<br>τις γεννήτριες ερεθισμάτων (το ηλεκτρονι<br>ηλεκτρομαγνητικής παρεμβολής [ΗΜΠ]).<br>Ο Με την επιλογή της σωστής ρύθμισης ζών<br>φίλτρο των γεννητριών ερε

Με την επιλογή της σωστής ρύθμισης ζώνης ώρας για τον προγραμματιστή, το ηλεκτρονικό φίλτρο των γεννητριών ερεθισμάτων που υποβάλλονται σε ανάκτηση δεδομένων ρυθμίζεται στην κατάλληλη τοπική συχνότητα γραμμής ηλεκτρικού ρεύματος.

Συγκεκριμένα, το φίλτρο συχνότητας γραμμής των γεννητριών ερεθισμάτων προγραμματίζεται αυτόματα στα 50 Hz ή 60 Hz, βάσει της ρύθμισης ζώνης ώρας του προγραμματιστή ανάκτησης δεδομένων. τις γεννήτριες ερεθισμάτων (το ηλεκτρονικό<br>ηλεκτρομαγνητικής παρεμβολής [ΗΜΠ]).<br>Με την επιλογή της σωστής ρύθμισης ζώνης<br>φίλτρο των γεννητριών ερεθισμάτων που υπ<br>κατάλληλη τοπική συχνότητα γραμμής ηλεκ<br>Συγκεκριμένα, το φί Παλιά έκτροματιστή (παριά έκδοση. Με την επιλογή της σωστής ρύθμισης ζώνης ώρας για<br>
(πλεκτρομαγνητικής παρεμβολής [ΗΜΠ]).<br>
Με την επιλογή της σωστής ρύθμισης ζώνης ώρας για<br>
φίλτρο των γεννητριών ερεθισμάτων που υποβάλλο Κατάλληλη τοπική συχνότητα γραμμής ηλεκ<br>Συγκεκριμένα, το φίλτρο συχνότητας γραμμ<br>αυτόματα στα 50 Hz ή 60 Hz, βάσει της ρύθμ<br>ανάκτησης δεδομένων.<br>-<br>-<br>-<br>- - - Επιλέξτετο κουμπί ζώνης ώρας για<br>-<br>- - - - Επιλέξτετο κουμπί ζών

Για να ρυθμίσετε τη ζώνη ώρας

- 1. Επιλέξτε Set Time Zone (Ρύθμιση ζώνης ώρας) στην οθόνη Programmer Settings (Ρυθμίσεις προγραμματιστή). Εμφανίζεται η οθόνη επιλογής ζώνης ώρας (Σχήμα 4)
- 2. Επιλέξτε το κουμπί ζώνης ώρας για τη ζώνη στην οποία θα χρησιμοποιείται ο προγραμματιστής. Θα εμφανιστεί ένα σημάδι επιλογής στο επιλεγμένο κουμπί.
- 3. Επιλέξτε το κουμπί Save (Αποθήκευση) για να αποθηκεύσετε τις αλλαγές και να επιστρέψετε στην οθόνη Programmer Settings (Ρυθμίσεις προγραμματιστή) ή επιλέξτε το κουμπί Cancel (Ακύρωση) για να επιστρέψετε στην οθόνη Programmer Settings (Ρυθμίσεις προγραμματιστή) χωρίς να αποθηκεύσετε τις αλλαγές. νεκριμένα, το φίλτρο συχνότητας γραμμής των γει<br>τόματα στα 50 Hz ή 60 Hz, βάσει της ρύθμισης ζώνι<br>ικτησης δεδομένων.<br>Version έδρομένων.<br>1. Επιλέξτε Set Time Zone (Ρύθμιση ζώνης ώρας<br>(Ρυθμίσεις προγραμματιστή). Εμφανίζεται ν γεννητριών ερεθισμάτων που υποβάλλονται σε ανάκτηση<br>1 τοπική συχνότητα γραμμής ηλεκτρικού ρεύματος.<br>ένα, το φίλτρο συχνότητας γραμμής των γεννητριών ερεθισι<br>στα 50 Hz ή 60 Hz, βάσει της ρύθμισης ζώνης ώρας του προγ<br>5 δε μίσεις προγραμματιστή). Εμφανίζετ<br>έξτε το κουμπί ζώνης ώρας για τη ζώ<br>γραμματιστής, Θα εμφανιστεί ένα σι<br>έξτε το κουμπί Save (Αποθήκευση) γ<br>τρέψετε στην οθόνη Programmer So<br>ουμπί Cancel (Ακύρωση) για να επισ<br>μίσεις προγρα τη ζώνη ώρας<br>Set Time Zone (Ρύθμιση ζώνης ώρας) στην οθόν<br>εις προγραμματιστή). Εμφανίζεται η οθόνη επιλογιά θ<br>πο κουμπί ζώνης ώρας για τη ζώνη στην οποία θ<br>μματίστής, Θα εμφανιστεί ένα σημάδι επιλογής σ<br>το κουμπί Save (Απ

Στις σπάνιες περιπτώσεις κατά τις οποίες μία μεμονωμένη ρύθμιση ζώνης ώρας περιλαμβάνει διαφορές στην τοπική συχνότητα γραμμής ρεύματος, διατίθενται δύο επιλογές συχνότητας γραμμής. Ορίστε την επιλογή με τη σωστή συχνότητα για τη συγκεκριμένη περιοχή στην οποία βρίσκεται ο προγραμματιστής. ι πηλε Σοπε (ι σομισης ανης αρας) στην σοστι<br>προγραμματιστή). Εμφανίζεται η οθόνη επιλογ<br>κουμπί ζώνης ώρας για τη ζώνη στην οποία θα<br>ποτής. Θα εμφανιστεί ένα σημάδι επιλογής στ<br>κουμπί Save (Αποθήκευση) για να αποθηκεύσεις ιμπί ζώνης ώρας για τη ζώνη στην οποία θα χ<br>τής, Θα εμφανιστεί ένα σημάδι επιλογής στο<br>μπί Save (Αποθήκευση) για να αποθηκεύσετ<br>πν οθόνη Programmer Settings (Ρυθμίσεις π<br>ε (Ακύρωση) για να επιστρέψετε στην οθόνι<br>γραμματισ Ελειν (Αποθήκευση) για να αποθηκεύσει<br>Εθόνη Programmer Settings (Ρυθμίσεις τ<br>Ακύρωση) για να επιστρέψετε στην οθόν<br>μματιστή) χωρίς να αποθηκεύσετε τις αλ<br>μματιστή) χωρίς να αποθηκεύσετε τις αλ<br>ατά τις οποίες εκτελεί ανάκτ ε (Ρύθμιση ζώνης ώρας) στην οθόνη Programmer Settings<br>ατιστή). Εμφανίζεται η οθόνη επιλογής ζώνης ώρας (Σχήμα 4)<br>νης ώρας για τη ζώνη στην οποία θα χρησιμοποιείται ο<br>νης ώρας για τη ζώνη στην οποία θα χρησιμοποιείται ο<br>εί

Ο προγραμματιστής ρυθμίζει τη ζώνη ώρας (και το ηλεκτρονικό φίλτρο συχνότητας) των γεννητριών ερεθισμάτων στις οποίες εκτελεί ανάκτηση δεδομένων, ώστε να συμπίπτει με τη ρύθμιση ζώνης ώρας του ίδιου του προγραμματιστή. Για το λόγο αυτό, λάβετε υπόψη ότι σε ασθενείς που ταξιδεύουν, των οποίων οι συσκευές υποβάλλονται σε ανάκτηση δεδομένων σε ζώνες ώρας ή χώρες διαφορετικές από εκείνες στις οποίες διαμένουν, ενδέχεται να απαιτείται<br>η επαναρρύθμιση της ζώνης ώρας της γεννήτριας ερεθισμάτων κατά την επιστροφή στη χώρα<br>(2) η επαναρρύθμιση της ζώνης ώρας της γεννήτριας ερεθισμάτων κατά την επιστροφή στη χώρα τους. Ντοσηκευση, για να αποσηκευσετε τις αλλαγές και<br>Programmer Settings (Ρυθμίσεις προγραμματιστι<br>ση) για να επιστρέψετε στην οθόνη Programmer<br>τη) χωρίς να αποθηκεύσετε τις αλλαγές.<br>Οποίες μία μεμονωμένη ρύθμιση ζώνης ώρας πε οθήκευση) για να αποθηκεύσετε τις αλλαγές και να<br>grammer Settings (Ρυθμίσεις προγραμματιστή) ή επιλέ<br>για να επιστρέψετε στην οθόνη Programmer Settings<br>) χωρίς να αποθηκεύσετε τις αλλαγές.<br>2. χωρίς να αποθηκεύσετε τις αλλα για μεμονωμενη ρυθμίση ςωνης ωρας περιχαμμαν<br>ής ρεύματος, διατίθενται δύο επιλογές συχνότητας<br>τη συχνότητα για τη συγκεκριμένη περιοχή στην οπ<br>ρας (και το ηλεκτρονικό φίλτρο συχνότητας)<br>ονοκαμεί ανάκτηση δεδομένων, ώστε ν 22 Σερταστικό φίλτρο συχνότητας)<br>Σει ανάκτηση δεδομένων, ώστε να συμπίπτει μετέχει<br>ματιστή, Για το λόγο αυτό, λάβετε υπόψη ότι σε<br>νές υποβάλλονται σε ανάκτηση δεδομένων σε<br>στις οποίες διαμένουν, ενδέχεται να απαιτείται<br>ας εκτρονικό φιλτρο δαχνοτήτας,<br>ετηση δεδομένων, ώστε να συμπίπτει μεζό.<br>11. Για το λόγο αυτό, λάβετε υπόψη ότι σε<br>οβάλλονται σε ανάκτηση δεδομένων σε<br>Θάλλονται σε ανάκτηση δεδομένων σε<br>Ο κάλλονται σε ανάκτηση δεδομένων σε<br>Ο For the Manuscript Changes of Science Changes Changes Changes Changes Changes Changes Changes Changes Changes Changes Changes Changes Changes Changes Changes Changes Changes Changes Changes Changes Changes Changes Changes Θεδομένων, ώστε να συμπίπτει με<br>Ο λόγο αυτό, λάβετε υπόψη ότι σε<br>νται σε ανάκτηση δεδομένων σε<br>αμένουν, ενδέχεται να απαιτείται<br>ων κατά την επιστροφή στη χώρα τους.<br>212 - ΔΙΟ ΤΟΛΙΣ - ΔΙΟ ΤΟΛΙΣ<br>212 - ΔΙΟ ΤΟΛΙΣ - ΔΙΟ ΤΟΛΙΣ

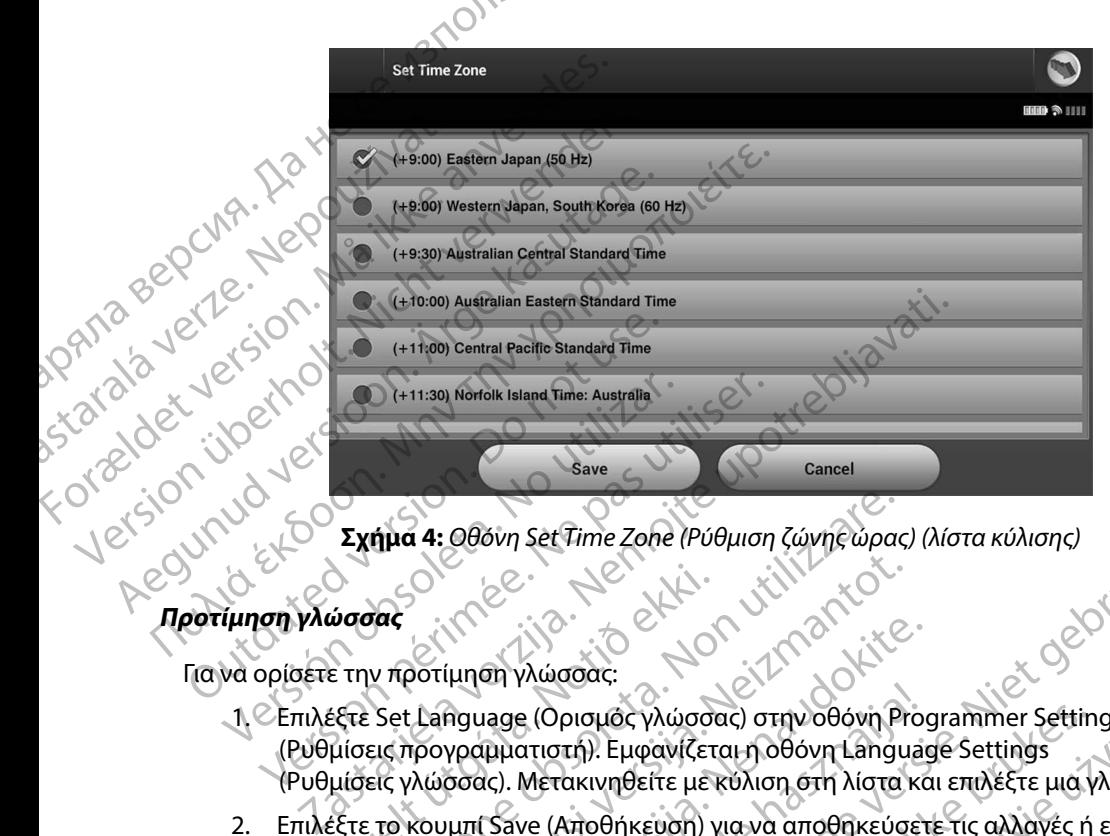

**Σχήμα 4:** *Οθόνη Set Time Zone (Ρύθμιση ζώνης ώρας) (λίστα κύλισης)*

Για να ορίσετε την προτίμηση γλώσσας:

- 1. Επιλέξτε Set Language (Ορισμός γλώσσας) στην οθόνη Programmer Settings (Ρυθμίσεις προγραμματιστή). Εμφανίζεται η οθόνη Language Settings (Ρυθμίσεις γλώσσας). Μετακινηθείτε με κύλιση στη λίστα και επιλέξτε μια γλώσσα. ύσσας<br>"
υσσας<br>
ε την προτίμηση γλώσσας:<br>Εξτε Set Language (Ορισμός γλώσσας<br>
μίσεις γλώσσας). Μετακινηθείτε με γ<br>Εξτε το κουμπί Save (Αποθήκευση) γ<br>
νυμπί Cancel (Ακύρωση) για να επισ
- 2. Επιλέξτε το κουμπί Save (Αποθήκευση) για να αποθηκεύσετε τις αλλαγές ή επιλέξτε το κουμπί Cancel (Ακύρωση) για να επιστρέψετε στην οθόνη Programmer Settings (Ρυθμίσεις προγραμματιστή) χωρίς να αποθηκεύσετε τις αλλαγές. Εάν η γλώσσα αλλάξει, ο προγραμματιστής εκτελεί αυτόματα επανεκκίνηση και επιστρέφει στην οθόνη εκκίνησης. ήμα 4: Οθόνη Set Time Zone (Ρύθμιση ζώνης ώρας<br>
ν προτίμηση γλώσσας:<br>
Σετ Language (Ορισμός γλώσσας) στην οθόνη Pick<br>
κατρογραμματιστή). Εμφανίζεται η οθόνη Language<br>
εις γλώσσας). Μετακινηθείτε με κύλιση στη λίστα<br>
το κο Noveco Maria Viling College Viling College Viling Society of College Viling Society of College Viling College Viling College Viling College Viling College Viling College Viling College Viling College Viling College Viling ίμηση γλώσσας:<br>
θαμασε (Ορισμός γλώσσας) στην οθόνη Programation - Εμφανίζεται η οθόνη Language<br>
(Ορισμός γλώσσας) στην οθόνη Language<br>
(Ολικτικινηθείτε με κύλιση στη λίστα κα<br>
μπί Save (Αποθήκευση) για να αποθηκεύσετε τι Lage (Ορισμός γλώσσας) στην οθόνη Pro-<br>Πριατιστή). Εμφανίζεται η οθόνη Languar<br>Ις). Μετακινηθείτε με κύλιση στη λίστα κά<br>Save (Αποθήκευση) για να αποθηκεύσετε τις αλ<br>Ακύρωση) για να επιστρέψετε στην οθόν<br>Ηματιστής εκτέλει Set Time Zohe (Ρύθμιση ζώνης ώρας) (λίστα κύλισης)<br>
(λώσσας:<br>
(Ορισμός γλώσσας) στην οθόνη Programmer Settings<br>
(Ορισμός γλώσσας) στην οθόνη Programmer Settings<br>
(Αποθήκευση) για να αποθήκευσετε τις αλλαγές ή επιλέξτε<br>
(Α

<span id="page-38-0"></span>31 Utdatert versjon. Skal ikke brukes. Wersja przeterminowana. Nie używa<sup>ć</sup>. Versão obsoleta. Não utilize. Versiune expirat<sup>ă</sup>. A nu se utiliza. Zastaraná verzia. Nepoužíva<sup>ť</sup>. Zastarela različica. Ne uporabite. Vanhentunut versio. Älä käytä. Föråldrad version. Använd ej. Güncel olmayan sürüm. Kullanmayın.

### **Επιλογή εκτυπωτή**

Ο προγραμματιστής επικοινωνεί με τον εκτυπωτή μέσω της ασύρματης τεχνολογίας *Bluetooth*™. Με τον προγραμματιστή θα πρέπει να συζεύγνυνται και να χρησιμοποιούνται μόνο εκτυπωτές εγκεκριμένοι από την Boston Scientific. Για να επιλέξετε έναν εκτυπωτή που θα συζευχθεί και θα χρησιμοποιηθεί με τον προγραμματιστή: IPUI PAMMATE D προγραμματιστής επικ<br>
Mε τον προγραμματιστή<br>
κε κριμένοι από την Βο<br>
χρησιμοποιηθεί με τον π<br>
χρησιμοποιηθεί με τον π<br>
Σημείωση:<br>
Σημείωση:<br>
Σημείωση:<br>
Σημείωση:<br>
Σημείωση:<br>
Σημείωση: EΠΙΛΟΥΠ ΕΚΤΟΠΟΤής επικοινωνεί με τον<br>
Με τον προγραμματιστή θα πρέπει να σ<br>
εγκεκριμένοι από την Boston Scientific.<br>
χρησιμοποιηθεί με τον προγραμματιστή<br>
χρησιμοποιηθεί με τον προγραμματιστή<br>
Σημείωση: Ορισμένοι εκτι<br>
το Ο προγραμματιστης επικοινωνεί με τον εκ<br>
Με τον προγραμματιστή θα πρέπει να συζ<br>
εγκεκριμένοι από την Boston Scientific. Για<br>
χρησιμοποιηθεί με τον προγραμματιστή:<br>
χρησιμοποιηθεί με τον προγραμματιστή:<br>
Σημείωση: Ορισμέν

*Σημείωση: Ορισμένοι εκτυπωτές απαιτούν επιβεβαίωση για σύζευξη από τον προγραμματιστή και τον εκτυπωτή Σε αυτήν την περίπτωση, ανατρέξτε στην τεκμηρίωση του κατασκευαστή για τον εκτυπωτή για περισσότερες λεπτομέρειες*

- 1. Βεβαιωθείτε ότι ο εκτυπωτής είναι ενεργοποιημένος και, ανάλογα με τον εκτυπωτή σας, ότι η ασύρματη λειτουργία είναι ενεργοποιημένη ή ότι ο ασύρματος προσαρμογέας είναι συνδεδεμένος στη θύρα USB του εκτυπωτή.
- 2. Επιλέξτε Printer Setup (Ρύθμιση εκτυπωτή) στην οθόνη Programmer Settings (Ρυθμίσεις προγραμματιστή). Εμφανίζεται η οθόνη Printer Setup (Ρύθμιση εκτυπωτή) (Σχήμα 5), στην οποία ως προεπιλεγμένος εκτυπωτής ενδέχεται να εμφανίζεται ένας εκτυπωτής που έχει διαμορφωθεί παλαιότερα. Εάν δεν έχει ήδη επιλεγεί και διαμορφωθεί ένας προεπιλεγμένος εκτυπωτής, η οθόνη θα είναι κενή και ο προγραμματιστής θα εκτελέσει σάρωση στην περιοχή για να εντοπίσει ασύρματους εκτυπωτές. Θα εμφανιστεί μια Γραμμή προόδου σάρωσης που θα ενημερώνει τον χρήστη ότι ο προγραμματιστής εκτελεί σάρωση για εκτυπωτές. εγκεκριμένοι από την Boston Scientific. Για κρησιμοποιηθεί με τον προγραμματιστή.<br>
Σημείωση: Ορισμένοι εκτυπωτ<br>
τον προγραμματιστή.<br>
Σημείωση: Ορισμένοι εκτυπωτ<br>
τον προγραμματιστή.<br>
για περισσότερες λευτοκρινικές του τεκ ΠΑΣΙΣ Επιλέξτε Printer Setup (Ρύθμιση εκτύπωτής είναι εν προγραμματιστή).<br>
Σημείωση: Ορισμένοι εκτύπωτές απαιτού του προγραμματιστή.<br>
Σημείωση: Ορισμένοι εκτύπωτές απαιτού του προγραμματιστή και τον εκ<br>
Σημείωση: Ορισμένο Ο 12 Βεβαιωθείτε ότι ο εκτυπωτής είναι<br>12 Βεβαιωθείτε ότι ο εκτυπωτής είναι<br>12 Βεβαιωθείτε ότι ο εκτυπωτής είναι<br>12 Επιλέξτε Printer Setup (Ρύθμιση εκτ<br>12 Επιλέξτε Printer Setup (Ρύθμιση εκτ<br>10 έχει διαμορφωθεί παλαιότερα Version of the extendion of the strument of the extended to the extended to the extended to the extension of the extended to the extended of the extended of the extended of the extended of the extended of the extended of τον προγραμματιστή και τον εκτυπωτή. Σε αυτή<br>
ανατρέξτε στην τεκμηρίωση του κατασκευαστή<br>
για περισσότερες λεπτομέρειες.<br>
εβαιωθείτε ότι ο εκτυπωτής είναι ενεργοποιημένος και, ανάλ<br>
ας, ότι η ασύρματη λειτουργία είναι ενε οποία ως προεπιλεγμένος εκτυπωτ<br>έχει διαμορφωθεί παλαιότερα. Εάν<br>επιλεγμένος εκτυπωτής, ή οθόνη θα<br>ωση στην περιοχή για να εντοπίσει<br>μή προόδου σάρωσης που θα ενημ<br>λεί σάρωση για εκτυπωτές.<br>25 Printer Setup (Ρύθμιση εκτυπωτή) στην οθόνη Ριματιστή). Εμφανίζεται η οθόνη Printer Setup (Ρύθμιση εκτυπωτής ενδέχεται να καταντάσια διαμορφωθεί παλαιότερα. Εάν δεν έχει ήδη επιλεγμένος εκτυπωτής, η οθόνη θα είναι κενή κα NOVECTUS VERTICLE Pasculpture Children Pasculpture Children Versiuneaductilica, Nepublisherida. paviteral nobovn Printer Setup (Púθμιση εκτυπωτή) (Σχήμαδ),<br>heyuévoc εκτυπωτής ενδέχεται να εμφανίζεται ένας εκτυπωτής<br>ingλαιότερα. Εάν δεν έχει ήδη επιλεγεί και διαμορφωθεί ένας<br>funking indown θα είναι κενή και ό προγραμμ The response of the skal internet were thinking

Versão obsolutiva. Não vitilize.<br>Serversion. Não vitilize.<br>Serversion. Não vitilize.<br>Serversão obsolutiva. Não vi<br>Jersão obsolutativa. Não vi

Versiune expirată. A nuturistă.<br>A nu stringular de litiliza.<br>A nu stringular de liturist.<br>A propolată. A provinția.<br>A propolată. A principală.<br>A propolată. A principală.<br>A propolată. A principală.

złośloń: index de languistica.<br>Jeta retrinoita produktylation.<br>20 decembrie: Nepoužívata.<br>20 decembrie: Nepoužívata.<br>20 decembrie: Nepolitica.<br>20 decembrie: Nepolitica.

razarela različica. Ne uporabite.<br>A strengta različica. Ne uporabita.<br>Dosortovača. Nepovrtvo različica.<br>Ne endromitičica. Ne uporabita.<br>A strengturuture. Ne uporabiturn.

isteriata. Alapolition istättelesta.<br>Peetkitä. Nepeupoikiata.<br>Peetkitä. Nepeupoikiata.<br>Paratelatalitutuersion. Knijm.<br>Astarelatunut version. Kirjim.

or siraldrad version. Använd ei.<br>etgildradition. Använd ei.<br>anavarition. Använd kull<br>arelartunut version. Surüm.

Elartunut der Spanistikulanmayın.

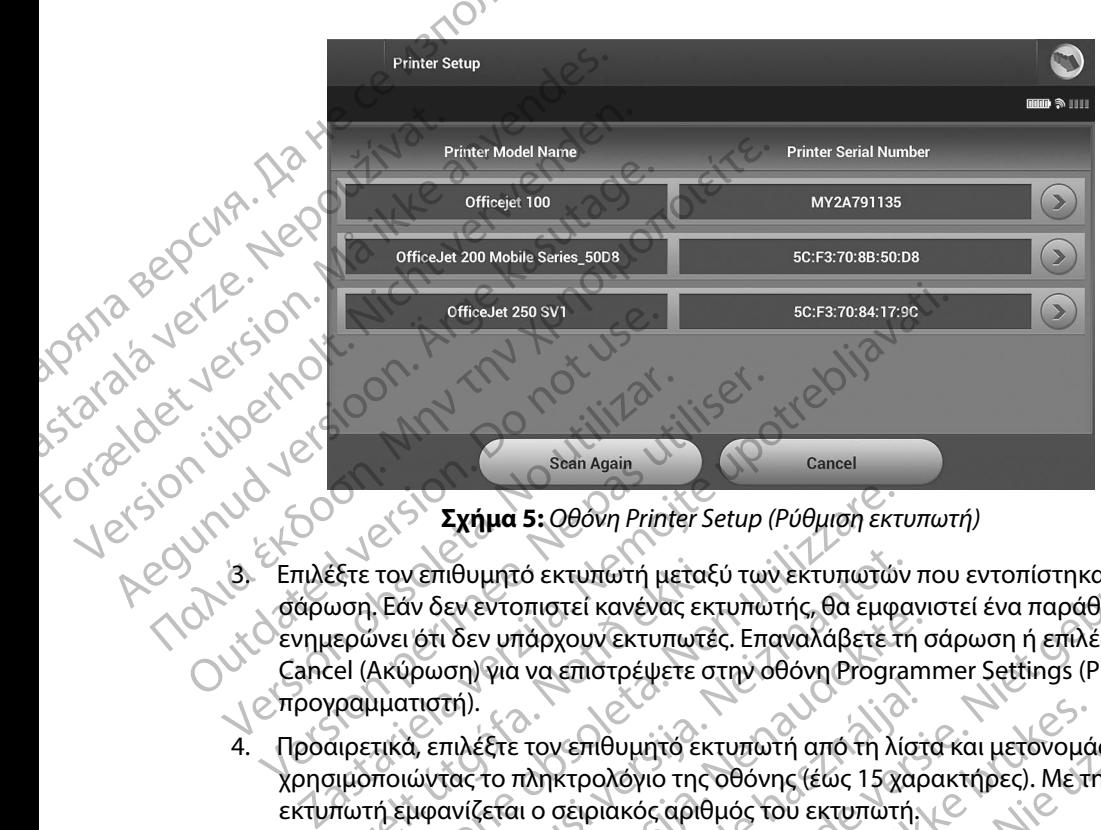

<span id="page-40-0"></span>**Σχήμα 5:** *Οθόνη Printer Setup (Ρύθμιση εκτυπωτή)*

- 3. Επιλέξτε τον επιθυμητό εκτυπωτή μεταξύ των εκτυπωτή μεταξύ τον εντοπίστηκαν κατά τη<br>3. Επιλέξτε τον επιθυμητό εκτυπωτή μεταξύ των εκτυπωτών που εντοπίστηκαν κατά τη<br>3. Σενημερώνει ότι δεν υπάρχουν εκτυπωτής, θα εμφανισ σάρωση. Εάν δεν εντοπιστεί κανένας εκτυπωτής, θα εμφανιστεί ένα παράθυρο που θα ενημερώνει ότι δεν υπάρχουν εκτυπωτές. Επαναλάβετε τη σάρωση ή επιλέξτε το κουμπί Cancel (Ακύρωση) για να επιστρέψετε στην οθόνη Programmer Settings (Ρυθμίσεις προγραμματιστή). Jersion.upernot Aegunua vers Version périnter setup<br>
Version périnter setup<br>
Emplétre τον επιθυμητό εκτυπώτη μεταξύ των<br>
σάρωση. Εάν δεν εντοπιστεί κανένας εκτυπώ<br>
ενημερώνει ότι δεν υπάρχουν εκτυπώτες. Επ<br>
Cancel (Ακύρωση) για να επιστρέψετε στην ο<br> έξτε τον επιθυμητό εκτυπωτή μεταξ<br>μοη. Εάν δεν εντοπιστεί κανένας εκ<br>ιερώνει ότι δεν υπάρχουν εκτυπωτέ<br>rel (Ακύρωση) για να επιστρέψετε σ<br>γραμματιστή).<br>χιρετικά, επιλέξτε τον επιθυμητό εκτ<br>πωτή εμφανίζεται ο σειριακός αρι Σχήμα 5: Οθόνη Printer Setup (Ρύθμιση εκτι<br>τον επιθυμητό εκτυπωτή μεταξύ των εκτυπωτών<br>Εάν δεν εντοπιστεί κανένας εκτυπωτής, θα εμφι<br>ύνει ότι δεν υπάρχουν εκτυπωτές. Επαναλάβετε τ<br>Ακύρωση) για να επιστρέψετε στην οθόνη Pr Κεπιθυμητό εκτυπωτή μεταξύ των εκτυπωτών<br>Ν δεν εντοπιστεί κανένας εκτυπωτής, θα εμφα<br>ότι δεν υπάρχουν εκτυπωτές. Επαναλάβετε τη<br>ρωση) για να επιστρέψετε στην οθόνη Program<br>τιστή).<br>1, επιλέξτε τον επιθυμητό εκτυπωτή από τη 3. Ουονη Γεπλει σειμη Γεννικινικινικινικινικινικοποι<br>10 εκτυπωτή μεταξύ των εκτυπωτών που εντοπίστηκαν κατά τη<br>2. Ουονη Γεννικινικινικοπής, θα εμφανιστεί ένα παράθυρο που θα<br>10χουν εκτυπωτές. Επαναλάβετε τη σάρωση ή επιλέ
	- 4. Προαιρετικά, επιλέξτε τον επιθυμητό εκτυπωτή από τη λίστα και μετονομάστε τον χρησιμοποιώντας το πληκτρολόγιο της οθόνης (έως 15 χαρακτήρες). Με την επιλογή εκτυπωτή εμφανίζεται ο σειριακός αριθμός του εκτυπωτή.
	- 5. Επιλέξτε το κουμπί Save (Αποθήκευση) για να αποθηκεύσετε τις αλλαγές και να  $\circ$ επιστρέψετε στην οθόνη Programmer Settings (Ρυθμίσεις προγραμματιστή) ή επιλέξτε το κουμπί Cancel (Ακύρωση) για να επιστρέψετε στην οθόνη Programmer Settings (Ρυθμίσεις προγραμματιστή) χωρίς να αποθηκεύσετε τις αλλαγές. Όταν ολοκληρωθεί η ρύθμιση του εκτυπωτή θα εμφανιστεί μια οθόνη επιβεβαίωσης. εν εν επίδιει κάνενας εκτοπωτης, οα εμφανιδεν εν επιδηχουν εκτυπωτές. Επαναλάβετε τη σ<br>πλεξτε τον επιθυμητό εκτυπωτή από τη λίστη.<br>πλεξτε τον επιθυμητό εκτυπωτή από τη λίστη.<br>πλεξτε τον επιθυμητό εκτυπωτή από τη λίστη.<br>ας - Τια τα επιστρέφετε στην συσκητουχική<br>Εξε τον επιθυμητό εκτυπωτή από τη λίστ<br>το πληκτρολόγιο της οθόνης (έως 15 χαρ<br>εται ο σειριακός αριθμός του εκτυπωτή.<br>Ελεύρωση) για να επιστρέψετε στην οθόν<br>Ακύρωση) για να επιστρέψετ Επιθυμητό εκτυπωτή από τη λίστα και μετονομάστε τον<br>κτρολόγιο της οθόνης (έως 15 χαρακτήρες). Μετην επιλογι<br>σειριακός αριθμός του εκτυπωτή.<br>Αποθήκευση) για να αποθηκεύσετε τις αλλαγές και να<br>Programmer Settings (Ρυθμίσεις κευση) για να αποθηκεύσετε τις αλλαγές και να<br>
	immer Settings (Ρυθμίσεις προγραμματιστή) ή επιλε<br>
	1 να επιστρέψετε στην οθόνη Programmer Settings<br>
	ρανιστεί μια οθόνη επιβεβαίωσης<br>
	καντικά μεπροβλήματα που αφορούν τον εκτυ anoghkeuczete tic alapie Court Magnamine Settings

· Aversion, Anvano Kullanma *Σημείωση: Για πληροφορίες σχετικά με προβλήματα που αφορούν τον εκτυπωτή, ανατρέξτε στην ενότητα «Αντιμετώπιση προβλημάτων»* OBANHERE MOVAPODOUVTOVEKTOMUTIA VOID mion noopinnatuvale is is to i ei. Granovapopour Tor Externibuti Jion

# **Έκδοση λογισμικού προγραμματιστή**

Για να προβάλετε την έκδοση του λογισμικού προγραμματιστή:

- 1. Επιλέξτε About Programmer (Πληροφορίες για τον προγραμματιστή) στην οθόνη Programmer Settings (Ρυθμίσεις προγραμματιστή). Εμφανίζεται η οθόνη πληροφοριών Programmer Software Version (Έκδοση λογισμικού προγραμματιστή).
- 2. Η οθόνη πληροφοριών Programmer Software Version (Έκδοση λογισμικού προγραμματιστή) εμφανίζει την τρέχουσα έκδοση του λογισμικού του προγραμματιστή.<br>
Στην Επιλέξτε το κουμπί Continue (Σύνέχιση) για να επιστρέψετε στην οθόνη<br>
2. Δεκτές το κουμπί Continue (Σύνέχιση) για να επιστρέψετε στην Επιλέξτε το κουμπί Continue (Συνέχιση) για να επιστρέψετε στην οθόνη Programmer Settings (Ρυθμίσεις προγραμματιστή). TIPUI PAMMATE The Valley of the Capturing Capturing Capturing Capturing Capturing Capturing Capturing Capturing Capturing Capturing Capturing Capturing Capturing Capturing Capturing Capturing Capturing Capturing Capturing Capturing Capt EROOD ADVIDUIKOU APOVPOLIHATIOTITY<br>
FIGURE VERSION. TOU AOVIDENCE CHE ANGELE AND AN PROGRAMMER CHE<br>
TRANSPORTANT CONTROVERING CHE AND APPROPORATIOTITY ENGLISHED CHE AND CHE AND AN APOVPOLING THE MAGNETUM CONTROLLED THE MA The variable πinter προγραμματιστή στην προκραμματιστή στιν της Ελλάδα (1990) τις Ελλάδα (1990) του προγραμματιστή στιν προγραμματιστή στιν προγραμματιστή στιν προκραμματιστή στιν προγραμματιστή προγραμματιστή προγραμματ WProgrammer Software Version (Excoor) 1. Επιλέξτε Αbout Programmer (Πληροφορίες για)<br>
1. Επιλέξτε Αbout Programmer Settings (Ρυθμίσεις προγρ<br>
7. Μαρτοφοριών Programmer Software Version (<br>
2. Η οθόνη πληροφοριών Programmer Software Version (<br>
2. Η οθόνη πληροφ CAMERIC VERSION OF THE WORLD CAMERICAN Zastarjela verzija. Nemojte upotrebljavati.

Vret utgáfa. Notið herauringuar í hustundi.

Versione da leting da like versioner

Versão obsolutiva. Não vitilize.<br>Serversion. Não vitilize.<br>Serversion. Não vitilize.<br>Serversão obsolutiva. Não vi<br>Jersão obsolutativa. Não vi

Netsija Nenauolija, entikes, Matistalia przeterminowana. Nie używać.<br>Jetsija Nenasznałegiste prukes, Matistalia przeterminowana.<br>Jetsija Nenaetde Nikke pruke używać.<br>Sechuelogion. Nie używański.<br>Sechuelogion. Nie Nie Nikke

Versiune expirată. A nuturistă.<br>A nu stringular de litiliza.<br>A nu stringular de liturist.<br>A propolată. A provinția.<br>A propolată. A principală.<br>A propolată. A principală.<br>A propolată. A principală.

złośloń: index de languistica.<br>Jeta retrinoita produktylation.<br>20 decembrie: Nepoužívata.<br>20 decembrie: Nepoužívata.<br>20 decembrie: Nepolitica.<br>20 decembrie: Nepolitica.

razarela različica. Ne uporabite.<br>A strengta različica. Ne uporabita.<br>Dosortovača. Nepovrtvo različica.<br>Ne endromitičica. Ne uporabita.<br>A strengturuture. Ne uporabiturn.

isteriata. Alapolition istättelesta.<br>Peetkitä. Nepeupoikiata.<br>Peetkitä. Nepeupoikiata.<br>Paratelatalitutuersion. Knijm.<br>Astarelatunut version. Kirjim.

or siraldrad version. Använd ei.<br>etgildradition. Använd ei.<br>anavarition. Använd kull<br>arelartunut version. Surüm.

Elartunut der Spanistikulanmayın.

Utdatert version. Skal ikke brukes.<br>Skylersion. Nerostative. Drukes.<br>Skylersion. Skal ikke bruke.<br>Skylersion. Skal ikke bruke.<br>Jitaatert version. New stille.<br>Liteatert predeta. Druke.

Dit is acer versien in daar internitie-<br>and it is each of the problem in the version of the version of the version of the village of the version of th<br>obsolets is a person of the prime village.<br>Sinus versie behaalde versie

*Σημείωση: Οι τυπωμένες αναφορές περιλαμβάνουν επίσης τις εκδόσεις λογισμικού του προγραμματιστή* Version périnter. No des internet

Versione ivst version Nenasznalien

prince. Her in the handle version of the context of the context of the context of the context of the context o<br>else de procession de la procession de la procession de la procession de la procession de la procession de la<br>e Pasenusi versija. Indianaudokite.

# **Εξαγωγή δεδομένων με τεχνολογία Bluetooth™**

Μπορείτε να διαμορφώσετε τον εκτυπωτή ώστε να είναι δυνατή η ασύρματη εξαγωγή δεδομένων<br>σε επιφάνεια εργασίας ή σε φορητούς υπολογιστές που διαθέτουν την ασύρματη τεχνολογία σε επιφάνεια εργασίας ή σε φορητούς υπολογιστές που διαθέτουν την ασύρματη τεχνολογία *Bluetooth™*. Ο προγραμματιστής και ο κάθε υπολογιστής πρέπει να διαθέτουν μεμονωμένη σύζευξη ώστε να είναι δυνατή η χρήση της λειτουργίας ασύρματης εξαγωγής δεδομένων. Η διαδικασία σύζευξης του προγραμματιστή με έναν υπολογιστή διαφέρει από εκείνη που χρησιμοποιείται για τη σύζευξη του προγραμματιστή με τον εκτυπωτή. 11PUI PAMIMATE Mπορείτε να διαμορφώσ<br>
σε επιφάνεια εργασίας ή<br> *Bluetooth*<sup>τικ</sup>. Ο προγραμμ<br>
ώστε να είναι δυνατή η χ<br>
ώστε να είναι δυνατή η χ<br>
σύζευξη του προγραμμ<br>
τη σύζευξη του προγραμμ<br>
τη σύζευξη του προγραμμ<br>
προγραμμι<br>
προγραμ Fray (γ) δεν δεραστείες του εκτυπα<br>
Μπορείτε να διαμορφώσετε τον εκτυπα<br>
σε επιφάνεια εργασίας ή σε φορητούς υ<br>
Bluetooth<sup>---</sup> . Ο προγραμματιστής και ο κ<br>
ώστε να είναι δυνατή η χρήση της λειτο<br>
σύζευξης του προγραμματισ Μπορείτε να διαμορφώσετε τον εκτυπώτη<br>
σε επιφάνεια εργασίας ή σε φορητούς υπο<br>
Bluetooth<sup>rm</sup>. Ο προγραμματιστής και ο κάθ<br>
ώστε να είναι δυνατή η χρήση της λειτουρ<br>
σύζευξης του προγραμματιστή με έναν υπ<br>
σύζευξης του πρ Bluetooth." Ο προγραμματιστής και ο κάθε<br>
ώστε να είναι δυνατή η χρήση της λειτουργία<br>
σύζευξης του προγραμματιστή με έναν υπο.<br>
Στη σύζευξη του προγραμματιστή με τον εκτι<br>
Στημείωση: Ηλειτουργία μεταφορά<br>
χρησιμοποιούν W σε επιφανεία εργασίας η σε φορητους υπολογιστες πο<br>
Bluetooth ". Ο προγραμματιστής και ο κάθε υπολογιστ<br>
ώστε να είναι δυνατή η χρήση της λειτουργίας ασύρμα<br>
σύζευξης του προγραμματιστή με έναν υπολογιστή δι<br>
στη σύζευξη

*Σημείωση: Η λειτουργία μεταφοράς δεδομένων υποστηρίζεται σε υπολογιστές που χρησιμοποιούν Windows Η λειτουργία μεταφοράς δεδομένων δεν διατίθεται σε tablets ή smartphones*

1. Βεβαιωθείτε ότι ο υπολογιστής που πρόκειται να συζευχθεί είναι αναγνωρίσιμος, καθώς ο προγραμματιστής εκτελεί αναζήτηση παρακείμενων υπολογιστών κατά τη διαδικασία σύζευξης.

*Σημείωση: Για την επίτευξη της σύζευξης διατίθενται λεπτομερείς οδηγίες στα αρχεία βοήθειας των Microsoft Windows με γενικό τίτλο «Why can't I connect my Bluetooth device to my computer?» (Γιατί δεν μπορώ να συνδέσω τη συσκευή Bluetooth με τον υπολογιστή μου;)*  2. Μόλις είναι αναγνωρίσιμος ο επιθυμητός υπολογίστηκες της Μίπλος (Πατίδεν μπορώνα)<br>2. Μόλις είναι αναγνωρίσιμος ο επιθυμητός υπολογιστής, επιλέξτε το κουμπί Export<br>2. Μόλις είναι αναγνωρίσιμος ο επιθυμητός υπολογιστής, SALE (SALE AND THE SALE CONTROLL OF DETAILS)<br>
ΣΟΥ ΤΗ διαδικασία σύζευξης.<br>
ΣΟΥ ΤΗ διαδικασία σύζευξης.<br>
ΣΟΥ ΤΗ διαδικασία σύζευξης.<br>
ΣΟΥ ΤΗ διαδικασία σύζευξης.<br>
ΣΟΥ ΤΗ διαδικασία σύζευξης.<br>
ΣΟΥ ΤΗ διαδικασία σύζευξης.<br>
Σ

- Programmer Data (Εξαγωγή δεδομένων προγραμματιστή) στην οθόνη εκκίνησης του προγραμματιστή. Θα εμφανιστεί η οθόνη Export Programmer Data Over Bluetooth (Εξαγωγή δεδομένων προγραμματιστή μέσω Bluetooth). Επιλέξτε το κουμπί Set Up Authorized Computers (Ρύθμιση εγκεκριμένων υπολογιστών) για να πραγματοποιηθεί σάρωση για παρακείμενους υπολογιστές και να ξεκινήσει η διαδικασία σύζευξης. σε tablets ή smartphones.<br>
1. Bεβαιωθείτε ότι ο υπολογιστής που πρόκειτα<br>
καθώς ο προγραμματιστής εκτελεί αναζήτησ<br>
1. διαδικασία σύζευξης.<br>
1. Σημείωση: Για την επίτευξη της σύζευξης<br> *αρχεία βοήθειας των Microsof*<br> *αρχ* 22 Σημείωση: Ηλειτουργία μεταφοράς δεδομένων υποστηρίζεται<br>
Στησιμοποιούν Windows. Η λειτουργία μεταφοράς ότι του προζετικό να ταθίθει ή smartphones.<br>
Εβαιωθείτε ότι ο υπολογιστής που πρόκειται να συζευχθεί είναι<br>
αθώς ο <sup>3</sup> *Φρχεία βοήθειας των Mic*<br> *Connect my Bluetooth de<br>
Connect my Bluetooth de<br>
Connect my Bluetooth de<br>
Convexion στο επιθυμητό<br>
και αναγνωρίσιμος ο επιθυμητό<br>
γωγή δεδομένων προγραμματιστή<br>
γωγή δεδομένων προγραμματισ* κασία συςευςης.<br>
«Ιωση: Τια την επίτευξη της σύζευξης διατίθενται λ<br>
αρχεία βοήθειας των Microsoft Windows μ<br>
connect my Bluetooth device to my compu<br>
συνδέσω τη συσκευή Bluetooth με τον υπο<br>
ναι αναγνωρίσιμος ο επιθυμητό Να την επίσεις της συζευτης αποτειτικές αρχεία βοήθειας των Microsoft Windows με<br>εσπηρετ την Bluetooth device to my compute<br>συνδέσω τη συσκευή Bluetooth με τον υπολ<br>αναγνωρίσιμος ο επιθυμητός υπολογιστής, επ<br>εδομένων προγ ευπείτης επειδοπιαστος στης compater<br>συνδέσω τη συσκευή Bluetooth με τον υπολο<br>γνωρίσιμος ο επιθυμητός υπολογιστής, επιλ<br>ata (Εξαγωγή δεδομένων προγραμματιστή)<br>τή. Θα εμφανιστεί η οθόνη Export Programm<br>μένων προγραμματιστ υρισιμος ο επιθυμητος υπολογιστης, επιλ<br>(Εξαγωγή δεδομένων προγραμματιστή)<br>Θα εμφανιστεί η οθόνη Export Programm<br>ων προγραμματιστή μέσω Bluetooth). Επ<br>ters (Ρύθμιση εγκεκριμένων υπολογιστά<br>κέμενους υπολογιστές και να ξεκι νεπίτευξη της σύζευξης διατίθενται λεπτομερείς οδηγίες στα<br>α βοήθειας των Microsoft Windows με γενικό τίτλο «Why can't I<br>α βοήθειας των Microsoft Windows με γενικό τίτλο «Why can't I<br>ct my Bluetooth device to my computer?
- 3. Όταν ολοκληρωθεί η σάρωση, στην οθόνη εμφανίζεται μια λίστα με τους υπολογιστές που εντοπίστηκαν (οι τρεις υπολογιστές με το πιο ισχυρό σήμα *Bluetooth™*) με τίτλο Unauthorized Computers Nearby (Σχήμα 6) (Μη εγκεκριμένοι παρακείμενοι υπολογιστές). Επιλέξτε τον υπολογιστή που θέλετε να συζευχθεί και πατήστε το κουμπί με το σύμβολο συν που βρίσκεται δίπλα στον επιθυμητό υπολογιστή, για να ολοκληρωθεί η διαδικασία σύζευξης. ιγή δεδομένων προγραμματιστή) στην οθόνη εκκ<br>ανιστεί η οθόνη Export Programmer Data Over B<br>ογραμματιστή μέσω Bluetooth), Επιλέξτε το κουμ<br>ύθμιση εγκεκριμένων υπολογιστών) για να πραγμ<br>υς υπολογιστές και να ξεκινήσει η δια ν επιθυμητός υπολογιστης, επίλεςτε το κουμπί εχροτι<br>δεδομένων προγραμματιστή) στην οθόνη εκκίνησης το<br>τστεί η οθόνη Εχροτι Programmer Data Over Bluetooth<br>αμματιστή μέσω Bluetooth). Επιλέξτε το κουμπί Set Up<br>μιση εγκεκριμέ στην οθόνη εμφανίζεται μια λίστα με τους<br>λογιστές με το πιο ισχυρό σήμα *Bluetooth*<br>Νearby (Σχήμα 6) (Μη εγκεκριμένοι παραι<br>Ογιστή που θέλετε να συζευχθεί και πατή<br>βρίσκεται δίπλα στον επιθυμητό υπολογια<br>υξης.<br>ωτας δύο αρ ν οθόνη εμφανίζεται μια λίστα με τους υπολογιστοτές με το πιο ισχυρό σήμα Bluetooth (γ) με<br>ιστές με το πιο ισχυρό σήμα Bluetooth (γ) με<br>srby (Σχήμα 6) (Μη εγκεκριμένοι παρακείμενοι<br>ιστή που θέλετε να συζευχθεί και πατήστε
- 4. Κατά τη διαδικασία σύζευξης τόσο στον προγραμματιστή όσο και στον υπολονιστή θα εμφανιστούν ίδια αριθμητικά κλειδιά πρόσβασης, ενώ και τα δύο μηχανήματα θα σας ζητήσουν να επιβεβαιώσετε ότι οι δύο αριθμοί είναι ίδιοι. Το κλειδί πρόσβασης εμφανίζεται μόνο κατά τη διάρκεια της σύζευξης και χρησιμοποιείται για να<br>επαληθευτεί ότι πραγματοποιείται σύζευξη μεταξύ των σωστών μηχανημάτων.<br>A επαληθευτεί ότι πραγματοποιείται σύζευξη μεταξύ των σωστών μηχανημάτων. Zastaraná verzia. Nepoužíva<sup>ť</sup>. Zastarela različica. Ne uporabite. λα στον επιθυμητό υπολογιστή, για να<br>γραμματιστή όσο και στον υπολογιστή<br>σβασης, ενώ και τα δύο μηχανήματα θα<br>νιθμοί είναι ίδιοι. Το κλειδί πρόσβασης<br>εταξύ των σωστών μηχανημάτων.<br>εταξύ των σωστών μηχανημάτων. μιατιστή όσο και στον υπολογιστή<br>σης, ενώ και τα δύο μηχανήματα θα<br>ισί είναι ιδιοι. Το κλειδί πρόσβασης<br>κατχρησιμοποιείται για να<br>εύ των σωστών μηχανημάτων.<br>2. ν επιθυμητο υπολογιστη, για να<br>πιστή όσο και στον υπολογιστή<br>5, ενώ και τα δύο μηχανημάτα θα<br>είναι ιδιοι. Το κλειδί πρόσβασης<br>(χρησιμοποιείται για να<br>κων σωστών μηχανημάτων.<br>2.2. ΚΟΛΟ ΚΑΣΙ ΑΛΑΣΙ 35
- 5. Η επιτυχής σύζευξη υποδεικνύεται όταν ο υπολογιστής που υποβάλλεται σε σύζευξη εμφανίζεται στη στήλη Authorized Computers (Εγκεκριμένοι υπολογιστές) και όχι στη στήλη Unauthorized Computers Nearby (Μη εγκεκριμένοι παρακείμενοι υπολογιστές).
- παρατεταμένα τον επιθυμητό υπολογιστή στη λίστα μέχρι να εμφανιστεί το αναδυόμενο πλαίσιο Rename an Authorized Computer (Μετονομασία εγκεκριμένου υπολογιστή).

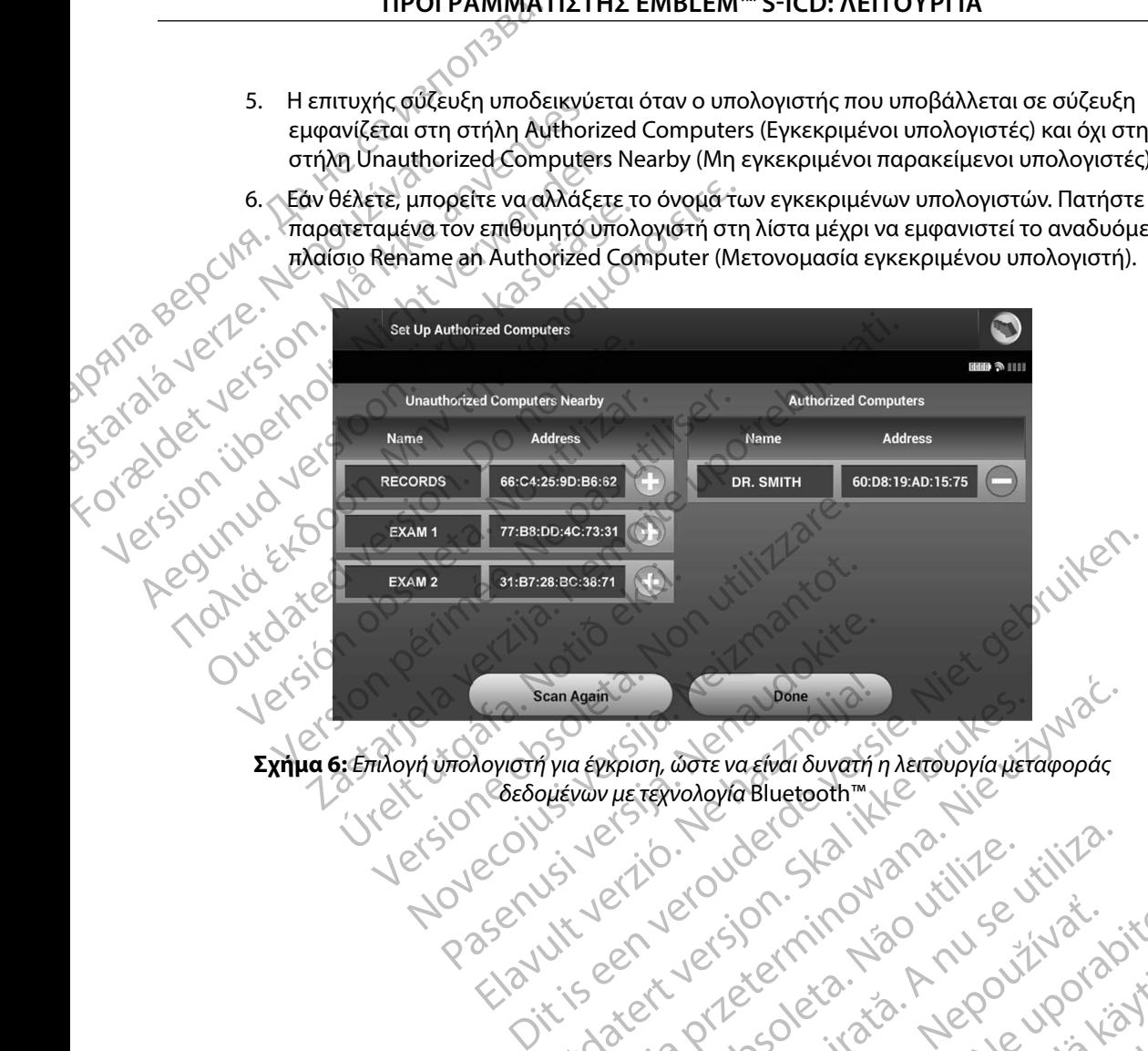

R V ON COEDOUEVW με τεχνολογία Bluetooth™ Scan Again Come Loone Can Again Can Boone of Brown of the Conditions of the Condition of the Condition of the Condition of the Condition of the Condition of the Condition of the Condition of the Condition of the Condition of the Condition of th Averaince Charles Charles Prince Charles Charles Prince Charles Charles Prince Charles Prince Charles Prince Charles Prince Charles Prince Charles Prince Charles Prince Charles Prince Charles Prince Charles Prince Charles Versão ouzuridata. A nu vidituativa.<br>Versão ouzuridata. Nepoužívativa.<br>Versiume atolicitica. Ne upovante.<br>Versiume atolicitica. Ne institución.

<span id="page-43-0"></span>Versiune expirată. A nuturistă.<br>A nu stringular de litiliza.<br>A nu stringular de liturist.<br>A propolată. A provinția.<br>A propolată. A principală.<br>A propolată. A principală.<br>A propolată. A principală.

złośloń: index de languistica.<br>Jeta retrinoita produktylation.<br>20 decembrie: Nepoužívata.<br>20 decembrie: Nepoužívata.<br>20 decembrie: Nepolitica.<br>20 decembrie: Nepolitica.

razarela različica. Ne uporabite.<br>A strengta različica. Ne uporabita.<br>Dosortovača. Nepovrtvo različica.<br>Ne endromitičica. Ne uporabita.<br>A strengturuture. Ne uporabiturn.

isteriata. Alapolition istättelesta.<br>Peetkitä. Nepeupoikiata.<br>Peetkitä. Nepeupoikiata.<br>Paratelatalitutuersion. Knijm.<br>Astarelatunut version. Kirjim.

or siraldrad version. Använd ei.<br>etgildradition. Använd ei.<br>anavarition. Använd kull<br>arelartunut version. Surüm.

Elartunut der Spanistikulanmayın.

# **Τρόποι λειτουργίας προγραμματιστή**

# **Συμπεριφορά κατά τη σύνδεση**

Το περιβάλλον εργασίας του προγραμματιστή ποικίλει ανάλογα με το εάν ο προγραμματιστής είναι Online (Σε σύνδεση) (επικοινωνεί ενεργά) ή Offline (Εκτός σύνδεσης) (δεν επικοινωνεί) με την επιλεγμένη γεννήτρια ερεθισμάτων.

Μια συνεδρία Online (Σε σύνδεση) ξεκινά όταν ο προγραμματιστής επιτυγχάνει τηλεμετρική σύνδεση με συγκεκριμένη γεννήτρια ερεθισμάτων. Εμφανίζεται μια κίτρινη οθόνη ειδοποίησης εάν το σήμα τηλεμετρίας μεταξύ του προγραμματιστή και της γεννήτριας ερεθισμάτων χαθεί για περισσότερα από πέντε δευτερόλεπτα κατά την ενεργή επικοινωνία. Αυτό μπορεί να συμβεί αν η ράβδος μετακινηθεί εκτός του εύρους των τηλεμετρικών επικοινωνιών ή αν η επικοινωνία εμποδίζεται από θόρυβο ή αντικείμενα που προκαλούν παρεμβολές. Οι εντολές προγραμματισμού, συμπεριλαμβανομένης της εντολής Rescue Shocks (Εκκενώσεις διάσωσης), δεν θα είναι διαθέσιμες μέχρι να αποκατασταθεί η τηλεμετρία. ΙΙΡΟΙ ΡΑΜΜΑΤ<br>Τρόποι λειτουργίας προγραμματι<br>Συμπεριφορά κατά τη σύνδεση<br>Το περιβάλλον εργασίας του προγρ<br>είναι Online (Σε σύνδεση) (επικοίνα<br>με την επιλεγμένη γεννήτρια ερεθιά<br>με την επιλεγμένη γεννήτρια ερεθιά<br>δύνδεση με 2υμπεριφορα κατα τη συ<br>
Το περιβάλλον εργασίας<br>
είναι Online (Σε σύνδεση<br>
με την επιλεγμένη γεννή<br>
με την επιλεγμένη γεννή<br>
Μια συνεδρία Online (Σε<br>
σύνδεση με συγκεκριμέν<br>
εάν το σήμα τηλεμετρίας<br>
για περισσότερα από πέν Formal λειτουργιας προγραμματιστη<br>Συμπεριφορά κατά τη σύνδεση<br>-<br>-<br>-<br>- Το περιβάλλον εργασίας του προγραμμα<br>-<br>- με την επιλεγμένη γεννήτρια ερεθισμάτ<br>- με την επιλεγμένη γεννήτρια ερεθισμάτ<br>- Μια συνεδρία Online (Σε σύνδεσ Συμπεριφορά κατά τη σύνδεση<br>
Το περιβάλλον εργασίας του προγραμματ<br>
είναι Online (Σε σύνδεση) (επικοινωνεί ενε<br>
με την επιλεγμένη γεννήτρια ερεθισμάτων<br>
με την επιλεγμένη γεννήτρια ερεθισμάτων<br>
Μια συνεδρία Online (Σε σύν Ιο περιβάλλον εργασίας του προγραμματισ<br>είναι Online (Σε σύνδεση) (επικοίνωνεί ενερ<br>με την επιλεγμένη γεννήτρια ερεθισμάτων.<br>Μια συνεδρία Online (Σε σύνδεση) ξεκινά ότι<br>σύνδεση με συγκεκριμένη γεννήτρια ερεθισ<br>εάν το σήμα Το περιβάλλον εργασίας του προγραμματιστή ποικίλει<br>είναι Online (Σε σύνδεση) (επικοίνωνεί ενεργά) ή Offlin<br>με την επιλεγμένη γεννήτρια ερεθισμάτων.<br>Μια συνεδρία Online (Σε σύνδεση) ξεκινά όταν ο προγ<br>ούνδεση με συγκεκριμέ σύνδεση με συγκεκριμένη γεννήτρια ερεθισ<br>εάν το σήμα τηλεμετρίας μεταξύ του προγρα<br>για περισσότερα από πέντε δευτερόλεπτα κα<br>αν η ράβδος μετακινηθεί εκτός του εύρους τ<br>εμποδίζεται από θόρυβο ή αντικείμενα που<br>συμπεριλαμβα περισσότερα από πέντε δευτερόλεπτα κατά την εν<br>η ράβδος μετακινηθεί εκτός του εύρους των τηλεμ<br>ισδίζεται από θόρυβο ή αντικείμενα που προκαλού<br>ιπεριλαμβανομένης της εντολής Rescue Shocks (Εκ<br>ρι να αποκατασταθεί η τηλεμετρ ρια Unine (Σε συνοεση), εκινα οταν ο προγραμματιστης επι<br>ε συγκεκριμένη γεννήτρια ερεθισμάτων. Εμφανίζεται μια κίτ<br>ια τηλεμετρίας μεταξύ του προγραμματιστή και της γεννήτρι<br>ότερα από πέντε δευτερόλεπτα κατά την ενεργή επι

της απώλειας τηλεμετρίας, π.χ. εάν η ράβδος μετακινηθεί ξανά εντός του εύρους τηλεμετρίας της γεννήτριας ερεθισμάτων ή εάν απομακρυνθεί η πηγή παρεμβολών ή θορύβου. Εκτελέστε επανεκκίνηση της συνεδρίας εάν δεν αποκατασταθεί η τηλεμετρική σύνδεση εντός ενός λεπτού.

Η τηλεμετρική επανασύνδεση μπορεί να πραγματοποιηθεί αυτόματα εφόσον αντιμετωπιστεί η αιτία<br>
της απώλειας τηλεμετρίας, π.χ. εάν η ράβδος μετακινηθεί ξανά εντός του εύρους τηλεμετρίας<br>
της γεννήτριας ερεθισμάτων ή εάν απομ *Σημείωση: Κατά την ενεργή επικοινωνία με τη γεννήτρια ερεθισμάτων, ο προγραμματιστής εκπέμπει μια ηχητική ειδοποίηση για να υποδείξει ότι η γεννήτρια ερεθισμάτων προετοιμάζεται για χορήγηση εκκένωσης, είτε η προετοιμασία αυτή πραγματοποιείται κατόπιν εντολής για εκκένωση, είτε ως απόκριση σε ανιχνευμένη αρρυθμία Η εκπομπή της ηχητικής ειδοποίησης συνεχίζεται μέχρι να χορηγηθεί ή να ακυρωθεί η εκκένωση* γεντις ατς εν τοπης περεσε οποίειο (επιτενώσεις οπ<br>ασταθεί η τηλεμετρία.<br>Ιανασύνδεση μπορεί να πραγματοποιηθεί αυτόμι<br>κμετρίας, π.χ. εάν η ράβδος μετακινηθεί ξανά εντι<br>δεθισμάτων ή εάν απομακρυνθεί η τηλεμετρικ<br>το συνεδρί ασύνδεση μπορεί να πραγματοποιηθεί αυτόμο<br>ετρίας, π.χ. εάν η ράβδος μετακινηθεί ξανά εντισμάτων ή εάν απομακρυνθεί η πηγή παρεμβο<br>υνεδρίας εάν δεν αποκατασταθεί η τηλεμετρικ<br>Κατά την ενεργή επικοινωνία με τη γεννήτρια ε<br>ο άτων ή εάν απομακρυνθεί η πηγή παρεμβολ<br>δρίας εάν δεν αποκατασταθεί η τηλεμετρική<br>προγραμματίστής εκπέμπει μια ηχητική ειδοπο<br>προγραμματίστής εκπέμπει μια ηχητική ειδοπο<br>προγραμματίστής εκπέμπει μια ηχητική ειδοπο<br>προγραμ Ελγενεργή επικοινωνία με τη γεννήτρια εριφαμματίστης εκπέμπει μια ηχητική ειδοποι<br>εννήτρια ερεθισμάτων προετοιμάζεται για<br>προετοιμασία αυτή πραγματοποιείται κατ<br>προετοιμασία αυτή πραγματοποιείται κατ<br>οίησης συνέχίζεται μέ μπορεί να πραγματοποιηθεί αυτόματα εφόσον αντιμετωπιστεί π<br>εάν η ράβδος μετακινηθεί ξανά εντός του εύρους τηλεμετρίας<br>εάν απομακρυνθεί η πηγή παρεμβολών ή θορύβου. Εκτελέστε<br>άν δεν αποκατασταθεί η τηλεμετρική σύνδεση εντό ργή επικοινωνία με τη γεννήτρια ερεθισμάτων,<br>αποτής εκπέμπει μια ηχητική ειδοποίηση για να υπο<br>δια ερεθισμάτων προετοιμάζεται για χορήγηση εκκέ<br>υμασία αυτή πραγματοποιείται κατόπιν εντολής για<br>διση σε ανιχνευμένη αρρυθμία κατικοινωνία με τη γεννήτρια ερεθισμάτων,<br>
πής εκπέμπει μια ηχητική ειδοποίηση για να υποδείξει<br>
ερεθισμάτων προετοιμάζεται για χορήγηση εκκένωσης,<br>
ποια αυτή πραγματοποιείται κατόπιν εντολής για εκκένωση.<br>
ποιανίχνευμένη

# **Συμπεριφορά εκτός σύνδεσης**

Ο προγραμματιστής είναι Offline (Εκτός σύνδεσης) όταν δεν υπάρχει ενεργή επικοινωνία με τη γεννήτρια ερεθισμάτων. Μπορείτε να αποκτήσετε πρόσβαση στις ρυθμίσεις του προγραμματιστή<br>και να προβάλετε ή/και να εκτυπώσετε τις αποθηκευμένες συνεδρίες του ασθενούς κατά τη<br>διάρκεια των συνεδριών Offline (Εκτός συνδέσης και να προβάλετε ή/και να εκτυπώσετε τις αποθηκευμένες συνεδρίες του ασθενούς κατά τη<br>διάρκεια των συνεδριών Offline (Εκτός σύνδεσης)<br>Alexander Contract of Contract of Contract of Contract of Contract of Contract of Contr διάρκεια των συνεδριών Offline (Εκτός σύνδεσης). Veral Héxpi va xophyndern va akupwelein er Werschiedlich war artispinger expiration. MOS SERIELA RAZLIČICA. SUČICA. Zastaraná veľka Beer assessing to the property of the state of the state of the state of the state of the state of the state o<br>Persistence of the state of the state of the state of the state of the state of the state of the state of the or siraldrad version. Använd ei.<br>etgildraditica. Använd ei.<br>anavaritica. Använd kull<br>arelartunut version. Använn. Kull Suebpies tou addevous kata tn 1:0.<br>Suebpies tou addevous kata tn 1:0.<br>2 Jectic Carrison. Anviann. Kullanma

# **Αποθηκευμένες συνεδρίες ασθενούς**

Κατά τη διάρκεια μιας επίσκεψης παρακολούθησης ασθενούς, ο προγραμματιστής θα ανακτήσει δεδομένα από τη μνήμη της γεννήτριας ερεθισμάτων. Ο προγραμματιστής μπορεί να αποθηκεύσει έως και 50 συνεδρίες ασθενούς. Στην 51η συνεδρία, ο προγραμματιστής θα αντικαταστήσει αυτόματα την παλιότερη αποθηκευμένη συνεδρία με τα νέα δεδομένα. Μια αποθηκευμένη συνεδρία περιλαμβάνει τις παρακάτω πληροφορίες: (PANIMATION PANIMATION PANIMATION)<br> *Aποθηκευμένες συνεδρίες ασθενοι*<br>
Κατά τη διάρκεια μιας επίσκεψης πι<br>
δεδομένα από τη μνήμη της γεννή<br>
έως και 50 συνεδρίες ασθενούς. Στι<br>
αυτόματα την παλιότερη αποθηκει<br>
συνεδρία περ κατα τη σιαρκεια μιας επ<br>δεδομένα από τη μνήμη<br>έως και 50 συνεδρίες ασί<br>αυτόματα την παλιότερη<br>συνεδρία περιλαμβάνει τ<br>εν Αναφορές καταγε<br>(Προγραμματισμέ<br>ΣΑΣΑΣ<br>(Προγραμματισμέ<br>ΣΑΣΑΣ<br>(Προγραμματισμέ Aποσηκευμενες συνεοριες ασσενους<br>
Κατά τη διάρκεια μιας επίσκεψης παρακ<br>
δεδομένα από τη μνήμη της γεννήτριας<br>
έως και 50 συνεδρίες ασθενούς. Στην 51<br>
αυτόματα την παλιότερη αποθηκευμένη<br>
συνεδρία περιλαμβάνει τις παρακάτ κατα τη οιαρκεια μιας επισκεψης παρακοι<br>δεδομένα από τη μνήμη της γεννήτριας ει<br>έως και 50 συνεδρίες ασθενούς. Στην 51η<br>αυτόματα την παλιότερη αποθηκευμένη αυτόματα την παλιότερη αποθηκευμένη αναφορές καταγεγραμμένων Υ-Η<br> έως και 50 συνεδρίες ασθενούς. Στην 51η σι<br>
αυτόματα την παλιότερη αποθηκευμένη συ<br>
συνεδρία περιλαμβάνει τις παρακάτω πληρο<br>
ελναφορές καταγεγραμμένων Υ-ΗΚΓ<br>
Αναφορές καταγεγραμμένων Υ-ΗΚΓ<br>
Δεδομένα ασθενούς<br>
ΣΕΣ Τια να σεοσμενα από τη μνημη της γεννητριας ερεθισματων.<br>
έως και 50 συνεδρίες ασθενούς, Στην 51η συνεδρία, ο<br>
αυτόματα την παλιότερη αποθηκευμένη συνεδρία με<br>
συνεδρία περιλαμβάνει τις παρακάτω πληροφορίες:<br>
Σε Αναφορές καταγεγ

- Αναφορές καταγεγραμμένων Υ-ΗΚΓ (συμπεριλαμβανομένων των Υ-ΗΚΓ επαγωγής)
- 
- • Δεδομένα ασθενούς
- • Προγραμματισμένες ρυθμίσεις συσκευής

# **Για να προβάλετε τις αποθηκευμένες συνεδρίες ασθενούς:**

- γρητος για το Ιστορικό επεισοδίων (συμπεριλαμβανομένων επεισοδίων που έχουν ληφθεί)<br>1976 Δεδομένα ασθενούς<br>1976 Πανα προβάλετε τις αποθηκευμένες συθμίσεις συσκευής<br>1976 Το Ιστορικό επεισοδίων (συμπεριλαμβανομένων επ 1. Από την οθόνη εκκίνησης του προγραμματιστή, επιλέξτε Stored Patient Sessions (Αποθηκευμένες συνεδρίες ασθενούς). Ο Δεδομένα ασθενούς<br>Ο Δεδομένα ασθενούς<br>Ο Λεδομένα ασθενούς<br>Ο να προβάλετε τις αποθηκευμένες συνεδ<br>1. Από την οθόνη εκκίνησης του προγ<br>(Αποθηκευμένες συνεδρία ασθενούς που<br>2. Επιλέξτε τη συνεδρία ασθενούς που<br>1. Σ. Επιλέξ Προγραμματισμένες ρυθμίσεις συσκευής<br> *V* προβάλετε τις αποθηκευμένες συνεδρίες ασθε<br>
1. Από την οθόνη εκκίνησης του προγραμματισ<br>
(Αποθηκευμένες συνεδρίες ασθενούς).<br>
2. Επιλέξτε τη συνεδρία ασθενούς που θέλετε.<br>
1. **λει** αγορες καταγεγραμμένωσε της (συμπεριλαμβανομένων τα<br>τορικό επεισοδίων (συμπεριλαμβανομένων επεισοδίων που εδομένα ασθενούς)<br>τογραμματισμένες ρυθμίσεις συσκευής<br>πό την οθόνη εκκίνησης του προγραμματιστή, επιλέξτε Store<br>ποθ οθόνη εκκίνησης του προγραμματιστή, επιλέξτε<br>κευμένες συνεδρίες ασθενούς).<br>Τη συνεδρία ασθενούς που θέλετε.<br>1. **για τη γεννήτρια ερεθισμάτων**<br>επων διαθέτει τους παρακάτω τρόπους λειτουργία<br>(κενση)<br>(Ενεργόποιηση θεραπείας)
	- 2. Επιλέξτε τη συνεδρία ασθενούς που θέλετε.

# **Τρόποι λειτουργίας για τη γεννήτρια ερεθισμάτων** έξτε τη συνεδρία ασθενούς που θέλ.<br>**Ιγίας για τη γεννήτρια ερεθισμ**<br>ισμάτων διαθέτει τους παρακάτω τρ<br>οθήκευση)<br>Οι (Ενεργοποίηση θεραπείας)<br>Off (Απενεργοποίηση θεραπείας)<br>ection Mode (Τρόπος Λειτουονίας Π

Η γεννήτρια ερεθισμάτων διαθέτει τους παρακάτω τρόπους λειτουργίας: Novecojusi versija. Neizmantot. Fin γεννήτρια ερεθισμάτων<br>αθέτει τους παρακάτω τρόπους λειτουργίας:<br>δποίηση θεραπείας<br>εχειτούργιας Προστασίας (MRI)<br>de (Τρόπος Λειτουργίας Προστασίας MRI)<br>fielf (Αποθήκευση)

- • Shelf (Αποθήκευση)
- • Therapy On (Ενεργοποίηση θεραπείας)
- • Therapy Off (Απενεργοποίηση θεραπείας)
- • MRI Protection Mode (Τρόπος Λειτουργίας Προστασίας MRI)

# **Τρόπος λειτουργίας Shelf (Αποθήκευση)**

Ο τρόπος λειτουργίας Shelf (Αποθήκευση) είναι μια κατάσταση χαμηλής κατανάλωσης ενέργειας που προορίζεται μόνο για αποθήκευση. Όταν μια γεννήτρια ερεθισμάτων βρίσκεται σε τρόπο λειτουργίας Shelf (Αποθήκευση) και υποβάλλεται σε ανάκτηση δεδομένων από έναν προγραμματιστή, εκτελείται έξοδος από τον τρόπο λειτουργίας Shelf (Αποθήκευση) και μετάβαση σε τρόπο λειτουργίας Therapy Off (Απενεργοποίηση θεραπείας) βάσει προεπιλογής. Πραγματοποιείται αναμόρφωση πυκνωτή πλήρους ενέργειας και η γεννήτρια ερεθισμάτων προετοιμάζεται για ρύθμιση. Όταν η γεννήτρια ερεθισμάτων εγκαταλείψει τον τρόπο λειτουργίας<br>αποθήκευσης, δεν μπορεί να επαναπρογραμματιστεί στον τρόπο λειτουργίας αποθήκευσης.<br>A αποθήκευσης, δεν μπορεί να επαναπρογραμματιστεί στον τρόπο λειτουργίας αποθήκευσης.<br>1999 - 1999 - 1999 - 1999 - 1999 - 1999 - 1999 - 1999 - 1999 - 1999 - 1999 - 1999 - 1999 - 1999 - 1999 - 1999 Ετει τους παρακάτω τρόπους λειτουργίας<br>
Ιηση θεραπείας<br>
Πρόπος Λειτουργίας Προστασίας ΜΡΙ)<br>
Τρόπος Λειτουργίας Προστασίας ΜΡΙ)<br>
Αποθήκευση)<br>
Είναι μια κατάσταση χαμή<br>
μόνο για αποθήκευση. Όταν μια γεννήτς Dit is een verouderde versie. Niet gebruiken. Η Παρακάτω τρόπους λειτουργίας:<br>Εραπείας<br>Πθεραπείας<br>Τα κευσημένει μια κατάσταση χαμηλής κατανάλωσης<br>Μεναημένναι μια κατάσταση χαμηλής κατανάλωσης<br>Μεναημένναι του τρόπο λειτουργίας Shelf (Αποθήκευση<br>είται έξοδος από τον τρ νογίας Προστασίας ΜΡΙ)<br>
(γ) είναι μια κατάσταση χαμηλής κατανάλωσης<br>
Μ) είναι μια κατάσταση χαμηλής κατανάλωσης<br>
Θήκευση, Όταν μια γεννήτρια ερεθισμάτων<br>
ποθήκευση, και υποβάλλεται σε ανάκτηση δεδομέν<br>
Ποθήκευση, και υποβ 2<br>2. μια κατάσταση χαμηλής κατανάλωσης<br>2. μια κατάσταση χαμηλής κατανάλωσης<br>2. ευσή) και υποβάλλεται σε ανάκτηση δεδομένων<br>2. ενέργειας κατη γεννήτρια ερεθισμάτων<br>2. ενέργειας κατη γεννήτρια ερεθισμάτων<br>2. ερεθισμάτων εγκ αν μια γεννήτρια ερεθισμάτων<br>αι υποβάλλεται σε ανάκτηση δεδομένων<br>τρόπο λειτουργίας Shelf (Αποθήκευση)<br>νεργοποίηση θεραπείας) βάσει προεπιλογής.<br>έργειας και η γεννήτρια ερεθισμάτων<br>μάτων εγκαταλείψει τον τρόπο λειτουργίας Föråldrad version. Använd ej. γεννήτρια ερεθισμάτων<br>Βάλλεται σε ανάκτηση δεδομένων<br>Ο λειτουργίας Shelf (Αποθήκευση)<br>Ο λειτουργίας Shelf (Αποθήκευση)<br>Ο και η γεννήτρια ερεθισμάτων<br>εγκαταλείψει τον τρόπο λειτουργίας<br>Ο κατουργίας αποθήκευσης.<br>Ο κατουργία

# **Τρόπος λειτουργίας Therapy On (Ενεργοποίηση θεραπείας)**

Ο τρόπος λειτουργίας Therapy On (Ενεργοποίηση θεραπείας) είναι ο κύριος τρόπος λειτουργίας της γεννήτριας ερεθισμάτων που επιτρέπει την αυτόματη ανίχνευση και απόκριση στις κοιλιακές ταχυαρρυθμίες.

# **Τρόπος λειτουργίας Therapy Off (Απενεργοποίηση θεραπείας)**

Ο τρόπος λειτουργίας Therapy Off (Απενεργοποίηση θεραπείας) απενεργοποιεί την αυτόματη εφαρμογή θεραπείας, ενώ επιτρέπει τον μη αυτόματο έλεγχο εφαρμογής εκκένωσης. Μπορείτε να προβάλετε και να προσαρμόσετε τις προγραμματιζόμενες παραμέτρους μέσω του προγραμματιστή. Από αυτόν τον τρόπο λειτουργίας μπορείτε να εμφανίσετε ή να εκτυπώσετε το υποδόριο ηλεκτρογράφημα (Υ-ΗΚΓ). 11PUI PAMMAT<br>
11PUI PAMMAT<br>
11PUI PAMMAT<br>
12POTOC λειτουργίας Therapy On (E<br>
Ο τρόπος λειτουργίας Therapy On (<br>
λειτουργίας τη Γραγικές ταχυαρρυθ<br>
απόκριση στις Κολιακές ταχυαρρυθ<br>
12POTOC λειτουργίας Therapy Off (A<br>
12PO Ο τροπος λειτουργίας της<br>
λειτουργίας της γεννήτρι<br>
απόκριση στις κοιλιακές<br> **Τρόπος λειτουργίας Ther.**<br> **Τρόπος λειτουργίας Ther.**<br> **Σ**<br>
ΣΑΣΙΔΙΣΙΣ ΤΡΟΥΡΟΦΙΑΙΑΤΙΟΤή. Από αι<br>
προγραμματιστή. Από αι<br>
ΣΕΙΣΙΣΙΣΙΣΙΣ ΤΡΟΥΡΟΦΙΑΙ Formot λειτουργίας Therapy On (Ενεργ<br>Ο τρόπος λειτουργίας Therapy On (Ενεργ<br>
λειτουργίας της γεννήτριας έρεθισμάτω<br>
απόκριση στις κοιλιακές ταχυαρρυθμίες<br> **Τρόπος λειτουργίας Therapy Off (Απενε**<br> **Τρόπος λειτουργίας Thera** Ο τροπος λειτουργίας Therapy On (Ενεργαλειτουργίας Της Αθλητικός Τραγαλειτουργίας Therapy Off (Απενερι<br> **Πρόπος λειτουργίας Therapy Off (Απενερι**<br> **Πρόπος λειτουργίας Therapy Off (Απενερι**<br>
Ο τρόπος λειτουργίας Therapy Of απόκριση στις καιλιακές ταχυαρρυθμίες.<br> **Τρόπος λειτουργίας Therapy Off (Απενεργα**<br>
Ο τρόπος λειτουργίας Therapy Off (Απενεργα<br>
εφαρμογή θεραπείας, ενώ επιτρέπει τον μη<br>
να προγράμματιστή. Από αυτόν τον τρόπο λειτ<br>
να προ κειτουργιας της γεννητριας ερευτοματων που επιτρεπε<br>απόκριση στις κοιλιακές ταχυαρρυθμίες.<br> **Πρόπος λειτουργίας Therapy Off (Απενεργοποίηση θι**<br>
εφαρμογή θεραπείας, ενώ επιτρέπει τον μη αυτόματο<br>
να προγραμματιστή. Από αυ Εφαρμογή θεραπείας, ενώ επιτρέπει τον μητ<br>να προβάλετε και να προσαρμόσετε τις προγ<br>προγραμματιστή. Από αυτόν τον τρόπο λειτι<br>υποδόριο ηλεκτρογράφημα (Υ. ΗΚΓ):<br>Η γεννήτρια ερεθισμάτων μεταβαίνει βάσει π<br>(Απενεργοποίηση θε

Η γεννήτρια ερεθισμάτων μεταβαίνει βάσει προεπιλογής στον τρόπο λειτουργίας Therapy Off (Απενεργοποίηση θεραπείας) όταν η συσκευή εγκαταλείπει τον τρόπο λειτουργίας Shelf (Αποθήκευση).

*Σημείωση: Η μη αυτόματη θεραπεία και η θεραπεία εκκένωσης διάσωσης είναι διαθέσιμες όταν ρυθμιστεί στη συσκευή ο τρόπος λειτουργίας Therapy On (Ενεργοποίηση θεραπείας) ή Therapy Off (Απενεργοποίηση θεραπείας) και υπάρχει ενεργή επικοινωνία με μια γεννήτρια ερεθισμάτων, αλλά μόνο εφόσον ολοκληρωθεί η διαδικασία αρχικής ρύθμισης Δείτε την ενότητα Automatic Setup (Αυτόματη ρύθμιση) στη σελίδα 48*  $\alpha$ γραμματιστή. Από αυτόν τον τρόπο λειτουργίας με τρόποι αντόν τον τρόπο λειτουργίας με τρόποι σκεπιλογής ενεργοποίηση θεραπείας) όταν η συσκευή εγκαταλείται στις διαθέσιμες όταν ρυθμιστεί στη συσκευή ενεργοποίηση θερα λειτουργίας Therapy Off (Απενεργοποίηση θεραπείας) απενε<br>θεραπείας, ενώ επιτρέπει τον μη αυτόματο έλεγχο εφαρμογ<br>
Verzi και να προσαρμόσετε τις προγραμματιζόμενες παραμέτ<br>
ατιστή. Από αυτόν τον τρόπο λειτουργίας μπορείτε Siaθέσιμες όταν ρυθμιστεί και διαθέσιμες όταν ρυθμιστεί σ<br>
διαθέσιμες όταν ρυθμιστεί σ<br>
(Ενεργοποίηση θεραπείας) ή<br>
και υπάρχει ενεργή επικοινώ<br>
εφόσον ολοκληρωθεί η διαδ<br>
Αυτοmatic Setup (Αυτόματη<br>
ΜΠΡΙ Protection Mode ( νειραπείας) όταν η συσκευή εγκαταλείπει τον τρόπ<br>
(θεραπείας) όταν η συσκευή εγκαταλείπει τον τρόπ<br>
ση: Ημη αυτόματη θεραπεία και η θεραπεία εκκέν<br>
διαθέσιμες όταν ρυθμιστεί στη συσκευή ο τρό<br>
(Ενεργοποίηση θεραπείας) ή T Η μη αυτόματη θεραπεία και η θεραπεία εκκέν<br>διαθέσιμες όταν ρυθμιστεί στη συσκευή ο τρότ<br>(Ενεργοποίηση θεραπείας) ή Therapy Off (Απεν<br>και υπάρχει ενεργή επικοινωνία με μια γεννήτρ<br>εφόσον ολοκληρωθεί η διαδικασία αρχικής ρ νεργοποίηση θεραπείας) ή Therapy Off (Απενεμενικός)<br>τι υπάρχει ενεργή επικοινωνία με μια γεννήτρια<br>οδοσό ολοκληρωθεί η διαδικασία αρχικής ρύθμ<br>tromatic Setup (Αυτόματη ρύθμιση) στη σελίδι<br>**ρόπος Λειτουργίας Προστασίας ΜΡΙ** όματη θεραπεία και η θεραπεία εκκένωσης διάσωσης είναι<br>ες όταν ρυθμιστεί στη συσκευή ο τρόπος λειτουργίας Therapy On<br>οίηση θεραπείας) ή Therapy Off (Απενεργοποίηση θεραπείας)<br>κει ενεονή επικοινωνία μεμιά αγκινής ρύθμισης.

# **MRI Protection Mode (Τρόπος Λειτουργίας Προστασίας MRI)**

Η λειτουργία MRI Protection Mode (Τρόπος λειτουργίας προστασίας MRI) διατίθεται σε συσκευές EMBLEM S-ICD.

Ο τρόπος λειτουργίας MRI Protection Mode (Τρόπος λειτουργίας προστασίας MRI) τροποποιεί συγκεκριμένες λειτουργίες της γεννήτριας ερεθισμάτων, ώστε να μειωθούν οι κίνδυνοι που σχετίζονται με την έκθεση του συστήματος S-ICD στο περιβάλλον MRI. Εάν επιλέξετε MRI Protection Mode (Τρόπος λειτουργίας προστασίας MRI) ενεργοποιείται μια ακολουθία οθονών για την αξιολόγηση της καταλληλότητας και της ετοιμότητας του ασθενούς για την πραγματοποίηση Ασφαλούς σε ΜΤ Υπό Όρους σάρωσης MRI. Ανατρέξτε στην Αναφορά σύνοψης για να διαπιστώσετε εάν στη συσκευή είναι ενεργοποιημένος ο τρόπος λειτουργίας MRI Protection Mode (Τρόπος λειτουργίας προστασίας MRI). Για την πλήρη περιγραφή του τρόπου λειτουργίας MRI Protection Mode (Τρόπος λειτουργίας προστασίας MRI), για μια λίστα των Ασφαλών σε ΜΤ Υπό Όρους συσκευών, καθώς και για επιπλέον πληροφορίες σχετικά με το Σύστημα S-ICD ImageReady, ανατρέξτε στον Τεχνικό Οδηγό MRI. ον ολοκληρωθεί η διαδικασία αρχικής ρυθμ<br>matic Setup (Αυτόματη ρύθμιση) στη σελίδ<br>**ιος Λειτουργίας Προστασίας ΜΡΙ)**<br>Το Mode (Τρόπος λειτουργίας προστασίας<br>Protection Mode (Τρόπος λειτουργίας πρ<br>πτος S-ICD στο περιβάλλον M απρωθεί η οιαοικασία αρχικής ρυθμίσης Δείτε την ενοτήτα<br>
etup (Αυτόματη ρύθμιση) στη σελίδα 48.<br>
τουργίας Προστασίας ΜRI)<br>
τουργίας Προστασίας ΜRI)<br>
κήτριας ερεθισμάτων, ώστε να μειωθούν οι κίνδυνοι που σχε<br>
CD στο περιβά ναθε (Τρόπος λειτουργίας προστασίας MRI)<br>Στερεθισμάτων, ώστε να μειωθούν οι κίνδυν<br>Σπεριβάλλον MRI. Εάν επιλέξετε MRI Prote<br>Σεργοποιείται μια ακολουθία οθονών για τ<br>Στου ασθενούς για την πραγματοποίηση Α<br>γίας MRI Protecti Χετεδργκά, προστάσας Μπή, οιαλίσεται σε σου.<br>
(Τρόπος λειτουργίας προστάσιας MRI) τροποπο<br>
εθισμάτων, ώστε να μειωθούν οι κίνδυνοι που σχε<br>
ριβάλλον MRI, Εάν επιλέξετε MRI Protection Moc<br>
γοποιείται μια ακολουθία οθονών γ όπος λειτουργίας προστασίας MRI) τροποποιεί<br>πράτων, ώστε να μειωθούν οι κίνδυνοι που σχετίζοντ<br>άλλον MRI, Εάν επιλέξετε MRI Protection Mode<br>οιείται μια ακολουθία οθονών για την αξιολόγηση<br>προφά σύνοψης για να διαπιστώσετε για ακολουθία οθονών για την αξιολόγηση<br>τις για την πραγματοποίηση Ασφαλούς σε ΜΤ<br>τύνοψης για να διαπιστώσετε εάν στη συσκευ<br>ection Mode (Τρόπος λειτουργίας προστασία<br>ac MRI Protection Mode (Τρόπος λειτουργίας<br>πό Όρους συ ε την πραγματοποιηση ποιφωπούς σε πιτ<br>ψης για να διαπιστώσετε εάν στη συσκευή<br>on Mode (Τρόπος λειτουργίας προστασίας<br>ΠΕΙ Protection Mode (Τρόπος λειτουργίας<br>Ορους συσκευών, καθώς και για επιπλέον<br>χνατρέξτε στον Τεχνικό Οδ ολουθία οθονών για την αξιολόγηση<br>ην πραγματοποίηση Ασφαλούς σε ΜΤ<br>ις για να διαπιστώσετε εάν στη συσκευή<br>Mode (Τρόπος λειτουργίας προστασίας<br>2)<br>Protection Mode (Τρόπος λειτουργίας<br>να συσκευών, καθώς και για επιπλέον<br>τρέξ

Πριν υποβληθεί ο ασθενής σε σάρωση MRI, το Σύστημα S-ICD ImageReady πρέπει να προγραμματίζεται στον τρόπο λειτουργίας MRI Protection Mode (Τρόπος Λειτουργίας Προστασίας MRI) με τη χρήση του προγραμματιστή. Στον τρόπο λειτουργίας MRI Protection Mode (Τρόπος λειτουργίας προστασίας MRI): 11PUI PAMMATE

Αναστέλλεται η θεραπεία ταχυκαρδίας

• Μια λειτουργία Time-out (Χρονικό όριο) ορίζεται ονομαστικά στις 6 ώρες, με προγραμματιζόμενες τιμές 6, 9, 12 και 24 ώρες

• Ο Beeper (Βομβητής) είναι απενεργοποιημένος<br>• Ο τρόπος λειτουργίας MRI Protection Mode (Τρόπος<br>• Σ<sup>Ο Κ</sup>ΑΙ ΑΙ Αυτόματη έξαδο ή λόγω ούθως<br>• ΣΤίme-δυτ (Υσέλ Ο τρόπος λειτουργίας MRI Protection Mode (Τρόπος λειτουργίας προστασίας MRI) τερματίζεται με μη αυτόματη έξοδο ή λόγω ρύθμισης αυτόματου τερματισμού μετά την πάροδο χρονικής περιόδου Time-out (Χρονικό όριο) που έχει προγραμματιστεί από το χρήστη (ανατρέξτε στον Τεχνικό Οδηγό MRI για οδηγίες προγραμματισμού του Τρόπου λειτουργίας προστασίας MRI). Ο τρόπος λειτουργίας MRI Protection Mode (Τρόπος λειτουργίας προστασίας MRI) τερματίζεται επίσης με την εντολή Rescue Shock (Εκκένωση διάσωσης). Μετά την έξοδο από τον τρόπο λειτουργίας MRI Protection Mode (Τρόπος λειτουργίας προστασίας MRI), όλες οι παράμετροι (εκτός από την παράμετρο Beeper Προστασίας MRI) με τη χ<br>
Μοde (Τρόπος λειτουργί<br>
- Αναστέλλεται η θερο<br>
- Μια λειτουργία Time<br>
με προγραμματιζόμι<br>
- Ο Τρόπος λειτουργίας MF<br>
- Ο Τρόπος λειτουργίας MFI<br>
- Ο Τρόπος λειτουργίας MFI<br>
- Ο Τρόπος λειτουργίας Fipiv υπορληθεί ο ασθενής σε σαρωσή προγραμματίζεται στον τρόπο λειτουργ<br>Προστασίας MRI) με τη χρήση του προγ<br>Mode (Τρόπος λειτουργίας προστασίας<br>Mid λειτουργία Time-out (Χρονικό<br>με προγραμματιζόμενες τιμές 6, 9,<br>Deeper ( Προστασίας MRI) με τη χρήση του προγρα<br>
Μοde (Τρόπος λειτουργίας προστασίας M<br>
- Αναστέλλεται η θεραπεία ταχυκαρδία<br>
- Μια λειτουργία Time-out (Χρονικό όρ<br>
με προγραμματιζόμενες τιμές 6, 9, 12<br>
- Ο Βeeper (Βομβητής) είναι Aναστέλλεται η θεραπεία ταχυκαρδίας<br>
Μια λειτουργία Time-out (Χρονικό όριο<br>
με προγραμματιζόμενες τιμές 6, 9, 12 κα<br>
ΣΥ Ο Beeper (Βομβητής) είναι απενεργοπο<br>
Ο τρόπος λειτουργίας MRI Protection Mode<br>
μη αυτόματη έξοδο ή λ Μοde (Τρόπος λειτουργίας προστασίας MRI):<br>
- Αναστέλλεται η θεραπεία ταχυκαρδίας<br>
- Μια λειτουργία Time-out (Χρονικό όριο) ορίζεται α<br>
- Μια λειτουργία Time-out (Χρονικό όριο) ορίζεται α<br>
- Ο Beeper (Βομβητής) είναι απενε Ο Βεερετ (Βομβητης) είναι απενεργοποι<br>Ο τρόπος λειτουργίας MRI Protection Mode<br>μη αυτόματη έξοδο ή λόγω ρύθμισης αυτόμ<br>Time-out (Χρονικό όριο) που έχει προγραμμ<br>MRI για οδηγίες προγραμματισμού του Τρόπ<br>MRI Protection Mode αυτόματη έξαδο ή λόγω ρύθμισης αυτόματου τερι<br>
Version (Χρονικό όριο) που έχει προγραμματιστεί απ<br>
Via οδηγίες προγραμματισμού του Τρόπου λειτου<br>
Via οδηγίες προγραμματισμού του Τρόπου λειτου<br>
Certicin Mode (Τρόπος λειτου per (Βομβητής) είναι απενεργοποιημένος<br>λειτουργίας MRI Protection Mode (Τρόπος λειτουργίας προσ<br>πτη έξοδο ή λόγω ρύθμισης αυτόματισυ τερματισμού μετά τη<br>Χρονικό όριο) που έχει προγράμματιστεί από το χρήστη (αν<br>ηγίες προγρ ισαε (ηροπος κειτουργίας προστασίας κική) ερματικένωση διάσωσης). Μετά την έξοδο από τον τρό<br>ειτουργίας προστασίας MRI), όλες οι παράμετροι<br>τρέφουν στις προηγούμενες προγραμματισμένες<br>**τρέφουν στις προηγούμενες προγραμματ** 

(Βομβητής)) επιστρέφουν στις προηγούμενες προγραμματισμένες ρυθμίσεις.<br>
Δεση και αποσύνδεση από τη γεννήτρια ερεθισμάτων S-ICD<br>
δεση και αποσύνδεση από τη γεννήτρια ερεθισμάτων S-ICD<br>
ότητα αυτή περιλαμβάνει τις απαραίτητ *Σημείωση: Ο Beeper (Βομβητής) μπορεί να επανενεργοποιηθεί μετά την έξοδο από τον τρόπο λειτουργίας MRI Protection Mode (Τρόπος λειτουργίας προστασίας MRI)* υργιας προστασίας κική, όχες οι παραμειροποι<br>φουν στις προηγούμενες προγραμματισμένες<br>*Ο Beeper (Βομβητής) μπορεί* να *επανενεργοποι<br>από τον τρόπο λειτουργίας MRI Protection Moc*<br>προστασίας MRI).<br>δεση από τη γεννήτρια ερε

# **Σύνδεση και αποσύνδεση από τη γεννήτρια ερεθισμάτων S-ICD**

Η ενότητα αυτή περιλαμβάνει τις απαραίτητες πληροφορίες για την επιλογή, τη σύνδεση και την αποσύνδεση από τη γεννήτρια ερεθισμάτων.

*Προσοχή: Χρησιμοποιείτε μόνο τον ειδικό προγραμματιστή S-ICD της Boston Scientific και την κατάλληλη εφαρμογή λογισμικού για την επικοινωνία και τον προγραμματισμό της γεννήτριας ερεθισμάτων S-ICD* Beeper (Βομβητής) μπορεί να επανενεργοποιη<br>πό τον τρόπο λειτουργίας MRI Protection Mode<br>οσοτασίας MRI).<br>**ΕΙ τις απαραίτητες πληροφορίες για την επιλικία.**<br>Σει τις απαραίτητες πληροφορίες για την επιλικία.<br>Ο προγραμματισμό σοτασίας MRI), όλες οι παράμετροι (εκτός από την παράμετροι προηγούμενες προγραμματισμένες ρυθμίσεις.<br>
(Βρμβητής/ μπορεί να επανενεργοποιηθεί μετά την έξοδο<br>
γίπροηγούμενες προγραμματισμένες ρυθμίσεις.<br>
(Βρμβητής/ μπορεί

# **Σάρωση για γεννήτριες ερεθισμάτων**

1. Επιλέξτε το κουμπί Scan For Devices (Σάρωση για συσκευές) στην οθόνη εκκίνησης του προγραμματιστή [\(Σχήμα 2\)](#page-35-0). Κατά τη διαδικασία σάρωσης εμφανίζεται η γραμμή προόδου σάρωσης και όταν συμπληρωθεί η γραμμή προόδου σάρωσης προστασίας ΜΗ).<br>
πή περιλαμβάνει τις απαραίτητες πληροφορίες για την επιλογή, τη σύνδεση και την<br>
πή περιλαμβάνει τις απαραίτητες πληροφορίες για την επιλογή, τη σύνδεση και την<br>
από τη γεννήτρια ερεθισμάτων.<br> **Προσοχή:** (Ακύρωση) ανά πάσα στιγμή για να τερματίσετε τη διαδικασία σάρωσης. τασίας MRI).<br> **Από τη γεννήτρια ερεθισμάτων S-ICD**<br>
ις απαραίτητες πληροφορίες για την επιλογή, τη σύνδεσ<br>
ερεθισμάτων.<br> *μιοποιείτε μόνο τον* ειδικό προγραμματιστή S-ICD της Bost<br>
γικατάλληλη εφαρμογή λογισμικού για την νο τον ειδικό προγραμματιστή S-ICD της Βόε<br>εφαρμογή λογισμικού για την επικοινωνία και<br>αό της γεννήτριας ερεθισμάτων S-ICD.<br>Στο της γεννήτριας ερεθισμάτων S-ICD.<br>Στο της γεννήτριας ερεθισμάτων S-ICD.<br>Κατά τη διαδικασία σά ν ειδικό προγραμματιστή S-ICD της Boston Scient<br>γμογή λογισμικού για την επικοινωνία και<br>ης γεννήτριας ερεθισμάτων S-ICD.<br>Τα τη διαδικασία σάρωσης εμφανίζεται<br>ταν συμπληρωθεί η γραμμή προόδου σάρωσης<br>ίστα συσκευών). Επιλέ Zastaraná verzia. Nepoužívatel verzia.<br>
Zapora verzia. Nepoužívatel verzia. Nepoužívatel verzia.<br>
Zastaraná verzia. Nepoužívatel verzia.<br>
Zastarela različica. Nepoužívatel verzia.<br>
Zastarela različica. Nepoužívatel verzia. Vandidreute d'orny obovn Exitingnes Sie odpwork Europa version. And the state of the state of the state of the state of the state of the state of the state of the state of the state of the state of the state of the state of the state of the state of the stat Bedun Ekkilinging (Birley olitic)

2. Όταν ολοκληρωθεί η διαδικασία σάρωσης, εμφανίζεται μια λίστα με όλες τις γεννήτριες ερεθισμάτων που ανιχνεύτηκαν (έως 16) στην οθόνη Device List (Λίστα συσκευών) (Σχήμα 7). Οι συσκευές που βρίσκονται σε τρόπο λειτουργίας Shelf (Αποθήκευση) θα εμφανιστούν με την ένδειξη «Not Implanted» (Μη εμφυτευμένη). Οι συσκευές που έχουν εγκαταλείψει τον τρόπο λειτουργίας Shelf (Αποθήκευση) εμφανίζονται με την ένδειξη «Implanted» (Εμφυτευμένη) ή με το αποθηκευμένο όνομα ασθενούς. TIPUT PAMMAT Exipa 7). Orau<br>Ba Eugaviotouv<br>Exouv Eykaraládi

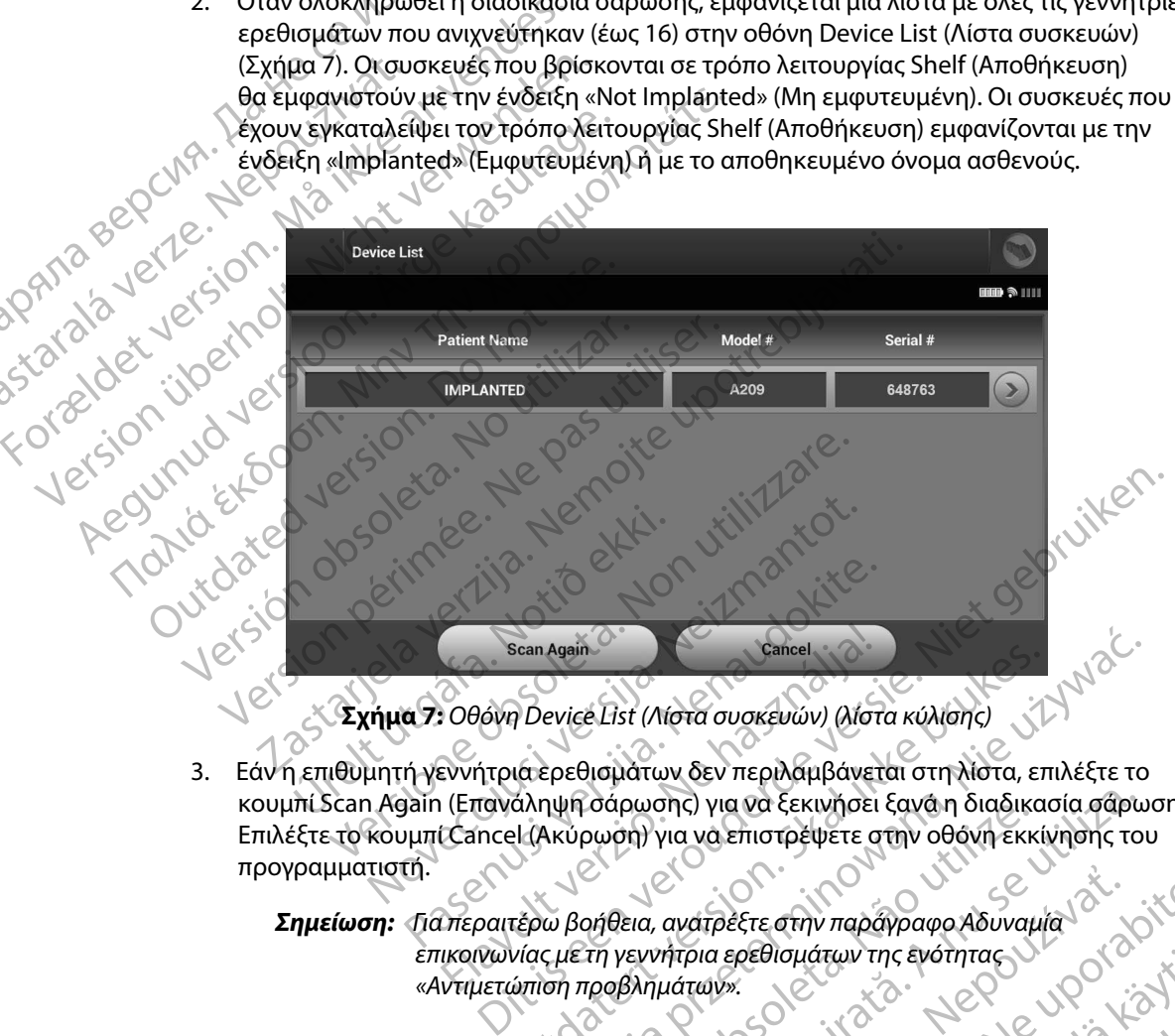

<span id="page-48-0"></span>**Σχήμα 7:** *Οθόνη Device List (Λίστα συσκευών) (λίστα κύλισης)*

3. Εάν η επιθυμητή γεννήτρια ερεθισμάτων δεν περιλαμβάνεται στη λίστα, επιλέξτε το κουμπί Scan Again (Επανάληψη σάρωσης) για να ξεκινήσει ξανά η διαδικασία σάρωσης. Επιλέξτε το κουμπί Cancel (Ακύρωση) για να επιστρέψετε στην οθόνη εκκίνησης του προγραμματιστή. Scan Again<br>
Scan Again<br>
COOOVIT Device List (Λίστα συσκευών) (λίστ<br>
Evvήτρια ερεθισμάτων δεν περιλαμβάνει<br>
(Eπανάληψη σάρωσης) για να επιστρέψετε σ<br>
(Cancel (Ακύρωση) για να επιστρέψετε σ<br>
(Korea) βοήθεια, ανατρέξτε στην Scan Again<br>
Device List (Λίστα συσκευών) (λίστα κύλισης)<br>
utdepediation δεν περιλαμβάνεται στη λίστα, επιλέξτε το<br>
αληψη σάρωσης) για να επιστρέψετε στην οθόνη εκκίνησης τοι<br>
L(Ακύρωση) για να επιστρέψετε στην οθόνη εκκίνη Version of the Version of the Version of the Version of the Version of the Version of the Version of the Version of the Version of the Version of the Version of the Version of the Version of the Version of the Version of t

· Aversion, Anyano Kullanma *Σημείωση: Για περαιτέρω βοήθεια, ανατρέξτε στην παράγραφο Αδυναμία επικοινωνίας με τη γεννήτρια ερεθισμάτων της ενότητας «Αντιμετώπιση προβλημάτων»* avatpécte othy mapáypago Abuvauja Ját Street<br>Minna epediouátuv rinc événings Július Listis.<br>Verzia. Nepoužívať. Nepoužívaťa.<br>2000 estate. Nepoužívať. Nepoužívať.<br>2000 estate. Nepoužívať. Nepoužívať. Redionáruv inc svámragov polonico. or siraldrad version. Använd ei.<br>Letaldriche ison Använd kull<br>anavaritik version. Använd kull<br>arelatunuk version. Surüm. Gentunut Jersion, sürüm. Kullanma

# **Σύνδεση σε γεννήτρια ερεθισμάτων**

Επιλέξτε την επιθυμητή γεννήτρια ερεθισμάτων από την οθόνη Device List (Λίστα συσκευών) (Σχήμα 7) για να ξεκινήσει η συνεδρία επικοινωνίας.

*Σημείωση: Ανεξάρτητα από τον αριθμό των γεννητριών ερεθισμάτων που εντοπίζονται από μια σάρωση, ο χρήστης πρέπει να επιλέξει μια συγκεκριμένη γεννήτρια ερεθισμάτων από τη λίστα ώστε να ξεκινήσει η ενεργή επικοινωνία*

# **Σύνδεση σε γεννήτρια ερεθισμάτων σε τρόπο λειτουργίας Shelf (Αποθήκευση)**

- 1. Μετά την εφαρμογή της επιλογής ο προγραμματιστής συνδέεται με την επιλεγμένη γεννήτρια ερεθισμάτων. Εμφανίζεται ένα παράθυρο το οποίο υποδεικνύει ότι ΠΡΟΙ ΡΑΜΜΑΤ<br>Σύνδεση σε γεννήτρια έρεθισμάτων<br>Επιλέξτε την επιθυμητή γεννήτρια ε<br>(Σχήμα 7) για να ξεκινήσει η σύνεδρ<br>Σημείωση: Ανεξάρτητα απ<br>ερεθισμάτων.<br>Ερεθισμάτων ερεθισμάτων.<br>Ο Σύνδεση σε γεννήτρια ερεθισμάτων.<br>Το Σύνδ Entrecte trip Entreption:<br>
(Σχήμα 7) για να ξεκινήσι<br>
Σημείωση:<br>
Σημείωση:<br>
Σημείωση:<br>
Σημείωση:<br>
Σημείωση:<br>
Σημείωση:<br>
Σημείωση:<br>
Σημείωση:<br>
Σημείωση:<br>
Σημείωση:<br>
Σημείωση:<br>
Σημείωση:<br>
Σημείωση:<br>
Σημείωση:<br>
Σημείωση:<br>
Ση 2006 Εγεννήτρια ερεθισμάτων<br>Επιλέξτε την επιθυμητή γεννήτρια ερεθι<br>(Σχήμα 7) για να ξεκινήσει η συνεδρία ει<br>(Σχήμα 7) για να ξεκινήσει η συνεδρία ει<br>(Σχήμα 7) για να ξεκινήσει η συνεδρία επιλογ<br>(π) δεύνδεση σε γεννήτρια ε Entrecte thy Enterprison very provided a Enterprison version in the Cyrindre Cyrindre Cyrindre Cyrindre Cyrindre Cyrindre Cyrindre Cyrindre Cyrindre Cyrindre Cyrindre Cyrindre Cyrindre Cyrindre Cyrindre Cyrindre Cyrindre Σημείωση: Ανεξάρτητα από τον αρή<br>ερεθισμάτων από τηλία<br>ερεθισμάτων από τηλία<br>ερεθισμάτων σε τρό<br>ενώνδεση σε γεννήτρια ερεθισμάτων σε τρό<br>γεννήτρια ερεθισμάτων σε τρό<br>γεννήτρια ερεθισμάτων σε τρό<br>γεννήτρια ερεθισμάτων σε τ Παλιά έκδοση. Μην την χρησιμοποιείτε. *Ο 1. Μετά την εφαρμογή της επιλογής ο*<br>
Υεννήτρια ερεθισμάτων. Εμφανίζετα<br>
Υεννήτρια ερεθισμάτων. Εμφανίζετα<br>
1 σύνδεση είναι σε εξέλιξη.<br>
2. Μετά την εδραίωση της επικοινωνία<br>
1 οθόνη Device Identification (Αναγ<br>
1 οθό
	- 2. Μετά την εδραίωση της επικοινωνίας με την γεννήτρια ερεθισμάτων, εμφανίζεται η οθόνη Device Identification (Αναγνώριση συσκευής).

*Σημείωση: Η οθόνη Device Identification (Αναγνώριση συσκευής) είναι ορατή μόνο κατά τη σύνδεση σε γεννήτρια ερεθισμάτων που βρίσκεται σε τρόπο λειτουργίας Shelf (Αποθήκευση)*

3. Ο αριθμός μοντέλου και ο σειριακός αριθμός της συσκευής λαμβάνεται αυτόματα και εμφανίζεται κατά τη διαδικασία αρχικής σάρωσης. Επιλέξτε Continue (Συνέχιση) για να εγκαταλείψει η συσκευή τον τρόπο λειτουργίας Shelf (Αποθήκευση) και να προετοιμαστεί για εμφύτευση ή επιλέξτε Cancel (Ακύρωση) για να επιστρέψετε στην<br>οθόνη Device List (Λίστα συσκευών)<br>σε εμφυτευμένη γεννήτρια ερεθισμάτων<br>έξετε οθόνη Device List (Λίστα συσκευών). γεννήτρια ερεθισμάτων. Εμφανίζεται ένα παρ<br>
γεννήτρια ερεθισμάτων. Εμφανίζεται ένα παρ<br>
γι σύνδεση είναι σε εξέλιξη.<br>
2. Μετά την εδραίωση της επικοινωνίας με την<br>
γι ο οθόνη Device Identification (Αναγνώριση σ<br>
Σημείωση: γεννήτρια ερεθισμάτων σε τρόπο λειτουργίας Shelf (Απ<br>
Στά την εφαρμογή της επιλογής ο προγραμματιστής συνδέε<br>
Σεννήτρια ερεθισμάτων. Εμφανίζεται ένα παράθυρο το οποίο<br>
σύνδεση είναι σε εξέλιξη.<br>
Στημείωση: Η οθόνη Device μόνο κατά τη σύνδεση σε<br>
μόνο κατά τη σύνδεση σε<br>
τρόπο λειτουργίας Shelf<br>
ιθμός μοντέλου και ο σειριακός αρι<br>
μφανίζεται κατά τη διαδικασία αρχι<br>
α εγκαταλείψει η συσκευή τον τρόπ<br>
τοιμαστεί για εμφύτευση ή επιλέξτε<br>
π D Device Identification (Αναγνώριση συσκευής).<br>
Version: Η οθόνη Device Identification (Αναγνώριση<br>
μόνο κατά τη σύνδεση σε γεννήτρια ερεθια<br>
τρόπο λειτουργίας Shelf (Αποθήκευση).<br>
Δο μοντέλου και ο σειριακός αριθμός της συ νη: "Η οθόνη Device Identification (Αναγνώριση<br>"μόνο κατά τη σύνδεση σε γεννήτρια ερεθισι<br>τρόπο λειτουργίας Shelf (Αποθήκευση).<br>εται κατά τη διαδικασία αρχικής σάρωσης. Επι<br>ταλείψει η συσκευή τον τρόπο λειτουργίας She<br>τεί τρόπο λειτουργίας Shelf (Αποθήκευση).<br>τέλου και ο σειριακός αριθμός της συσκευής<br>κατά τη διαδικασία αρχικής σάρωσης. Επιλέ<br>είψει η συσκευή τον τρόπο λειτουργίας Shelf<br>για εμφύτευση ή επιλέξτε Cancel (Ακύρωση)<br>ist (Λίστα σ τά τη διαδικασία αρχικής σάρωσης. Επιλέξτε Continue (1<br>Ει η συσκευή τον τρόπο λειτουργίας Shelf (Αποθήκευση)<br>εμφύτευση ή επιλέξτε Cancel (Ακύρωση) για να επιστρέ<br>Κλίστα συσκευών).<br>εννήτρια ερεθισμάτων από την οθόνη Device νη Device Identification. (Αναγνώριση συσκευής) είναι ορατή<br>κατά τη σύνδεση σε γεννήτρια ερεθισμάτων που βρίσκεται σε<br>λειτουργίας Shelf (Αποθήκευση).<br>Στα ο σειριακός αριθμός της συσκευής λαμβάνεται αυτόματα<br>τη διαδικασία ερεθισμάτων<br>in τον τρόπο λειτουργίας Shelf (Αποθήκευση) και να<br>in ή επιλέξτε Cancel (Ακύρωση) για να επιστρέψετε στην<br>πειτούν)<br>πρια ερεθισμάτων<br>in παρακάτω ακολουθία σύνδεσης:<br>in παρακάτω ακολουθία σύνδεσης:<br>in παρακάτω α

# **Σύνδεση σε εμφυτευμένη γεννήτρια ερεθισμάτων**

Εάν επιλέξετε μια εμφυτευμένη γεννήτρια ερεθισμάτων από την οθόνη Device List (Λίστα συσκευών), πραγματοποιείται η παρακάτω ακολουθία σύνδεσης:

- 1. Μετά την εφαρμογή της επιλογής ο προγραμματιστής συνδέεται με την επιλεγμένη γεννήτρια ερεθισμάτων. Εμφανίζεται ένα παράθυρο το οποίο υποδεικνύει ότι η σύνδεση είναι σε εξέλιξη. BIOμάτων<br>
αερεθισμάτων από την οθόνη Device List<br>
αρακάτω ακολουθία σύνδεσης:<br>
(ες ο προγραμματίστής συνδέεται με την επιλεγμένη<br>
ζεται ένα παράθυρο το οποίο υποδεικνύει ότις<br>
ζεται ένα παράθυρο το οποίο υποδεικνύει ότις<br> The association of the contractors and a series the contractors of the contractors of the contractors of the contractors of the contractors of the contractors of the contractors of the contractors of the contractors of the akoloudia dúvõeong:<br>
akoloudia dúvõeong:<br>
rapadupo roomoio umoõeuvuel órum istilicis.<br>
The property of the strategy of the strategy of the strategy of the strategy of the strategy of the strategy<br>
who (Σχήμα 16)<br>
NUME (Σχή Buporoonolo uno Eurusia (2) Zastaturida azlıcı-gisio. Användeli anma
- 2. Μετά την εδραίωση της επικοινωνίας με τη γεννήτρια ερεθισμάτων, εμφανίζεται η οθόνη Device Status (Κατάσταση συσκευής) (Σχήμα 16). Trpia Epiehanáriuv, Europaviζeria Kolletin<br>Xhina 16) (Anvictus Californical Californical Californical Californical Californical Californical Californical<br>analog radio (Anvictus Californical Californical Californical Califo

# **Τερματισμός συνεδρίας ασθενούς**

Για να τερματιστεί μια συνεδρία ασθενούς Online (Σε σύνδεση) και να επιστρέψει ο προγραμματιστής σε τρόπο λειτουργίας Offline (Εκτός σύνδεσης):

- 1. Επιλέξτε το κουμπί Main Menu (Κύριο μενού) στη γραμμή πλοήγησης. Εμφανίζεται η οθόνη Main Menu (Κύριο μενού).
- 2. Επιλέξτε το κουμπί End Session (Τέλος συνεδρίας) [\(Σχήμα 8\).](#page-50-0)

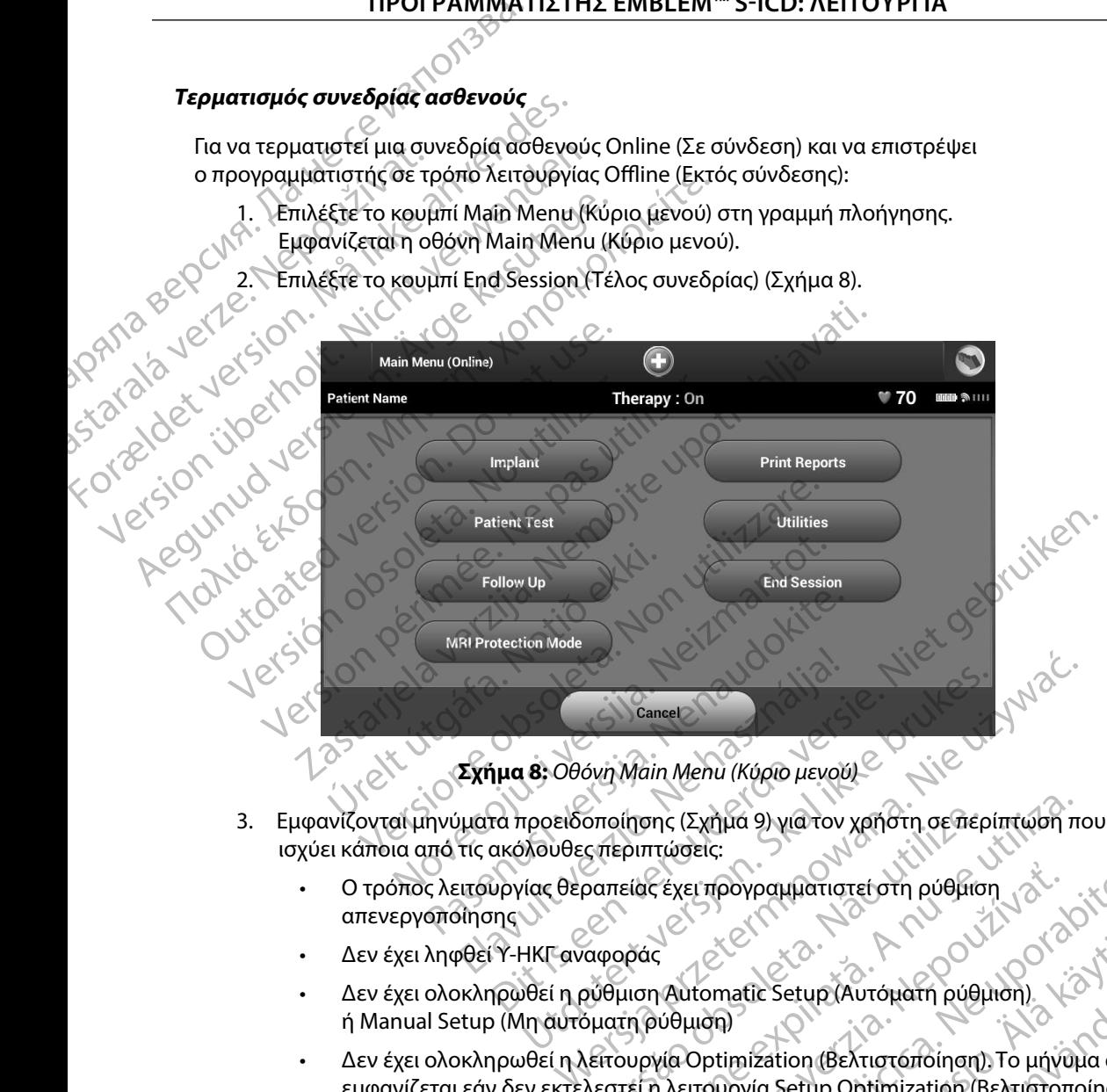

**Σχήμα 8:** *Οθόνη Main Menu (Κύριο μενού)*

- 3. Εμφανίζονται μηνύματα προειδοποίησης (Σχήμα 9) για τον χρήστη σε περίπτωση που ισχύει κάποια από τις ακόλουθες περιπτώσεις:
	- • Ο τρόπος λειτουργίας θεραπείας έχει προγραμματιστεί στη ρύθμιση απενεργοποίησης
	- • Δεν έχει ληφθεί Υ-ΗΚΓ αναφοράς
	- • Δεν έχει ολοκληρωθεί η ρύθμιση Automatic Setup (Αυτόματη ρύθμιση) ή Manual Setup (Μη αυτόματη ρύθμιση)
- <span id="page-50-0"></span>ή Manual Setup (Μη αυτόματη ρύθμιση)<br>Δεν έχει ολοκληρωθεί η λειτουργία Optimization (Βελτιστοποίηση). Το μήνυμα αυτό εμφανίζεται εάν δεν εκτελεστεί η λειτουργία Setup Optimization (Βελτιστοποίηση ρύθμισης) κατά τη διαδικασία Automatic Setup (Αυτόματη ρύθμιση)<br>1 Δεντάλιτη διαδικασία Automatic Setup (Αυτόματη ρύθμιση)<br>1 Δεντάλιτη - 1 Δεντάλιτη βρίσκεται της Α onoinonς (Σχήμα 9) για τον χρήστη σε περιπτώσεις:<br>
οπείας έχει προγραμματιστεί στη ρύθμιση<br>
ναφοράς<br>
προφέρει στη διατήρυθμιση<br>
ναφοράς<br>
Στισυργία Optimization (Βελτιστοποίηση), Το μήνα<br>
λεστεί η λειτουργία Setup Optim Z εχει προγραμματιστεί στη ρύθμιση<br>
Z κει προγραμματιστεί στη ρύθμιση<br>
2 Δενθμιση<br>
2 Δεντουργία Setup (Αυτοματή ρύθμιση).<br>
1 λειτουργία Setup Optimization (Βελτιστοποίηση<br>
utomatic Setup (Αυτοματη ρύθμιση).<br>
2 Δεντουργία matic Setup (Αυτόματη ρύθμιση).<br>The setup (Αυτόματη ρύθμιση).<br>The setup Optimization (Βελτιστοποίηση<br>The Setup Optimization (Βελτιστοποίηση<br>The Setup (Αυτόματη ρύθμιση).<br>The Setup (Αυτόματη ρύθμιση). The Setup (Αυτόματή ρύθμιση).<br>Tradition (Βελτιστοποίηση). Το μήγυμα αυτό<br>
να Setup Optimization (Βελτιστοποίηση)<br>The China (Αυτόματη ρύθμιση).<br>
21 Setup (Autokatri pueluon). Kalifornischer Australian (Behrichten)

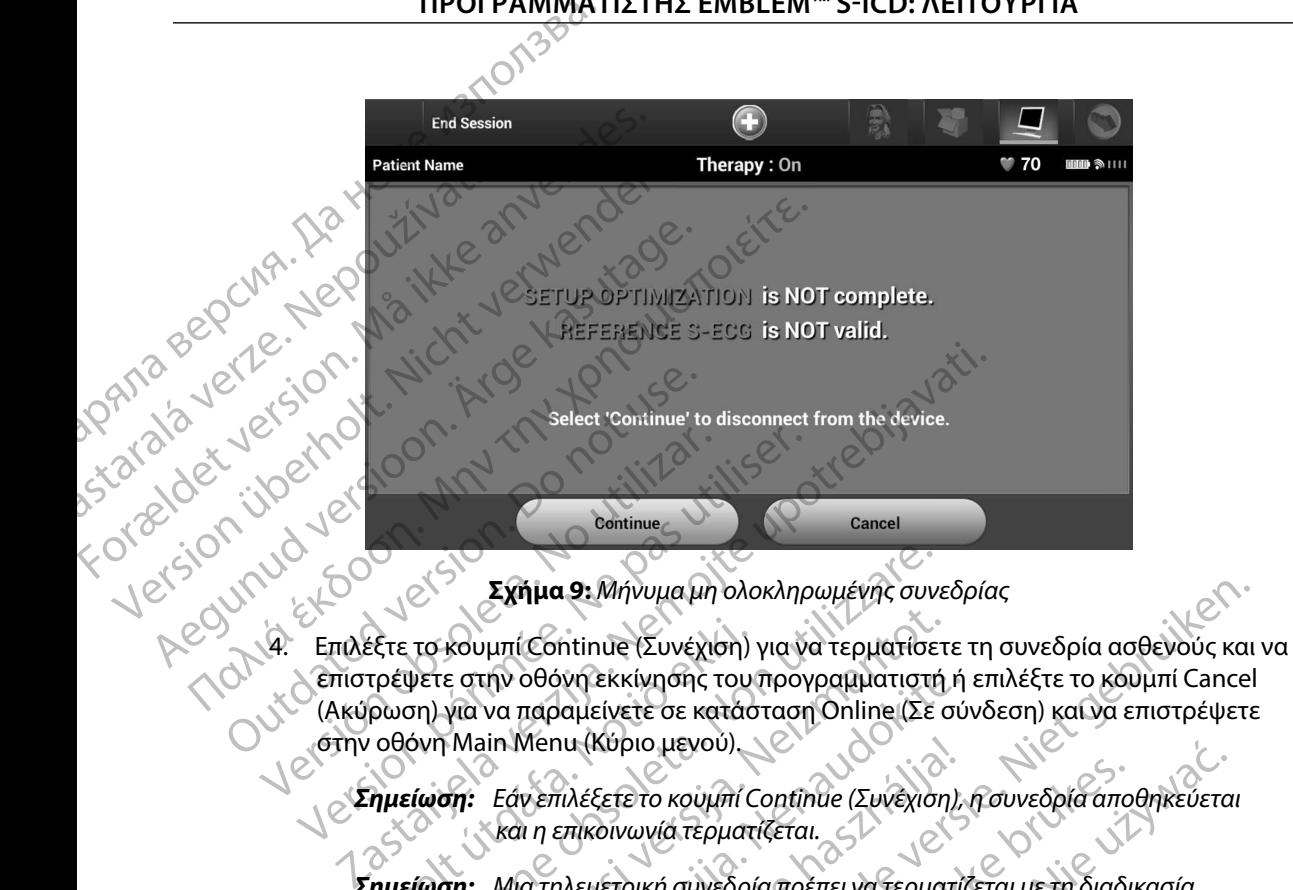

<span id="page-51-0"></span>**Σχήμα 9:** *Μήνυμα μη ολοκληρωμένης συνεδρίας*

4. Επιλέξτε το κουμπί Continue (Συνέχιση) για να τερματίσετε τη συνεδρία ασθενούς και να επιστρέψετε στην οθόνη εκκίνησης του προγραμματιστή ή επιλέξτε το κουμπί Cancel (Ακύρωση) για να παραμείνετε σε κατάσταση Online (Σε σύνδεση) και να επιστρέψετε σχήμα 9: Μήνυμα μη ολοκλ<br>Επιλέξτε το κουμπί Continue (Συνέχιση) για<br>Επιστρέψετε στην οθόνη εκκίνησης του πρ<br>(Ακύρωση) για να παραμείνετε σε κατάσται<br>στην οθόνη Main Menu (Κύριο μενού). Versión obsolution obsolution obsolution (Article of the principal obsolution of the version of the version of the version of the version of the version of the version of the version of the version of the version of the v ίζτε το κουμπί Continue (Συνέχιση)<br>τρέψετε στην οθόνη εκκίνησης του<br>ρωση) για να παραμείνετε σε κατάσ<br>οθόνη Main Menu (Κύριο μεγού)<br>**ημείωση:** Εάν επιλέξετε το κουμπί C<br>**και** η επικοινωνία τερματ<br>**ημείωση:** Μια τηλεμετρικ Σχήμα 9: Μήνυμα μη ολοκληρωμένης συνε<br>το κουμπί Continue (Συνέχιση) για να τερματίσει<br>ψετε στην οθόνη εκκίνησης του προγραμματιστή<br>5η) για να παραμείνετε σε κατάσταση Online (Σε<br>έωση: Εάν επιλέξετε το κουμπί Continue (Συν

*Σημείωση: Εάν επιλέξετε το κουμπί Continue (Συνέχιση), η συνεδρία αποθηκεύεται και η επικοινωνία τερματίζεται*

*Σημείωση: Μια τηλεμετρική συνεδρία πρέπει να τερματίζεται με τη διαδικασία End Session (Τέλος συνεδρίας) που περιγράφεται στα βήματα 1 έως 4 παραπάνω, ώστε να είναι δυνατή η αποθήκευση των δεδομένων που λαμβάνονται κατά τη διάρκεια της συγκεκριμένης συνεδρίας Σε περίπτωση αυτόματης ή μη αυτόματης απενεργοποίησης του προγραμματιστή κατά τη διάρκεια μιας συνεδρίας, τα δεδομένα της συνεδρίας δεν αποθηκεύονται* η γλεπτιλέξετε το κουμπί Continue (Συνέχιση), η συνεδρία αποθηκεύετα.<br>Εάν επιλέξετε το κουμπί Continue (Συνέχιση), η συνεδρία αποθηκεύετα.<br>Και η επικοινωνία τερματίζεται.<br>Επι Session (Τέλος συνεδρίας) που περιγράφεται στα Novecojusi versija. Neizmantot. την οθόνη εκκίνησης του προγραμματιστή ή<br>va παραμείνετε σε κατάσταση Online (Σε σύ<br>in Menu (Κύριο μενού)<br>Fáv επιλέξετε το κουμπί Continue (Συνέχιση)<br>και η επικοινωνία τερματίζεται.<br>Mια τηλεμετρική συνεδρία πρέπει να τερμα Menu (Κυριο μενου).<br>v επιλέξετε το κουμπί Continue (Συνέχιση),<br>u η επικοινωνία τερματίζεται.<br>α τηλεμετρική συνεδρίας που περιγράφ<br>ταραπάνω, ώστε να είναι δυνατή η αποθήκ<br>περίπτωση αυτόματης ή μη αυτόματης απογράφ<br>περίπτωσ α 9. Μήνυμα μη ολοκληρωμένης συνεδρίας<br>htinue (Συνέχιση) για να τερματίσετε τη συνεδρία ασθενούς και<br>infinite (Συνέχιση) για να τερματίσετε τη συνεδρία ασθενούς και<br>infinite σε κατάσταση Online (Σε σύνδεση) και να επιστρέ ιος ουνεοριας, που περιγραφεται στα pηματ<br>πε να είναι δυνατή η αποθήκευση των δεδο<br>η κατά τη διάρκεια της συγκεκριμένης συνεο<br>υτόματης ή μη αυτόματης απενεργοποίηση<br>προγραμματισμένος στη ρύθμιση On (Ενεργ<br>ποθηκεύονται<br>προ συνεδρίας) που περιγράφεται στα βήματα 1 έως<br>να είναι δυνατή η αποθήκευση των δεδομένων<br>ατά τη διάρκεια της συγκεκριμένης συνεδρίας.<br>ματης ή μη αυτόματης απενεργοποίησης του<br>πά τη διάρκεια μιας συνεδρίας, τα δεδομένα της<br>

*Σημείωση: Για να επιβεβαιώνετε ότι μετά την αποσύνδεση ο τρόπος λειτουργίας θεραπείας είναι προγραμματισμένος στη ρύθμιση On (Ενεργοποίηση), (Τέλος συνεδρίας) και να εξετάζετε όλα τα μηνύματα προειδοποίησης που εμφανίζονται* τη διάρκεια της δυγκεκριμένης δυνεοριάς.<br>Της ή μη αυτόματης απενεργοποίησης του<br>ευονταί.<br>Ευονταί.<br>Σελετάζετε όλα τα μηνύματα προειδοποίησης.<br>Οι εξετάζετε όλα τα μηνύματα προειδοποίησης.<br>Δεξετάζετε όλα τα μηνύματα προειδοπ Elä käytä.<br>
Vanhoovvaeon o roonoc λειτουργίας<br>
Spevos στη ρύθμιση On (Ενεργοποίηση)<br>
(άντα τη διαδικασία End Session<br>
(ξετε όλα τα μηνύματα προειδοποίησης<br>
(διοκειδικασία End Session)<br>
(διοκειδικασία End Session)<br>
(διοκειδ Föråldrad version. Använd ej. Souvozon o Toomoc Netroupyide

# **Προγραμματισμός της γεννήτριας ερεθισμάτων κατά την εμφύτευση**

Η ενότητα αυτή περιλαμβάνει τις απαραίτητες πληροφορίες για τον προγραμματισμό της γεννήτριας ερεθισμάτων κατά τη διάρκεια μιας εμφύτευσης.

> *Προσοχή: Χρησιμοποιείτε μόνο τη ράβδο τηλεμετρίας Μοντέλο 3203 με τον προγραμματιστή*

- **Προσοχή:** Η ράβδος είναι μια μη αποστειρωμένη συσκευή. Μην αποστειρώνετε<br>
(1) *Η ράβδο. Η ράβδος πρέπει να τοποθετείται σε στείρο φραγμό<br>
(1) <sup>12</sup> <sup>12</sup> Προσοχή: Ο προγραμματιστής δεν είναι αποστειρωμένος και <sup>δ</sup><br>
(1) <sup>*</sup> *τη ράβδο Η ράβδος πρέπει να τοποθετείται σε στείρο φραγμό πριν χρησιμοποιηθεί στο αποστειρωμένο πεδίο* Προγραμματισμός της γεννήτρια<br>
Η ενότητα αυτή περιλαμβάνει τις απάρα<br>
ερεθισμάτων κατά τη διάρκεια μιας εμφ<br>
ερεθισμάτων κατά τη διάρκεια μιας εμφ<br>
(Προσοχή: Χρησιμοποιεί<br>
Μοντέλο 320;<br>
(Προσοχή: Ηράβδο. Η ρ<br>
(Τη ράβδο. Η EDEOIDHÁTION KATÁTIN BIÁRKEI **Προγραμματισμός της γεννητριας ερε**<br>
Η ενότητα αυτή περιλαμβάνει τις απαραίτητ<br>
ερεθισμάτων κατά τη διάρκεια μιας εμφύτει<br> *Προσοχή: Χρησιμοποιείτε μά<br>
Μοντέλο 3203 με τ<br>
Μοντέλο 3203 με τ<br>
Μοντέλο 3203 με τ<br>
Προσοχή: Η* EDEDUCTION THE CONTROLL OF THE CONTROLL OF THE CONTROLL OF THE CONTROLL OF THE CONTROLL OF THE CONTROLL OF THE CONTROLL OF THE CONTROLL OF THE CONTROLL OF THE CONTROLL OF THE CONTROLL OF THE CONTROLL OF THE CONTROLL OF TH Aegunud versioon. Ärge kasutage. Προσοχή: Χρησιμοποιείτε μόνο τη ράβδο τη<br>
Μοντέλο 3203 με τον προγραμματ<br>
Μοντέλο 3203 με τον προγραμματ<br>
Μοντέλο 3203 με τον προγραμματ<br>
(Προσοχή: Ηράβδος Ηράβδος πρέπει να τον<br>
(Προσοχή: Ο προγραμματιστής δεν είναι απο
	- *Προσοχή: Ο προγραμματιστής δεν είναι αποστειρωμένος και δεν μπορεί να υποβληθεί σε αποστείρωση Πρέπει να παραμένει εκτός του αποστειρωμένου πεδίου* ΣΑΣ ΤΑΡΟΣ ΤΗ ΡΑΡΟΣ ΠΑΡΟΣ ΠΡΑΡΟΣ ΠΑΡΟΣ ΠΑΡΟΣ ΠΑΡΟΣ ΠΑΡΟΣ ΠΑΡΟΣ ΠΑΡΟΣ ΠΑΡΟΣ ΠΑΡΟΣ ΠΑΡΟΣ ΠΑΡΟΣ ΠΑΡΟΣ ΠΑΡΟΣ ΠΑΡΟΣ Π<br>
	ΠΑΡΟΣ Ο ΠΑΡΟΣ ΠΑΡΟΣ ΠΑΡΟΣ ΠΑΡΟΣ ΠΑΡΟΣ ΠΑΡΟΣ ΠΑΡΟΣ ΠΑΡΟΣ ΠΑΡΟΣ ΠΑΡΟΣ ΠΑΡΟΣ ΠΑΡΟΣ ΠΑΡΟΣ ΠΑΡΟΣ ΠΑΡΟΣ ΠΑΡΟΣ ΠΑΡΟ
	- *Προσοχή: Επιβεβαιώστε ότι ο προγραμματιστής επικοινωνεί με την εμφυτευμένη γεννήτρια ερεθισμάτων S-ICD για την οποία προορίζεται*

# **Εισαγωγή πληροφοριών ηλεκτροδίου**

Ο προγραμματιστής διατηρεί πληροφορίες για το εμφυτευμένο ηλεκτρόδιο. Για την καταγραφή αυτών των πληροφοριών για ένα νέο ηλεκτρόδιο ή για ένα ηλεκτρόδιο αντικατάστασης ασθενούς: σε στροφοριμοποιηθεί στροφοριμοποιηθεί στροφοριμοποιηθεί στροφοριμοποιηθεί στροφοριμοποιηθεί στροφοριμοποιηθεί στροφοριμοποιηθεί στροφοριμοποιηθεί στροφοριμοποιηθεί στροφοριμοποιηθεί στροφοριμοποιηθεί στροφοριμοποιηθεί στ σε αποστείρωση. Πρέπει να παρα<br>
Προσοχή: Επιβεβαιώστε ότι ο προγραμματι<br>
γεννήτρια ερεθισμάτων S-ICD για<br>
να γή πληροφοριών ηλεκτροδίου<br>
φογραμματιστής διατηρε πληροφορίες για το εμφ<br>
ών των πληροφοριών για ένα νέο ηλεκτρ

- 1. Επιλέξτε το εικονίδιο Main Menu (Κύριο μενού).
- 2. Επιλέξτε το κουμπί Implant (Εμφύτευση).
- 3. Επιλέξτε το εικονίδιο Automatic Setup (Αυτόματη ρύθμιση) στη γραμμή πλοήγησης. Εμφανίζεται η οθόνη Automatic Setup (Αυτόματη ρύθμιση) (Σχήμα 12). κτιστής διατηρεί πληροφορίες για τα<br>ιηροφοριών για ένα νέο ηλεκτρόδιο<br>έξτε το εικονίδιο Main Menu (Κύριο<br>έξτε το εικονίδιο Automatic Setup (Α<br>εξτε το κουμπί Set Electrode ID (Ορι<br>εξτε το κουμπί Set Electrode ID (Ορι ναριών ηλεκτροδίου<br>Τής διατηρεί πληροφορίες για το εμφυτευμένο η<br>Οφοριών για ένα νέο ηλεκτρόδιο ή για ένα ηλεκτρ<br>το εικονίδιο Main Menu (Κύριο μενού).<br>Το εικονίδιο Automatic Setup (Αυτόματη ρύθμιο<br>εται η οθόνη Automatic S
- 4. Επιλέξτε το κουμπί Set Electrode ID (Ορισμός αναγνωριστικού ηλεκτροδίου).

45 Novecojusi versija. Neizmantot. Pasenusi versija. Nenaudokite. Elavult verzió. Ne használja! Dit is een verouderde versie. Niet gebruiken. Utdatert versjon. Skal ikke brukes. Wersja przeterminowana. Nie używa<sup>ć</sup>. Versão obsoleta. Não utilize. Versiune expirat<sup>ă</sup>. A nu se utiliza. Zastaraná verzia. Nepoužíva<sup>ť</sup>. Zastarela različica. Ne uporabite. Vanhentunut versio. Älä käytä. Föråldrad version. Använd ej. Güncel olmayan sürüm. Kullanmayın.

# ΠΡΟΓΡΑΜΜΑΤΙΣΤΗΣ EMBLEM™ S-ICD: ΛΕΙΤΟΥΡΓΙΑ

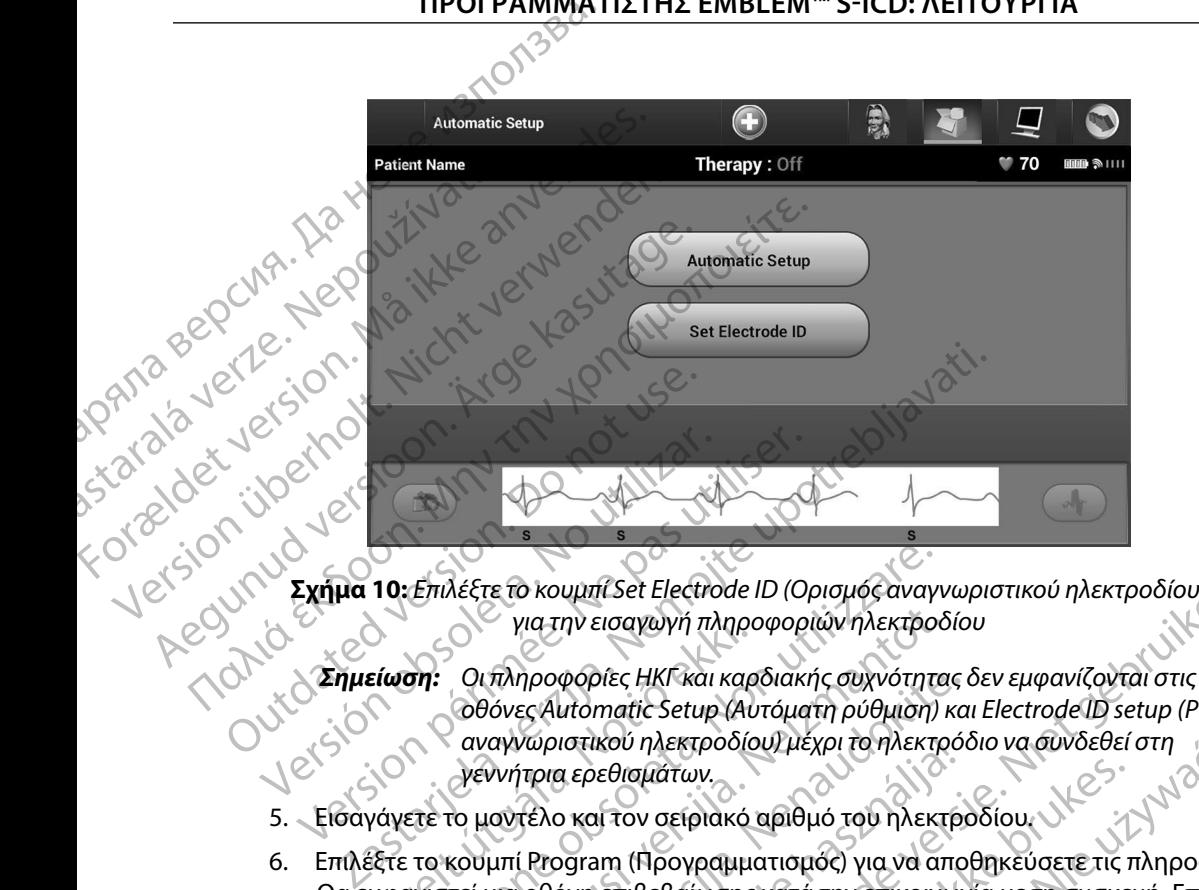

**Σχήμα 10:** *Επιλέξτε το κουμπί Set Electrode ID (Ορισμός αναγνωριστικού ηλεκτροδίου) για την εισαγωγή πληροφοριών ηλεκτροδίου*

- *οθόνες Automatic Setup (Αυτόματη ρύθμιση) και Electrode ID setup (Ρύθμιση αναγνωριστικού ηλεκτροδίου) μέχρι το ηλεκτρόδιο να συνδεθεί στη γεννήτρια ερεθισμάτων* 5. Εισαγάνετε το μοντέλο και τον σειριακό αριθμό του ηλεκτροδίου.<br>1997 - Σεννήτρια ερεθισμάτων.<br>1998 - Εισαγάνετε το μοντέλο και τον σειριακό αριθμό του ηλεκτροδίου. για την εισαγωγη πληροφοριες<br>Εί**ωση:** Οι πληροφορίες ΗΚΓ και καρ<br>Οθόνες Automatic Setup (Αυ<br>αναγνώριστικού ηλεκτροδία<br>γάγετε το μοντέλο και τον σειριακό<br>εξτε το κουμπί Program (Προγραμμα<br>μφανιστεί μια οθόνη επιβεβαίωσης<br>e Επιλέξτε το κουμπί Set Electrode ID (Ορισμός αναγ<br>για την εισαγωγή πληροφοριών ηλεκτρο<br>**οπ:** Οι πληροφορίες ΗΚΓ και καρδιακής συχνότητε<br>οθόνες Automatic Setup (Αυτόματη ρύθμιση)<br>αναγνώριστικού ηλεκτροδίου) μέχρι το ηλεκτρ για την εισαγωγή πληροφοριών ηλεκτροδ<br>Οι πληροφορίες ΗΚΓ και καρδιακής συχνότητα<br>Οθόνες Automatic Setup (Αυτόματη ρύθμιση)<br>Αναγνώριστικού ηλεκτροδίου) μέχρι το ηλεκτρ<br>γεννήτρια ερεθισμάτων,<br>πο μοντέλο και τον σειριακό αρι υμπί Set Electrode ID (Ορισμός αναγνωριστικού ηλεκτροδίου)<br>Την εισαγωγή πληροφοριών ηλεκτροδίου<br>φορίες ΗΚΓ και καρδιακής συχνότητας δεν εμφανίζονται στις<br>utomatic Setup (Αυτόματη ρύθμιση) και Electrode ID setup (Ρύθμισ<br>ισ
	-
	- 6. Επιλέξτε το κουμπί Program (Προγραμματισμός) για να αποθηκεύσετε τις πληροφορίες. Θα εμφανιστεί μια οθόνη επιβεβαίωσης κατά την επικοινωνία με τη συσκευή. Επιλέξτε Cancel (Ακύρωση) για να ακυρώσετε την αποθήκευση πληροφοριών και να επιστρέψετε στην οθόνη Automatic Setup (Αυτόματη ρύθμιση). πληροφορίες ΗΚΙ και καρδιακής συχνότητας ι<br>θόνες Automatic Setup (Αυτόματη ρύθμιση) κα<br>ναγνώριστικού ηλεκτροδίου) μέχρι το ηλεκτρόζ<br>ννήτρια ερεθισμάτων.<br>μοντέλο και τον σειριακό αριθμό του ηλεκτρόζ<br>μπί Program (Προγραμματ νωριστικου ηλεκτροοιουχμεχρι το ηλεκτρο<br>τρια ερεθισμάτων.<br>Τέλο και τον σειριακό αριθμό του ηλεκτρ<br>Οθόνη επιβεβαίωσης κατά την επικοινών<br>για να ακυρώσετε την αποθήκευση πληρ<br>natic Setup (Αυτόματη ρύθμιση).<br>τος ασθενούς<br>τι ναστηλεκτροσιουτικει του πλεκτροσιου να δυναευεί στη<br>
	εθισμάτων.<br>
	Η τον σειριακό αριθμό του ηλεκτροδίου.<br>
	Μπιβεβαίωσης κατά την επικοινωνία με τη συσκευή. Επιλέε<br>
	ακυρώσετε την αποθήκευση πληροφοριών και να επιστρέ<br>
	ακυρώ Versium Andrew Charles Charles Charles Charles Charles Charles Charles Charles Charles Charles Charles Charles Charles Charles Charles Charles Charles Charles Charles Charles Charles Charles Charles Charles Charles Charles

# **Δημιουργία του διαγράμματος ασθενούς**

Το διάγραμμα περιλαμβάνει πληροφορίες αναφοράς για τον ασθενή. Για τη ρύθμιση του διαγράμματος ασθενούς: Prostaraná verzia. Nepoužívate.<br>Apopác vietov agebrir. Na tri publición touzbité.<br>Herou) otri vpalutin montribuco e uporabité.<br>213 staraná verzia. Ne sion. Använde.<br>213 staraná verzia. Ne sion. Använde. Wandellinut version. Anvinn. Gentunut Jersion, sürüm. Kullanma<br>Gundamonman, e. 12 ia 12 e. 12 manma<br>2 verzi ricca, so. knjano, Kullanma<br>2 a razi runut Jersion, sürüm.

- 1. Επιλέξτε το κουμπί Main Menu (Κύριο μενού) στη γραμμή πλοήγησης. Productional and climate and climate
- 2. Επιλέξτε το κουμπί Implant (Εμφύτευση).
- 3. Επιλέξτε το εικονίδιο Patient View (Προβολή ασθενούς) για να μεταβείτε στην οθόνη Patient View (Προβολή ασθενούς) [\(Σχήμα 11\)](#page-54-0).
- 4. Ο αριθμός μοντέλου και ο σειριακός αριθμός της γεννήτριας ερεθισμάτων εμφανίζονται στην πρώτη γραμμή του διαγράμματος. Ο αριθμός μοντέλου και ο σειριακός αριθμός του ηλεκτροδίου εμφανίζονται στη δεύτερη γραμμή του διαγράμματος. Η ημερομηνία εμφύτευσης εμφανίζεται στην τρίτη γραμμή του διαγράμματος. Χρησιμοποιώντας το πληκτρολόγιο της οθόνης, εισάγετε τις παρακάτω πληροφορίες ασθενούς: TIPUT PANNMAT 4. O apieluoc uovta<br>
arriv mparti ype 3. EINECTE TO EINOVIDIO PATIENT VIEW PATENDUCED AND REAL PROPERTY TO A PATENDAL PROPERTY TO A PATENDAL PROPERTY CONDUCTED AND REAL PROPERTY TO A PATENDAL PROPERTY TO A PATENDAL PROPERTY TO A PATENDAL PROPERTY TO A PATENDAL 4. O apieur in pour l'autres de la comptetion de la comptetion de la comptetion de la comptetion de la comptetion de la comptetion de la comptetion de la comptetion de la comptetion de la comptetion de la comptetion de la AREA PRINTING APPROVIDE PRINTING CONTRACTOR CONTRACTOR CONTRACTOR CONTRACTOR CONTRACTOR CONTRACTOR CONTRACTOR CONTRACTOR CONTRACTOR CONTRACTOR CONTRACTOR CONTRACTOR CONTRACTOR CONTRACTOR CONTRACTOR CONTRACTOR CONTRACTOR CO
	- • Patient Name (Όνομα ασθενούς): έως 25 χαρακτήρες
	- Doctor Name (Όνομα ιατρού): Σεν δεν είναι 25 χαρακτήρες
	- • Doctor Info (Πληροφορίες ιατρού): έως 25 χαρακτήρες
- - Notes (Σημειώσεις): « « « « » » « « » έως 100 χαρακτήρες

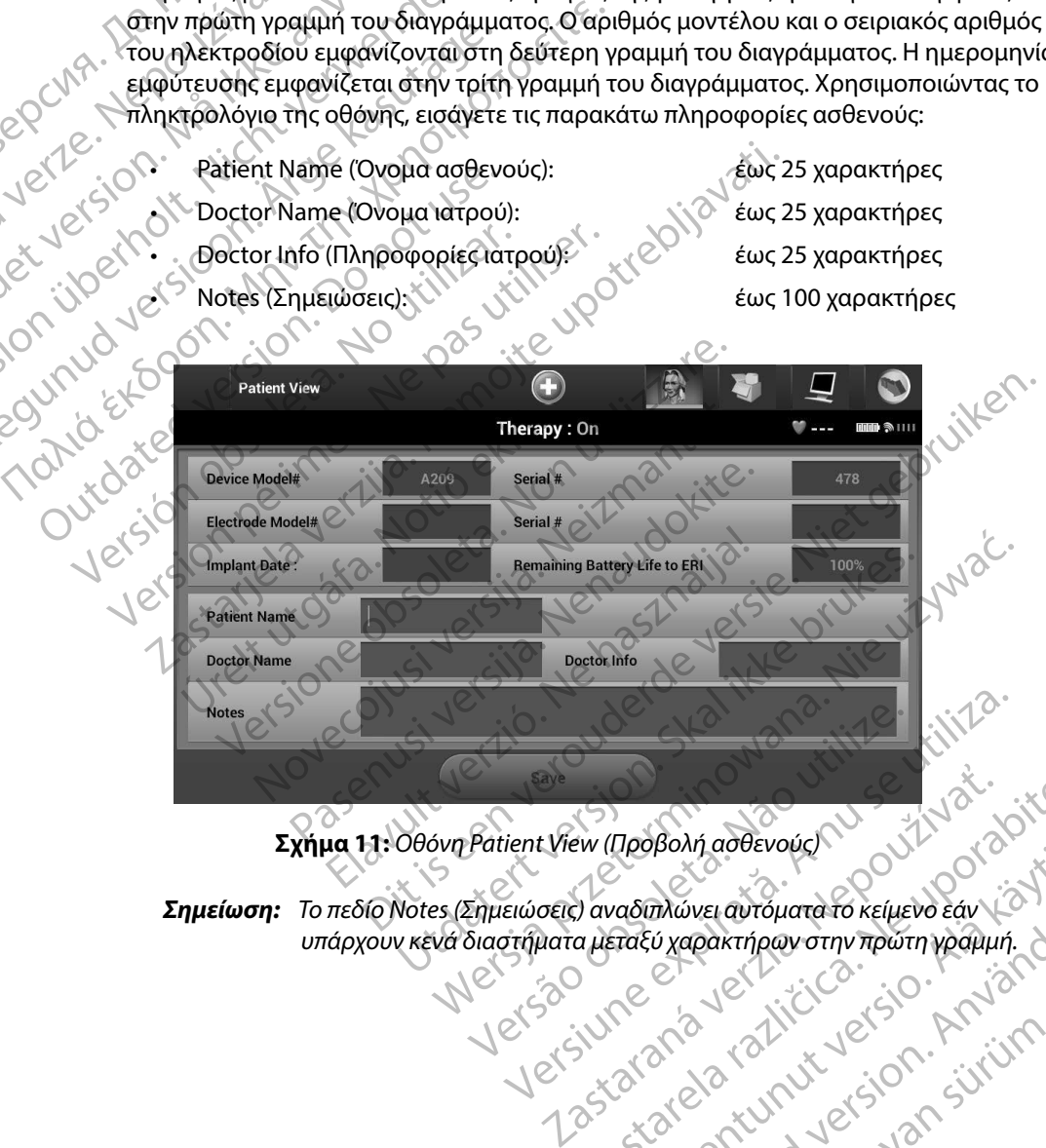

<span id="page-54-0"></span>**Σχήμα 11:** *Οθόνη Patient View (Προβολή ασθενούς)*

suan civiling, Kullanma *Σημείωση: Το πεδίο Notes (Σημειώσεις) αναδιπλώνει αυτόματα το κείμενο εάν υπάρχουν κενά διαστήματα μεταξύ χαρακτήρων στην πρώτη γραμμή* EW (Προβολή ασθενούς) (VATAL) or a pite. Vanhaveravour. Máverautópata tó kelpevő Eáv Lastingarding az WELANTARY SURVEYOR SURVEYOR 5. Επιλέξτε το κουμπί Save (Αποθήκευση) για να ενημερώσετε τη γεννήτρια ερεθισμάτων με τις πληροφορίες ασθενούς.

*Σημείωση: Αν δεν γίνει αποθήκευση των νέων πληροφοριών ασθενούς, τα δεδομένα που εισήχθησαν θα χαθούν*

## <span id="page-55-0"></span>**Automatic Setup (Αυτόματη ρύθμιση)**

Για να είναι δυνατή η ενεργοποίηση της συσκευής S-ICD, πρέπει να εκτελεστεί η αρχική διαδικασία Automatic Setup (Αυτόματη ρύθμιση) κατά τη στιγμή της εμφύτευσης. 11POT PAMINATIZTHZ EMBLEM<br>
11POT PAMINATIZTHZ EMBLEM<br>
12 EMBLEM<br>
12 EMBLEM<br>
12 EMBLEM<br>
12 ET TRAPPOPOPIEC ασθένους.<br>
2 ET TRAPPOPOPIEC ασθένους<br>
2 ET TRAPPOPOPIEC (AUTÓPIATI)<br>
12 Automatic Setup (Autópiath ρύθμιση).<br>
2 Au **Zhustwan:**<br> **Automatic Setup (Autour)**<br> **Automatic Setup (Autour)**<br>
Automatic Setup (Autour)<br>
Alterapen The Stackhood<br>
Alterapen The Stackhood<br>
2. Emileste To River S. EITHECTE TO ROUPIN SAVE (AITOOT)<br>
HE TIC TAMPOOPOPIEC GOODEVOUS.<br>
ENVELOPER CONSUMER TO BE OUTSIDE TO SERVE AND CONTROLLED (AUTOHATH PUBLICITY)<br>
AUTOMATIC SETUP (AUTOHATH PUBLICITY)<br>
AUTOMATIC SETUP (AUTOHATH PUBLICITY) Σημείωση: Αν δεν γίνει αποθη<br>
δεδομένα που εισ<br>
Automatic Setup (Αυτόματη ρύθμιση)<br>
Για να είναι δυνατή η ενεργοποίηση της σι<br>
Δ' Αυτόματη ρύθμιση)<br>
Σ' (Αυτόματη ρύθμιση)<br>
Σ' (Αυτόματη ρύθμιση)<br>
Σ' (Αυτόματη ρύθμιση)<br>
Σ'

Η έναρξη της διαδικασίας Automatic Setup (Αυτόματη ρύθμιση) γίνεται ως εξής:

- 
- 2. Επιλέξτε το κουμπί Implant (Εμφύτευση).
- 3. Επιλέξτε το εικονίδιο Automatic Setup (Αυτόματη ρύθμιση) στη γραμμή πλοήγησης. Εμφανίζεται η οθόνη Automatic Setup (Αυτόματη ρύθμιση). Επιλέξτε το κουμπί Automatic Setup (Αυτόματη ρύθμιση) σε αυτήν την οθόνη για να μεταβείτε στην επόμενη οθόνη. *Automatic Setup (Αυτόματη ρύθμιση)*<br>Automatic Setup (Αυτόματη ρύθμιση)<br>Automatic Setup (Αυτόματη ρύθμιση) κατά<br>Automatic Setup (Αυτόματη ρύθμιση) κατά<br>Automatic Setup (Αυτόματη Menu (Κ<br>ΣΥΣΙΣ Επιλέξτε το εικονίδιο Main Me 21 (Automatic Setup (Autoinatic Setup)<br>11 (Automatic Setup (Autoination)<br>11 (Automatic Setup (Autoination)<br>11 (Automatic Setup (Autoination) κατά τη στιγμή<br>11 (Automatic Setup (Autoination) κατά τη στιγμή<br>11 (Automatic Se Automatic Setup (Αυτόματη ρύθμιση) κατά<br>1 έναρξη της διαδικασίας Automatic Setup<br>1 επιλέξτε το εικονίδιο Main Menu (Κι<br>2 Επιλέξτε το κουμπί Implant (Εμφύτε<br>2 Επιλέξτε το εικονίδιο Automatic Set<br>2 Επιλέξτε το εικονίδιο Aut ναρξη της διαδικασίας Automatic Setup (Αυτόματ<br>
1) Επιλέξτε το εικονίδιο Main Menu (Κύριο μενο<br>
2) Επιλέξτε το εικονίδιο Automatic Setup (Αυτόμ<br>
3) Επιλέξτε το εικονίδιο Automatic Setup (Αυτόμ<br>
Εμφανίζεται η οθόνη Automat

4. Επιλέξτε Continue (Συνέχιση) αν η καρδιακή συχνότητα του ασθενούς είναι μικρότερη από 130 bpm (Σχήμα 12). Για συχνότητες άνω των 130 bpm, επιλέξτε το κουμπί Cancel (Ακύρωση) και ανατρέτε στην ενότητα Manual Setup (Μη αυτόματη<br>publicant orn gelfoa 79 ρύθμιση), στη σελίδα 79. α δύνατή η ενεργοποίηση της συσκευής S-ICD, πρέπει να εκτ<br>Σετιμρ (Αυτόματη ρύθμιση) κατά τη στιγμή της εμφύτευσης.<br>Τιλέξτε το εικονίδιο Main Menu (Κύριο μενού).<br>Τιλέξτε το εικονίδιο Automatic Setup (Αυτόματη ρύθμιση) νίνε Urelt 1980 and 1990 and 1990 and 1990 and 1990 and 1990 and 1990 and 1990 and 1990 and 1990 and 1990 and 1990 and 1990 and 1990 and 1990 and 1990 and 1990 and 1990 and 1990 and 1990 and 1990 and 1990 and 1990 and 1990 and το εικονίδιο Automatic Setup (Αυτόματη ρύθμιο<br>εται η οθόνη Automatic Setup (Αυτόματη ρύθμιο<br>tic Setup (Αυτόματη ρύθμιοη) σε αυτήν την οθόν<br>10θόνη<br>10θόνη<br>10θόνη<br>20 μεται το 130 bpm (Σχήμα 12). Για συχνότητες άνω<br>Cancel (Ακ November 1987 Raskiewich der Marian Barbary<br>130 bpm (Exiquation Francesco). Traduxvormer avw.ru Dibpin (Exiqua 12). Fradoxvótnitec ávolto Automatic Setup (Aurojuani) emitecte rosoumies Utdatert versjon. Skal ikke brukes. Wersja przeterminowana. Nie używa<sup>ć</sup>.

Versão ouzoriată, Ariu cituat, anna<br>Versão ouzoriată, Nepouživaria.<br>Versiune atalitica. Nepouživaria.<br>Versiune atalitica. Nepouživaria.

razarela različica. Ne uporabite.<br>A strengta različica. Ne uporabita.<br>Dosortovača. Nepovrtvo različica.<br>Ne endromitičica. Ne uporabita.<br>A strengturuture. Ne uporabiturn.

isteriata. Alapolition istättelesta.<br>Peetkitä. Nepeupoikiata.<br>Peetkitä. Nepeupoikiata.<br>Paratelatalitutuersion. Knijm.<br>Astarelatunut version. Kirjim.

or siraldrad version. Använd ei.<br>etgildradition. Använd ei.<br>anavarition. Använd kull<br>arelarunut version. Surüm.

Elartunut der Spanistikulanmayın.

Versiune expirată. A nuturistă.<br>A nu stringular de litiliza.<br>A nu stringular de liturist.<br>A propolată. A provinția.<br>A propolată. A principală.<br>A propolată. A principală.<br>A propolată. A principală.

złośloń: index de languistica.<br>Jeta retrinoita produktylation.<br>20 decembrie: Nepoužívata.<br>20 decembrie: Nepoužívata.<br>20 decembrie: Nepolitica.<br>20 decembrie: Nepolitica.

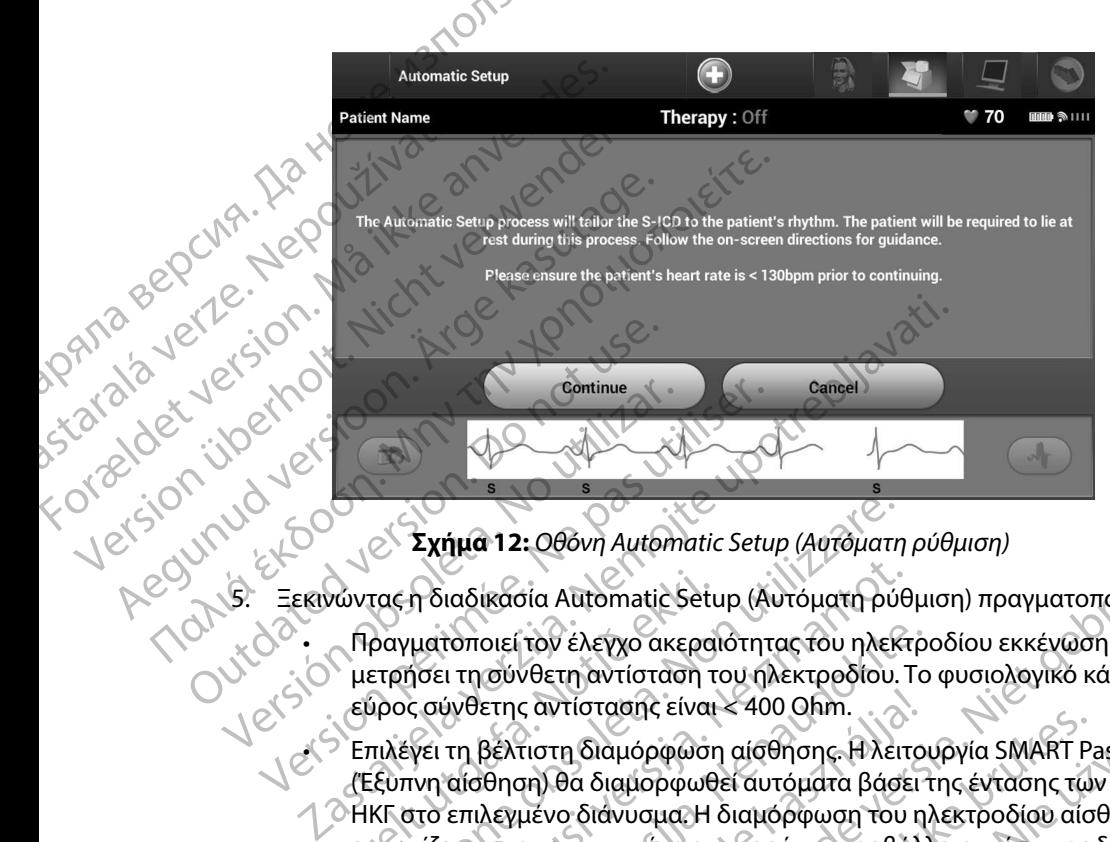

<span id="page-56-0"></span>**Σχήμα 12:** *Οθόνη Automatic Setup (Αυτόματη ρύθμιση)*

- 5. Ξεκινώντας η διαδικασία Automatic Setup (Αυτόματη ρύθμιση) πραγματοποιεί τα εξής:
- • Πραγματοποιεί τον έλεγχο ακεραιότητας του ηλεκτροδίου εκκένωσης για να μετρήσει τη σύνθετη αντίσταση του ηλεκτροδίου. Το φυσιολογικό κάτω του ουδού είχν μετρησει τη σύνθετη αντίσταση του ηλεκτρος<br>εύρος σύνθετης αντίστασης είναι < 400 Ohm.
- Επιλέγει τη βέλτιστη διαμόρφωση αίσθησης. Η λειτουργία SMART Pass (Έξυπνη αίσθηση) θα διαμορφωθεί αυτόματα βάσει της έντασης των σημάτων ΗΚΓ στο επιλεγμένο διάνυσμα. Η διαμόρφωση του ηλεκτροδίου αίσθησης εμφανίζεται στην εκτυπωμένη αναφορά και προβάλλεται μέσω της διαδικασίας Manual Setup (Μη αυτόματη ρύθμιση). Εμφανίζεται η κατάσταση της λειτουργίας SMART Pass (Έξυπνη αίσθηση) (On/Off (Ενεργοποίηση/Απενεργοποίηση)) στην οθόνη του προγραμματιστή SMART Settings (Έξυπνες ρυθμίσεις) και στη Σύνοψη αναφοράς (για περισσότερες πληροφορίες σχετικά με τις λειτουργίες SMART Charge (Έξυπνη φόρτιση) και SMART Pass (Έξυπνη αίσθηση), βλ. SMART Settings (Έξυπνες ρυθμίσεις) στη σελίδα 81). Επιλέγει τη βέλτιστη διαμόρφωση αίσθησης. Η λειτουργία SMART Pass<br>(Έξυπνη αίσθηση) θα διαμορφωθεί αυτόματα βάσει της έντασης των σημάτων<br>ΗΚΕ στο επιλεγμένο διανυσμένη αναφορά και προβάλλεται μέσω της διαδικασίας<br>κμφανίζετ νώντας η διαδικασία Automatic Setu<br>Πραγματοποιεί τον έλεγχο ακερα<br>|μετρήσει τη σύνθετη αντίστασης είναι<br>|εύρος σύνθετης αντίστασης είναι<br>|Επιλέγει τη βέλτιστη διαμόρφωση<br>|Εξυπνη αίσθηση) θα διαμορφωθ<br>|ΗΚΓ στο επιλεγμένο δ Σχήμα 12: Οθόνη Automatic Setup (Αυτόματη<br>τας η διαδικασία Automatic Setup (Αυτόματη ρύθ<br>ραγματοποιεί τον έλεγχο ακεραιότητας του ηλεκ<br>ετρήσει τη σύνθετη αντίσταση του ηλεκτροδίου.<br>ύρος σύνθετης αντίστασης είναι < 400 Ohm η διαδικασία Automatic Setup (Αυτόματη ρύθ<br>γιατοποιεί τον έλεγχο ακεραιότητας του ηλεκτ<br>ήσει τη σύνθετη αντίσταση του ηλεκτροδίου. Τ<br>ς σύνθετης αντίστασης είναι < 400 Ohm.<br>γει τη βέλτιστη διαμόρφωση αίσθησης. Η λειτ<br>τνη α roποιεί τον έλεγχο ακεραιότητας του ηλεκτρο<br>τη σύνθετη αντίσταση του ηλεκτροδίου. Το<br>ίνθετης αντίστασης είναι < 400 Ohm.<br>τη βέλτιστη διαμόρφωση αίσθησης. Η λειτοι<br>αίσθηση) θα διαμορφωθεί αυτόματα βάσει τ<br>επιλεγμένο διάνυσ ετης αντίστασης είναι < 400 Οhm.<br>Βέλτιστη διαμόρφωση αίσθησης. Η λειτο<br>θηση) θα διαμορφωθεί αυτόματα βάσει<br>λεγμένο διανυσμα. Η διαμορφωση του η<br>οτην εκτυπωμένη αναφορά και προβάλλ<br>μρ (Μη αυτόματη ρύθμιση). Εμφανίζεται<br>(Έξ : Οθόνη Automatic Setup (Αυτόματη ρύθμιση)<br>3ία Automatic Setup (Αυτόματη ρύθμιση) πραγματοποιεί τα εξή<br>τον έλεγχο ακεραιότητας του ηλεκτροδίου εκκένωσης για να<br>νθετη αντίσταση του ηλεκτροδίου. Το φυσιολογικό κάτω του ου<br>α ντασης είναι < 400 Οhm.<br>
Μαμόρφωση αίσθησης. Η λειτουργία SMART Pass<br>
διαμορφωθεί αυτόματα βάσει της έντασης των σημάτω<br>
ιάνυσμα. Η διαμόρφωση του ηλεκτροδίου αίσθησης<br>
υπωμένη αναφορά και προβάλλεται μέσω της διαδικασί<br> νατη ρύθμιση). Εμφανίζεται η κατάσταση της λειτουρ<br>θηση) (Οη/ΟΗ (Ενεργοποίηση/Απενεργοποίηση)) στ<br>ερες πληροφορίες σχετικά με τις λειτουργίες SMART<br>ερες πληροφορίες σχετικά με τις λειτουργίες SMART<br>δελίδα.81).<br>Πίλογή ενίσ ART Settings (Έξωπνες ρυθμίσεις) και στη Σι<br>Προφορίες σχετικά με τις λειτουργίες SMAR<br>MART Pass (Έξυπνη αίσθηση), βλ. SMART Set<br>81).<br>ενίσχυσης Η επιλεγμένη ενίσχυση αίσθηση<br>κνάφορά και προβάλλεται μέσω της διαδικά<br>θμιση). Section of Bernes Represent Art of Bernes Propries SMART
	- Επιλέγει την κατάλληλη επιλογή ενίσχυσης. Η επιλεγμένη ενίσχυση αίσθησης Manual Setup (Μη αυτόματη ρύθμιση). Wand Harikey Leuman State olman sürüm. Kullanman sürüm. Kullanman sürüm. Kullanman sürüm. Kullanman sürüm. Kullanman sürüm. Kullanman sürüm. Kullanman sürüm. Kullanman sürüm. Kullanman sürüm. Kullanman sürüm. Kullanman sür Föräldrut version. Använd

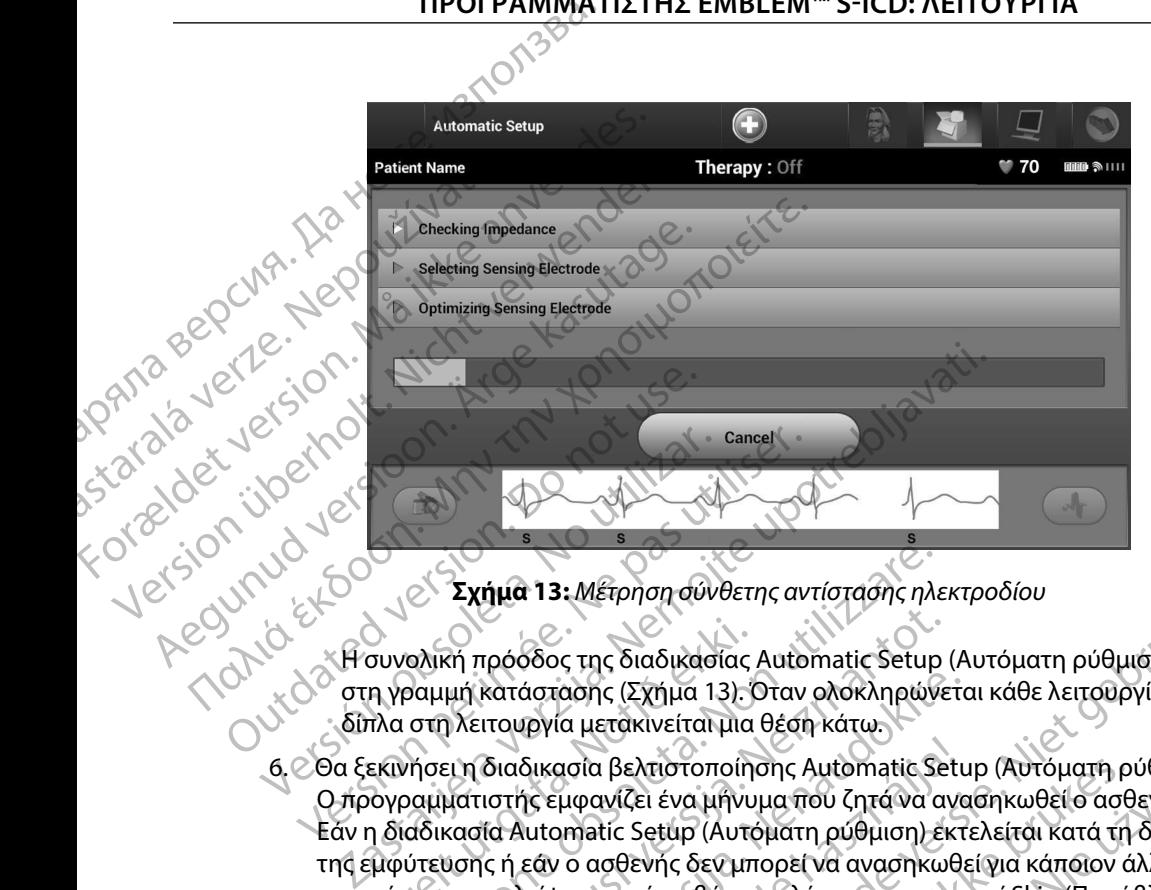

<span id="page-57-0"></span>**Σχήμα 13:** *Μέτρηση σύνθετης αντίστασης ηλεκτροδίου*

Η συνολική πρόοδος της διαδικασίας Automatic Setup (Αυτόματη ρύθμιση) εμφανίζεται στη γραμμή κατάστασης (Σχήμα 13). Όταν ολοκληρώνεται κάθε λειτουργία, το βέλος δίπλα στη λειτουργία μετακινείται μια θέση κάτω.

- 6. Θα ξεκινήσει η διαδικασία βελτιστοποίησης Automatic Setup (Αυτόματη ρύθμιση). Ο προγραμματιστής εμφανίζει ένα μήνυμα που ζητά να ανασηκωθεί ο ασθενής. Εάν η διαδικασία Automatic Setup (Αυτόματη ρύθμιση) εκτελείται κατά τη διάρκεια της εμφύτευσης ή εάν ο ασθενής δεν μπορεί να ανασηκωθεί για κάποιον άλλο λόγο, μπορείτε να παραλείψετε αυτό το βήμα επιλέγοντας το κουμπί Skip (Παράβλεψη). Εάν θέλετε, μπορείτε να επαναλάβετε τη διαδικασία Automatic Setup (Αυτόματη ρύθμιση) κατά τη διάρκεια μιας συνεδρίας παρακολούθησης, ώστε να συμπεριληφθεί το βήμα βελτιστοποίησης. συνολική πρόοδος της διαδικασίας<br>η γραμμή κατάστασης (Σχήμα 13).<br>Τλα στη λειτουργία μετακινείται μια<br>εκινήσει η διαδικασία βελτιστοποίη<br>ογραμματιστής εμφανίζει ένα μήνυ<br>η διαδικασία Automatic Setup (Αυτό<br>μφύτευσης ή εάν ο Σχήμα 13: Μέτρηση σύνθετης αντίστασης ηλε<br>ολική πρόοδος της διαδικασίας Automatic Setup<br>ομμή κατάστασης (Σχήμα 13). Όταν ολοκληρών<br>στη λειτουργία μετακινείται μια θέση κάτω.<br>νήσει η διαδικασία βελτιστοποίησης Automatic Se κή πρόσδος της διαδικασίας Automatic Setup<br>μή κατάστασης (Σχήμα 13). Όταν ολοκληρώνε<br>μή κατάστασης (Σχήμα 13). Όταν ολοκληρώνε<br>ει η διαδικασία βελτιστοποίησης Automatic Setup<br>κασία Automatic Setup (Αυτόματη ρύθμιση) έν<br>απ κατάστασης (Σχήμα 13). Όταν ολοκληρώνετα<br>ιτουργία μετακινείται μια θέση κάτω.<br>διαδικασία βελτιστοποίησης Automatic Setu<br>ιστής εμφανίζει ένα μήνυμα που ζητά να ανα<br>ία Automatic Setup (Αυτόματη ρύθμιση) εκτ:<br>ς ή εάν ο ασθεν δικασία βελτιστοποίησης Automatic Setup (Αυτόματη ρύθμιση).<br>Τς εμφανίζει ένα μήνυμα που ζητά να ανασηκωθεί ο ασθενής.<br>
utomatic Setup (Αυτόματη ρύθμιση) εκτελείται κατά τη διάρκεια<br>
εάν ο ασθενής δεν μπορεί να ανασηκωθεί 3: Μέτρηση σύνθετης αντίστασης ηλεκτροδίου<br>6: της διαδικασίας Automatic Setup (Αυτόματη ρύθμιση) εμφανί<br>αρτης (Σχήμα 13). Όταν ολοκληρώνεται κάθε λειτουργία, το βέλο<br>α μετακίνείται μια θέση κάτω.<br>ασία βελτιστοποιήσης Auto άβετε τη διαδικασία Automatic Setup (Αυτόματη<br>συνεδρίας παρακολούθησης, ώστε να συμπεριληφι<br>συνεχιση) για να ολοκληρώσετε τη διαδικασία<br>θμιση) θα εμφανιστεί μια οθόνη επιβεβαίωσης.<br>κασία βελτιστοποίησης, εμφανίζεται η οθό
- 7. Επιλέξτε το κουμπί Continue (Συνέχιση) για να ολοκληρώσετε τη διαδικασία<sup>10</sup> Automatic Setup (Αυτόματη ρύθμιση). Όταν ολοκληρωθεί η διαδικασία Automatic Setup (Αυτόματη ρύθμιση) θα εμφανιστεί μια οθόνη επιβεβαίωσης.
- 8. Μετά από την προαιρετική διαδικασία βελτιστοποίησης, εμφανίζεται η οθόνη Acquire Reference S-ECG (Λήψη Υ-ΗΚΓ αναφοράς). Επιλέξτε το κουμπί Continue (Συνέχιση) για να λάβετε ένα Υ-ΗΚΓ αναφοράς. 2 Star Andrej Maria Verzia. Nepoužívatel Verzia. Nepoužívatel Verzia. Nepoužívatel Verzia. Nepoužívatel Verzia<br>2018. Nepoužívatel v rozskový straná verzia. Nepoužívatel v rozskou verzia. Nepoužívatel v rozskou verzia. Nepo a va oloklinpwaste tri diadikaata la voite. Stakhpwert in diadikacia<br>Vanhoridina obovn Emperatiwano. Britanne, Eugenischer Marianne, Andreas Buberin Didoikuologic. (170)

9. Αφού ξεκινήσει η διαδικασία λήψης Υ-ΗΚΓ αναφοράς, εμφανίζεται μια οθόνη κατάστασης. Η διαδικασία ενδέχεται να διαρκέσει έως και ένα λεπτό και κατά τη διάρκεια ο ασθενής πρέπει να παραμείνει ακίνητος. Κατά τη διάρκεια αυτής της διαδικασίας, ένα πρότυπο του συμπλέγματος QRS αναφοράς του ασθενούς αποθηκεύεται στη γεννήτρια ερεθισμάτων. Επιλέξτε Cancel (Ακύρωση) ανά πάσα στιγμή για να τερματίσετε τη λήψη Υ-ΗΚΓ αναφοράς. Όταν ολοκληρωθεί η λήψη, επιλέξτε το κουμπί Continue (Συνέχιση). Μετά την ολοκλήρωση της διαδικασίας<br>
Νετά την ολοκλήρωση της διαδικασίας Automatic Setup (Αυτόματη ρύθμιση), μπορείτε να (A) διαδικαία τη διάρκεια ο ασθενής πρέξεις τις παραμέτρων θεραπει<br>Δεν τη διάρκεια ο ασθενής πρέξεις της διαδικασίας, ένα πρότι<br>Δεν της διαδικασίας, ένα πρότι<br>Δεν της διαδικασίας, ένα πρότι<br>Δεν της διαδικασίας της παραμέτ τη διάρκεια ο ασ<br>
της διαδικασίας,<br>
αποθηκεύεται σ<br>
αποθηκεύεται σ<br>
αποθηκεύεται σ<br>
επιλέξετε τις παραμέτροι<br>
Μετά την ολοκλήρωση τι<br>
Μετά την ολοκλήρωση τι<br>
Σεπιλέξετε τις παραμέτροι<br>
Σεπιλέξετε τις παραμέτροι<br>
Σεπιλέξετ 9. Αφου ξεκινησει η σιασικασια ενδε<br>
τη διάρκεια ο ασθενής πρέπει<br>
της διαδικασίας, ένα πρότυπο τ<br>
της διαδικασίας, ένα πρότυπο τ<br>
της διαδικασίας, ένα πρότυπο τ<br>
αποθηκεύεται στη γεννήτρια ε<br>
αποθηκεύεται στη γεννήτρια ε τη διάρκεια ο ασθενής πρέπει να<br>
προδιαδικασίας, ένα πρότυπο του<br>
αποθηκεύεται στη γεννήτρια ερε<br>
στιγμή για να τερματίσετε τη λήψ<br>
επιλέξτε το κουμπί Continue (Συν<br>
Μετά την ολοκλήρωση της διαδικασίας Au<br>
Μετά την ολοκλή Αποθηκεύεται στη γεννήτρια ερεθιών<br>
στιγμή για να τερματίσετε τη λήψη<br>
Επιλέξετε το κουμπί Continue (Συνέ)<br>
Προγραμματισμός παραμέτρων θεραπείας<br>
Μετά την ολοκλήρωση της διαδικασίας Auto<br>
Επιλέξετε τις παραμέτρων θεραπεία Παλικασίας, ένα πρότυπο του συμπλέγμα<br>
Υπο διαδικασίας, ένα πρότυπο του συμπλέγμα<br>
Σαποθηκεύεται στη γεννήτρια ερεθισμάτων. Επ<br>
Σεπιλέξτε το κουμπί Continue (Συνέχιση).<br>
Προγραμματισμός παραμέτρων θεραπείας<br>
Μετά την ολοκ

# **Προγραμματισμός παραμέτρων θεραπείας**

επιλέξετε τις παραμέτρους θεραπείας της γεννήτριας ερεθισμάτων. Solid Harrisport στην αλοκλήρωση της διαδικασίας Automatic The Therman Metal της διαδικασίας Automatic Emile ε<br>Επιλέξετε τις παραμέτρους θεραπείας της γε<br>Για τη ρύθμιση των παραμέτρων θεραπείας<br>1. Επιλέξτε το κουμπί Main

Για τη ρύθμιση των παραμέτρων θεραπείας:

- 1. Επιλέξτε το κουμπί Main Menu (Κύριο μενού) στη γραμμή πλοήγησης.
- 
- 2. Επιλέξτε το κουμπί Main Menu (Κύριο μεταξί).<br>2. Επιλέξτε το κουμπί Implant (Εμφύτευση).<br>2. Επιλέξτε το εννουσία τους 3. Επιλέξτε το εικονίδιο Device Settings (Ρυθμίσεις συσκευής) στη γραμμή πλοήγησης για να εμφανιστεί η οθόνη Device Settings (Ρυθμίσεις συσκευής) (Σχήμα 14).

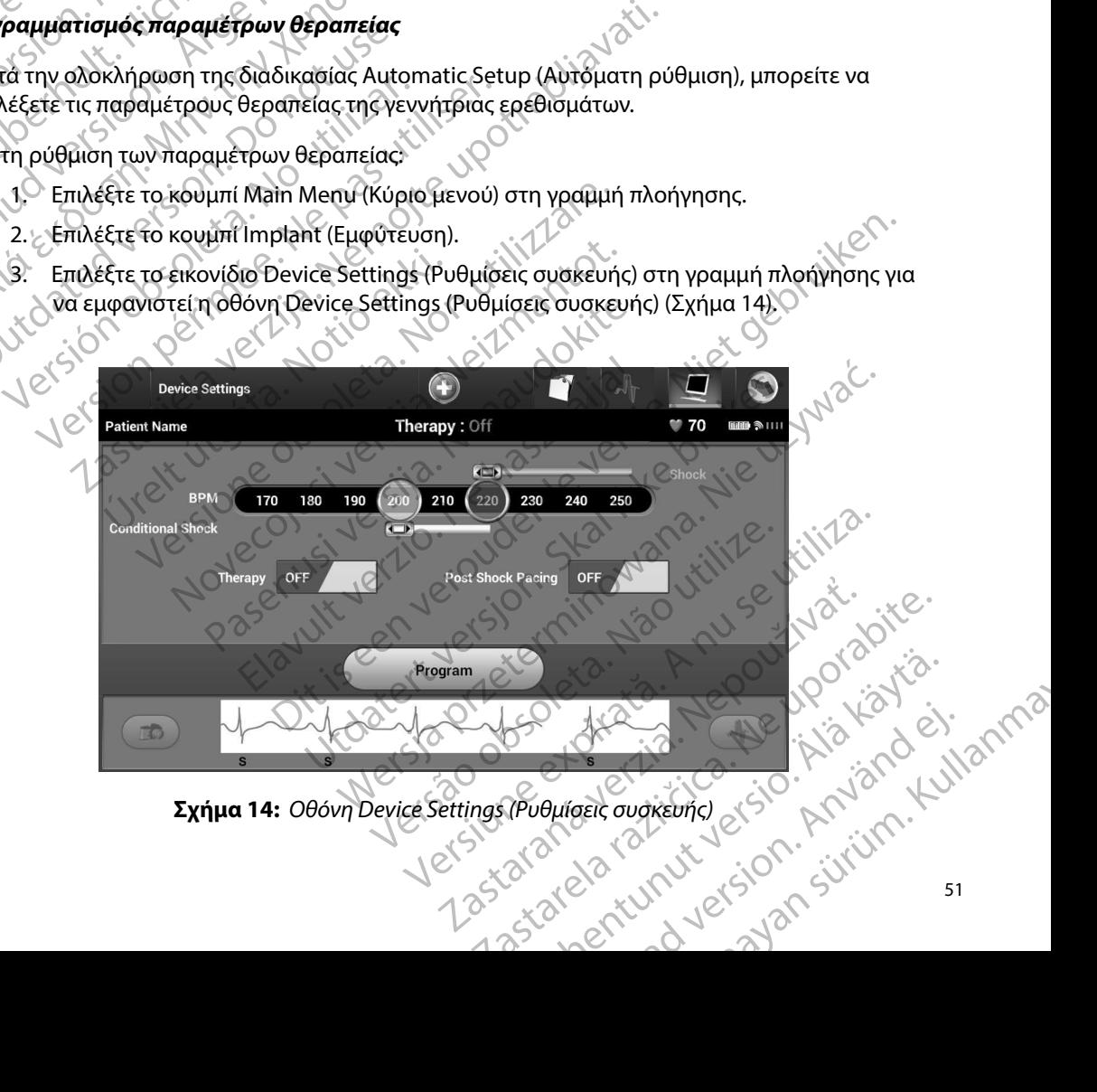

<span id="page-58-0"></span>**Σχήμα 14:** *Οθόνη Device Settings (Ρυθμίσεις συσκευής)*

- 4. Επιλέξτε τον επιθυμητό τρόπο λειτουργίας θεραπείας χρησιμοποιώντας τον διακόπτη On/Off Therapy (Ενεργοποίηση/Απενεργοποίηση θεραπείας).
- 5. Επιλέξτε και σύρετε τη γραμμή ολίσθησης της ζώνης Conditional Shock (Εκκένωση υπό όρους) (κίτρινη) και Shock (Εκκένωση) (κόκκινη) για να ορίσετε την επιθυμητή διαμόρφωση ζώνης. 5. Embétre Karoup
- *Σημείωση: Κλινικές δοκιμές του Συστήματος S-ICD πρώτης γενιάς κατέδειξαν σημαντική μείωση της ακατάλληλης θεραπείας με την ενεργοποίηση της επιλογής Conditional Shock Zone (Ζώνη εκκένωσης υπό όρους) πριν από το εξιτήριο από το νοσοκομείο <sup>1</sup>* **IPOI PAMIMATI**<br>
4. Επιλέξτε τον επιθυμητό τρό<br>
On/Off Therapy (Ενεργοποί<br>
5. Επιλέξτε και σύρετε τη γραμ<br>
(Σημείωση: Κλινικές δοκιμε<br>
Σημείωση: Κλινικές δοκιμε<br>
(Σημείωση: Κλινικές δοκιμε<br>
(Σημείωση: Κλινικές δοκιμε<br>
(Ση ETTRECTE TO KENDED THE WORK ON THE WARD ON THE WARD ON THE WARD CONTROLL ON THE WARD ON THE WARD ON THE WARD ON THE WARD ON THE WARD ON THE WARD ON THE WARD ON THE WARD ON THE WARD ON THE WARD ON THE WARD ON THE WARD ON TH Version Eindere Katologie in Version Eindere Ein Version Einer Charles Conditional Shock (Executive Conditional Shock (Executive Conditional Shock (Executive Conditional Shock (Executive Conditional Shock (Executive Condi According to the Conditional Shock Zone Conditional Shock Zone Conditional Shock Zone Conditional Shock Conditional Shock Conditional Shock Conditional Shock Conditional Shock Conditional Shock Conditional Shock Conditiona (MAL) διαμόρφωση. Κλινικές δοκιμές του Συστήματος.<br>
2. Σημείωση. Κλινικές δοκιμές του Συστήματος.<br>
2. Σημείωση. Κλινικές δοκιμές του Συστήματος.<br>
2. Σημείωση. Της ακατάλληλης θεραπείς.<br>
2. Σημείωση. Της ακατάλληλης θεραπε
	- • Η ζώνη Shock (Εκκένωση) μπορεί να προγραμματιστεί μεταξύ 170 και 250 bpm σε
	- • Η γραμμή ολίσθησης Conditional Shock Zone (Ζώνη εκκένωσης υπό όρους) μπορεί να προγραμματιστεί μεταξύ 170 και 240 bpm σε βήματα των 10 bpm. Τα κριτήρια ενισχυμένης ανίχνευσης ενεργοποιούνται αυτόματα όταν προγραμματίζεται το Conditional Shock Zone (Ζώνη εκκένωσης υπό όρους). SAN COMPANY CONTRACTOR CONTRACTOR CONTRACTOR CONTRACTOR CONTRACTOR CONTRACTOR CONTRACTOR CONTRACTOR CONTRACTOR CONTRACTOR CONTRACTOR CONTRACTOR CONTRACTOR CONTRACTOR CONTRACTOR CONTRACTOR CONTRACTOR CONTRACTOR CONTRACTOR
- • Όταν προγραμματίζετε και το Shock Zone (Ζώνη εκκένωσης) και το Conditional Shock Zone (Ζώνη εκκένωσης υπό όρους), διατηρείτε τουλάχιστον 10 bpm διαφορά ανάμεσα στις δύο ζώνες. Εάν σύρετε τη γραμμή ολίσθησης της ζώνης Conditional Shock (Εκκένωση υπό όρους) (κίτρινη) πάνω από τη γραμμή ολίσθησης της ζώνης Shock (Εκκένωση) (κόκκινη), οι δύο γραμμές ολίσθησης θα ενωθούν και θα δημιουργήσουν μία ενιαία ζώνη Shock (Εκκένωση). H (ώνη Shock (Εκκένωση) μπορεί να πρόγραμματιστεί μεταξύ 170 και 24<br>
Version ο να προγραμματιστεί μεταξύ 170 και 24<br>
ενισχυμένης ανίχνευσης ενεργοποιούν<br>
Conditional Shock Zone (Ζώνη εκκένω<br>
Conditional Shock Zone (Ζώνη ε 22 Σανατοποιογραμματιστεί γιατο του ταξίωνη εκκένωσης υπό όρο<br>23 Η ζώνη Shock (Εκκένωση) μπορεί να προγραμματιστεί<br>19 Η γραμμή ολίσθησης Conditional Shock Zone (Ζώνη εκ<br>23 Η γραμμή ολίσθησης Conditional Shock Zone (Ζώνη ε Οταν προγραμματίζετε και το Shock Zone (Ζώνη εκκενώσης σπο όρως).<br>
Όταν προγραμματίζετε και το Shock Zone (Ζώνη εκ<br>
Shock Zone (Ζώνη εκκένωσης υπό όρους), διατηρε<br>
διαφορά ανάμεσα στις δύο ζώνες. Εάν σύρετε τη γρ<br>
Conditi υπρογραμματιστει μετάςο 17 ο και 240 υρπτ σε μιαχυμένης ανίχνευσης ενεργοποιούνται αυτόματ<br>Μαχυμένης ανίχνευσης ενεργοποιούνται αυτόματ<br>onditional Shock Zone (Ζώνη εκκένωσης υπό όρο<br>παν προγραμματίζετε και το Shock Zone ( χνεύτης σε για του προγραμματισμός για να εφαρμόσετε τις αλλαγές και το δρουματισμός των συστηματοδότηση με τά από εκκένωσης υπό όρους), διατηρείτε τουλάχιστον 10 bpm<br>οι εκκένωσης υπό όρους), διατηρείτε τουλάχιστον 10 bpm
	- 6. Εάν επιθυμείτε βηματοδότηση μετά από εκκένωση, μετακινήστε τον διακόπτη Post Shock Pacing (Βηματοδότηση μετά από εκκένωση) στη θέση On (Ενεργοποίηση). (Η βηματοδότηση βραδυκαρδίας μετά από εκκένωση προκύπτει σε μη προγραμματιζόμενη συχνότητα 50 bpm για έως 30 δευτερόλεπτα. Η βηματοδότηση αναστέλλεται αν η ενδογενής συχνότητα είναι μεγαλύτερη από 50 bpm.) bne (Ζώνη εκκένωσης υπό όρους), διατηρείτι<br>i ανάμεσα στις δύο ζώνες. Εάν σύρετε τη γρα<br>mal Shock (Εκκένωση υπό όρους) (κίτρινη) πι<br>ης Shock (Εκκένωση) (κόκκινη), οι δύο γραμμ<br>υμογήσουν μία ενιαία ζώνη Shock (Εκκένωση<br>βημα Shock (Εκκένωση υπό όρους) (κίτρινη) π<br>hock (Εκκένωση) (κόκκινη), οι δύο γραμμ<br>γήσουν μία ενιαία ζώνη Shock (Εκκένωση<br>ματοδότηση μετά από εκκένωση, μετακι<br>(Βηματοδότηση μετά από εκκένωση προκ<br>η συχνότητα 50 bpm για έως 30 Εκκένωση) (κόκκινη), οι δύο γραμμές ολισθησης θ<br>Τμία ενιαία ζώνη Shock (Εκκένωση).<br>Τησή μετά από εκκένωση, μετακινήστε τον διακό<br>τοδότηση μετά από εκκένωση, στη θέση On (Ενεκ<br>καρδίας μετά από εκκένωση, προκύπτει σε μη<br>νότ κένωση υπό όρους) (κίτρινη) πάνω από τη γραμμή ολία<br>ένωση) (κόκκινη), οι δύο γραμμές ολίσθησης θα ενωθού<br>α ενιαία ζώνη Shock (Εκκένωση).<br>3η μετά από εκκένωση, μετακινήστε τον διακόπτη<br>5η μετά από εκκένωση, στη θέση On (Εν
	- 7. Επιλέξτε το κουμπί Program (Προγραμματισμός) για να εφαρμόσετε τις αλλαγές και να προγραμματίσετε τη γεννήτρια ερεθισμάτων. Θα εμφανιστεί ένα μήνυμα που επιβεβαιώνει ότι ο προγραμματισμός των ρυθμίσεων της γεννήτριας ερεθισμάτων ολοκληρώθηκε με επιτυχία. Επιλέξτε το κουμπί Continue (Συνέχιση) για να επιστρέψετε στην οθόνη Device Settings (Ρυθμίσεις συσκευής). ας μετα από εκκενωση προκοπτει σε μη<br>- 50 bpm για έως 30 δευτερόλεπτα. Η βημι<br>Οχνότητα είναι μεγαλύτερη από 50 bpm.)<br>Ογραμματισμός) για να εφάρμόσετε τις αλ<br>ογραμματισμός) για να εφάρμόσετε τις αλ<br>το ερεθισμάτων. Θα εμφαν νετά από εκκένωση προκύπτει σε μη<br>bpm για έως 30 δευτερόλεπτα. Η βηματοδότησ<br>oτητα είναι μεγαλύτερη από 50 bpm.)<br>oαμματισμός) για να εφαρμόσετε τις αλλαγές και<br>ερεθισμάτων. Θα εμφανιστεί ένα μήνυμα που<br>oς των ρυθμίσεων τη The Elvan (μεγαλύτερη από 50 bpm.)<br>
	ματισμός) για να εφαρμόσετε τις αλλαγές και εθεθισμάτων. Θα εμφανιστεί ένα μήνυμα που<br>
	2. (ων ρυθμίσεων της γεννήτριας ερεθισμάτων<br>
	Στουσκευής).<br>
	Στουσκευής.<br>
	Στουσκευής.<br>
	Στον Καντικά Ww. Od Euphavio Let Eva Inflygia nob W. Fric yevvirtpiac Epediquation

<sup>1</sup> Weiss R, Knight BP, Gold MR, Leon AR, Herre JM, Hood M, Rashtian M, Kremers M, Crozier I, Lee Kl, Smith W, Burke MC. Safety and efficacy of a totally subcutaneous implantable-cardioverter defibrillator. Circulation. 2013;128:944–953 Shinye (2002) And California version.

8. Εάν η γεννήτρια ερεθισμάτων δεν δεχθεί τον προγραμματισμό, στην οθόνη Device Settings (Ρυθμίσεις συσκευής) θα εμφανιστεί ένα μήνυμα με οδηγίες. Πατήστε το κουμπί Continue (Συνέχιση) μετά την τήρηση των οδηγιών.

**Προειδοποίηση:** Η παρουσία άλλου εξοπλισμού που λειτουργεί στις ίδιες ζώνες συχνοτήτων *που χρησιμοποιούνται από τον προγραμματιστή (402-405 MHz για τη για τη για τη για τον εκτυπωτή) ενδέχεται να προν* $\sim$  *γεννήτρια ερεθ που χρησιμοποιούνται από τον προγραμματιστή (402-405 MHz για τη*  γεννήτρια ερεθισμάτων και 2,4 GHz για τον εκτυπωτή) ενδέχεται να προκαλέσει<br> *για της Διεθνούς είδηλισμός συμμορφώνεται με τις απαιτήσεις περί εκπομπών*<br>
για ανο άλλος εξοπλισμός συμμορφώνεται με τις απαιτήσεις περί εκπομ *παρεμβολές στην επικοινωνία Παρεμβολές μπορεί να προκληθούν ακόμη και αν ο άλλος εξοπλισμός συμμορφώνεται με τις απαιτήσεις περί εκπομπών της Διεθνούς Ειδικής Επιτροπής σε θέματα Ραδιοπαρεμβολών (CISPR) Αυτές οι παρεμβολές RF μπορούν να μειωθούν αυξάνοντας την απόσταση μεταξύ της συσκευής που δημιουργεί της παρεμβολές και του προγραμματιστή και της γεννήτριας ερεθισμάτων ή του εκτυπωτή Αν εξακολουθούν να υπάρχουν προβλήματα επικοινωνίας, ανατρέξτε στην ενότητα Αντιμετώπιση προβλημάτων του παρόντος εγχειριδίου* **Γιροειδοποίηση:** Η παρουσία άλλου εξοπλισμού που λειτουργεί στις ίδιες ζώνες συχνατικές παρακατικές παρακατικές παρακατικές παρακατικές παρακατικές παρακατικές παρακατικές παρακατικές παρακατικές παρακατικές παρακατικές 11PUT PAMMAT Koulini Continue S. Eav η γεννήτρια ερεθισματών.<br>
Settings (Ρυθμίσεις συσκευής)<br>
κουμπί Continue (Συνέχιση) με<br>
Προειδοποίηση: Η παρουσία άλλου<br>
παρεμβολές στην εχνήτρια ερεθισμία<br>
παρεμβολές πριν παρεμβολές REL<br>
ΣΥΝ ΘΕΛΕΙΣ ΤΗΣ ΤΗΣ ΤΗΣ ΤΗ Κουμπί Continue (Συνέχιση) μετά<br> **Προειδοποίηση:** Η παρουσία άλλου εξ<br>
παρεμβολές στην επι<br>
και αν ο άλλος εξοπλι<br>
ΧΑΣ ΝΑΣ ΝΑΣ ΝΑΣ ΝΑΣ Της Διεθνούς Ειδικής<br>
Μετά της γεννήτριας ερ<br>
ΝΑΣ ΝΑΣ ΝΑΣ Της συσκευής που δη<br>
και της APPERICANGER CONTROLLS AND CONTROLLS AND CONTROLLS AND CONTROLLS AND CONTROLLS AND CONTROLLS AND CONTROLLS AND CONTROLLS AND CONTROLLS AND CONTROLLS AND CONTROLLS AND CONTROLLS AND CONTROLLS AND CONTROLLS AND CONTROLLS AND  $\frac{1}{2}$ <br>  $\frac{1}{2}$ <br>

9. Μετά την επιβεβαίωση του προγραμματισμού, επιλέξτε το κουμπί Continue (Συνέχιση) για να προχωρήσετε στην επόμενη λειτουργία.

*Σημείωση: Εάν οι αλλαγές που πραγματοποιήσατε στις ρυθμίσεις της γεννήτριας δεν εφαρμοστούν με επιτυχία στη γεννήτρια ερεθισμάτων, θα εμφανιστεί η οθόνη Pending Program Changes (Εκκρεμείς αλλαγές προγραμματισμού) Επιλέξτε Cancel (Ακύρωση) για να επιστρέψετε στην οθόνη Device Settings (Ρυθμίσεις συσκευής) και να αποθηκεύσετε όλες τις αλλαγές ή Continue (Συνέχιση) για να ακυρώσετε όλες τις αλλαγές ρυθμίσεων της γεννήτριας ερεθισμάτων* **Δοκιμή απινίδωσης**<br>Δοκιμή απινίδωσης ειδικής δυθμίσεων της γεινήτριας ερεθισμάτων.<br>Δοκιμή απινίδωσης νει της συσκευής που δημιουργείτης<br>
Και της γεννήτριας ερεθισμάτων ή<br>
υπάρχουν προβλήματα επικοινων<br>
προβλημάτων του προγραμματισμού<br>
για να προχωρήσετε στην επόμενη λειτουργί<br>
Σημείωση: Εάν οι αλλαγές που πραγματο<br>
Σημε ΣΑΣ Καί αν ο αλλος εξοπλισμος συμμορφωνεται με τις απ<br>
Στης Διεθνούς Ειδικής Επιτροπής σε θέματα Ραδισπαρ<br>
οι παρεμβολές RΕ μπορούν να μειωθούν αυξάνοντα<br>
της συσκευής που δημιουργεί της παρεμβολές και το<br>
Μάρχουν προβλήμ α προχωρήσετε στην επόμενη λειτουργία.<br>
1 ημείωση: Εάν οι αλλαγές που πραγματοποιήσατε στις<br>
ερεθισμάτων στην οθόνη Device Settings (F<br>
δεν εφαρμοστούν με επιτυχία στη γεννήτρια<br>
Μπεί τη νευνήτρια της γεινήτριας ερεθισμός ν επιβεβαίωση του προγραμματισμού, επιλέξτε τι<br>ροχωρήσετε στην επόμενη λειτουργία.<br>1001: Εάν οι αλλαγές που πραγματοποιήσατε στις<br>ερεθισμάτων στην οθόνη Device Settings (δεν εφαρμοστούν με επιτυχία στη γεννήτρι<br>Ο εμφανιστ εαν οι αλλαγες που πραγματοποιησατε στις μικριερεθισμάτων στην οθόνη Device Settings (Pu<br>δεν εφαρμοστούν με επιτυχία στη γεννήτρια ε<br>εμφανιστεί η οθόνη Pending Program Change<br>προγραμματισμού). Επιλέξτε Cancel (Ακύρωσ<br>στην νεψαμβαστουν με επίτυχια στη γεννητμια εμεσισματιση, σα<br>προγραμματισμού). Επιλέξτε Cancel (Ακύρωση) για να επίστρέψετε<br>την οθόνη Device Settings (Ρυθμίσεις συσκευής) και να αποθηκεύσετε<br>εξατς αλλαγές ή Continue (Συνέχιση) η του προγραμματισμου, επιλεςτε το κουμπι Continue (Συνεχίοη<br>την επόμενη λειτουργία.<br>
αλλαγές που πραγματοποιήσατε στις ρυθμίσεις της γεννήτριας<br>
πράτων στην οθόνη Device Settings (Ρυθμίσεις συσκευής)<br>
παρμοστούν με επιτυ

Ο Κιμή απινίδωσης ενευνήτριας ερεθισμάτων και τον προγραμματισμό του τρόπου λειτουργίας<br>Μετά την εμφύτευση της γεννήτριας ερεθισμάτων και τον προγραμματισμό του τρόπου λειτουργίας θεραπείας στη ρύθμιση On (Ενεργοποίηση), μπορείτε να διεξάγετε δοκιμή απινίδωσης. Πριν την επαγωγή αρρυθμιών κατά τη διάρκεια της διαδικασίας εμφύτευσης, οι παρακάτω συστάσεις για την τοποθέτηση του βραχίονα έχουν σκοπό να μειώσουν το ενδεχόμενο τραυματισμού της κλείδας, του βραχίονα και του ώμου σε περίπτωση βίαιας συστολής του μυός: Version of California Reference To Eversion W Kal Tov προγραμματισμό του τρόπου λειτουργία<br>Ορείτε να διεξάγετε δοκιμή απινίδωσης. Πριν την<br>Ικασίας εμφύτευσης, οι παρακάτω συστάσεις για την<br>Ικασίας εμφύτευσης, οι παρακάτω συστάσεις για την<br>Ιστολής του μυός:<br>Βραχίονα ERIPUTEDON, OI MAPAKATWOUTIGELY VATH TEDONS, OI MAPAKATW OUOTADEIC WATHV

• Μη δένετε σφιχτά το βραχίονα στη σανίδα βραχίονα με τον ιμάντα και εξετάστε το ενδεχόμενο να χαλαρώσετε τα δεσμά του βραχίονα. Betov water kan se staten version.

- Αφαιρέστε τυχόν σφήνα ανύψωσης κάτω από τον κορμό, αν χρησιμοποιήθηκε κατά τη διάρκεια της διαδικασίας εμφύτευσης, φροντίζοντας να διατηρήσετε το στείρο πεδίο.
- Δημιουργήστε μια μικρότερη γωνία απαγωγής βραχίονα από τον κορμό, κάνοντας προσαγωγή του βραχίονα όσο το δυνατόν πιο κοντά στον κορμό, φροντίζοντας να διατηρείτε το στείρο πεδίο. Προσωρινά, τοποθετήστε το χέρι σε ουδέτερη θέση, ενώ ο βραχίονας είναι σε θέση μεγαλύτερης προσαγωγής, επιστρέφοντας σε ύπτια θέση αν χρειάζεται εκ νέου απαγωγή του βραχίονα. (γ) της διαδικασίας εμφύτευσης, φ<br>
(γ) Της διαδικασίας εμφύτευσης, φ<br>
(γ) Της διαδικασίας εμφύτευσης, φ<br>
(γ) Του βραχίονα σο το δυνατόνι<br>
πεδίο. Προσωρινά, τοποθετής<br>
(γ) Το τεχνιλύτερης προσαγωγής, επιβραχίονα,<br>
(γ) Το τ Zastaralá verze. Nepoužívat. Aφαίρεστε τυχοκ οφήνα ανυψωσης<br>
της διαδικασίας εμφύτευσης, φρον<br>
The διαδικασίας εμφύτευσης, φρον<br>
του βραχίονα σο το δυνατόν πιο κ<br>
πεδίο. Προσωρινά, τοποθετήστε το<br>
μεγαλύτερης προσαγωγής, επιστρέ<br>
βραχίονα,<br>
βραχίονα, ΣΥΘΑΣΙΣ ΜΟΝΑΡΙΑΣ ΜΑΤΑΣ ΜΑΤΑΣ ΜΑΤΑΣ ΜΑΤΑΣ ΜΑΤΑΣ ΜΑΤΑΣ ΜΑΤΑΣ ΜΑΤΑΣ ΜΑΤΑΣ ΜΑΤΑΣ ΜΑΤΑΣ ΜΑΤΑΣ ΜΑΤΑΣ ΜΑΤΑΣ ΜΑΤΑΣ ΜΑ<br>
ΣΥΘΑΣ ΜΑΤΑΣ ΜΑΤΑΣ ΜΑΤΑΣ ΜΑΤΑΣ ΜΑΤΑΣ ΜΑΤΑΣ ΜΑΤΑΣ ΜΑΤΑΣ ΜΑΤΑΣ ΜΑΤΑΣ ΜΑΤΑΣ ΜΑΤΑΣ ΜΑΤΑΣ ΜΑΤΑΣ ΜΑΤΑΣ ΜΑΤΑΣ ΜΑΤΑΣ Μ<br>

*Προειδοποίηση: Κατά τη διάρκεια επαγωγής αρρυθμιών, το ρεύμα επαγωγής και η επακόλουθη εκκένωση μπορεί να προκαλέσουν βίαια συστολή τοι θωρακικού μυός, πράγμα που μπορεί να προκαλέσουν βίαια συστολή τοι θωρακικού μυός, επακόλουθη εκκένωση μπορεί να προκαλέσουν βίαια συστολή του μείζονος θωρακικού μυός, πράγμα που μπορεί να ασκήσει σημαντικές οξείες δυνάμεις στη γληνοβραχιόνια άρθρωση, καθώς και στην κλείδα Αυτό, σε συνδυασμό με βραχίονα που βρίσκεται υπό αυστηρό περιορισμό, μπορεί να προκαλέσει τραυματισμό της κλείδας, του ώμου και του βραχίονα, συμπεριλαμβανομένων της εξάρθρωσης και του κατάγματος* APC (APPO (APPO τη διάρκεια της εμφύτε<br>
APC (APPO (APPO (APPO τη διάρκεια επαγ<br>
(APPO (APPO τη διάρκεια επαγ<br>
(APPO (APPO τη διάρκεια επαγ<br>
(APPO τη διάρκεια τη γληνοβρι<br>
(APPO τη διάρκεια της εμφύτε<br>
(APPO τη διάρκεια τη Του βραχίονα όσο το δυνατόν πιο κοντά στον κόρ<br>
πεδίο. Προσωρινά, τοποθετήστε το χέρι σε ουδέτε<br>
Προειδοποίηση: Κατάτη διάρκεια επαγωγής αρρυ<br>
Εραχίονα<br>
(Προειδοποίηση: Κατάτη διάρκεια επαγωγής αρρυ<br>
επακόλουθη εκκένωση μ Ο Προειδοποίησή: Μεξιετ πάντοτε διαθέρει τη διάρκεια της εμφύτε<br>
Ο Προειδοποίησή: Μεξιετ πάντοτε διαθέρει της Διαθέρης του Στράγιου να προκαλέσει τραυματικού με βραχίου<br>
Ο Προειδοποίησή: Να έχετε πάντοτε διαθέρει τραυματι Version συνδυασμό με βραχίονα που βρίτου συνδυασμό με βραχίονα που βρίτου της καιτικοποίησης και τη διάρκεια της εμφύτευσης καιτικοποίησης και τερματιστεί εγκαίρως, τυχόν επαγ<br>
Μροειδοποίηση: Να έχετε πάντοτε διαθέσιμο εξ 22 Σελτατο της προσφαλίζει ότι θα επιτευχθεί ανάταξη μετεχει<br>22 Σελτατολουθή εκκένώση μπορεί να προκαλέσουν βί<br>22 - Ο δυνάμεις στη γληνοβραχιόνια άρθρωση, καθώς κα<br>22 - Ο δυνάμεις στη γληνοβραχιόνια άρθρωση, καθώς κα<br>22 -

*Προειδοποίηση: Να έχετε πάντοτε διαθέσιμο εξοπλισμό εξωτερικής απινίδωσης και ιατρικό προσωπικό ειδικευμένο στην καρδιοπνευμονική ανάνηψη (CPR) κατά τη διάρκεια της εμφύτευσης και της δοκιμής παρακολούθησης Εάν δεν τερματιστεί εγκαίρως, τυχόν επαγόμενη κοιλιακή ταχυαρρυθμία μπορεί να οδηγήσει στο θάνατο του ασθενούς*

*Προσοχή: Η επιτυχής ανάταξη της κοιλιακής μαρμαρυγής (VF) ή της κοιλιακής ταχυκαρδίας (VT) κατά τη διάρκεια της δοκιμής ανάταξης αρρυθμίας δεν διασφαλίζει ότι θα επιτευχθεί ανάταξη μετεγχειρητικά Λάβετε υπόψη ότι τυχόν μεταβολές στην κατάσταση του ασθενούς, στη θεραπευτική αγωγή και σε άλλους παράγοντες ενδέχεται να τροποποιήσουν τον ουδό απινίδωσης (DFT), γεγονός που μπορεί να οδηγήσει σε αδυναμία ανάταξης της αρρυθμίας μετεγχειρητικά Με μια δοκιμή ανάταξης επιβεβαιώστε ότι οι ταχυαρρυθμίες του ασθενούς μπορούν να ανιχνευθούν και να τερματιστούν από το σύστημα της γεννήτριας ερεθισμάτων σε περίπτωση που η κατάσταση του ασθενούς έχει αλλάξει ή οι παράμετροι έχουν προγραμματιστεί εκ νέου* Προσωπικό ειδικευμένο στη<br>
τη διάρκεια της εμφύτευσης<br>
τερματιστεί εγκαίρως, τυχόν<br>
τέρματιστεί εγκαίρως, τυχόν<br>
δδηγήσει στο θάνατο του ας<br>
ταχυκαρδίας (VT) κατά τη δι<br>
δεν διασφαλίζει ότι θα επιτει<br>
υπόψη ότι τυχόν μετα συμπεριλαμβανομένων της εξάρθρωσης και της<br>
7η: Να έχετε πάντοτε διαθέσιμο εξοπλισμό εξωτερ<br>
προσωπικό ειδικευμένο στην καρδιοπνευμονι<br>
τη διάρκεια της εμφύτευσης και της δοκιμής π<br>
τερματιστεί εγκαίρως, τυχόν επαγόμενη κ προσωπικό ειδικευμένο στην καρδιοπνευμονι<br>τη διάρκεια της εμφύτευσης και της δοκιμής π<br>τερματιστεί εγκαίρως, τυχόν επαγόμενη κοιλία<br>οδηγήσει στο θάνατο του ασθενούς.<br>Η επιτυχής ανάταξη της κοιλιακής μαρμαρυγή<br>ταχυκαρδίας ρματιστεί εγκαίρως, τυχόν επαγόμενη κοιλιακη<br>δηγήσει στο θάνατο του ασθενούς.<br>επιτυχής ανάταξη της κοιλιακής μαρμαρυγής (<br>χυκαρδίας (VT) κατά τη διάρκεια της δοκιμής (<br>χυκαρδίας (VT) κατά τη διάρκεια της δοκιμής (<br>χυκαρδί τυχής ανάταξη της κοιλιακής μαρμαρυγής<br>καρδίας (VT) κατά τη διάρκεια της δοκιμής<br>ιασφαλίζει ότι θα επιτευχθεί ανάταξη μετεγ<br>πουτική αγωγή και σε άλλους παράγοντες ε<br>πευτική αγωγή και σε άλλους παράγοντες ε<br>πουτική αγωγή κ πάντοτε διαθέσιμο εξοπλισμό εξωτερικής απινίδωσης και ιατρικό<br>κό ειδικευμένο στην καρδιοπνευμονική ανάνηψη (CPR) κατά<br>εια της εμφύτευσης και της δοκιμής παρακολούθησης. Εἀν δεν<br>τεί εγκαίρως, τυχόν επαγόμενη κοιλίακή ταχυα υάταξη της κοιλιακής μαρμαρυγής (VF) ή της κοιλιακής<br>"(VT) κατά τη διάρκεια της δοκιμής ανάταξης αρρυθμίας<br>"(Κει ότι θα επιτευχθεί ανάταξη μετεγχειρητικά. Λάβετε<br>νχόν μεταβολές στην κατάσταση του ασθενούς, στη<br>ουν τον ουδ ν ουδό απινίδωσης (DFT), γεγονός που μπορεί να<br>μία ανάταξης της αρρυθμίας μετεγχειρητικά. Με μια<br>πιβεβαιώστε ότι οι ταχυαρρυθμίες του ασθενούς.<br>υθούν και να τερματιστούν από το σύστημα της<br>ιάτων σε περίπτωση που η κατάστα

*Σημείωση: Η δοκιμή απινίδωσης συνιστάται κατά την εμφύτευση, την αντικατάσταση, καθώς και την εμφύτευση συσκευής που χρησιμοποιείται ταυτόχρονα ώστε να επιβεβαιώνεται η δυνατότητα του Συστήματος S-ICD για αίσθηση και ανάταξη VF* ώστε ότι οι ταχυαρρυθμίες του ασθενούς<br>και να τερματιστούν από το σύστημα της<br>Σε περίπτωση που η κατάσταση του ασθενούς<br>Οι έχουν προγραμματιστεί εκ νέου.<br>Οι έχουν προγραμματιστεί εκ νέου.<br>Οι έχουν προγραμματιστεί εκ νέου. With provident version. Strive Lupotevon, The avaikataotaon, Andrew Control Control Control Control Control Control Control Control Co<br>Evotifiuator S-ICD via alaenon kay<br>Strom Control Control Control Control Control Control Control Control Contro Güncel olmayan sürüm. Kullanma

*Σημείωση: Εάν πατήσετε το κουμπί Hold to Induce (Κρατήστε πατημένο για επαγωγή) κατά τη διάρκεια της δοκιμής απινίδωσης, ο προγραμματιστής ξεκινά να καταγράφει τα δεδομένα του επεισοδίου που προκύπτουν κατά τη δοκιμή Τα δεδομένα αυτά είναι διαθέσιμα για προβολή και εκτύπωση (δείτε [Καταγραφή και προβολή ταινιών Υ-ΗΚΓ στη σελίδα 71](#page-78-0) και [Captured S-ECG](#page-71-0)  [Report \(Αναφορά καταγεγραμμένου Υ-ΗΚΓ\) στη σελίδα 64](#page-71-0) )*  $\frac{E}{\text{Pr}(w)}$ <br>  $\frac{E}{\text{Pr}(w)}$ <br>  $\frac{E}{\text{Pr}(w)}$ <br>  $\frac{E}{\text{Pr}(w)}$ <br>  $\frac{E}{\text{Pr}(w)}$ <br>  $\frac{E}{\text{Pr}(w)}$ <br>  $\frac{E}{\text{Pr}(w)}$ <br>  $\frac{E}{\text{Pr}(w)}$ <br>  $\frac{E}{\text{Pr}(w)}$ <br>  $\frac{E}{\text{Pr}(w)}$ <br>  $\frac{E}{\text{Pr}(w)}$ <br>  $\frac{E}{\text{Pr}(w)}$ <br>  $\frac{E}{\text{Pr}(w)}$ <br>  $\frac{E}{\text{Pr}(w)}$ *Xa* verze verze. 2. Επιλέξτε το κουμπί Patient Test<br>
κατά τη διάρκεια τι<br>
καταγράφει τα δεδ<br>
Μάταγραφή και της Καταγραφή και προ<br>
Μάταγραφή και της Καταγραφή και προ<br>
Μάταγραφή και προβασή του Στι<br>
(1. Επιλέξτε το κουμπί Patient Test<br>
(2. γεν καταγράφει τα δεδομενα αυτά είναι προβ<br>
ΣΥΣ Τα δεδομένα αυτά είναι προβ<br>
Καταγραφή και προβ<br>
Καταγραφή και προβ<br>
Κειναι προβαση στο Main<br>
2. Επιλέξτε το κουμπί Patient Test (Δ<br>
2. Επιλέξτε το κουμπί Patient Test (Δ<br>
3

Για την επαγωγή VF και τη δοκιμή του Συστήματος S-ICD:

- αποκτήσετε πρόσβαση στο Main Menu (Κύριο μενού).
- 1. Επιλέξτε το εικονίδιο Main Menu (Κύριο μενού) στη γραμμή πλοήγησης για να επαγωγής (Σχήμα 15).
	- 3. Επιλέξτε τυπική πολικότητα (STD) ή αντίστροφη πολικότητα (REV).
- 2. Επιλέξτε το κουμπί Patient Test (Δοκιμή ασθενούς) για να ρυθμίσετε τη δοκιμή<br>2. 2. Επιλέξτε τυπική πολικότητα (STD) ή αντίστροφη πολικότητα<br>2. 2. 2. Επιλέξτε και σύρετε τον κόκκλιστος της Στρατικότητα (STD) και τις του 4. Επιλέξτε και σύρετε τον κόκκινο δείκτη για να ρυθμίσετε την ενέργεια εκκένωσης που θέλετε για την πρώτη χορηγούμενη εκκένωση. Η ενέργεια εκκένωσης πρέπει να προγραμματιστεί από 10 έως 80 J. Συνιστάται ένα περιθώριο ασφάλειας 15 J για τη δοκιμή απινίδωσης. Καταγραφή και προβολ<br>
ΣΥΙ α την επαγωγή VF και τη δοκιμή του Συστή<br>
2. Επιλέξτετο εικονίδιο Main Menu (Κ<br>
αποκτήσετε πρόσβαση στο Main M<br>
2. Επιλέξτετο κουμπί Patient Test (Δο<br>
2. Επιλέξτε το κουμπί Patient Test (Δο<br>
3. Ε Παλιά είναι διαθέσιμα<br>
Μην την καταγραφή και προβολή ταινιών<br>
Μα την επαγωγή VF και τη δοκιμή του Συστήματος S-IC<br>
(1, Επιλέξτε το εικονίδιο Main Menu (Κύριο μενοι<br>
αποκτήσετε πρόσβαση στο Main Menu (Κύριο μενοι<br>
(2) Επιλ Ουτικός του προσβαση στο Main Menu (κι αποκτήσετε πρόσβαση στο Main M<br>
2. Επιλέξτε το κουμπί Patient Test (Δοκ<br>
επαγωγής (Σχήμα 15).<br>
3. Επιλέξτε τυπική πολικότητα (STD) ή<br>
4. Επιλέξτε και σύρετε τον κόκκινο δεί<br>
προγραμμ Version obsoleta. No set shock Energy Contained the passive of the passive of the passive of the passive of the passive of the passive of the passive of the passive of the passive of the passive of the passive of the pass

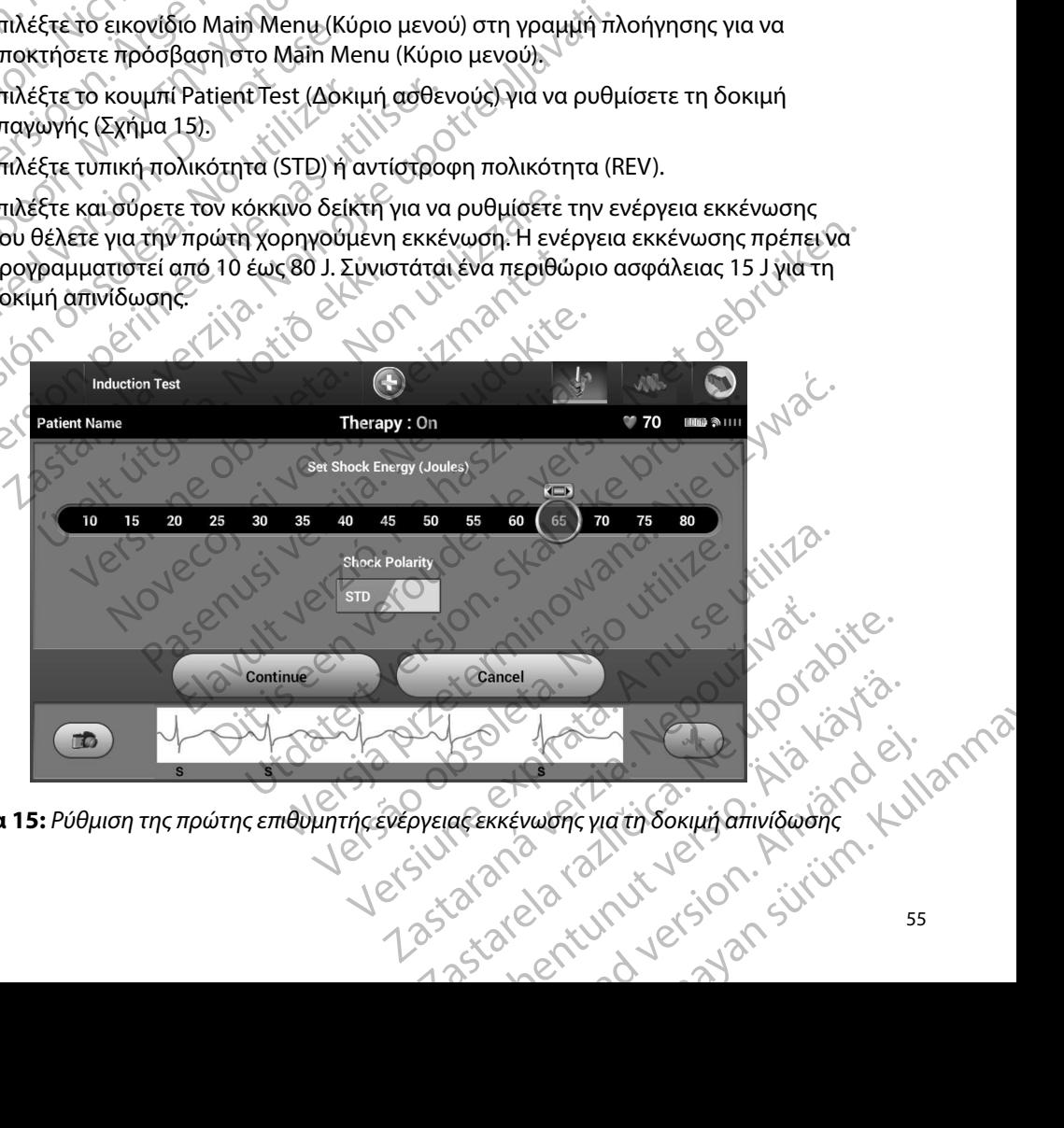

<span id="page-62-0"></span>**Σχήμα 15:** *Ρύθμιση της πρώτης επιθυμητής ενέργειας εκκένωσης για τη δοκιμή απινίδωσης*

- 5. Επιλέξτε το κουμπί Continue (Συνέχιση) για να εμφανιστεί η επόμενη οθόνη Induction<br>Test (Δοκιμή επαγωγής) ή επιλέξτε το κουμπί Cancel (Ακύρωση) για να επιστρέψετε Test (Δοκιμή επαγωγής) ή επιλέξτε το κουμπί Cancel (Ακύρωση) για να επιστρέψετε στην οθόνη Main Menu (Κύριο μενού). • ΤΟ ΣΥΣ ΤΟ ΣΥΣ ΤΟ ΣΥΣ ΤΟ ΣΥΣ ΤΟ ΣΥΣ ΤΟ ΣΥΣ ΤΟ ΣΥΣ ΤΟ ΣΥΣ ΤΟ ΣΥΣ ΤΟ ΣΥΣ ΤΟ ΣΥΣ ΤΟ ΣΥΣ ΤΟ ΣΥΣ ΤΟ ΣΥΣ ΤΟ ΣΥΣ ΤΟ ΣΥΣ ΤΟ ΣΥΣ ΤΟ ΣΥΣ ΤΟ ΣΥΣ ΤΟ ΣΥΣ ΤΟ ΣΥΣ ΤΟ ΣΥΣ ΤΟ ΣΥΣ ΤΟ ΣΥΣ ΤΟ ΣΥΣ ΤΟ ΣΥΣ ΤΟ ΣΥΣ ΤΟ ΣΥΣ ΤΟ ΣΥΣ ΤΟ ΣΥΣ ΤΟ ΣΥΣ ΤΟ
	- *Σημείωση: Βεβαιωθείτε ότι δεν υπάρχουν δείκτες θορύβου («Ν») στο Υ-ΗΚΓ πριν από την επαγωγή Η παρουσία δεικτών θορύβου ενδέχεται να καθυστερήσει την ανίχνευση και την εφαρμογή θεραπείας*
	- 6. Επιλέξτε και κρατήστε πατημένο το κουμπί Hold To Induce (Κρατήστε πατημένο για επαγωγή) για το διάστημα που θέλετε. στην οθόνη Mai

Κατά τη διάρκεια της δοκιμής πραγματοποιούνται οι εξής λειτουργίες:

εναλλασσόμενο ρεύμα (AC) 200 mA σε 50 Hz. Η επαγωγή συνεχίζεται μέχρι να αφήσετε το κουμπί Hold To Induce (Κρατήστε πατημένο για επαγωγή) (μέγιστη διάρκεια 10 δευτερόλεπτα ανά προσπάθεια). στηχοθόνη Main Menu (Κύριο μενού).<br> *Σημείωση: Βεβαιωθείτε ότι δεν υπάρχουν δείκτες θορύβου («Ν») στο Υπρικαπό την επαγωγή. Η παρουσία δεικτών θορύβου ενδές<br>
κάθυστερήσει την ανίχνευση και την εφαρμογή θεραπείας.<br>
2016 -*S. Eπιλες τε το Κουμπι Continue (2)<br>Test (Δρκιμή επαγωγής) ή επιλε<br>στην οθόνη Main Menu (Κύριο<br>στην οθόνη Main Menu (Κύριο<br>Σημείωση: Βεβαιωθείτε ότι<br>καθυστερήσει<br>καθυστερήσει<br>Σ. (Δρκιμή καθυστερήσει)<br>Σ. (Δρκιμή επαγωγή) γ Σημείωση: Βεβαιωθείτε ότι δεν πριναπό την επαγωνικαθυστερήσει την αποφαλεί και κρατήστε πατημένο το καθυστερήσει την από καθυστερήσει την αποφαλεί και κρατήμα το διάστημα που ιδιάστημα που ιδιάστημα που ιδιάστημα που ιδιά Σημείωση: Βεβαιωθείτε ότι δεν υπάρχουν<br>
Πρικαπό την επαγωγή. Η παρο<br>
κάθυστερήσει την ανίχνευση κ<br>
(δ. Επιλέξτε και κρατήστε πατημένο το κουμπί Η<br>
(δ. Κατά τη διάρκεια της δοκιμής πραγματοποι<br>
(δ. Κατά τη διάρκεια της δοκ Ουταγικικά τη διάρκεια της δοκιμής προ Version of Designation of the two states of the two states of the two states of the version of the version of the version of the version of the version of the version of the version of the version of the version of the ve 22 Σημείωση: Εάν χρειάζεται, μπορείτε να τερματία της διάστημα που θέλετε.<br>
Κατά τη διάρκεια της δοκιμής πραγματοποιούνται οι εξής λεπά<br>
Στημείωση: Εάν χρειάζεται, μπορείτε να τερματίσετε της διάρκεια 10 δεύτερόλεπτα ανά

*αποσυνδέοντας τη ράβδο από τον προγραμματιστή*

• Η ανίχνευση αρρυθμίας και το Υ-ΗΚΓ απευθείας μετάδοσης αναστέλλονται κατά την επαγωγή. Όταν αφήσετε το κουμπί Hold to Induce (Κρατήστε πατημένο για επαγωγή), ο προγραμματιστής εμφανίζει τον ρυθμό του ασθενούς.

• Με την ανίχνευση και την επιβεβαίωση μιας επαγόμενης αρρυθμίας, το Σύστημα S-ICD χορηγεί αυτόματα μια εκκένωση με την προγραμματισμένη έξοδο και πολικότητα ενέργειας. Σημειωσή. Σαν χρειάζεται, μπορεία.<br>
Η ανίχνευση αρρυθμίας και το Υ-<br>
την επαγωγή, Όταν αφήσετε το και<br>
επαγωγή, ο προγραμματιστής εμ<br>
Με την ανίχνευση και την επιβεβο<br>
5-ICD χορηγεί αυτόματα μια εκκές<br>
πολικότητα ενέργεια νεγιστη διάρκεια 10 δεύτερόλεπτα ανά προσπάθε<br>
Σημείωση: Εάν χρειάζεται, μπορείτε να τερματία:<br>
άποσυνδέοντας τη ράβδο από τον πρ<br>
ανίχνευση αρρυθμίας και το Y-HKΓ απευθείας με<br>
ην επαγωγή. Όταν αφήσετε το κουμπί Hold to

*Σημείωση: Κατά την ενεργή επικοινωνία με τη γεννήτρια ερεθισμάτων, ο προγραμματιστής εκπέμπει μια ηχητική ειδοποίηση για να υποδείξει ότι η γεννήτρια ερεθισμάτων προετοιμάζεται για χορήγηση εκκένωσης, είτε η προετοιμασία αυτή πραγματοποιείται κατόπιν εντολής για εκκένωση, είτε ως απόκριση σε ανιχνευμένη αρρυθμία Η εκπομπή της ηχητικής ειδοποίησης συνεχίζεται μέχρι να χορηγηθεί ή να ακυρωθεί η εκκένωση* μείωση: Εάν χρειάζεται, μπορείτε να τερματίσει<br>Σαποσυνδέοντας τη ράβδο από τον πρι<br>χνευση αρρυθμίας και το Y-HKΓ απευθείας μετ<br>παγωγή. Όταν αφήσετε το κουμπί Hold to Indi<br>ωγή), ο προγραμματιστής εμφανίζει τον ρυθμι<br>γν ανί υση αρρυθμίας και το Y-HKΓ απευθείας μετά<br>νωγή. Όταν αφήσετε το κουμπί Hold to Induc<br>λ), ο προγραμματιστής εμφανίζει τον ρυθμό<br>νιγγευση και την επιβεβαίωση μιας επαγόμε<br>ρηγεί αυτόματα μια εκκένωση με την προγραμματιστής ε προγραμματιστής εμφανίζει τον ρυθμό του ασθένούς.<br>
νευση και την επιβεβαίωση μιας επαγόμενης αρρυθμίας, το Σύστι<br>
εί αυτόματα μια εκκένωση με την προγραμματισμένη έξοδο και<br>
ενέργειας.<br>
1. Κατά την ενεργή επικοινωνία με τ Εάν χρειάζεται, μπορείτε να τερματίσετε την επαγωγή<br>Δητοσυνδέοντας τη ράβδο από τον προγραμματιστή.<br>Οιθμίας και το Y-HKT απευθείας μετάδοσης αναστέλλονται κατα<br>Τταν αφήσετε το κουμπί Hold to Induce (Κρατήστε πατημένο για<br> νεργή επικοινωνία με τη γεννήτρια ερεθισμάτων,<br>ματιστής εκπέμπει μια ηχητική ειδοποίηση για<br>ει ότι η γεννήτρια ερεθισμάτων προετοιμάζεται<br>ιση εκκένωσης, είτε η προετοιμασία αυτή<br>τοιείται κατόπιν εντολής για εκκένωση, είτε γεννητρία ερεθισματών προετοιμαςεται<br>ενωσης είτε η προετοιμασία αυτή<br>κατόπιν εντολής για εκκένωση, είτε<br>Μχνευμένη αρρυθμία. Η εκπομπή της<br>ισης συνεχίζεται μέχρινα χορηγηθεί ή<br>αρρυθμίας με την εφαρμογή μιας εκκένωσης<br>αρρυθ

• Εάν δεν επιτευχθεί ανάταξη της αρρυθμίας με την εφαρμογή μιας εκκένωσης, πραγματοποιείται επανανίχνευση και εφαρμόζονται διαδοχικές εκκενώσεις στη μέγιστη έξοδο ενέργειας της γεννήτριας ερεθισμάτων (80 J).<br>
στη μέγιστη έξοδο ενέργειας της γεννήτριας ερεθισμάτων (80 J).<br>
125261201211111121530 VENT CONTROLLET ON SOLONY VERSION Eric Machine (BO) PUBLICA. HERTIOLITING<br>GUILEXPLUS XOODIYABEI (1)

*Σημείωση: Όταν αφήσετε το κουμπί Hold To Induce (Κρατήστε πατημένο για επαγωγή), αξιολογήστε τους δείκτες αίσθησης κατά τον επαγόμενο ρυθμό Το Σύστημα S-ICD χρησιμοποιεί μια παρατεταμένη περίοδο ανίχνευσης ρυθμού Οι συνεπείς δείκτες ταχυκαρδίας «Τ» υποδεικνύουν ότι πραγματοποιείται ανίχνευση ταχυαρρυθμίας και ότι επίκειται φόρτιση πυκνωτή Αν σημειωθεί διακύμανση έντασης σε υψηλό βαθμό κατά την αρρυθμία, ενδέχεται να υπάρξει μια ελαφριά καθυστέρηση πριν τη φόρτιση του πυκνωτή ή τη χορήγηση εκκένωσης* TIPUT PAMMAT apana sepcina keridat.<br>Apana sepcina keridat.<br>Apana verze. Nepoužívat. EXECUTE: 2011/2012 CARP - 2012/2012 CARP - 2012/2012 CARP - 2012/2012 Version uber den Enterpression Enterpression ΠΑΝΙΣ ΤΟ ΠΑΝΙΣ ΤΟ ΠΑΝΙΣ ΤΟ ΠΑΝΙΣ ΤΟ ΠΑΝΙΣ ΤΟ ΠΑΝΙΣ ΤΟ ΠΑΝΙΣ ΤΟ ΠΑΝΙΣ ΤΟ ΠΑΝΙΣ ΤΟ ΠΑΝΙΣ ΤΟ ΠΑΝΙΣ ΤΟ ΠΑΝΙΣ ΤΟ ΠΑ<br>
(A) (1999) ΤΟ ΠΑΝΙΣ ΤΟ ΠΑΝΙΣ ΤΟ ΠΑΝΙΣ ΤΟ ΠΑΝΙΣ ΤΟ ΠΑΝΙΣ ΤΟ ΠΑΝΙΣ ΤΟ ΠΑΝΙΣ ΤΟ ΠΑΝΙΣ ΤΟ ΠΑΝΙΣ ΤΟ ΠΑΝΙΣ ΤΟ ΠΑΝΙΣ

*Σημείωση: Η γεννήτρια ερεθισμάτων μπορεί να χορηγεί έως και πέντε εκκενώσεις ανά επεισόδιο Οποιαδήποτε στιγμή πριν από τη χορήγηση θεραπείας μπορείτε να χορηγήσετε εκκένωση διάσωσης 80 J πατώντας το εικονίδιο Rescue Shock (Εκκένωση διάσωσης)* AREGUITE COMPANY COMPANY COMPANY COMPANY COMPANY COMPANY COMPANY COMPANY COMPANY COMPANY COMPANY COMPANY COMPANY COMPANY COMPANY COMPANY COMPANY COMPANY COMPANY COMPANY COMPANY COMPANY COMPANY COMPANY COMPANY COMPANY COMPA

• Ο προγραμματιστής θα ξεκινήσει να καταγράφει τα δεδομένα Υ-ΗΚΓ όταν πατήσετε το κουμπί Hold to Induce (Κρατήστε πατημένο για επαγωγή). Το καταγεγραμμένο Υ-ΗΚΓ θα καλύψει χρονικό διάστημα έξι δευτερολέπτων πριν από το πάτημα του κουμπιού και έως και 102 δευτερολέπτων μετά, για συνολικό διάστημα έως και 108 δευτερολέπτων. Από την οθόνη Captured S-ECG (Καταγεγραμμένο Υ-ΗΚΓ), θα μπορείτε να προβάλετε και να εκτυπώσετε τα Υ-ΗΚΓ επαγωγής, τα οποία φέρουν<br>
(1990) - Σημείωση: Η γεννήτρια ερεθισμάτων μπορείνα χορηγεί έως και<br>
(1990) - Το και να από τη χορήγηση θεραπείας μπορείτε να χορηγήσετε<br>
(199 την επισήμανση «Induction S-ECG» (Υ-ΗΚΓ επαγωγής). VERSIÓN *πέντε εκκενώσεις ανά επιλεί της Καραγραμματιστής θα ξεκινήσει να καλύψει χρονικό δίασωσης)*<br>
Version στην από τη χορήγηση θε<br>
Version διάσωσης 80<br>
Version διάσωσης).<br>
Version το κουμπί Hold to Induce (Κρατήστε π<br> 22 Στημείωση: Η γεννήτρια ερεθισμάτων μπορείνα χορηγ<br>
Στημείωση: Η γεννήτρια ερεθισμάτων μπορείνα χορηγ<br>
πέντε εκκενώσεις ανά επεισόδιο. Οποιαδή<br>
1 πριν από τη χορήγηση θεραπείας μπορείτε<br>
εκκένωση διάσωσης,<br>
ΣΕΛΙΚΕ ΤΟΥ Τ το κουμπί Hold to Induce (Κρατήστε πατημένο για<br>
Y-HKF θα καλύψει χρονικό διάστημα έξι δευτερολέπ<br>
κουμπιού και έως και 102 δευτερολέπτων μετά, για<br>
108 δευτερολέπτων. Από την οθόνη Captured S-EC<br>
θα μπορείτε να προβάλετε (Εκκένωση διάσωσης).<br>Προγραμματιστής θα ξεκινήσει να καταγράφει το<br>Ο κουμπί Hold to Induce (Κρατήστε πατημένο για<br>HKF θα καλύψει χρονικό διάστημα έξι δευτερολέ<br>ουμπιού και έως και 102 δευτερολέπτων μετά, για<br>08 δευτερολέπ υ και έως και 102 δευτερολέπτων μετά, για σ<br>ερολέπτων. Από την οθόνη Captured S-ECG<br>είτε να προβάλετε και να εκτυπώσετε τα Υ-Η<br>ήμανση «Induction S-ECG» (Υ-ΗΚΓ επαγωγής<br>τιγμή πριν από την εφαρμογή θεραπείας, μπ<br>μενη ενέργε ιστής θα ξεκίνησει να καταγράφει τα δεδομένα Υ-ΗΚΓ όταν πατή<br>το Induce (Κρατήστε πατημένο για επαγωγή). Το καταγεγραμμέ<br>bει χρονικό διάστημα έξι δευτερολέπτων πριν από το πάτημα το<br>be και 102 δευτερολέπτων μετά, για συνολ

- 7. Οποιαδήποτε στιγμή πριν από την εφαρμογή θεραπείας, μπορείτε να ακυρώσετε την BRA) PERSIDER VERSIDER VERSIDER VERSIDER VERSIDER VERSIDER VERSIDER VERSIDER VERSIDER VERSIDER VERSIDER VERSIDER VERSIDER VERSIDER VERSIDER VERSIDER VERSIDER VERSIDER VERSIDER VERSIDER VERSIDER VERSIDER VERSIDER VERSIDER V
- προγραμματισμένη ενέργεια επιλέγοντας το κόκκινο κουμπί Abort (Ακύρωση).<br>Επιλέξτε το κουμπί Εχιζ(Εξοδος) για να επιστρέψετε στην δθόνη Main Menu<br>(Κύριο μεγού).<br>235 (Λυλτ Jero Jero January 2019).<br>235 (Λυλτ Jero Jero Januar 8. Επιλέξτε το κουμπί Exit (Έξοδος) για να επιστρέψετε στην οθόνη Main Menu (Κύριο μενού). Elavon Maria Kalifornia Elavon Maria Kalifornia Elavon Maria Kalifornia Elavon Maria Kalifornia Elavon Maria E<br>Elavon Maria Elava Kalifornia Elava Kalifornia Elava Kalifornia Elava Kalifornia Elava Kalifornia Elava Kalifo

57 Versão obsoleta. Não utilize. Versiune expirat<sup>ă</sup>. A nu se utiliza. Zastaraná verzia. Nepoužíva<sup>ť</sup>. Zastarela različica. Ne uporabite. Vanhentunut versio. Älä käytä. Föråldrad version. Använd ej. Güncel olmayan sürüm. Kullanmayın.

# **Εκτέλεση παρακολούθησης**

# **Διαμόρφωση αίσθησης και Automatic Setup (Αυτόματη ρύθμιση)**

Δεν χρειάζεται να εκτελείτε τη διαδικασία Automatic Setup (Αυτόματη ρύθμιση) σε κάθε παρακολούθηση. Εάν παραλείψετε τη διαδικασία βελτιστοποίησης αίσθησης κατά την αρχική ρύθμιση της εμφύτευσης, μπορείτε να την πραγματοποιήσετε κατά τη διάρκεια μιας παρακολούθησης. 11PUI PAMMAT<br>
EKTÉλεση παρακολούθησης<br>
Διαμόρφωση αίσθησης και Automateurs<br>
Δεν χρειάζεται να εκτελείτε τη διαδ<br>
παρακολούθηση, Εάν παραλείψετε<br>
αρχική ρύθμιση της εμφύτευσης, μ<br>
Ταρακολούθησης,<br>
Στικέλεστε τη διαδίκασία

Εάν εκτελέσετε τη διαδικασία Automatic Setup (Αυτόματη ρύθμιση) που έχει ως αποτέλεσμα την αλλαγή διανύσματος, πρέπει να επαναξιολογήσετε την αίσθηση. Αφού ολοκληρωθεί η διαδικασία ρύθμισης, αξιολογήστε το Υ-ΗΚΓ συνεχούς ροής σε θωρακική άσκηση. Μπορεί να<br>δίνει δείκτες «S» σύγχρονους προς όλα τα συμπλέγματα ORS Ε4...-<br>δίνει δείκτες «S» σύγχρονους προς όλα τα συμπλέγματα ORS Ε4...-<br>ζΟΥ - χ εκτελεστεί επίσης απόδοση αίσθησης σε ασκήσεις υψηλής συχνότητας. Η αποδεκτή αίσθηση δίνει δείκτες «S» σύγχρονους προς όλα τα συμπλέγματα QRS. Εάν παρατηρήσετε και άλλους δείκτες,<br>διαμορφώσεις αίσθησης,<br>διαμορφώσεις αίσθησης,<br>διαμορφώσεις αίσθησης, χρησιμοποιήστε τη διαδικασία Manual Setup (Μη αυτόματη ρύθμιση) για να αξιολογήσετε τις άλλες διαμορφώσεις αίσθησης. Εκτελεση παρακολούθησης<br>
Διαμόρφωση αίσθησης και Automatic.<br>
Δεν χρειάζεται να εκτελείτε τη διαδικασ<br>
παρακολούθηση, Εάν παραλείψετε τη δ<br>
αρχική ρύθμιση της εμφύτευσης, μπορε<br>
παρακολούθησης.<br>
Στην εκτελεστεί επίσης απόδ Διαμόρφωση αίσθησης και Automatic Se<br>
Δεν χρειάζεται να εκτελείτε τη διαδικασία<br>
παρακολούθηση, Εάν παραλείψετε τη δια<br>
αρχική ρύθμιση της εμφύτευσης, μπορείτε<br>
αρχική ρύθμιση της εμφύτευσης, μπορείτε<br>
Στην αλλαγή διανύσμ Δεν χρειάζεται να εκτελείτε τη διαδικασία Α<br>παρακολούθηση, Εάν παραλείψετε τη διαδι<br>αρχική ρύθμιση της εμφύτευσης, μπορείτε<br>διαδικασία ρύθμισης,<br>είνε εκτελεστε τη διαδικασία Automatic Set<br>την αλλαγή διανύσματος, πρέπει να Δεν χρειάζεται να εκτελείτε τη διαδικασία Automatic S<br>
παρακολούθηση. Εάν παραλείψετε τη διαδικασία βελτ<br>
αρχική ρύθμιση της εμφύτευσης, μπορείτε να την πρα<br>
παρακολούθησης.<br>
Εάν εκτελέσετε τη διαδικασία Automatic Setup ( Εάν εκτελέσετε τη διαδικασία Automatic Set<br>την αλλαγή διανύσματος, πρέπει να επαναξι<br>διαδικασία ρύθμισης, αξιολογήστε το Y-HKF<br>εκτελεστεί επίσης απόδοση αίσθησης σε ασ<br>δίνει δείκτες «S» σύγχρονους προς όλα τα σι<br>χρησιμοπο δικασία ρύθμισης, αξιολογήστε το Y-HKT σ<br>ελεστεί επίσης απόδοση αίσθησης σε ασκι<br>ει δείκτες «S» σύγχρονους προς όλα τα συμ<br>σιμοποιήστε τη διαδικασία Manual Setup<br>μορφώσεις αίσθησης,<br>*Προσοχή: Μετά από οποιαδήποτε μορφώσει* νατία ρύθμισης, αξιολογήστε το Y-HKΓ συνεχούς<br>στεί επίσης απόδοση αίσθησης σε ασκήσεις υψ<br>είκτες «S» σύγχρονους προς όλα τα συμπλέγμα<br>ισποιήστε τη διαδικασία Manual Setup (Mη αυτ<br>νοώσεις αίσθησης,<br>**Προσοχή:** Μετά από οποι έσετε τη διαδικασία Automatic Setup (Αυτόματη ρύθμιση) παλλαγώνισματος, πρέπει να επαναξιολογήσετε την αίσθηση.<br>Αι ρύθμισης, αξίολογήστε το Y-HKΓ συνεχούς ροής σε θωρακι<br>1 επίσης απόδοση αίσθησης σε ασκήσεις υψηλής συχνότ

*Προσοχή: Μετά από οποιαδήποτε ρύθμιση της παραμέτρου αίσθησης ή τροποποίηση του υποδόριου ηλεκτροδίου, επαληθεύετε πάντα την κατάλληλη αίσθηση*

*Σημείωση: Εάν έχετε χρησιμοποιήσει προηγουμένως τη διαδικασία Manual Setup***<br>(Μη αυτόματη ρύθμιση) για να παρακάμψετε μια διαμόρφωση αίσθησ<br>
απαιτείται ιδιαίτερη προσοχή κατά την επιλεύτερη** *(Μη αυτόματη ρύθμιση) για να παρακάμψετε μια διαμόρφωση αίσθησης, απαιτείται ιδιαίτερη προσοχή κατά την επιλογή της διαδικασίας Automatic Setup (Αυτόματη ρύθμιση)* (κατάσταση συσκευής) που περιέχει πληροφορίες σχετικά με τα τρέχοντα επεισόδια και την (κατάσταση συσκευής) που περιέχει πληροφορίες σχετικά με τα τρέχοντα επεισόδια και την (κατάσταση συσκευής) που περιέχει πληροφορίες σ **υσοχή:** Μετά από οποιαδήποτε ρύθ<br>Του υποδόριου ηλεκτροδίου<br>**είωση:** Έάν έχετε χρησιμοποιήσει πρ<br>(Μη αυτόματη ρύθμιση) για<br>απαιτείται ιδιαίτερη προσοχί<br>Setup (Αυτόματη ρύθμιση).<br>Τε ενημέρωση στο Υ-ΗΚΓ αναφοράς<br>Νουθήστε τι τη οιαοικασία Manual Setup (Μη αυτοματη ρυθματικα)<br>αθησης,<br>**χή:** Μετά από οποιαδήποτε ρύθμιση της παραμέτ<br>του υποδόριου ηλεκτροδίου, επαληθεύετε πά<br>**ση:** Εάν έχετε χρησιμοποιήσει προηγουμένως τη δ<br>(Μη αυτόματη ρύθμιση) γι Μετά από οποιαδήποτε ρύθμιση της παραμέτρι<br>του υποδόριου ηλεκτροδίου, επαληθεύετε πάν<br>Εάν έχετε χρησιμοποιήσει προηγουμένως τη δι<br>(Μη αυτόματη ρύθμιση) για να παρακάμψετε μ<br>απαιτείται ιδιαίτερη προσοχή κατά την επιλογή<br>Se ό οποιαδήποτε ρύθμιση της παραμέτρου αίσθησης ή τροποποίηση<br>
όριου ηλεκτροδίου, επαληθεύετε πάντα την κατάλληλη αίσθηση.<br>
χρησιμοποιήσει προηγουμένως τη διαδικασία Manual Setup<br>
ματη ρύθμιση) για να παρακάμψετε μια διαμόρ

Εάν επιθυμείτε ενημέρωση στο Υ-ΗΚΓ αναφοράς λόγω αλλαγής στο ΗΚΓ ασθενούς σε κατάσταση ηρεμίας, ακολουθήστε τις οδηγίες στην οθόνη Acquire Reference S-ECG (Λήψη Υ-ΗΚΓ αναφοράς).

# **Προβολή κατάστασης γεννήτριας ερεθισμάτων**

Μετά την εδραίωση της επικοινωνίας, ο προγραμματιστής εμφανίζει την οθόνη device status κατάσταση της μπαταρίας της γεννήτριας ερεθισμάτων. Είται ιδιαίτερη προσοχή κατά την επιλογή τ<br>είται ιδιαίτερη προσοχή κατά την επιλογή τ<br>ΠΑυτόματη ρύθμιση).<br>στο Υ-ΗΚΓ αναφοράς λόγω αλλαγής στο<br>δηγίες στην οθόνη Acquire Reference S-<br>**ήτριας ερεθισμάτων**<br>κοινωνίας, ο προγρα ΠΑΤΕΡΗ ΠΟΡΟΣΥΤΑ ΚΑΤΑ ΤΗΝ ΕΠΙΔΟΥΤΑ ΤΗΣ Ο ΠΑΤΕΡΗΤΟΣΟΧΑ ΤΗΝ ΤΗΝ ΤΗΝ ΠΑΤΑΙ ΙΔΑ ΤΗΝ ΤΗΝ ΠΑΤΑΙ ΑΣ ΤΗΝ ΤΗΝ ΤΗΝ ΠΑΤΑΙ<br>1971 ΤΗΝ ΠΑΤΑΙ ΤΗΝ ΠΑΤΑΙ ΤΗΝ ΠΑΤΑΙ ΤΗΝ ΤΗΝ ΤΗΝ ΠΑΤΑΙ ΤΗΝ ΠΑΤΑΙ ΤΗΝ ΠΑΤΑΙ ΤΗΝ ΠΑΤΑΙ ΤΗΝ ΠΑΤΑΙ ΤΗΝ ΠΑΤΑΙ ΤΗΝ ΤΗΝ<br> κατάσταση της μπαταρίας της γεννήτριας ερεθισμάτων.<br>Για να μεταβείτε σε αυτήν την αθονή από μια άλλη θέση:<br>1. Επιλέξτε το εικονίδιο Main Menu (Κύριο μενού).<br>2. Επιλέξτε το κουμπί Follow Up (Παρακολούθηση). Have Joe Starting Company of the Water of the Water Exploration of the Computer of the Computer of the Computer of the Computer of the Computer of the Computer of the Computer of the Computer of the Computer of the Computer of the Computer of the Computer of the Computer of ariann Euporice mundown device status Rentunut version Anvinn. Kid<br>and a vario. Nepa uportatio.<br>Papa deritio. Ca. Nationale. Elartunut der Spanistikulanmayın.

Για να μεταβείτε σε αυτήν την οθόνη από μια άλλη θέση: or siraldrad version. Använd ei.<br>etgildradition. Använd ei.<br>anavarition. Använd kull<br>arelartunut version. Surüm.

- 1. Επιλέξτε το εικονίδιο Main Menu (Κύριο μενού).
- 2. Επιλέξτε το κουμπί Follow Up (Παρακολούθηση).

zpana v

- 3. Επιλέξτε το εικονίδιο Device Status (Κατάσταση συσκευής) στη γραμμή πλοήγησης για να εμφανιστεί η οθόνη Device Status (Κατάσταση συσκευής).
- 4. Εμφανίζεται η οθόνη κατάστασης συσκευής με μια επισκόπηση της συνολικής δραστηριότητας της γεννήτριας ερεθισμάτων από την τελευταία συνεδρία επικοινωνίας (Σχήμα 16).

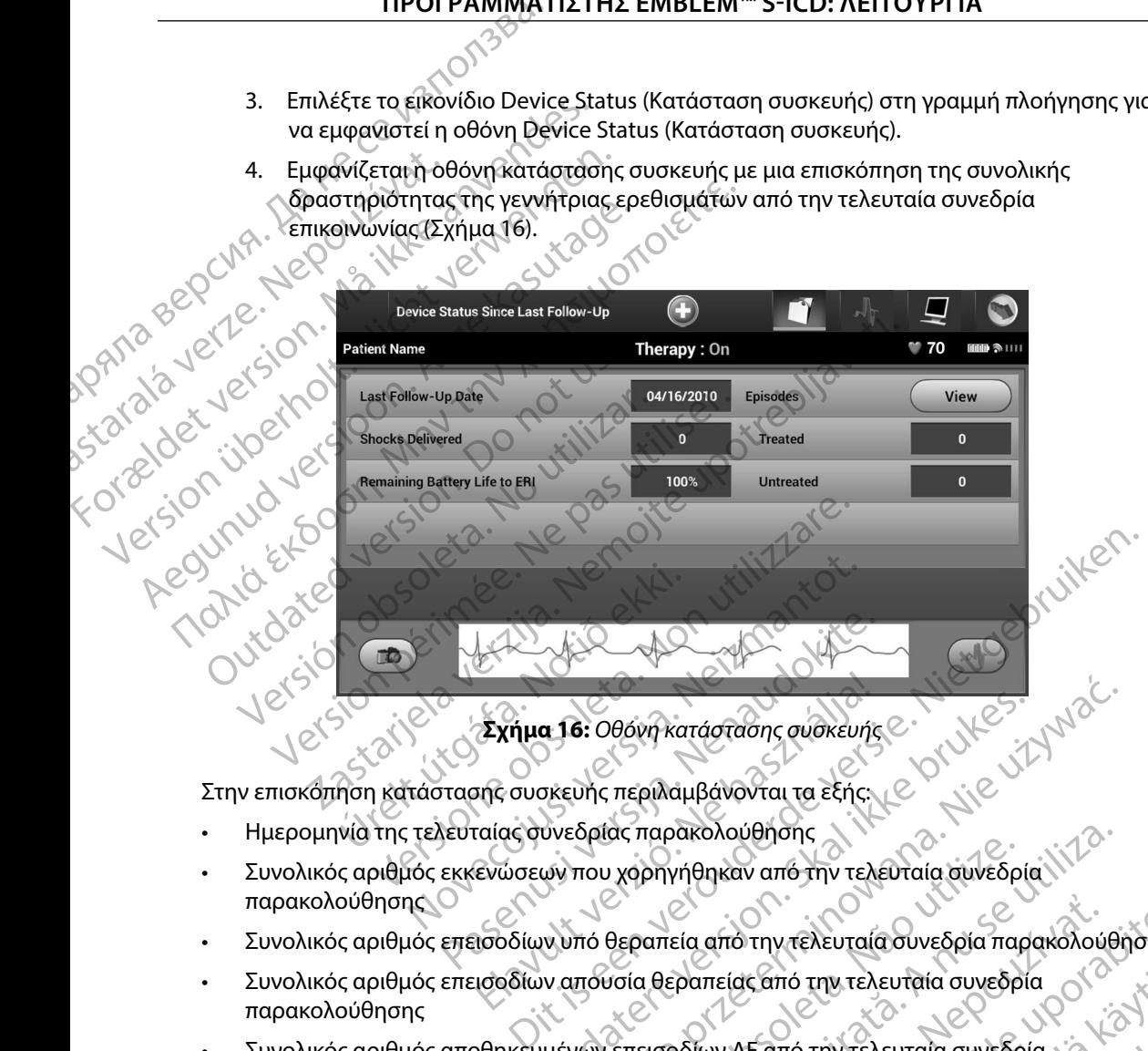

- Ημερομηνία της τελευταίας συνεδρίας παρακολούθησης
- <span id="page-66-0"></span>Συνολικός αριθμός εκκενώσεων που χορηγήθηκαν από την τελευταία συνεδρία παρακολούθησης Εχήμα 16: Οθόνη κατάστασης συσκευής<br>ενάστους περιλαμβάνονται τα εξής:<br>καίας συνεδρίας παρακολούθησης<br>ενώσεων που χορηγήθηκαν από την τελ.<br>ισοδίων υπό θεραπεία από την τελ.<br>ισοδίων απουσία θεραπείας από την τελ. α 16: Οθόνη κατάστασης συσκευής ε<br>περιλαμβάνονται τα εξής.<br>"Με το μία" παρακολούθησης<br>"Με του χορηγήθηκαν από την τελευταία συνεδρία" (1172)<br>"Με να ναρηγήθηκαν από την τελευταία συνεδρία" (1172)<br>"Με να επεισοδίων ΑF από τ ας παρακολούθησης<br> *Verphyri*on από την τελευταία συνεδρία παρακολούθη<br>
θεραπεία από την τελευταία συνεδρία<br>
να θεραπείας από την τελευταία συνεδρία<br>
να για ανασκόπηση<br>
να για ανασκόπηση<br>
να για ανασκόπηση<br>
να για ανασκόπ
- Συνολικός αριθμός επεισοδίων υπό θεραπεία από την τελευταία συνεδρία παρακολούθησης
- • Συνολικός αριθμός επεισοδίων απουσία θεραπείας από την τελευταία συνεδρία παρακολούθησης Era arro Try Texeurala ouveopla Trapakoxovenonc<br>parrelat arro Try Texeurala ouveopla<br>Dolluv AF arro Try Texeurala ouveopla<br>avapkoring try Texeurala ouveopla 12 12 12 12 Kano my releurata ouvedpla of original
- Aversion, Anyano Kullanma • Συνολικός αριθμός αποθηκευμένων επεισοδίων AF από την τελευταία συνεδρία παρακολούθησης που είναι διαθέσιμα για ανασκόπηση mó rivteλευταία συνεδρία ja Karl ej. Ela ratunuk yersion. Kullanmayın.

*Σημείωση: Εάν επιλέξετε το κουμπί «View» (Προβολή) στη σειρά Episodes (Επεισόδια), μπορείτε να μεταβείτε απευθείας στη λίστα των αποθηκευμένων επεισοδίων [\(Σχήμα 17\)](#page-68-0)*

Υπολειπόμενη διάρκεια ζωής μπαταρίας της γεννήτριας ερεθισμάτων

# **Προβολή αποθηκευμένων επεισοδίων**

Η γεννήτρια ερεθισμάτων αποθηκεύει επεισόδια τα οποία μπορείτε να προβάλετε κατά τη συνεδρία παρακολούθησης του ασθενούς. Οι γεννήτριες ερεθισμάτων EMBLEM S-ICD (Μοντέλο A209) και Cameron Health (Μοντέλο 1010) αποθηκεύουν έως και 25 επεισόδια ταχυκαρδίας υπό θεραπεία και 20 επεισόδια ταχυκαρδίας απουσία θεραπείας. Οι γεννήτριες ερεθισμάτων EMBLEM MRI S-ICD (Μοντέλο A219) αποθηκεύουν Υ-ΗΚΓ για έως και 20 επεισόδια ταχυκαρδίας υπό θεραπεία και 15 επεισόδια ταχυκαρδίας απουσία θεραπείας, καθώς και έως και 7 επεισόδια AF. Αν σημειωθεί υπέρβαση του μέγιστου αριθμού επεισοδίων, το πιο πρόσφατο επεισόδιο αντικαθιστά το παλαιότερο αποθηκευμένο επεισόδιο ίδιου τύπου. Το πρώτο επεισόδιο υπό θεραπεία δεν αντικαθίσταται. IIPUI PAMMATE αποθη.<br> **Προβολή αποθηκευμένω**<br> **Προβολή αποθηκευμένω**<br>
Η γεννήτρια ερεθισμάτω<br>
πάρακολούθησης του ασ<br>
ΣΑΣΑΣ (Μοντέλο Α219) αποθηκευμένως<br>
ΚαΓ20 επεισόδια ταχυκαρδία<br>
15 επεισόδια ταχυκαρδία<br>
<sup>15</sup> επεισόδια ταχυκαρδία<br>
<sup>1</sup> 2ημειωση: Εαν επιλεςετε το κουμη<br>
(Επεισόδια), μπορείτε ν<br>
αποθηκευμένων επεισ<br>
Μροβολή αποθηκευμένων επεισοδίων<br>
Προβολή αποθηκευμένων επεισοδίων<br>
Η γεννήτρια ερεθισμάτων αποθηκεύει ε<br>
παρακολούθησης του ασθενούς. Οι γεν αποθηκευμένων επεισοδ<br>
1 **Προβολή αποθηκευμένων επεισοδίων**<br> **Προβολή αποθηκευμένων επεισοδίων**<br>
Η γεννήτρια ερεθισμάτων αποθηκεύει επε<br>
Μαρακολούθησης του ασθενούς. Οι γεννή<br>
Σαπετοη Health (Μοντέλο 1010) αποθηκε<br>
και 20 - Προβολή αποθηκευμένων επεισοδίων<br>- Προβολή αποθηκευμένων επεισοδίων<br>- Η γεννήτρια ερεθισμάτων αποθηκεύει επεισ<br>- Παρακολούθησης του ασθενούς. Οι γεννήτρια<br>- Cameron Health (Μοντέλο 1010) αποθηκεύ<br>- κατ20 επεισόδια ταχυκ Υπολειπόμενη διάρκεια ζωής μπαταρίας της γεννήτ<br>
Προβολή αποθηκευμένων επεισοδίων<br>
Η γεννήτρια ερεθισμάτων αποθηκεύει επεισόδια τα οπ<br>
παρακολούθησης του ασθενούς. Οι γεννήτριες ερεθισ<br>
Cameron Health (Μοντέλο 1010) αποθη παρακολούθησης του ασθενούς. Οι γεννήτρ<br>Cameron Health (Μοντέλο 1010) αποθηκεύο<br>και 20 επεισόδια ταχυκαρδίας απουσία θερα<br>(Μοντέλο Α219) αποθηκεύουν Υ-ΗΚΓ για έω<br>15 επεισόδια ταχυκαρδίας απουσία θεραπεί<br>υπέρβαση του μέγισ 20 επεισόδια ταχυκαρδίας απουσία θεραπείας, Οι<br>
ντέλο Α219) αποθηκεύουν Υ-ΗΚΓ για έως και 20 επ<br>
επεισόδια ταχυκαρδίας απουσία θεραπείας, καθώς<br>
ερβαση του μέγιστου αριθμού επεισοδίων, το πιο π<br>
καθίσταται.<br>
Καθίσταται.<br> α ερευσματων αποσηκευει επεισσοια τα σποια μπορεττε να<br>ύθησης του ασθενούς. Οι γεννήτριες ερεθισμάτων ΕΜΒΙΕΜ<br>-lealth (Μοντέλο 1010) αποθηκεύουν έως και 25 επεισόδια τα<br>ασόδια ταχυκαρδίας απουσία θεραπείας, Οι γεννήτριες ε θηκευμένο επεισόδιο ίδιου τύπου. Το πρώτο επει<br>
ση: Τυχόν αυθόρμητα επεισόδια που εκδηλώνοντ<br>
γεννήτριας ερεθισμάτων με τον προγραμματικ<br>
αποθηκευμένων επεισοδίων:<br>
το εικονίδιο Main Menu (Κύριο μενού).<br>
το κουμπί Follow

*Σημείωση: Τυχόν αυθόρμητα επεισόδια που εκδηλώνονται κατά την επικοινωνία της γεννήτριας ερεθισμάτων με τον προγραμματιστή δεν αποθηκεύονται*

Για την προβολή αποθηκευμένων επεισοδίων:

- 1. Επιλέξτε το εικονίδιο Main Menu (Κύριο μενού).
- 2. Επιλέξτε το κουμπί Follow Up (Παρακολούθηση).
- 3. Επιλέξτε το εικονίδιο Captured and Stored Episodes S-ECG (Υ-ΗΚΓ καταγεγραμμένων και αποθηκευμένων επεισοδίων) από τη γραμμή πλοήγησης. Fiwont Τυχόν αυθόρμητα επεισόδια<br>γεννήτριας ερεθισμάτων με<br>Ολή αποθηκευμένων επεισοδίων:<br>έξτε το εικονίδιο Main Menu (Κύριο<br>έξτε το εικονίδιο Captured and Store<br>ποθηκευμένων επεισοδίων) από τη - Τυχόν αυθόρμητα επεισόδια που εκδηλώνοντα<br>γεννήτριας ερεθισμάτων με τον προγραμματισ<br>Θηκευμένων επεισοδίων:<br>εικονίδιο Main Menu (Κύριο μενού).<br>Κουμπί Follow Up (Παρακολούθηση).<br>Κουμπί Follow Up (Παρακολούθηση).<br>Κουμπί F ννητριας ερεθισματων με τον προγραμματιστη<br>κευμένων επεισοδίων:<br>Svíδιο Main Menu (Κύριο μενού).<br>Paster Content of The Content of The Content of Sviδιο Captured and Stored Episodes S-ECG<br>ένων επεισοδίων) από τη γραμμή πλοή Θόρμητα επεισδδία που εκδηλώνονται κατά την επικοινωνία της<br>ας ερεθισμάτων με τον προγραμματιστή δεν αποθηκεύονται.<br>Valin Menu (Κύριο μενού).<br>Valin Menu (Κύριο μενού).<br>Valin Menu (Κύριο μενού).<br>Captured and Stored Episode
- 4. Επιλέξτε Episodes (Επεισόδια) για να μεταβείτε στην οθόνη Episodes (Επεισόδια) (Σχήμα 17).
- 5. Επιλέξτε ένα επεισόδιο από τη λίστα. Γίνεται λήψη από τη γεννήτρια ερεθισμάτων και προβολή του επιλεγμένου επεισοδίου.

*Σημείωση: Για να υπάρχει δυνατότητα εκτύπωσης, πρέπει αρχικά να επιλέξετε και να προβάλετε μεμονωμένα τα επεισόδια από την οθόνη Episodes (Επεισόδια)*<br>*Episodes (Επεισόδια)*<br>
and *Existence Containers* (1) Επιλέξτε το εικονίδιο Main Menu (Κύριο μενού)<br>
(1) Επιλέξτε το εικονίδιο Main Menu (Κύριο μενού)<br>
2. Επιλέξτε το εικονίδιο Captured and Stored Episodes S-ECG (ΥΗΚΙ Κατανεγραμμένων<br>
και αποθήκευμένων επειφοδίων) από τ η Μεπυ (Κύριο μενού).<br>
Up (Παρακολούθηση).<br>
tured and Stored Episodes S-ECG (ΥΗΚΓ καταγεγι<br>
σοδίων) από τη γραμμή πλοήγησης.<br>
δδια) για να μεταβείτε στην οθόνη Episodes<br>
είχει δυνατότητα εκτύπωσης, πρέπει αρχικά να επιλ<br> Werst (Kupio μενού).<br>
So (Παρακολούθηση).<br>
Color (Παρακολούθηση).<br>
Color τη γραμμή πλοήγησης.<br>
(Maria Tive ται λήψη από τη γεννήτρια ερεθισμάτων καταιοδίου.<br>
(Maria Tive ται λήψη από τη γεννήτρια ερεθισμάτων καταιοδίου.<br> Versium Charles of Charles Computer of Charles Computer of Charles Charles Charles Charles Charles Charles Charles Charles Charles Charles Charles Charles Charles Charles Charles Charles Charles Charles Charles Charles Cha WETQI ANDIN QITO TI NEWSITONG EDEBIOLUCTION KOLETY Unwong mpérie apxikáva Emitére (210) Erieloópia ario rivodovin . Ataliana ej. G. MORTING VALLING COMPANY OF SURVEY OF SURVEY OF SURVEY OF SURVEY OF STANDAPTON

# ΠΡΟΓΡΑΜΜΑΤΙΣΤΗΣ EMBLEM™ S-ICD: ΛΕΙΤΟΥΡΓΙΑ

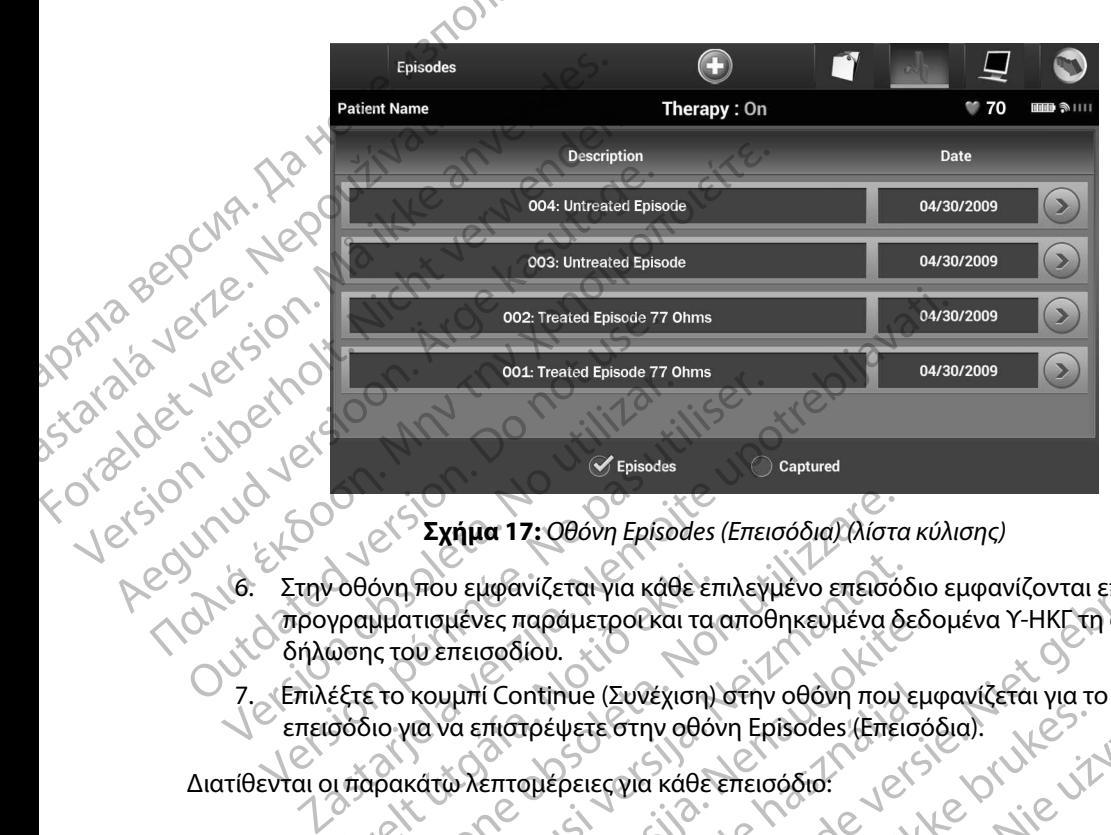

<span id="page-68-0"></span>**Σχήμα 17:** *Οθόνη Episodes (Επεισόδια) (λίστα κύλισης)*

- **Σχήμα 17:** Οθόνη Episodes (Επεισόδια) (λίστα κύλισης)<br>16. Στην οθόνη που εμφανίζεται για κάθε επιλεγμένο επεισόδιο εμφανίζονται επίσης οι<br>6ήλωσης του επεισοδία: το αποθηκευμένα δεδομένων του δήλωσης του επεισοδία: προγραμματισμένες παράμετροι και τα αποθηκευμένα δεδομένα Υ-ΗΚΓ τη στιγμή της δήλωσης του επεισοδίου. Στην οθόνη που εμφανίζεται για κάθε επιλεγμένο επεισόδιο (λίσται)<br>Στην οθόνη που εμφανίζεται για κάθε επιλεγμένο επεισό<br>προγραμματισμένες παράμετροι και τα αποθηκευμένα δ<br>δήλωσης του επεισοδίου.<br>Επιλέξτε το κουμπί Continu Οθόνη που εμφανίζεται για κάθε έτ<br>γραμματισμένες παράμετροι και τα<br>ωσης του επεισοδίου.<br>έξτε το κουμπί Continue (Συνέχιση)<br>σόδιο για να επιστρέψετε στην οθόν<br>μπάρακάτω λεπτομέρειες για κάθεν<br>ted Episodes (Επεισόδια υπό θε που εμφανίζεται για κάθε επιλεγμένο επεισόδι<br>πισμένες παράμετροϊκαι τα αποθηκευμένα δε<br>να επιστοδίου.<br>κουμπί Continue (Συνέχιση) στην οθόνη που ε<br>να επιστοέψετε στην οθόνη Ερίδοσες (Επεισόδιο:<br>κάτω λεπτομέρειες για κάθε ε 7: Οθονη Εριsοdes (Επεισοδια) (Μιστα κύλισης)<br>
κνίζεται για κάθε επιλεγμένο επεισόδιο εμφανίζονται επίσης οι<br>
παράμετροι και τα αποθηκευμένα δεδομένα Υ-ΗΚΓ τη στιγμή της<br>
ioo.<br>
ioo.<br>
iootou μπο θεραπεία)<br>
φιέρειες για κάθ
	- 7. Επιλέξτε το κουμπί Continue (Συνέχιση) στην οθόνη που εμφανίζεται για το επιλεγμένο επεισόδιο για να επιστρέψετε στην οθόνη Episodes (Επεισόδια).<br>Ται οι παρακάτω λεπτομέρειες για κάθε επεισόδια:<br>Treated Episodes (Fire μενες παραμετροικαι τα αποθηκευμενα δεο<br>πεισοδίου.<br>Μπί Continue (Συνέχιση) στην οθόνη που εμ<br>να επιστρέψετε στην οθόνη Episodes (Επεισό<br>ω λεπτομέρειες για κάθε επεισόδιο:<br>des (Επεισόδια υπό θεραπεία)<br>il δεδομένα Y-HKΓ έως

Διατίθενται οι παρακάτω λεπτομέρειες για κάθε επεισόδιο:

# **Treated Episodes (Επεισόδια υπό θεραπεία)**

Αποθηκεύονται δεδομένα Υ-ΗΚΓ έως 128 δευτερόλεπτα για κάθε Treated Episode ί Continue (Συνέχιση) στην οθόνη που εμ<br>πιστρέψετε στην οθόνη Episodes (Επεισό<br>Επτομέρειες για κάθε επεισόδιο.<br>Επεισόδια υπό θεραπεία)<br>Σοσμένα Y-HKT έως 128 δευτερόλεπτα για<br>ραπεία):<br>πιστοδίου: Εως 44 δευτερόλεπτα Y-HKT π

- **• Υ-ΗΚΓ προ επεισοδίου:** Έως 44 δευτερόλεπτα
- **• Πρώτη εκκένωση:** Έως 24 δευτερόλεπτα Υ-ΗΚΓ προ εκκενώσεων και έως 12 δευτερόλεπτα Υ-ΗΚΓ μετά από τις εκκενώσεις
- **• Διαδοχικές εκκενώσεις:** Υ-ΗΚΓ 6 δευτερόλεπτα προ εκκένωσης και 6 δευτερόλεπτα μετά από την εκκένωση NUE (Συνέχιση) στην οθόνη που εμφανίζεται για το επιλεγμ<br>
ψετε στην οθόνη Ερβοσας.<br>
Στειες για κάθε επεισόδιο:<br>
Στειες για κάθε επεισόδιο:<br>
Στεις να καθε επεισόδιο:<br>
Δα γ-ΗΚΓ έως 128 δευτερόλεπτα για κάθε Treated Episode<br> Versium obspanier observer observer observer observer observer observer of the server of the server of the server of the server of the server of the server of the server of the server of the server of the server of the ser Verziune vialerza riso. EDOXEMPATING SOCIETY OF SURVEY OF THE EXPRESSIONS OF THE PROPERTY REVIRE ADD EXPRESS ON BUCKSTON AND PROPERTY Errampo Ekkévwonckai 6 Seurepolemia) Güncel olmayan sürüm. Kullanma

# **Untreated Episodes (Επεισόδια απουσία θεραπείας)**

Ως Untreated Episode (Επεισόδιο απουσία θεραπείας) ορίζεται οποιοδήποτε επεισόδιο υψηλής συχνότητας που διακόπτεται αυθόρμητα κατά τη διαδικασία φόρτισης, πριν να χορηγηθεί εκκένωση. IPUI PAMMAT WIDAMS OUXVOIT Unifered Episodes (Enclose) υψηλής συχνότητας που διακόπτ<br>
Χροηγηθεί εκκένωση.<br>
ΣΤΑποθηκεύονται δεδομένα Υ-ΗΚΓ<br>
Επεισόδιο απουσία θεραπείας):<br>
ΣΤΑΤΙΣ προ επεισοδίου: 44 δ<br>
ΣΚΑΤΟΠΜΟΤΙ αναφορών από τον προγραμ<br>
ΣΚΑΤΟΠΜΟΤΙ αναφορών<br>
ΣΚΑΤΟΠΜΟΤΙ αναφορών

Αποθηκεύονται δεδομένα Υ-ΗΚΓ έως 128 δευτερόλεπτα για κάθε Untreated Episode (Επεισόδιο απουσία θεραπείας):

- **• Υ-ΗΚΓ προ επεισοδίου:** 44 δευτερόλεπτα Υ-ΗΚΓ προ επεισοδίου
- **• Υ-ΗΚΓ επεισοδίου:** Δεδομένα Υ-ΗΚΓ ταχυκαρδίας έως 84 δευτερόλεπτα

# **Εκτύπωση αναφορών από τον προγραμματιστή**

#### **Εκτύπωση αναφορών**

Οι αναφορές ασθενή μπορούν να εκτυπωθούν πριν ή μετά από την ολοκλήρωση μιας συνεδρίας ασθενούς. Συνιστάται να εκτυπώνεται μια τελική αναφορά αμέσως μετά από τη διαδικασία εμφύτευσης. Υπάρχουν τρεις αναφορές ασθενούς: Χρυτιγήνει εκκενώση.<br>
Αποθηκεύονται δεδομένα Υ. ΗΚΓ έφ<br>
Επεισδδίο απουσία θεραπείας):<br>
ΣΥ. ΗΚΓ επεισοδίου: 44 δει<br>
ΣΚΤύπωση αναφορών από τον προγραμμ<br>
Εκτύπωση αναφορών από τον προγραμμ<br>
ΣΚΤύπωση αναφορών από τον προγραμμ (MAL) Αποθηκεύονται δεδομένα Υ-ΗΚΓ έως 128 δευ<br>
(MAL) Αποθηκεύονται δεδομένα Υ-ΗΚΓ έως 128 δευ<br>
(ETTELGOSIO απουδία θεραπείας):<br>
(MAL) ΕΤΕΙΦΟδίο απουδίου: Δεδομένα Υ-ΗΚΓ ταχι<br>
(MAL) - Υ-Η**ΚΓ προ επεισοδίου:** Δεδομένα Υ-ΗΚ South Artist Enterodiou: Δεδομένα<br>
South Avagopuv and τον προγραμμα<br>
Continuary Avagopuv<br>
Continuary Artist Continues<br>
Continues Continues Continues of Captured Sections<br>
Continued Sections Avagopus Continues<br>
Continued S να αναφορών από τον προγραμματιστή<br>
πωση αναφορών<br>
πωση αναφορών<br>
ενούς. Συνιστάται να εκτυπώνεται μια τελική αναφορές<br>
θενούς. Συνιστάται να εκτυπώνεται μια τελική αναφορές<br>
Version Captured S-ECG Report (Αναφορά σύνοψης 2. Υ-ΗΚΓ προ επεισοδίου: 44 δευτερόλεπτα Υ-ΗΚΓ προ επεισοδίου: Δεδομένα Υ-ΗΚΓ ταχυκαρδίας έως 84<br>2. Μαφορών από τον προγραμματιστή<br>2. Μαφορών<br>2. Δες ασθενή μπορούν να εκτυπώθουν πριν ή μετά από την ολι<br>2. Συνιστάται να εκ νιστάται να εκτυπώνεται μια τελική αναφορά αμέσως<br>Τπάρχουν τρεις αναφορές ασθενούς:<br>Summary Report (Αναφορά σύνοψης)<br>Captured S-ECG Report (Αναφορά καταγεγραμμένου<br>Docte αναφορές ασθενούς σε συνεδρία Online (Σε σύνος):<br>Mo νενή μπορούν να εκτυπωθούν πριν ή μετά από τη<br>τάται να εκτυπώνεται μια τελική αναφορά αμέσω<br>μχουν τρεις αναφορές ασθενούς:<br>imary Report (Αναφορά σύνοψης)<br>tured S-ECG Report (Αναφορά καταγεγραμμένου<br>code Reports (Αναφορές να έκτυπωθούν πριν ή μετά από την ολοκλήρωση μιας συνεδρί<br>πώνεται μια τελική αναφορά αμέσως μετά από τη διαδικασία<br>"(Αναφορά σύνοψης)<br>"(Αναφορά σύνοψης)<br>εροη (Αναφορά καταγεγραμμένου Υ-ΗΚΓ)<br>εροη (Αναφορά καταγεγραμμένου Υ

- Summary Report (Αναφορά σύνοψης)
- Captured S-ECG Report (Αναφορά καταγεγραμμένου Υ-ΗΚΓ)
- • Episode Reports (Αναφορές επεισοδίων)

Για να εκτυπώσετε αναφορές ασθενούς σε συνεδρία Online (Σε σύνδεση) ή Offline (Εκτός σύνδεσης):

- 1. Επιλέξτε το εικονίδιο Main Menu (Κύριο μενού) για να εμφανίσετε την οθόνη Main Menu (Κύριο μενού). Report (Αναφορά σύνοψης)<br>Pase FCG Report (Αναφορά καταγεγραμμένου Y-<br>Ports (Αναφορές επεισοδίων)<br>Pases ασθενούς σε συνεδρία Online (Σε σύνε<br>Ports (Αναφορές επεισοδίων)<br>Ports ασθενούς του νεορία Online (Σε σύνε<br>Ports (Εκτύ Elava verzió. Ne használja verzió.<br>Elava verzió elavador (Standard Verzió).<br>Elavador verzió. Ne használja verzió.<br>Ne használja verzió. Ne használja verzió.<br>Ne használja (Elavador verzió. Ne használja verzió. Ne használja
- 2. Επιλέξτε το κουμπί Print Reports (Εκτύπωση αναφορών) για να εμφανίσετε την οθόνη<br>Print Reports (Εκτύπωση αναφορών) (Σχήμα 18).<br>2. (2000) για του κατά την οθόνη την κατά την οθόνη κατά την οθόνη αναφορών) (Σχήμα 18). Print Reports (Εκτύπωση αναφορών) (Σχήμα 18). Werstein. Skal ikke brukes. Werstein werstein werstein werstein on the skal in the skal is the skal of the skal is the skal is the skal is the skal is the skal is the skal is the skal is the skal is the skal is the skal is Wersächen of Brand Principal Principal milion avapopúvlyia vatikpavideté rinvoo A starela runut version surunn. Kastarela runut version solition

isteriata. Alapolition istättelesta.<br>Peetkitä. Nepeupoikiata.<br>Peetkitä. Nepeupoikiata.<br>Paratelatalitutuersion. Knijm.<br>Astarelatunut version. Kirjim.

or siraldrad version. Använd ei.<br>etgildradition. Använd ei.<br>anavarition. Använd kull<br>arelartunut version. Surüm.

Elartunut der Spanistikulanmayın.

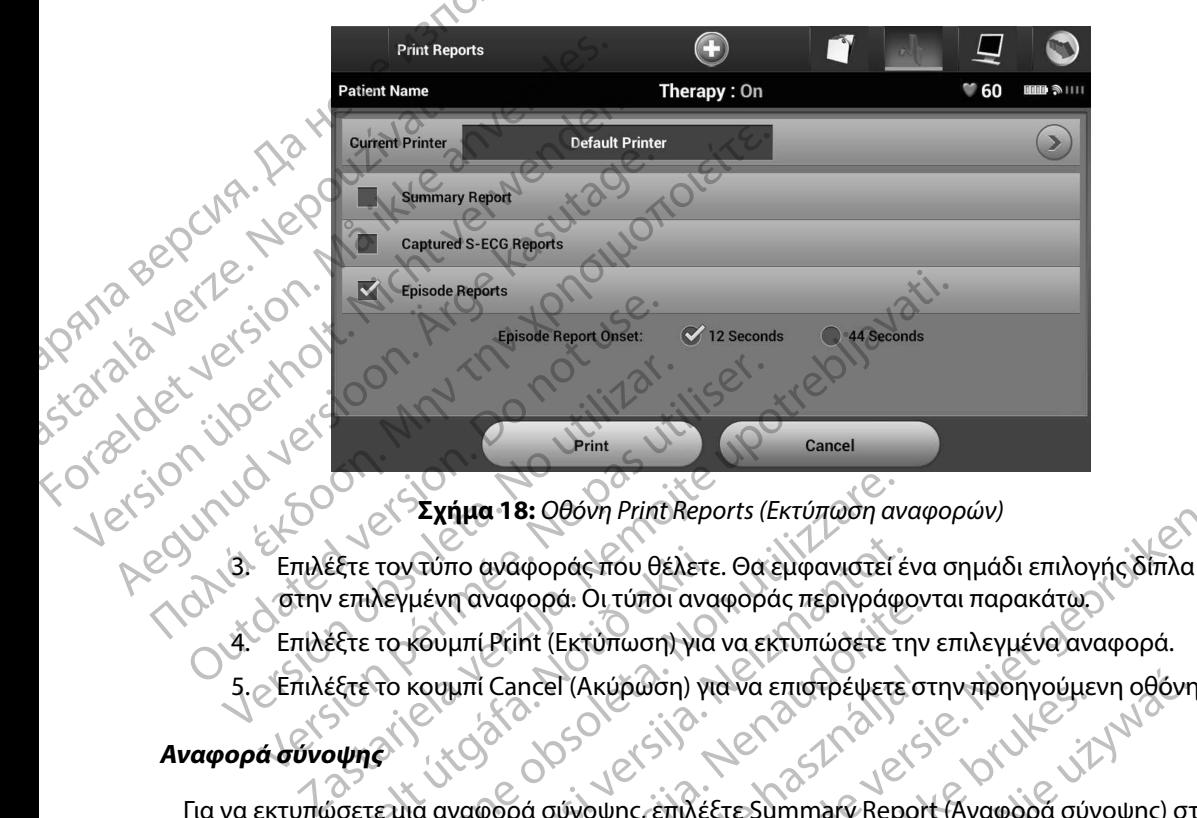

<span id="page-70-0"></span>**Σχήμα 18:** *Οθόνη Print Reports (Εκτύπωση αναφορών)*

- 3. Επιλέξτε τον τύπο αναφοράς που θέλετε. Θα εμφανιστεί ένα σημάδι επιλογής δίπλα στην επιλεγμένη αναφορά. Οι τύποι αναφοράς περιγράφονται παρακάτω.
- 
- 5. Επιλέξτε το κουμπί Cancel (Ακύρωση) για να επιστρέψετε στην προηγούμενη οθόνη.<br>**Ορά σύνοψης**<br>Α 22 Αλ

# **Αναφορά σύνοψης**

Για να εκτυπώσετε μια αναφορά σύνοψης, επιλέξτε Summary Report (Αναφορά σύνοψης) στην οθόνη Print Reports (Εκτύπωση αναφορών) και πατήστε το κουμπί Print (Εκτύπωση). Θα εκτυπωθεί αναφορά για την τρέχουσα ενεργή συνεδρία (εάν ο προγραμματιστής είναι σε κατάσταση Online (Σε σύνδεση)) ή για την επιλεγμένη αποθηκευμένη συνεδρία (εάν ο προγραμματιστής είναι σε κατάσταση Offline (Εκτός σύνδεσης)). έξτε τον τύπο αναφοράς που θέλετε<br>| επιλεγμένη αναφορά: Οι τύποι ανα<br>|έξτε το κουμπί Print (Εκτύπωση) για<br>|εξτε το κουμπί Cancel (Ακύρωση) για<br>|νιης<br>|νιης Σχήμα 18: Οθόνη Print Reports (Εκτύπωση αν<br>τον τύπο αναφοράς που θέλετε. Θα εμφανιστεί έ<br>λεγμένη αναφορά. Οι τύποι αναφοράς περιγράφ<br>το κουμπί Print (Εκτύπωση) για να επιστρέψετε<br>το κουμπί Cancel (Ακύρωση) για να επιστρέψ Ατύπο αναφοράς που θέλετε. Θα εμφανιστεί έν<br>μένη αναφορά. Οι τύποι αναφοράς περιγράφο<br>κουμπί Print (Εκτύπωση) για να εκτυπώσετε τη<br>κουμπί Cancel (Ακύρωση) για να επιστρέψετε<br>κουμπί Cancel (Ακύρωση) για να επιστρέψετε<br>κουμ γιπί Print (Εκτύπωση) για να εκτυπώσετε την<br>μπί Print (Εκτύπωση) για να εκτυπώσετε την<br>μπί Cancel (Ακύρωση) για να επιστρέψετε στ<br>μπί Cancel (Ακύρωση) για να επιστρέψετε στ<br>κυκλογιένη αποθηκευμένη συνεδρία (εάν ο τ<br>στο εν Elancel (Ακύρωση) για να επιστρέψετε σ<br>Εγεργά σύνοψης, επιλέξτε Summary Report<br>ωση αναφορών) και πατήστε το κουμπί<br>ενεργή συνεδρία (εάν ο προγραμματιστι<br>κγμένη αποθήκευμένη συνεδρία (εάν ο<br>ύνδεσης)).<br>αμβάνει τις παρακάτω 9: Οθονη Ρηπεικεροπε (Εκτυπωση αναφορων)<br>φοράς που θέλετε. Θα εμφανιστεί ένα σημάδι επιλογής δίπλα<br>φοράς Οι τύποι αναφοράς περιγράφονται παρακάτω.<br>htt (Εκτύπωση) για να εκτυπώσετε στην προηγούμενη οθόνη.<br>http://www.experi Herbury Mary Enlarge bete university of the skale is the property of the skal in the skal in the skal is the skal in the skal in the skal is the skale in the skale is the skale in the skale in the skale is the skale in the Kupwon) yla va Enigrativere otnychonyouukun ogovn<br>hyng.emxecresummary Report (Avapopa ovvounc) ot<br>hyng.emxecresummary Report (Avapopa ovvounc) ot<br>hyng.emxecresummary Report (Avapopa ovvounc) or<br>hyngeolia (edv) o nooypaulua Werschichten of Belanding Company Americans Kal Ratriote to Koulum Print (Ektúrwon). Od ekt Zastaraná veľku version. Siri islo rinc yachiyatiyatiya.

Η Αναφορά σύνοψης περιλαμβάνει τις παρακάτω πληροφορίες: Repopersio. Alapooli käytä.<br>Vanhavarija. Nepopularijata.<br>Maradaralitica. Alapoiniande.<br>Astarelarunut version. Anviand. Ku

- • Ημερομηνία της εκτυπωμένης αναφοράς
- • Έκδοση λογισμικού προγραμματιστή
- • Έκδοση λογισμικού γεννήτριας ερεθισμάτων
- • Όνομα ασθενούς
- 2. Εμφανίζεται μια λίστα κύλισης που περιλαμβάνει τις ταινίες Captured S-ECG (Καταγεγραμμένο Υ-ΗΚΓ) και Induction S-ECG (Υ-ΗΚΓ επαγωγής) (Σχήμα 19). Eπιλέξτε τα επιθυμητά Y-HKΓ που θέλετε να εκταγεγραμμένου Y-HKΓ από την τοποθετώντας ενα τα επιθυμητά Y-HKΓ και Induction SECG (Y-HKΓ παγωγής) Σχήμα 19.<br>Επιλέξτε τα επιθυμητά Y-HKΓ που θέλετε να εκτυπώσετε, τοποθετώντας έ σημάδι επιλογής δίπλα στις επιλογές. Utdatert versjon. Skal ikke brukes. Wersja przeterminowana. Nie używa<sup>ć</sup>. VEYPALLLÉVOU Y-HKT) Rastaraná verzia. Nepoužívať zastaraná verzia. Nepoužívať. Nepoužívať. Nepoužívať. Nepoužívať. Nepoužívať. Nepoužívať. Nepoužívať. Nepoužívať. Nepoužívať. Nepoužívať. Nepoužívať. Nepoužívať. Nepoužívať. Nepoužívať. Nepouží Wei rictaiviec Captured S-ECGOO (2) HKr Enavayna (Exning19). ... IC (e).<br>mágere, rongoerávrad éva la la la la la Güncel olmayın sürüm. Kullanma
- 1. Επιλέξτε Captured S-ECG Reports (Αναφορές καταγεγραμμένου Υ-ΗΚΓ) από την οθόνη Print Reports (Εκτύπωση αναφορών). Ιπό την τελευταία παρακολούθηση και απ<br>εντίστασης ηλεκτροδίου<br>**αφορά καταγεγραμμένου Υ-ΗΚΓΙ**<br>εντίστασης (Αναφορές καταγεγραμμές<br>εξε (Εκτύπωση αναφορών).<br>Στα κύλισης που περιλαμβάνει τις ταινίες Eival answerpen underwerpel is een versier versier werden versier werden versiert en versiert en versiert en versiert en versiert en versiert en versiert en versiert en versiert en versiert en versiert en versiert en versi
- Για την εκτύπωση μιας αναφοράς Καταγεγραμμένου Υ-ΗΚΓ: Πολεών ΑΡ<br>19 Απή (αν είναι απενεργοποιημένος)<br>18 Από την τελευταία παρακολούθηση και<br>18 Από την τελευταία παρακολούθηση και<br>18 Απάρτος Ακαταγεγραμμένου Υ-ΗΚΓ. τή (αν είναι απενεργοποιημένος)<br>-<br>- Από την τελευταία παρακολούθηση και απ<br>ρίας<br>- αντίστασης ηλεκτροδίου<br>- Αναφορά καταγεγραμμένου Υ-ΗΚΓ:<br>- Ned S-ECG Reports (Αναφορές καταγεγραμμέ<br>- Ned S-ECG Reports (Αναφορές καταγεγραμ
- <span id="page-71-0"></span>**Captured S-ECG Report (Αναφορά καταγεγραμμένου Υ-ΗΚΓ)**
- 
- 
- 
- 
- • Μέτρηση σύνθετης αντίστασης ηλεκτροδίου
- 
- 
- 
- 
- • Κατάσταση μπαταρίας
- Προγραμματιζόμενες ρυθμίσεις έντασης και διαμόρφωση αίσθησης<br>• Έλεγχο ακεραιότητας γεννήτριας ερεθισμάτων εάν υπάρχει<br>• Διαμόρφωση πολικότητας αρχικής εκκένωσης<br>• Κατάσταση βομβητή (αν είναι απενεργοποιημένος)<br>• Κατάστα ιστέρηση έξυπνης φόρτισης<br>
είταση έξυπνης αίσθησης (Ενεργοποίηση/Απενεργοποίηση)<br>
γραμματιζόμενες ρυθμίσεις έντασης και διαμόρφωση αίσθης<br>
χο ακεραιότητας γεννήτριας ερεθισμάτων, εάν υπάρχει<br>
όρφωση πολικότητας αρχικής εκ η μετρήσεων Α.Ε.<br>10η βομβητή (αν είναι απεγεργοποι<br><sup>1</sup>ορίες Μ.Β.<br>10η μπαταρίας<br>10η μπαταρίας<br>10 σύνθετης αντίστασης ηλεκτροδία<br>10 σύνθετης αντίστασης ηλεκτροδία νη πολικότητας αρχικής εκκένωσης<br>
ετρήσεων ΑΡ<br>
ετρήσεων ΑΡ<br>
ετρήσεων ΑΡ<br>
ετρήσεων ΑΡ<br>
ετρήσεων ΑΡ<br>
ετρήσεων ΑΡ<br>
ετρήσεων ΑΡ<br>
ετρίλισμα του τελευταία παρακολούθηση και<br>
είσιοδίου: Από την τελευταία παρακολούθηση και<br>
μπατα
- • Πληροφορίες MRI
- • Κατάσταση βομβητή (αν είναι απενεργοποιημένος)
- • Εκτίμηση μετρήσεων AF
- • Ημέρες με μετρήσεις AF
- • Διαμόρφωση πολικότητας αρχικής εκκένωσης
- • Έλεγχο ακεραιότητας γεννήτριας ερεθισμάτων, εάν υπάρχει
- • Προγραμματιζόμενες ρυθμίσεις έντασης και διαμόρφωση αίσθησης
- • Κατάσταση έξυπνης αίσθησης (Ενεργοποίηση/Απενεργοποίηση) (γ) το τρόγραμματιζόμενες ρυθμίσεις<br>
(γ) το κατάσταση έξυπνης αίσθησης<br>
(γ) το κατάσταση έξυπνης φόρτια<br>
(γ) το καθυστέρηση έξυπνης φόρτια<br>
(γ) το καθυστέρηση έξυπνης φόρτια<br>
(γ) το καθυστέρηση έξυπνης φόρτια<br>
(γ) το καθυ Ημερομηνία εμφύτι<br>
Μοντέλο/Σειριακό<br>
Μοντέλο/Σειριακό<br>
Μοντέλο/Σειριακό<br>
ΣΑΣΙΔΙΣΙΣ:<br>
Καθυστέρηση έξυπνη<br>
Καθυστέρηση έξυπνη<br>
ΣΑΣΙΔΙΣ:<br>
Προγραμματιζόμεν<br>
ΣΑΣΙΔΙΣ:<br>
Ελεγχό ακεραιότητι FIμερομηνία της προηγουμενης παλλαγικής<br>
Ημερομηνία της τρέχουσας παρακ<br>
Ημερομηνία εμφύτευσης<br>
Μοντέλο/Σειριακό αριθμό της γεν<br>
Μοντέλο/Σειριακό αριθμό του ηλε<br>
Μοντέλο/Σειριακό αριθμό του ηλε<br>
Μοντέλο/Σειριακό αριθμό το Ημερομηνία εμφύτευσης<br>
Μοντέλο/Σειριακό αριθμό της γενγή<br>
Μοντέλο/Σειριακό αριθμό του ηλεκτ<br>
Μοντέλο/Σειριακό αριθμό του ηλεκτ<br>
Μοντέλο/Σειριακό αριθμό του ηλεκτ<br>
Μοντέλο/Σειριακό αριθμό του ηλεκτ<br>
Μοντέλο/Σειριακό αριθμό Μοντέλο/Σειριακό αριθμό της γεννήτρας.<br>
Μοντέλο/Σειριακό αριθμό του ηλεκτρο.<br>
ΑΘ. (Παραμέτρους θέραπείας.<br>
Καθυστέρηση έξυπνης φόρτισης.<br>
Καθυστέρηση έξυπνης φόρτισης.<br>
ΑΘ. (Κατάσταση έξυπνης φόρτισης.<br>
ΑΘ. (Προγραμματιζό Παραμέτρους θεραπείας<br>
Μοντέλο/Σειριακό αριθμό του ηλεκτροδίου<br>
Μοντέλο/Σειριακό αριθμό του ηλεκτροδίου<br>
Μοντέλο/Σειριακό αριθμό του ηλεκτροδίου<br>
Μαραμέτρους θεραπείας<br>
Καθυστέρηση έξυπνης φόρτισης<br>
Κατάσταση βομβητή (αν Ο Κατάσταση έξυπνης φόρτισης<br>Ο Κατάσταση έξυπνης αίσθησης (Ενεργο<br>Ο Προγραμματιζόμενες ρυθμίσεις ένταση<br>Ο Σλεγχο ακεραιότητας γεννήτριας ερεθ<br>Ο Ημέρες με μετρήσεις ΑF<br>Ο Κατάσταση βομβητή (αν είναι απεγεργ<br>Ο Πληροφορίες ΜR
	- • Καθυστέρηση έξυπνης φόρτισης
	- • Παραμέτρους θεραπείας
	- • Μοντέλο/Σειριακό αριθμό του ηλεκτροδίου
	- Μοντέλο/Σειριακό αριθμό της γεννήτριας ερεθισμάτων
	- Ημερομηνία εμφύτευσης
	- Ημερομηνία της τρέχουσας παρακολούθησης
	- Ημερομηνία της προηγούμενης παρακολούθησης
# **ΠΡΟΓΡΑΜΜΑΤΙΣΤΉΣ EMBLEM™ S-ICD: Λ υ**

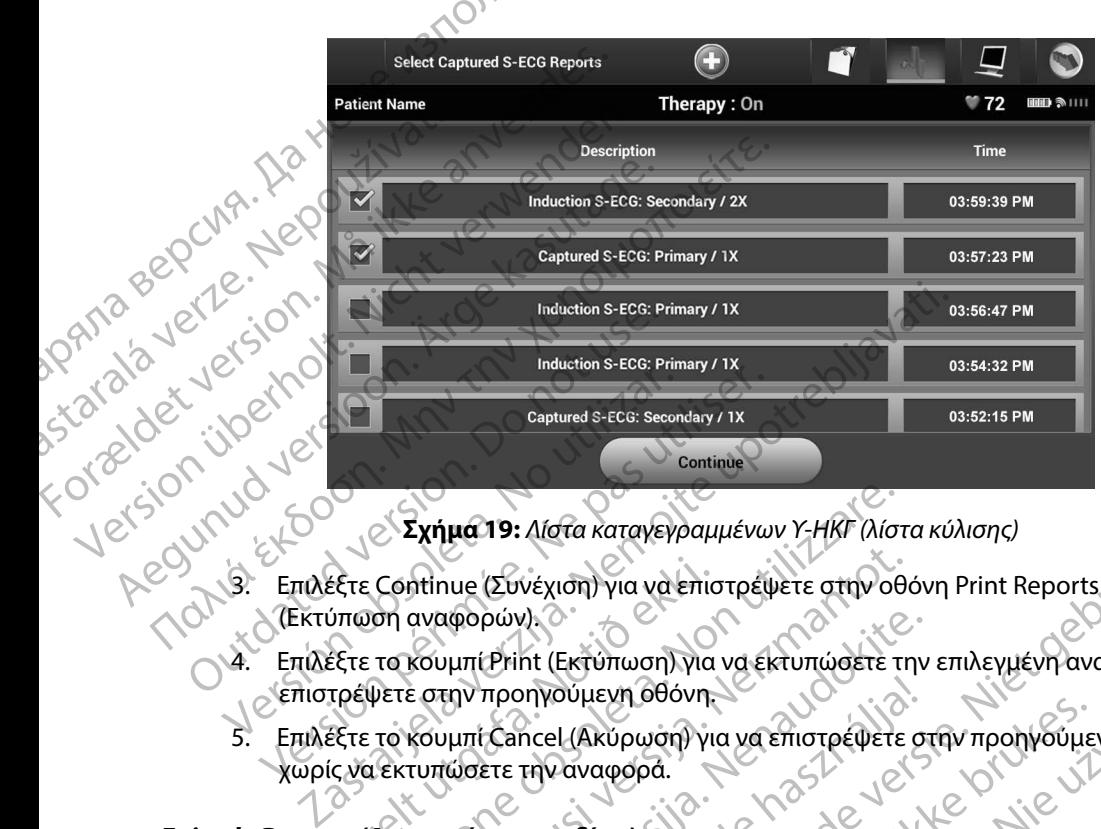

**Σχήμα 19:** *Λίστα καταγεγραμμένων Υ-ΗΚΓ (λίστα κύλισης)*

- (Εκτύπωση αναφορών).
- 4. Επιλέξτε το κουμπί Print (Εκτύπωση) για να εκτυπώσετε την επιλεγμένη αναφορά και να επιστρέψετε στην προηγούμενη οθόνη. Εξτε Continue (Συνέχιση) για να επισ<br>ύπωση αναφορών).<br>Εξτε το κουμπί Print (Εκτύπωση) για<br>τρέψετε στην προηγούμενη οθόνη.<br>Εξτε το κουμπί Cancel (Ακύρωση) για<br>ς να εκτυπώσετε την αναφορά.<br>15 (Αναφορές επεισοδίων) Σχήμα 19: Λίστα καταγεγραμμένων Υ-ΗΚΓ (λίστ<br>Continue (Συνέχιση) για να επιστρέψετε στην οθ<br>ση αναφορών).<br>Το κουμπί Print (Εκτύπωση) για να εκτυπώσετε τ<br>Φετε στην προηγούμενη οθόνη.<br>Το κουμπί Cancel (Ακύρωση) για να επιστρ ntinue (Συνέχιση) για να επιστρέψετε στην οθαναφορών).<br>Αναφορών).<br>Κουμπί Print (Εκτύπωση) για να επιστρέψετε<br>ε στην προηγούμενη οθόνη.<br>Κουμπί Cancel (Ακύρωση) για να επιστρέψετε<br>τυπώσετε την αναφορά.<br>«Το Αναφοράς επεισοδί φορών).<br>
μπί Print (Εκτύπωση) για να εκτυπώσετε την<br>
πιν προηγούμενη οθόνη.<br>
μπί Cancel (Ακύρωση) για να επιστρέψετε στ<br>
ώσετε την αναφορά.<br> **ρές επεισοδίων!**<br>
Ναφοράς επεισοδίων.<br>
le Reports (Αναφορές επεισοδίων) στην οθ
- 5. Επιλέξτε το κουμπί Cancel (Ακύρωση) για να επιστρέψετε στην προηγούμενη οθόνη χωρίς να εκτυπώσετε την αναφορά. προηγούμενη οθόνη.<br>
Cancel (Ακύρωση) για να επιστρέψετε σ<br>
ετε την αναφορά.<br>
επεισοδίων)<br>
φοράς επεισοδίων)<br>
φοράς επεισοδίων.<br>
eports (Αναφορές επεισοδίων) στην οθό<br>
μών).<br>
νη Select Episode Reports (Επιλογή αναφ

# **Episode Reports (Αναφορές επεισοδίων)**

Για την εκτύπωση μιας Αναφοράς επεισοδίων:

- 1. Επιλέξτε Episode Reports (Αναφορές επεισοδίων) στην οθόνη Print Reports (Εκτύπωση αναφορών).
- 2. Εμφανίζεται η οθόνη Select Episode Reports (Επιλογή αναφορών επεισοδίων) που<br>Τπεριλαμβάνει μια λίστα των αποθηκευμένων επεισοδίων (Σχήμα 20). Επιλέξτε τα περιλαμβάνει μια λίστα των αποθηκευμένων επεισοδίων (Σχήμα 20). Επιλέξτε τα επεισόδια που θέλετε να εκτυπώσετε. Εμφανίζεται ένα σημάδι επιλογής δίπλα στα επιλεγμένα επεισόδια. ι Δίστα καταγεγραμμένων Υ-ΗΚΕ (λίστα κύλισης)<br>-<br>νέχιση) για να επιστρέψετε στην οθόνη Print Reports<br>- Μετάντωσηλ για να επιστρέψετε στην προηγούμενη οθόνη<br>-<br>πρισωπισμός για να επιστρέψετε στην προηγούμενη οθόνη<br>-<br>πρισωπισ υμενη Θθόνη.<br>- Ι. (Ακύρωση) για να επιστρέψετε στην προηγούμενη οθόνη<br>- Δεναφορά.<br>- Ο Μαναφορά τρεισοδίων) στην οθόνη Print Reports<br>- Επεισοδίων.<br>- (Αναφορές επεισοδίων) στην οθόνη Print Reports<br>- (Αναφορές επεισοδίων) στ ιδίων.<br>Τορές επεισοδίων) στην Θθόνη Print Reports<br>Sode Reports (Επιλογή αναφορών επεισοδίων) που<br>Θηκευμένων επεισοδίων (Σχήμα 20) Επιλέξετε τα<br>Δοετε. Εμφανίζεται ένα σημάδι επιλογής δίπλα στα<br>Δοετε. Εμφανίζεται ένα σημάδι Πεισοδίων) στην Θθόνη Print Reports<br>Poorts (Επιλογή αναφορών επεισοδίων) που<br>μένων επεισοδίων (Σχήμα 20) Επιλέξτε τα<br>Εμφανίζεται ένα σημάδι επιλογής δίπλα στα<br>πα εκτύπωσης, πρέπει να επιλέξετε και<br>ιένα τα επεισόδια από τη DOOLOW) στην Θθονη Print Reports<br>
The (Επιλογή αναφορών επεισοδίων) που<br>
Cay επεισοδίων (Σχήμα 20). Επιλέξει τα<br>
Cay επεισοδία σημάδι επιλογής δίπλα στα<br>
εκτύπωσης, πρέπει να επιλέξει και<br>
και επεισόδια από την οθόνη Epis (Επιλογή αναφορών επεισοδίων) που<br>επεισοδίων (Σχήμα 20). Επιλέξτε τα<br>(ζεται ένα σημάδι επιλογής δίπλα στα<br>ύπωσης, πρέπει να επιλέξετε και<br>επεισόδια από την οθόνη Episodes<br>2. Aland 2. Aland Capital Strategy (19). m avadopov επεισοδίων) που<br>δίων (Σχήμα 20). Επιλέξτε τα<br>να σημάδι επιλογής δίπλα στα<br>δια από την οθόνη Episodes<br>δια από την οθόνη Episodes<br>2.12 τυιΩνι<sup>2</sup> είναι επιλεί του επιλεί του κατανικό του κατανικό του κατανικό του κ

*Σημείωση: Για να υπάρχει δυνατότητα εκτύπωσης, πρέπει να επιλέξετε και*  να προβάλετε μεμονωμένα τα επεισόδια από την οθόνη Episodes<br>(Επεισόδια) (Σχήμα 17)<br> *Δ (Επεισόδια) [\(Σχήμα 17\)](#page-68-0)* Red version. And the state of the state of the state of the state of the state of the state of the state of the state of the state of the state of the state of the state of the state of the state of the state of the state

# **ΠΡΟΓΡΑΜΜΑΤΙΣΤΉΣ EMBLEM™ S-ICD: Λ υ**

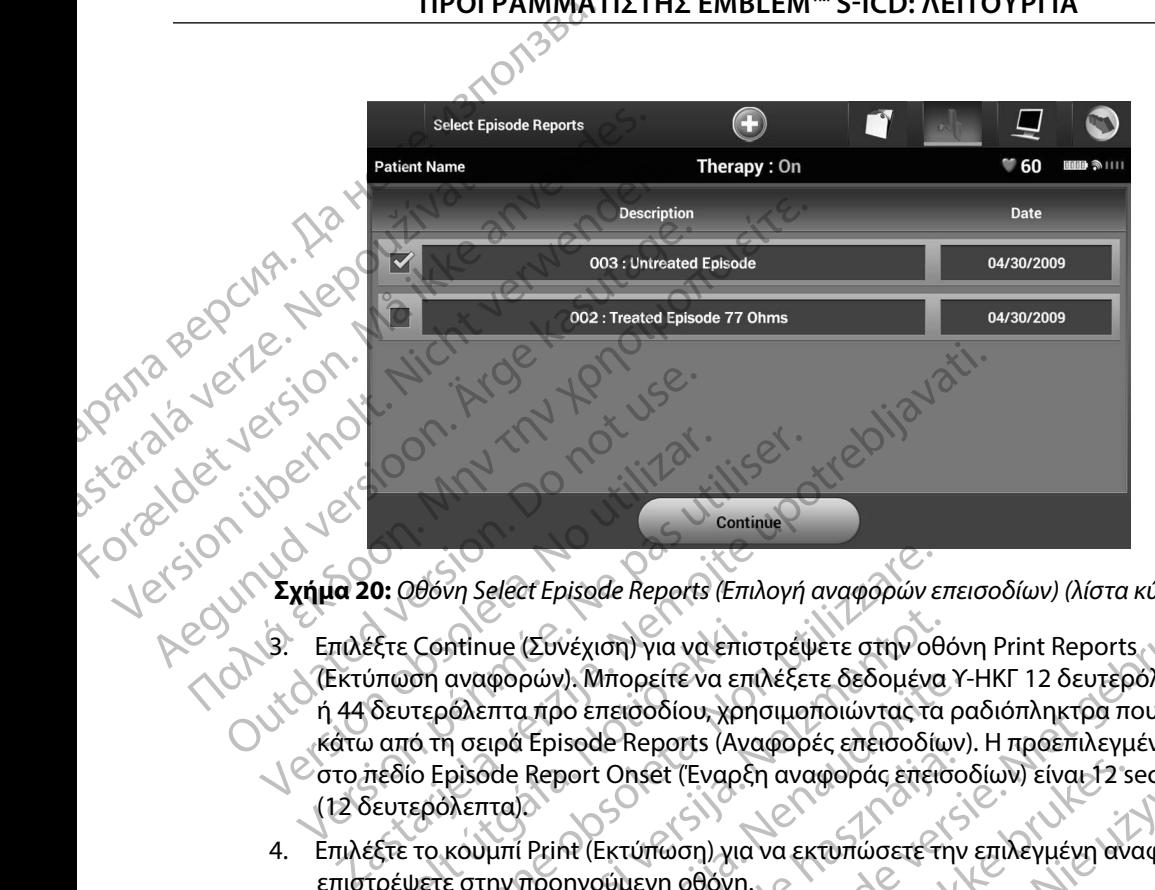

<span id="page-73-0"></span>**Σχήμα 20:** *Οθόνη Select Episode Reports (Επιλογή αναφορών επεισοδίων) (λίστα κύλισης)*

- 3. Επιλέξτε Continue (Συνέχιση) για να επιστρέψετε στην οθόνη Print Reports (Εκτύπωση αναφορών). Μπορείτε να επιλέξετε δεδομένα Υ-ΗΚΓ 12 δευτερόλεπτα ή 44 δευτερόλεπτα προ επεισοδίου, χρησιμοποιώντας τα ραδιόπληκτρα που βρίσκονται κάτω από τη σειρά Episode Reports (Αναφορές επεισοδίων). Η προεπιλεγμένη τιμή στο πεδίο Episode Report Onset (Έναρξη αναφοράς επεισοδίων) είναι 12 seconds (12 δευτερόλεπτα). Versión obsolet Episode Reports (Επιλογή<br>S. Επιλέξτε Continue (Συνέχιση) για να επιστρέψ<br>(Εκτύπωση αναφορών). Μπορείτε να επιλέξε<br>ή 44 δευτερόλεπτα προ επεισοδίου, χρησιμοι<br>κάτω από τη σειρά Episode Reports (Αναφορ<br>Ο στο έξτε Continue (Συνέχιση) για να επισ<br>ύπωση αναφορών). Μπορείτε να επιδευτερόλεπτα προ επεισοδίου, χρη<br>ο από τη σειρά Episode Reports (Αναπεδίο Episode Report (Εναρξι<br>πεδίο Episode Report Onset (Έναρξι<br>εξτε το κουμπί Print ) θόνη Select Episode Reports (Επιλογή αναφορών ε<br>Continue (Συνέχιση) για να επιστρέψετε στην οθ<br>ση αναφορών). Μπορείτε να επιλέξετε δεδομένο<br>ντερόλεπτα προ επεισοδίου, χρησιμοποιώντας τα<br>το κουμπί Print (Εκτύπωση) για να ntinue (Συνέχιση) για να επιστρέψετε στην οθα<br>αναφορών). Μπορείτε να επιλέξετε δεδομένα<br>ολεπτα προ επεισοδίου, χρησιμοποιώντας τα<br>η σειρά Episode Reports (Αναφορές επεισοδίω<br>pisode Report Onset (Έναρξη αναφοράς επεισοδίω<br> ιφορών). Μπορείτε να επιλέξετε δεδομένα Υ<br>επτα προ επεισοδίου, χρησιμοποιώντας τα ρι<br>ειρά Episode Reports (Αναφορές επεισοδίων)<br>ode Report Onset (Εναρξη αναφοράς επεισο<br>ode Report Onset (Εναρξη αναφοράς επεισοδίων)<br>μπί Pr Episode Reports (Αναφορες επεισοδίων<br>Report Onset (Εναρξη αναφοράς επεισοδίων<br>Print (Εκτύπωση) για να εκτυπώσετε την<br>προηγούμενη οθόνη.<br>Cancel (Ακύρωση) για να επιστρέψετε σ<br>ετε την αναφορά.<br>**Σει την αναφορά.**<br>Σει την ανα pisode Reports (Επιλογή αναφορών επεισοδίων) (λίστα κύλισης)<br>-<br>νέχιση) για να επιστρέψετε στην οθόνη Print Reports<br>-<br>ν). Μπορείτε να επιλέξετε δεδομένα Υ-ΗΚΓ 12 δευτερόλεπτα<br>-<br>hisode Reports (Αναφορές επεισοδίων). Η προεπ
- 4. Επιλέξτε το κουμπί Print (Εκτύπωση) για να εκτυπώσετε την επιλεγμένη αναφορά και να επιστρέψετε στην προηγούμενη οθόνη.
- 5. Επιλέξτε το κουμπί Cancel (Ακύρωση) για να επιστρέψετε στην προηγούμενη οθόνη χωρίς να εκτυπώσετε την αναφορά.

# **Εξαγωγή δεδομένων ασθενούς**

Μπορείτε να εξάγετε σε μια επιφάνεια εργασίας ή σε έναν φορητό υπολογιστή τα δεδομένα ασθενούς που είναι αποθηκευμένα στον προγραμματιστή με έναν από τους παρακάτω τρόπους: ασύρματα, μέσω προδιαμορφωμένης σύζευξης *Bluetooth*™ ή με μια κάρτα καταγραφής δεδομένων microSD™, Μοντέλο 3205. Για πληροφορίες σχετικά με τη σύζευξη *Bluetooth™ μεταξύ του*<br>προγραμματιστή και μιας επιφάνειας εργασίας ή ενός φορητού υπολογιστή, ανατρέξτε στι<br>ενότητα Εξαγωγή δεδομένων με τεχνολογία *Bluetoot* προγραμματιστή και μιας επιφάνειας εργασίας ή ενός φορητού υπολογιστή, ανατρέξτε στην<br>ενότητα Εξαγωγή δεδομένων με τεχνολογία Bluetooth<sup>ini</sup>, στη σελίδα 35.<br>All and the stay with the stay with the stay of the stay of the ενότητα [Εξαγωγή δεδομένων με τεχνολογία](#page-42-0) *Bluetooth<sup>™</sup>, στη Θελίδα 35.*<br>ενότητα Εξαγωγή δεδομένων με τεχνολογία *Bluetooth™, στη Θελίδα 35.* αε κεροτις (Αναφορες επεισοοιών). Η προεπιλεγμένη τιμη<br>1 Onset (Εναρξη αναφοράς επεισοδίων) είναι 12 seconds<br>Εκτύπωση) για να εκτύπώσετε την επιλεγμένη αναφορά κα<br>0ύμενη οθόνη.<br>1 (Ακύρωση) για να επιστρέψετε στην προηγούμ ναστη) για να επιστρέψετε στην προηγούμενη οθόντ<br>2014.<br>Ο γασίας ή σε έναν φορητό υπολογιστή τα δεδομένα<br>1 προγραμματιστή με έναν από τους παρακάτω τρόπ<br>Τζευξης Bluetooth™ ή με μια κάρτα καταγραφής δεδ<br>1 κατάς πενός φορητο ZASSARANÁ VERZIA. 2002.<br>2. ή σε έναν φορήτο υπολογιστή τα δεδομέν<br>αμματιστή με έναν από τους παρακάτω τρό<br>5. Bluetooth™ ή με μια κάρτα καταγραφής δε<br>πικά με τη σύζευξη Bluetooth™ μεταξύ του.<br>Πετοστή™, στη σελίδα 35.<br>2. δε Zastarela Različica. Ne uporabljanski porabljanski porabljanski različica. Ne uporabljanski različica. Ne uporabljanski različica. Ne uporabljanski različica. Ne uporabljanski različica. Ne uporabljanski različica. Ne upor ναν φορητό υπολογιστή τα δεδομένα<br>ιστή με έναν από τους παρακάτω τρόπους:<br>νοth™ ή με μια κάρτα καταγραφής δεδομένως<br>ε τη σύζευξη *Bluetooth™ μεταξύ* του<br>φορητού υπολογιστή, ανατρέξτε στην<br>π, στη σελίδα 35.<br>2<sup>12</sup> και τους Phe ever and toochipaking pontour...<br>
The ever and toochipaking pontour...<br>
The ever and toochim used for any political version.<br>
The every plus tooking used for any process of the state of the state of the state of the st γρητό υπολογιστή τα δεδομένα<br>είναν από τους παρακάτω τρόπους:<br>με μια κάρτα καταγραφής δεδομένων<br>ζευξη *Bluetooth*<sup>3</sup> μεταξύ του.<br>ού υπολογιστή, ανατρέξτε στην<br>σελίδα 35.<br>2.12 - ΔΙΟ ΤΟΛΙΣ - ΣΙΛΙΣ<br>2.12 - ΔΙΟ ΤΟΛΙΣ - ΣΙΛΙΣ<br>2

# **Εξαγωγή με χρήση ασύρματης τεχνολογίας Bluetooth™**

Πριν επιχειρήσετε να μεταφέρετε δεδομένα μέσω ασύρματης τεχνολογίας *Bluetooth*™ βεβαιωθείτε ότι η απόσταση μεταξύ του προγραμματιστή και του επιθυμητού υπολογιστή-δέκτη είναι έως 10 μέτρα (33 πόδια).

- 1. Επιλέξτε το κουμπί Export Programmer Data (Εξαγωγή δεδομένων προγραμματιστή) στην οθόνη εκκίνησης του προγραμματιστής<br>1. Το θόνη Export Programmer Data Over Pl.<br>1. 12. Το θόνη Export Programmer Data Over Pl. προγραμματιστή) στην οθόνη εκκίνησης του προγραμματιστή. Θα εμφανιστεί η οθόνη Export Programmer Data Over Bluetooth (Εξαγωγή δεδομένων προγραμματιστή μέσω Bluetooth). 11PUI PAMMATE This επιχειρήσετε να μεταξύ τ<br>
στι η απόσταση μεταξύ τ<br>
10 μέτρα (33 πόδια).<br>
10 προγραμματιστί<br>
Τρογραμματιστί<br>
Τρογραμματιστί<br>
Τρογραμματιστί<br>
Τρογραμματιστί<br>
Τρογραμματιστί<br>
Σεδομένων), Εχρονικά τρογραμματιστί<br>
Σεδομέν For για επιχειρήσετε να μεταφέρετε δεδομ<br>
(1 η απόσταση μεταξύ του προγραμμα<br>
10 μέτρα (33 πόδια).<br>
(1 Τ. Επιλέξτε το κουμπί Export Programmer)<br>
(1 Τ. Επιλέξτε το κουμπί Export Programmer)<br>
(1 Τ. Επιλέξτε το κουμπί Expor Version Export All (Εξαγωγή όλων)). Θα εί τροπολοί του προγραμματιστή στην οθόνη εκπλογές το δεδομένων), Export Programmer Data<br>
2. Ορίστε μία από τις τρεις επιλογές δεδομένων), Export Last Seven D<br>
(1) (2) Ορίστε μία απ 10 μέτρα (33 πόδια).<br>
A. Eπιλέξτε το κουμπί Export Program<br>
προγραμματιστή) στην οθόνη εκκίνη του κατά<br>
10 θόνη Export Programmer Data (<br>
10 θόνη Export Programmer Data (<br>
10 θόνη Export Programmer Data (<br>
2. Ορίστε μία 10 μέτρα (33 πόδια).<br>
10 μέτρα (33 πόδια).<br>
10 μέτρα (33 πόδια).<br>
10 μέτρα (33 πόδια).<br>
10 θόνη Εχροτί Programmer Data Over Blueto<br>
10 θόνη Εχροτί Programmer Data Over Blueto<br>
10 θόνη Εχροτί Programmer Data Over Blueto<br>
1
	- 2. Ορίστε μία από τις τρεις επιλογές εξαγωγής (Export Today's Data (Εξαγωγή σημερινών δεδομένων), Export Last Seven Days (Εξαγωγή δεδομένων τελευταίων επτά ημερών), Export All (Εξαγωγή όλων)). Θα εμφανιστεί το αναδυόμενο παράθυρο «Select a receiving computer» (Επιλογή υπολογιστή-δέκτη). Ο 2. Ορίατε μία από τις τρεις επιλογές εξαγωγής (Export Today's Data (Εξαγωγή σημερινών<br>
	δεδομένων), Export Last Seven Day's (Εξαγωγή δεδομένων τελευταίων επτά ημερών),<br>
	δεδομένων (Επιλογή υπολογιστή δέκτη).<br>
	Σημείωση: Γι 25 Σημείωση: Παρόλο που στο πλαίσιο κύλισης εμφανίζονται<br>Στημείωση: Παρόλο που στο πλαίσιο κύλισης εμφανίας τους επιλογές εξαγωγής (Εχροτ Τσάαν's Date δομένων), Εχροτ Last Seven Days (Εξαγωγή δεδομένων τελ<br>εδομένων), Εχρο

*Σημείωση: Για την ολοκλήρωση των επιλογών Export Today's Data (Εξαγωγή σημερινών δεδομένων) και Export Last Seven Days (Εξαγωγή δεδομένων τελευταίων επτά ημερών) απαιτείται συνήθως λιγότερος χρόνος σε σχέση με την επιλογή Export All (Εξαγωγή όλων)* με τους οποίους σε σχέση με την επιλογή Εχροτι All (Εξαγωγή<br>χρονος σε σχέση με την επιλογή Εχροτι All (Εξαγωγή όλων)<br>Στο αναδυόμενο παράθυρο περιλαμβάνει μια λίστα κύλισης όλων των υπολογιστι<br>με τους οποίους είναι συζευγμ Version (Εξαγωγή όλων)), Θα εμφανιστεί το τρεοντιλιθεί (Εξαγωγή όλων)), Θα εμφανιστεί το τρεοντιλιθεί (Πιλογή υπολογιστή δεδομένων) και Εχιλιθεί (Πιλογή υπολογιστή δεδομένων) και Εχιλιθεί (Πιλογή που σημερινών δεδομένων)

3. Το αναδυόμενο παράθυρο περιλαμβάνει μια λίστα κύλισης όλων των υπολογιστών υπολογιστή-δέκτη από τη λίστα για να ξεκινήσει η διαδικασία μεταφοράς.

*Σημείωση: Παρόλο που στο πλαίσιο κύλισης εμφανίζονται όλοι οι συζευγμένοι υπολογιστές, στη διαδικασία μεταφοράς αρχείων μπορούν να συμμετέχουν μόνο οι υπολογιστές που βρίσκονται σε απόσταση έως 10 μέτρων (33 πόδια) από τον προγραμματιστή Όταν ορίσετε μία από τις τρεις επιλογές εξαγωγής, ο προγραμματιστής θα προετοιμάσει το πακέτο μεταφοράς αρχείων και θα επιχειρήσει να πραγματοποιήσει ασύρματη μεταφορά Εάν δεν είναι δυνατή η μεταφορά, θα εμφανιστεί ένα μήνυμα σφάλματος Στην περίπτωση αυτή, μετακινήστε τον προγραμματιστή σε απόσταση έως 10 μέτρων από τον επιθυμητό υπολογιστή-δέκτη ή επιλέξτε έναν άλλο υπολογιστή που βρίσκεται σε αυτήν την απόσταση Εκτελέστε επανεκκίνηση της διαδικασίας εξαγωγής ορίζοντας μία από τις τρεις επιλογές εξαγωγής που εμφανίζονται στην οθόνη Export Programmer Data Over Bluetooth (Εξαγωγή δεδομένων προγραμματιστή μέσω Bluetooth)* Ο δεδομένων τελευταίων ει<br>Σχρόνος σε σχέση με την ε<br>Σκαδυόμενο παράθυρο περιλαμβάνε<br>Μείωση: Παρόλο που στο πλαίσιο<br>Νογιστή-δέκτη από τη λίστα για να ξε<br>Στημείωση: Παρόλο που στο πλαίσιο<br>Ο υπολογιστές, στη διαδικα<br>Ο μετρων Version - Τια την ολοκλήρωση των επιλογών Export<br>
Στημερινών δεδομένων) και Export Last Sev<br>
δεδομένων τελευταίων επιτά ημερών) απαι<br>
Στημενο παράθυρο περιλαμβάνει μια λίστα κύλισι<br>
οποίους είναι συζευγμένος ο προγραμματι δεδομένων τελευταίων επτά ημερών) απαιτικό χρόνος σε σχέση με την επιλογή Export All (<br>χρόνος σε σχέση με την επιλογή Export All (<br>ενο παράθυρο περιλαμβάνει μια λίστα κύλιση<br>iouς είναι συζευγμένος ο προγραμματιστής. Ε<br>-δέ η παράθυρο περιλαμβάνει μια λίστα κύλισης<br>η παράθυρο περιλαμβάνει μια λίστα κύλισης<br>ς είναι συζευγμένος ο προγραμματιστής. Επι<br>κτη από τη λίστα για να ξεκινήσει η διαδικασ<br>Παρόλο που στο πλαίσιο κύλισης εμφανίζοντα<br>υπολογ ναι ουςευγμενος ο προγραμματιστης. Επ<br>από τη λίστα για να ξεκινήσει η διαδικας<br>ιρόλο που στο πλαίσιο κύλισης εμφανίζοντ<br>ιολογιστές, στη διαδικασία μεταφοράς αρχ<br>ιμμετέχουν μόνο οι υπολογιστές που βρίσκ<br>μέτρων (33 πόδια) α υνών δεδομένων) και Export Last Seven Days (Εξαγωγή<br>ιένων τελευταίων επτά ημερών) απαιτείται συνήθως λιγότερος<br>ις σε σχέση με την επιλογή Export All (Εξαγωγή όλων).<br>Θυρο περιλαμβάνει μια λίστα κύλισης όλων των υπόλογιστών ευγμενος ο προγραμματιστης, επικεςτε τον επισμητο<br>1 λίστα για να ξεκινήσει η διαδικασία μεταφοράς.<br>1 λίστα για να ξεκινήσει η διαδικασία μεταφοράς.<br>11 τές, στη διαδικασία μεταφοράς αρχείων μπορούν να<br>10 στο πλαίσιο κύλιση θδια) από τον προγραμματιστή. Όταν ορίσετε μία από<br>c εξαγωγής, ο προγραμματιστής θα προετοιμάσει το<br>αξ αρχείων και θα επιχειρήσει να πραγματοποιήσει<br>popά. Εάν δεν είναι δυνατή η μεταφορά, θα εμφανίστε<br>popά. Εάν δεν είναι είων και θα επιχειρήσει να πραγματοποιήσει<br>άν δεν είναι δυνατή η μεταφορά, θα εμφανιστεί<br>7. Στην περίπτωση αυτή, μετακινήστε τον<br>όσταση έως 10 μέτρων από τον επιθυμητό<br>1. Εκτελέστε επανεκκίνηση της διαδικασίας<br>1. Εκτελέστ Vanhentunut version and the matter of the state of the state of the state of the state of the state of the state of the state of the state of the state of the state of the state of the state of the state of the state of th E ETTOWERKING TO PROBLEMATION CONTROL CONTROL CONTROL CONTROL CONTROL CONTROL CONTROL CONTROL CONTROL CONTROL CONTROL CONTROL CONTROL CONTROL CONTROL CONTROL CONTROL CONTROL CONTROL CONTROL CONTROL CONTROL CONTROL CONTROL

# **Εξαγωγή με χρήση κάρτας microSD™ card**

Μπορείτε επίσης να εξάγετε δεδομένα με χρήση κάρτας microSD™ card. Για λόγους ασφάλειας, ο προγραμματιστής εξάγει δεδομένα μόνο σε κάρτες καταγραφής δεδομένων microSD™,<br>Μοντέλο 3205. Εάν χρησιμοποιήσετε οποιαδήποτε άλλη κάρτα microSD™ θα εμφανιστεί ένα Μοντέλο 3205. Εάν χρησιμοποιήσετε οποιαδήποτε άλλη κάρτα microSD™ θα εμφανιστεί ένα μήνυμα σφάλματος (invalid card (μη έγκυρη κάρτα)).

- 1. Μεταβείτε στην οθόνη εκκίνησης του προγραμματιστή.
- 2. Τοποθετήστε την κάρτα στην υποδοχή microSD™ σύμφωνα με τις οδηγίες που αναφέρονται στο *[Παράρτημα Α: Εισαγωγή και αφαίρεση της κάρτας microSD™](#page-108-0).* Οι οδηγίες παρέχονται επίσης μαζί με την κάρτα καταγραφής δεδομένων microSD™, Μοντέλο 3205. Μετά τη σωστή τοποθέτηση και αναγνώριση της κάρτας microSD™ εμφανίζεται η οθόνη Copy Data (Αντιγραφή δεδομένων). εναι μη στο 5D<sup>m</sup> σύμφωνα με τις οδηγίες που<br> **εμφαγίες παρεχονται επίσης μαζί με την κάρτα καταγραφής δεδομένων microSD<sup>m</sup>. Οι<br>
Μοντέλο 3205. Μετά τη σωστή τοποθέτηση και αναγνώριση της κάρτας microSD<sup>m</sup>.<br>
Στιμείωση: Εά** 11 ΡΟΙ ΡΑΜΜΑΤ<br>
Εξαγωγή με χρήση κάρτας microSD<br>
Μπορείτε επίσης να εξάγετε δεδομέ<br>
ο προγραμματιστής εξάγει δεδομέ<br>
Μοντέλο 3205. Εάν χρησιμοποιήσε<br>
μήγυμα σφάλματος (invalid card (μ<br>
1. Μεταβείτε στην οθόνη εκκ<br>
2. Τοποθ MINOPELLE EMBRIT VO ECONDENSITY OF THE CALL CONTROLLED CONTROLLED CONTROLLED CONTROLLED CONTROLLED CONTROLLED ON CONTROLLED ON CONTROLLED ON CONTROLLED ON CONTROLLED ON CONTROLLED ON CONTROLLED ON CONTROLLED ON CONTROLLED For για τρηγοή καρτας microsoftes.<br>
Μπορείτε επίσης να εξάγετε δεδομένα ματιστικό 3205. Εάν χρησιμοποιήσετε στην Μοντέλο 3205. Εάν χρησιμοποιήσετε στην μήγυμα σφάλματος (invalid card (μη έγι<br>
Ματαβείτε στην οθόνη εκκίνησ<br> WITOPEITE EMIGRO ECONEVA με<br>
ο προγραμματιστής εξάγει δεδομένα μόνι<br>
Μοντέλο 3205. Εάν χρησιμοποιήσετε σπο<br>
μήγυμα σφάλματος (invalid card (μη έγκυη<br>
μήγυμα σφάλματος (invalid card (μη έγκυη<br>
1. Μεταβείτε στην οθόνη εκκίν Movτέλο 3205. Εάν χρησιμοποιήσετε οποια<br>
μήγυμα σφάλματος (invalid card (μη έγκυρη<br>
1. Μεταβείτε στην οθόνη εκκίνησης το<br>
2. Τοποθετήστε την κάρτα στην υποδ<br>
αναφέρονται στο Παράρτημα Α: Εια<br>
οδηγίες παρέχονται επίσης μαζ

*Σημείωση: Εάν τοποθετήσετε οποιαδήποτε άλλη κάρτα εκτός από την κάρτα καταγραφής δεδομένων microSD™, Μοντέλο 3205, θα εμφανιστεί επίσης να εμφανιστεί εάν ο προγραμματιστής δεν αναγνωρίζει την κάρτα Μοντέλου 3205 μετά την εισαγωγή Στην περίπτωση αυτή, αφαιρέστε την κάρτα και επιλέξτε το κουμπί OK στην οθόνη σφάλματος Περιμένετε μέχρι να εμφανιστεί ξανά η οθόνη εκκίνησης του προγραμματιστή και, στη συνέχεια, τοποθετήστε ξανά την κάρτα* Μοντέλο 3205. Μετά τη σωστή τοποθέτηση και αναγνώριση της κάρτας της εμφανίζεται η οθόνη Copy Data (Αντιγραφή δεδομένων).<br>
Σημείωση: Εάν τοποθετήσετε σποιαδήποτε άλλη κάρτα εκτός από την καταγραφής δεδομένων microSD<sup>m</sup>, Μ Ο Προγραμματιο της εκαγετ δεοσμένα μονο δε καρτές και Μοντέλο 3205. Εάν χρησιμοποιήσετε σποιαδήποτε άλι μήγυμα σφάλματος (invalid card (μη έγκυρη κάρτα)).<br>
1. Μεταβείτε στην οθόνη έκκίνησης του προγραμματικό την κάρτα στη Ουτέλος Τεριμέν<br>
Ο το παρέχονται επίσης μαζί με<br>
Μοντέλο 3205. Μετά τη σωστή τοπί<br>
Μοντέλο 3205. Μετά τη σωστή τοπί<br>
Εμφανίζεται η οθόνη Copy Data (Αν<br>
Σημείωση: Εάν τοποθετήσετε οι<br>
Σημείωση: Εάν τοποθετήσετε οι<br>
Σημείωσ αποθετήστε την κάρτα στήν υποδοχή microSD™ σύμφωνα με<br>δηγίες παρέχονται επίσης μαζί με την κάρτα καταγραφής δεδ<br>δηγίες παρέχονται επίσης μαζί με την κάρτα καταγραφής δεδ<br>διοντέλο 3205. Μετά τη σωστή τοποθετήσει και αναγν Νετίσης να εμφανιστεί εάν<br>
Στην κάρτα Μοντέλου 320<br>
Στην κάρτα Μοντέλου 320<br>
Στην κάρτα προγραμματιστή και<br>
Στε το κουμπί Copy Data (Αντιγραφ<br>
ενή οθόνη.<br>
Στιλέξετε το κουμπί ΟΚ, ο προγραμμ Καταγραφής δεδομένων microSD™, Μοντέ<br>ενα μήνυμα σφάλματος μη έγκυρης κάρτα<br>επίσης να εμφανιστεί εάν ο προγραμματισ<br>την κάρτα Μοντέλου 3205 μετά την εισαγω<br>αυτή, αφαιρέστε την κάρτα και επιλέξτε το<br>σφάλματος, Περιμένετε μ επίσης να εμφανιστεί εάν ο προγραμματιστ<br>
την κάρτα Μοντέλου 3205 μετά την εισαγωγικά στηλεία.<br>
"Αναιρέστε την κάρτα και επιλέξτε το κοφάλματος. Περιμένετε μέχρι να εμφανιστε<br>
"Του προγραμματιστή και, στη συνέχεια, τοπ<br>
" ναυτή, αφαιρέστε την κάρτα και επιλέξτε το κοπαντή, αφαιρέστε την κάρτα και επιλέξτε το κοπαγαλματος. Περιμένετε μέχρι να εμφανιστεί ξ<br>Στου προγραμματιστή και, στη συνέχεια, τοποι<br>μπί Copy Data (Αντιγραφή δεδομένων) σε α ηνυμα σφάλματος μη έγκυρης κάρτας. Το μήνυμα αυτό μπορεί<br>ενα εμφανιστεί εάν ο προγραμματιστής δεν αναγνωρίζει<br>έρτα Μοντέλου 3205 μετά την εισαγωγή. Στην περίπτωση<br>αφαιρέστε την κάρτα και επιλέξτε το κουμπί ΟΚ στην οθόνη<br>α

- επόμενη οθόνη.
- 4. Όταν ολοκληρωθεί η διαδικασία αντιγραφής εμφανίζεται μια οθόνη επιβεβαίωσης. Εάν επιλέξετε το κουμπί OK, ο προγραμματιστής επιστρέφει στην οθόνη εκκίνησής του.
- 5. Αφαιρέστε την κάρτα microSD™ σύμφωνα με το φύλλο οδηγιών (Παράρτημα Α).

*Σημείωση: Εάν μεταβείτε σε άλλη οθόνη και, στη συνέχεια, επιστρέψετε στην οθόνη και, στη συνέχεια, επιστρέψετε στην οθόνη εκκίνησης του προγραμματιστή ενώ η κάρτα microSD™ είναι ακόμη<br>συνδεδεμένη, θα ξεκινήσει ξανά η δ* εκκίνησης του προγραμματιστή ενώ η κάρτα microSD™ είναι ακόμη<br>συνδεδεμένη, θα ξεκινήσει ξανά η διαδικασία εξαγωγής.<br>Ο ΣΥΣ ΑΣ ΣΥΣ Ο Ο ΣΥΣ ΑΣ ΣΥΣ ΑΣ ΣΥΣ Ο ΣΥΣ ΑΣ ΣΥΣ ΤΟ ΤΑΣ ΣΥΣ ΤΟ ΤΑΣ ΣΥΣ ΤΟ ΤΑΣ ΣΥΣ ΤΟ ΤΑΣ ΣΥΣ ΤΟ ΤΑΣ ΣΥΣ Τ *συνδεδεμένη, θα ξεκινήσει ξανά η διαδικασία εξαγωγής* υ προγραμματιστή και, ότη συνέχεια, τοπο<br>Εδργ Data (Αντιγραφή δεδομένων) σε ά<br>Ει διαδικασία αντιγραφής εμφανίζεται μ<br>ουμπί OK, ο προγραμματιστής επιστρέφε<br>οτα microSD™ σύμφωνα με το φύλλο οδη<br>εταβείτε σε άλλη οθόνη και, σ σαμματιστή και, στη συνέχεια, τοποθετήστε ξανά την κάρτα.<br>
Data (Αντιγραφή δεδομένων) σε αυτήν και στην<br>
Sukadia αντιγραφής εμφανίζεται μια οθόνη επιβεβαίωσης.<br>
Sk, ο προγραμματιστής επιστρέφει στην οθόνη εκκίνησής<br>
TroS boypapparlatiothceniotpecto orny oboyn exkivnonce Rastaraná verzia. Alexandro de Maria Različica. Rate of tunut version. Anvinn. Kide of taking and the state of the state of the state Güncel olmanmayın sürüm. Kullanmayın.

or siraldrad version. Använd ei.<br>etgildradition. Använd ei.<br>anavarition. Använd kull<br>arelartunut version. Surüm.

### **Χαρακτηριστικά Υ-ΗΚΓ**

Ο προγραμματιστής παρέχει τη δυνατότητα προβολής, ρύθμισης και καταγραφής του Υ-ΗΚΓ συνεχούς ροής από τη γεννήτρια ερεθισμάτων.<br>**είκτες ταινίας ρυθμού γ-μκλ** 

# **Δείκτες ταινίας ρυθμού Υ-ΗΚΓ**

Το σύστημα παρέχει επισημειώσεις για την αναγνώριση συγκεκριμένων συμβάντων στο Υ-ΗΚΓ. Αυτούς τους δείκτες τους περιλαμβάνει ο [ο Δείκτες Υ-ΗΚΓ σε οθόνες προγραμματιστή και](#page-76-0)  IPUI PAMMAT O προγραμματιστης παρ<br>
συνεχούς ροής από τη γε<br>
Δείκτες ταινίας ρυθμού γ<br>
Δείκτες ταινίας ρυθμού γ<br>
Δείκτες ταινίας ρυθμού γ<br>
Στο σύστημα παρέχει επισ<br>
Αυτούς τους δείκτες τους<br>
Στο κάτυπωμένες αναφορές τους<br>
Στο κάτυπωμέ Xapaktiplotika Y-HKP U προγραμματιστης παρεχει τη ουνατοτη<br>
συνεχούς ροής από τη γεννήτρια ερεθισμ<br>
Δείκτες ταινίας ρυθμού Y-HKT<br>
Δείκτες ταινίας ρυθμού Y-HKT<br>
ΣΥΘ Αυτούς τους δείκτες τους περιλαμβάνει ο<br>
Αυτούς τους δείκτες τους περιγραφή<br>
Δ

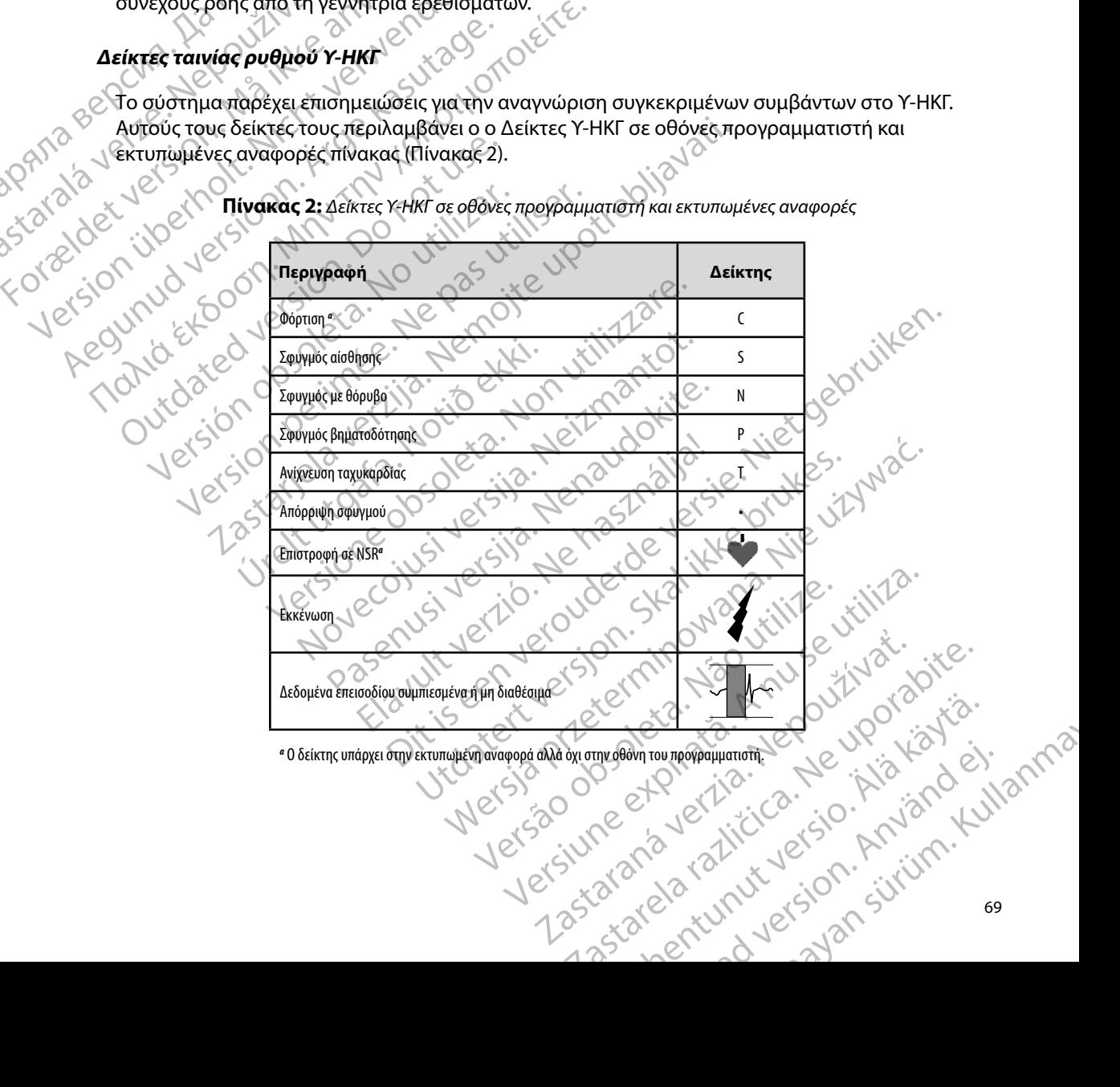

<span id="page-76-0"></span>**Πίνακας 2:** *Δείκτες Υ-ΗΚΓ σε οθόνες προγραμματιστή και εκτυπωμένες αναφορές*

*α* Ο δείκτης υπάρχει στην εκτυπωμένη αναφορά αλλά όχι στην οθόνη του προγραμματιστή. Antournementale internet

# **Ρυθμίσεις κλίμακας Υ-ΗΚΓ**

Για τη ρύθμιση της έντασης Υ-ΗΚΓ πραγματικού χρόνου και τις ρυθμίσεις κλίμακας της ταχύτητας εμφάνισης:

- βρίσκεται δεξιά από το παράθυρο Υ-ΗΚΓ απευθείας μετάδοσης. Εμφανίζεται η οθόνη Ρυθμίσεων Υ-ΗΚΓ.
- 1. Επιλέξτε το εικονίδιο S-ECG Display Settings (Ρυθμίσεις οθόνης Υ-ΗΚΓ) που<br>βρίσκεται δεξιά από το παράθυρο Υ-ΗΚΓ<br>η οθόνη Ρυθμίσεων Υ-ΗΚΓ.<br>ΣΥΙΔΙΣ: Επιλέξτε και σύρετε τη γραμμή κλίμακας Gain (Fig. 2)<br>(Ταχύτητα σάρωσης) σ 2. Επιλέξτε και σύρετε τη γραμμή κλίμακας Gain (Ενίσχυση) ή Sweep Speed (Ταχύτητα σάρωσης) ανάλογα με την περίπτωση (Σχήμα 21). Η κλίμακα Υ-ΗΚΓ θα αλλάξει ανάλογα με την επιλεγμένη ρύθμιση. Η ρύθμιση ενίσχυσης ελέγχει την οπτική<br>
αλλάξει ανάλογα με την επιλεγμένη ρύθμιση. Η ρύθμιση ενίσχυσης 12 Range (Πλήρες εύρος)<br>
2 Yua γεννήτριες ερεθισμάτων με ρύθμιση ενίσχυσης ενίσχυση. Βάσει προεπιλογής, ο προγραμματιστής επιλέγει Full Range (Πλήρες εύρος) για γεννήτριες ερεθισμάτων με ρύθμιση ενίσχυσης 1x και 1/2 Range (1/2 εύρους) για γεννήτριες ερεθισμάτων με ρύθμιση ενίσχυσης 2x. Η γραμμή ολίσθησης Sweep Speed (Ταχύτητα σάρωσης) ελέγχει την ταχύτητα εμφάνισης του Υ-ΗΚΓ απευθείας μετάδοσης με δυνατότητα κύλισης. Η ονομαστική ρύθμιση ταχύτητας σάρωσης είναι 25 mm/sec. 2. Επιλέξτε το εικονίδιο SECG Display Settings (Ρυθμίσεις οθόνης Υ-ΗΚΓ) που<br>
βρίσκεται δεξιά από το παράθυρο Υ-ΗΚΓ απευθείας μετάδοσης. Εμφανίζεται<br>
1. Επιλέξτε και σύρετε τη γραμμή κλίμακας Gain (Ενίσχυση) ή Sweep Speed<br> (PORT)<br>
(POPUTORIC KATUAKAC Y-HKT<br>
(TO THE PUBLIC TO EXCREMENT)<br>
(TO THE PUBLIC TO EXCREMENT)<br>
(DAN CORP)<br>
(TO THE PUBLIC TO EXCREMENT PUBLIC TO THE PUBLIC TO THE PUBLIC TO THE PUBLIC TO THE PUBLIC TO THE PUBLIC TO THE PU The Higher of Higher Contains of the Contains of the Contains of the Contains of the Contains of the Contains of the Contains of the Contains of the Contains of the Contains of the Contains of the Contains of the Contains **PUBLIDEL ΚΑΙ ΠΑΚΑΣ ΤΗΝΙ**<br>
Για τη ρύθμιση της έντασης Υ-ΗΝΓ πραγ<br>
ταχύτητας εμφάνισης:<br>
1. Επιλέξτε το εικονίδιο S-ECG Dis<br>
βρίσκεται δεξιά από το παράθι<br>
1 οθόνη Ρυθμίσεων Υ-ΗΝΓ.<br>
1 οθόνη Ρυθμίσεων Υ-ΗΝΓ.<br>
1 οθόνη Ρυθμίσ Version Charles Edidiation Expedience Charles Charles Charles Charles Charles Charles Charles Charles Charles Charles Charles Charles Charles Charles Charles Charles Charles Charles Charles Charles Charles Charles Charles 1. Επιλέξτε το εικονίδιο SECG Display<br>
βρίσκεται δεξιά από το παράθυρο<br>
ΑΘένη Ρυθμίσεων Y-HKT.<br>
(Ταχύτητα σάρωσης) ανάλογα με τι<br>
(Ταχύτητα σάρωσης) ανάλογα με τι<br>
κίσχυση, Βάσει προεπιλογής, ο πρόβιτος εντάχιση, Βάσει πρ Ο<br>
ΣΟ καλάξει ανάλογα με την επιλεγμένη<br>
ΣΟ κισχυση, Βάσει προεπιλογής, ο πρό<br>
Υια γεννήτριες ερεθισμάτων με ρύθμισι<br>
Υπαγύτητα σάρωσης) ελέγχει την τα<br>
Κεδυνατότητα κύλισης. Η ονομαστ<br>
Κεδυνατότητα κύλισης. Η ονομαστ<br>
Ση ενίσχυση. Βάσει προεπιλογής, ο προγραμματ<br>
για γεννήτριες ερεθισμάτων με ρύθμιση ενίσχυσ<br>
γεννήτριες ερεθισμάτων με ρύθμιση ενίσχυσ<br>
(Ταχύτητα σάρωσης) ελέγχει την ταχύτητα εμεδύνατότητα κύλισης. Η ονομαστική ρύθμι<br>
μεδύν τιλέξτε και σύρετε τη γραμμή κλίμακας Gain (Ενίσχυση) ή Sw<br>αχύτητα σάρωσης) ανάλογα με την περίπτωση (Σχήμα 21).<br>Η Αλάξει ανάλογα με την επιλεγμένη ρύθμιση. Η ρύθμιση ενίσχυση.<br>Βάσει προεπιλεγμένη ρύθμιση ενίσχυσης 1x και

*Σημείωση: Οι ρυθμίσεις έντασης και οι ρυθμίσεις ταχύτητας εμφάνισης της κύλισης Υ-ΗΚΓ πραγματικού χρόνου και καταγεγραμμένων Υ-ΗΚΓ τις ρυθμίσεις της γεννήτριας ερεθισμάτων όσον αφορά την αίσθηση*

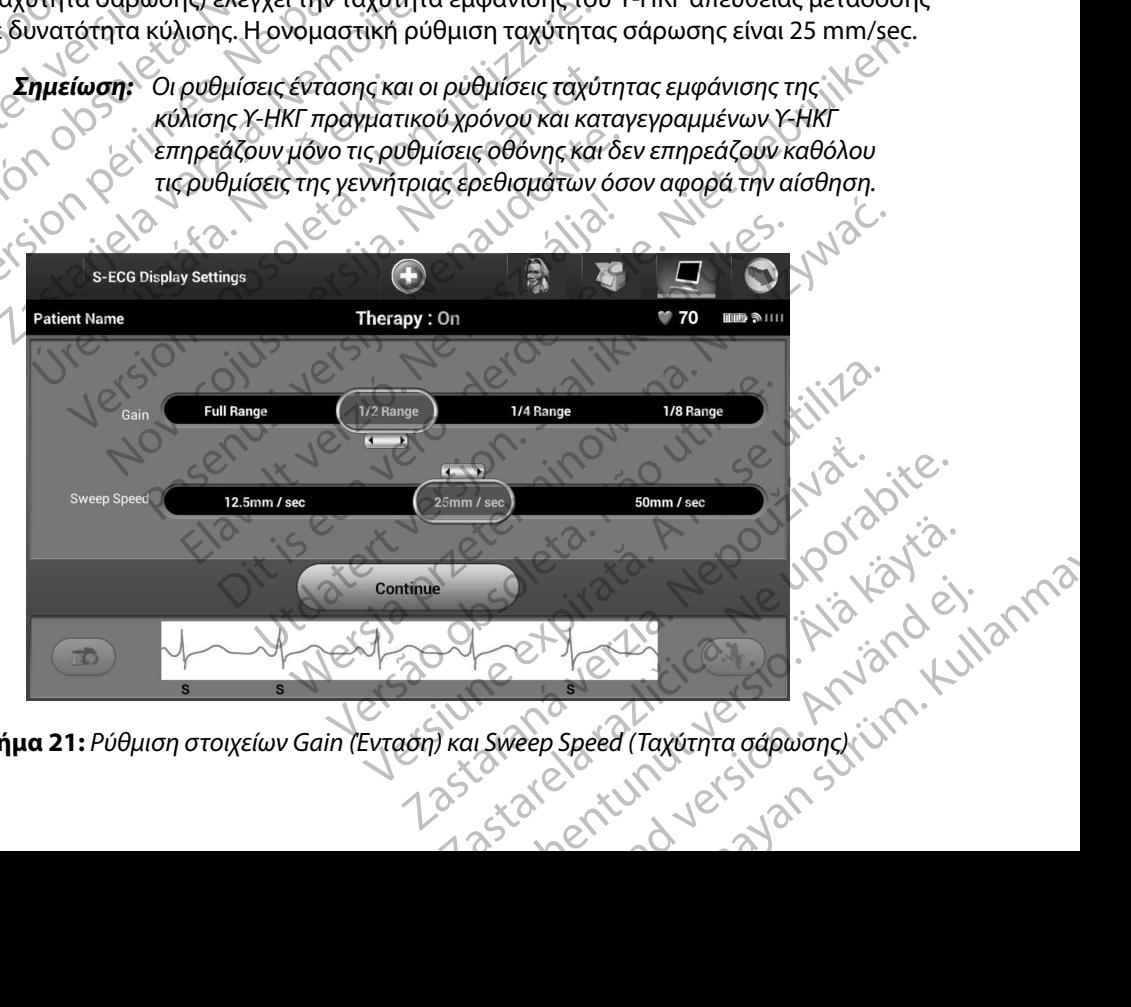

<span id="page-77-0"></span>**Σχήμα 21:** *Ρύθμιση στοιχείων Gain (Ένταση) και Sweep Speed (Ταχύτητα σάρωσης)*

### **Καταγραφή και προβολή ταινιών Υ-ΗΚΓ**

Ο προγραμματιστής μπορεί να εμφανίζει και να αποθηκεύει ταινίες ρυθμού Υ-ΗΚΓ πραγματικού χρόνου. Ο προγραμματιστής αποθηκεύει έως δεκαπέντε καταγραφές που προκύπτουν από: (γ) του καταγραφή και προβολή ταινιών γ<br>Ο προγραμματιστής μπορεί να εμφ<br>χρόνου. Ο προγραμματιστής αποθής<br>1. Υ-ΗΚΓ δώδεκα δευτερολέπτα π<br>1. Υ-ΗΚΓ δώδεκα δευτερολέπτα π<br>1. Ο ΚΟΥΛ ΤΟΥ ΤΑΚΓ που έχουν καταγραφής<br>1. Ο ΚΟΥΛ ΤΑΚΓ KATAYPAPA KATAPORALITETIC μπορεί να εμφανίζι χρόνου. Ο προγραμματιστής μπορεί να εμφανίζι χρόνου. Ο προγραμματιστής αποθηκεύ:<br>
1. Υ-HKF δώδεκα δευτερολεπτα πριν αποθηκεύ:<br>
1. Υ-HKF δώδεκα δευτερολεπτα πριν αποφορές Υ-H<br>
τ

- 1. Υ-ΗΚΓ δώδεκα δευτερολέπτων που έχουν καταγραφεί μη αυτόματα με τη χρήση του κουμπιού καταγραφής Υ-ΗΚΓ, τα οποία περιλαμβάνουν:
	-
	- • 3,5 δευτερόλεπτα μετά την ενεργοποίηση του κουμπιού καταγραφής Υ-ΗΚΓ
- ε εταιριστικό την ενεργοποίηση του κουμπιού καταγραφής Υ-ΗΚΓ<br>
ε το του εχει του εχει του έχουν καταγραφεί αυτόματα κατά τη δοκιμή επαγωγής, τα οποία<br>
ε το του εκεριλαμβάνουν:<br>
ε το του του κουμπιού καταγραφής Υ-ΗΚΓ<br>
εί 2. Υ-ΗΚΓ που έχουν καταγραφεί αυτόματα κατά τη δοκιμή επαγωγής, τα οποία περιλαμβάνουν: Ο προγραμματιστης μπορεί να εμφανιζεί και το θηκεύει καταγραφής Υ-ΗΚΓ<br>
(1. Υ-ΗΚΓ δώδεκα δευτερολεπτών παραγραφής Υ-ΗΚΓ<br>
(1. Ο Κουμπιού καταγραφής Υ-ΗΚΓ<br>
(1. Ο Κουμπιού καταγραφής Υ-ΗΚΓ<br>
(1. Ο Κουμπιού καταγραφεί αυτ<br>
(1.
	- • 6 δευτερόλεπτα πριν από το πάτημα του κουμπιού induce (επαγωγή)
	- • έως και 102 δευτερόλεπτα μετά το πάτημα του κουμπιού induce (επαγωγή)

*Σημείωση: Το S-ICD αναστέλλει την ανίχνευση συμβάντων αίσθησης για 1,6 δευτερόλεπτα μετά τη χορήγηση εκκένωσης Αυτό έχει ως αποτέλεσμα στην ταινία ρυθμού Υ-ΗΚΓ να μην περιλαμβάνονται δείκτες συμβάντων που αντιστοιχούν στο διάστημα των 1,6 δευτερολέπτων μετά από εκκένωση* Αν απαιτείται επιπλέον καταγραφή, η παλιότερη καταγραφή αντικαθίσταται από τη νέα καταγραφή.<br>Αν απαιτείται επιπλέον καταγραφή, η παλιότερη καταγραφή αντικαθίσταται από τη νέα καταγραφή. Sastaralá verze de la siguie de la companya verze de la companya verze de la companya de la companya de la companya en la companya en la companya en la companya en la companya en la companya en la companya en la companya e 1. Y-HKT δώδεκα δευτερολεπτων που<br>
του κουμπιού καταγραφής Y-HKT, π<br>
2.5 δευτερόλεπτα πριν από τ<br>
3.5 δευτερόλεπτα μετά την ε<br>
2.5 Y-HKT που έχουν καταγραφεί αυτόμ<br>
2.5 Y-HKT που έχουν καταγραφεί αυτόμ<br>
2.5 Y-HKT που έχου χρονού. Ο Προγραμματίο της αποθήκευει εως σεκαπεν<br>
1. Υ-ΗΚΓ δώδεκα δευτερολέπτων που έχουν κατ<br>
του κουμπιού καταγραφής Υ-ΗΚΓ, τα οποία πε<br>
του κουμπιού καταγραφής Υ-ΗΚΓ, τα οποία πε<br>
2. Υ-ΗΚΓ που έχουν καταγραφεί αυτόματ SEXTE του έχουν καταγραφεί αυτόμ<br>
ΣΕΣ Υ-ΗΚΕ που έχουν καταγραφεί αυτόμ<br>
περιλαμβάνουν:<br>
είναι 102 δευτερόλεπτα με<br>
ΣΕΠΙΕΙώση: Το S-ICD αναστέλει<br>
ΣΕΠΙΕΙώση: Το S-ICD αναστέλει<br>
ΣΕΠΙΕΙώση: Το S-ICD αναστέλει<br>
ΣΕΠΙΕΙώση: Το ντέριλαμβάνουν:<br>
6 δευτερόλεπτα πριν από το πάτημα το<br>
έως και 102 δευτερόλεπτα μετά το πάτ<br>
Σημείωση: Το S-ICD αναστέλλει την ανίχνε<br>
1,6 δευτερόλεπτα μετά τη χορ<br>
αποτέλεσμα στην ταινία ρυθμι<br>
δείκτες συμβάντων που αντι 23.5 δευτερόλεπτα μετά την ενεργοποίηση του κουμπιο<br>23.5 δευτερόλεπτα μετά τη δοκιμή επαγωνισμού καταγραφεί αυτόματα κατά τη δοκιμή επαγωνισμού indu<br>27 είνα και 102 δευτερόλεπτα μετά το πάτημα του κουμπιο<br>27 είνα και 102 Urelt verskepmenta beta martendum varia είωση: Jos-ICD αναστέλλειτην ανίχνευση συμβάν<br>
(1,6 δευτερόλεπτα μετά τη χορήγηση εκκέν<br>
αποτέλεσμα στην ταινία ρυθμού Y-HKF να<br>
δείκτες συμβάντων που αντιστοιχούν στοι<br>
1,6 δευτερολέπτων μετά από εκκένωση.<br>
1,6 δευτερολέ

# **Για τη μη αυτόματη καταγραφή μιας νέας ταινίας ρυθμού Υ-ΗΚΓ:**

1. Επιλέξτε το κουμπί Capture S-ECG (Καταγραφή Υ-ΗΚΓ) που βρίσκεται αριστερά από το παράθυρο Υ-ΗΚΓ απευθείας μετάδοσης. Το Υ-ΗΚΓ θα εμφανιστεί με κύλιση στην οθόνη. Κατακόρυφοι δρομείς εμφανίζονται κάτω από την ταινία ρυθμού Καταγεγραμμένου Υ-ΗΚΓ. Κάθε καταγραφή 12 δευτερολέπτων έχει ένδειξη ημερομηνίας και ώρας σύμφωνα με τη ρύθμιση ημερομηνίας και ώρας του προγραμματιστή. - 1,6 δευτερόλεπτα μετά τη χορήγηση εκκένω<br>- αποτέλεσμα στην ταινία ρυθμού Y-HKF να μ<br>- δείκτες συμβάντων που αντιστοιχούν στο δ<br>- 1,6 δευτερολέπτων μετά από εκκένωση.<br>- 2. Μεταγραφή, η παλιότερη καταγραφή αντικό.<br>- απαγρ δείκτες συμβάντων που αντιστοιχούν στο διά<br>1,6 δευτερολέπτων μετά από εκκένωση.<br>Καταγραφή, η παλιότερη καταγραφή αντικαθ<br>**γραφή μιας νέας ταινίας ρυθμού Υ-ΗΚΓ**<br>μπί Capture S-ECG (Καταγραφή Υ-ΗΚΓ) που β<br>10 Υ-ΗΚΓ απευθείας Elay Verzió. Ne használi a markon a markon a markon a markon a markon a markon a markon a markon a markon a ma<br>
Version a versión a markon a versión a markon a markon a markon a markon a versión a markon a versión a markon D αναστελλειτην ανιχνευση δυμβαντων αισθησης για<br>υτερόλεπτα μετά τη χορήγηση εκκένωσης. Αυτό έχει ως<br>λεσμα στην ταινία ρυθμού Y-HKF να μην περιλαμβάνονται<br>ες συμβάντων που αντιστοιχούν στο διάστημα των<br>υτερολέπτων μετά απ Elac ueradoons. Io Y-HKI θα εμφανιστεί με<br>
ol δρομείς εμφανίζονται κάτω από την ταινία.<br>
VE Κάθε καταγραφή 12 δευτερολέπτων έχει<br>
σύμφωνα με τη ρύθμιση ημερομηνίας και ώρας<br>
νής προκύπτουν αυτόματα κατά τη δοκιμή επαγωγής<br> Va Hermpúehin Herchontinum era úpač.

- Aversion. Använder Kullanma *Σημείωση: Τα Υ-ΗΚΓ επαγωγής προκύπτουν αυτόματα κατά τη δοκιμή επαγωγής χωρίς καμία επιπλέον ενέργεια του χρήστη* Wautowata kata in dokwin Engywync Nia. Rengthe in New History ei. Wata Kara in Sokum Enawwync Jie.<br>Marin Sokum Enawwync Jie.<br>2 Jerzin is der Sion Anniann. Kullanma<br>2 Jerzunut Jersion. Sürüm.<br>2 Januaryan Surin 71

- 2. Επιλέξτε και μετακινήστε τους κατακόρυφους δρομείς κατά μήκος της ταινίας Υ-ΗΚΓ για να μετρήσετε τα διαστήματα όπως θέλετε.
- 3. Επιλέξτε το κουμπί Continue (Συνέχιση) για να επιστρέψετε στην προηγούμενη οθόνη.

Μπορείτε επίσης να καταγράψετε Υ-ΗΚΓ που αντιστοιχούν και στα τρία διανύσματα αίσθησης (Primary (Κύριο), Secondary (Δευτερεύον) και Alternate (Εναλλακτικό)) χρησιμοποιώντας το κουμπί Capture All Sense Vectors (Καταγραφή όλων των διανυσμάτων αίσθησης) στην οθόνη Utilities (Βοηθητικές λειτουργίες) (Σχήμα 22). 11PUI PAMMATE 3. Επιλέξτε το κουμ<br>
Μπορείτε επίσης να κατό<br>
(Primary (Κύριο), Second<br>
Capture All Sense Vector<br>
(Βοηθητικές λειτουργίες)<br>
(ΣΑΣΙΔΙΣ<br>
ΣΑΣΙΔΙΣ<br>
ΣΑΣΙΔΙΣ<br>
ΣΑΣΙΔΙΣ<br>
ΣΑΣΙΔΙΣ<br>
ΣΑΣΙΔΙΣ<br>
ΣΑΣΙΔΙΣ<br>
ΣΑΣΙΔΙΣ<br>
ΣΑΣΙΔΙΣ<br>
ΣΑΣΙΔΙΣ<br>
ΣΑΣΙΔΙ 2. Επιλεςτε και μετρήσετε τα διαστήματ<br>για να μετρήσετε τα διαστήματ<br>3. Επιλέξτε το κουμπί Continue (Σ<br>Mπορείτε επίσης να κατάγράψετε Y-HKI<br>(Primary (Κύριο), Secondary (Δευτερεύς<br>Capture All Sense Vectors (Καταγραφή ά<br>(Βο 3. Επιλέξτε το κουμπί Continue (Συν<br>
Μπορείτε επίσης να κατάγράψετε Y-HKΓ π<br>
(Primary (Κύριο), Secondary (Δευτερεύον)<br>
Capture All Sense Vectors (Καταγράφή όλι<br>
(Βοηθητικές λειτουργίες) (Σχήμα 22)<br>
(Νουθολή παλαιότερου κα Mπορείτε επίσης να καταγράψετε Y-HKΓ ποι<br>(Primary (Kύριο), Secondary (Δευτερεύον) κ<br>
Capture All Sense Vectors (Καταγραφή όλων<br>(Βοηθητικές λειτουργίες) (Σχήμα 22)<br>(ΣΥΘΕΦΑΤΙ παλαιότερου καταγεγραμμένου<br>1. Επιλέξτε το εικον Μπορείτε επίσης να καταγράψετε Υ-ΗΚΓ που αντίστοι,<br>
(Primary (Κύριο), Secondary (Δευτερεύον) και Alternat<br>
Capture All Sense Vectors (Καταγραφή όλων των διανι<br>
(Βοηθητικές λειτουργίες) (Σχήμα 22)<br>
(Προβολή παλαιότερου κατ

#### <span id="page-79-0"></span>**Προβολή παλαιότερου καταγεγραμμένου Υ-ΗΚΓ**

Όταν ο προγραμματιστής είναι σε κατάσταση Online (Σε σύνδεση):

- 1. Επιλέξτε το εικονίδιο Main Menu (Κύριο μενού).
- 2. Επιλέξτε το κουμπί Follow Up (Παρακολούθηση).
- 3. Επιλέξτετο εικονίδιο Captured and Stored Episode S-ECG (Υ-ΗΚΓ καταγεγραμμένων)<br>- Και αποθηκευμένων επεισοδίων). Εμφανίζεται η οθόνη Captured S-ECG<br>- (Καταγεγραμμένο Υ-ΗΚΓ).<br>- (Ο Στηλές Στηλές Σ και αποθηκευμένων επεισοδίων). Εμφανίζεται η οθόνη Captured S-ECG (Καταγεγραμμένο Υ-ΗΚΓ). **Superior Contrast State Contrast State Contrast State Contrast State Contrast State Contrast State Contrast State Contrast State Contrast Contrast Contrast Contrast Contrast Contrast Contrast Contrast Contrast Contrast C** Version of provided to the continuous composition of the continuous C. Linux (Κύριο μενο<br>
2. Επιλέξτε το εικονίδιο Main Menu (Κύριο μενο<br>
2. Επιλέξτε το κουμπί Follow Up (Παρακολούθη<br>
3. Επιλέξτε σε εικονίδιο Captured and 2. Αεπτοργίας, Ι.Σ. Πματεχισαμμένου Y-HKT<br>2. Αεπτοργίας, Ι.Σ. Πματεχισαμμένου Y-HKT<br>2. Αλάιότερου καταγεγραμμένου Y-HKT<br>7. Μέξτε το εικονίδιο Main Menu (Κύριο μενού).<br>1. Μέξτε το κουμπί Follow Up (Παρακολούθηση).<br>1. Μέξτε Το κουμπί Follow Up (Παρακολούθηση).<br>Το εικονίδιο Captured and Stored Episode S-ECG<br>θηκευμένων επεισοδίων). Εμφανίζεται η οθόνη C:<br>γραμμένο Y-HKΓ).<br>Και σύρετε τους κατακόρυφους δείκτες για να πρ<br>το κουμπί Continue (Συνέχι Captured and Stored Episode S-ECG (Y-HKΓ καταγεγραμμένων<br>
Theopolicy). Εμφανίζεται η οθόνη Captured S-ECG<br>
KIT).<br>
CG (Καταγεγραμμένο Y-HKΓ) ή Induction S-ECG (Y-HKΓ επαγωγή<br>
εται η οθόνη λεπτομερειών Y-HKΓ.<br>
Duc κατακόρυφ
	- 4. Επιλέξτε Captured S-ECG (Καταγεγραμμένο Υ-ΗΚΓ) ή Induction S-ECG (Υ-ΗΚΓ επαγωγής) από τη λίστα. Εμφανίζεται η οθόνη λεπτομερειών Υ-ΗΚΓ. ιποθηκευμένων επεισοδίων). Εμφαν<br>αγεγραμμένο Y-HKΓ).<br>έξτε Captured S-ECG (Καταγεγραμμε<br>τη λίστα. Εμφανίζεται η οθόνη λεπτι<br>έξτε και σύρετε τους κατακόρυφους<br>ured S-ECG (Καταγεγραμμένα Y-HK<br>ured S-ECG (Καταγεγραμμένα Y-HKI
	- 5. Επιλέξτε και σύρετε τους κατακόρυφους δείκτες για να προβάλετε λεπτομέρειες.
	- 6. Επιλέξτε το κουμπί Continue (Συνέχιση) για να επιστρέψετε στην οθόνη της λίστας Captured S-ECG (Καταγεγραμμένα Υ-ΗΚΓ).

Όταν ο προγραμματιστής είναι σε κατάσταση Offline (Εκτός σύνδεσης):

1. Επιλέξτε το κουμπί Stored Patient Sessions (Αποθηκευμένες συνεδρίες ασθενούς)<br>είτε από την οθόνη εκκίνησης του προγραμματιστή, είτε από το Main Menu<br>(Κύριο μενού).<br>2. Επιλέξτε την επιθυμητή αποθηκευμένη συνεδρία ασθενο είτε από την οθόνη εκκίνησης του προγραμματιστή, είτε από το Main Menu (Κύριο μενού). ευμένων επεισοδίων). Εμφανίζεται η οθόνη Ca<br>μμένο Y-HKΓ).<br>htured S-ECG (Καταγεγραμμένο Y-HKΓ) ή Indu.<br>α. Εμφανίζεται η οθόνη λεπτομερειών Y-HKΓ.<br>κουμπί Continue (Συνέχιση) για να επιστρέψει<br>κουμπί Continue (Συνέχιση) για Participal (Καταγεγραμμένο Y-HKF) ή Induct<br>μφανίζεται η οθόνη λεπτομερειών Y-HKF<br>βετε τους κατακόρυφους δείκτες για να προί<br>μπί Continue (Συνέχιση) για να επίστρέψετε<br>5 (Καταγεγραμμένα Y-HKF).<br>1. Κείναι σε κατάσταση Offli ETOUC KATAKÓPUPOUC SEIKTEC YIA VA TIPOBÁNETE NETTOUE<br>
ETOUC KATAKÓPUPOUC SEIKTEC YIA VA TIPOBÁNETE NETTOUE<br>
CONTINUE (ΣUVÉXION) YIA VA ETIOTOÉVETE OTIN OBOVI TIPO<br>
CIVAL OE KATÁOTAGOTI OTININ (EKTÓC OÚVŠEON.):<br>
Stored Pati Mercia przeterminowany przez przez przez przez przez przez przez przez przez przez przez przez przez przez prz<br>Anternacja przez przez przez przez przez przez przez przez przez przez przez przez przez przez przez przez prze Tracin Offline (Ekroc obvecanc):<br>
Int sessions (ArioOnkeuµévecouveoplec aooevouc)<br>
au movemulation, etre and to Main Menu<br>
EULÉVA OUSOCAL DE LA DOUZINO ypauuditori, Eiredro rowlain Menu is starely white a principle.

or siraldrad version. Använd ei.<br>etgildradition. Använd ei.<br>anavarition. Använd kull<br>arelarunut version. Surüm.

2. Επιλέξτε την επιθυμητή αποθηκευμένη συνεδριά ασθενούς. A NYO 12NY atarelantunut version. Anvinn. Ki Güncel olmanmayın. Kullanmayın.

- 3. Επιλέξτε Captured S-ECG (Καταγεγραμμένο Υ-ΗΚΓ) από τη λίστα. Εμφανίζεται η λίστα Captured S-ECG Details (Λεπτομέρειες καταγεγραμμένου Υ-ΗΚΓ).
- *Σημείωση: Δεν περιλαμβάνονται καταγεγραμμένα Υ-ΗΚΓ σε όλες τις αποθηκευμένες συνεδρίες ασθενούς Εάν ανοίξετε μια συνεδρία ασθενούς αυτής της κατηγορίας, εμφανίζεται ένα σχετικό μήνυμα Στην περίπτωση αυτή, επιλέξτε το εικονίδιο Main Menu (Κύριο μενού) και, στη συνέχεια, επιλέξτε το κουμπί End Session (Τέλος συνεδρίας) Με την ενέργεια αυτή εκτελείται επιστροφή στην οθόνη εκκίνησης του προγραμματιστή* TIPUI PAININATE Zalá verze za Sziperindan: S. Entecte Captured S-ECG (Katayeypapp) Version Entweigung und Zernenhaußavor AREGRAM VERSION NEWSTER ΠΑΡΙΣ (ΠΑΡΙΣ ΤΟ ΠΑΡΙΣ ΤΟ ΠΑΡΙΣ ΤΟ ΠΑΡΙΣ ΤΟ ΠΑΡΙΣ ΤΟ ΠΑΡΙΣ ΤΟ ΠΑΡΙΣ ΤΟ ΠΑΡΙΣ ΤΟ ΠΑΡΙΣ ΤΟ ΠΑΡΙΣ ΤΟ ΠΑΡΙΣ ΤΟ ΠΑΡΙ<br>ΕΠΙΛΕΕΤΕ ΚΑΙ σύρετε τους κατακόρυφους δείκτε.<br>1997 - Το ΠΑΡΙΣ ΤΟ ΠΑΡΙΣ ΤΟ ΠΑΡΙΣ ΤΟ ΠΑΡΙΣ ΤΟ ΠΑΡΙΣ ΤΟ ΠΑΡΙΣ ΤΟ
	- 4. Επιλέξτε και σύρετε τους κατακόρυφους δείκτες για να προβάλετε λεπτομέρειες.
	- 5. Επιλέξτε το κουμπί Continue (Συνέχιση) για να επιστρέψετε στην οθόνη της λίστας Captured S-ECG (Καταγεγραμμένα Υ-ΗΚΓ). Louis de la constituer de la partidise de la constituer de la constituer de la constituer de la constituer de la constituer de la constituer de la constituer de la constituer de la constituer de la constituer de la constit Version perinnee. Ne pas Version périnse de la version périnse de la version de la version de la version de la version de la version de<br>La version de la version de la version de la version de la version de la version de la version de la version d METRIVELA VERTITERE ET MORING VERTITELY

Versione ivst version Nenasznalien

prince. Her in the handle version of the context of the context of the context of the context of the context o<br>else de procession de la procession de la procession de la procession de la procession de la procession de la<br>e Pasenusi versija. Indianaudokite.

Vret utgáfa. Notið herauringuar í hustundi.

Dit is acer versien in daar internitie-<br>and it is each of the problem in the version of the version of the version of the village of the version of th<br>obsolets is a person of the prime village.<br>Sinus versie behaalde versie

Netsija Nenauolija, entikes, Matistalia przeterminowana. Nie używać.<br>Jetsija Nenasznałegiste prukes, Matistalia przeterminowana.<br>Jetsija Nenaetde Nikke pruke używać.<br>Sechuelogion. Nie używański.<br>Sechuelogion. Nie Nie Nikke

Versiune expirată. A nuturistă.<br>A nu stringular de litiliza.<br>A nu stringular de liturist.<br>A propolată. A provinția.<br>A propolată. A principală.<br>A propolată. A principală.<br>A propolată. A principală.

złośloń: index de languistica.<br>Jeta retrinoita produktylation.<br>20 decembrie: Nepoužívata.<br>20 decembrie: Nepoužívata.<br>20 decembrie: Nepolitica.<br>20 decembrie: Nepolitica.

razarela različica. Ne uporabite.<br>A strengta različica. Ne uporabita.<br>Dosortovača. Nepovrtvo različica.<br>Ne endromitičica. Ne uporabita.<br>A strengturuture. Ne uporabiturn.

Utdatert version. Skal ikke brukes.<br>Skylersion. Nerostative. Drukes.<br>Skylersion. Skal ikke bruke.<br>Skylersion. Skal ikke bruke.<br>Jitaatert version. New stille.<br>Liteatert predeta. Druke.

Versão obsolutiva. Não vitilize.<br>Serversion. Não vitilize.<br>Serversion. Não vitilize.<br>Serversão obsolutiva. Não vi<br>Jersão obsolutativa. Não vi

Elault verzio. Ne használja!

# **Μενού Utilities (Βοηθητικές λειτουργίες)**

Το μενού Utilities (Βοηθητικές λειτουργίες) του προγραμματιστή παρέχει πρόσβαση σε πρόσθετες λειτουργίες της συσκευής. Σε αυτές μπορεί να περιλαμβάνονται οι λειτουργίες Acquire Reference S-ECG (Λήψη Υ-ΗΚΓ αναφοράς), Capture All Sense Vectors (Καταγραφή όλων των διανυσμάτων αίσθησης), Beeper Control (Έλεγχος βομβητή), Manual Setup (Μη αυτόματη ρύθμιση), SMART Settings (Έξυπνες ρυθμίσεις) και AF Monitor (Παρακολούθηση AF). Mevoύ Utilities (Βοηθητικές λειτο<br>
Το μενού Utilities (Βοηθητικές λειτο<br>
λειτουργίες της συσκευής. Σε αυτές<br>
S-ECG (Λήψη Υ-ΗΚΓ αναφοράς), Cal<br>
αίσθησης), Beeper Control (Έλεγχος<br>
SMART Settings (Έξυπνες ρυθμίσεις<br>
(Σε σύν To μενου Utilities (Bondra)<br>
λειτουργίες της συσκευή<br>
S-ECG (Λήψη Υ-ΗΚΓ αναφ<br>
αίσθησης), Beeper Contri<br>
SMART Settings (Εξυπνες<br>
ΣΑΛΑΣ (Σε σύνδεση):<br>
ΣΑΛΑΣ (Σε σύνδεση):<br>
ΣΑΛΑΣ (Σε σύνδεση):<br>
ΣΑΛΑΣ (Σε πιλέξτε το εικον<br>
Μ MEVOU Utilities (Βοηθητικές λειτουργία)<br>
Το μενού Utilities (Βοηθητικές λειτουργία)<br>
λειτουργίας της συσκευής. Σε αυτές μπο<br>
S-ECG (Λήψη Υ-ΗΚΓ αναφοράς), Capture<br>
αίσθησης), Beeper Control (Έλεγχος βοη<br>
SMART Settings (Έξ Io μενου Utilities (Βοηθητικες Χειτουργιες<br>
λειτουργίες της συσκευής. Σε αυτές μπορε<br>
S-ECG (Λήψη Υ-ΗΚΓ αναφοράς), Capture A<br>
αίσθησης), Beeper Control (Έλεγχος βομβ<br>
SMART Settings (Έξυπνες ρυθμίσεις) και A<br>
SMART Settin S-ECG (Λήψη Y-HKΓ αναφοράς), Capture All<br>
αίσθησης), Beeper Control (Έλεγχος βομβητ<br>
SMART Settings (Έξυπνες ρυθμίσεις) και AF<br>
Για πρόσβαση στο μενού Utilities (Βοηθητικ<br>
(Σε σύνδεση):<br>
(Σε σύνδεση):<br>
(Αες το κουμπί Util Παλιές της συσκευής. Σε αυτες μπορεί να περιλαμβατικά του στο μενού (Ελεγχος βομβητή), Manua<br>
SMART Settings (Εξυπνες ρυθμίσεις) και AF Monitor (Π<br>
Παλιτό βαση στο μενού Utilities (Βοηθητικές λειτουρ<br>
(Σε σύνδεση):<br>
ΣΕ πι

Για πρόσβαση στο μενού Utilities (Βοηθητικές λειτουργίες) κατά τη διάρκεια μιας συνεδρίας Online (Σε σύνδεση):

- 
- 1. Eπιλέξτε το εικονίδιο Main Menu (Κύριο μενού) για να εμφανίσετε την οθόνη 2. Επιλέξτε το κουμπί Utilities (Βοηθητικές λειτουργίες). Εμφανίζεται η οθόνη Utilities (Βοηθητικές λειτουργίες) (Σχήμα 22).

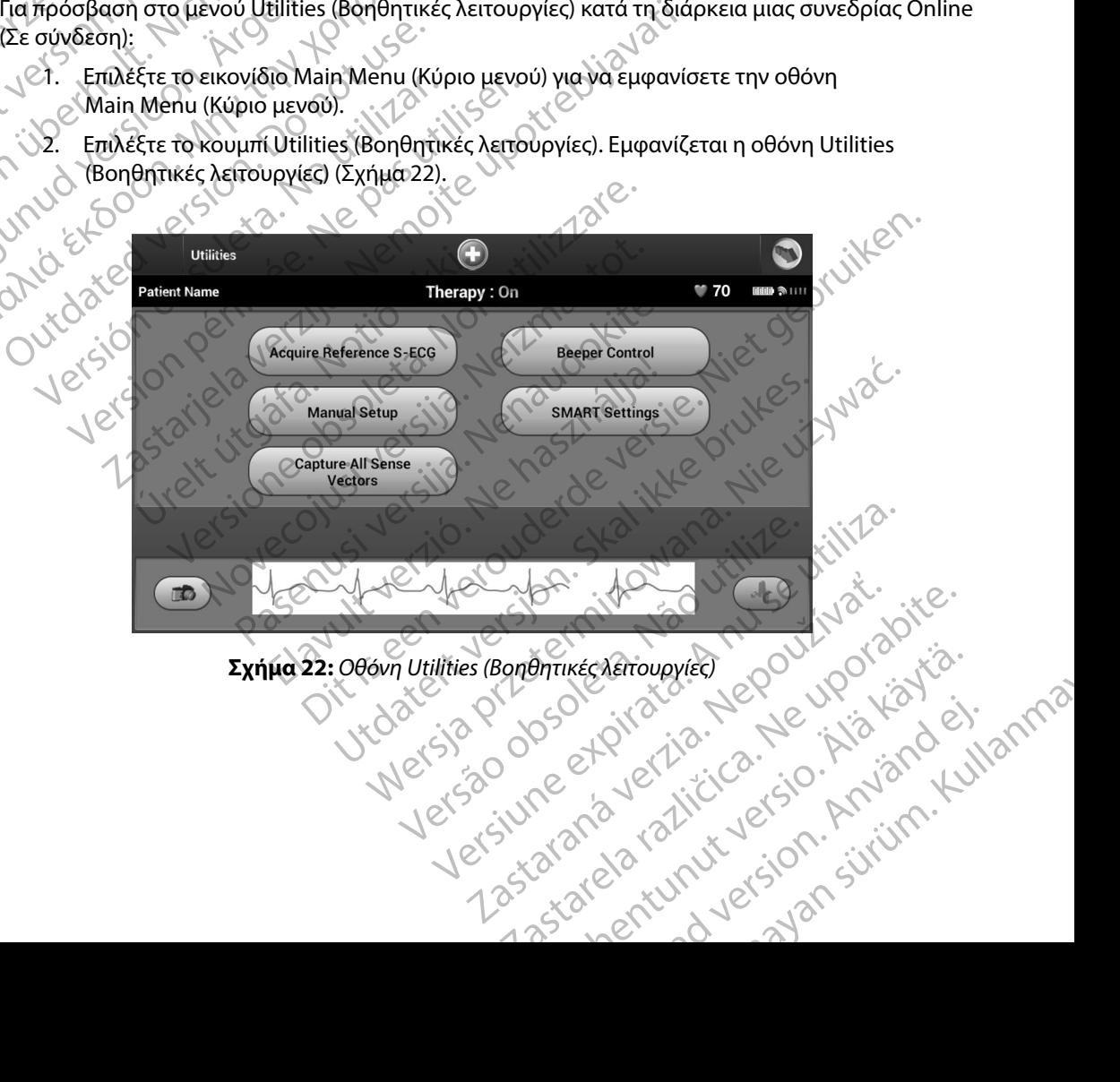

<span id="page-81-0"></span>or siraldrad version. Använd ei.<br>etgildradition. Använd ei.<br>anavarition. Använd kull<br>arelarunut version. Surüm.

# **Acquire Reference S-ECG (Λήψη Υ-ΗΚΓ αναφοράς)**

Για τη λήψη μη αυτόματου Υ-ΗΚΓ αναφοράς:

- 1. Από την οθόνη Utilities (Βοηθητικές λειτουργίες) (μπορείτε να αποκτήσετε πρόσβαση στην οθόνη αυτή από την οθόνη Main Menu (Κύριο μενού)), επιλέξτε το κουμπί Acquire Reference S-ECG (Λήψη Υ-ΗΚΓ αναφοράς) για να αποκτήσετε πρόσβαση στην οθόνη Acquire Reference S-ECG (Λήψη Υ-ΗΚΓ αναφοράς). TIPUI PAMMATE The trip and the displaced of the trip of the contract of the star and the contract of the contract of the contract of the contract of the contract of the contract of the contract of the contract of the contract of the con For απλήψη μη αυτόματου Υ-ΗΚΓ αναφορίζει το κουμπί Ασαμείνει ακλητούν θα ξεκινήσει τη λήψη του Υ-ΗΚΓ<br>
Maximum (διαστηρικό να αποκτήσετε πρόσβαση<br>
(Λήψη Υ-ΗΚΓ αναφοράς).<br>
(Λήψη Υ-ΗΚΓ αναφοράς).<br>
(Λήψη Υ-ΗΚΓ αναφοράς).<br>
(Λή Version 2. Επιλέξτε το κουμπί Continue (Συνεχίση) για<br>
Με την οθόνη Utilities (Βοηθητικ<br>
Μπρόσβαση στην οθόνη αυτή από<br>
επιλέξτε το κουμπί Acquire Reference<br>
(Λήψη Υ-ΗΚΓ αναφοράς).<br>
2. Επιλέξτε Continue (Συνέχίση) για<br>
θ APCORAGE CONTRACTE TO KOULD THE CONTRACTE TO CONTRACTE TO CONTRACTE TO CONTRACTE TO CONTRACTE CONTRACTE CONTRACTE CONTRACTE CONTRACTE CONTRACTE CONTRACTE CONTRACTE CONTRACTE CONTRACTE CONTRACTE CONTRACTE CONTRACTE CONTRAC 1. Από την οθόνη Utilities (Βοηθητικές λειτουργία και το βολαστικό εκδονη.<br>
1. Από την οθόνη αυτή από την οθόνη Δε<br>
επιλέξτε το κουμπί Acquire Reference S-ECG (.<br>
για να αποκτήσετε πρόφβαση στην οθόνη Acc<br>
(..............
	- 2. Επιλέξτε Continue (Συνέχιση) για να λάβετε ένα Υ-ΗΚΓ αναφοράς. Ο προγραμματιστής θα ξεκινήσει τη λήψη του Υ-ΗΚΓ αναφοράς. Εμφανίζεται ένα μήνυμα που ζητά ο ασθενής να παραμείνει ακίνητος. Το πρότυπο QRS του Υ-ΗΚΓ αναφοράς καταγράφεται και αποθηκεύεται στη γεννήτρια ερεθισμάτων. 2. Επιλέξτε Continue (Συνέχιση) για να<br>
	Θα ξεκινήσει τη λήψη του Y-HKΓ ανα<br>
	(δοθενής να παραμείνει ακίνητος Τό<br>
	και αποθηκεύεται στη γεννήτρια ερ<br>
	3. Επιλέξτε το κουμπί Continue (Συνέχ<br>
	και να επιστρέψετε στην οθόνη Util<br>
	- 3. Επιλέξτε το κουμπί Continue (Συνέχιση) για να ολοκληρώσετε τη διαδικασία και να επιστρέψετε στην οθόνη Utilities (Βοηθητικές Λειτουργίες). Μπορείτε να χρησιμοποιήσετε το κουμπί Cancel (Ακύρωση) ανά πάσα στιγμή για να τερματίσετε<br>Σχρησιμοποιήσετε το κουμπί Cancel (Ακύρωση) ανά πάσα στιγμή για να τερματίσετε.<br>Σχρησιμοποιήσετε το κουμπί Cancel (Ακύρωση) ανά πάσα στιγμή για τη λήψη Υ-ΗΚΓ και να επιστρέψετε στην οθόνη Utilities (Βοηθητικές Λειτουργίες).

# **Capture All Sense Vectors (Καταγραφή όλων των διανυσμάτων αίσθησης)**

Το κουμπί Capture All Sense Vectors (Καταγραφή όλων των διανυσμάτων αίσθησης) στην οθόνη Utilities (Βοηθητικές λειτουργίες) διαμορφώνει τις προσωρινές ρυθμίσεις του προγραμματιστή ώστε να μπορείτε να καταγράψετε Υ-ΗΚΓ που προκύπτουν από καθένα από τα τρία διανύσματα αίσθησης (Primary (Κύριο), Secondary (Δευτερεύον) και Alternate (Εναλλακτικό)). Η διαδικασία αυτή διαρκεί περίπου ένα λεπτό. Ο προγραμματιστής επιστρέφει στην αρχική του διαμόρφωση ρυθμίσεων μετά την καταγραφή όλων των Υ-ΗΚΓ. ασθενής να παραμείνει ακίνητος. Το πρότυπο<br>
και αποθηκεύεται στη γεννήτρια ερεθισμάτω<br>
3. Επιλέξτε το κουμπί Continue (Συνέχιση) για να<br>
και να επιστρέψετε στην οθόνη Utilities (Βοη<br>
χρησιμοποιήσετε το κουμπί Cancel (Ακύρ νιφητιείκα αναφορας).<br>Τιλέξτε Continue (Συνέχιση) για να λάβετε ένα Y-HKΓ αναφορ<br>α ξεκινήσει τη λήψη του Y-HKΓ αναφοράς. Εμφανίζεται ένα μ<br>σθενής να παραμείνει ακίνητος, Το πρότυπο QRS του Y-HKΓ α<br>πλέξτε το κουμπί Continu ιψη τ-πης και να επιστρεψετε στην<br>nse Vectors (Καταγραφή όλων των<br>bture All Sense Vectors (Καταγραφή<br>θητικές λειτουργίες) διαμορφώνει τι<br>α καταγράψετε Y-HKF που προκύπτιο), Secondary (Δευτερεύον) και Alt<br>κεπτό. Ο προγραμμ πιστρέψετε στην οθόνη Utilities (Βοηθητικές Λειτι<br>ποιήσετε το κουμπί Cancel (Ακύρωση) ανά πάσα<br>Y-HKI και να επιστρέψετε στην οθόνη Utilities (Ε<br>**Vectors (Καταγραφή όλων των διανυσμάτων**<br>re All Sense Vectors (Καταγραφή όλω ΗΚΓ και να επιστρέψετε στην οθόνη Utilities (Βα<br>**ctors (Καταγραφή όλων των διανυσμάτων α**<br>Il Sense Vectors (Καταγραφή όλων των διανυσ<br>λειτουργίες) διαμορφώνει τις προσωρινές ρυθ<br>γράψετε Υ-ΗΚΓ που προκύπτουν από καθένα α<br>c Paraypaon όλων των διανυσμάτων αία<br>Pase Vectors (Καταγραφή όλων των διανυσμ<br>τουργίες) διαμορφώνει τις προσωρινές ρυθμ<br>πριφτε Υ-ΗΚΕ που προκύπτουν από καθένα απ<br>dary (Δευτερεύον) και Alternate (Εναλλακτικός)<br>διαγοράμματιστ e Vectors (Καταγραφη ολων των διανυσμ<br>ργίες) διαμορφώνει τις προσωρινές ρυθι<br>τε Y-HKF που προκύπτουν από καθένα ατ<br>γ (Δευτερεύον) και Alternate (Εναλλακτικ<br>ραμματιστής επιστρέφει στην αρχική τοι<br>-HKF<br>-HKF<br>-HKF<br>-HKF<br>-HKF<br>τουμπί Cancel (Ακύρωση) ανάπάσα στιγμή για να τερματίσετε.<br>
επιστρέψετε στην οθόνη Utilities (Βοηθητικές Λειτουργίες).<br> **αγραφή όλων των διαγυσμάτων αίσθησης,**<br>
εκίσες (Καταγραφή όλων των διανυσμάτων αίσθησης)<br>
εκίσες (Κα διαμορφώνει τις προσωρινές ρυθμίσεις του προγ<br>(Γπου προκύπτουν από καθένα από τα τρία διανί<br>ερεύον) και Alternate (Εναλλακτικό)). Η διαδικασί<br>τιστής επιστρέφει στην αρχική του διαμόρφωση<br>κυσμάτων αίσθησης:<br>κυθμάτων αίσθησ καταγραφη ολων των οιανυσματων αισυησης, στην συνεραφη ολων των οιανυσματων αισυησης, στην συνεραφητίσου προγραμματίσου προγραμματίσου προγραμματίσου προγραμματίσου προγραμματίσου και Alternate (Εναλλακτικό)). Η διαδικασί

Για την καταγραφή των τριών διανυσμάτων αίσθησης:

- 1. Από την οθόνη Utilities (Βοηθητικές λειτουργίες) (μπορείτε να αποκτήσετε πρόσβαση στην οθόνη αυτή από την οθόνη Main Menu (Κύριο μενού)), επιλέξτε το κουμπί Capture All Sense Vectors (Καταγραφή όλων των διανυσμάτων αίσθησης).
- 2. Θα εμφανιστεί η οθόνη Capturing 12 Second S-ECG (Καταγραφή Υ-ΗΚΓ 12 δευτερολέπτων), στην οποία εμφανίζεται η κατάσταση της διαδικασίας καταγραφής (1998)<br>διανυσμάτων αίσθησης.<br>Δικαταγραφής διανυσμάτων αίσθησης. περιγράφονται στην ενότητα [Προβολή παλαιότερου καταγεγραμμένου Υ-ΗΚΓ](#page-79-0) στη σελίδα 72.<br>
Μετά την καταγραφή των οθόνη αυτή από την οθόνη Μain Menu (Κύριο μενού)), επιλέξτε το<br>
κουμπί Capture All Sense Vectors (Καταγραφή όλων Zastaraná verzia. Nepoužíva<sup>ť</sup>. Zastarela različica. Ne uporabite. A SAWV των διανυσμάτων αίσθησης).<br>S-ECG (Καταγραφή Υ.ΗΚΓ<br>η κατάσταση της διαδικασίας καταγραφής).<br>Y-ΗΚΓ ακόλουθώντας τα βήματα που<br>καταγεγραμμένου Υ-ΗΚΓ στη σελίδα 72.<br>2. A SA MALL COMPOSTER SUPPORTS Fráncia version. Andrew Marian version. EN CONCRETATION OF SURVEY OF STRAND CONCRETATION

Μετά την καταγραφή, μπορείτε να προβάλετε τα τρία Υ-ΗΚΓ ακολουθώντας τα βήματα που

# **Beeper Control (Έλεγχος βομβητή)**

Η γεννήτρια ερεθισμάτων διαθέτει εσωτερικό σύστημα προειδοποίησης (βομβητή) που μπορεί εκπέμπει έναν ηχητικό τόνο για να ειδοποιήσει τον ασθενή σχετικά με συγκεκριμένες συνθήκες της συσκευής κατά τις οποίες απαιτείται άμεση επικοινωνία με τον ιατρό για την παροχή συμβουλών. Στις συνθήκες αυτές ενδέχεται να συμπεριλαμβάνονται οι εξής: 11PUI PAMMATER<br>
Beeper Control (Έλεγχος βομβητή)<br>
Η γεννήτρια ερεθισμάτων διαθέτει<br>
εκπέμπει έναν ηχητικό τόνο για να<br>
συσκευής κατά τις οποίες απαιτείτα<br>
Στις συνθήκες αυτές ενδέχεται να σ<br>
Σύνθετη αντίσταση ηλεκτροδ<br>
Σύ H γεννήτρια ερευτοματώ<br>
εκπέμπει έναν ηχητικό τό<br>
συσκευής κατά τις οποίες<br>
Στις συνθήκες αυτές ενδι<br>
Στις συνθήκες αυτές ενδι<br>
Σύνθετη αντίσταση<br>
Σύνθετη αντίσταση<br>
Σύνθετη αντίσταση<br>
Ακανόνιστη έξάντλι<br>
Ακανόνιστη έξάντ **SEPPE CONTOT (Ελεγχός βομβητη)**<br>
Η γεννήτρια ερεθισμάτων διαθέτει εσωτ<br>
εκπέμπει έναν ηχητικό τόνο για να ειδοπ<br>
συσκευής κατά τις οποίες απαιτείται άμε<br>
Στις συνθήκες αυτές ενδέχεται να συμπι<br>
Στις συνθήκες αυτές ενδέχε

- Σύνθετη αντίσταση ηλεκτροδίου εκκένωσης εκτός εύρους<br>Παρατεταμένοι χρόνοι φόρτισης<br>Ανεπιτυχής έλεγχος ακεραιότητας συσκευής<br>Ακανόνιστη εξάντληση
- • Παρατεταμένοι χρόνοι φόρτισης
	-
- • Ακανόνιστη εξάντληση της μπαταρίας

• Ανεπιτυχής έλεγχος ακεραιότητας συσκευής Αυτό το εσωτερικό σύστημα προειδοποίησης ενεργοποιείται αυτόματα κατά την εμφύτευση. Ν<sup>γγκρ</sup>ι Μόλις ενεργοποιηθεί, εφόσον ο βομβητής είναι ενεργοποιημένος, εκπέμπει ηχητικούς τόνους για<br>Δειτροποίησης του βομβητή.<br>Δειτροποίησης του βομβητή.<br>Δειτροποίησης του βομβητή. 16 δευτερόλεπτα κάθε εννέα ώρες μέχρι να επιλυθεί η κατάσταση ενεργοποίησης του βομβητή. Εάν εκδηλωθεί ξανά η κατάσταση ενεργοποίησης, τότε οι ηχητικοί τόνοι θα ειδοποιήσουν ξανά τον ασθενή ώστε να συμβουλευτεί τον ιατρό. *Ακανόνιστη εξάντληση της μπαταρίας*<br>
Αις ενεργοποιηθεί, εφόσον ο βομβητής είναι ενεργοποιημένος, εκπέμπει ηχ<br>
λις ενεργοποιηθεί, εφόσον ο βομβητής είναι ενεργοποιημένος, εκπέμπει ηχ<br>
δευτερόλεπτα κάθε εννέα ώρες μέχρι να Η γεννητρια ερευισματων σιαθετει εσωτερ<br>εκπέμπει έναν ηχητικό τόνο για να ειδοπο<br>συσκευής κατά τις οποίες απαιτείται άμεσ<br>Στις συνθήκες αυτές ενδέχεται να συμπερ<br>Σύνθετη αντίσταση ηλεκτροδίου εκκ<br>Σύνθετη αντίσταση ηλεκτρο συσκευής κατά τις οποίες απαιτείται άμεση<br>Στις συνθήκες αυτές ενδέχεται να συμπεριλικές<br>Σύνθετη αντίσταση ηλεκτροδίου εκκές<br>Σύνθετη αντίσταση ηλεκτροδίου εκκές<br>Ανεπιτυχής έλεγχος ακεραιότητας συσ<br>Αυτό το εσωτερικό σύστημα Εκλιεμπει έναν ηχητικό τονο για να εισοποιησει τον αστοποιησει τον αστοποιησει τον αστοποιησει τον αστοποιησει<br>Στις συνθήκες αυτές ενδέχεται να συμπεριλαμβάνοντα<br>Σύνθετη αντίσταση ηλεκτροδίου εκκένωσης εκτα<br>Σύνθετη αντίστ Ουτό το εσωτερικό σύστημα προειδοποίηση<br>
Μυτό το εσωτερικό σύστημα προειδοποίηση<br>
Μολις ενεργοποιηθεί, εφόσον ο βομβητής εί<br>
Μόλις ενεργοποιηθεί, εφόσον ο βομβητής εί<br>
16 δευτερόλεπτα κάθε εννέα ώρες μέχρι να<br>
16 δευτερόλ ατεταμένοι χρόνοι φόρτισης<br>ιτυχής έλεγχος ακεραιότητας σύσκευής<br>νόνιστη εξάντληση της μπαταρίας<br>ενατερικό σύστημα προειδοποίησης ένεργοποιημένος, εκπι<br>όλεπτα κάθε έννέα ώρες μέχρι να επιλυθεί η κατάσταση ενερ<br>ωθεί ξανά η

*Προσοχή: Οι ασθενείς θα πρέπει να επικοινωνούν αμέσως με τον ιατρό τους κάθε φορά που ακούν ηχητικούς τόνους που προέρχονται από τη συσκευή τους*

*Σημείωση: Η πρόσβαση στην οθόνη Reset Beeper (Μηδενισμός βομβητή) Αν ενεργοποιηθεί μια κατάσταση συναγερμού, μετά τη σύνδεση εμφανίζεται μια οθόνη ειδοποίησης* να συμβουλευτει τον ιατρο.<br> **νορχή:** Οι ασθενείς θα πρέπει να επ.<br>
φορά που ακούν ηχητικούς<br>
έ**ίωση:** Η πρόσβαση στην οθόνη Re<br>
είναι δυνατή μόνο όταν προτ<br>Αν ενεργοποιηθεί μια κατάσ<br>Εμφανίζεται μια οθόνη ειδοπ<br>
εμφανίζετ νικάθε εννέα ώρες μέχρι να επιλυθεί η κατάσταση<br>«Υά η κατάσταση ενεργοποίησης, τότε οι ηχητικο<br>συμβούλευτεί τον ιατρό.<br>**Χή:** Οι ασθενείς θα πρέπει να επικοινωνούν αμέσω<br>«Φορά που ακούν ηχητικούς τόνους που προές<br>**ση:** Η π

*Προειδοποίηση: Ο βομβητής ενδέχεται να αχρηστευτεί έπειτα από μια σάρωση MRI Η επαφή με το ισχυρό μαγνητικό πεδίο ενός σαρωτή MRI ενδέχεται να οδηγήσει σε μόνιμη απώλεια της έντασης του βομβητή Η κατάσταση αυτή είναι μη αναστρέψιμη, ακόμη και μετά από την απομάκρυνση από το περιβάλλον σάρωσης ΜΤ και την έξοδο από τον τρόπο λειτουργίας MRI Protection Mode (Τρόπος Λειτουργίας Προστασίας MRI) Πριν από την πραγματοποίηση μιας σάρωσης MRI, ο ιατρός και ο ασθενής θα πρέπει να αξιολογούν προσεκτικά το όφελος που θα αποκομιστεί από τη διαδικασία ΜΤ έναντι του κινδύνου απώλειας του βομβητής Συνιστάται ανεπιφύλακτα οι ασθενείς να παρακολουθούνται στο LATITUDE NXT έπειτα από μια σάρωση MRI,*  Η προσβαση στην ουονη Reset Beeper (winosviouoc βομβητη)<br>είναι δυνατή μόνο όταν προκύπτει κατάσταση συναγερμού.<br>Αν ενεργοποιηθεί μια κατάσταση συναγερμού, μετά τη συνδεση<br>εμφανίζεται μια οθόνη ειδοποίησης.<br>Ο βομβητής ενδέ ο προγραμματισμός κλινικής παρακολούθησης ανά τρίμηνο ώστε να **παρακολουθείται η απόδοση της συσκευής.**<br> *παρακολουθείται η απόδοση της συσκευής.*<br>
2020 - 2020 - 2020 - 2020 - 2020 - 2020 - 2020 - 2020 - 2020 - 2020 *παρακολουθείται η απόδοση της συσκευής* ιβούλευτεί τον ιατρό.<br>Οι ασθενείς θα πρέπει να επικοινωνούν αμέσω<br>φορά που ακούν ηχητικούς τόνους που προέρ;<br>Η πρόσβαση στην οθόνη Reset Beeper (Μηδεν.<br>είναι δυνατή μόνο όταν προκύπτει κατάσταση<br>Αν ενεργοποιηθεί μια κατάσ καυσενεις σα πρεπει να επιπεινωνσαν αμεσως μεσωτικούς που ακούν ηχητικούς τόνους που προέρχο<br>πρόσβαση στην οθόνη Reset Beeper (Μηδενισ<br>ναι δυνατή μόνο όταν προκύπτει κατάσταση σι<br>ναι δυνατή μόνο όταν προκύπτει κατάσταση σ σβαση στην οθονη Reset Beeper (Μηδενιο<br>δυνατή μόνο όταν προκύπτει κατάσταση σ<br>εργοποιηθεί μια κατάσταση συναγερμού, μ<br>νίζεται μια οθόνη ειδοποίησης.<br>μβητής ενδέχεται να αχρηστευτεί έπειτα απ<br>ισχυρό μαγνητικό πεδίο ενός σα ιση ένεργοποίησης, τότε οι ηχητικοί τόνοι θα ειδοποιήσουν ξανα<br>τον ιατρό.<br>είς θα πρέπει να επικοινωνούν αμέσως με τον ιατρό τους κάθε<br>ν ακούν ηχητικούς τόνους που προέρχονται από τη συσκευή τους.<br>αση στην οθόνη Reset Beep τικό πεσίο ενός σάρωτη και ενόεχεται να σε<br>ς έντασης του βομβητή. Η κατάσταση αυτή ι<br>η και μετά από την απομάκρυνση από το πε<br>ην έξοδο από τον τρόπο λειτουργίας MRI Pro<br>ας Προστασίας MRI). Πριν από την πραγματέ<br>ο ιατρός κ 5 πεδίο ενός σαρωτή MRI ενδέχεται να οδηγήσει σε<br>τασης του βομβητή. Η κατάσταση αυτή είναι μη<br>αι μετά από την απομάκρυνση από το περιβάλλον<br>ξοδο από τον τρόπο λειτουργίας MRI Protection Mc<br>Ιροστασίας MRI). Πριν από την πρ ετά από την απομακρονοή από το περιρακιον<br>δαπό τον τρόπο λειτουργίας MRI Protection Mode<br>Στασίας MRI). Πριν από την πραγματοποίηση<br>δε και ο ασθενής θα πρέπει να αξιολογούν<br>10 α απόκομιστεί από τη διαδικασία MT έναντι του<br> ναθενής θα πρέπει να αξιολογούν<br>δκομιστεί από τη διαδικασία ΜΤ έναντι του<br>5. Συνιστάται ανεπιφύλακτα οι ασθενείς<br>DE NXT έπειτα από μια σάρωση MRI,<br>Διαφορετικά, συνιστάται ανεπιφύλακτα<br>ακολούθησης ανά τρίμηνο ώστε να<br>συσκε WIDTÁTCH QUE TRADARKTO DI ADEVELO CONTRAD VIDEO NEWSLETCHER AND NOT CONTRADORE VALUE ής θα πρέπει να αξιολογούν<br>τεί από τη διαδικασία ΜΤέναντι του<br>πάται ανεπιφύλακτα οι ασθενείς<br>Γέπειτα από μια σάρωση MRI,<br>επικά, συνιστάται ανεπιφύλακτα<br>θής.<br>212 - ΔΙΟΝ ΤΟΝ ΓΙΑΣ ΑΠΑΣ<br>ΣΙΔ - ΔΙΟΝ ΓΙΑΣ ΑΠΑΣ<br>212 - ΔΙΟΝ ΓΙΑΣ ΑΠ

# *Reset Beeper (Μηδενισμός βομβητή)*

Για το μηδενισμό του βομβητή, επιλέξτε το κουμπί Beeper Control (Έλεγχος βομβητή) από την οθόνη Utilities (Βοηθητικές λειτουργίες) (μπορείτε να αποκτήσετε πρόσβαση στην οθόνη αυτή από την οθόνη Main Menu (Κύριο μενού)), για να ανοίξετε την οθόνη Set Beeper Function (Ρύθμιση λειτουργίας βομβητή).

Επιλέξτε το κουμπί Reset Beeper (Μηδενισμός βομβητή) για να αναστείλετε τους ηχητικούς τόνους που ενεργοποιούνται από μια κατάσταση συναγερμού. Αν δεν διορθωθεί η κατάσταση συναγερμού, οι ηχητικοί τόνοι θα επανενεργοποιηθούν κατά τον επόμενο αυτόματο εσωτερικό έλεγχο του Συστήματος S-ICD. (POI PANIMAT)<br>
Reset Beeper (Μηδενισμός βομβητή)<br>
Για το μηδενισμό του βομβητή επιλ<br>
την οθόνη Utilities (Βοηθητικές λειτ<br>
αυτή από την οθόνη Main Menu (Κί<br>
(Ρύθμιση λειτουργίας βομβητή).<br>
Επιλέξτε το κουμπί Reset Beeper The to μησενισμο του pop<br>
την οθόνη Utilities (Βοηθ<br>
αυτή από την οθόνη Mai<br>
(Ρύθμιση λειτουργίας βοηθ<br>
(Ρύθμιση λειτουργίας βοηθ<br>
(Ρύθμιση λειτουργίας βοηθ<br>
Συστήματος S-ICD<br>
Συστήματος S-ICD<br>
Συστήματος S-ICD<br>
Συστήματο For τη προενισμό του βομβητή, επιλέξτε<br>
την οθόνη Utilities (Βοηθητικές λειτούρι<br>
αυτή από την οθόνη Main Menu (Κύριο<br>
(Ρύθμιση λειτουργίας βομβητή).<br>
(Ρύθμιση λειτουργίας βομβητή).<br>
(Ρύθμιση λειτουργίας βομβητή).<br>
(Επιλέ Version Maria Version Boulth in the Seeper (Antexception Assembly Control and the Children Children Children Children Children Children Children Children Children Children Children Children Children Children Children Chil αυτή από την οθόνη Main Menu (Κύριο μεν<br>
(Ρύθμιση λειτουργίας βομβητή).<br>
Επιλέξτε το κουμπί Reset Beeper (Μηδενισμ<br>
που ενεργοποιούνται από μια κατάσταση σι<br>
Οι ηχητικοί τόνοι θα επανενεργοποιηθούν κ<br>
Συστήματος S-ICD.<br>
Σ Πγ σθονη απιτιες ισσησητικες λειτουργιες, (μπορείτε<br>αυτή από την οθόνη Main Menu (Κύριο μενού)), για να<br>(Ρύθμιση λειτουργίας βομβητή).<br>Επιλέξτε το κουμπί Reset Beeper (Μηδενισμός βομβητ<br>που ενεργοποιούνται από μια κατάστα

*Disable Beeper (Απενεργοποίηση βομβητή) (συσκευές SQ-Rx)*<br> *CONS*<br> *CONS*<br> *CONS* Σε συσκευές SQ-Rx, με τη λειτουργία Beeper Control (Έλεγχος βομβητή) είναι δυνατή η απενεργοποίηση της εκπομπής ηχητικών ειδοποιήσεων σε καταστάσεις συναγερμού (Disable Beeper (Απενεργοποίηση βομβητή)). Ακολουθήστε τα παρακάτω βήματα για να απενεργοποιήσετε τον βομβητή: Οι ηχητικοί τόνοι θα επανενεργοποιηθούν και<br>Συστήματος S-ICD.<br>Οι *sable Beeper (Απενεργοποίηση βομβήτή)*<br>Σε συσκευές SQ-Rx, με τη λειτουργία Beeper<br>απενεργοποίηση της εκπομπής ηχητικών ειδεργοποίηση της εκπομπής ηχητικών dble Beeper (Απενεργοποίηση βομβητή) (συσκευές<br>
συσκευές SQ-Rx, με τη λειτουργία Beeper Control (<br>
νεργοποίηση της εκπομπής ηχητικών ειδοποιήσει<br>
per (Απενεργόποίηση βομβητή)). Ακολουθήστε το<br>
βομβητή:<br>
Στημείωση: Ηλειτου οποιούνται από μια κατάσταση συναγερμού. Αν δεν διορθων<br>Ττόνοι θα επανενεργοποιηθούν κατά τον επόμενο αυτόματο<br>Ος S-ICD,<br>είχει (Απενέργοποίηση βομβητή) (συσκευές SQ-Rx)<br>είχει τη λειτουργία Beeper Control (Έλεγχος βομβητή<br> να, με τη Λειτεργια δειρετ εδίποι (Σπεγχός βόμ<br>της εκπομπής ηχητικών ειδοποιήσεων σε κατάσ<br>δποίηση βομβητή)). Ακολουθήστε τα παρακάτω<br>ση: Ηλειτουργία Disable Beeper (Απενεργοποίηση<br>Φίνο όταν προκύπτει κατάσταση ΕΡΙ (Δείκτ

*Σημείωση: Η λειτουργία Disable Beeper (Απενεργοποίηση βομβητή) είναι διαθέσιμη μόνο όταν προκύπτει κατάσταση ERI (Δείκτης επιλεκτικής αντικατάστασης) ή EOL (Τέλος διάρκειας ζωής) στη συσκευή*

- 1. Από την οθόνη Utilities (Βοηθητικές λειτουργίες), επιλέξτε Beeper Control (Έλεγχος βομβητή) για να ανοίξετε την οθόνη Set Beeper Function (Ρύθμιση λειτουργίας βομβητή). είωση: Ηλειτουργία Disable Beeper<br>ΕΙΔΕΙΑ Ηλειτουργία Disable Beeper<br>Την οθόνη Utilities (Βοηθητικές λειτ<br>γχος βομβητή) για να ανοίξετε την συργίας βομβητή).<br>Σετε Disable Beeper (Απενεργοποίης<br>3ητή νια τη συσκευή. Νειτουργία Disable Beeper (Απενεργοποίηση<br>
1 Ηλειτουργία Disable Beeper (Απενεργοποίηση<br>
1 μόνο όταν προκύπτει κατάσταση ΕΡΙ (Δείκτης ε<br>
ΕΟL (Τέλος διάρκειας ζωής) στη συσκευή.<br>
5νη Utilities (Βοηθητικές λειτουργίες), επι λειτουργία Disable Beeper (Απενεργοποίηση βι<br>νο όταν προκύπτει κατάσταση ΕΡΙ (Δείκτης επ.<br>ΟL (Τέλος διάρκειας ζωής) στη συσκευή.<br>Utilities (Βοηθητικές λειτουργίες), επιλέξτε Β<br>ητή) για να ανοίξετε την οθόνη Set Beeper Fι<br>
- 2. Επιλέξτε Disable Beeper (Απενεργοποίηση βομβητή) για να απενεργοποιήσετε τον βομβητή για τη συσκευή.

- Aversion, Anvano Kullanma *Σημείωση: Με τον τρόπο αυτό θα απενεργοποιηθούν οριστικά όλες οι ηχητικές ειδοποιήσεις σε καταστάσεις συναγερμού για τη συσκευή SQ-Rx Ωστόσο, αυτή η επιλογή δεν θα επηρεάσει τη λειτουργία του βομβητή σε*  περιπτώσεις όπου τοποθετείται ένας μαγνήτης στη συσκευή ή όταν ένας<br>προγραμματιστής συνδέεται σε μια συσκευή.<br>Alexander de plus de alexander de la de la de la de la de la de la de la de la de la de la de la de la de la de *προγραμματιστής συνδέεται σε μια συσκευή*<br> *προγραμματιστής συνδέεται σε μια συσκευή* Γελος διαρκειας ζωης) στη συσκευη.<br>lities (Βοηθητικές λειτουργίες), επιλέξτε Ε<br>) για να ανοίξετε την οθόνη Set Beeper Fr<br>ιτή).<br>eeper (Απενεργοποίηση βομβητή) για να<br>σκευή.<br>ντρόπο αυτό θα απενεργοποιηθούν οριστ<br>οι ματότι σ Βητή)). Ακολουθήστε τα παρακάτω βήματα για να απενεργοποιή<br>
Σγία Disable Beeper (Απενεργοποίηση βομβητή) είναι διαθέσιμη<br>
V προκύπτει κατάσταση ΕΡΙ (Δείκτης επιλεκτικής αντικατάστασης)<br>
V προκύπτει κατάσταση ΕΡΙ (Δείκτης σηθητικές λειτουργίες), επιλέξτε Beeper Control<br>
ανοίξετε την οθόνη Set Beeper Function (Ρύθμιο<br>
Απενεργοποίηση βομβητή) για να απενεργοποιής<br>
Απενεργοποίηση βομβητή) για να απενεργοποιής<br>
σε καταστάσεις συναγερμού για τη κειας ωης στη συσκευή.<br>
θητικές λειτουργίες), επίλεξτε Beeper Control<br>
κοίξετε την οθόνη Set Beeper Function (Ρύθμιση<br>
ενεργοποίηση βομβητή) για να απενεργοποιήσετε τον<br>
ενεργοποίηση βομβητή) για να απενεργοποιήσετε τον<br> θα απενεργοποιηθούν οριστικά όλες οι ηχη<br>αστάσεις συναγερμού για τη συσκευή SO-R<br>λογή δεν θα επηρεάσει τη λειτουργία του βο<br>δησθετείται ένας μαγνήτης στη συσκευή ή<br>εννδέεται σε μια συσκευή.<br>2018 - Αθήνας Αλλάδας Αθήνας Αλ arrevepyorroundouv opiotiká ólisc or nymtikéc<br>
arrevepyorroundouv opiotiká ólisc or nymtikéc<br>
váděk, ouvavepuóu vla tn avokeun SO-Rx.<br>
in Sev da Erinpediaei Tri Neiroupyka tou BouBhrtn de<br>
Beterral de Ma diversification de VEPYOTOINTOUV OPIOTIKA ONEC OI DUNIERS. Zastarela različica. Ne uporabite. Varihayutan ambuokeutitotavévar (2011) arelation. Alexandrad ej. White or devokeut it and we will develop the survivors of the survivors of the survivors of the survivors of the survivors of the survivors of the survivors of the survivors of the survivors of the survivors of the survivo

### *Enable/Disable Beeper (Ενεργοποίηση/Απενεργοποίηση βομβητή) (συσκευές EMBLEM S-ICD)*

Σε συσκευές EMBLEM S-ICD, ο βομβητής πρέπει να υποβληθεί σε δοκιμή πριν ενεργοποιηθεί

- ή απενεργοποιηθεί. Ακολουθήστε τα παρακάτω βήματα για να δοκιμάσετε τον βομβητή:<br>
Σημείωση: Για τις συσκευές ΕΜΒΙΕΜ S-ICD, η λειτουργία Test Beeper (Δοκιμή βομβ<br>
είναι διαθέσιμη μόνο όταν η λειτουργία εκπομπή ηχητικών ειδ *Σημείωση: Για τις συσκευές EMBLEM S-ICD, η λειτουργία Test Beeper (Δοκιμή βομβητή) είναι διαθέσιμη μόνο όταν η λειτουργία εκπομπή ηχητικών ειδοποιήσεων για μια κατάσταση συναγερμού δεν είναι ενεργή* TIPUI PAMMAT<br>
Enable/Disable Beeper (Ενεργοποίη<br>
Σε συσκευές ΕΜΒLΕΜ S-ICD, ο βομμ<br>
ή απενερχοποιηθεί Ακολουθήστε<br>
Σημείωση: Για τις συσκευ<br>
Σημείωση: Για τις συσκευ<br>
είναι διαθέσιμ<br>
μια κατάστασ<br>
μια κατάστασ<br>
(Ελεγχος βο ZE OUOREUSE EMIBLEM 3-1<br>
1) arreveryoriounder AKON<br>
Znuerworn: Fia<br>
Znuerworn: Fia<br>
Znuerworn: Fia<br>
Znuerworn: Fia<br>
Znuerworn<br>
Le Charles Charles (Publum Aerrous)<br>
(Publum Aerrous)<br>
Star Charles Charles Charles Charles Cha ENDERE VERSION SUPPLIER SANDAPTEN CONTRACTE CONTRACTE CONTRACTE CONTRACTE CONTRACTE CONTRACTE CONTRACTE CONTRACTE CONTRACTE CONTRACTE CONTRACTE CONTRACTE CONTRACTE CONTRACTE CONTRACTE CONTRACTE CONTRACTE CONTRACTE CONTRAC Σε συσκευες ΕΜΒLΕΜ S-ICD, ο βομβητής τ<br>
ή απενεργοποιηθεί Ακολουθήστε τα παρα<br>
Σημείωση: Για τις συσκευές ΕΜΒ<br>
είναι διαθέσιμη μόνο<br>
μια κατάσταση συνά<br>
μια κατάσταση συνά<br>
(ΤΑΙΣ Από την οθόνη Utilities (Βοηθητικ<br>
(ΤΑΙΣ Σ
	- 1. Από την οθόνη Utilities (Βοηθητικές λειτουργίες), επιλέξτε Beeper Control (Έλεγχος βομβητή).
	- 2. Επιλέξτε το κουμπί Test Beeper (Δοκιμή βομβητή) από την οθόνη Set Beeper Function (Ρύθμιση λειτουργίας βομβητή).
	- 3. Ελέγξτε εάν ο βομβητής εκπέμπει ηχητικά σήματα με τη χρήση ενός στηθοσκοπίου.
	- 4. Εάν ο βομβητής εκπέμπει ηχητικά σήματα, επιλέξτε το κουμπί Yes, Enable Beeper (Ναι, ενεργοποίηση βομβητή). Εάν ο βομβητής δεν εκπέμπει ηχητικά σήματα ή εάν θέλετε να απενεργοποιήσετε οριστικά τη λειτουργία εκπομπής ηχητικών ειδοποιήσεων, επιλέξτε το κουμπί No, Disable Beeper (Όχι, απενεργοποίηση βομβητή). Σημείωση: Γιατις συσκευές ΕΜΒΙΕ<br>
	Στιναι διαθέσιμη μόνο ό<br>
	μια κατάσταση συναγε<br>
	(Ελεγχος βομβητή).<br>
	2. Επιλέξτε το κουμπί Test Beeper (Δοι<br>
	(Ρύθμιση λειτουργίας βομβητή).<br>
	2. Ελεγξτε εάν ο βομβητής εκπέμπει ηχητικά του κα Παλιέγουση θεί εκδοσοσηστε τα παρακατώ pηματιστικό προϊόντας επιλέξτε το κουμπίτει θερρατικό σήματο καλατάσταση συναγερμού δεν ει (19.1 Από την οθόνη Utilities (Βοηθητικές λειτουργίας βολλείτε............................. Ο Σημείωση: Με αυτόν τον τρόπο θα<br>
	Δ. Επιλέξτε το κουμπί Test Beeper (Δοκ.<br>
	(Ρύθμιση λειτουργίας βομβητή).<br>
	3. Ελέγξτε εάν ο βομβητής εκπέμπει ηχητικά σ<br>
	(Ναι, ενεργοποίηση βομβητή). Εάν ο<br>
	(Μαι, ενεργοποίηση βομβητή). Εά 2. Σημείωση λειτουργίας βομβητή).<br>
	(Ρύθμιση λειτουργίας βομβητή).<br>
	3. Ελέγξτε εάν ο βομβητής εκπέμπει ηχητικά σήματα, επ.<br>
	(Ναι, ενεργοποίηση βομβητή). Εάν ο βομβητι<br>
	(Θέλετε να απενεργοποιήσετε οριστικά τη λειτουρ<br>
	επιλέ πό την οθόνη Utilities (Βοηθητικές λειτουργίες), επιλέξτε Bee<br>Σλεγχος βομβητή).<br>Τιλέξτε το κουμπί Test Beeper (Δοκιμή βομβητή) από την οθό<br>νύθμιση λειτουργίας βομβητή).<br>Χέγξτε εάν ο βομβητής εκπέμπει ηχητικά σήματα με τη
		- *Σημείωση: Με αυτόν τον τρόπο θα η λειτουργία εκπομπής ηχητικών ειδοποιήσεων για καταστάσεις συναγερμού, για τις περιπτώσεις κατά τις οποίες τοποθετείται ένας μαγνήτης επάνω στη συσκευή και για τις περιπτώσεις κατά τις οποίες ένας προγραμματιστής συνδέεται στη συσκευή* τε να απενεργοποιησετε οριστικα τι<br>έξτε το κουμπί Νο, Disable Beeper ("<br>είωση: Με αυτόν τον τρόπο θα η λει<br>καταστάσεις συναγερμού, γι<br>ένας προγραμματιστής συνά<br>της δεν εκπέμπει ηχητικά σήματα στ<br>πισμός παρακολούθησης του μβητής εκπέμπει ηχητικά σήματα, επιλέξτε το κοιτργοποίηση βομβητή). Εάν ο βομβητής δεν εκπέμα απενεργοποιήσετε οριστικά τη λειτουργία εκπαιστικά το κουμπί Νο, Disable Beeper (Όχι, απενεργοποί<br>το κουμπί Νο, Disable Beeper πενεργοποιήσετε οριστικά τη λειτουργία εκποιμη (Νο, Disable Beeper (Όχι, απενεργοποίη<br>Κουμπ(Νο, Disable Beeper (Όχι, απενεργοποίη<br>Με αυτόν τον τρόπο θα η λειτουργία εκπομπής<br>Καταστάσεις συναγερμού, για τις περιπτώσεις<br>κατ ε αυτόν τον τρόπο θα η λειτουργία εκπομπής η<br>παστάσεις συναγερμού, για τις περιπτώσεις κα<br>ας μαγνήτης επάνω στη συσκευή και για τις πε<br>ας προγραμματιστής συνδέεται στη συσκευή.<br>τέμπει ηχητικά σήματα στον ασθενή, συνιστό<br>ο ομβήτη). Εάν ο βομβητής δεν εκπέμπει ηχητικά σήματα ή εάν<br>ειδοποιήσετε οριστικά τη λειτουργία εκπομπής ηχητικών ειδοποιήσεω<br>Γιον τρόπο θα η λειτουργία εκπομπής ηχητικών ειδοποιήσεων για<br>τον τρόπο θα η λειτουργία εκπομπής

Εάν ο βομβητής δεν εκπέμπει ηχητικά σήματα στον ασθενή, συνιστάται αυστηρά ο προγραμματισμός παρακολούθησης του ασθενούς κάθε τρεις μήνες είτε στο LATITUDE NXT είτε στην κλινική για την παρακολούθηση της απόδοσης της συσκευής. ειτιστικό στον για τις περιπτώσεις πια<br>προγραμματιστής συνδέεται στη συσκευή.<br>πει ηχητικά σήματα στον ασθενή, συνιστικό καθενή.<br>Στε ηχητικά σήματα στον ασθενή, συνιστικό καθενή.<br>Οχετικά με τη λειτουργία του βομβητή, αν βο ης επανώ στη συσκευη και για τις περιπτώσεις κατα<br>μματιστής συνδέεται στη συσκευή.<br>τικά σήματα στον ασθενή, συνιστάται αυστηρά<br>του ασθενούς κάθε τρεις μήνες είτε στο LAT<br>ούθηση της απόδοσης της συσκευής.<br>τικά σήματα στον Wersja przeterminowana. Nie używa<sup>ć</sup>.

Για επιπλέον πληροφορίες σχετικά με τη λειτουργία του βομβητή, ανατρέξτε στον Τεχνικό Οδηγό<br>
ΜΡΙ ή επικοινωνήστε με την Boston Scientific χρήσιμοποιώντας τις πληροφορίες που αναγράφοντας τις πληροφορίες που αναγράφοντας τ MRI ή επικοινωνήστε με την Boston Scientific χρησιμοποιώντας τις πληροφορίες που αναγράφονται<br>στο οπισθόφυλλο.<br>Ο κινησιμοποιώντας τις πληροφορίες που αναγράφονται στο οπισθόφυλλο. Netroupyla tou Bouphrin, avatpéte otov Texvikó o Zastaraná verzia. Nepoužívatela različica. Nepoužívatela različica. Nepoužívatela različica. Nepoužívatela raz<br>Zastaraná verzia. Nepoužívatela različica.<br>Zastaraná verzičica. Nepoužívatela

isteriata. Alapolition istättelesta.<br>Peetkitä. Nepeupoikiata.<br>Peetkitä. Nepeupoikiata.<br>Paratelatalitutuersion. Knijm.<br>Astarelatunut version. Kirjim.

or siraldrad version. Använd ei.<br>etgildradition. Använd ei.<br>anavarition. Använd kull<br>arelarunut version. Surüm.

Elartunut der Spanistikulanmayın.

# **Manual Setup (Μη αυτόματη ρύθμιση)**

Η λειτουργία Manual Setup (Μη αυτόματη ρύθμιση) επιτρέπει στον χρήστη να εκτελεί τη δοκιμή<br>ακεραιότητας ηλεκτροδίου και να επιλέγει τη διαμόρφωση αίσθησης ηλεκτροδίου και τη ακεραιότητας ηλεκτροδίου και να επιλέγει τη διαμόρφωση αίσθησης ηλεκτροδίου και τη ρύθμιση ενίσχυσης στη γεννήτρια ερεθισμάτων. Κατά τη διάρκεια της λειτουργίας Manual Setup (Μη αυτόματη ρύθμιση), το σύστημα θα ενεργοποιήσει επίσης αυτόματα τη λειτουργία SMART Pass (Έξυπνη αίσθηση), ανάλογα με την περίπτωση. (Mn αυτόματη ρύθμι<br>
Manual Setup (Μη αυτόματη ρύθμι<br>
Η λειτουργία Manual Setup (Μη αυτόματη<br>
ακεραιότητας ηλεκτροδίου και να εφύθμιση ενίσχυσης στη γεννήτρια<br>
(Μη αυτόματη ρύθμιση), το σύστημ<br>
(Εξυπνη αίσθηση), ανάλογα με H λειτουργία Manual Set<br>
ακεραιότητας ηλεκτροδί<br>
ρύθμιση ενίσχυσης στη γ<br>
(Μη αυτόματη ρύθμιση),<br>
(Κλινονικάλα (Κλινονικάλα)<br>
(Εξυπνη αίσθηση), ανάλα<br>
(Το κουμπί Manu<br>
πρόσβαση στην<br>
πρόσβαση στην<br>
πρόσβαση στην<br>
πρόσβαση Manual Setup (Μη αυτόματη ρυθμίση)<br>
Η λειτουργία Manual Setup (Μη αυτόμα<br>
ακεραιότητας ηλεκτροδίου και να επιλέ<br>
ρύθμιση ενίσχυσης στη γεννήτρια ερεθ<br>
(Μη αυτόματη ρύθμιση), το σύστημα θα<br>
(Κη αυτόματη ρύθμιση), το σύστημ Η Λειτουργια Manual Setup (Μη αυτόματη ακεραιότητας ηλεκτροδίου και να επιλέγε<br>
ρύθμιση ενίσχυσης στη γεννήτρια ερεθιση<br>
(Μη αυτόματη ρύθμιση), το σύστημα θα ε<br>
(Εξυπνη αίσθηση), ανάλογα με την περίπτ<br>
(Εξυπνη αίσθηση), α

- 1. Από την οθόνη Utilities (Βοηθητικές λειτουργίες) (μπορείτε να αποκτήσετε πρόσβαση στην οθόνη αυτή από την οθόνη Main Menu (Κύριο μενού)), επιλέξτε το κουμπί Manual Setup (Μη αυτόματη ρύθμιση). Εμφανίζεται η οθόνη Measure Impedance (Μέτρηση σύνθετης αντίστασης). ρύθμιση ενίσχυσης στη γεννήτρια ερεθισμά<br>
(Μη αυτόματη ρύθμιση), το σύστημα θα ενε<br>
(Έξυπνη αίσθηση), ανάλογα με την περίπτω<br>
(Έξυπνη αίσθηση), ανάλογα με την περίπτω<br>
(Αεκτρόβαση στην οθόνη αυτή από την πρόσβαση στην οθό ακεραιστήτας ηλεκτροσίου και να επίκεγει τη σιαμορφ<br>
ρύθμιση ενίσχυσης στη γεννήτρια ερεθισμάτων, Κατά<br>
(Μη αυτόματη ρύθμιση), το σύστημα θα ενεργοποιήσε<br>
(Εξυπνη αίσθηση), ανάλογα με την περίπτωση.<br>
(Σ. Από την οθόνη Uti (Mg αυτόματα στην οθονη αυτή από της δικανιστίες του κουμπί Test (Δοκίμη) για<br>(Section) - Μπρεσίας (Μέτρηση σύνθετης αντόμης)<br>(Do not use το κουμπί Test (Δοκίμη) για<br>(Do not use το κουμπί Continue (Συνέχ<br>(A. ε Υπάρχουν τρ 22 Σεκεργούς γεννήτριας ερεθισμάτων<br>Ο κουμπί Manual Setup (Μη αυτόματη ρύθμιση). Εμφανίζεται<br>πρείσματε (Μέτρηση σύνθετης αντίστασης).<br>πλέξτε το κουμπί Test (Δοκιμή) για να εκτελέσετε τη δοκιμή αλεκτροδίου.<br>πλέξτε το κουμπ
	- 2. Επιλέξτε το κουμπί Test (Δοκιμή) για να εκτελέσετε τη δοκιμή ακεραιότητας ηλεκτροδίου.
	- 3. Επιλέξτε το κουμπί Continue (Συνέχιση).
	- 4. Υπάρχουν τρία διαθέσιμα διανύσματα αίσθησης που μπορούν να επιλεγούν μη αυτόματα από την οθόνη Manual Setup (Μη αυτόματη ρύθμιση) (Σχήμα 23):
	- **• Primary (Κύριο):** Αίσθηση από το εγγύς δακτυλιοειδές ηλεκτρόδιο στο υποδόριο ηλεκτρόδιο προς την επιφάνεια της ενεργούς γεννήτριας ερεθισμάτων **• Secondary (Δευτερεύον):** Αίσθηση από το περιφερικό δακτυλιοειδές
- ηλεκτρόδιο αίσθησης στο υποδόριο ηλεκτρόδιο προς την επιφάνεια της ενεργούς γεννήτριας ερεθισμάτων Version observed and the Version of the Version of Sexual Assemblance (Δοκιμή) για να εκτελιείτε το κουμπί Continue (Συνέχιση).<br>3. Επιλέξτε το κουμπί Continue (Συνέχιση).<br>4. Υπάρχουν τρία διαθέσιμα διανύσματα αίσθης<br>αυτόμ γιατα από την οθόνη Manual Setup<br>ματα από την οθόνη Manual Setup<br>**Primary (Κύριο):** Αίσθηση από το<br>ηλεκτρόδιο προς την επιφάνεια τι<br>**Secondary (Δευτερεύον):** Αίσθη<br>ηλεκτρόδιο αίσθησης στο υποδόμ<br>**Alternate (Εναλλακτικό):** 
	- **• Alternate (Εναλλακτικό):** Αίσθηση από το περιφερικό δακτυλιοειδές ηλεκτρόδιο αίσθησης προς το εγγύς δακτυλιοειδές ηλεκτρόδιο αίσθησης στο υποδόριο ηλεκτρόδιο το κουμπί Continue (Συνέχιση).<br>V τρία διαθέσιμα διανύσματα αίσθησης που μπο<br>τα από την οθόνη Manual Setup (Μη αυτόματη ρι<br>**rimary (Κύριο):** Αίσθηση από το εγγύς δακτυλιο:<br>λεκτρόδιο προς την επιφάνεια της ενεργούς γενν<br>**ec** ρια οιαθεσιμα οιανυσματα αισθησης που μπορ<br>πό την οθόνη Manual Setup (Μη αυτόματη ρύ<br>**ary (Κύριο):** Αίσθηση από το εγγύς δακτυλιοε<br>τρόδιο προς την επιφάνεια της ενεργούς γεννή<br>**ndary (Δευτερεύον):** Αίσθηση από το περιφε<br>τ (**Κύριο):** Αίσθήση από το εγγύς δακτυλιοειδ<br>διο προς την επιφάνεια της ενεργούς γεννήτ<sub>ι</sub><br>ει**γ (Δευτερεύον):** Αίσθηση από το περιφερι<br>διο αίσθησης στο υποδόριο ηλεκτρόδιο προ<br>ε γεννήτριας ερεθισμάτων<br>ειε **(Εναλλακτικό):** (Δευτερεύον): Αίσθηση από το περιφερικό δακτυλιοειδ<br>αίσθησης στο υποδόριο ηλεκτρόδιο προς την επιφάνεια<br>εννήτριας ερεθίσματων.<br>Εναλλακτικό!: Αίσθηση από το περιφερικό δακτυλιοειδ.<br>αίσθησης προς το εγγύς δακτυλιοειδές ηλεκ

- Aversion. Använder Kullanma Η ρύθμιση ενίσχυσης προσαρμόζει την αίσθηση της ευαισθησίας σήματος Υ-ΗΚΓ. Μπορεί να<br>επιλεγεί μη αυτόματα με τον διακόπτη Select Gain (Επιλογή ενίσχυσης) στην οθόνη Manual S<br>(Μη αυτόματη ρύθμιση).<br>(Μη αυτόματη ρύθμιση).<br>( επιλεγεί μη αυτόματα με τον διακόπτη Select Gain (Επιλογή ενίσχυσης) στην οθόνη Manual Setup<br>(Μη αυτόματη ρύθμιση)<br>(Μη αυτόματη ρύθμιση)<br>(για τον διακόπτη Select Gain (Επιλογή ενίσχυσης) στην οθόνη Manual Setup (Μη αυτόματη ρύθμιση). ημα διαγύσματα αίσθησης που μπορούν να επιλεγούν μη<br>τύνη Manual Setup (Μη αυτόματη ρύθμιση) (Σχήμα 23);<br>1): Αίσθηση από το εγγύς δακτυλιοειδές ηλεκτρόδιο στο υποδόκ<br>5 την επιφάνεια της ενεργούς γεννήτριας ερεθισμάτων<br>1): voly: Aioenon and to mepupepuko baktuluosubec<br>
oto unobopuo maektoodio mpoctny emupavela the<br>
speedigliatrow<br>
iko): Aioenon and to mepupepuko baktuluosubec<br>
mpocto eyvuc baktuluosubec maektoodio aioenong<br>
obio<br>
obio<br>
ny ai Versão obsolutar de Nacional Version Christian A Nutilet Son A Nu State pinc eualongiaconuator Y-HKF. Mnopei va isteriata. Alapolitika.<br>Poetkitä. Nepolitika.<br>Poetkitä. Nepolitika.<br>Pratakatalitika. Aniata.<br>Patakatunut version. Kirinn.<br>Patakatunut version. Kirinn. Elartunut derstanding de talienman

### **ΠΡΟΓΡΑΜΜΑΤΙΣΤΉΣ EMBLEM™ S-ICD: Λ υ**

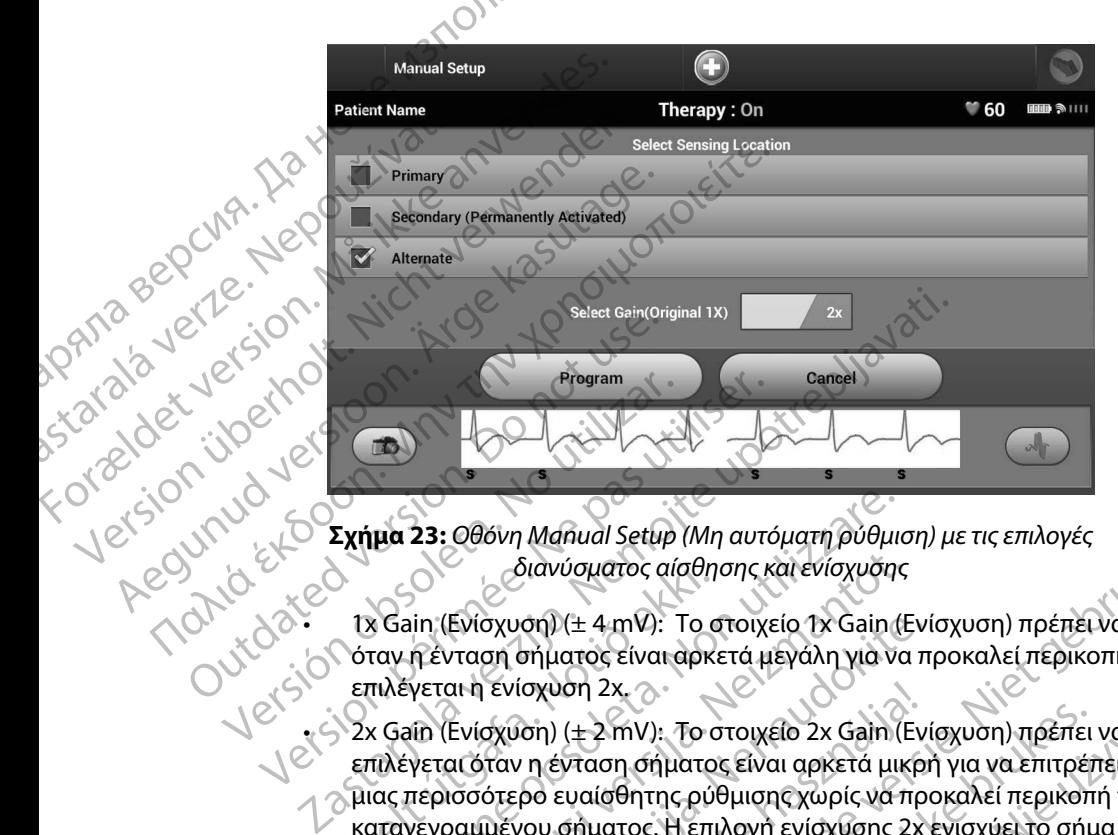

<span id="page-87-0"></span>*διανύσματος αίσθησης και ενίσχυσης*

- • 1x Gain (Ενίσχυση) (± 4 mV): Το στοιχείο 1x Gain (Ενίσχυση) πρέπει να επιλέγεται όταν η ένταση σήματος είναι αρκετά μεγάλη για να προκαλεί περικοπή όταν επιλέγεται η ενίσχυση 2x.
- • 2x Gain (Ενίσχυση) (± 2 mV): Το στοιχείο 2x Gain (Ενίσχυση) πρέπει να επιλέγεται όταν η ένταση (+2 mV): Το στοιχείο 2x Gain (Ενίσχυση) πρέπει να ιδιατική της τους.<br>1966 - επιλέγεται όταν η ένταση σήματος είναι αρκετά μικρή για να επιτρέπει τη χρήση μιας περισσότερο ευαίσθητης ρύθμισης χωρίς να προκαλεί περικοπή του καταγεγραμμένου σήματος. Η επιλογή ενίσχυσης 2x ενισχύει το σήμα δύο φορές περισσότερες από την επιλογή ενίσχυσης 1x. Οιανυσματος αισθη<br>1x Gain (Ενίσχυση) (± 4 mV): Το c<br>6ταν η ένταση σήματος είναι αρκι<br>επιλέγεται η ενίσχυση 2x.<br>2x Gain (Ενίσχυση) (± 2 mV): Το c<br>επιλέγεται όταν η ένταση σήματο<br>μιας περισσότερο ευαίσθητης ρύζ<br>καταγεγραμμέ μα 23: Οθόνη Manual Setup (Μη αυτόματη ρύθμι<br>- διανύσματος αίσθησης και ενίσχυσης<br>- διανύσματος αίσθησης και ενίσχυσης<br>- διανόσματος αίσθησης και ενίσχυσης<br>- και πένταση σήματος είναι αρκετά μεγάλη για να<br>- και (Ενίσχυση) διανύσματος αίσθησης και ενίσχυσης<br>in (Ενίσχυση) (± 4 mV): Το στοιχείο 1x Gain (Ε<br>πένταση σήματος είναι αρκετά μεγάλη για να<br>γεται η ενίσχυση 2x.<br>in (Ενίσχυση) (±2 mV): Το στοιχείο 2x Gain (Ε<br>γεται όταν η ένταση σήματος ε |Ενίσχυση) (± 4 mV): Το στοιχείο 1x Gain (Ενί<br>|Vταση σήματος είναι αρκετά μεγάλη για να π<br>|αι η ενίσχυση 2x,<br>|Ενίσχυση) (± 2 mV): Το στοιχείο 2x Gain (Ενί<br>|αι όταν η ένταση σήματος είναι αρκετά μικρι<br>|αι όταν η ένταση σήμ Ενισχυση 2x.<br>Ενισχυση) (± 2 mV): Το στοιχείο 2x Gain (Εν<br>παν η ένταση σήματος είναι αρκετά μικρ<br>ότερο ευαίσθητης ρύθμισης χωρίς να πρ<br>μένου σήματος. Η επιλογή ενίσχυσης 1x.<br>ες από την επιλογή ενίσχυσης 1x.<br>Το μη αυτόματα Μαρία Setup (Μη αυτόματη ρύθμιση) με τις επιλογές<br>διανύσματος αίσθησης και ενίσχυσης<br>ση) (± 4 mV): Το στοιχείο 1x Gain (Ενίσχυση) πρέπει να επιλέγετ<br>σήματος είναι αρκετά μεγάλη για να επιτρέπει να να επιτρέπει τη χρήσι<br>σχ υση 2x, 3<br>
(+2 mV): Το στοιχείο 2x Gain (Ενίσχυση) πρέπει να νειτικέτει τη χρή<br>ενταση σήματος είναι αρκετά μικρή για να επιτρέπει τη χρή<br>εναισθήτης ρύθμισης χωρίς να προκαλεί περικοπή του<br>σήματος. Η επιλογή ενίσχυσης 1x.<br>

or siraldrad version. Använd ei.<br>etgildradition. Använd ei.<br>anavarition. Använd kull<br>arelarunut version. Surüm.

Elartunut der Spanistikulanmayın.

Για τον προγραμματισμό της μη αυτόματα επιλεγμένης διαμόρφωσης αίσθησης:

1. Επιλέξτε το κουμπί Program (Προγραμματισμός) για να αποθηκεύσετε το διάνυσμα αίσθησης και τις ρυθμίσεις ενίσχυσης. Weyn evidxuancis. A nicolarista analysis of the state of the state of the state of the state of the state of the state of the state of the state of the state of the state of the state of the state of the state of the state Harighed yiqva amognikuogrefo organália ke. isteriata. Alapolition istättelesta.<br>Peetkitä. Nepeupoikiata.<br>Peetkitä. Nepeupoikiata.<br>Paratelatalitutuersion. Knijm.<br>Astarelatunut version. Kirjim.

2. Επιλέξτε το κουμπί Continue (Συνέχιση). Όταν επιλέγετε το κουμπί continue (συνέχιση), η συσκευή αξιολογεί αυτόματα εάν θα πρέπει να ενεργοποιηθεί η λειτουργία SMART Pass (Έξυπνη αίσθηση). Ανατρέξτε στο Εγχειρίδιο Χρήσης του S-ICD για περισσότερες πληροφορίες σχετικά με τη λειτουργία SMART Pass (Έξυπνη αίσθηση). Για βοήθεια, επικοινωνήστε με την Boston Scientific χρησιμοποιώντας τις πληροφορίες που αναγράφονται στο οπισθόφυλλο. **SMART Settings (Έξυπνες ρυθμίσεις)**<br>
SMART Pass (Εξυπνη αίσθησε)<br>
The process (Εξυπνη αίσθησε)<br>
SMART Pass (Εξυπνη αίσθησε)<br>
περισσότερες πληροφορίες<br>
Τα βοήθεια, επικοινωνήστε<br>
που αναγράφονται στο οπισ<br>
The Condition o 2. Επικεςτε το κουμπι Continue (2<br>
η συσκευή αξιολογεί αυτόματα<br>
SMART Pass (Έξυπνη αίσθηση).<br>
περισσότερες πληροφορίες σχι<br>
που αναγράφονται στο οπισθό<br>
τια βοήθεια, επικοινωνήστε με<br>
που αναγράφονται στο οπισθό<br>
3. Η δι

3. Η διαδικασία Acquire Reference S-ECG (Λήψη Υ-ΗΚΓ αναφοράς) ενεργοποιείται<br>3. Η διαδικασία Acquire Reference S-ECG (Λήψη Υ-ΗΚΓ αναφοράς) ενεργοποιείται<br>3. Ο κουμπί Continue (Συνέχιση) για να λάβετε ένα reference S-ECG ( αυτόματα κατά τη διαδικασία Manual Setup (Μη αυτόματη ρύθμιση). Επιλέξτε το κουμπί Continue (Συνέχιση) για να λάβετε ένα reference S-ECG (Υ-ΗΚΓ αναφοράς). Όταν ολοκληρωθεί η λήψη του καταγεγραμμένου Υ-ΗΚΓ αναφοράς θα εμφανιστεί μια οθόνη επιβεβαίωσης. SMART Pass (Εξι)<br>
περισσότερες πλ<br>
που αναγράφον<br>
Tra βοήθεια, επι<br>
που αναγράφον<br>
3. Η διαδικασία Act<br>
αυτόματα κατά<br>
(ΣΑΣΙΑΣ<br>
ΣΑΣΙΑΣ<br>
ΣΑΣΙΑΣ<br>
ΣΑΣΙΑΣ<br>
ΣΑΣΙΑΣ<br>
ΣΑΣΙΑΣ<br>
ΣΑΣΙΑΣ<br>
ΣΑΣΙΑΣ<br>
ΣΑΣΙΑΣ<br>
ΣΑΣΙΑΣ<br>
ΣΑΣΙΑΣ<br>
ΣΑΣΙΑΣ<br>
ΣΑΣΙΑ SMART Pass (Εξυπνη αίσθηση). Απερισσότερες πληροφορίες σχετι<br>
Για βοήθεια, επικοινωνήστε με τη<br>
που αναγράφονται στο οπισθόφι<br>
3. Η διαδικασία Acquire Reference S<br>
αυτόματα κατά τη διαδικασία Ma<br>
κουμπί Continue (Συνέχιση *ΣΑΣ ΣΑΡΑΣ ΣΑΡΑΣ ΣΑΡΑΣ ΣΑΡΑΣ ΣΑΡΑΣ ΣΑΡΑΣ ΣΑΡΑΣ ΣΑΡΑΣ ΣΑΡΑΣ ΣΑΡΑΣ ΣΑΡΑΣ ΣΑΡΑΣ ΣΑΡΑΣ ΣΑΡΑΣ ΣΑΡΑΣ ΣΑΡΑΣ ΣΑΡΑΣ ΣΑΡΑΣ ΣΑΡΑΣ ΣΑΡΑΣ ΣΑΡΑΣ ΣΑΡΑΣ ΣΑΡΑΣ ΣΑΡΑΣ ΣΑΡΑΣ ΣΑΡΑΣ ΣΑΡΑΣ ΣΑΡΑΣ ΣΑΡΑΣ ΣΑΡΑΣ ΣΑΡΑΣ ΣΑΡΑΣ ΣΑΡΑΣ ΣΑΡΑΣ ΣΑΡΑΣ ΣΑΡΑΣ* Παλιά βαήθεια, επικοινωνήστε με την Boston Sci<br>
1. Τια βοήθεια, επικοινωνήστε με την Boston Sci<br>
1. Που αναγράφονται στο οπισθόφυλλο.<br>
3. Η διαδικασία Acquire Reference S-ECG (Λήψη<br>
2. αυτόματα κατά τη διαδικασία Manual S

Με την οθόνη SMART Settings (Έξυπνες ρυθμίσεις) ο χρήστης έχει τη δυνατότητα πρόσβασης σε πληροφορίες και λειτουργίες για τις επιλογές SMART Charge (Έξυπνη φόρτιση) και SMART Pass (Εξυπνη αίσθηση). Ο ταν ολοκληρωθεί η λήψη του κατα<br>
(Ο ταν ολοκληρωθεί η λήψη του κατα<br>
(Α την οθόνη επιβεβαίωσης)<br>
(Α την οθόνη SMART Settings (Εξυπνες ρυθ<br>
(Εξυπνη αίσθηση).<br>
(Εξυπνη αίσθηση).<br>
(Εξυπνη αίσθηση).<br>
(Εξυπνη αίσθηση).<br>
(Εξυ

# *SMART Charge (Έξυπνη φόρτιση)*

Με τη λειτουργία SMART Charge (Έξυπνη φόρτιση), η ακολουθία έναρξης φόρτισης της γεννήτριας ερεθισμάτων προσαρμόζεται στην εμφάνιση επεισοδίων μη εμμένουσας κοιλιακής αρρυθμίας καθυστερώντας τη φόρτιση των πυκνωτών. Έτσι διατηρείται η διάρκεια ζωής της μπαταρίας και μπορούν να αποφευχθούν περιττές εκκενώσεις για μη εμμένουσες αρρυθμίες. Ανατρέξτε στο εγχειρίδιο της γεννήτριας ερεθισμάτων για περαιτέρω πληροφορίες σχετικά με τη λειτουργία SMART Charge (Έξυπνη φόρτιση). για οθόνη επιβεβαίωσης<br>
The Settings (Έξυπνες ρυθμίσεις)<br>
The οθόνη SMART Settings (Έξυπνες ρυθμίσεις)<br>
190φορίες και λειτουργίες για τις επιλογές SMART<br>
Uπνη αίσθηση).<br>
Α*RT Charge (Έξυπνη φόρτιση)*<br>
τη λειτουργία SMART υτοματα κατα τη οιαοικασια Manual Setup (Mη αυτοματη ρυ<br>που ολοκληρωθεί η λήψη του καταγεγραμμένου Y-HKT αναφια οθόνη επιβεβαίωσης<br>ings (Έξυπνες ρυθμίσεις)<br>ings (Έξυπνες ρυθμίσεις)<br>ings (Έξυπνες ρυθμίσεις)<br>ings (Έξυπνες ρ ΠΑΡΟΣ ΤΟ ΠΑΡΟΤΙΟΠΟΙΣ<br>Ο ΠΑΡΟΤΙΟΠΟΙΣ<br>Ο Νία SMART Charge (Εξύπνη φόρτισ<br>Προσαρμόζεται στην εμφάνιση επε<br>Τας τη φόρτιση των πυκνωτών. Έτσι<br>Προευχθούν περιτές εκκενώσεις<br>Ο Κεννήτριας ερεθισμάτων για περαι<br>Θε (Έξυπνη φόρτιση) ΙΑΝΤ Settings (Εξυπνεξ βυσμασίς) ο χρηστης εχει<br>λείτουργίες για τις επιλογές SMART Charge (Έξυτ<br>1).<br>Σκύπνη φόρτιση).<br>Ο SMART Charge (Έξυπνη φόρτιση), η ακολουθία ε<br>οσαρμόζεται στην εμφάνιση επεισοδίων μη εμμένουσε<br>τη φόρτ *Novecomples*<br>
None Charge (ESUTIVIT version), η ακολουθία έ<br>
ρμόζεται στην εμφάνιση επεισοδίων μη εμμέν<br>
Νορτιση των πυκνωτών. Έτσι διατηρείται η διά<br>
χθούν περιττές εκκενώσεις για μη εμμένουσες<br>
τριας ερεθισμάτων για περ φορτιση)<br>Τ Charge (Έξυπνη φόρτιση), η ακολουθία ένα<br>δζεται στην εμφάνιση επεισοδίων μη εμμένοι<br>τιση των πυκνωτών, Έτσι διατηρείται η διάρκ<br>νύν περιττές εκκενώσεις για μη εμμένουσες σ<br>άς ερεθισμάτων για περαιτέρω πληροφορί ει στην εμφάνιση επεισοδίων μη εμμένο<br>ται στην εμφάνιση επεισοδίων μη εμμένο<br>περιττές εκκενώσεις για μη εμμένουσες<br>περιττές εκκενώσεις για μη εμμένουσες<br>ρεθισμάτων για περαιτέρω πληροφορίες<br>ρεθισμάτων για περαιτέρω πληροφ Ο Παταγράφεται είχε του παραιτέρω πληροφορίες σχετικά με τη λειτουργία<br>Ο Παταγράφει επεισοδίων μη εμμένουσας κοιλιακής αρρυθμίας<br>Ο Παταγράφει για μη εμμένουσας κοιλιακής αρρυθμίας<br>Αν πυκνατών. Έτσι διατηρείται η διάρκεια ν εμφανιση επεισοοίων μη εμμενουσας κοιλιακης<br>τυκνωτών. Έτσι διατηρείται η διάρκεια ζωής της μι<br>ές εκκενώσεις για μη εμμένουσες αρρυθμίες. Ανα<br>άτων για περαιτέρω πληροφορίες σχετικά με τη λ<br>πνη φόρτιση) ενεργοποιείται αυτ μοάνιση επεισοδίων μη εμμένουσας κοιλιακής αρρυθμίωντών. Έτσι διατήρείται η διάρκεια ζωής της μπαταρίας<br>κκενώσεις για μη εμμένουσες αρρυθμίες. Ανατρέξτε στι<br>κκενώσεις για μη εμμένουσες αρρυθμίες. Ανατρέξτε στι<br>ων για περα

Η λειτουργία SMART Charge (Έξυπνη φόρτιση) ενεργοποιείται αυτόματα όταν καταγράφεται ένα επεισόδιο κοιλιακής αρρυθμίας απουσία θεραπείας. Εάν ακολουθήσετε τη διαδικασία μηδενισμού, η τιμή της λειτουργίας SMART Charge (Έξυπνη φόρτιση) μηδενίζεται. Για τον μηδενισμό της λειτουργίας SMART Charge (Έξυπνη φόρτιση): Ship Evepyonoletral autóliara ótav kataypageta<br>Pamelac. Eáv akonouenoere theolas kataypageta<br>Versium (A nu sevicetal. Fia tov luiseviale theory)<br>The Cherroupyles (Lutopelte va amoktnoere<br>Version Main Menu (Kupio levou)), E

1. Από την οθόνη Utilities (Βοηθητικές λειτουργίες) (μπορείτε να αποκτήσετε πρόσβαση στην οθόνη αυτή από την οθόνη Main Menu (Κύριο μενού)), επιλέξτε το<br>κουμπί SMART Settings (Έξυπνες ρυθμίσεις). Εμφανίζεται η οθόνη SMART Settings<br>(Έξυπνες ρυθμίσεις) (Σχήμα 24).<br> $|e^{(\xi)} \rangle \sim 10^{10}$ κουμπί SMART Settings (Έξυπνες ρυθμίσεις). Εμφανίζεται η οθόνη SMART Settings (Έξυπνες ρυθμίσεις) [\(Σχήμα 24\)](#page-89-0). na versão latitude. Rastaraná verzia. Nepozitické producent převodnostické producent različica.<br>
Rastarda Verzia. Nepozitické producent različica.<br>
Zastarda različica. Nepozitické producent različica.<br>
Zastarda različica. Nepozitické producen RED (UTODETTE VA ATOKTHOETE TO KO. KO. KART SETTE TO KART SETTE TO KART SETTE TO KART SETTE TO KART SETTE TO K<br>EUROQUICETAI N OBOVI SMART SETTINGS A C. Smerid Ropio Revious, Ennecrétion. PORETE VO ATOLETE ON SURVEYE AND PROPETE ON SURVEYE AND CONTROLLER ON SURVEYE AND CONTROLLER ON SURVEYE AND CONTROLLER ON A VIOLATION AND MANUSCRIPTION OF THE VIOLATION OF THE VIOLATION OF THE VIOLATION OF THE VIOLATION OF

# **ΠΡΟΓΡΑΜΜΑΤΙΣΤΉΣ EMBLEM™ S-ICD: Λ υ**

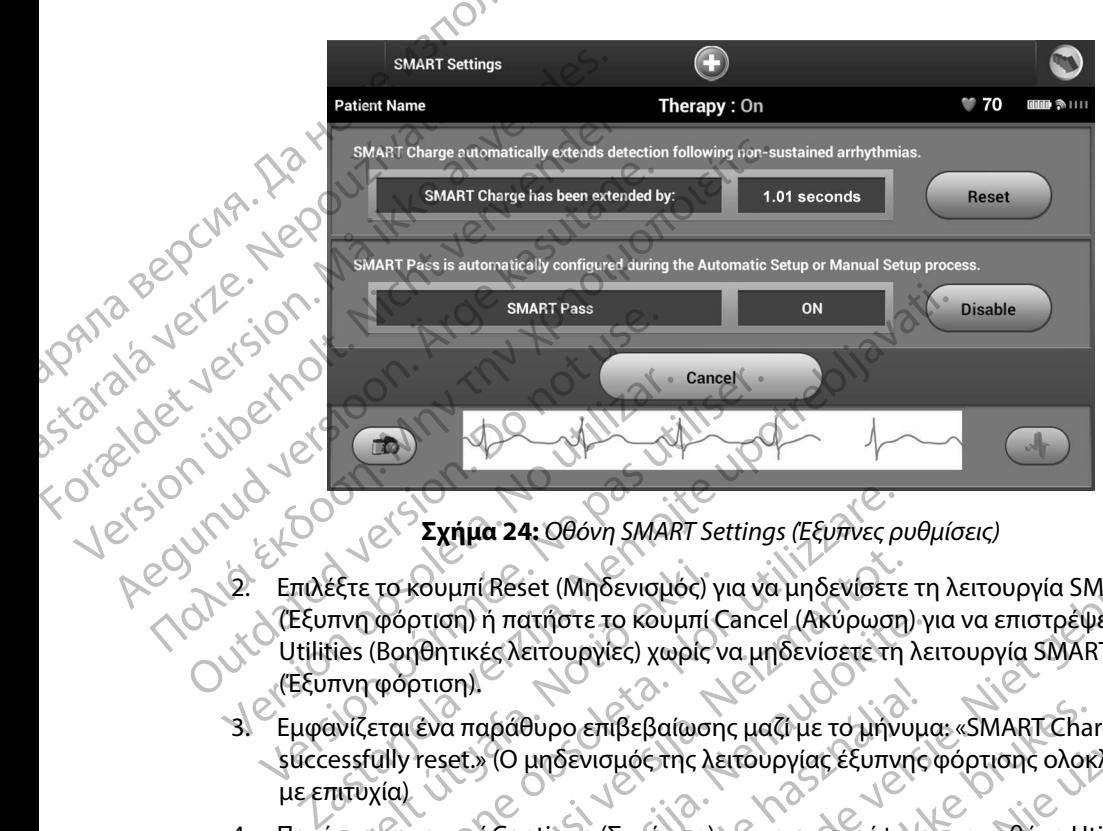

<span id="page-89-0"></span>**Σχήμα 24:** *Οθόνη SMART Settings (Έξυπνες ρυθμίσεις)*

- 2. Επιλέξτε το κουμπί Reset (Μηδενισμός) για να μηδενίσετε τη λειτουργία SMART Charge (Έξυπνη φόρτιση) ή πατήστε το κουμπί Cancel (Ακύρωση) για να επιστρέψετε στο μενού Utilities (Βοηθητικές λειτουργίες) χωρίς να μηδενίσετε τη λειτουργία SMART Charge (Εξυπνη φόρτιση). Versión obsoleta. No utilizar a cancel version observation of *Σχήμα* 24: *Οθόνη SMART Setting*<br>2. Επιλέξτε το κουμπί Reset (Μηδενισμός) για να<br>1. (Έξυπνη φόρτιση) ή πατήστε το κουμπί Cance<br>1. (Εξυπνη φόρτιση).<br>3. Εμφανίζ έξτε το κουμπί Reset (Μηδενισμός)<br>πνη φόρτιση) ή πατήστε το κουμπί (ies (Βοηθητικές λειτουργίες) χωρίς<br>ies (Βοηθητικές λειτουργίες) χωρίς<br>πνη φόρτιση).<br>essfully reset.» (Ο μηδενισμός της λειτονία)<br>πτυχία)<br>στε το κουμπί Co Σχήμα 24: Οθόνη SMART Settings (Εξυπνες ρ<br>το κουμπί Reset (Μηδενισμός) για να μηδενίσετε<br>φόρτιση) ή πατήστε το κουμπί Cancel (Ακύρωση<br>(Βοηθητικές λειτουργίες) χωρίς να μηδενίσετε τη<br>φόρτιση).<br>εται ένα παράθυρο επίβεβαίωση κουμπί Reset (Μηδενισμός) για να μηδενίσετε<br>ρτιση) ή πατήστε το κουμπί Cancel (Ακύρωση)<br>ηθητικές λειτουργίες) χωρίς να μηδενίσετε τη<br>ρτιση).<br>ενα παράθυρο επίβεβαίωσης μαζί με το μήνυ<br>reset.» (Ο μηδενισμός της λειτουργίας 4: Οθόνη SMART Settings (Εξυπνες ρυθμίσεις)<br>set (Μηδενισμός) για να μηδενίσετε τη λειτουργία SMART Charge<br>drifors το κουμπί Cancel (Ακύρωση) για να επιστρέψετε στο μεν<br>eiroupγίες) χωρίς να μηδενίσετε τη λειτουργία SMART C
	- 3. Εμφανίζεται ένα παράθυρο επιβεβαίωσης μαζί με το μήνυμα: «SMART Charge successfully reset.» (Ο μηδενισμός της λειτουργίας έξυπνης φόρτισης ολοκληρώθηκε με επιτυχία) ση) ή πατήστε το κουμπί Cancel (Ακύρωση) γ<br>|τικές λειτουργίες) χωρίς να μηδενίσετε τη λε<br>|ση)<br>|α παράθυρο επίβεβαίωσης μαζί με το μήνυμι<br>|et.» (Ο μηδενισμός της λειτουργίας έξυπνης<br>|μπί Continue (Συνέχιση) για να επιστρέψ αράθυρο επιβεβαίωσης μαζί με το μήνυμ<br>|Ο μηδενισμός της λειτουργίας έξυπνης<br>|Ο μηδενισμός της λειτουργίας έξυπνης<br>|Ο μηδενισμός της λειτουργίας έξυπνης<br>|Ο μηλες|<br>|Εξυπνη αίσθηση) έχει σχεδιαστεί για τη μ<br>|Χα κατάλληλο περ
	- 4. Πατήστε το κουμπί Continue (Συνέχιση) για να επιστρέψετε στην οθόνη Utilities (Βοηθητικές λειτουργίες).

# *Απενεργοποίηση λειτουργίας SMART Pass (Έξυπνη αίσθηση)*

Η λειτουργία SMART Pass (Έξυπνη αίσθηση) έχει σχεδιαστεί για τη μείωση της υπεραίσθησης, διατηρώντας ταυτόχρονα ένα κατάλληλο περιθώριο αίσθησης. Η συσκευή παρακολουθεί διαρκώς την ένταση του σήματος ΗΚΓ και απενεργοποιεί αυτόματα τη λειτουργία SMART Pass<br>(Εξυπνη αίσθηση) εάν υπάρχει υποψία υποαίσθησης<br>(Εξυπνη αίσθηση) εάν υπάρχει υποψία υποαίσθησης (Έξυπνη αίσθηση) εάν υπάρχει υποψία υποαίσθησης.<br>1869<br>1869 De Emperation Control is a skal in the server of the Control of the Several Severation Control of the Control of the Control of the Control of the Control of the Control of the Control of the Control of the Control of the Inc<sup>xpredata/ticca.N</sup> Version of the state of the state of the state of the state of the state of the state of the state of the state of the state of the state of the state of the state of the state of the state of the state of the state of the The state of the state of the state of the state of the state of the state of the state of the state of the state of the state of the state of the state of the state of the state of the state of the state of the state of t alagnon)<br>Redigatel Yia rimbelwon tric unepaloononche Vanhen Stranger Stranger Stranger genhaden elementen der de Güncelinim. Kullanma

Μπορείτε να απενεργοποιήσετε μη αυτόματα τη λειτουργία SMART Pass (Έξυπνη αίσθηση) εάν υπάρχει υποψία υποαίσθησης, επιλέγοντας το κουμπί Disable (Απενεργοποίηση) στην οθόνη SMART Settings (Έξυπνες ρυθμίσεις). (PAT)<br>
MITOPETE να απενεργοποιήσετε μη<br>
υπάρχει υποψία υποαίσθησης, επιλ<br>
SMART Settings (Έξυπνες ρυθμίσεις<br>
Σημείωση: Εάν απενεργοποι<br>
Σημείωση: Εάν απενεργοποι<br>
Σημείωση: Εάν απενεργοποι<br>
Σημείωση: Εάν απενεργοποι<br>
Σημε

*Σημείωση: Εάν απενεργοποιηθεί η λειτουργία SMART Pass (Έξυπνη αίσθηση), πρέπει να εκτελεστεί μια άλλη αυτόματη ή μη αυτόματη ρύθμιση, ώστε να επανενεργοποιηθεί η λειτουργία*

# **AF Monitor (Παρακολούθηση AF)**

Η λειτουργία AF Monitor (Παρακολούθηση AF) έχει σχεδιαστεί για την υποβοήθηση της διάγνωσης της κολπικής μαρμαρυγής.

Μπορείτε να ενεργοποιήσετε/απενεργοποιήσετε τη λειτουργία AF Monitor (Παρακολούθηση AF) χρησιμοποιώντας τον διακόπτη On/Off (Ενεργοποίηση/Απενεργοποίηση), στον οποίο μπορείτε να αποκτήσετε πρόσβαση μέσω του κουμπιού AF Monitor (Παρακολούθηση AF) στην οθόνη Utilities (Βοηθητικές λειτουργίες). Επιλέξτε το κουμπί Program (Προγραμματισμός) για να εφαρμόσετε τις (Βοηθητικές λειτουργίες). Επιλέξτε το κουμπί Program (Προγραμματισμός) για να εφαρμόσετε τις (Βοηθητικές λειτουργίες). Επιλέξτε αλλαγές και να προγραμματίσετε τη γεννήτρια ερεθισμάτων. SMART Settings (Εξυπνει<br> **Σημείωση:** Εάν<br> *Σημείωση: Εάν*<br> *Σημείωση: Εάν*<br> *Σημείωση: Εάν*<br> *Σημείωση: Εποκτήσειε να ενεργοποιή*<br>
ΣΑΛΙΤΙΣΙΣ ΤΙΣΚΟΛΠΙΚής μάρμαρυγή<br>
Χρησιμοποιώντας τον δια SMART Settings (Έξυπνες ρυθμίσεις)<br>
Σημείωση: Εάν απενεργοποιηθεί ματαλλ<br>
Σημείωση: Εάν απενεργοποιηθεί ματαλλ<br>
Σπανένεργοποιήθεί ματαλλ<br>
ΣΗ λειτουργία ΑΕ Μοnitor (Παρακολούθηση<br>
Της κολπικής μαρμαρυγής<br>
ΣΜπορείτε να ενερ Σημειωνή. Σαν απενεργοποιηθεί η λία εκτελεστεί μια άλλη<br>
Σα εκτελεστεί μια άλλη<br>
Σεπανένεργοποιηθεί η λία<br>
Σεπανένεργοποιηθεί η λία<br>
της κολπικής μαρμαρυγής.<br>
Μπορείτε να ενεργοποιήσετε/απενεργοποιη<br>
χρήσιμοποιώντας τον δ Σημείωση: Εάναπενεργοποιηθεί η λειτουργία<br>
να εκτελεστεί μια άλλη αυτόματη<br>
Η λειτουργία ΑΕ Μοπίτοτ (Παρακολούθηση ΑΕ)<br>
Η λειτουργία ΑΕ Μοπίτοτ (Παρακολούθηση ΑΕ)<br>
Η λειτουργία ΑΕ Μοπίτοτ (Παρακολούθηση ΑΕ)<br>
ΣΥΛΙΣΤΙΣΤΑΙΑ Η λειτουργία AF Monitor (Παρακολούθηση Α<br>της κολπικής μαρμαρυγής.<br>Ο προείτε να ενεργοποιήσετε/απενεργοποιή<br>χρησιμοποιώντας τον διακόπτη Οη/Οff (Ενερ<br>αποκτήσετε πρόσβαση μέσω του κουμπιού<br>(Βοηθητικές λειτουργίες). Επιλέξτε Ορείτε να ενεργοποιήσετε/απενεργοποιήσετε τη λιαιμοποιώντας τον διακόπτη Οη/Οff (Ενεργοποίησι<br>Οι μοποιώντας τον διακόπτη Οη/Οff (Ενεργοποίησι<br>Οι κτήσετε πρόσβαση μέσω του κουμπίου ΑF Monita<br>Πθητικές λειτουργίες). Επιλέξτε γία ΑF Monitor (Παρακολούθηση ΑF) έχει σχεδιαστεί για την<br>πρεμαρμαρυγής.<br>το ενεργοποιήσετε/απενεργοποιήσετε τη λειτουργία ΑF Monitor τον διακόπτη On/Off (Ενεργοποίηση/Απενεργοποίης<br>τε πρόσβαση μέσω του κουμπίου ΑF Monitor νυργίες). Επιλέξτε το κουμπί Program (Προγραμμα<br>πογραμματίσετε τη γεννήτρια ερεθισμάτων.<br>αποτικά στοιχεία διατίθενται στην οθόνη του προκοποιούθηση ΑF):<br>αποτικά στοιχεία διατίθενται στην οθόνη του προκοποιούθηση ΑF):<br>**mea** 

Τα παρακάτω στατιστικά στοιχεία διατίθενται στην οθόνη του προγραμματιστή με την επιλογή του κουμπιού AF Monitor (Παρακολούθηση AF): ετε τη γεννήτρια ερεθισμάτων.<br>
Σεία διατίθενται στην οθόνη του προγραμματιστή με την επιλογή<br>
Χούθηση ΑF):<br>
(Ημέρες με μετρήσεις ΑF): Παρέχει τον αριθμό των ημερών, ει<br>
ν, κατά πις οποίες ανιχνεύτηκε κολπική μαρμαρυγή (ΑF

- **• Days with measured AF (Ημέρες με μετρήσεις AF):** Παρέχει τον αριθμό των ημερών, εντός των 90 τελευταίων ημερών, κατά τις οποίες ανιχνεύτηκε κολπική μαρμαρυγή (AF)
- **Estimate of measured AF (Εκτίμηση μετρήσεων AF): Παρέχει το συνολικό ποσοστό** επεισοδίων κολπικής μαρμαρυγής (AF) που ανιχνεύτηκαν τις τελευταίες 90 ημέρες ι στατιστικά στοιχεία διατίθενται στι<br>Monitor (Παρακολούθηση ΑF):<br>ith measured AF (Ημέρες με μετρι<br>τελευταίων ημερών, κατά τις οποίες<br>iων κολπικής μαρμαρυγής (ΑF) που<br>ο Εγχειρίδιο Χρήσης του S-ICD για π<br>σοακολούθηση ΑF). Η ΚΑΙ στοιχεία διατίθενται στην οθόνη του προ<br>
Tικά στοιχεία διατίθενται στην οθόνη του προ<br>
The Theory (Παρακολούθηση ΑF):<br>
Sured AF (Εκτίμηση μετρήσεων ΑF): Παρέχε<br>
Mικής μαρμαρυγής (ΑF) που ανιχνεύτηκαν τις<br>
Μικής μαρμ Ιαρακολούθηση ΑF):<br>
red AF (Ημέρες με μετρήσεις AF): Παρέχει<br>
εημερών, κατά τις οποίες ανιχνεύτηκε κολπικ<br>
ured AF (Εκτίμηση μετρήσεων AF): Παρέχει<br>
προγραμματιστή<br>
θηση AF).<br> **Προγραμματιστή**<br>
προγραμματιστή<br>
προγραμματι ELAVE CONTRACTE CONTRACTES AND THE CONTRACTES CONTRACTES CONTRACTES CONTRACTES CONTRACTES CONTRACTES CONTRACTES CONTRACTES CONTRACTES CONTRACTES CONTRACTES CONTRACTES CONTRACTES CONTRACTES CONTRACTES CONTRACTES CONTRACTES

Ανατρέξτε στο Εγχειρίδιο Χρήσης του S-ICD για περαιτέρω πληροφορίες σχετικά με τη λειτουργία<br>AF Monitor (Παρακολούθηση AF).<br>**boθετες λειτουργίες προγραμματιστή** Jebester Active Apple 1999 (AP).<br>**bodeτες λειτουργίες προγρα** AF Monitor (Παρακολούθηση AF).

# **Πρόσθετες λειτουργίες προγραμματιστή**

#### **Rescue Shock (Εκκένωση διάσωσης)**

Το εικονίδιο Rescue Shock (Εκκένωση διάσωσης) είναι διαθέσιμο στη γραμμή πλοήγησης της οθόνης του προγραμματιστή όταν η διαδικασία Setup (Ρύθμιση) έχει ολοκληρωθεί και υπάρχει ενεργή επικοινωνία μεταξύ μιας γεννήτριας ερεθισμάτων και του προγραμματιστή. Κατά<br>την ενεργή επικοινωνία, μπορεί να χορηγηθεί μέγιστη εκκένωση διάσωσης (80 J) με εντοί<br>του προγραμματιστή. την ενεργή επικοινωνία, μπορεί να χορηγηθεί μέγιστη εκκένωση διάσωσης (80 J) με εντολή<br>του προγραμματιστή.<br>Δεκετές του προγραμματιστή. του προγραμματιστή. κατά τις οποίες ανιχνεύτηκε κολπική μαρμαρυγή (AF)<br>
Εκτίμηση μετρήσεων ΑF): Παρέχει το συνολικό ποσοστό<br>
ρυγής (AF) που ανιχνεύτηκαν τις τελευταίες 90 ημέρες<br>
Του S-ICD για περαιτέρω πληροφορίες σχετικά με τη λειτοι<br>
Πατι Version observation of the version of the state of the state of the state of the state of the state of the state of the state of the state of the state of the state of the state of the state of the state of the state of th 21 - John Minor du Service. Xastarela Rumania Rumania Rumania Rumania Rumania Rumania Rumania Rumania Rumania Rumania Rumania Rumania Ruma<br>Eliza Rumania Rumania Rumania Rumania Rumania Rumania Rumania Rumania Rumania Rumania Rumania Rumania Rumania<br>A Vanhender version version version version version version version version version version version version version version version version version version version version version version version version version version vers Beolio gri ypaulun montmonte the Silio oth Ypdulin Thonymone the survey of the state of the state of the state of the state of the state of the state of the state of the state of the state of the state of the state of the state of the state of the state o Για τη χορήγηση εκκένωσης διάσωσης:

1. Επιλέξτε το κόκκινο εικονίδιο Rescue Shock (Εκκένωση διάσωσης) στο επάνω μέρος διάσωσης) (Σχήμα 25).

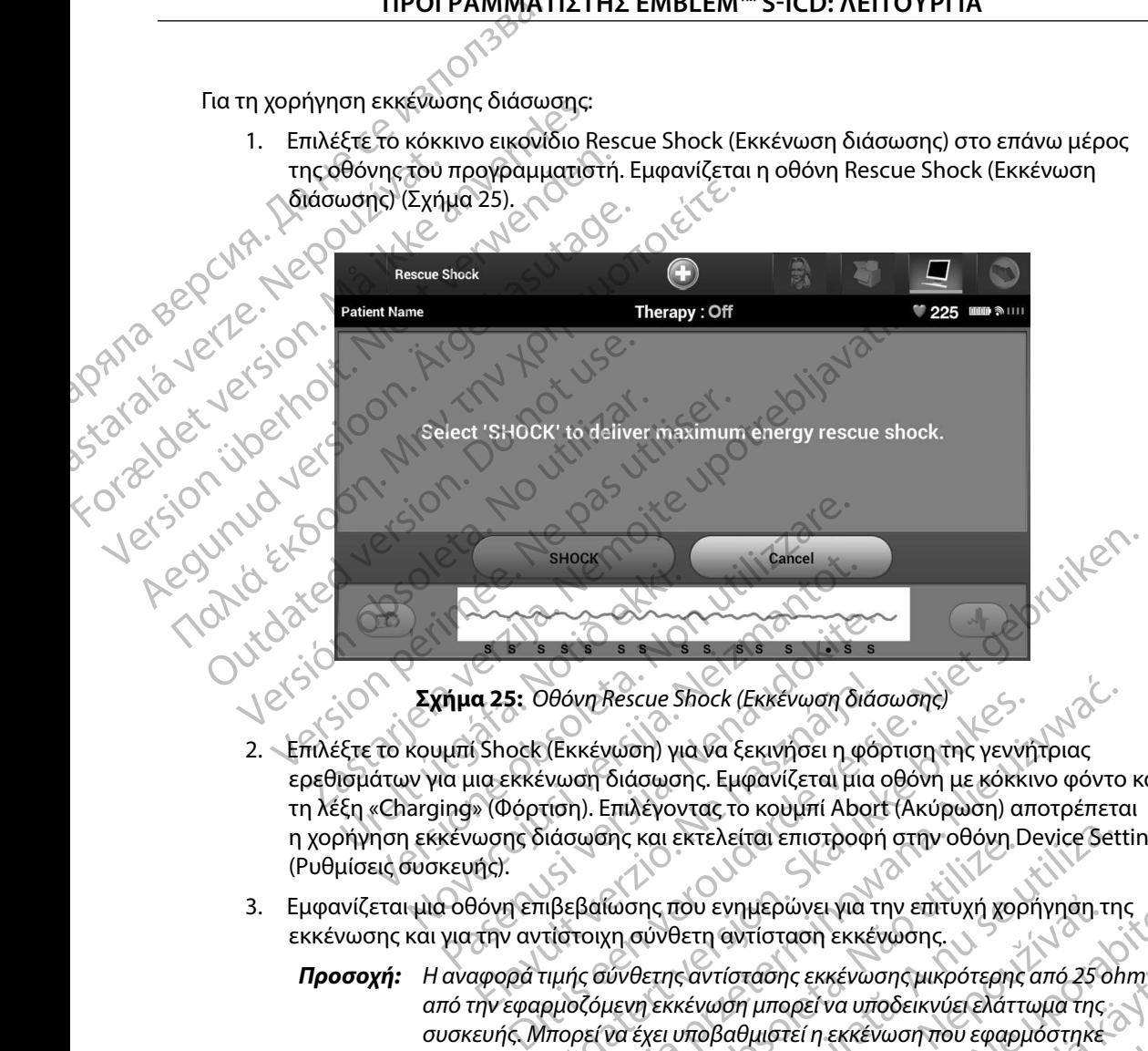

<span id="page-91-0"></span>**Σχήμα 25:** *Οθόνη Rescue Shock (Εκκένωση διάσωσης)*

- 2. Επιλέξτε το κουμπί Shock (Εκκένωση) για να ξεκινήσει η φόρτιση της γεννήτριας ερεθισμάτων για μια εκκένωση διάσωσης. Εμφανίζεται μια οθόνη με κόκκινο φόντο και τη λέξη «Charging» (Φόρτιση). Επιλέγοντας το κουμπί Abort (Ακύρωση) αποτρέπεται η χορήγηση εκκένωσης διάσωσης και εκτελείται επιστροφή στην οθόνη Device Settings (Ρυθμίσεις συσκευής). SHOCK<br>
EXMILA 25: 00000 Rescue Shock (EKKEVWOM ON<br>
KOULITI Shock (EKKEVWOM) για να ξεκινήσει η φ<br>
W για μια εκκένωση διάσωσης. Εμφανίζεται μια<br>
arging» (Φόρτιση). Επιλέγοντας το κουμπί Abo ημα 25: Οθόνη Rescue Shock (Εκκενωση διάς<br>Ηπί Shock (Εκκένωση) για να ξεκινήσει η φόρ<br>α μια εκκένωση διάσωσης. Εμφανίζεται μια<br>ing» (Φόρτιση). Επιλέγοντας το κουμπί Abort<br>κενής).<br>2 οθόνη επιβεβαίωσης που ενημερώνει για τι α 25: Οθόνη Rescue Shock (Εκκένωση διά<br>Ελος (Εκκένωση) για να ξεκινήσει η φό<br>πα εκκένωση διάσωσης. Εμφανίζεται μια<br>ν (Φόρτιση). Επιλέγοντας το κουμπί Abor<br>ωσης διάσωσης και εκτελείται επιστροφη<br>ής).<br>χρορά τιμής σύνθετης α
- 3. Εμφανίζεται μια οθόνη επιβεβαίωσης που ενημερώνει για την επιτυχή χορήγηση της εκκένωσης και για την αντίστοιχη σύνθετη αντίσταση εκκένωσης.
- *Προσοχή: Η αναφορά τιμής σύνθετης αντίστασης εκκένωσης μικρότερης από 25 ohm από την εφαρμοζόμενη εκκένωση μπορεί να υποδεικνύει ελάττωμα της ή/και να υποβαθμιστεί τυχόν μελλοντική θεραπεία από τη συσκευή Εάν διαπιστώσετε αναφορά τιμής σύνθετης αντίστασης μικρότερης από 25 ohm, πρέπει να επαληθεύσετε τη σωστή λειτουργία της συσκευής* )θόνη Rescue Shock (Εκκένωση διάσωσης)<br>(Εκκένωση) για να ξεκινήσει η φόρτιση της γεννήτριας<br>ένωση διάσωσης. Εμφανίζεται μια οθόνη με κόκκινο φόντο<br>τιση). Επιλέγοντας το κουμπί Abort (Ακύρωση) αποτρέπετα<br>πίστοιχη σύνθετη α νης και εκτελείται επιστροφή στην οθόνη Device Set<br>
νασης που ενημερώνει για την επιτυχή χορήγηση τη<br>
(η σύνθετη αντίσταση εκκένωσης μικρότερης από 25 οι<br>
να έχει υποβαθμιστεί η εκκένωση που εφαρμόστηκε<br>
να έχει υποβαθ ΣΕΤΩ ΘΑΝΤΙΟΤΩΣΤΑΙ ΣΥΣ<br>Ο ΣΑΣΤΑΙ ΘΑΝΤΙΟΤΩΣΤΑΙ ΣΥΣ ΣΑΣΤΑΙ ΘΑΝΤΙΟΤΩΣΤΑΙ ΘΑΝΤΙΟΤΑΙ ΑΣ<br>ΣΑΣΤΑΙ Ο ΣΑΣΤΑΙ ΘΑΝΤΙΚΑΙ Ο ΣΑΣΤΑΙ ΘΑΝΤΙΟΤΑΙ ΘΑΝΤΙΚΑΙ ΤΙΣ<br>Ο ΠΑΡΑΠΑΙΣΤΑΙ ΘΑΝΤΙΚΑΙ ΘΑΝΤΙΚΑΙ ΘΑΝΤΙΚΑΙ ΘΑΝΤΙΚΑΙ ΘΑΝΤΙΚΑΙ ΘΑΝΤΙΚΑΙ ΘΑΝΤΙΚΑΙ ΘΑΝΤΙΚ Zastarela različica. Ne uporabite. τάσης εκκένωσης μικρότερης από 25 ohm.<br>1 μπορεί να υποδεικνύει ελάττωμα της<br>Ομιστεί η εκκένωση που εφαρμόστηκε<br>Νοντική θεραπεία από τη συσκευή.<br>7 σύνθετης αντίστασης μικρότερης από<br>τη σωστή λειτουργία της συσκευής.<br>2 και For a verkeyworm over evapudo trike Güncel olmayan sürüm. Kullanmayın.

Εάν για οποιονδήποτε λόγο η εκκένωση δεν ήταν δυνατό να χορηγηθεί, εμφανίζεται μια οθόνη με κόκκινο φόντο και ένα μήνυμα «The shock could not be delivered» (Δεν ήταν δυνατή η χορήγηση της εκκένωσης).

*Σημείωση: Σε περίπτωση απώλειας της τηλεμετρίας, οι εντολές της γεννήτριας ερεθισμάτων— συμπεριλαμβανομένης της εντολής Rescue Shock (Εκκένωση διάσωσης)— δεν θα είναι διαθέσιμες μέχρι να αποκατασταθεί η τηλεμετρία*

#### **Μη αυτόματη εκκένωση**

Με τη μη αυτόματη εκκένωση ο χρήστης μπορεί να χορηγήσει μια συγχρονισμένη εκκένωση κατά τη διάρκεια φλεβοκομβικού ρυθμού, κολπικού ρυθμού ή κοιλιακού ρυθμού. Το επίπεδο της ενέργειας εκκένωσης διαμορφώνεται από τον χρήστη στο εύρος τιμών 10 έως 80 Joule. Η πολικότητα διαμορφώνεται επίσης από τον χρήστη [\(Σχήμα 26\).](#page-93-0) Η μη αυτόματη εκκένωση μπορεί επίσης να χρησιμοποιηθεί σε χαμηλή ενέργεια για την αξιολόγηση της σύνθετης αντίστασης/ακεραιότητας του συστήματος είτε κατά την εμφύτευση, είτε εάν απαιτείται από την κατάσταση του ασθενούς. Η μη αυτόματη εκκένωση μπορεί να χορηγηθεί με τους τρόπους λειτουργίας θεραπείας προγραμματισμένους στη ρύθμιση On (Ενεργοποίηση) ή Off (Απενεργοποίηση). ΙΙΡΟΙ ΡΑΜΜΑΤ<br>Εάν για οποιονδήποτελόγο η εκκέν<br>κόκκινο φόντο και ένα μήνυμα «The<br>πης εκκένωσης).<br>Σημείωση: Σε περίπτωση<br>ερεθισμάτων<br>διάσωσης)<br>Ο Με τη μη αυτόματη εκκένωση<br>κεκένωση κατά τη διάρκεια φλεβοι<br>εκκένωση κατά τη δ της εκκένωσης).<br> **Σημείωση:** Σει<br> *Σημείωση:* Σει<br> *Σημείωση:* Σει<br> *Σημείωση:*<br> *Σει*<br> *Σημείωση:*<br> *Σει<br>
διά<br>
διάφειας: Με τη μη αυτόματη εκκένωση<br>
Στο επίπεδο της ενέργειας<br>
10 έως 80 Joule. Η πολικα* For για οποιονοηποιελογο η εκκενωση<br>κόκκινο φόντο κατένα μήνυμα «The sho<br>της εκκένωσης).<br>Σημείωση: Σεπερίπτωση απώ<br>εκκένωση εκκένωση<br>διάσωσης) - δεν έ<br>Με τη μη αυτόματη εκκένωση<br>εκκένωση κατά τη διάρκεια φλεβοκομβ<br>ΣΤο επί της εκκένωσης).<br>
Σημείωση: Σεπερίπτωση απώλε<br>
ερεθισμάτων - σύμπ<br>
διάσωσης) - δεν θα<br>
Μη αυτόματη εκκένωση<br>
<sup>Σ</sup>Με τη μη αυτόματη εκκένωση<br>
<sup>Σκ</sup>ικένωση κατά τη διάρκεια φλεβοκομβικ<br>
<sup>ΣΚ</sup> Ο επίπεδο της ενέργειας εκκένωσης δ Aegunud versioon. Ärge kasutage. Σημείωση: Σεπερίπτωση απώλειας της τηλεμ<br>
ερεθισμάτων - σύμπεριλαμβανοι<br>
Μη αυτόματη εκκένωση<br>
Μι αυτόματη εκκένωση<br>
Με τη μη αυτόματη εκκένωση<br>
Με τη μη αυτόματη εκκένωση<br>
Με τη μη αυτόματη εκκένωση<br>
εκκένωση κατά τη διά Με τη μη αυτόματη εκκένωση ο χρήστης μπ<br>εκκένωση κατά τη διάρκεια φλεβοκομβικού<br>Το επίπεδο της ενέργειας εκκένωσης δίαμορ<br>10 έως 80 Joule. Η πολικότητα διαμορφώνετ<br>αυτόματη εκκένωση μπορεί επίσης να χρησι<br>της σύνθετης αντ ένωση κατά τη διάρκεια φλεβοκομβικού ρυθμού,<br>επίπεδο της ενέργειας εκκένωσης διαμορφώνεται<br>έως 80 Joule. Η πολικότητα διαμορφώνεται επίσης<br>όματη εκκένωση μπορεί επίσης να χρησιμοποιηθε<br>σύνθετης αντίστασης/ακεραιότητας του τη εκκένωση<br>
αυτόματη εκκένωση ο χρήστης μπορεί να χορηγήσει μια συγ<br>
κατά τη διάρκεια φλεβοκομβικού ρυθμού, κολπικού ρυθμού<br>
Στης ενέργειας εκκένωσης διαμορφώνεται από τον χρήστη<br>
26 μιε Η πολικότητα διαμορφώνεται επίσης

Για να αποκτήσετε πρόσβαση στη λειτουργία Manual Shock (Μη αυτόματη εκκένωση) επιλέξτε το κουμπί Patient Test (Δοκιμή ασθενούς) στο κύριο μενού. Θα εμφανιστεί η οθόνη Induction Test (Δοκιμή επαγωγής). Επιλέξτε το εικονίδιο Manual Shock (Μη αυτόματη εκκένωση) στη γραμμή πλοήγησης που βρίσκεται στο επάνω μέρος της οθόνης για να προβάλετε την οθόνη Manual Shock Test (Δοκιμή μη αυτόματης εκκένωσης). Vietsianeetdridig. Nedoritiva. νειτούτητας του συστήματος είτε κατάσταση του ασθενούς. Η μη αυτόματη εκκένα κατάσταση του ασθενούς. Η μη αυτόματη εκκένα λειτουργίας θεραπείας προγραμματισμένους στι<br>Τε πρόσβαση στη λειτουργία Manual Shock (Μη αποίηση).<br> NOVEC CHANGE AND SALES AND REAL PROPERTY OF SALES AND REAL PROPERTY OF SALES AND REAL PROPERTY OF SALES AND REAL PROPERTY OF SALES AND REAL PROPERTY. THE CAN ARRANGE STRAIGHT OF SALES AND REAL PROPERTY. Parti version of the state of the state of the state of the state of the state of the state of the state of the state of the state of the state of the state of the state of the state of the state of the state of the state Huri addevous) oto kúpio Hevoù da Elige<br>Inserta oto enévu Hepos tric obovinc via<br>Ioketa oto enévu Hepos tric obovinc via<br>Im autóliarric ekkévaorich obovinc via<br>Im autóliarric ekkévaorich obovinc via<br>Insert verzió. Ne habit Tourist Controller Controller Controller Controller Controller Controller Controller Controller Controller Controller Controller Controller Controller Controller Controller Controller Controller Controller Controller Contr Utdatert version. Skal ikke brukes. Wersia proceeding the proceeding the state of the state of the state of the state of the state of the state of<br>State proceeding to the state of the state of the state of the state of the state of the state of the state of<br> Versão obsoleta. Não utilize.

in version. Använd et anmä

Elartunut der Spanistikulanmayın.

Versiune expirată. A nuturistă.<br>A nu stringular de litiliza.<br>A nu stringular de liturist.<br>A propolată. A provinția.<br>A propolată. A principală.<br>A propolată. A principală.<br>A propolată. A principală.

złośloń: index de languistica.<br>Jeta retrinoita produktylation.<br>20 decembrie: Nepoužívata.<br>20 decembrie: Nepoužívata.<br>20 decembrie: Nepolitica.<br>20 decembrie: Nepolitica.

razarela različica. Ne uporabite.<br>A strengta različica. Ne uporabita.<br>Dosortovača. Nepovrtvo različica.<br>Ne endromitičica. Ne uporabita.<br>A strengturuture. Ne uporabiturn.

isteriata. Alapolitika.<br>Poetkitä. Nepolitika.<br>Poetkitä. Nepolitika.<br>Pratakatalitika. Aniato. Ki<br>atakatalitutuersion. Kirjin.<br>Atakatunut version. Kirjin.

or siraldrad version. Använd ei.<br>etgildraditica. Använd ei.<br>anavaritica. Använd kull<br>arelartunut version. Använn. Kull<br>arelartunut version. Använder

# ΠΡΟΓΡΑΜΜΑΤΙΣΤΗΣ EMBLEM™ S-ICD: ΛΕΙΤΟΥΡΓΙΑ

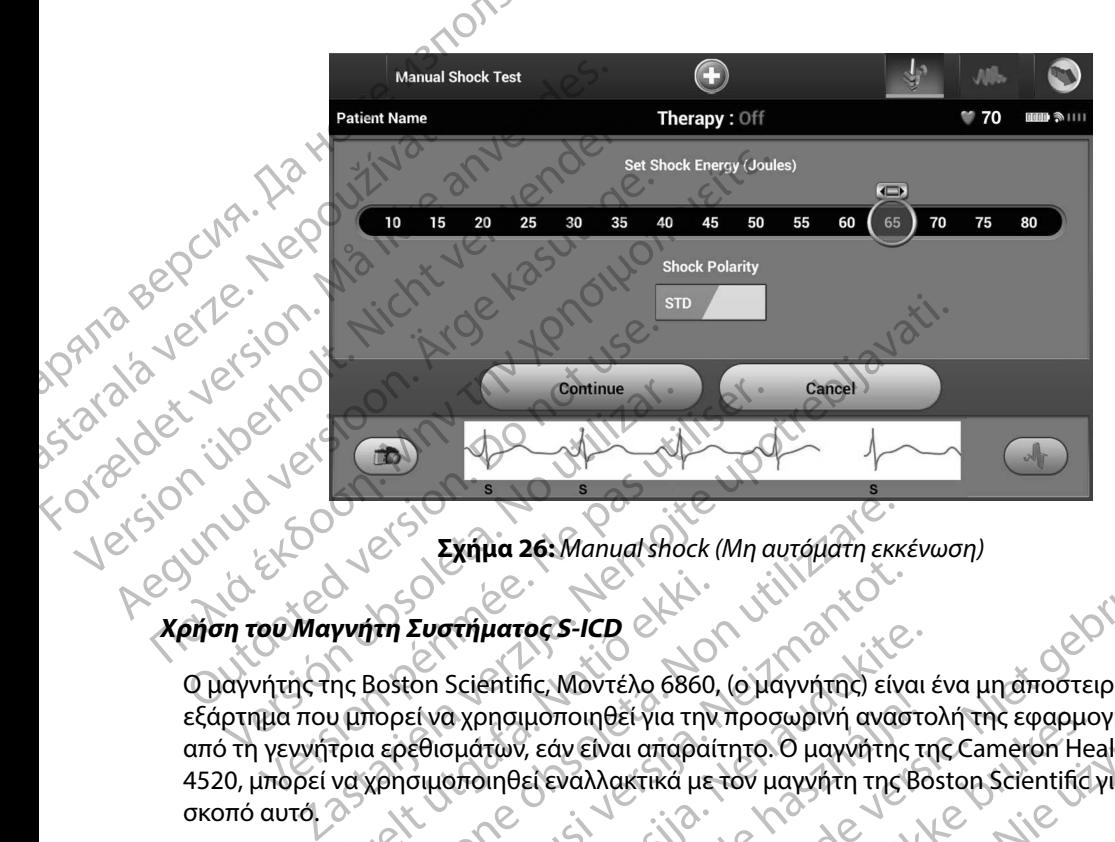

<span id="page-93-0"></span>**Σχήμα 26:** *Manual shock (Μη αυτόματη εκκένωση)*

# **Χρήση του Μαγνήτη Συστήματος S-ICD**

Ο μαγνήτης της Boston Scientific, Μοντέλο 6860, (ο μαγνήτης) είναι ένα μη αποστειρωμένο εξάρτημα που μπορεί να χρησιμοποιηθεί για την προσωρινή αναστολή της εφαρμογής θεραπείας από τη γεννήτρια ερεθισμάτων, εάν είναι απαραίτητο. Ο μαγνήτης της Cameron Health, Μοντέλο 4520, μπορεί να χρησιμοποιηθεί εναλλακτικά με τον μαγνήτη της Boston Scientific για το σκοπό αυτό. Continue<br>Version observersion observersion observersions of the peripeters of the peripeters of the primer of the peripeters of the peripeters of the peripeters of the peripeters of the peripeters of the peripeters of the γνήτη Συστήματος S-ICD<br>Της Boston Scientific, Μοντέλο 6860,<br>Ο μπορεί να χρησιμοποιηθεί για την<br>Τρια ερεθισμάτων, εάν είναι απαραί<br>να χρησιμοποιηθεί εναλλακτικά με<br>είς πληροφορίες σχετικά με τη χρήσ Σχήμα 26: Manual shock (Μη αυτόματη εκκ<br>
iτη Συστήματος S-ICD<br>
Boston Scientific, Μοντέλο 6860, (ο μαγνήτης) είν<br>
πορεί να χρησιμοποιηθεί για την προσωρινή αναφ<br>
πορεί να χρησιμοποιηθεί εναλλακτικά με τον μαγνήτη της<br>
πλη Συστήματος S-ICD<br>
Συστήματος S-ICD<br>
Con Scientific, Μοντέλο 6860, (ο μαγνήτης) είνα<br>
εθισμάτων, εάν είναι απαραίτητο. Ο μαγνήτης<br>
συμοποιηθεί εναλλακτικά με τον μαγνήτη της ί<br>
συμοποιηθεί εναλλακτικά με τον μαγνήτη της ί<br> Printers S-ICD<br>Scientific, Μοντέλο 6860, (ο μάγνήτης) είναι<br>ο χρησιμοποιηθεί για την προσωρινή αναστο<br>ο μάτων, εάν είναι απαραίτητο. Ο μαγνήτης της<br>ο προσίες σχετικά με τη χρήση του μαγνήτη, ανα<br>ορρίες σχετικά με τη χρήση Ελπίπε, καν είχε έχους, ο μαγνήτης, είχαι<br>Προμοποιηθεί για την προσωρινή αναστι<br>πων, εάν είναι απαραίτητο. Ο μαγνήτης τι<br>Πιθεί εναλλακτικά με τον μαγνήτη της Βα<br>Ειες σχετικά με τη χρήση του μαγνήτη, ανα<br>Ειες σχετικά με τη 26. Manual shock (Mn autoplatin Exkévwor)<br>
Toes-ICD<br>
The Movtého 6860, (o μαγνήτης) είναι ένα μηταποστειρωμένο<br>
μοποιηθεί για την προσωρινή αναστολή της εφαρμογής θεραπι<br>
μοποιηθεί για την προσωρινή αναστολή της εφαρμογής ποιηθεί για την προσωρινη αναστολη της εφαρμα<br>iv είναι απαραίτητο. Ο μαγνήτης της Cameron He<br>waλλακτικά με τον μαγνήτη της Boston Scientific<br>ikk με τη χρήση του μαγνήτη, ανατρέξτε στο αντ<br>τικά με τη χρήση του μαγνήτη, ανα ηθεί για την προσωρινή αναστολή της εφαρμογής θέρα<br>
Μαι απάραίτητο. Ο μαγνήτης της Cameron Health, Mov<br>
Μακτικά με τον μαγνήτη της Boston Scientific για το<br>
Μακτικά με τον μαγνήτη της Boston Scientific για το<br>
Μαγνήτη:<br>
Σ

Για λεπτομερείς πληροφορίες σχετικά με τη χρήση του μαγνήτη, ανατρέξτε στο αντίστοιχο Εγχειρίδιο Χρήσης του S-ICD.

Άλλες συμπεριφορές της εφαρμογής μαγνήτη:

- • Αναστολή εφαρμογής θεραπείας εκκένωσης
- • Τερματισμός θεραπείας βηματοδότησης μετά από εκκένωση
- • Παρεμπόδιση δοκιμής επαγωγής αρρυθμίας
- • Ενεργοποίηση βομβητή της γεννήτριας ερεθισμάτων με κάθε ανιχνευόμενο σύμπλεγμα QRS επί 60 δευτερόλεπτα, εάν ο βομβητής είναι ενεργοποιημένος και εκπέμπει ηχητικά σήματα Version Tou Bayuntin, avatpéste organisorion 21 sion in Pooling School is a različica. O EKKEVWON 3. A 2001-1010 (OSTANG) Main Company (1)

*Προειδοποίηση: Απαιτείται ιδιαίτερη προσοχή κατά την τοποθέτηση μαγνήτη πάνω από τη γεννήτρια ερεθισμάτων S-ICD, καθώς αναστέλλει την ανίχνευση αρρυθμιών και την απόκριση θεραπείας Η αφαίρεση του μαγνήτη επαναφέρει την ανίχνευση αρρυθμιών και την απόκριση θεραπείας* **The Example Bernard Strategy And The Control of Control of Control of Control of Control of Control of Control of Control of Control of Control of Control of Control of Control of Control of Control of Control of Control** Kalén verze. Nepoužívat. For a set of the company of the set of the company of the company of the company of the company of the company of the company of the company of the company of the company of the company of the company of the company of th

*Προειδοποίηση: Σε ασθενείς με εν τω βάθει τοποθέτηση εμφυτεύματος (μεγαλύτερη απόσταση μεταξύ μαγνήτη και γεννήτριας ερεθισμάτων), η εφαρμογή μαγνήτη ενδέχεται να μην οδηγήσει στην απόκριση του μαγνήτη Στην περίπτωση αυτή, ο μαγνήτης δεν μπορεί να χρησιμοποιηθεί για την αναστολή της θεραπείας Προειδοποίηση:* Σε ασθενείς με εν τω βι<br>
απόσταση μεταξύ μαγι<br>
μαγνήτη ενδέχεται να μαγνήτη ενδέχεται να μαγνήτη ενδέχεται να μαγνήτη ενδέχεται να μαγνήτη ενδέχεται να μεταξύ μαγνήτη ενδεχειαίναι<br>
Σημείωση: Μια εκκένωση Προειδοποίηση. Σε ασθενείς με εντω βάθει τοποθει<br>
Μανήτη ενδέχεται να μην οδηγή<br>
μαγνήτη ενδέχεται να μην οδηγή<br>
μαγνήτη ενδέχεται να μην οδηγή<br>
μαγνήτη ενδέχεται να μην οδηγή<br>
μαγνήτη ενδέχεται να μην οδηγή<br>
μαγνήτη ενδέ

*Προσοχή: Μην τοποθετείτε μαγνήτες επάνω στον προγραμματιστή*

*Σημείωση: Μια εκκένωση διάσωσης κατόπιν εντολής προγραμματιστή μπορεί να παρακάμψει τη χρήση του μαγνήτη εφόσον ο μαγνήτης είχε τοποθετηθεί πριν από την έναρξη της εντολής προγραμματισμού Αν ο μαγνήτης τοποθετείται μετά από την αρχική εντολή, η Εκκένωση διάσωσης τερματίζεται* γεν την απόκριση θεραπ<br>
Προειδοποίηση: Σε ασθενείς με εν τω<br>
Προειδοποίηση: Σε ασθενείς με εν τω<br>
μαγνήτη ενδέχεται νια<br>
μαγνήτη ενδέχεται νια<br>
Μην τοποθετείτε μαγ<br>
(λικά από την έναρξη της εν τρίπτωση διάσω<br>
(λικά από τη  $\alpha$ Version observer de la passe de la passe de la passe de la passe de la passe de la passe de la passe de la pas<br>Version de la passe de la passe de la passe de la passe de la passe de la passe de la passe de la passe de la p περιπτώση αυτή, ο μαγνήτης δεν μπορεί να χρήσιμ<br>
Προσοχή: Μην τοποθετείτε μαγνήτες επάνω στον προγραμμα<br>
Πμείωση: Μια εκκένωση διάσωσης κατόπιν εντολής προγραμμα<br>
Πμείωση: Μαρακάμψει τη χρήση του μαγνήτη εφόσον ο μαγνι<br>
α

Utdatert version. Skal ikke brukes.<br>Skylersion. Nerostative. Drukes.<br>Skylersion. Skal ikke bruke.<br>Skylersion. Skal ikke bruke.<br>Jitaatert version. New stille.<br>Liteatert predeta. Druke.

Versão obsolutiva. Não vitilize.<br>Serversion. Não vitilize.<br>Serversion. Não vitilize.<br>Serversão obsolutiva. Não vi<br>Jersão obsolutativa. Não vi

Netsija Nenauolija, entikes, Matistalia przeterminowana. Nie używać.<br>Jetsija Nenasznałegiste prukes, Matistalia przeterminowana.<br>Jetsija Nenaetde Nikke pruke używać.<br>Sechuelogion. Nie używański.<br>Sechuelogion. Nie Nie Nikke

Versiune expirată. A nuturistă.<br>A nu stringular de litiliza.<br>A nu stringular de liturist.<br>A propolată. A provinția.<br>A propolată. A principală.<br>A propolată. A principală.<br>A propolată. A principală.

złośloń: index de languistica.<br>Jeta retrinoita produktylation.<br>20 decembrie: Nepoužívata.<br>20 decembrie: Nepoužívata.<br>20 decembrie: Nepolitica.<br>20 decembrie: Nepolitica.

razarela različica. Ne uporabite.<br>A strengta različica. Ne uporabita.<br>Dosortovača. Nepovrtvo različica.<br>Ne endromitičica. Ne uporabita.<br>A strengturuture. Ne uporabiturn.

*Σημείωση: Η τοποθέτηση του μαγνήτη δεν επηρεάζει την ασύρματη επικοινωνία μεταξύ της γεννήτριας ερεθισμάτων και του προγραμματιστή* Our rision pen version to trondustrien with a control of the sixth of the sixth of the control of the sixth of the control of the control of the control of the control of the control of the control of the control of the co World Coinsidersheet Charles Company Novecolusi verzio Nehoria (Nella) imon rouparyinn dev emperate inv aoúpuarn emkoivwyqueration

Pasenusi versija. Nenaudokite.<br>Pase dosoleta. Nenaudokite.<br>Pase dosoleta. Nenaudokita.<br>Pasenusi versija. Nenasználja.<br>Pasenusi versija. Najvički

Elazy Irana Strandard Randard<br>Prediction Herasználja:<br>Prediction Herasználja:<br>Predukt verzió. Ne használja:<br>Predukt verzy elsigerning.<br>Skault verzy elsigerning.

# **ΣΥΝΤΗΡΗΣΗ**

#### **Φόρτιση του προγραμματιστή**

Όταν ο προγραμματιστής δεν χρησιμοποιείται, συνιστάται να παραμένει συνδεδεμένος στην εξωτερική συσκευή τροφοδοσίας, η οποία, με τη σειρά της, είναι συνδεδεμένη σε κεντρικό δίκτυο εναλλασσόμενου ρεύματος. Έτσι εξασφαλίζεται ότι η εσωτερική μπαταρία φορτίζεται επαρκώς. ΙΡΟΙ ΡΑΜΜΑΤ<br>ΣΥΝΤΗΡΗΣΗ<br>Φόρτιση του προγραμματιστή<br>Όταν ο προγραμματιστής δεν χρησ<br>εξωτερική συσκευή τροφοδοσίας,<br>εναλλασσόμενου ρεύματος. Έτσι εξ<br>Ανατηρείτετον προγραμματιστή<br>Ο Καθαρισμός του προγραμματιστή<br>Ο Διατηρείτετον **Φόρτιση του προγραμματιστή**<br>
Όταν ο προγραμματιστής δεν χρησιμοποι<br>
εξωτερική συσκευή τροφοδοσίας, η οποίς<br>
εναλλασσόμενου ρεύματός. Ετσι εξασφαλ<br>
εναλλασσόμενου ρεύματος. Ετσι εξασφαλ<br> **Καθαρισμός του προγραμματιστή**<br>
Δ ΣΥΝΤΗΡΗΣΗ<br> *Φόρτιση του προγραμματιστή*ς δεν χρησιμοπ<br>
Ένατερική συσκευή τροφοδοσίας, η οπ<br>
εξωτερική συσκευή τροφοδοσίας, η οπ<br>
εναλλασσόμενου ρεύματος. Έτσι εξασφ<br>
εναλλασσόμενου ρεύματος. Έτσι εξασφ<br>
Αναπηρείτε τον προ Όταν ο προγραμματιστής δεν χρησιμοποιεί<br>εξωτερική συσκευή τροφοδοσίας, η οποία,<br>εναλλασσόμενου ρεύματος. Έτσι εξασφαλίζ<br>**Καθαρισμός του προγραμματιστή**<br>Διατηρείτε τον προγραμματιστή<br>και τη ράβδο.<br>Καθαριστικά με διαλύτες η Όταν ο προγραμματιστής δεν χρησιμοποιείται, συνιστ<br>εξωτερική συσκευή τροφοδοσίας, η οποία, μετη σειρά<br>εναλλασσόμενου ρεύματος. Έτσι εξασφαλίζεται ότι η ε<br>Καθαρισμός του προγραμματιστή<br>Διατηρείτε τον προγραμματιστή<br>Οι οικα

# **Καθαρισμός του προγραμματιστή**

Διατηρείτε τον προγραμματιστή σε καθαρό χώρο χωρίς σκόνη. Μην χρησιμοποιείτε ισχυρές χημικές ουσίες, καθαριστικά με διαλύτες ή ισχυρά απορρυπαντικά για να καθαρίσετε τον προγραμματιστή<br>
(3) και τη ράβδο.<br>
(3) είναι τον κατάλληλο καθαρισμό του προγραμματιστής καθαρίσεις τον προγραμματιστής και τη ράβδο. αθαρισμός του προγραμματιστή σε καθαρό<br>Διατηρείτε τον προγραμματιστή σε καθαρό<br>ουσίες, καθαριστικά με διαλύτες ή ισχυρά απ<br>και τη ράβδο.<br>Τια τον κατάλληλο καθαρισμό του προγραμματι<br>2. Καθαρίστε απαλά την οθόνη του προγραμ 2 του προγραμματιστή<br>2 τον προγραμματιστή<br>θαριστικά με διαλύτες ή ισχυρά απορρυπαντικά για να καθαι<br>δος διαλύτες ή ισχυρά απορρυπαντικά για να καθαι<br>δος διαλύτες τον προγραμματιστή και της ράβδου:<br>πενεργοποιήστε τον προγρ

Για τον κατάλληλο καθαρισμό του προγραμματιστή και της ράβδου:

- 1. Απενεργοποιήστε τον προγραμματιστή.
- 2. Καθαρίστε απαλά την οθόνη του προγραμματιστή με ένα μαλακό, καθαρό, στεγνό ύφασμα. ν κατάλληλο καθαριστικά με διαλύτες η ισχυρά απορρύπαν<br>τη ράβδο.<br>Τον κατάλληλο καθαρισμό του προγραμματιστή κατάλληλο καθαριστε στο προγραμματιστή.<br>2. Καθαρίστε απαλά την οθόνη του προγραμματιστή.<br>2. Καθαρίστε απαλά την ο
- 3. Καθαρίστε το πλαστικό περίβλημα του προγραμματιστή και τη ράβδο με ύφασμα εμποτισμένο με ισοπροπυλική αλκοόλη. Στον προγραμματιστή δεν υπάρχον μέρη ή εξαρτήματα στα οποία ο χρήστης μπορεί να έχει Στον προγραμματιστή δεν υπάρχον μέρη ή εξαρτήματα στα οποία ο χρήστης μπορεί να έχει Στον προγραμματιστή δεν υπάρχον μέρη ή εξαρτήματα σ
	- Σκουπίστε τον προγραμματιστή αμέσως μετά για να αφαιρέσετε τα υπολείμματα.<br>Δεν κατά τον κατά το να τον κατά τον κατά τον κατά τον κατά τον κατά τον κατά τον κατά τον κατά τον κατά τον κ

#### **Σέρβις**

πρόσβαση ή μπορεί να επισκευάσει. Εάν απαιτείται σέρβις, επισκευή ή αντικατάσταση εσωτερικών εξαρτημάτων, ο προγραμματιστής πρέπει να επιστραφεί στην Boston Scientific. Για οδηγίες και για τη συσκευασία επιστροφής, επικοινωνήστε με την Boston Scientific χρησιμοποιώντας τις πληροφορίες που αναγράφονται στο οπισθόφυλλο αυτού του εγχειριδίου. ο καθαρισμό του προγραμματιστή και της papoconomore.<br>Τε απαλά την οθόνη του προγραμματιστή με ένα<br>θασμα.<br>Τε το πλαστικό περίβλημα του προγραμματιστή<br>μένο με ισοπροπυλική αλκοόλη.<br>Τε τον προγραμματιστή αμέσως μετάγια να αφ ηταλά την οθόνη του προγραμματιστή με ένα<br>ομα.<br>Ο πλαστικό περίβλημα του προγραμματιστή κ<br>ο με ισοπροπυλική αλκοόλη.<br>Ο προγραμματιστή αμέσως μετάγια να αφαιρ<br>τη δεν υπάρχον μέρη ή εξαρτήματα στα οποία<br>να επισκευάσει. Εαν α λαστικό περίβλημα του προγραμματιστή και<br>ε ισοπροπυλική αλκοόλη.<br>Προγραμματιστή αμέσως μετάγια να αφαιρέ<br>Γεν υπάρχον μέρη ή εξαρτήματα στα οποία ο<br>επισκευάσει. Εάν απαιτείται σέρβις, επισκευή<br>ιμματιστής πρέπει να επιστραφ σπροπυλικη αλκοολη.<br>Σχραμματιστή αμέσως μετάγια να αφαιρι<br>υπάρχον μέρη ή εξαρτήματα στα οποία<br>σκευάσει. Εάν απαιτέίται σέρβις, επισκευτ<br>απιστής πρέπει να επιστραφεί στην Bosta<br>φής, επικοινωνήστε με την Boston Scient<br>δοντα προγραμματιστή.<br>
Οθόνη του προγραμματιστή με ένα μαλακό, καθαρό,<br>
Ο περίβλημα του προγραμματιστή και τη ράβδο με ύφασμα<br>
Οσπυλική αλκοόλη.<br>
Σιμματιστή αμέσως μετάγια να αφαιρέσετε τα υπολείμματα.<br>
Σιμματιστή αμέσως μετάγι ατιστή αμέσως μετάγια να αφαιρέσετε τα υπολείμματα.<br>
ατιστή αμέσως μετάγια να αφαιρέσετε τα υπολείμματα.<br>
W μέρη η εξαρτήματα στα οποία ο χρήστης μπορεί να έχει<br>
πει Εάν απαίτείται σέρβις, επισκευή ή αντικατάσταση εσωτε<br> εξαρτηματα στα οποια ο χρηστης μπορει να εχει<br>αιτείται σέρβις, επισκευή ή αντικατάσταση εσωτ<br>α επιστραφεί στην Boston Scientific. Για οδηγίες<br>στε με την Boston Scientific χρησιμοποιώντας τις<br>δφυλλο αυτού του εγχειριδίου.<br>

Όταν ζητάτε σέρβις, να παρέχετε πληροφορίες που αφορούν τη φύση της αστοχίας και τον τρόπο με τον οποίο χρησιμοποιούνταν ο εξοπλισμός όταν προέκυψε η αστοχία. Πρέπει να παρέχετε επίσης<br>τον αριθμό μοντέλου και τον σειριακό αριθμός<br>1865 - 1966 - 1966 - 1966 - 1966 - 1966 - 1966 - 1966 - 1966 - 1967 - 1966 - 1967 τον αριθμό μοντέλου και τον σειριακό αριθμό. versida različica. Não HE TIN BOSTON SCIENTIFIC XPINOMOMOMOMOVERICT The Boston Scientific xpholuomoluvrac rice popower puon inc agroxiac kattov roono Greentunut version. Använder Güncel olman sürüm. Kullanma

# **Έλεγχος Συντήρησης**

Πριν από κάθε χρήση, πρέπει να ελέγχετε οπτικά και να επαληθεύετε τα εξής:

- Η μηχανική και λειτουργική ακεραιότητα του προγραμματιστή, των καλωδίων και των παρελκόμενων υφίσταται.
- Οι ετικέτες του προγραμματιστή είναι ευανάγνωστες και στη θέση τους.
- Η οθόνη εκκίνησης του προγραμματιστή εμφανίζεται λίγα δευτερόλεπτα αφού ενεργοποιήσετε<br>• Γιον προγραμματιστή (Η φυσιόλογική διαδικασία εκκίνησης πιστοποιεί ότι ο προγραμματιστής<br>• Γιον προγραμματιστή (Ε) φυσιόλογική δια τον προγραμματιστή. (Η φυσιολογική διαδικασία εκκίνησης πιστοποιεί ότι ο προγραμματιστής έχει εκτελέσει σωστά τους εσωτερικούς ελέγχους του και είναι έτοιμος για χρήση.)<br>**ήσεις ασφάλειας**<br>O **ΜΕΤΡΟΙΡΑΝΝΜΑΤ**<br> **Eλεγχος Συντήρησης**<br>
Πριν από κάθε χρήση, πρέπει να ελ<br>
Η μηχανική και λειτουργική ακ<br>
παρελκόμενων υφίσταται.<br>
Ο Ο ΕΤΙΚέτες του προγραμματιστή. (Η φυσιο<br>
έχει εκτελέσει σωστά τους εσω<br>
εχει εκτελέσει σω The and Rade XPITON, IL FAFY OC 2001 Πρησης<br>
Πριν από κάθε χρήση, πρέπει να ελέγχε<br>
Η μηχανική και λειτουργική ακεραι<br>
παρελκόμενων υφίσταται.<br>
Μετρήσεις ασφάλειας<br>
Κατρήσεις ασφάλειας<br>
Εθνικοί κανονισμοί ενδέχεται να απαιτο<br>
ΣΟΥΛΑΣ<br>
ΣΕΡΝΙΚΟί κα

Εθνικοί κανονισμοί ενδέχεται να απαιτούν την περιοδική εκτέλεση και τεκμηρίωση ελέγχων ασφάλειας του προγραμματιστή από το χρήστη, τον κατασκευαστή ή τον αντιπρόσωπο του κατασκευαστή. Εάν η νομοθεσία της χώρας σας απαιτεί αυτό τον έλεγχο, τηρήστε την περιοδικότητα και την έκταση των ελέγχων που απαιτούνται στη χώρα σας. Εάν δεν γνωρίζετε τους εθνικούς κανονισμούς που ισχύουν για τη χώρα σας, επικοινωνήστε με την Boston Scientific χρησιμοποιώντας τις πληροφορίες που αναγράφονται στο οπισθόφυλλο αυτού του εγχειριδίου. Εάν το απαιτούμενο πρότυπο που ισχύει στη χώρα σας είναι το IEC/EN 62353, αλλά δεν καθορίζεται κάποιος συγκεκριμένος έλεγχος ή περιοδικότητα ελέγχων, συνιστούμε την εκτέλεση αυτών των ελέγχων ασφάλειας με εφαρμογή της άμεσης μεθόδου που καθορίζεται στο IEC/EN 62353 ανά διαστήματα 24 μηνών. Οι τιμές δοκιμών εμφανίζονται στον πίνακα Ονομαστικές Προδιαγραφές [\(Πίνακας 11\)](#page-104-0). Version προϊότητα και την εκταση των ελέγχω<br>
Version παρελκόμενων υφίσταται.<br>
1. Οι ετικέτες του προγραμματιστή είναι<br>
Version προγραμματιστή. (Η φυσιολογική<br>
έχει εκτελέσει σωστά του εσωτερικό<br>
2. Μετρήσεις ασφάλειας<br>
2. παρελκόμενων υφίσταται.<br>
Οι ετικέτες του προγραμματιστή είναι ει<br>
Η οθόνη εκκίνησής του προγραμματιστή είναι ει<br>
Α τον προγραμματιστή. (Η φυσιολογική δ<br>
έχει εκτελέσει σωστά τους εσωτερικούς<br> **Μετρήσεις ασφάλειας**<br>
Εθνικο Η μηχανική και λειτουργική ακεραιότητα του προγ<br>παρελκόμενων υφίσταται.<br>- Οι ετικέτες του προγραμματιστή είναι ευανάγνωσ<br>- Η οθόνη εκκίνησης του προγραμματιστή ειφανίζι<br>- Είναι προγραμματιστή. (Η φυσιόλογική διαδικασία εί Ουτιστραμματιο της Η φυσικογική στης<br>εχει εκτελέσει σωστά τους εσωτερικούς<br>ετρήσεις ασφάλειας<br>Εθνικοί κανονισμοί ενδέχεται να απαιτούν τη<br>ασφάλειας του προγραμματιστή από το χρή<br>περιοδικότητα και την έκταση των ελέγχων π<br> **ήσεις ασφάλειας**<br>νικοί κανονισμοί ενδέχεται να απαιτούν την περίοδι<br>ράλειας του προγραμματιστή από το χρήστη, τον κ<br>κατασκευαστή. Εάν η νομοθεσία της χώρας σας α<br>ιοδικότητα και την έκταση των ελέγχων που απαιτ<br>ιο εθνικού Στελέσει σώστα τους εσωτερικούς διαδικασία εκκίνησης πιστοποιητικούς σχεδικαστα εκκίνησης πιστοποιητικούς ελέγχους του και είναι έτοι<br> *ποφάλειας*<br> *που προγραμματιστή από το χρήστη, τον κατασκευαστή ή τις του προγραμματι* ά και την εκτασή των ελεγχών που τ<br>εκανονισμούς που ισχύουν για τη χι<br>ντας τις πληροφορίες που αναγράφ<br>ύμενο πρότυπο που ισχύει στη χώς<br>εκριμένος έλεγχος ή περιοδικότητα<br>άλειας με έφαρμογή της άμεσης μεί<br>4 μηνών. Οι τίμές ρογραμματιστή από το χρήστη, τον κατασκευαστή.<br>Ετή. Εάν η νομοθεσία της χώρας σας απαιτεί αυτό<br>αι την έκταση των ελέγχων που απαιτούνται στη<br>γονισμούς που ισχύουν για τη χώρα σας, επικοινι<br>τις πις πληροφορίες που αναγράφο ην έκταση των ελέγχων που απαιτούνται στη χ<br>ισμούς που ισχύουν για τη χώρα σας, επικοινω<br>τ, πληροφορίες που αναγράφονται στο οπισθό<br>πρότυπο που ισχύει στη χώρα σας είναι το ΙΕΟ<br>νος έλεγχος ή περιοδικότητα ελέγχων, συνιστο ηροφορίες που αναγράφονται στο οπισθόφι<br>ότυπο που ισχύει στη χώρα σας είναι το IEC/E<br>έλεγχος ή περιοδικότητα ελέγχων, συνιστού<br>φαρμογή της άμεσης μεθόδου που καθορίζι<br>Οι τίμες δοκιμών εμφανίζονται στον πίνακα ζ<br>Οι τίμες δ υεδία της χώρας σας απαιτεί αυτο τον ελεγχο, τηρηστε την<br>των ελέγχων που απαιτούνται στη χώρα σας. Εάν δεν γνωρίζετε<br>τυ ισχύουν για τη χώρα σας, επικοινωνήστε με την Boston Scienti<br>ρίες που αναγράφονται στο οπισθόφυλλο αυ

# **Τέλος διάρκειας ζωής προγραμματιστή**

- Aversion. Använder Kullanma Ο προγραμματιστής και τα εξαρτήματα έχουν σχεδιαστεί να παρέχουν χρόνια λειτουργίας σε κανονικές συνθήκες χρήσης. Για απόρριψη, επιστροφή ή ανταλλαγή ενός προγραμματιστή, επικοινωνήστε με την Boston Scientific χρησιμοποιώντας τις πληροφορίες που αναγράφονται στο οπισθόφυλλο αυτού του εγχειριδίου. Μην απορρίπτετε τον προγραμματιστή στα συνήθη<br>απορρίμματα ή στα σημεία ανακύκλωσης ηλέκτρονικών συσκευών.<br>Algebra of the control of the control of the control of the control of the c απορρίμματα ή στα σημεία ανακύκλωσης ηλεκτρονικών συσκευών. εχνος η περιοδικοτητα ελεγχων, συνιστού<br>ρμογή της άμεσης μεθόδου που καθορίζ<br>μές δοκιμών εμφανίζονται στον πίνακα ζ<br>**ραμματιστή:**<br>εξαρτήματα έχουν σχεδιαστεί να παρέχο<br>ς. Για απόρριψη, επιστροφή ή ανταλλαγή<br>on Scientific της άμεσης μεθόδου που καθορίζεται στο ΙΕΣ/ΕΝ<br>Κιμών εμφανίζονται στον πίνακα Ονομαστικές Πρ<br>Πατα έχουν σχεδιαστεί να παρέχουν χρόνια λειτό<br>πόρριψη, επιστροφή ή ανταλλαγή ενός προγραμμ<br>httific χρησιμοποιώντας τις πληροφορί producernia skeyxwy, obviotobyle trivektekech autwort<br>caleons used of the material of the control of the control of<br>the english covariance of the control of the control of the control of<br>the english of the control of the c Versão de Ville Ville<br>
Systematic Variable Ville Ville Ville<br>
Impoprimete Tov mpoppopies movie<br>
ampopimete Tov mpoppopies movie<br>
ampopimete Tov mpoppopies movie<br>
ampopimete Tov mpoppopies movie<br>
ampopimete Tov mpoppopies m Version Companies Companies Companies Companies Companies Companies Companies Companies Companies Companies Co<br>
Experiment Companies Companies Companies Companies Companies Companies Companies Companies Companies Companies Bipopin Advidavin Evochopopaluatiotri Description of the the weak of the state of the state of the state of the state of the state of the state of the state of the state of the state of the state of the state of the state of the state of the state of the state ar are artunut version. Anvinn. Keliy, Keloo yon kidigin.

# **ΑΝΤΙΜΕΤΩΠΙΣΗ ΠΡΟΒΛΗΜΑΤΩΝ**

Η ενότητα περιλαμβάνει ζητήματα που ίσως προκύψουν στον προγραμματιστή και τις πιθανές λύσεις τους. Σημειώστε ότι η επανεκκίνηση του προγραμματιστή μπορεί συχνά να επιλύσει πολλά από τα παρακάτω ζητήματα. Η επανεκκίνηση του προγραμματιστή επιτυγχάνεται πατώντας και κρατώντας πατημένο το κουμπί ενεργοποίησης μέχρι να εμφανιστεί το μενού τερματισμού συστήματος και επιλέγοντας στη συνέχεια «Επανεκκίνηση». επαρκή στόθηση μελανιού.<br>
For επαρκή στα προσφαιριστικό της επανεχείνης τους. Σημειώστε ότι η επανεχείνης από τα παρακάτω ζητήματα. Η επανεχείνης<br>
από τα παρακάτω ζητήματα. Η επανεκ και επιλέγοντας στη συνέχι<br>
αυστήματος ΠΡΟΙ ΡΑΜΜΑΤ<br>
ΑΝΤΙΜΕΤΩΠΙΣΗ ΠΡΟΒΛΗΜΑΤΩΝ<br>
Η ενότητα περιλαμβάνει ζητήματα<br>
λύσεις τους: Σημειώστε ότι η επανε<br>
από τα παρακάτω ζητήματα. Η επαν<br>
και κρατώντας πατήμενο το κουμπί<br>
συστήματος και επιλέγοντας στη σί<br>
συστήματος Η ενοτητα περιλαμβανει<br>λύσεις τους. Σημειώστε έ<br>από τα παρακάτω ζητήμα<br>και κρατώντας πατημένο<br>συστήματος και επιλέγον<br>δυστήματος και επιλέγον<br>Για επιπλέον βοήθεια, επι<br>δύναμία εκτύπωσης Η ενοτητα περιλαμβανει ζητηματα που ισι<br>
λύσεις τους. Σημειώστε ότι η επανεκκίνησ<br>
από τα παρακάτω ζητήματα. Η επανεκκίνη<br>
και κρατώντας πατημένο το κουμπί ενεργ<br>
και κρατώντας πατημένο το κουμπί ενεργ<br>
στο οπισθόφυλλο αυ από τα παρακάτω ζητήματα. Η επανεκκίνησ<br>
και κρατώντας πατημένο το κουμπί ενεργοπ<br>
συστήματος και επιλέγοντας στη συνέχεια «<br>
Για επιπλέον βοήθεια, επικοινωνήστε με την<br>
στο οπισθόφυλλο αυτού του εγχειριδίου.<br>
Αρτικιά εκτ παλιά εκτυπικοποιείτε. Κατά περίπτωση. Ανατώντας πατημένο το κουμπί ενεργοποίησης μέ<br>
συστήματος και επιλέγοντας στη συνέχεια «Επανεκκίνηση του προγ<br>
και κρατώντας πατημένο το κουμπί ενεργοποίησης μέ<br>
συστήματος και επιλέ

Για επιπλέον βοήθεια, επικοινωνήστε με την Boston Scientific χρησιμοποιώντας τις πληροφορίες στο οπισθόφυλλο αυτού του εγχειριδίου.

#### **Αδυναμία εκτύπωσης**

Αν δεν είναι δυνατή η εκτύπωση, ακολουθήστε τα παρακάτω βήματα:

- 1. Βεβαιωθείτε ότι ο εκτυπωτής είναι ενεργοποιημένος και ότι διαθέτει χαρτί και<br>2. Επαρκή στάθμη μελανιούς<br>2. Έλέχξτε αν υπάρχει εμπλοκή γαρτιού στην του Μαντί
	- 2. Ελέγξτε αν υπάρχει εμπλοκή χαρτιού στην τροφοδότηση του εκτυπωτή.
- 3. Βεβαιωθείτε, κατά περίπτωση, ότι η ασύρματη λειτουργία είναι ενεργοποιημένη στον εκτυπωτή ή ότι ο ασύρματος προσαρμογέας *Bluetooth™ έχει εισαχθεί πλήρως στην*<br>μποδοχή USB του εκτυπωτής<br>**χει διαθέσιμος εκτυπωτής** υποδοχή USB του εκτυπωτή. O το σπισθόφυλλο αυτού του εγχειριδίου.<br>
Suvaμία εκτύπωσης<br>
Αν δεν είναι δυνατή η εκτύπωση, ακολουθής<br>
1 Βεβαιωθείτε ότι ο εκτυπωτής είναι ε<br>
Επαρκή στάθμη μελανιού.<br>
2. Έλέγξτε αν υπάρχει εμπλοκή χάρτιο<br>
3. βεβαιωθείτε, αμία εκτύπωσης<br>δεν είναι δυνατή η εκτύπωση, ακόλουθήστε τα παρ<br>1. Βεβαιωθείτε ότι ο εκτύπωτής είναι ενεργοποι<br>2. Ελέγξτε αν υπάρχει εμπλοκή χαρτιού στην τρ<br>3. Βεβαιωθείτε, κατά περίπτωση, ότι η ασύρματ<br>εκτυπωτή ή ότι ο ασ ον βοήθεια, επικοινωνήστε με την Boston Scientific χρησίμοτ<br>δφυλλο αυτού του εγχειριδίου<br>κτύπωσης<br>κτύπωσης<br>εβαιωθείτε ότι ο εκτυπωτής είναι ενεργοποιημένος και ότι δια<br>παρκή στάθμη μελανιού<br>κέχξτε αν υπάρχει εμπλοκή χαρτ ξτε αν υπάρχει εμπλοκή χαρτιού στι<br>ιιωθείτε, κατά περίπτωση, ότι η ασύ<br>πωτή ή ότι ο ασύρματος προσαρμο<br>δοχή USB του εκτυπωτής<br>**αθέσιμος εκτυπωτής**<br>Υπλέξτε το κουμπί Try Again (Επανά)<br>α οδηνίες. νιους πλοκή χαρτιού στην τροφοδότηση του εκτυπωτή.<br>
im τωση, ότι η ασύρματη λειτουργία είναι ενεργοποιημένη στον<br>
pματος προσαρμονέας βίνετος της εχει εισαχθεί τι χήρως στην<br>
υπάστη<br>
κατής<br>
και συνεδέται σε εναλλασσόμενο

# **Δεν υπάρχει διαθέσιμος εκτυπωτής**

Η οθόνη No Printer Available (Μη διαθέσιμος εκτυπωτής) εμφανίζεται αν δεν έχει ρυθμιστεί εκτυπωτής. Επιλέξτε το κουμπί Try Again (Επανάληψη) ή ανατρέξτε στην ενότητα «Επιλογή εκτυπωτή» για οδηγίες. Ιείτε ότι ο εκτυπωτής είναι ενεργοποιημένος και ό<br>στάθμη μελανιού<br>αν υπάρχει εμπλοκή χαρτιού στην τροφοδότηση<br>είτε, κατά περίπτωση, ότι η ασύρματη λειτουργία<br>τή ή ότι ο ασύρματος προσαρμογέας Bluetooth<sup>36</sup><br>1 USB του εκτυπ ντάρχει εμπλοκή χαρτιού στην τροφοδότηση<br>ε, κατά περίπτωση, ότι η ασύρματη λειτουργία<br>ότι ο ασύρματος προσαρμογέας Bluetooth <sup>το</sup> έδι<br>δΕ του εκτυπωτής<br>νειτονιμπί Τιχ Again (Επανάληψη) ή ανατρέξτε<br>ες.<br>νενεργή ενώ συνδέεται Ranspirriwon, στιη ασυρματη λειτουργία ει<br>
ο ασύρματος προσαρμογέας Bluetooth <sup>τω</sup> έχε<br>
συ εκτυπωτής.<br> **εκτυπωτής.**<br>
Κουμπί Τιχ Again (Επανάληψη) ή ανατρέξτες<br>
κουμπί Τιχ Again (Επανάληψη) ή ανατρέξτες<br>
κουμπί Τιχ Again ( Εκτυπωτής<br>
Ιε (Μη διαθέσιμος εκτυπωτής) εμφανίζετ<br>
μπί Try Again (Επανάληψη) ή ανατρέξτε<br>
γή ενώ συνδέεται σε εναλλασσόμενο ρ<br>
Τργεί ενώ ο προγραμματιστής είναι συνδέστε<br>
Προφοδοσίας, αποσυνδέστε και συνδέστε 15 Start version. Skal ikke brukes. Werst version. Skal ikke brukes. Werst version. Skal ikke brukes. Werst version. Skal ikke brukes. Werst version. Skal ikke brukes. Werst version. Skal ikke brukes. Nie używać. Nie używa

# **Η οθόνη αφής είναι ανενεργή ενώ συνδέεται σε εναλλασσόμενο ρεύμα (AC)**

Αν η οθόνη αφής δεν λειτουργεί ενώ ο προγραμματιστής είναι συνδεδεμένος σε ρεύμα AC μέσω<br>της εξωτερικής συσκευής τροφοδοσίας, αποσυνδέστε και συνδέστε ξανά την εξωτερική συσκευή<br>τροφοδοσίας και επανεκκινήστε τον προγραμμα της εξωτερικής συσκευής τροφοδοσίας, αποσυνδέστε και συνδέστε ξανά την εξωτερική συσκευής<br>τροφοδοσίας και επανεκκινήστε τον προγραμματιστή.<br>Allender de Change Change Change Change Change Change Change Change Change Change τροφοδοσίας και επανεκκινήστε τον προγραμματιστή. Versium Caroline Caroline Caroline Caroline Caroline Caroline Caroline Caroline ACT EEVANAADDOUELO PEUHATACIE Ministronie Permistronie Permistronie Permistronie Permistronie Permistronie Permistronie Permistronie Permist<br>The skal ouvorabite Edva riv Edutepikin ouorkeuri<br>Office Permistronie Permistronie Permistronie Permistronie Pe Exai ouveroire Eava Thy Escription Lives or siraldrad version. Använd ei.<br>etgildradition. Använd ei.<br>anavarition. Använd kull<br>arelarunut version. Surüm. Güncel olman sürüm.

### **Απώλεια επικοινωνίας με τον εκτυπωτή**

Όταν δεν είναι δυνατή η επικοινωνία μεταξύ του προγραμματιστή και του εκτυπωτή, εμφανίζεται μια οθόνη Σφάλματος εκτύπωσης με το μήνυμα «Error while printing reports. Press 'Continue' to try printing any remaining reports, or 'Cancel' to cancel the current print job.» (Σφάλμα κατά την εκτύπωση αναφορών. Πατήστε Continue (Συνέχιση) για να δοκιμάσετε να εκτυπώσετε τις υπόλοιπες αναφορές ή Cancel (Ακύρωση) για να ακυρώσετε την τρέχουσα εργασία εκτύπωσης). 11PUI PAMMAT<br>
Aπώλεια επικοινωνίας με τον εκτυπ<br>
Όταν δεν είναι δυνατή η επικοινωνίας<br>
μια οθόνη Σφάλματός εκτύπωσης ένα μετάπωση αναφορών. Πατήστε Cor<br>
συαφορές ή Cancel (Ακύρωση) για<br>
αναφορές ή Cancel (Ακύρωση) για<br>
2. URIO DEVENUE OUVALITY Aπωλεία επικοινωνίας με τον εκτύπωτη<br>
Όταν δεν είναι δυνατή η επικοινωνία με<br>
μια οθόνη Σφάλματος εκτύπωσης με το<br>
try printing any remaining reports, or 'C<br>
εκτύπωση αναφορών. Πατήστε Continu<br>
αναφορές ή Cancel (Ακύρωση) UTEN DEVELOPED AN ALL METARING THE TRIKON DURING THE TO HAVAND AND THE TRIKON CONTROLLED CONTROLLED AN ALL METARING TO THE TRIKON CONTROLLED CONTROLLED CONTROLLED CONTROLLED CONTROLLED CONTROLLED CONTROLLED CONTROLLED CON try printing any remaining reports, or 'Cance<br>
εκτύπωση αναφορών. Πατήστε Continue (Σ<br>
αναφορές ή Cancel (Ακύρωση) για να ακυρυ<br>
Αν συμβεί αυτό:<br>
1. Επιλέξτε το κουμπί Try Again (Επαν<br>
2. Βεβαιωθείτε, κατά περίπτωση, ότι μια σουνη Ζψαλματιος εκτυπιωτης με το μηνυμα «επιστης την συναφορές ή Cancel (Ακύρωση) για να ακυρώσετε την την αναφορές ή Cancel (Ακύρωση) για να ακυρώσετε την την Αγραία (Συνέχιση) για να ακυρώσετε την την Αγραία (Συνέχ

#### Αν συμβεί αυτό:

- 1. Επιλέξτε το κουμπί Try Again (Επανάληψη) για να συνδεθείτε ξανά στον εκτυπωτή.
- 2. Βεβαιωθείτε, κατά περίπτωση, ότι η ασύρματη λειτουργία είναι ενεργοποιημένη στον εκτυπωτή ή ότι ο ασύρματος προσαρμογέας *Bluetooth™* έχει εισαχθεί πλήρως στην υποδοχή USB του εκτυπωτή. 1. Επιλέξτε το κουμπί Try Again (Επανό<br>
2. Βεβαιωθείτε, κατά περίπτωση, ότι η<br>
υποδοχή USB του εκτυπωτή.<br>
3. Μετακινήστε τον προγραμματιστή<br>
4. Μετακινήστε τυχόν συσκευές και τα<br>
παρεμβολές στην επικοινωνία του προγραμματ 2. Βεβαιωθείτε, κατά περίπτωση, ότι η ασύρματ<br>
εκτυπωτή ή ότι ο ασύρματος προσαρμογέας<br>
υπόδοχή USB του εκτυπωτή.<br>
3. Μετακινήστε τυχόν συσκεύές και τα συνδεδει<br>
4. Μετακινήστε τυχόν συσκεύές και τα συνδεδει<br>
παρεμβολές σ αυτό:<br>τιλέξτε το κουμπί Τry Again (Επανάληψη) για να συνδεθείτε ξ<br>εβαιωθείτε, κατά περίπτωση, ότι η ασύρματη λειτουργία είνα<br>κτυπωτή ή ότι ο ασύρματος προσαρμογέας *Bluetooth*<sup>36</sup> έχει ε<br>ποδοχή USB του εκτυπωτή.<br>Ιετακινήσ
	- 3. Μετακινήστε τον προγραμματιστή πιο κοντά στον εκτυπωτή.
	- 4. Μετακινήστε τυχόν συσκευές και τα συνδεδεμένα καλώδια που ενδέχεται να προκαλούν παρεμβολές στην επικοινωνία με ραδιοσυχνότητες (RF).

# **Αδυναμία επικοινωνίας με τη γεννήτρια ερεθισμάτων**

Εάν δεν είναι δυνατή η επικοινωνία του προγραμματιστή με τη γεννήτρια ερεθισμάτων, ακολουθήστε τα παρακάτω βήματα: 2. Επιχειρήστε να διορθώσετε τη θέση της ράβδου 1 (2) - 12. ΤΗΝ ΤΗΝ ΤΗΝ ΤΗΝ<br>2. Επιλέξτε Scan For Devices (Σάρωση για συσκευές) από την οθόνη εκκίνησης του

- 1. Επιχειρήστε να διορθώσετε τη θέση της ράβδου.
- προγραμματιστή ή επιλέξτε Scan Again (Επανάληψη σάρωσης) από την οθόνη Device List (Λίστα συσκευών) για να εντοπίσετε την επιθυμητή συσκευή. εμβολες στην επικοινωνισμε ραοιοο<br>**οινωνίας με τη γεννήτρια ερεθισμ<br>δυνατή η επικοινωνία του προγραμ<br>δυνατή η επικοινωνία του προγραμ<br>ειρήστε να διορθώσετε τη θέση της<br>έξτε Scan For Devices (Σάρωση για α<br>γραμματιστή ή επι** ηστε τον προγραμματιστη πιο κοντα στον εκτυπι<br>ήστε τυχόν συσκευές και τα συνδεδεμένα καλώδ<br>ολές στην επικοινωνία με ραδιοσυχνότητες (RF).<br>**ωνίας με τη γεννήτρια ερεθισμάτων**<br>.<br>ατή η επικοινωνία του προγραμματιστή με τη γε ς στην επικοινωνία με ραδιοσυχνότητες (RF).<br>**ας με τη γεννήτρια ερεθισμάτων**<br>1 η επικοινωνία του προγραμματιστή με τη γεν<br>οακάτω βήματα:<br>να διορθώσετε τη θέση της ράβδου.<br>3n For Devices (Σάρωση για συσκευές) από την<br>τιστή με τη γεννήτρια ερεθισμάτων<br>Επικοινωνία του προγραμματιστή με τη γεννη<br>άτω βήματα:<br>διορθώσετε τη θέση της ράβδου.<br>Το Devices (Σάρωση για συσκευές) από την ανακευών) για να εντοπίσετε την επιθυμη<br>νιον εξοπλισμό και τα συνδ σινωνία του προγραμματιστή με τη γενν<br>Οθώσετε τη θέση της ράβδου.<br>Οθώσετε τη θέση της ράβδου.<br>Συνίςες (Σάρωση για συσκευές) από την<br>Συνίκειών) για να εντοπίσετε την επιθυμι<br>συσκευών) για να εντοπίσετε την επιθυμι<br>βολές στ ισκεύες και τα συνδεδεμένα καλώδια που ενδέχεται να προκαλο<br>κοινωνία με ραδιοσυχνότητες (RF).<br>"Εννήτρια ερεθισμάτων<br>"Αντα:<br>"Αντα:<br>"Αντα:<br>"Αποτα: Σάρωση για συσκεύες) από την οθόνη εκκίνησης του<br>"Αξετέ Scan Again (Επανάληψ τα:<br>Τε τη θέση της ράβδου.<br>1. (Σάρωση για συσκευές) από την οθόνη εκκίνηση<br>5τε Scan Again (Επανάληψη σάρωσης) από την οθ<br>ών) για να εντοπίσετε την επιθυμητή συσκευή.<br>Νομό και τα συνδεδεμένα καλώδια που ενδέχεται<br>3. Την επ
- 3. Μετακινήστε τυχόν εξοπλισμό και τα συνδεδεμένα καλώδια που ενδέχεται να προκαλούν παρεμβολές στην επικοινωνία με ραδιοσυχνότητες (RF).
- 4. Επιχειρήστε να επικοινωνήσετε χρησιμοποιώντας διαφορετικό προγραμματιστή ή/και ράβδο Συστήματος S-ICD, εάν υπάρχει.
- 5. Τοποθετήστε έναν μαγνήτη γεννήτριας ερεθισμάτων στη γεννήτρια ερεθισμάτων για να προκαλέσετε ηχητικούς τόνους βομβητή. Αφαιρέστε τον μαγνήτη και επιχειρήστε ξανά<br>να εδραιώσετε επικοινωνία.<br>Vexa in the strategy of the strategy of the strategy of the strategy of the strategy of the strategy of the strat να εδραιώσετε επικοινωνία. ου προγραμματιστή με τη γεννήτρια ερεθισμάτων,<br>τη θέση της ράβδου.<br>Δρωση για συσκευές) από την οθόνη εκκίνησης του<br>Scan Again (Επανάληψη σάρωσης) από την οθόνη<br>για να εντοπίσετε την επιθυμητή συσκευή.<br>Μά να εντοπίσετε την να εγτοπίσετε την επιθυμητή συσκευή.<br>
ανα εγτοπίσετε την επιθυμητή συσκευή.<br>
αι τα συνδεδεμένα καλώδια που ενδέχεται να<br>
πικοινωνία με ραδιοσυχνότητες (RF).<br>
χρησιμοποιώντας διαφορετικό προγραμματιστή ή/ι<br>
πάρχει.<br>
βομβητ Zastaraná verzia. Nepoužíva<sup>ť</sup>. La Starela Religion Children Religions Children Religions Children Religions Children Religions Children Religions Children Religions Children Religions Children Religions Children Religions Children Religions Children Rel Start olaraktur version. Kullanmayın. EFG.

# **ΔΗΛΩΣΕΙΣ ΣΥΜΜΟΡΦΩΣΗΣ**

# **ΗΜΠ/Παρεμβολές ραδιοσυχνοτήτων (RFI)**

Ο παρών εξοπλισμός έχει ελεγχθεί και διαπιστώθηκε ότι συμμορφώνεται με τα ισχύοντα όρια περί ιατροτεχνολογικών προϊόντων IEC 60601-1-2:2007 ή της Οδηγίας ενεργών εμφυτεύσιμων ιατρικών συσκευών 90/385/ΕΟΚ.

Αν και αυτές οι δοκιμές δείχνουν ότι η συσκευή παρέχει εύλογη προστασία έναντι επιβλαβών παρεμβολών σε μια τυπική ιατρική εγκατάσταση, δεν παρέχεται καμία εγγύηση ότι δεν θα παρουσιαστούν παρεμβολές σε μια συγκεκριμένη εγκατάσταση. Εάν η συσκευή προκαλεί επιβλαβείς παρεμβολές, ο χρήστης συνιστάται να δοκιμάσει να εξαλείψει τις παρεμβολές με ένα ή περισσότερα από τα ακόλουθα μέτρα: ΠΡΟΙ ΡΑΜΜΑΤΙΣΤΗΣ Ε<br>ΔΗΛΩΣΕΙΣ ΣΥΜΜΟΡΦΩΣΗΣ<br>ΗΜΠ/Παρεμβολές ραδιοσυχνοτήτων<br>Ο παρών εξοπλισμός έχει ελεγχθεί και δ<br>ιατροτεχνολογικών προϊόντων ΙΕC 6060<br>συσκευών 90/385/ΕΟΚ.<br>Αν και αυτές οι δοκιμές δείχνουν ότι η σ<br>παρεμβολές, Ο παρων εςοπλισμος εχει ελε<br>
ιατροτεχνολογικών προϊόντω<br>
συσκευών 90/385/ΕΟΚ.<br>
Αν και αυτές οι δοκιμές δείχνο<br>
παρεμβολέν σε μια τυπική ια<br>
παρεμβολές, ο χρήστης συνια<br>
παρεμβολές, ο χρήστης συνια<br>
τα ακόλουθα μέτρα:<br>
Σαν ΗΜΠ/Παρεμβολές ραδιοσυχνοτήτων (RFI<br>Ο παρών εξοπλισμός έχει ελεγχθεί και διαπια<br>ιατροτεχνολογικών προϊόντων ΙΕC 60601-1-<br>συσκευών 90/385/ΕΟΚ.<br>Αν και αυτές οι δοκιμές δείχνουν ότι η συσκε<br>παρεμβολών σε μια τυπική ιατρική ε Ο παρων εξοπλισμος εχει ελεγχθει και οιαπιστι<br>
ιατροτεχνολογικών προϊόντων ΙΕΣ 60601-1-2:2<br>
συσκευών 90/385/ΕΟΚ.<br>
Αν και αυτές οι δοκιμές δείχνουν ότι η συσκευη<br>
παρεμβολών σε μια τυπική ιατρική εγκατάστας<br>
παρεμβολών σε συσκευών 90/385/ΕΟΚ.<br>
Αν και αυτές οι δοκιμές δείχνουν ότι η συσκευή τ<br>
παρεμβολών σε μια τυπική ιατρική εγκατάσταση<br>
παρεμβολές, ο χρήστης συνιστάται να δοκιμάσει<br>
παρεμβολές, ο χρήστης συνιστάται να δοκιμάσει<br>
παρεμβολέ προτεχνολογικών προϊοντών (ΕΣ 60601-1-2:2007 η της Οι<br>ποκευών 90/385/ΕΟΚ.<br>Οι και αυτές οι δοκιμές δείχνουν ότι η συσκευή παρέχει εύ)<br>αρεμβολών σε μια τυπική ιατρική εγκατάσταση, δεν παρέ<br>αρουσιαστούν παρεμβολές σε μια συγ

- Αλλάξτε τον προσανατολισμό ή τη θέση της συσκευής
	- - Συνδέστε τον εξοπλισμό σε παροχή διαφορετικού κυκλώματος
	- *Αυξήστε την απόσταση μεταξύ των συσκευών*<br>3<sup>18</sup> Συνδέστε τον εξοπλισμό σε παροχή διαφορέτικ<br>3<sup>18</sup> Επικρινωνήστε με την Ρ • Επικοινωνήστε με την Boston Scientific χρησιμοποιώντας τις πληροφορίες που αναγράφονται στο οπισθόφυλλο αυτού του εγχειριδίου.

# **Βασική Απόδοση**

Για να ανταποκρίνεται ο προγραμματιστής, Μοντέλο 3200, στη χρήση για την οποία προορίζεται, πρέπει να εκτελεί ανάκτηση δεδομένων και να διατηρεί σύνδεση επικοινωνίας με μια γεννήτρια ερεθισμάτων S-ICD, καθώς επίσης να είναι σε θέση να ανιχνεύει σωστά τα πατήματα των κουμπιών στην οθόνη αφής. Συνεπώς, οι λειτουργίες που αφορούν την επικοινωνία με τον εμφυτευμένο καρδιοανατάκτη απινιδωτή και την ανίχνευση των πατημάτων κουμπιών στην οθόνη αφής θεωρούνται βασική απόδοση. **Βασική Απόδοση**<br>Τα να ανταποκρίνεται ο προγραμματιστής Μοντέλο 3200, στη χρήση για τη<br>να εκτελεί ανάκτηση δεδομένων και να διατηρεί σύνδεση επικοινωνίας με μι<br>δ-ICD, καθώς επίσης να είναι σε θέση να ανιχνεύει σωστά τα π εμβολες, ο χρηστης συνισταται να δοκιμασει<br>κόλουθα μέτρα:<br>- Αλλάξτε τον προσανατολισμο ή τη θέση<br>- Αυξήστε την απόσταση μεταξύ των συσ<br>- Συνδέστε τον εξοπλισμό σε παροχή διας<br>- Επικοίνωνήστε με την Boston Scientific<br>- στο Αλλάξτε τον προσανατολισμό ή τη θέση της συσκ<br>Αυξήστε την απόσταση μεταξύ των συσκευών<br>Συνδέστε τον εξοπλισμό σε παροχή διαφορετικού<br>Επικοινωνήστε με την Boston Scientific χρησιμοπ<br>στο οπισθόφυλλο αυτού του εγχειριδίου.<br> Χρήστης συνιστάται να δοκιμάσει να εξαλείψει τις παρεμβολ<br>Στρα:<br>Στρα:<br>Στρα:<br>Στρα:<br>Στρα:<br>Τισθόφυλλο αυτού του εγχειριδίου.<br>Τισθόφυλλο αυτού του εγχειριδίου.<br>Στρα:<br>Στρα:<br>Στρα:<br>Στρα:<br>Στρα:<br>Στρα:<br>Στρα:<br>Στρα:<br>Στρα: Στρα: Στρα: τε με την Boston Scientific χρησιμοποιώντας τις π<br>τε με την Boston Scientific χρησιμοποιώντας τις π<br>υλλο αυτού του εγχειριδίου.<br>Το προγραμματιστής, Μοντέλο 3200, στη χρήση<br>δεδομένων και να διατηρεί σύνδεση επικοινωνία<br>να Νοντείριου.<br>19 Αυγουλιατιστής, Μοντέλο 3200, στη χρήση<br>19 Αυγουλιατιστής, Μοντέλο 3200, στη χρήση<br>19 Αυγουλίας θέση να ανιχνεύει σωστά τα πατήματα<br>19 Αυγουλίας που δεν είναι ρητά αποδεκτές αποιοδότηση του χρήστη να χειρίζ γραμματιστής, Μοντέλο 3200, στη χρήση για<br>ενων και να διατηρεί σύνδεση επικοινωνίας μ<br>σε θέση να ανιχνεύει σωστά τα πατήματα τω<br>αφορούν την επικοινωνία με τον εμφυτευμέ<br>αποδεντές από<br>οποιήσεις που δεν είναι ρητά αποδεκτές A SEN US DE A VERTICALE CONDENSER CONTRACTOR ΟΙ ΣΙΣ ΤΟ ΣΥΣ ΤΟ ΣΥΣ ΤΟ ΣΥΣ ΤΟ ΣΥΣ ΤΟ ΣΥΣ ΤΟ ΣΥΣ ΤΟ ΣΥΣ ΤΟ ΣΥΣ ΤΟ ΣΥΣ ΤΟ ΣΥΣ ΤΟ ΣΥΣ ΤΟ ΣΥΣ ΤΟ ΣΥΣ ΤΟ ΣΥΣ ΤΟ ΣΥ<br>
ΟΙ ΣΥΣ ΤΟ ΣΥΣ ΤΟ ΣΥΣ ΤΟ ΣΥΣ ΤΟ ΣΥΣ ΤΟ ΣΥΣ ΤΟ ΣΥΣ ΤΟ ΣΥΣ ΤΟ ΣΥΣ ΤΟ ΣΥΣ ΤΟ ΣΥΣ ΤΟ ΣΥΣ ΤΟ ΣΥΣ ΤΟ ΣΥΣ ΤΟ ΣΥΣ ΤΟ Σ NESPET CONSTRUCTS Werster de Charles Bernard Maria Province Maria Prince Charles Contained Maria Prince Charles Charles Charles Charles Charles Charles Charles Charles Charles Charles Charles Charles Charles Charles Charles Charles Charles

**ΠΡΟΣΟΧΗ:** Αλλαγές ή τροποποιήσεις που δεν είναι ρητά αποδεκτές από την Boston Scientific ενδέχεται Versão obsolutaria. Não vidaria.<br>Per version. Não vidaria.<br>Per version. Não vidaria.<br>Persão obsoleta. Não Não vi<br>Persão obsoletaria. Não vida.<br>Nersão obsoletaria. Não vida Versiume expirată. A nu se utiliza.<br>Sistematerial A nu se utiliza.<br>Sistematerial A nu se utiliza.<br>Sistematerial A nu se uportiza.<br>Sistematerial A nutuersion. A nia

złośloń: index de languistica.<br>Jeta retrinoita produktylation.<br>20 decembrie: Nepoužívata.<br>20 decembrie: Nepoužívata.<br>20 decembrie: Nepolitica.<br>20 decembrie: Nepolitica.

razarela različica. Ne uporabite.<br>A strengta različica. Ne uporabita.<br>Dosortovača. Nepovrtvo različica.<br>Ne endromitičica. Ne uporabita.<br>A strengturuture. Ne uporabiturn.

isteriata. Alapolition istich.<br>Poetbilata. Neppulatio.<br>Peetbilata. Metica. Alapolition<br>araportunut version. Anvim. Ku<br>araportunut version. Anvim.

or siraldrad version. Använd ei.<br>etgildradition. Använd ei.<br>anavarition. Använd kull<br>arelarunut version. Surüm.

Elartunut der Spanistikulanmayın.

# ΠΡΟΓΡΑΜΜΑΤΙΣΤΗΣ EMBLEM™ S-ICD: ΠΙΝΑΚΕΣ ΔΗΛΩΣΕΩΝ

# **Πίνακας 3:** Δήλωση ηλεκτρομαγνητικής εκπομπής

O προγραμματιστής, Μοντέλο 3200, προορίζεται για χρήση στο ηλεκτρομαγνητικό περιβάλλον που καθορίζεται παρακάτω. Ο πελάτης ή ο χρήστης του προγραμματιστή, Μοντέλο 3200, θα πρέπει να διασφαλίσει ότι χρησιμοποιείται σε τέτοιο περιβάλλον.

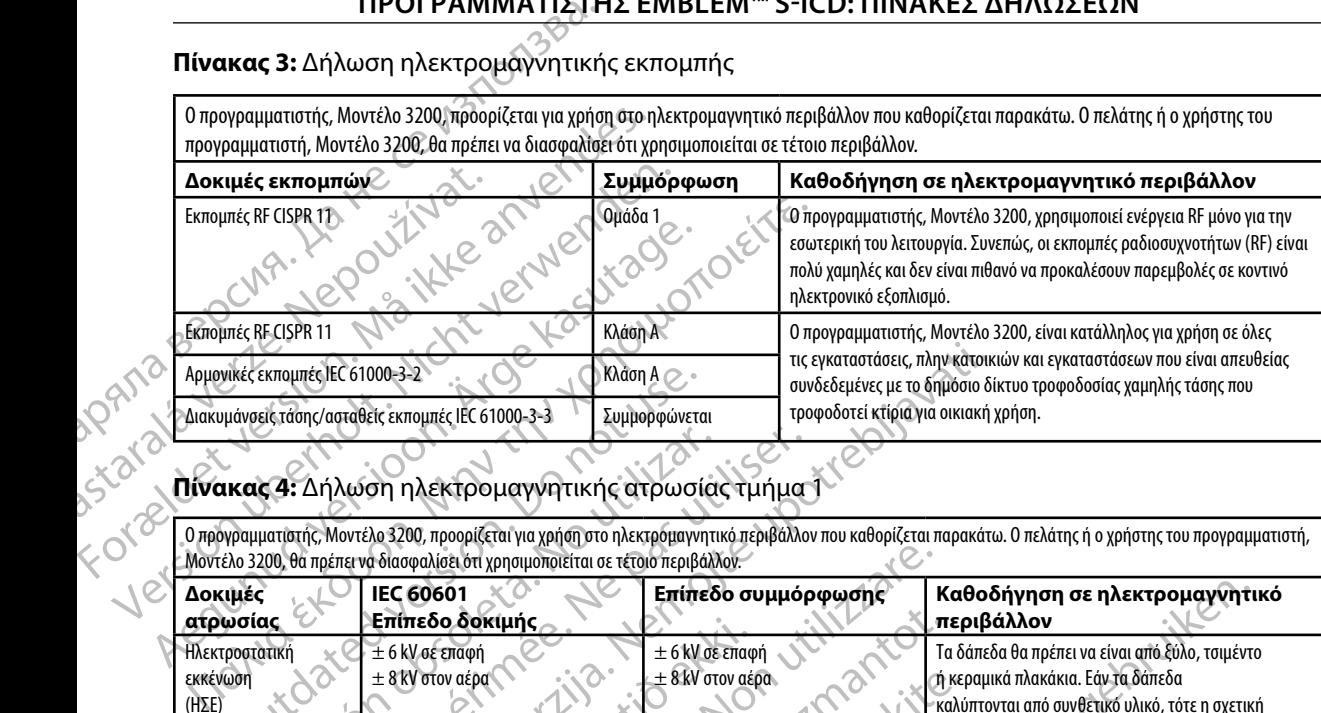

# **Πίνακας 4:** Δήλωση ηλεκτρομαγνητικής ατρωσίας τμήμα 1

O προγραμματιστής, Μοντέλο 3200, προορίζεται για χρήση στο ηλεκτρομαγνητικό περιβάλλον που καθορίζεται παρακάτω. Ο πελάτης ή ο χρήστης του προγραμματιστή, Μοντέλο 3200, θα πρέπει να διασφαλίσει ότι χρησιμοποιείται σε τέτοιο περιβάλλον.

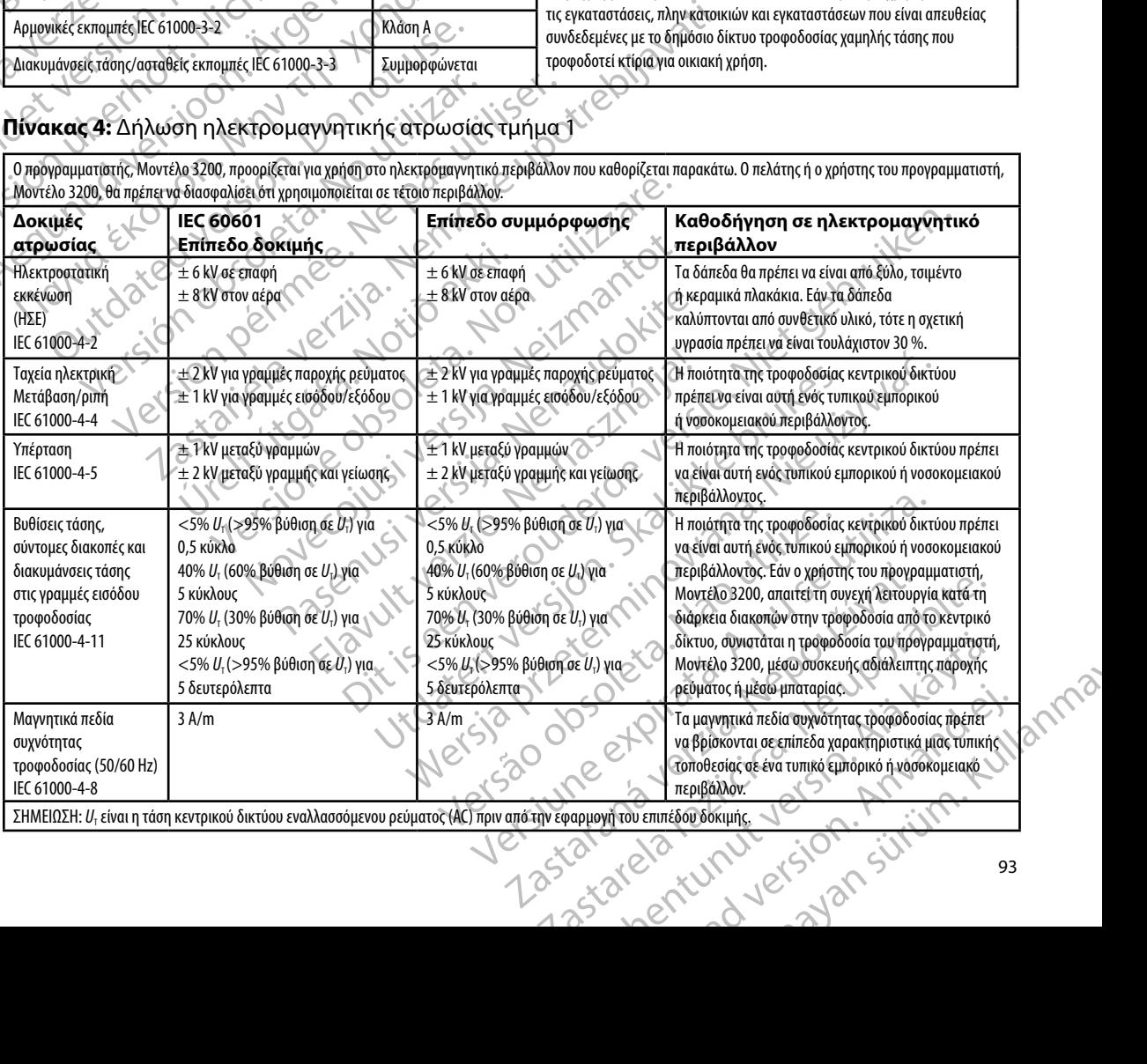

# ΠΡΟΓΡΑΜΜΑΤΙΣΤΗΣ EMBLEM™ S-ICD: ΠΙΝΑΚΕΣ ΔΗΛΩΣΕΩΝ

# **Πίνακας 5:** Δήλωση ηλεκτρομαγνητικής ατρωσίας τμήμα 2

O προγραμματιστής, Μοντέλο 3200, προορίζεται για χρήση στο ηλεκτρομαγνητικό περιβάλλον που καθορίζεται παρακάτω. Ο πελάτης ή ο χρήστης του προγραμματιστή, Μοντέλο 3200, θα πρέπει να διασφαλίσει ότι χρησιμοποιείται σε τέτοιο περιβάλλον.

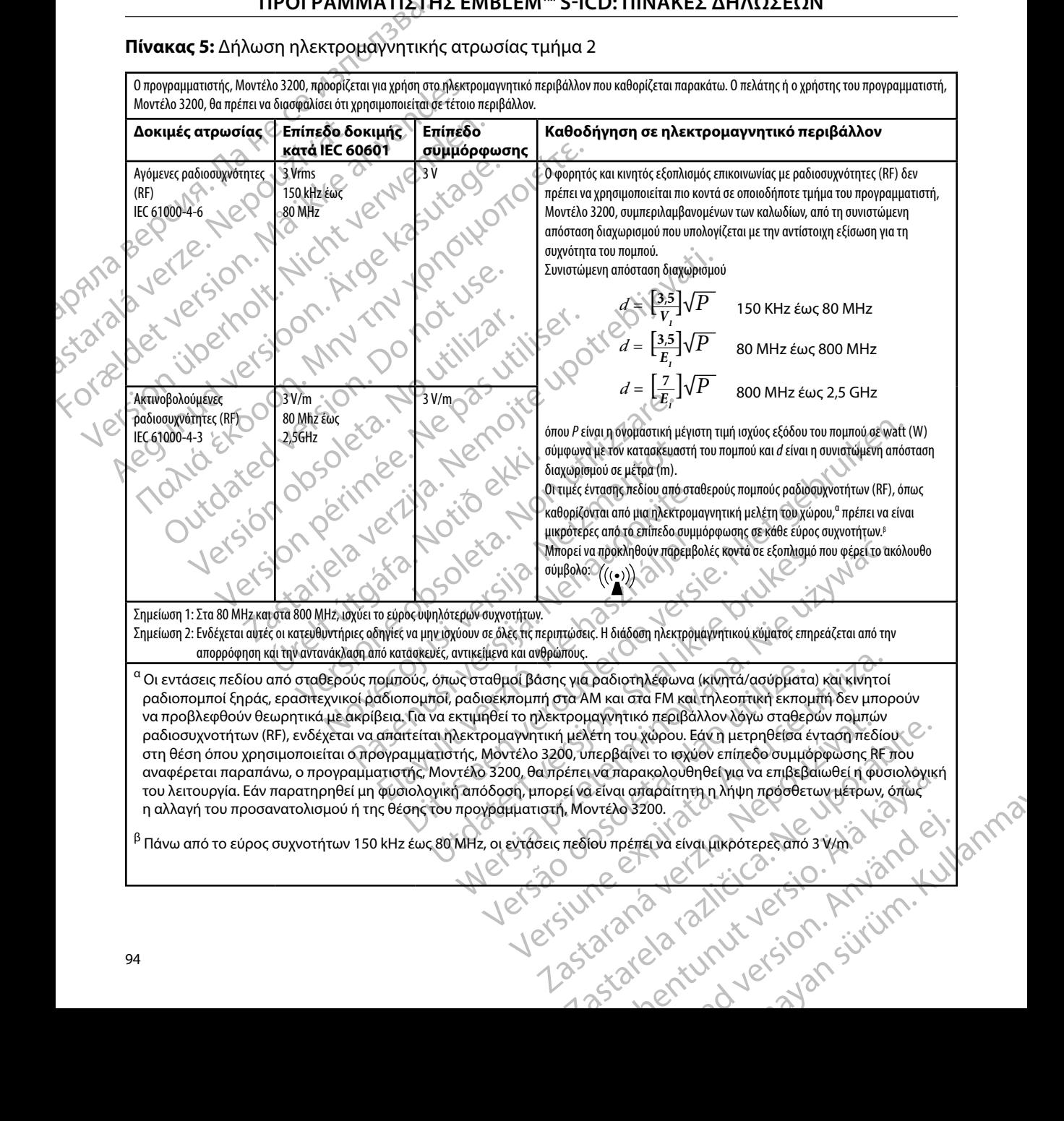

# **ΠΡΟΓΡΑΜΜΑΤΙΣΤΉΣ EMBLEM™ S-ICD: Π ώ**

#### **Πίνακας 6:** Συνιστώμενες αποστάσεις διαχωρισμού

#### **Συνιστώμενες αποστάσεις διαχωρισμού μεταξύ φορητού και κινητού εξοπλισμού επικοινωνίας με ραδιοσυχνότητες (RF) και του προγραμματιστή, Μοντέλο 3200**

Ο προγραμματιστής προορίζεται για χρήση σε ηλεκτρομαγνητικό περιβάλλον στο οποίο οι διαταραχές ακτινοβολούμενων ραδιοσυχνοτήτων (RF) είναι ελεγχόμενες. Ο πελάτης ή ο χρήστης του προγραμματιστή μπορεί συμβάλει στην αποφυγή ηλεκτρομαγνητικών παρεμβολών διατηρώντας την ελάχιστη απόσταση μεταξύ φορητού και κινητού εξοπλισμού επικοινωνιών με ραδιοσυχνότητες (RF) (πομποί) και του προγραμματιστή, η οποία συνιστάται παρακάτω, σύμφωνα με τη μέγιστη ισχύ εξόδου του εξοπλισμού επικοινωνιών.

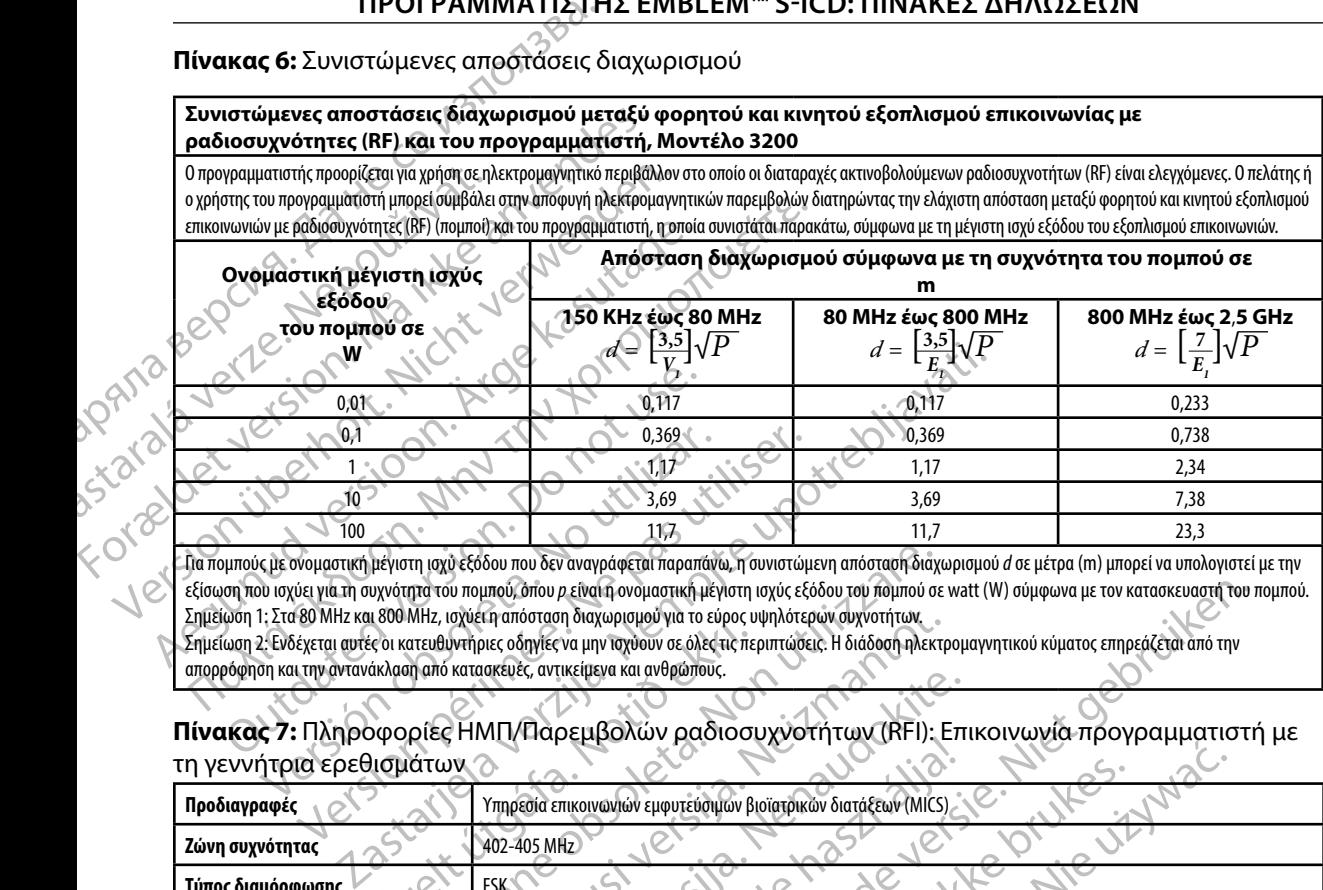

Για πομπούς με ονομαστική μέγιστη ισχύ εξόδου που δεν αναγράφεται παραπάνω, η συνιστώμενη απόσταση διαχωρισμού *d* σε μέτρα (m) μπορεί να υπολογιστεί με την εξίσωση που ισχύει για τη συχνότητα του πομπού, όπου *p* είναι η ονομαστική μέγιστη ισχύς εξόδου του πομπού σε watt (W) σύμφωνα με τον κατασκευαστή του πομπού. Σημείωση 1: Στα 80 MHz και 800 MHz, ισχύει η απόσταση διαχωρισμού για το εύρος υψηλότερων συχνοτήτων.

Σημείωση 2: Ενδέχεται αυτές οι κατευθυντήριες οδηγίες να μην ισχύουν σε όλες τις περιπτώσεις. Η διάδοση ηλεκτρομαγνητικού κύματος επηρεάζεται από την απορρόφηση και την αντανάκλαση από κατασκευές, αντικείμενα και ανθρώπους.

#### **Πίνακας 7:** Πληροφορίες ΗΜΠ/Παρεμβολών ραδιοσυχνοτήτων (RFI): Επικοινωνία προγραμματιστή με τη γεννήτρια ερεθισμάτων

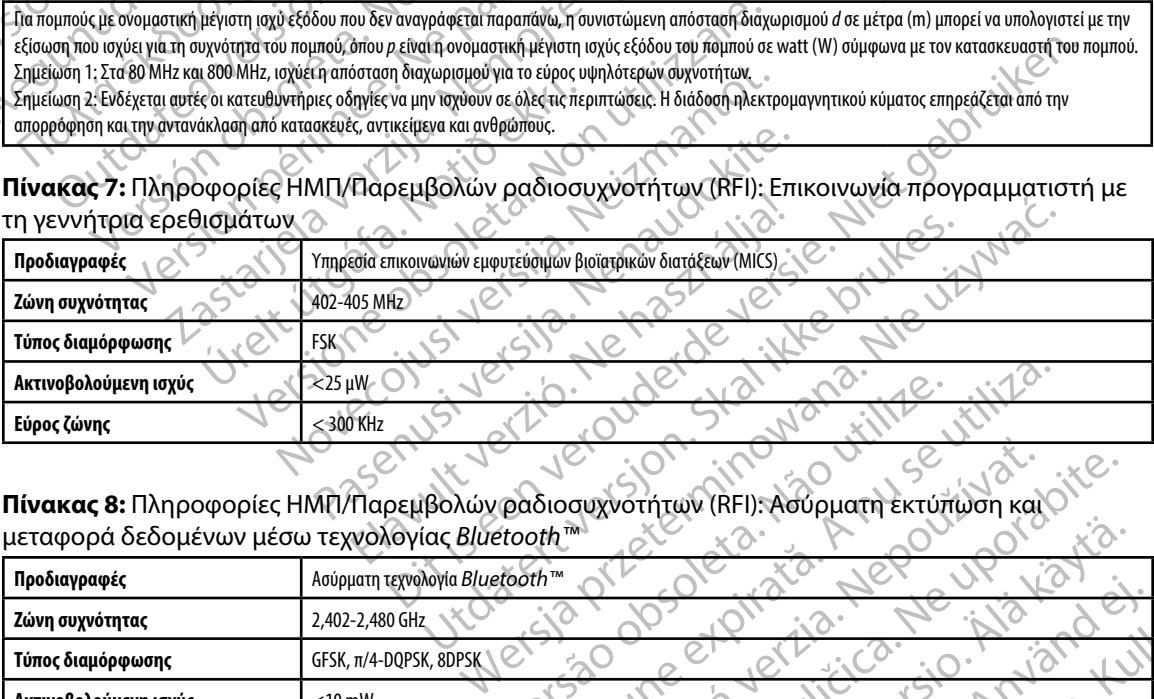

**Πίνακας 8:** Πληροφορίες ΗΜΠ/Παρεμβολών ραδιοσυχνοτήτων (RFI): Ασύρματη εκτύπωση και μεταφορά δεδομένων μέσω τεχνολογίας *Bluetooth™*

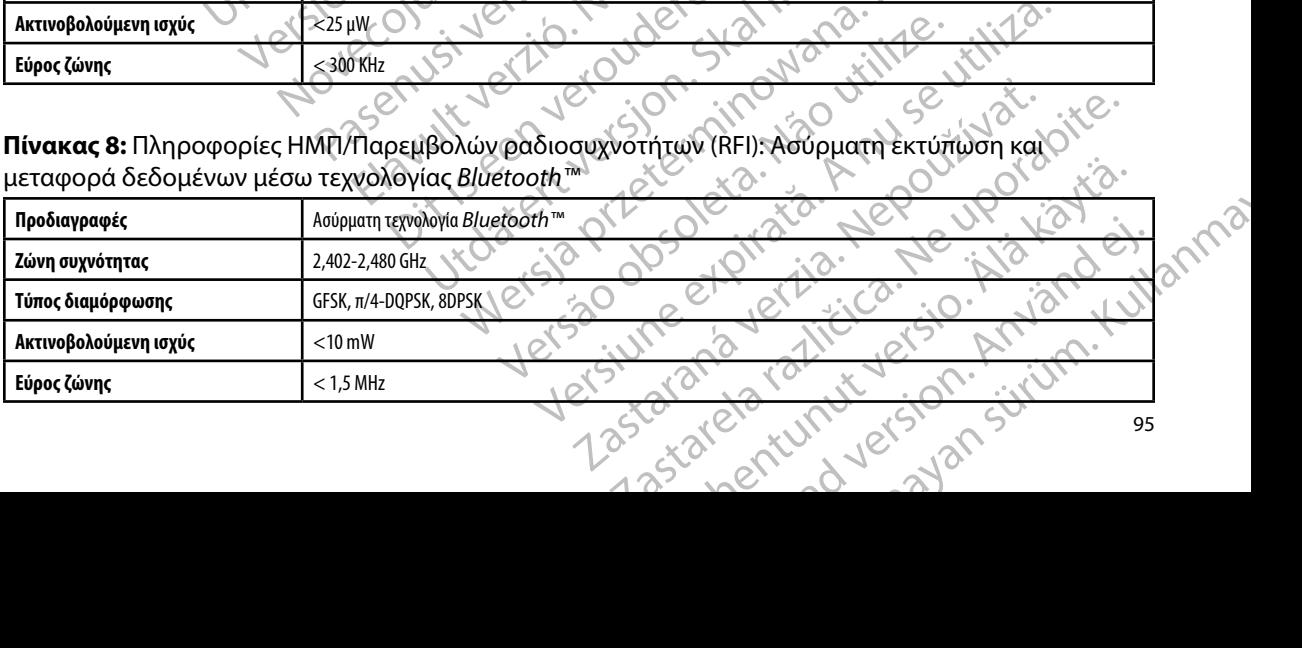

# **ΠΡΟΓΡΑΜΜΑΤΙΣΤΉΣ EMBLEM™ S-ICD: Π**

#### **Εξάρτημα Απαιτήσεις Συνεχές ρεύμα (DC)** Τύπος πακέτου μπαταριών Πακέτο μπαταριών ιόντων λιθίου 4.000 mAh 3,7 volt Χρόνος φόρτισης Περίπου 5 ώρες **Παροχή ρεύματος**  $E$ ίσοδος 100 – 240 VAC, 50 – 60 Hz, 0,5 A Έξοδος  $K \times 5$  S.5 VDC, 3,64 A Ισχύς: 20 W Κατασκευαστής/Μοντέλο COMERCIAL Elpac Power Systems MWA020005A **Περιβάλλον Λειτουργία Αποθήκευση και μεταφορά** Θερμοκρασία <u>(</u> ) επιλεύτης 15<sup>°</sup>C έως +38<sup>°</sup>C (+59 °F έως +100 °F) -10 °C έως +55 °C (+14 °F έως +131 °F) Σχετική υγρασία Ο Σχετική υγρασία 5% έως 93 % μέγιστο σε 40 °C, χωρίς συμπύκνωση 5 % έως 93 % μέγιστο σε 40 ° χωρίς συμπύκνωση Ατμοσφαιρική πίεση 50 kPa έως 106 kPa (7,252 psi έως 15,374 psi) 50 kPa έως 106 kPa (7,252 psi έως 15,374 psi)<br>
UCC - (1,0252 psi έως 15,374 psi)<br>
Sil<sup>(2,1</sup>2) TIPUT PAWIMATIZ **Συνεχές ρεύμα (DCD)**<br>
Tύπος πακέτου μπαταριών<br>
Χρόνος φόρτισης<br> *Χρόνος φόρτισης*<br>
Πάροχη ρεύματος<br>
Σαν (Στάδος<br>
Στάδος<br>
Στάδος<br>
Στάδος<br>
Στάβαλλον ν εν (ΛΑΣ<br>
Περιβάλλον ν εν (ΛΑΣ) Eξάρτημα<br>
Συνεχές ρεύμα (DC)<br>
Tύπος πακέτου μπατάρων<br>
Χρόνος φόρτισης<br>
Παροχή ρεύματος<br>
Περιδάλλον<br>
Στουδος<br>
Στουδος<br>
Στουδος<br>
Στουδος<br>
Στουδος<br>
Στουδος<br>
Στουδος<br>
Στουδος<br>
Στουδος<br>
Στουδος<br>
Στουδος<br>
Στουδος<br>
Στουδος<br>
Στο Version μπαταριών<br>
(Version μπαταριών<br>
(Version μπαταριών)<br>
(Version Δευτουργήσης<br>
(Version Δευτουργήσης<br>
(Version Δευτουργήσης<br>
(Version Δευτουργήσης<br>
(Version Δευτουργήσης<br>
(Version Δευτουργήσης<br>
(Version Δευτουργήσης<br> *Χρόνος φόρτισης*<br> *Χρόνος φόρτισης*<br> **Πάροχή ρεύματος**<br> *Εξαδός*<br>
Εξαδός<br> *Εξαδός*<br> *Εξαδός*<br> *Κατασκευαστής/Μοντέλο<br>
(Σεπική υγράσια<br>
<br> Περιβάλλου<br>
<br> Περιβάλλου<br>
<br> Περιβάλλου<br>
<br> Δειτρώνει είμας δυσικής είμας του* Timor πακέτοι μπαταριών<br>
Χρόνος φόρτισης<br>
Κατασκευαστής/Μοντέλο<br>
Εξαδός<br>
Εξαδός<br>
Κατασκευαστής/Μοντέλο<br>
(Η Περιβάλλον<br>
(Η Περιβάλλον<br>
(Η Περιβάλλον<br>
(Η Περιβάλλον<br>
(Η Περιβάλλον<br>
(Η Περιβάλλον<br>
(Η Περιβάλλον<br>
(Η Περιβάλλο S. S. VPC. 3,64 A<br>
S. S. VPC. 3,64 A<br>
S. S. VPC. 3,64 A<br>
S. S. VPC. 20 W<br>
S. S. VPC. 20 W<br>
S. S. VPC. 20 W<br>
(FRA Power Systems Mux<br>
VANOUS CONTRACT DO POSTER AND POSTER AND POSTER AND POSTER AND POSTER AND POSTER AND POSTE Version Systems MWA<br>
(159 είως +38 είως -100 φρίζει -100 φρίζει -100 φρίζει -100 φρίζει -100 φρίζει -100 φρίζει -100 φρίζει -100 φρίζει -100 φρίζει -100 φρίζει -100 φρίζει -100 φρίζει -100 φρίζει -100 φρίζει -100 φρίζει -Movrého Color Estatent SMWA020005A Zastarjela verzija. Nemojte upotrebljavati. Sociol Stocker Stocker Version 1998 Eur + 382 (1998)

#### **Πίνακας 9:** Κατευθυντήριες οδηγίες προϊόντος

### **Πίνακας 10:** Προδιαγραφές

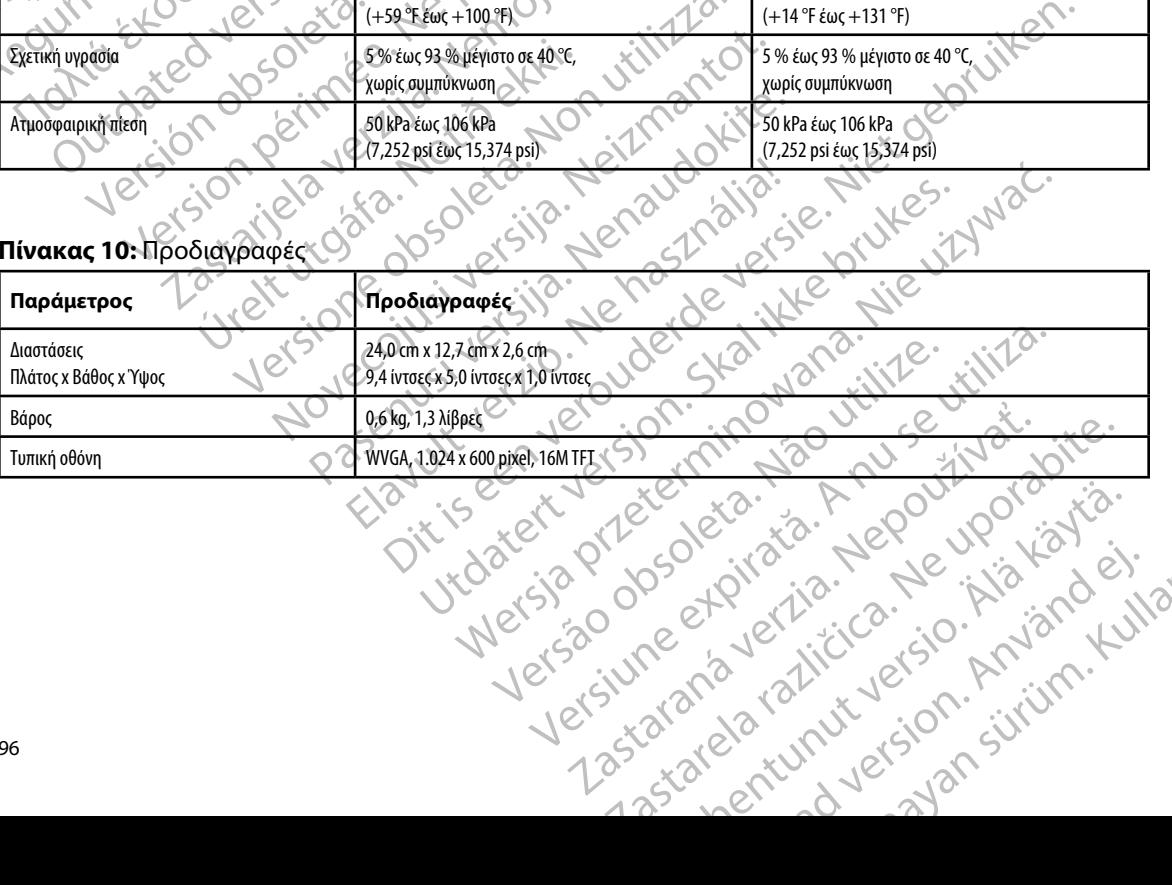

or siraldrad version. Använd ei.<br>etgildradition. Använd ei.<br>anavarition. Använd kull<br>arelarunut version. Surüm.

Elartunut der Spanistikulanmayın.

# <span id="page-104-0"></span><u>ΠΡΟΓΡΑΜΜΑΤΙΣΤΗΣ EMBLEM™ S-ICD: ΠΡΟΔΙΑΓΡΑΦΕΣ</u><br>ΔΡΟΓΡΑΜΜΑΤΙΣ

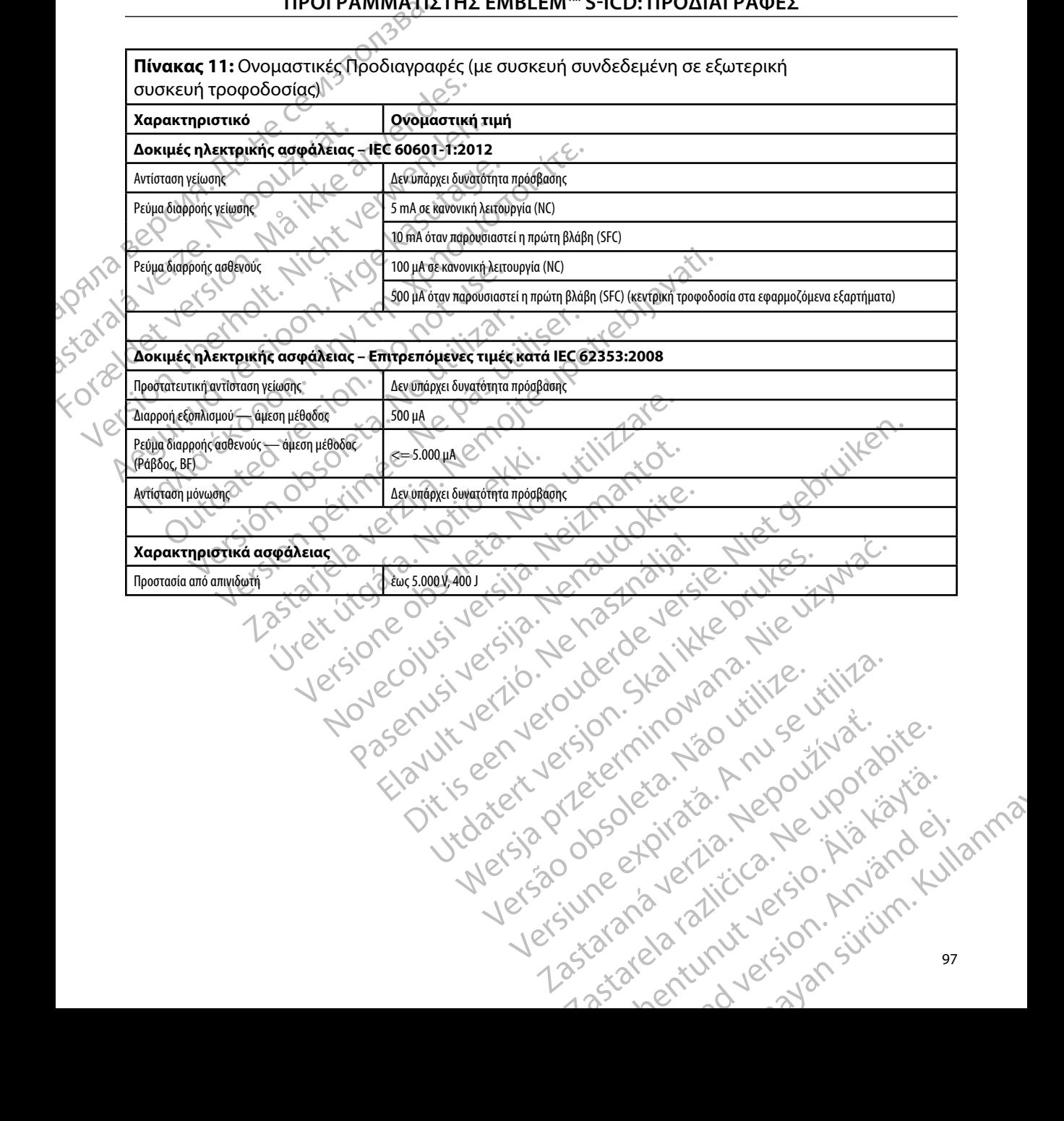

# ΠΡΟΓΡΑΜΜΑΤΙΣΤΗΣ EMBLEM™ S-ICD: ΟΡΙΣΜΟΣ ΣΥΜΒΟΛΩΝ ΕΤΙΚΕΤΩΝ ΣΥΣΚΕΥΑΣΙΑΣ

**Πίνακας 12:** Σύμβολα στη συσκευασία και στη συσκευή: Προγραμματιστής, Μοντέλο 3200 *Τα παρακάτω σύμβολα ενδέχεται να χρησιμοποιούνται στον προγραμματιστή, Μοντέλο 3200, στα παρελκόμενα και στη συσκευασία τους.*

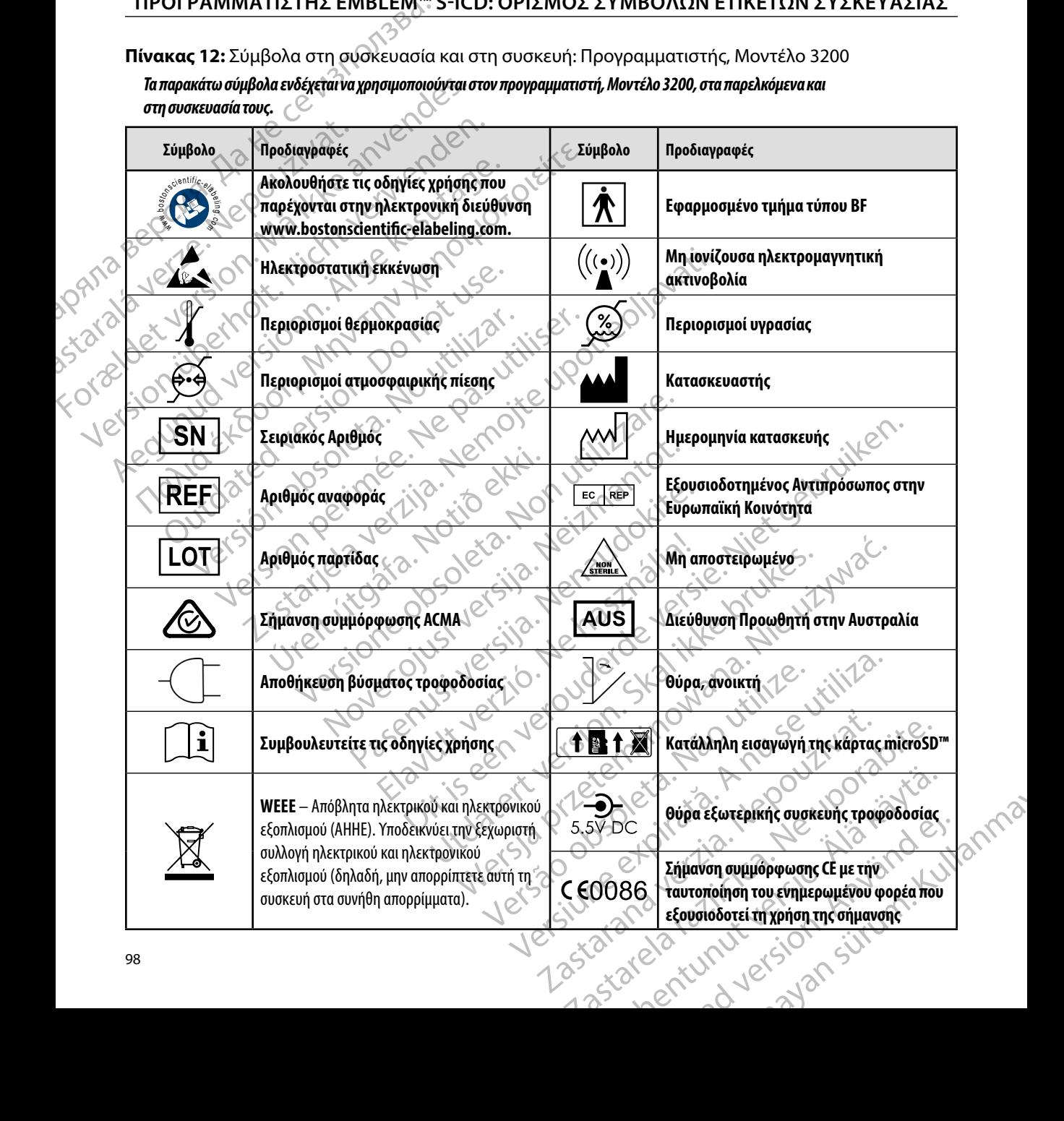

#### **ΠΡΟΓΡΑΜΜΑΤΙΣΤΗΣ EMBLEM™ S-ICD: ΟΡΙΣΜΟΣ ΣΥΜΒΟΛΩΝ ΕΤΙΚΕΤΩΝ ΣΥΣΚΕΥΑΣΙΑΣ**

*Τα παρακάτω σύμβολα ενδέχεται να χρησιμοποιούνται στον προγραμματιστή, Μοντέλο 3200, στα παρελκόμενα και στη συσκευασία τους.*

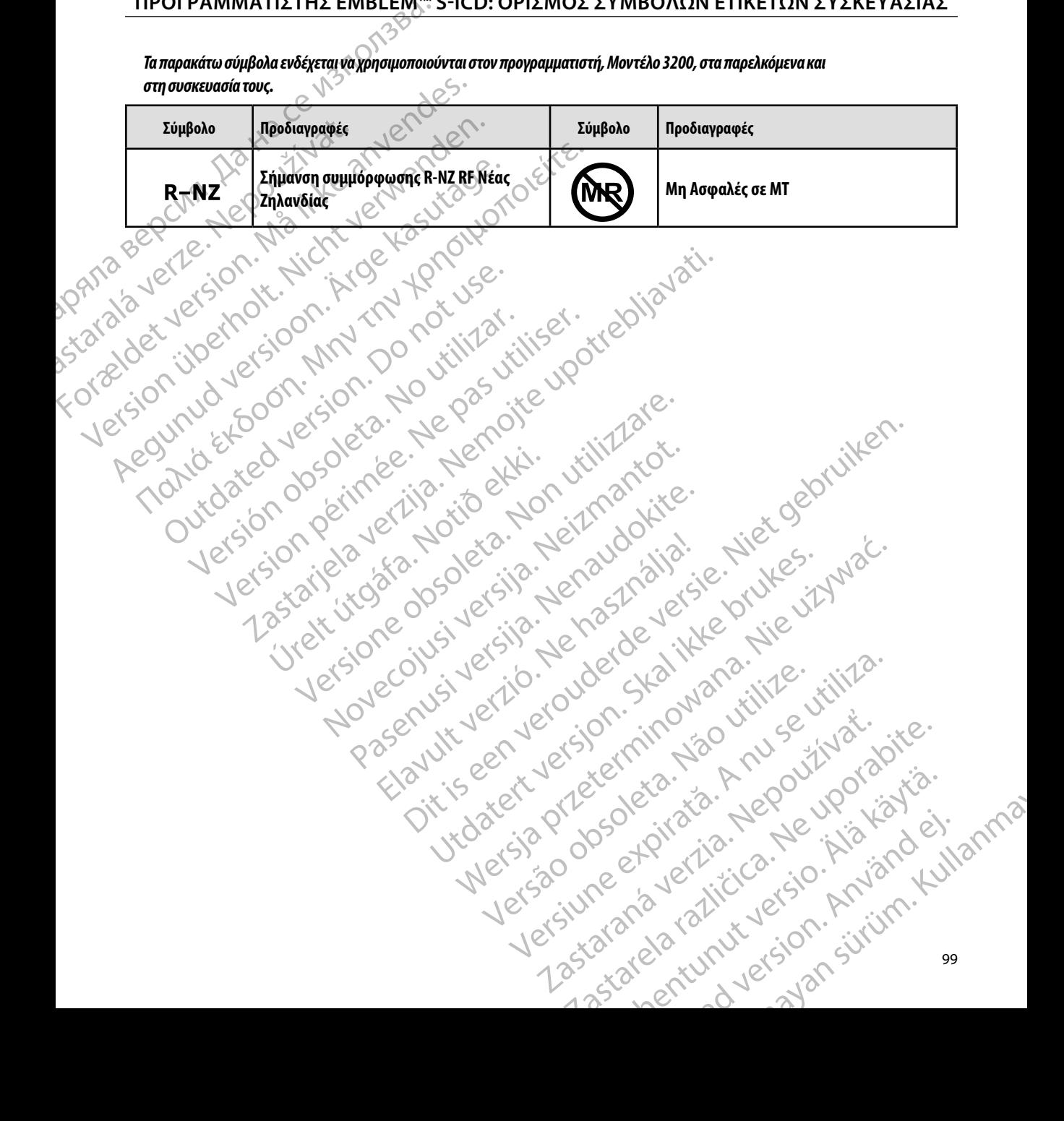

# **Περιορισμένη Εγγύηση**

Versión dosoleta. No utilizar.

Version périntée. Ne pas utiliser.

Jrelt útgáfa. Netjarelsig.<br>A dosetimertija. Notið ekki.<br>Jon deta Jaka. Notið ekki.<br>A statistone opsi Jelsija.

2 startich de Castalia verzija. Nemotiolističnich de Castalia verzija. Nemotiolističnich de Castalia verzijal<br>2 staron, Nemotiolističnica. Nemotiolističnica.<br>2007. Nemotiolističnica. Nemotiolističnica.<br>2007. Nemotiolističn

Versione ivst version Nenasznalien

prince. Her in the handle version of the context of the context of the context of the context of the context o<br>else de procession de la procession de la procession de la procession de la procession de la procession de la<br>e

- Pasculturer, 2010, 2010, 2010, 2011, 2019, 2019, 2019, 2019, 2019, 2019, 2019, 2019, 2019, 2019, 2019, 2019,<br>Pasanuturer, 2010, 2010, 2019, 2019, 2019, 2019, 2019, 2019, 2019, 2019, 2019, 2019, 2019, 2019, 2019, 2019, 2<br>

Utdatert version. Skal ikke brukes.<br>Skylersion. Nerostative. Drukes.<br>Skylersion. Skal ikke bruke.<br>Skylersion. Skal ikke bruke.<br>Jitaatert version. New stille.<br>Liteatert predeta. Druke.

Versione da letica. Na lighteridade.

Versão obsolutiva. Não vitilize.<br>Serversion. Não vitilize.<br>Serversion. Não vitilize.<br>Serversão obsolutiva. Não vi<br>Jersão obsolutativa. Não vi

Netsija Nenauolija, entikes, Matistalia przeterminowana. Nie używać.<br>Jetsija Nenasznariste prutes, Matistalia przeterminowana.<br>Jetsija Nenaetde Matistalia printza.<br>Sechuelogon. Nie używana. Nie używać.<br>Sechuelogon. Networt

Versiune expirată. A nuturistă.<br>A nu stringular de litiliza.<br>A nu stringular de liturist.<br>A propolată. A provinția.<br>A propolată. A principală.<br>A propolată. A principală.<br>A propolată. A principală.

złośloń: index de languistica.<br>Jeta retrinoita produktylation.<br>20 decembrie: Nepoužívata.<br>20 decembrie: Nepoužívata.<br>20 decembrie: Nepolitica.<br>20 decembrie: Nepolitica.

razarela različica. Ne uporabite.<br>A secreta različica. Ne uporabita.<br>Dosprata različica. Ne uporabita.<br>Nune etprata ritica. Na valinci.<br>A starela runut version. Knjano.

isteriata. Alapolition istich.<br>Poetbilata. Neppulatio.<br>Peetbilata. Metica. Alapolition<br>araportunut version. Anvim. Ku<br>araportunut version. Anvim.

or siraldrad version. Använd ei.<br>etgildradition. Använd ei.<br>anavarition. Använd kull<br>arelarunut version. Surüm.

Elartunut der Spanistikulanmayın.

Dit is acer versien in daar internitie-<br>and it is each of the problem in the version of the version of the version of the village of the version of th<br>obsolets is a person of the prime village.<br>Sinus versie behaalde versie

**ιιορισμενη Εγγυηση**<br>Στον παρών προγραμματιστή ενδέχεται να ισχύει περιορισμένη εγγύηση. Για την καταλληλότητα<br>της εγγύησης και για να λάβετε ένα αντίγραφο της περιορισμένης εγγύησης, επικοινωνήστε με την της εγγύησης και για να λάβετε ένα αντίγραφο της περιορισμένης εγγύησης, επικοινωνήστε με την Boston Scientific χρησιμοποιώντας τις πληροφορίες που αναγράφονται στο οπισθόφυλλο. THEOI PANNING Zrov mapov mpovpalula Frov mapus mepopolytariori evoksketa Version id version, inn 10 novitilis Boston Selentification. All the past Maria Economic Economic Economic Economic Economic Economic Economic Economic Economic Economic Economic Economic Economic Economic Economic Economic Economic Economic Economic Economic Economic Economic Economic Economic Translation and the defined the term of the straige in the straige of the definition of the straight of the straight of the straight of the straight of the straight of the straight of the straight of the straight of the st
## **ΠΑΡΑΡΤ ΜΑ Α: ΕΙΣΑΓ Γ ΚΑΙ ΑΦΑΙΡΕΣ Τ Σ ΚΑΡΤΑΣ microSD™**

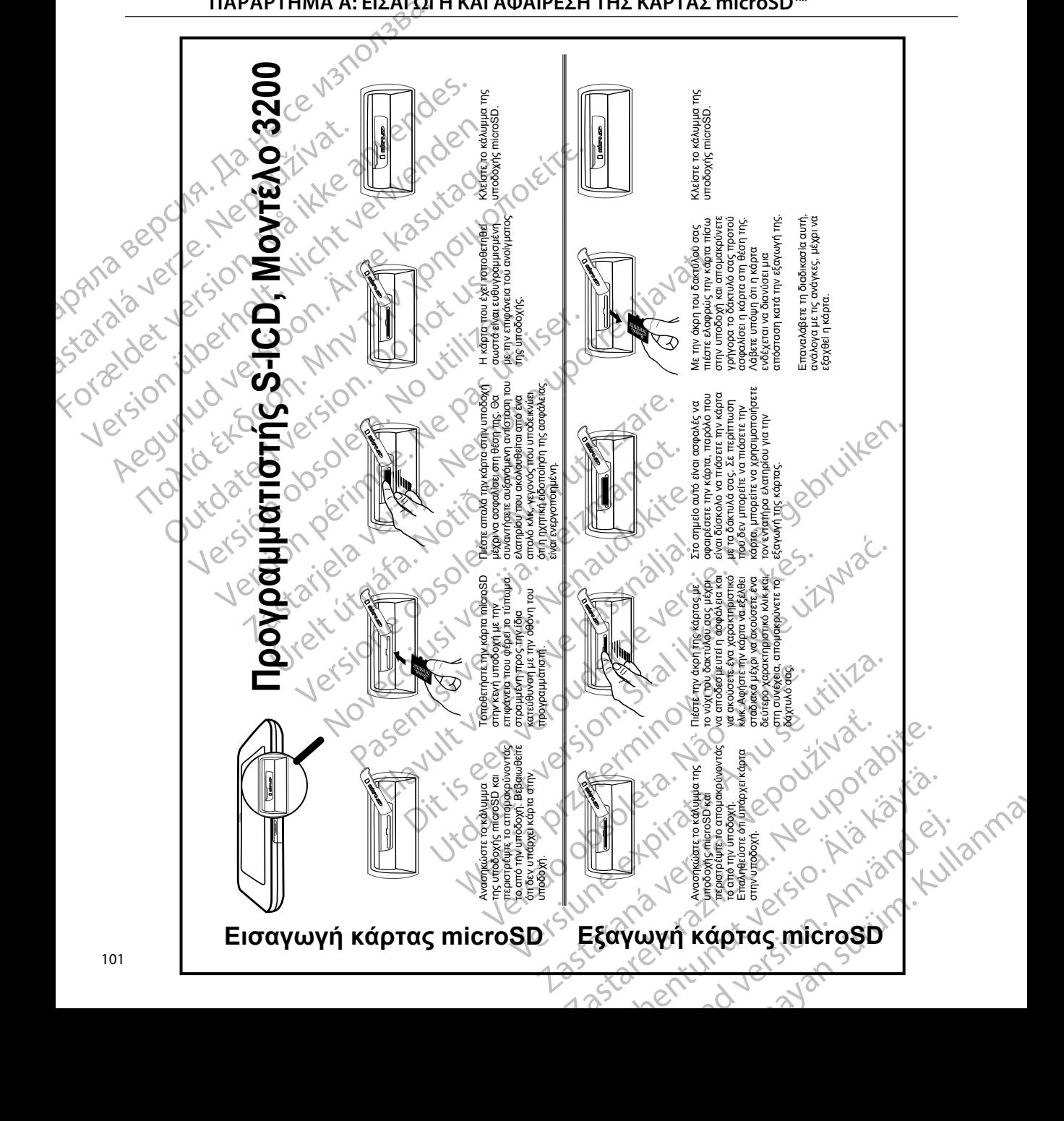

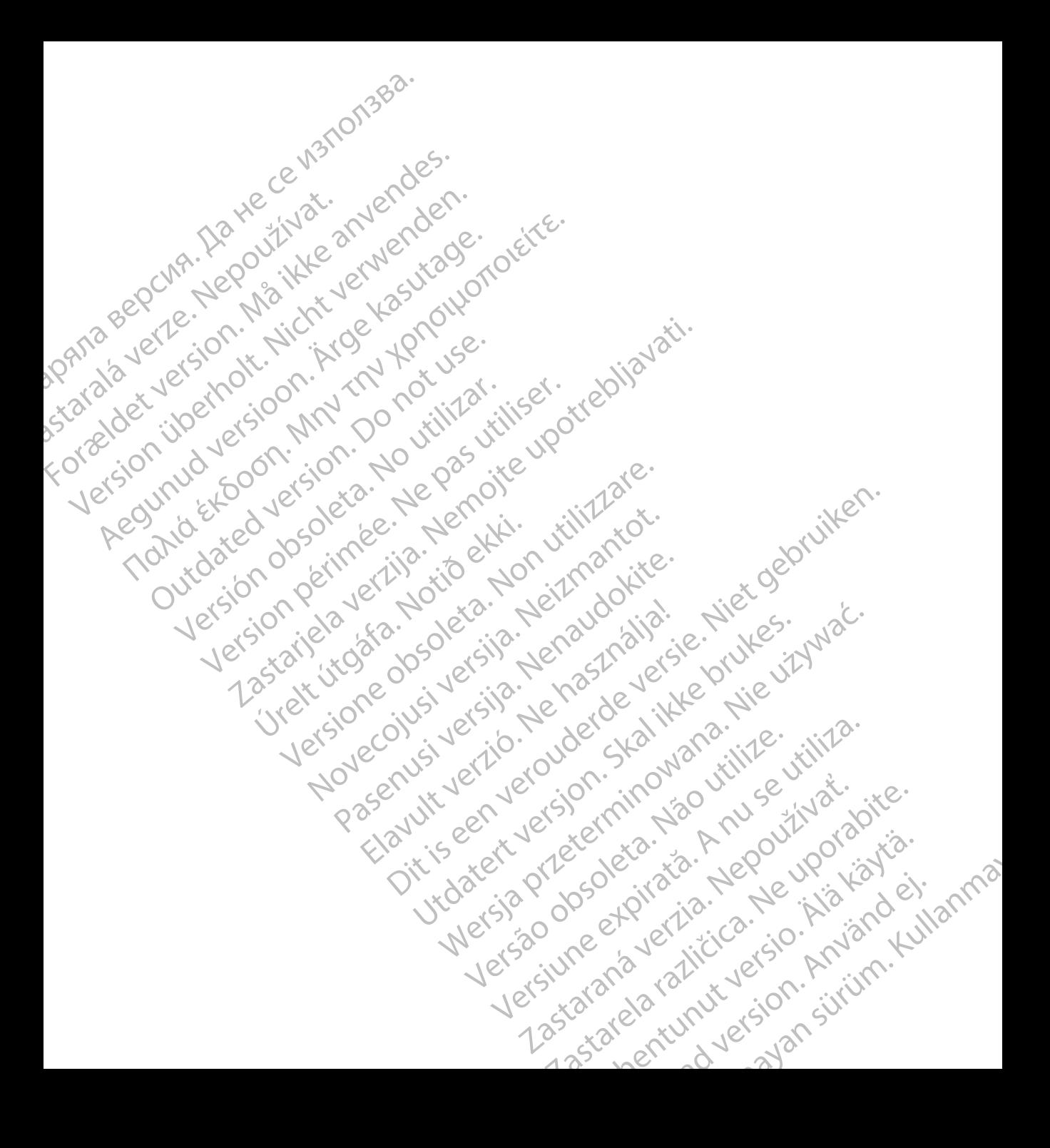

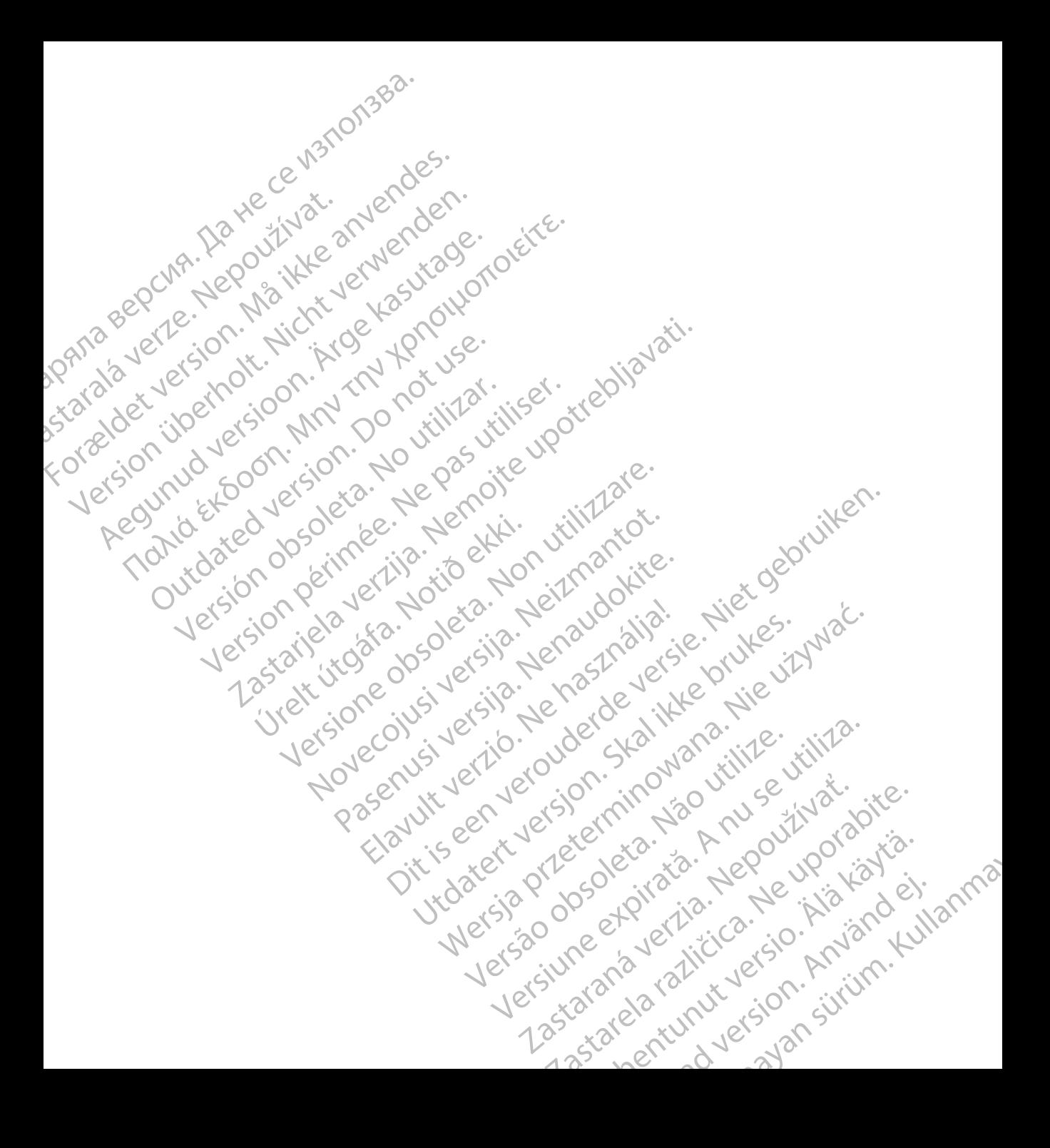

## **SCIENTIFIC Section of the Control of the Control of the Control of the Control of the Control of the Control of the Control of the Control of the Control of the Control of the Control of the Control of the Control of the** Letaus verzier in Marit Formaldet version. Million. Norder Version in der Nicht verwenden Regulation. And the version. **SCIEDILLITIC** No estrely served the person is a streling of the streling of the streling of the streling of the streling of the streling of the streling of the streling of the streling of the streling of the streling of t

Boston Scientific (Australia) Pty Ltd PO Box 322 BOTANY NSW 1455 Australia Free Phone 1 800 676 133 Free Fax 1 800 836 666 et sion is a things is a things in the search of the search of the search of the search of the search of the search of the search of the search of the search of the search of the search of the search of the search of the s Version Mn 20 no utilizar. It is deserved to the transmission of the Upon Control of the Upon Pas utiliser. It is deserved to the Upon Union Pas utiliser. It is deserved to the Upon Union Pas utiliser. It is deserved to th 2 st. Liter of the Metal Version of the Castallia version of the Castallia version of the Castallia version of<br>2 st. de Castallia version de Castalie upotre upotre upotre upotre upotre upotre upotre upotre upotre upotre up Wstralia Pry Ltd.<br>
Australia 1110 - 110 - 100 - 101<br>
6666 - 120 - 101 - 101 - 101 - 101<br>
6666 - 101 - 101 - 101 - 101 - 101<br>
101 - 101 - 101 - 101 - 101 - 101<br>
Corporation Primalia) Apriliant Europe NV/SA2100

Boston Scientific Corporation 4100 Hamline Avenue North St. Paul, MN 55112-5798 USA

1.800.CARDIAC (227.3422) +1.651.582.4000

Guidant Europe NV/SA Boston Scientific Green Square, Lambroekstraat 5D 1831 Diegem, Belgium New Little. New York City of State of the Magnetic Version of the Magnetic Version of the Magnetic Version of the Magnetic Version of the Magnetic Version of the Magnetic Version of the Magnetic Version of the Magnetic Ver Nenaudokita. Nenaudokite. Elambro Kristia. Ne használja:<br>Elambro Kristia. Ne használja:<br>Elambro Kristia. Ne használja:<br>Elambro Kristia. Ne használja:<br>Elambro Kristia. Negrum. (11101)<br>Skotland Diegem, Belgium. (11101) Een verbeurge verbeduiten versie. Niet gebruiken.<br>Die Green verbeduien versie. Niet gebruiken.<br>Die Green square (2012) de versie. Nie vir Vade.<br>So Vassi Diegem, Belgium. (1010) de vir Vir Se vir Vir Se.<br>So Vassi Diegem, Be Utdatert version. Skal ikke brukes. Werstern und Stater version. Skal ikke brukes. Werstern und Stater version.<br>
Get Reep. Norsk de Ville ville ville ville en de Ville Stater version. Seemaline. Were de Ville ville ville a

www.bostonscientific.com and Authorized 2015

359465-056 el Europe 2018-03 tanakada ditu umahalan membali dun dibat Version observersat spirată. at sp. of initial defanciación de la različica različica. Nepoužívať a različica različica. Ecometa. Alamorized 2015 Använd version. And Använd ein Güncel olmayan sürüm. Kullanmayın.